## **MITSUBISHI**

# MOTION CONTROLLER (SV43)

*Programming Manua l*

## **type A172SHCPUN, A171SHCPUN A273UHCPU(32 axis feature) A173UHCPU(S1)**

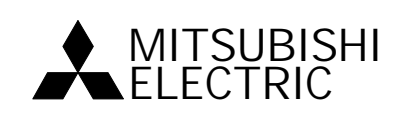

## INTORODUCTION

Thank you for purchasing the Mitsubishi Motion Controller/Personal Machine Controller. This instruction manual describes the handling and precautions of this unit. Incorrect handing will lead to unforeseen events, so we ask that you please read this manual thoroughly and use the unit correctly. Please make sure that this manual is delivered to the final user of the unit and that it is stored for future reference.

## Precautions for Safety

Please read this instruction manual and enclosed documents before starting installation, operation, maintenance or inspections to ensure correct usage. Thoroughly understand the machine, safety information and precautions before starting operation.

The safety precautions are ranked as "Warning" and "Caution" in this instruction manual.

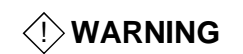

When a dangerous situation may occur if handling is mistaken leading to fatal or major injuries.

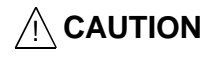

**CAUTION** When a dangerous situation may occur if handling is mistaken leading to medium or minor injuries, or physical damage.

Note that some items described as cautions may lead to major results depending on the situation. In any case, important information that must be observed is described.

## For Safe Operation

## 1. Prevention of electric shocks

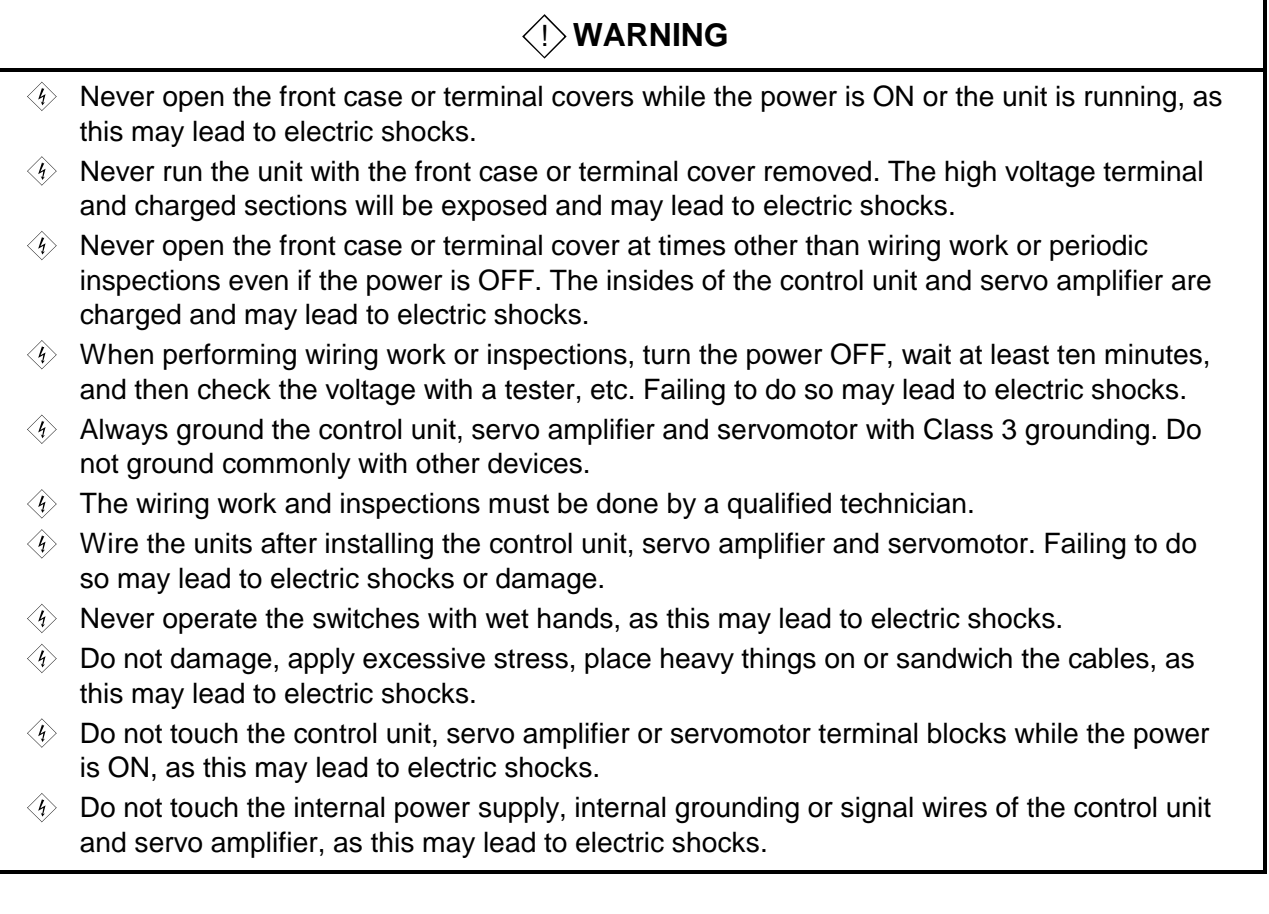

## 2. For fire prevention

## ! **CAUTION**

- $\Diamond$  Install the control unit, servo amplifier, servomotor and regenerative resistor on inflammable material. Direct installation on flammable material or near flammable material may lead to fires.
- $\mathcal{A}$  If a fault occurs in the control unit or servo amplifier, shut the power OFF at the servo amplifier's power source. If a large current continues to flow, fires may occur.
- $\Diamond$  When using a regenerative resistor, shut the power OFF with an error signal. The regenerative resistor may abnormally overheat due to a fault in the regenerative transistor, etc., and may lead to fires.
- $\Diamond$  Always take heat measures such as flame proofing for the inside of the control panel where the servo amplifier or regenerative resistor is installed and for the wires used. Failing to do so may lead to fires.

## 3. For injury prevention

## ! **CAUTION**

- $\triangle$  Do not apply a voltage other than that specified in A172SHCPUN/A171SHCPUN user's manual, A273UHCPU user's manual, A173UHCPU(S1) user's manual or the instruction manual for the product you are using on any terminal. Doing so may lead to destruction or damage.
- $\triangle$  Do not mistake the terminal connections, as this may lead to destruction or damage.
- Do not mistake the polarity (+/−), as this may lead to destruction or damage.
- $\Diamond$  The servo amplifier's heat radiating fins, regenerative resistor and servo amplifier, etc., will be hot while the power is ON and for a short time after the power is turned OFF. Do not touch these parts as doing so may lead to burns.
- $\Diamond$  Always turn the power OFF before touching the servomotor shaft or coupled machines, as these parts may lead to injuries.
- $\hat{A}$  Do not go near the machine during test operations or during operations such as teaching. Doing so may lead to injuries.

## 4. Various precautions

Strictly observe the following precautions. Mistaken handling of the unit may lead to faults, injuries or electric shocks.

## (1) System structure

## ! **CAUTION**

- $\hat{A}$  Always install a leakage breaker on the control unit and servo amplifier power source.
- $\hat{A}$  If installation of a magnetic contactor for power shut off during an error, etc., is specified in the instruction manual for the servo amplifier, etc., always install the magnetic contactor.
- $\hat{A}$  Install an external emergency stop circuit so that the operation can be stopped immediately and the power shut off.
- $\hat{\wedge}$  Use the control unit, servo amplifier, servomotor and regenerative resistor with the combinations listed in A172SHCPUN/A171SHCPUN user's manual or the instruction manual for the product you are using. Other combinations may lead to fires or faults.
- $\hat{A}$  If safety standards (ex., robot safety rules, etc.,) apply to the system using the control unit, servo amplifier and servomotor, make sure that the safety standards are satisfied.
- $\hat{A}$  If the operation during a control unit or servo amplifier error and the safety direction operation of the control unit differ, construct a countermeasure circuit externally of the control unit and servo amplifier.
- $\hat{A}$  In systems where coasting of the servomotor will be a problem during emergency stop, servo OFF or when the power is shut OFF, use dynamic brakes.
- $\hat{\wedge}$  Make sure that the system considers the coasting amount even when using dynamic brakes.
- $\hat{A}$  In systems where perpendicular shaft dropping may be a problem during emergency stop, servo OFF or when the power is shut OFF, use both dynamic brakes and magnetic brakes.
- $\triangle$  The dynamic brakes must be used only during emergency stop and errors where servo OFF occurs. These brakes must not be used for normal braking.
- $\hat{A}$ . The brakes (magnetic brakes) assembled into the servomotor are for holding applications, and must not be used for normal braking.
- $\triangle$  Construct the system so that there is a mechanical allowance allowing stopping even if the stroke end limit switch is passed through at the max. speed.

## $\bigwedge$  **CAUTION**

- $\Lambda$  Use wires and cables that have a wire diameter, heat resistance and bending resistance compatible with the system.
- $\triangle$  Use wires and cables within the length of the range described in A172SHCPUN/ A171SHCPUN user's manual or the instruction manual for the product you are using.
- $\triangle$  The ratings and characteristics of the system parts (other than control unit, servo amplifier, servomotor) must be compatible with the control unit, servo amplifier and servomotor.
- $\hat{A}$  Install a cover on the shaft so that the rotary parts of the servomotor are not touched during operation.
- $\triangle$  There may be some cases where holding by the magnetic brakes is not possible due to the life or mechanical structure (when the ball screw and servomotor are connected with a timing belt, etc.). Install a stopping device to ensure safety on the machine side.

## (2) Parameter settings and programming

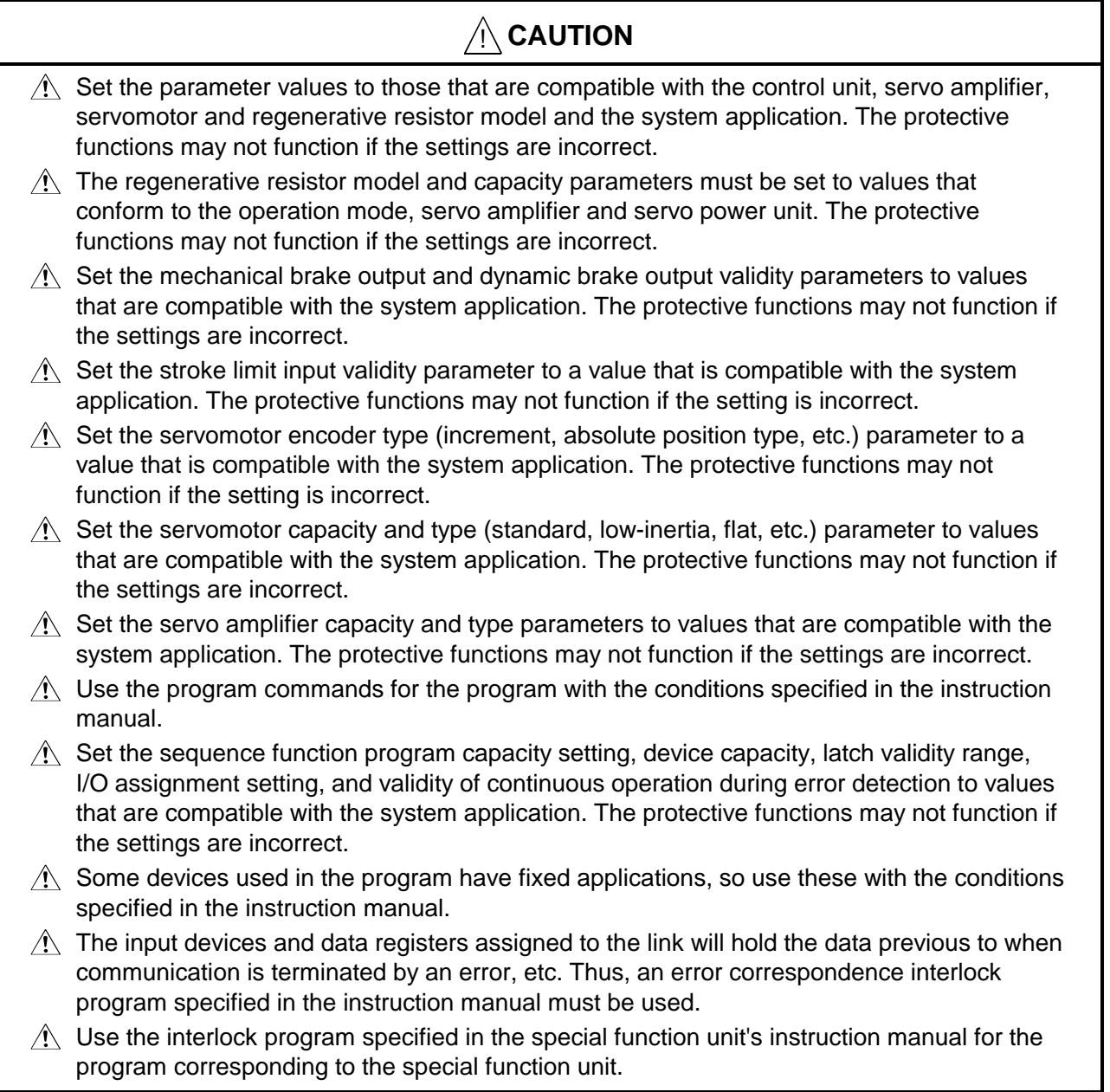

## (3) Transportation and installation

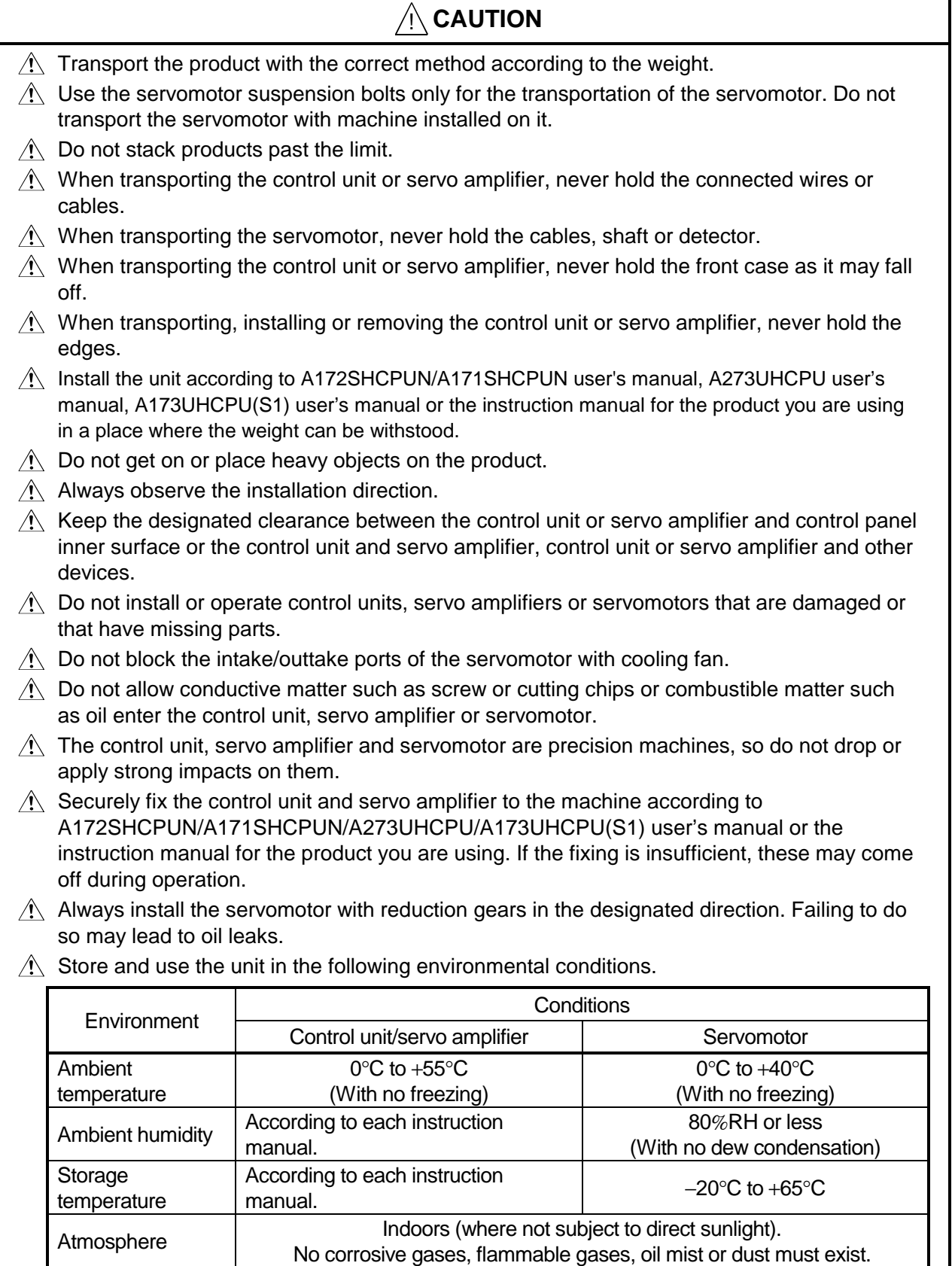

٦

Altitude and 1000m or less above sea level. Vibration **According to each instruction manual.** According to each instruction manual.

## $\bigwedge$  **CAUTION**

- $\Lambda$  When coupling with the synchronization encoder or servomotor shaft end, do not apply impact such as by hitting with a hammer. Doing so may lead to detector damage.
- $\hat{A}$  Do not apply a load larger than the tolerable load onto the servomotor shaft. Doing so may lead to shaft breakage.
- $\triangle$  When not using the unit for a long time, disconnect the power line from the control unit or servo amplifier.
- $\hat{A}$  Place the control unit and servo amplifier in static electricity preventing vinyl bags and store.
- $\hat{A}$  When storing for a long time, contact the Service Center or Service Station.

## (4) Wiring

## ! **CAUTION**

- $\hat{A}$  Correctly and securely wire the wires. Reconfirm the connections for mistakes and the terminal screws for tightness after wiring. Failing to do so may lead to run away of the servomotor.
- $\hat{A}$  After wiring, install the protective covers such as the terminal covers to the original positions.
- $\hat{\wedge}$  Do not install a phase advancing capacitor, surge absorber or radio noise filter (option FR-BIF) on the output side of the servo amplifier.
- $\hat{\wedge}$  Correctly connect the output side (terminals U, V, W). Incorrect connections will lead the servomotor to operate abnormally.
- $\hat{\mathcal{A}}$  Do not connect a commercial power supply to the servomotor, as this may lead to trouble.
- $\triangle$  Do not mistake the direction of the surge absorbing diode installed on the DC relay for the control signal output of brake signals, etc. Incorrect installation may lead to signals not being output when trouble occurs or the protective functions not functioning.
- $\triangle$  Do not connect or disconnect the connection cables between each unit, the encoder cable or sequence expansion cable while the power is ON.

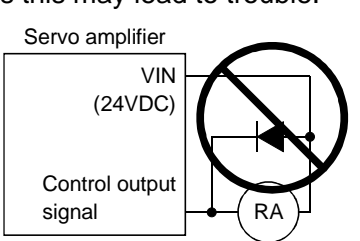

- $\hat{A}$  Securely tighten the cable connector fixing screws and fixing mechanisms. Insufficient fixing may lead to the cables combing off during operation.
- $\triangle$  Do not bundle the power line or cables.

## (5) Trial operation and adjustment

## ! **CAUTION**

- $\triangle$  Confirm and adjust the program and each parameter before operation. Unpredictable movements may occur depending on the machine.
- $\hat{A}$  Extreme adjustments and changes may lead to unstable operation, so never make them.
- $\wedge$  When using the absolute position system function, on starting up, and when the controller or absolute value motor has been replaced, always perform a home position return.

## (6) Usage methods

## ! **CAUTION**

- $\hat{A}$  Immediately turn OFF the power if smoke, abnormal sounds or odors are emitted from the control unit, servo amplifier or servomotor.
- $\hat{A}$  Always execute a test operation before starting actual operations after the program or parameters have been changed or after maintenance and inspection.
- $\hat{A}$  The units must be disassembled and repaired by a qualified technician.
- $\Lambda$  Do not make any modifications to the unit.
- $\hat{\mathcal{A}}$  Keep the effect or magnetic obstacles to a minimum by installing a noise filter or by using wire shields, etc. Magnetic obstacles may affect the electronic devices used near the control unit or servo amplifier.
- $\triangle$  When using the CE mark-compatible equipment, refer to "EMC Installation Guidelines" (data number IB(NA)-\*\*\*\*\*-\*) for the motion controller and to the corresponding EMC guideline data for the servo amplifier, inverter and other equipment.
- $\hat{A}$  Use the units with the following conditions.

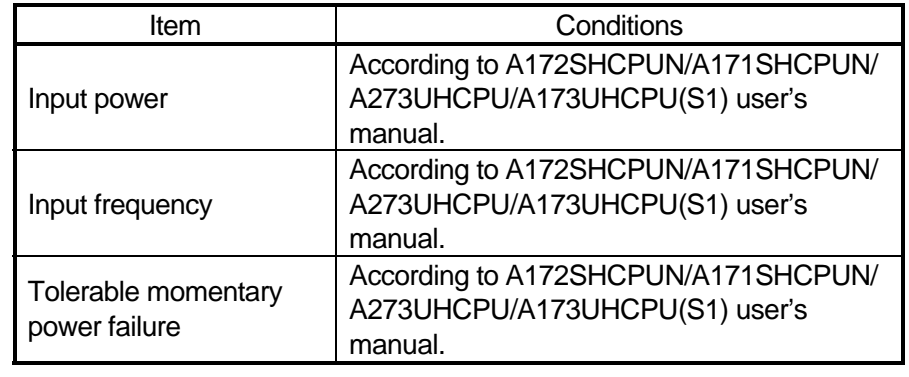

## (7) Remedies for errors

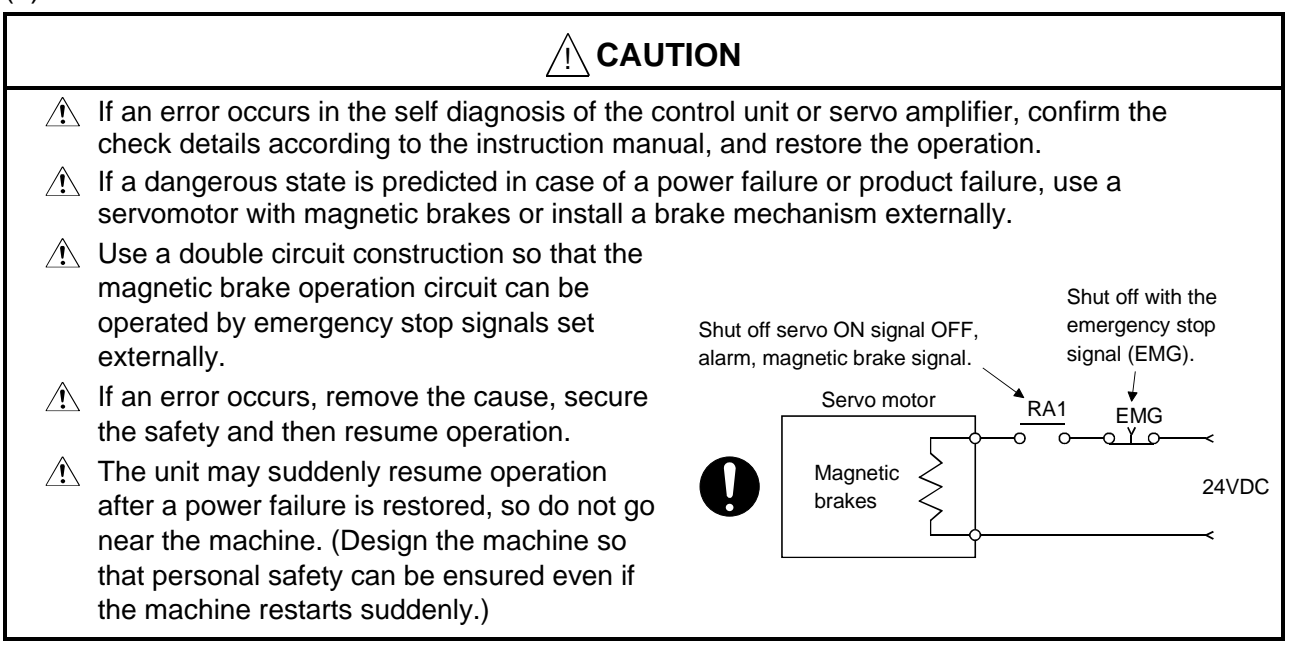

## (8) Maintenance, inspection and part replacement

## ! **CAUTION**

- $\triangle$  Perform the daily and periodic inspections according to the instruction manual.
- $\hat{P}$  Perform maintenance and inspection after backing up the program and parameters for the control unit and servo amplifier.
- $\hat{A}$  Do not place fingers or hands in the clearance when opening or closing any opening.
- $\hat{A}$  Periodically replace consumable parts such as batteries according to A172SHCPUN/ A171SHCPUN user's manual, A273UHCPU user's manual, A173UHCPU(S1) user's manual or the instruction manual for the product you are using.

## ! **CAUTION**

- $\triangle$  Do not touch the lead sections such as ICs or the connector contacts.
- $\hat{\wedge}$  Do not place the control unit or servo amplifier on metal that may cause a power leakage or wood, plastic or vinyl that may cause static electricity buildup.
- $\hat{A}$  Do not perform a megger test (insulation resistance measurement) during inspection.
- $\triangle$  When replacing the control unit or servo amplifier, always set the new unit settings correctly.
- $\hat{A}$  When the controller or absolute value motor has been replaced, carry out a home position return operation using one of the following methods, otherwise position displacement could occur.

1) After writing the servo data to the PC using peripheral device software, switch on the power again, then perform a home position return operation.

- 2) Using the backup function of the peripheral device software, load the data backed up before replacement.
- $\hat{A}$  After maintenance and inspections are completed, confirm that the position detection of the absolute position detector function is correct.
- $\hat{\wedge}$  Do not short circuit, charge, overheat, incinerate or disassemble the batteries.
- $\triangle$  The electrolytic capacitor will generate gas during a fault, so do not place your face near the control unit or servo amplifier.
- $\triangle$  The electrolytic capacitor and fan will deteriorate. Periodically change these to prevent secondary damage from faults. Replacements can be made by the Service Center or Service Station.

## (9) Disposal

## A CAUTION

- $\triangle$  Dispose of this unit as general industrial waste.
- $\triangle$  Do not disassemble the control unit, servo amplifier or servomotor parts.
- $\triangle$  Dispose of the battery according to local laws and regulations.

## (10) General cautions

## $\bigwedge$  **CAUTION**

 $\hat{A}$  All drawings provided in the instruction manual show the state with the covers and safety partitions removed to explain detailed sections. When operating the product, always return the covers and partitions to the designated positions, and operate according to the instruction manual.

## **Revisions**

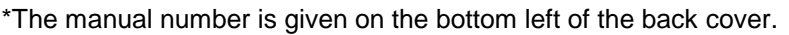

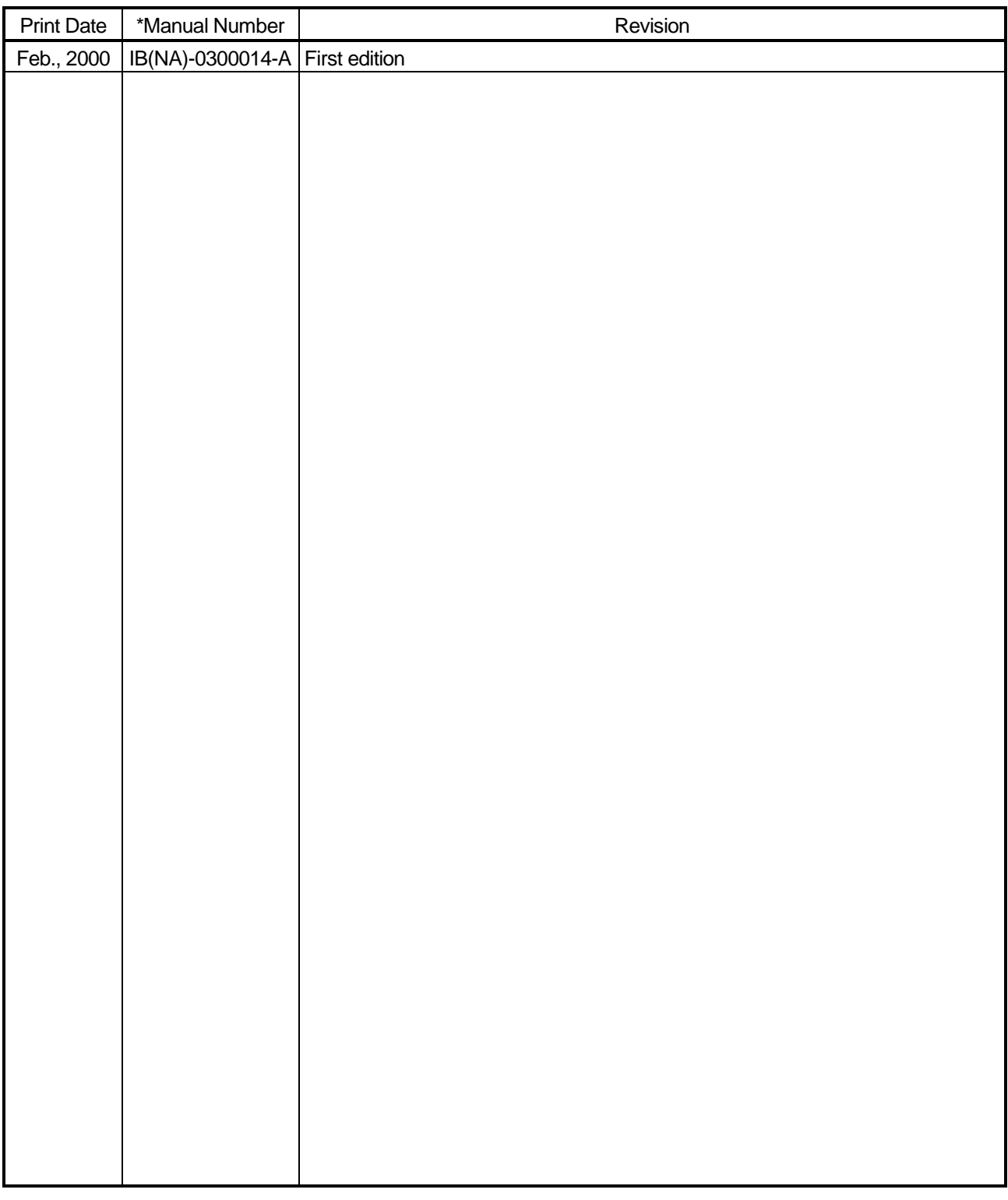

This manual confers no industrial property rights or any rights of any other kind, nor does it confer any patent licenses. Mitsubishi Electric Corporation cannot be held responsible for any problems involving industrial property rights which may occur as a result of using the contents noted in this manual.

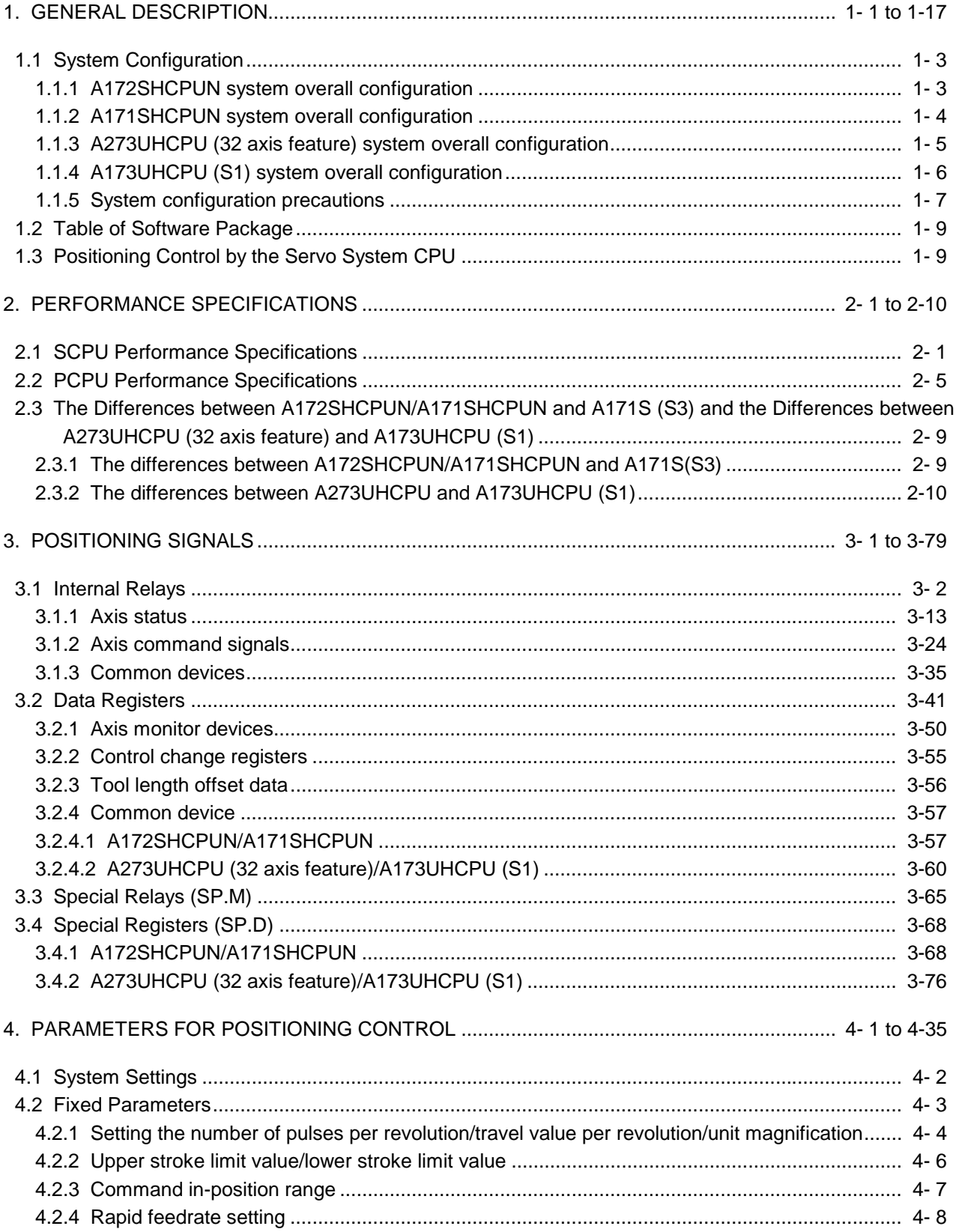

## **CONTENTS**

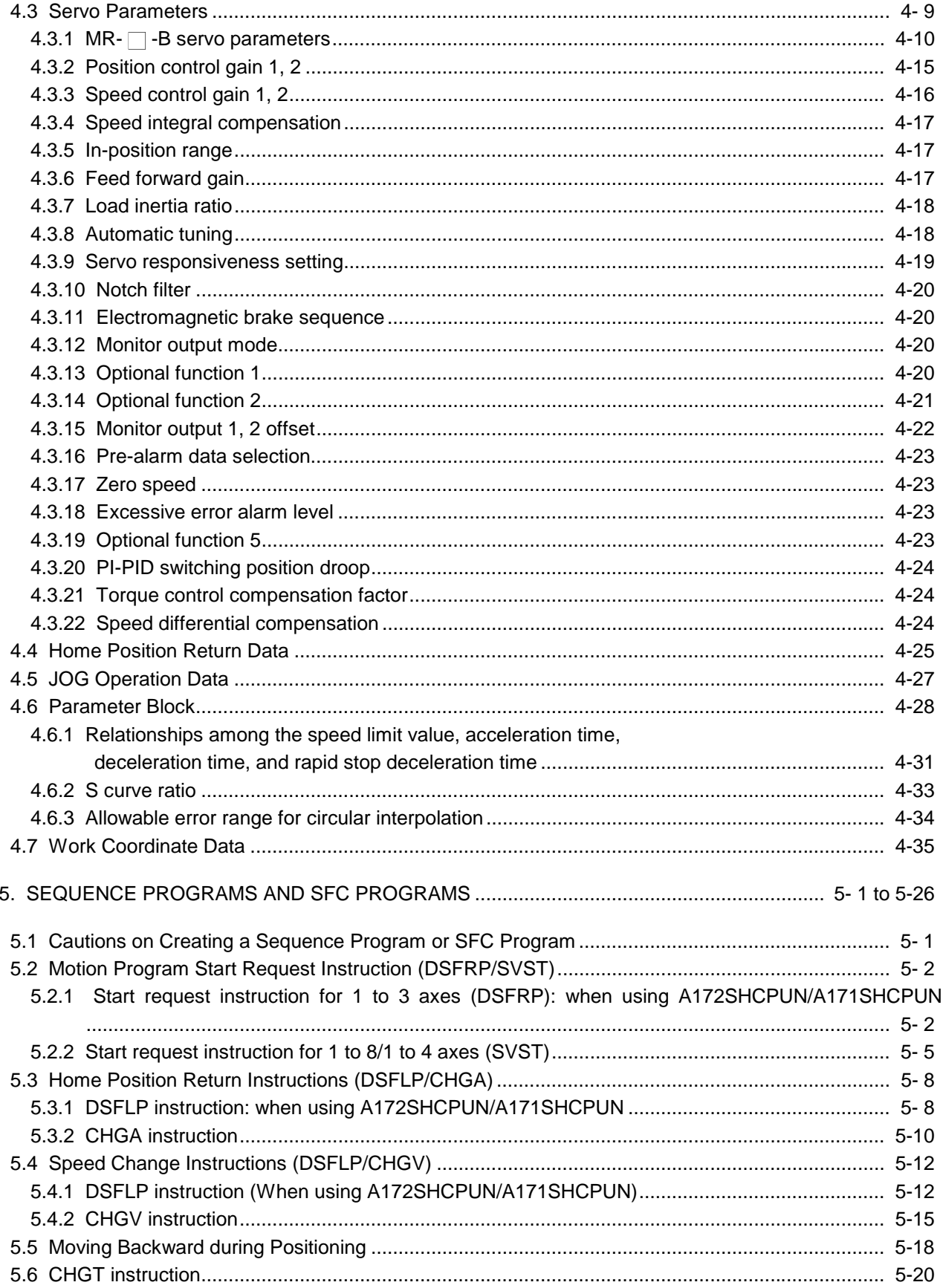

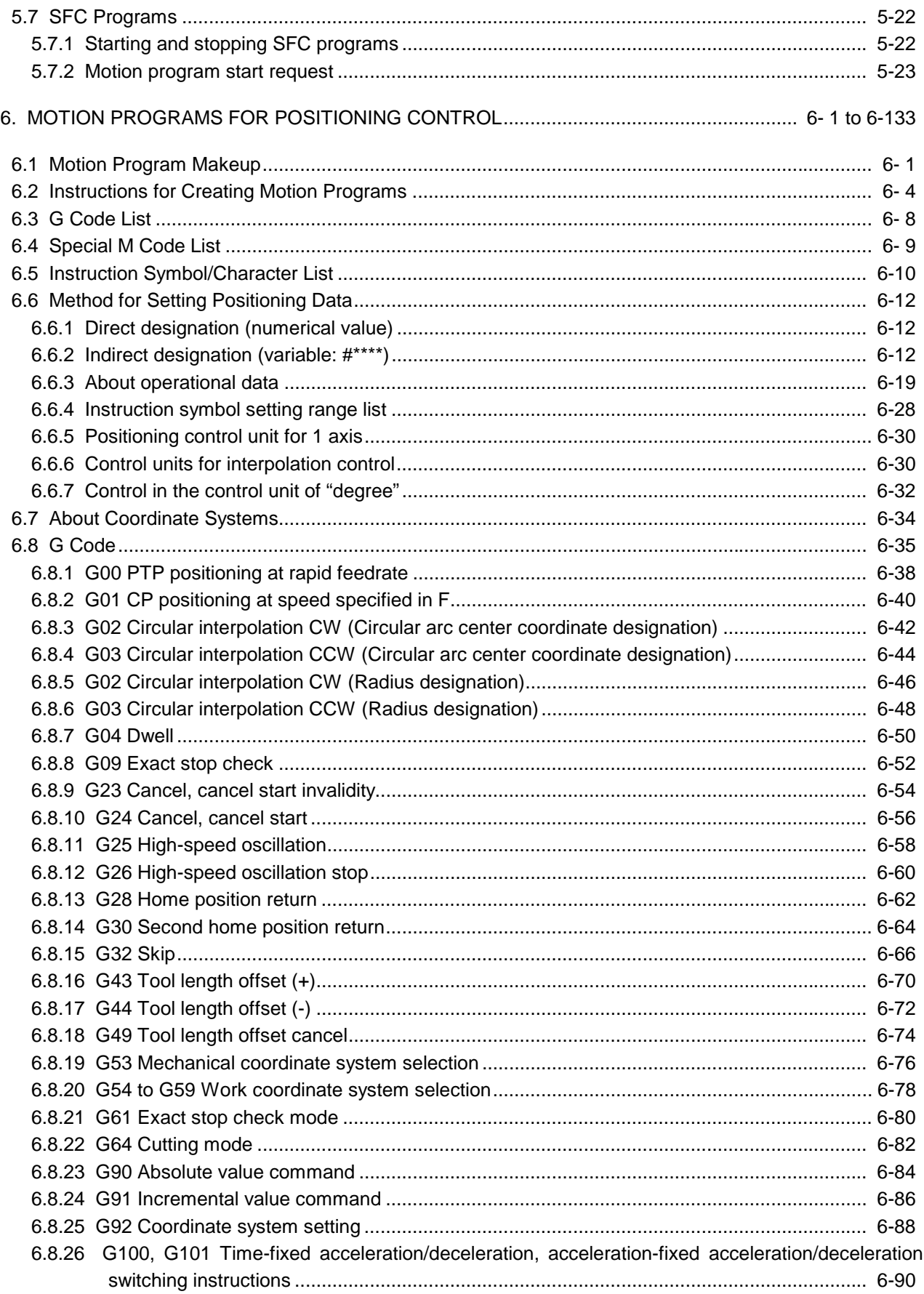

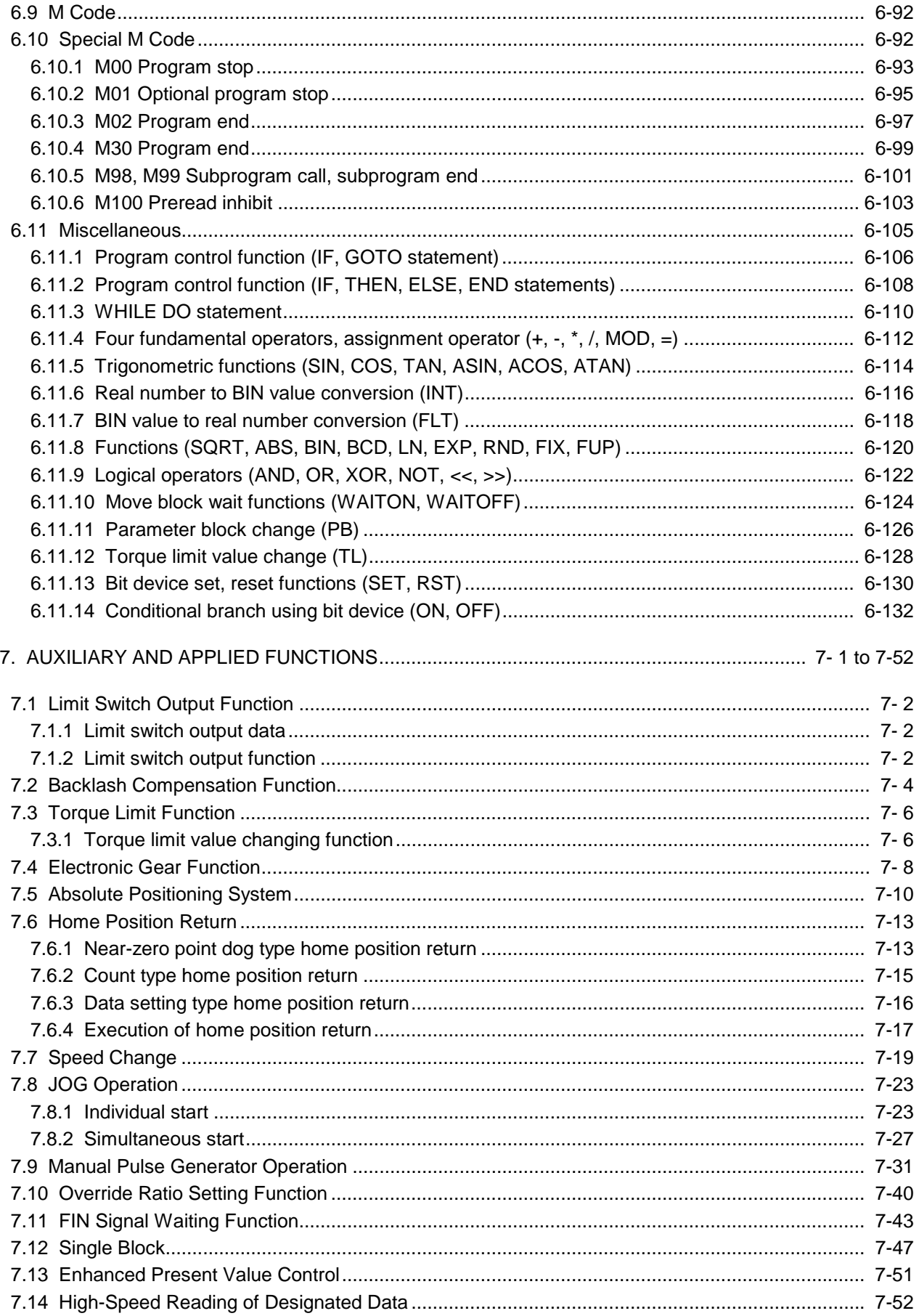

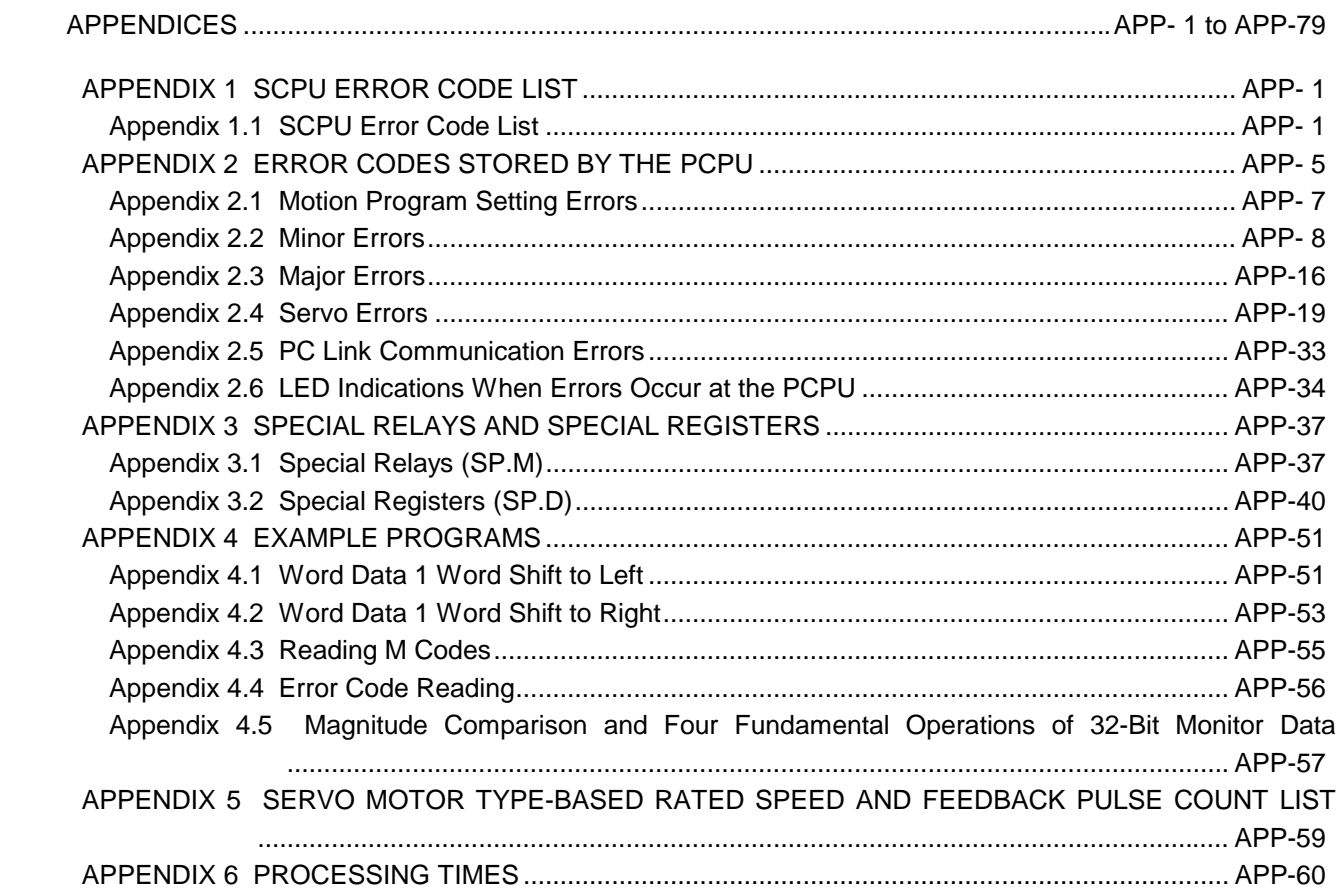

## 1. GENERAL DESCRIPTION

This manual describes the positioning control parameters, positioning-dedicated devices, positioning methods and other information required to execute positioning control with the motion controller (SV43). The motion controller (SV43) uses the NC language (EIA) (hereafter referred to as the "motion program") as a programming language.

The motion controller (SV43) can exercise the following positioning control.

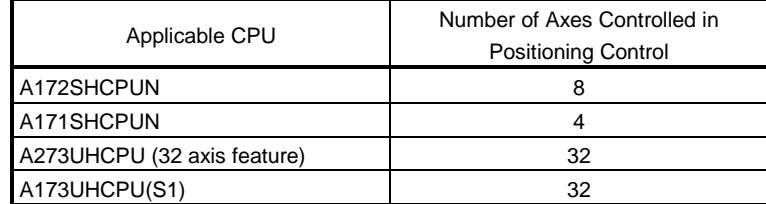

In this manual, the above CPUs are collectively referred to as the "servo system CPUs".

The following software packages are used to make system settings, and to set, test and monitor the servo parameters and motion programs.

- SW2SRX-GSV43P software package 1
- SW2SRX-GSV43P software package ..............................Abbreviated to "GSV43P"<br>• SW2NX-GSV43P software package .............................Abbreviated to "GSV43P"

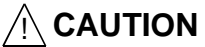

- $\Diamond$  When designing the system, provide external protective and safety circuits to ensure safety in the event of trouble with the motion controller.
- $\triangle$  There are electronic components which are susceptible to the effects of static electricity mounted on the printed circuit board. When handling printed circuit boards with bare hands you must ground your body or the work bench.
	- Do not touch current-carrying or electric parts of the equipment with bare hands.
- $\triangle$  Make parameter settings within the ranges stated in this manual.
- $\overline{\Lambda}$  Use the program instructions that are used in programs in accordance with the conditions stipulated in this manual.
- $\triangle$  Some devices for use in programs have fixed applications: they must be used in accordance with the conditions stipulated in this manual.

Conventions Used in this Manual

Positioning signals are always indicated in the following order: signal for A172SHCPUN  $\rightarrow$  signal for A171SHCPUN  $\rightarrow$  signal for A273UHCPU (32 axes feature)  $\rightarrow$  signal for A173UHCPU(S1). If only one positioning signal is indicated, this means that the signal is used in common by every CPUs.

The explanatory text is written with reference to the A172SHCPU: if you are not using an A172SHCPUN, the positioning signals should be read as the positioning signals for the CPU you are using.

(For the positioning signals used with each CPU, refer to Appendix 6.)

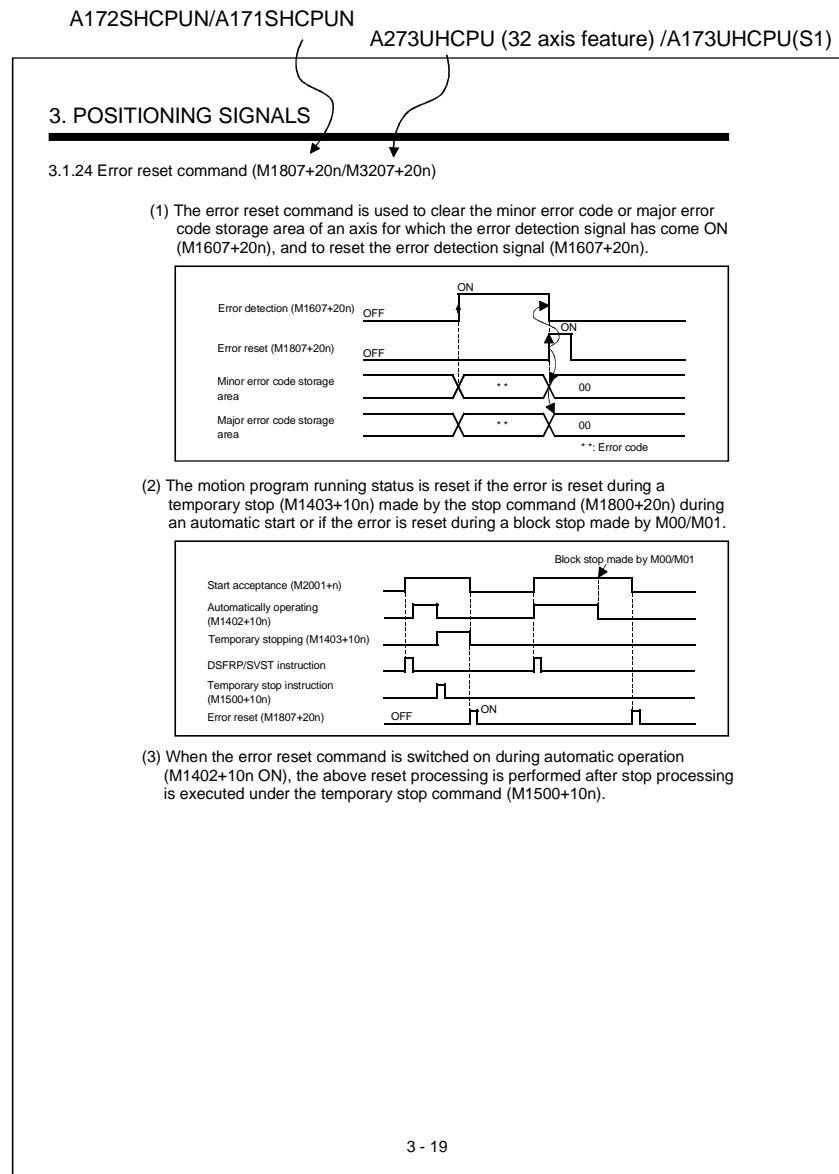

#### 1.1 System Configuration

#### 1.1.1 A172SHCPUN system overall configuration

An example system configuration with A172SHCPUN is shown below.

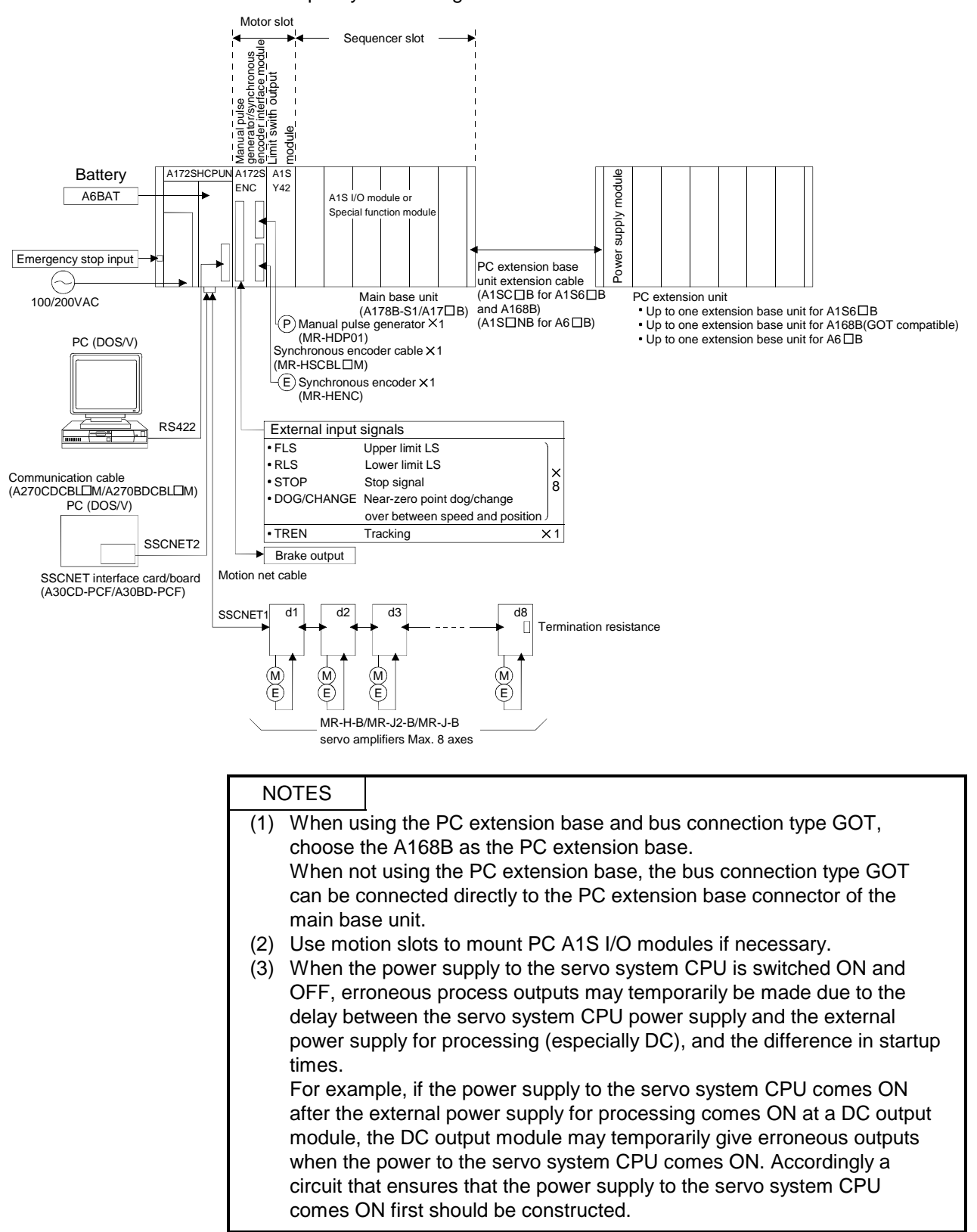

#### 1.1.2 A171SHCPUN system overall configuration

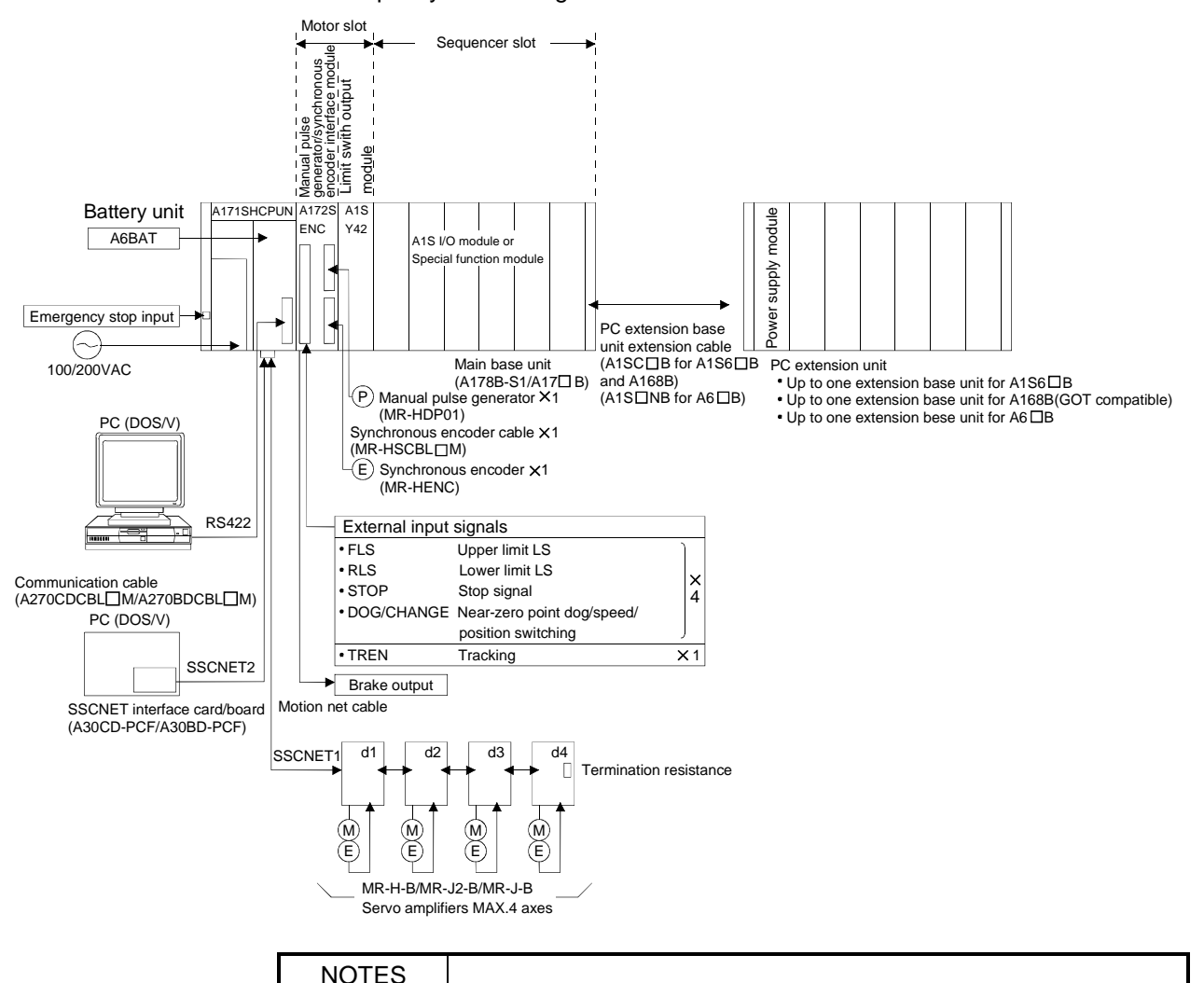

#### An example system configuration with A171SHCPUN is shown below.

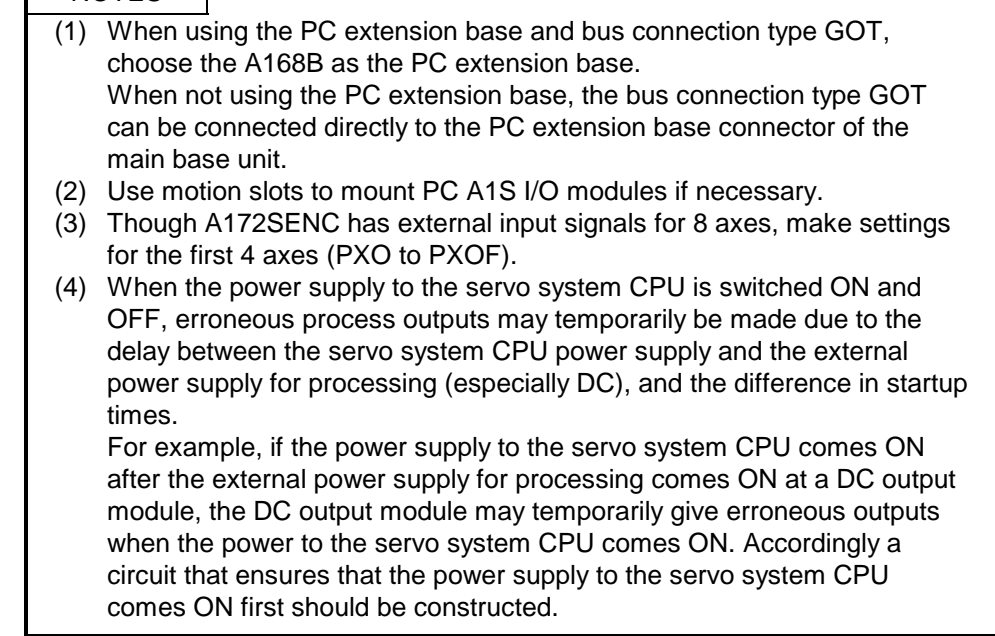

#### 1.1.3 A273UHCPU (32 axis feature) system overall configuration

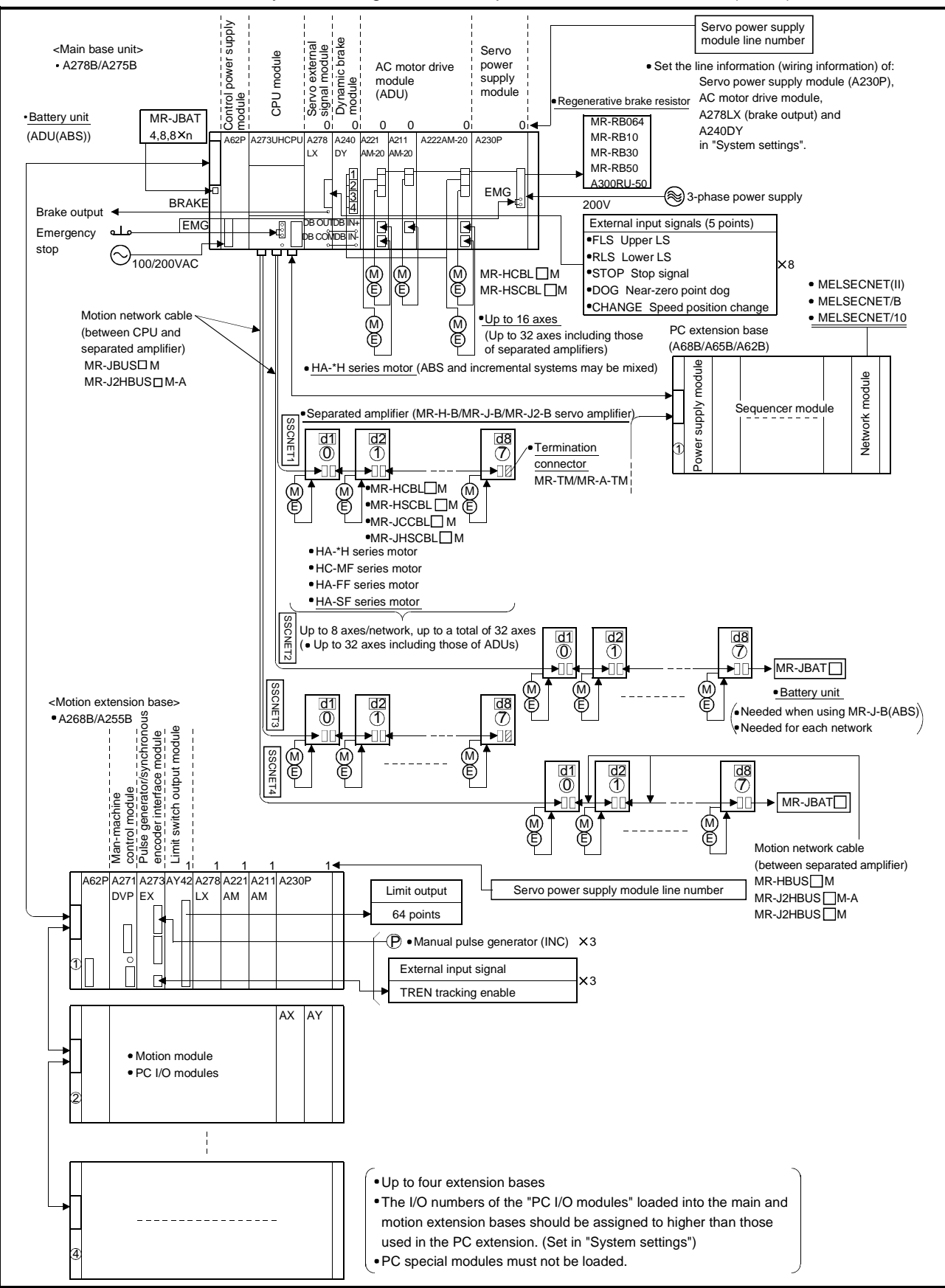

The system configuration example of the motion controller (SV43) is shown below.

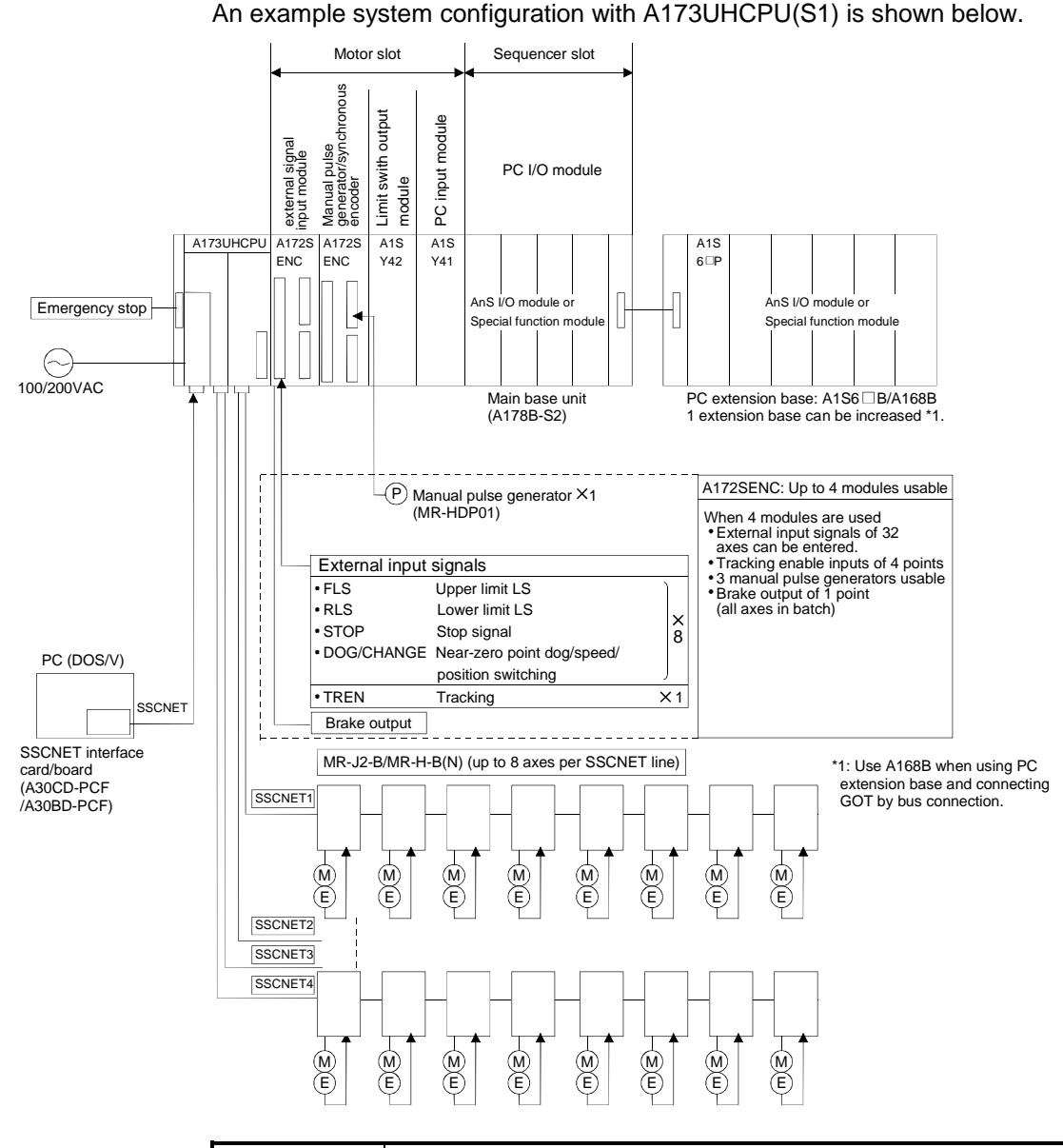

#### 1.1.4 A173UHCPU(S1) system overall configuration

## **NOTES**

When the power supply to the servo system CPU is switched ON and OFF, erroneous process outputs may temporarily be made due to the delay between the servo system CPU power supply and the external power supply for processing (especially DC), and the difference in startup times. For example, if the power supply to the servo system CPU comes on after the external power supply for processing comes on at a DC output module, the DC output module may temporarily give erroneous outputs when the power to the servo system CPU comes on. Accordingly a circuit that ensures that the power supply to the servo system CPU comes on first should be constructed.

## 1.1.5 System configuration precautions

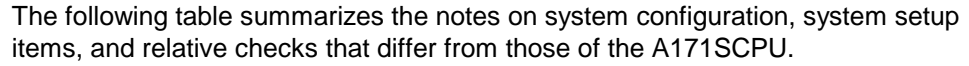

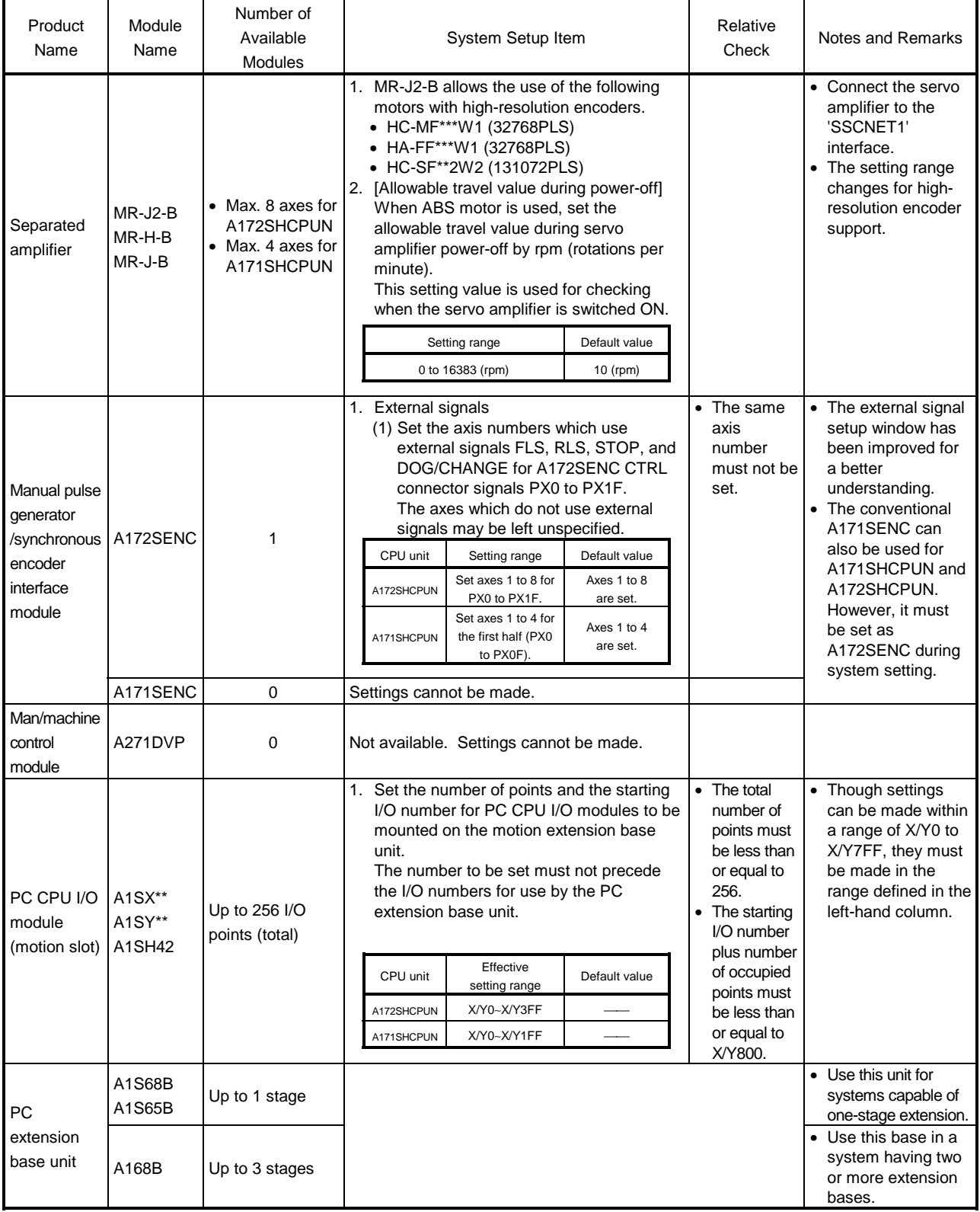

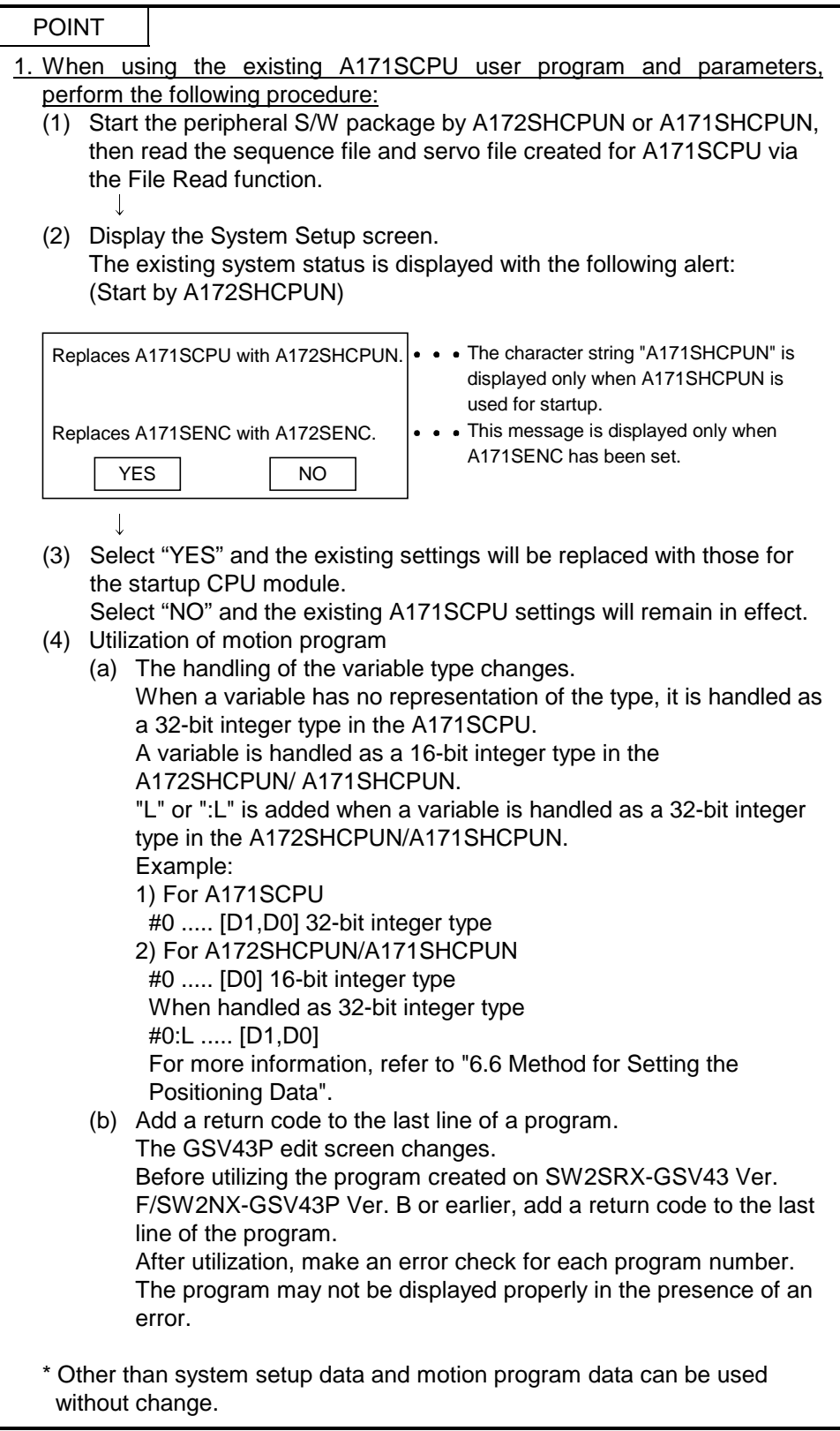

#### 1.2 Table of Software Package

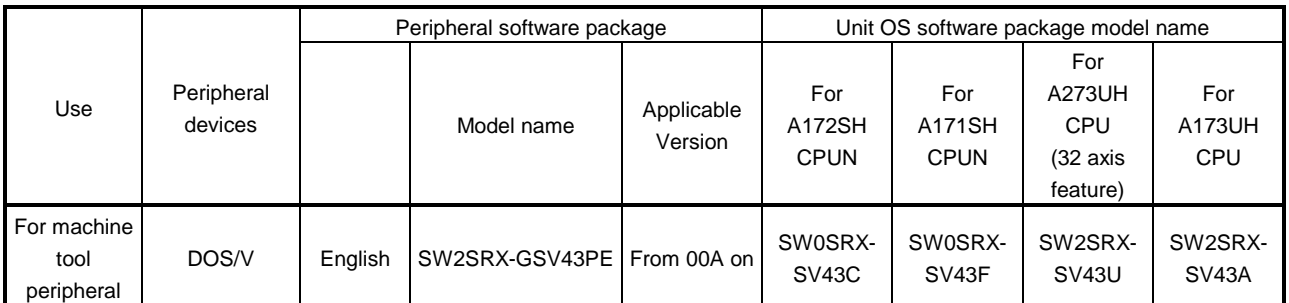

#### 1.3 Positioning Control by the Servo System CPU

A servo system CPU can execute positioning control and sequence control for 8 axes (when using A172SHCPUN), 4 axes (when using A171SHCPUN) or 32 axes (when using A273UHCPU (32 axis feature) or A173UHCPU) by means of a multiaxis positioning control CPU (hereafter called the "PCPU") and a sequence control CPU (hereafter called the "SCPU").

Sequence control capabilities are equivalent to those of the A2SHCPU's I/O and memory enhanced version (when using A172SHCPUN), to those of the A2SHCPU (when using A171SHCPUN), or to those of the A3U (when using A273UHCPU or A173UHCPU).

- (1) Control handled by the SCPU
	- (a) Sequence control

The SCPU controls I/O modules and special function modules in accordance with the sequence program.

(The method for executing a sequence program is the same as in the A2SHCPU's I/O and memory enhanced version, the A2SHCPU and the A3U.)

- (b) Start of positioning start in accordance with sequence program, and setting of positioning data
	- 1) The SCPU requests motion programs to be executed by the DSFRP instruction (up to 3 axes for interpolation) or by the SVST instruction (up to 4 axes for interpolation).
	- 2) The SCPU make a home position return or speed change using the DSFLP instruction or CHGA/CHGV instruction.
	- 3) The SCPU performs JOG operation.
	- 4) The SCPU sets the data required to execute manual pulse generator operation.
- (2) Control handled by the PCPU
	- (a) The PCPU executes motion programs requested to be run by the DSFRP/SVST instruction from the sequence program to exercise the preset positioning control. Positioning control data are the positioning control parameters and the

positioning data set in motion programs.

- (b) The PCPU changes the set home position return or positioning speed set in the DSFLP/CHGA/CHGV instruction from the sequence program.
- (c) The PCPU performs positioning with a manual pulse generator.

[Executing Positioning Control with a Servo System CPU]

The servo system CPU executes positioning control in accordance with the motion programs designated by the sequence program of the SCPU. An overview of the method used for positioning control is presented below.

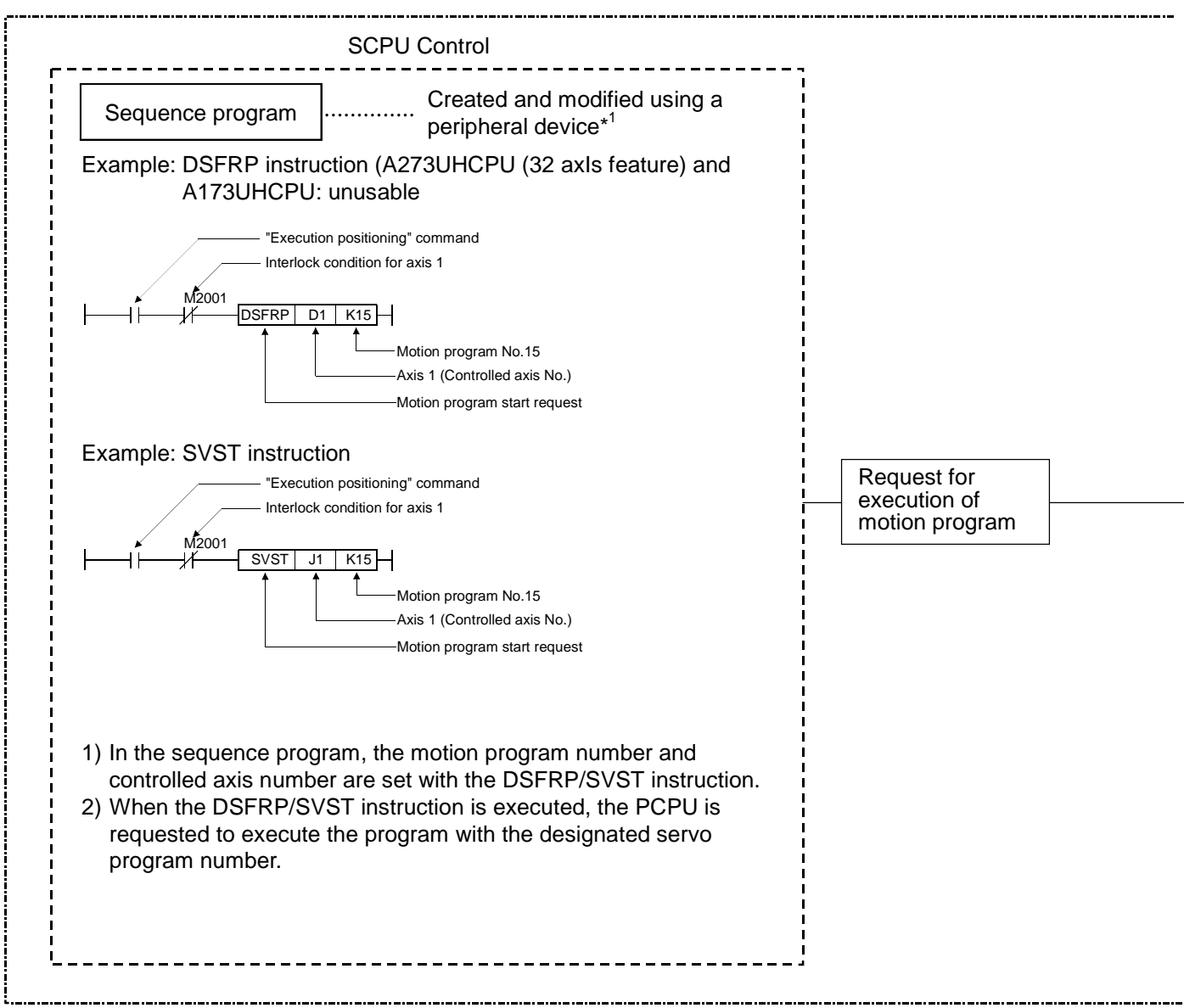

Servo System CPU System

- (1) Motion programs and positioning control parameters are set using a peripheral device.
- (2) Positioning is started by the sequence program (DSFRP/SVST instruction).
	- (a) The motion program number and controlled axis number are designated by the DSFRP/SVST instruction.
		- 1) The motion program number can be set either directly or indirectly.
		- 2) The controlled axis number can only be set directly.

(3) The positioning specified by the designated motion program is executed.

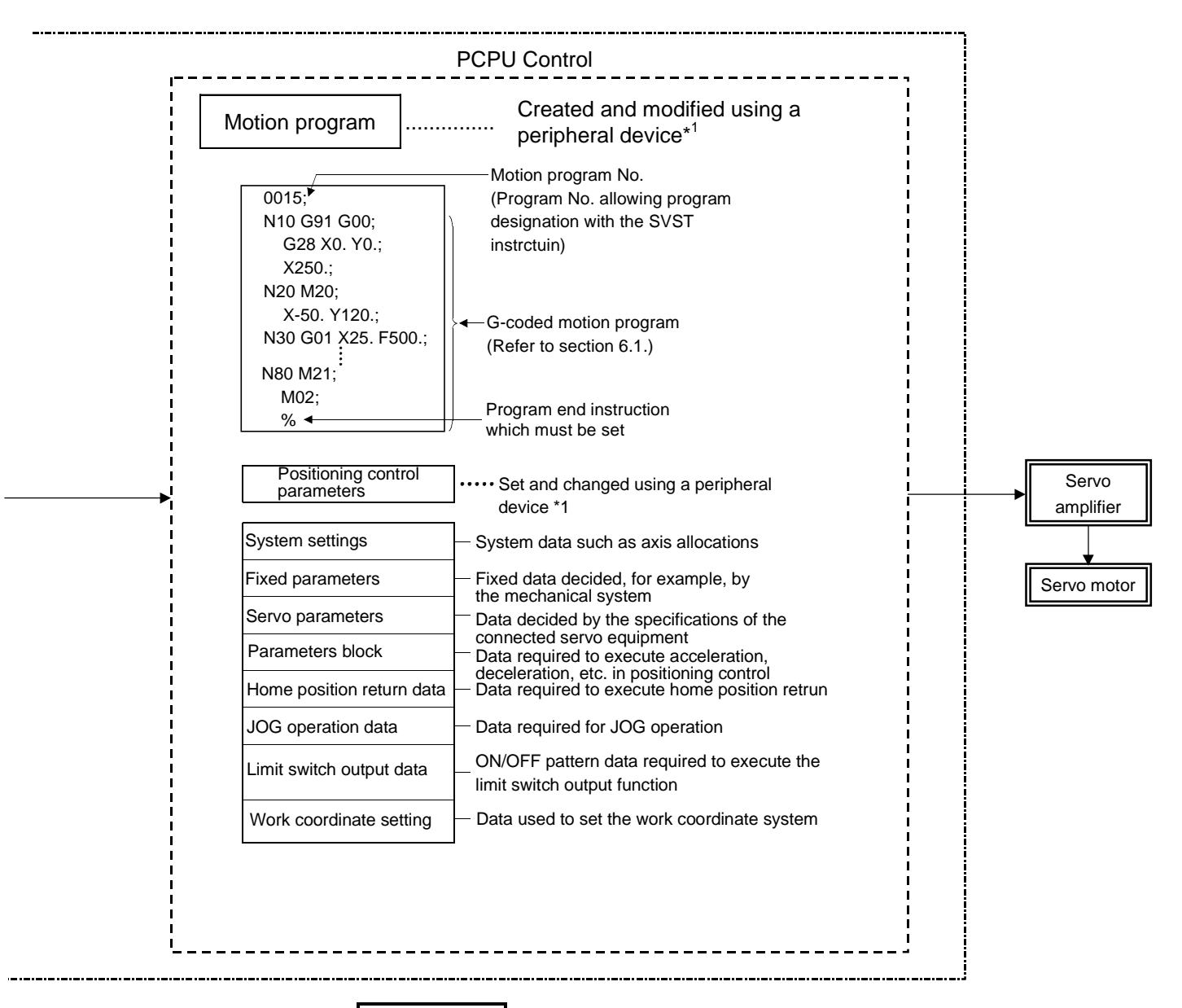

REMARK

- \*1: Any of the following peripheral devices, running the GSV43P software, can be used.
	- An IBM PC/AT or 100% compatible machine in which PC-DOS 5.0 or a later version has been installed (hereafter called an "IBM PC")

IBM is a registered trade mark of International Business Machines Corporation

[Executing JOG Operation with a Servo System CPU]

The servo system CPU can be used to perform JOG operation on a designated axis in accordance with a sequence program. An overview of JOG operation is presented below.

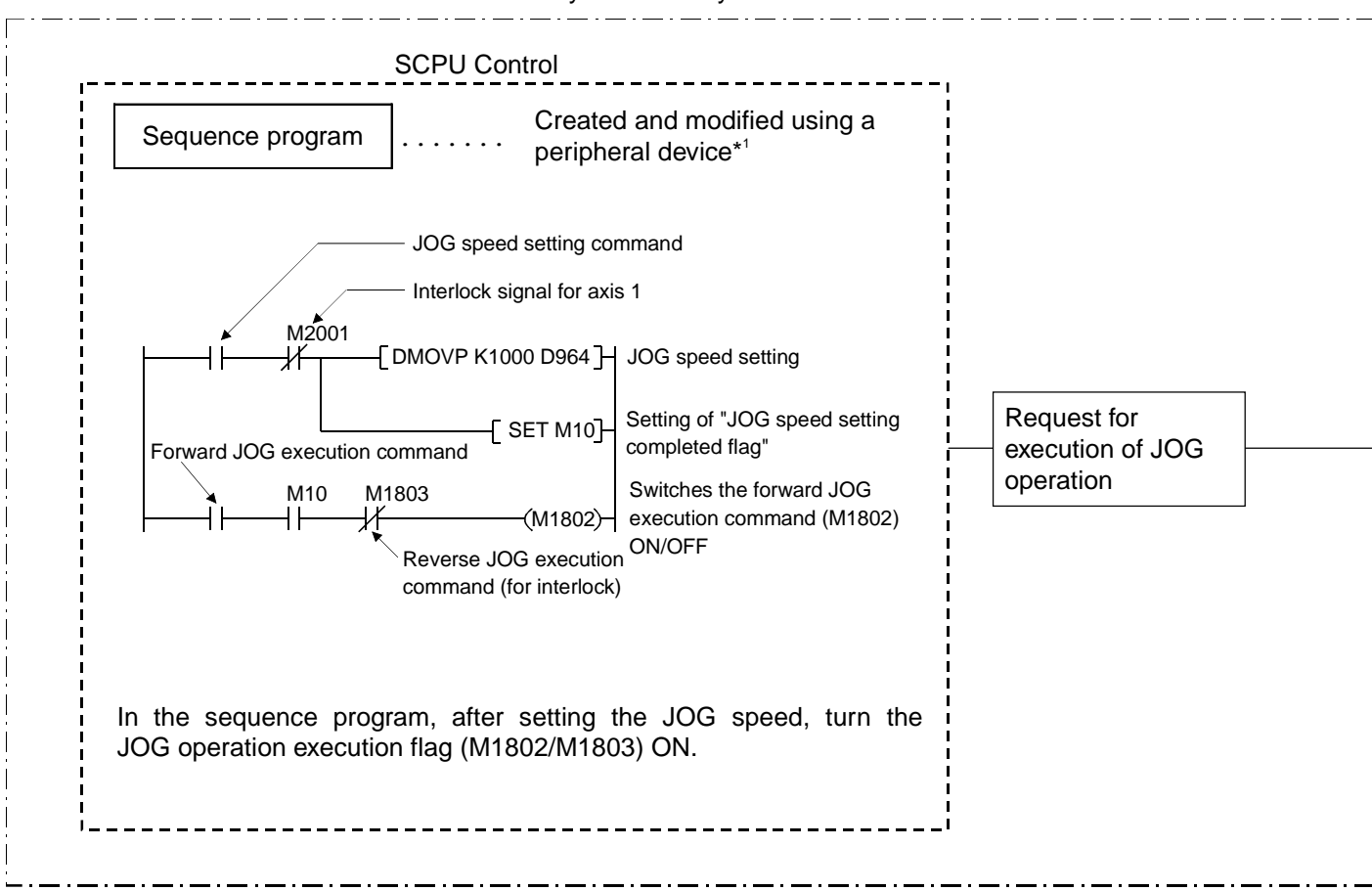

Servo System CPU System

- (1) Set the positioning control parameters using a peripheral device.
- (2) Using the sequence program, set the JOG speed in the JOG operation speed setting register for each axis.
- (3) JOG operation is executed while the JOG operation execution flag is kept ON by the sequence program.

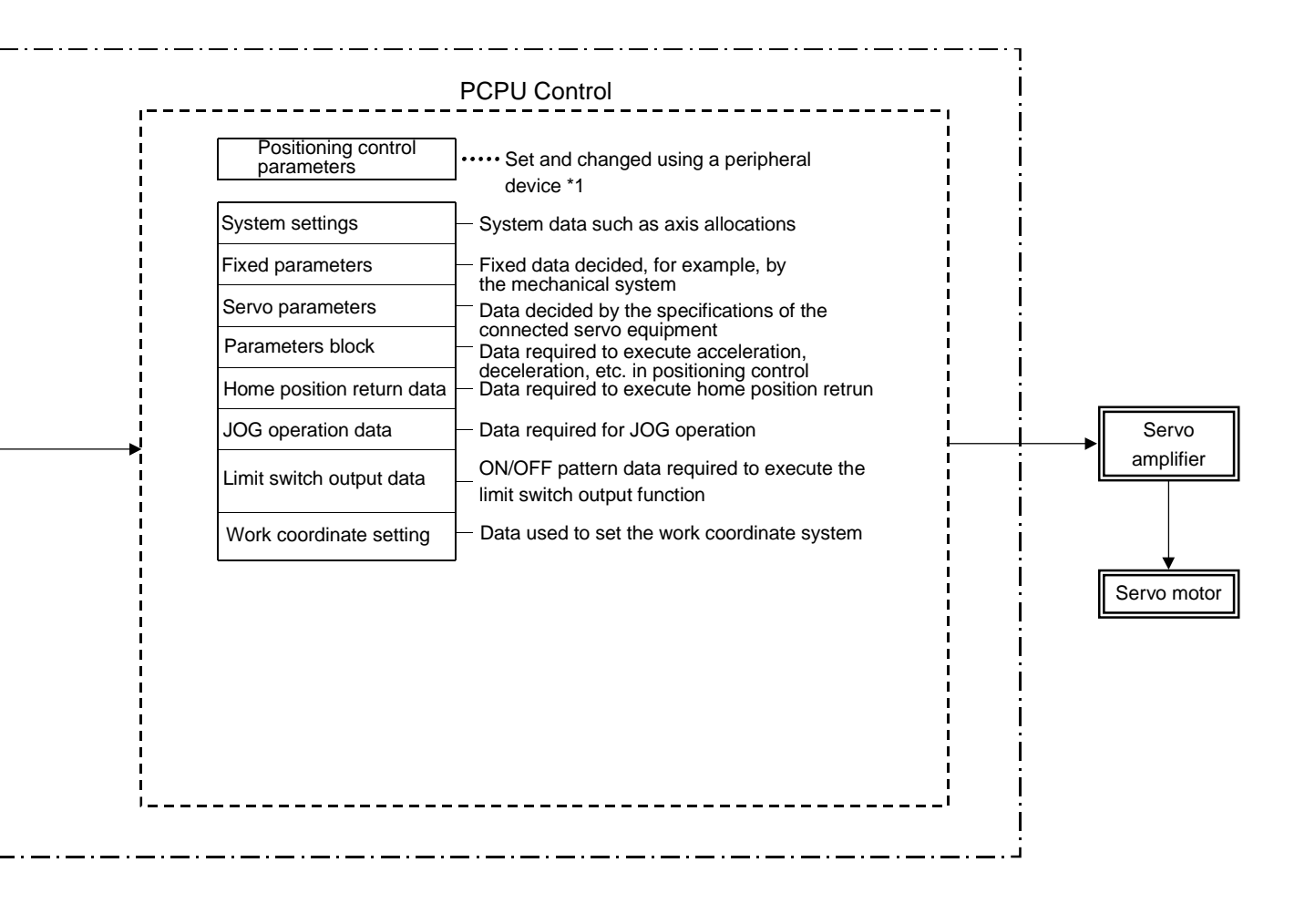

#### REMARK

- \*1: Any of the following peripheral devices, running the GSV43P software, can be used.
	- IBM PC

[Executing Manual Pulse Generator Operation with a Servo System CPU]

When executing positioning control with a manual pulse generator connected to an A172SENC or A171SENC, manual pulse generator operation must be enabled by the sequence program.

An overview of positioning control using manual pulse generator operation is presented below.

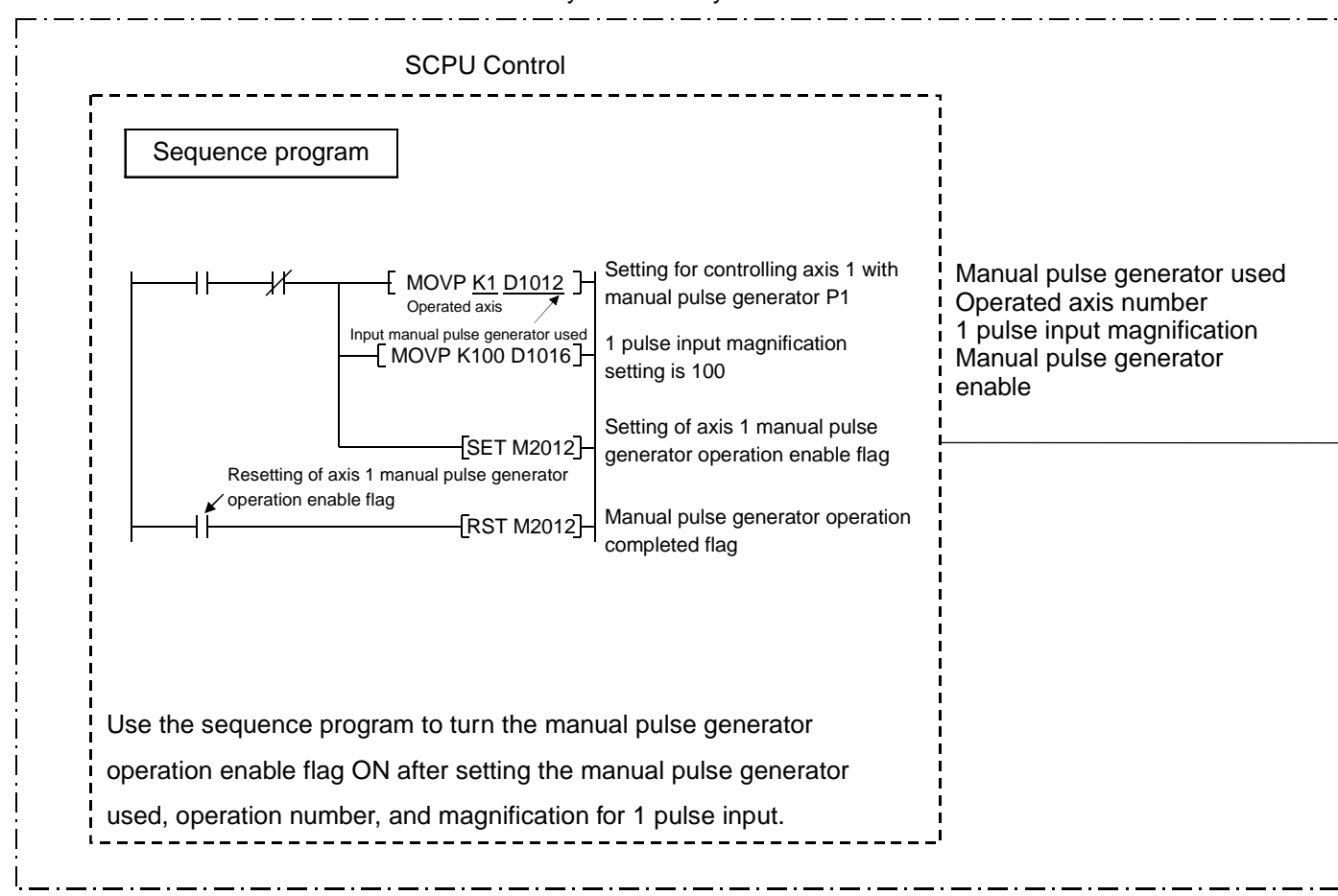

Servo System CPU System

- (1) Set the manual pulse generator used, operated axis number, and magnification for 1 pulse input by using the sequence program.
- (2) Turn the manual pulse generator operation enable flag ON by using the sequence program. ...........................................manual pulse generator operation enabled
- (3) Perform positioning by operating the manual pulse generator.
- (4) Turn the manual pulse generator operation enable flag OFF by using the sequence program. ....................................... manual pulse generator operation completed

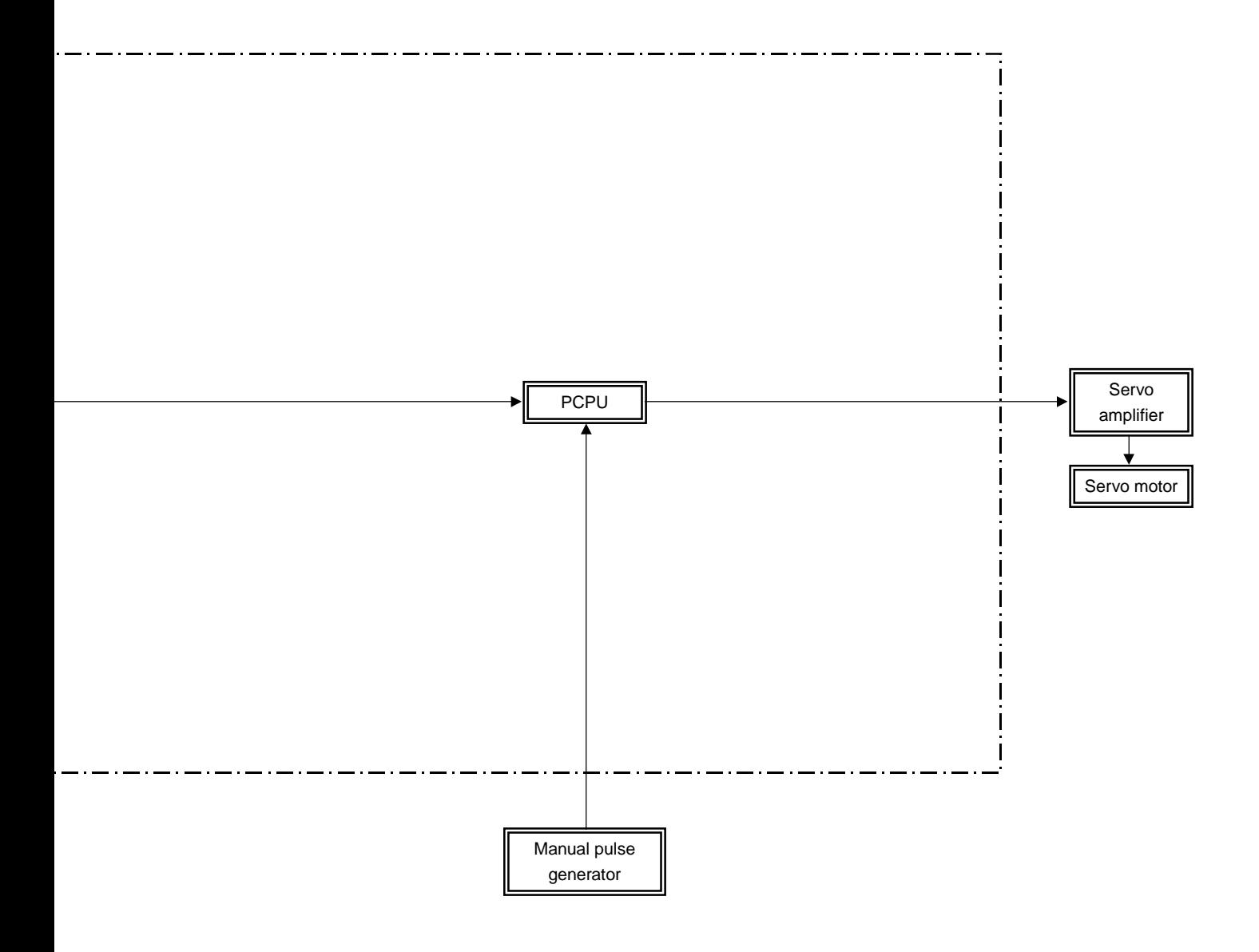

(1) Positioning control parameters

The positioning control parameters are classified into the eight types shown below.

Parameter data can be set and corrected interactively by using a peripheral device.

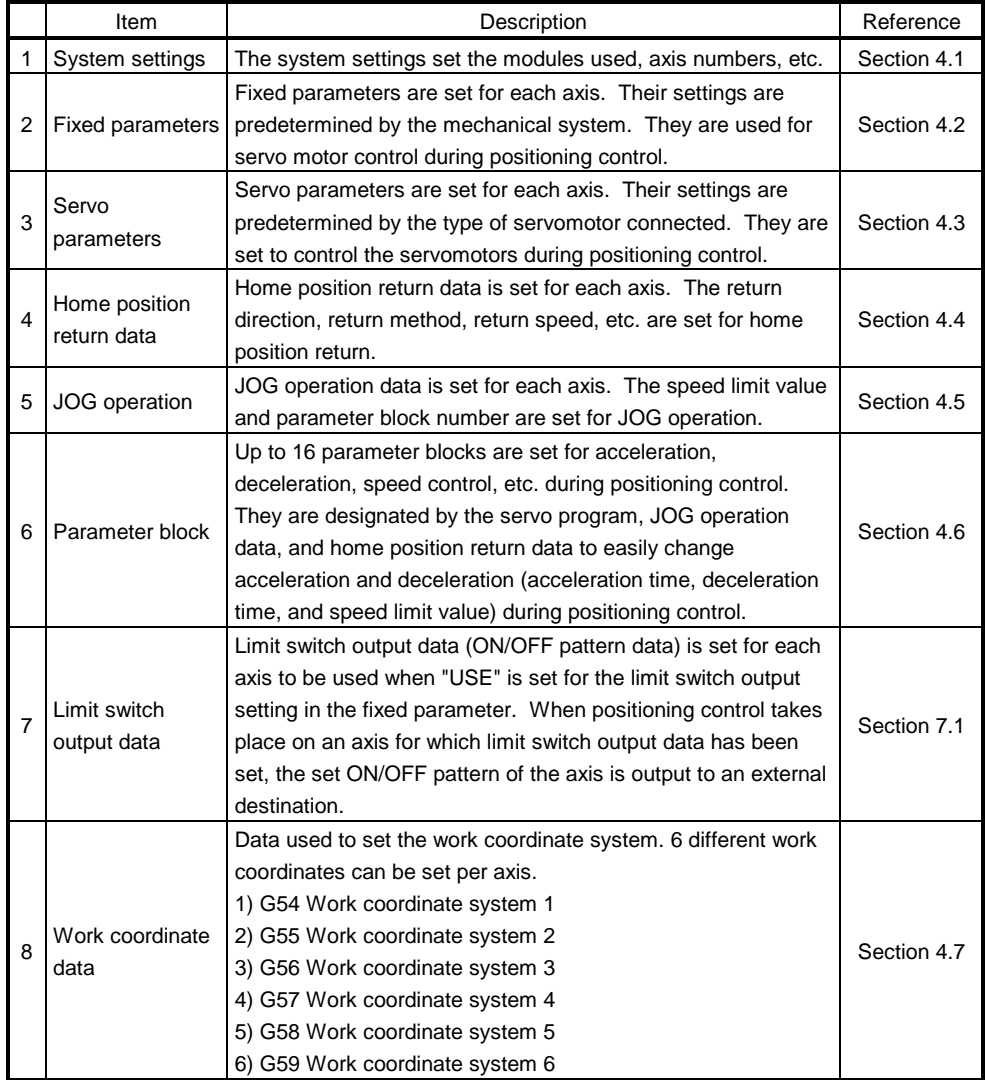

(2) Motion program

A motion program is designed to exercise positioning control and is requested to be started by the sequence program.

It comprises a motion program number, G code and positioning data.

For details, see Chapter 6.

- Motion program No. ....... This number is designated in the sequence program.
- G code ........................... Indicates the type of positioning control.
- Positioning data ............. Needed to execute the G code. Required data is predetermined for each G code.
- (3) Sequence program

The sequence program serves to enable the execution of positioning control by motion programs, JOG operation, and manual pulse generator operation. For details, see Chapter 5.

## 2. PERFORMANCE SPECIFICATIONS

#### 2.1 SCPU Performance Specifications

Table 2.1.1 and 2.1.2 give the performance specifications of the SCPU.

#### Table 2.1.1 SCPU Performance Specifications (A172SHCPUN/A171SHCPUN)

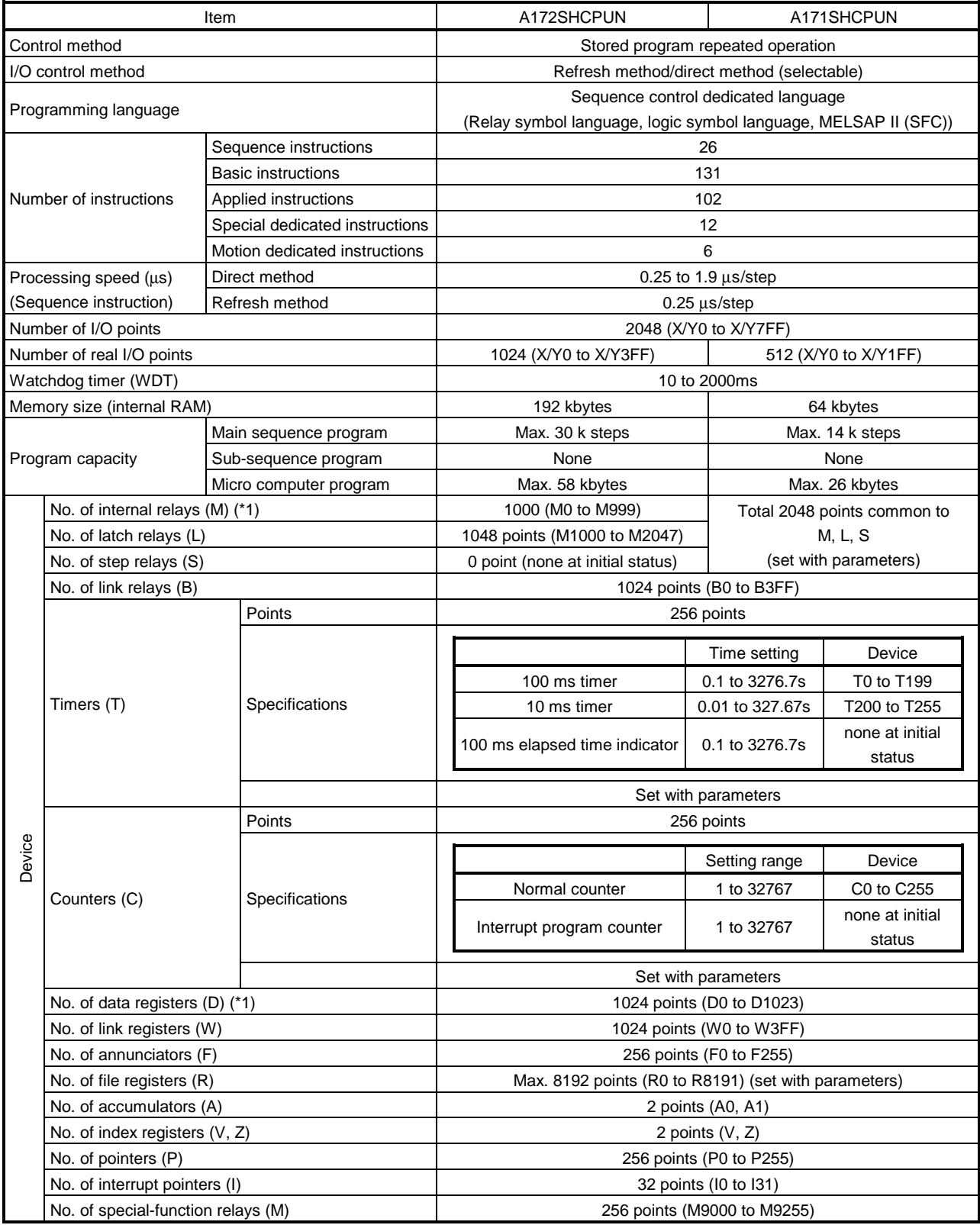

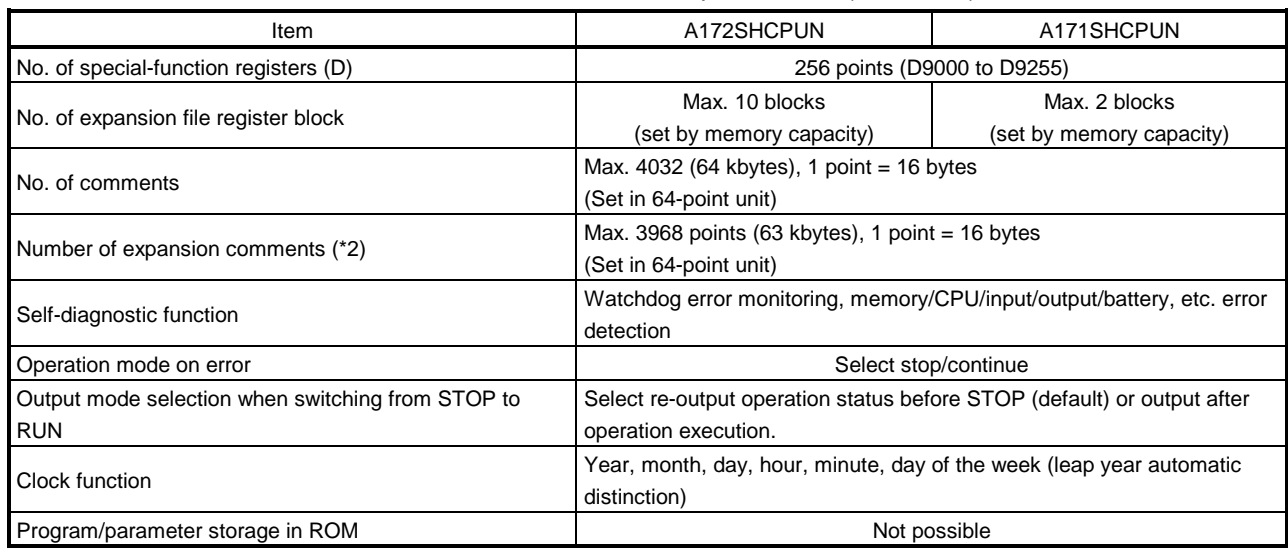

#### Table 2.1.1 SCPU Performance Specifications (Continued)

(\*1) Range of positioning dedicated devices differs depending on the OS. For details, see Chapter 3.

(\*2) The expansion comments are not stored in the internal memory of the CPU.

| Item                                                                                                    |                                           |                   | A273UHCPU                                                                     | A173UHCPU  |                                                                        | A173UHCPU-S1    |  |
|----------------------------------------------------------------------------------------------------|-------------------------------------------|-------------------|-------------------------------------------------------------------------------|------------|------------------------------------------------------------------------|-----------------|--|
| Control method                                                                                                    |                                           |                   | Stored program repeated operation                                             |            |                                                                        |                 |  |
| I/O control method                                                                                                    |                                           |                   | Refresh method (partial direct I/O enabled by instruction)                    |            |                                                                        |                 |  |
| Programming language                                                                                                    |                                           |                   | Sequence control dedicated language                                           |            |                                                                        |                 |  |
|                                                                                                    |                                           |                   | (Relay symbol language, logic symbol language, MELSAP II (SFC))               |            |                                                                        |                 |  |
| Sequence instructions<br><b>Basic instructions</b><br>Number of instructions<br>Applied instructions<br>Special dedicated instructions |                                           | 22                |                                                                               |            |                                                                        |                 |  |
|                                                                                                    |                                           | 252               |                                                                               |            |                                                                        |                 |  |
|                                                                                                    |                                           |                   | 252                                                                           |            |                                                                        |                 |  |
|                                                                                                    |                                           |                   | 204<br>4                                                                      |            |                                                                        |                 |  |
| Motion dedicated instructions<br>Processing speed (us) (Sequence instruction)                                                          |                                           |                   | $0.15 \mu s$ /step                                                            |            |                                                                        |                 |  |
| Number of I/O points                                                                                                    |                                           |                   | 8192 (X/Y0 to X/Y1FFF)                                                        |            |                                                                        |                 |  |
|                                                                                                    |                                           |                   | 2048 (X/Y0 to X/Y7FF)                                                         |            |                                                                        |                 |  |
| Number of real I/O points                                                                                                    |                                           |                   | 2048 (X/Y0 to X/Y7FF)<br>(Within the range of 1 expansion base unit)<br>200ms |            |                                                                        |                 |  |
| Watchdog timer (WDT)                                                                                                    |                                           |                   |                                                                               |            |                                                                        |                 |  |
|                                                                                                    |                                           |                   | For loaded memory                                                             |            |                                                                        |                 |  |
| Memory size (internal RAM)                                                                                                    |                                           | cassette capacity |                                                                               | 256 kbytes | 1024kbytes                                                             |                 |  |
|                                                                                                    |                                           |                   | (Max. 1024kbytes)                                                             |            |                                                                        |                 |  |
|                                                                                                    | Main sequence program<br>Program capacity |                   | Max. 30 k steps                                                               |            |                                                                        |                 |  |
|                                                                                                    | Sub-sequence program                      |                   | Max. 30 k steps                                                               |            |                                                                        |                 |  |
|                                                                                                    |                                           |                   | 8191<br>(M0 to M999,                                                          |            |                                                                        |                 |  |
|                                                                                                    | No. of internal relays (M) (*1)           |                   | M2048 to M8191)                                                               |            | Total 8191 points common to<br><b>M. L. S</b><br>(set with parameters) |                 |  |
|                                                                                                    |                                           |                   | 1048 points (M1000 to                                                         |            |                                                                        |                 |  |
|                                                                                                    | No. of latch relays (L)                   |                   | M2047)                                                                        |            |                                                                        |                 |  |
|                                                                                                    | No. of step relays (S)                    |                   | 0 point (none at initial                                                      |            |                                                                        |                 |  |
|                                                                                                    |                                           |                   | status)                                                                       |            |                                                                        |                 |  |
|                                                                                                    | No. of link relays (B)                    |                   | 8192 points (B0 to B1FFF)                                                     |            |                                                                        |                 |  |
|                                                                                                    | Timers (T)                                | Points            | 2048 points (Initial status: 256 points)                                      |            |                                                                        |                 |  |
|                                                                                                    |                                           | Specifications    |                                                                               |            |                                                                        |                 |  |
|                                                                                                    |                                           |                   |                                                                               |            | Time setting                                                           | Device          |  |
|                                                                                                    |                                           |                   | 100 ms timer                                                                  |            | 0.1 to 3276.7s                                                         | T0 to T199      |  |
|                                                                                                    |                                           |                   | 10 ms timer                                                                   |            | 0.01 to 327.67s                                                        | T200 to T255    |  |
|                                                                                                    |                                           |                   | 100 ms elapsed time indicator                                                 |            | 0.1 to 3276.7s                                                         | none at initial |  |
|                                                                                                    |                                           |                   | Extended timer                                                                |            | Time set by word                                                       | status          |  |
|                                                                                                    |                                           |                   |                                                                               |            | device (D, W, R)                                                       | T256 to T2047   |  |
| 80<br>Devic                                                                                                    |                                           |                   |                                                                               |            | Set with parameters                                                    |                 |  |
|                                                                                                    |                                           | Points            | 1024 points (Initial status: 256 points)                                      |            |                                                                        |                 |  |
|                                                                                                    | Counters (C)                              | Specifications    |                                                                               |            |                                                                        |                 |  |
|                                                                                                    |                                           |                   |                                                                               |            | Setting range                                                          | Device          |  |
|                                                                                                    |                                           |                   | Normal counter<br>Interrupt program counter                                   |            | 1 to 32767                                                             | C0 to C255      |  |
|                                                                                                    |                                           |                   |                                                                               |            | C244 to 255                                                            | none at initial |  |
|                                                                                                    |                                           |                   |                                                                               |            |                                                                        | status          |  |
|                                                                                                    |                                           |                   | Extended counter                                                              |            | Count value set                                                        |                 |  |
|                                                                                                    |                                           |                   |                                                                               |            | by word device                                                         | C256 to C1023   |  |
|                                                                                                    |                                           |                   |                                                                               |            | (D, W, R)                                                              |                 |  |
|                                                                                                    | No. of data registers (D) (*1)            |                   | Set with parameters<br>8192 points (D0 to D8191)                              |            |                                                                        |                 |  |
|                                                                                                    | No. of link registers (W)                 |                   | 8192 points (W0 to W1FFF)                                                     |            |                                                                        |                 |  |
|                                                                                                    | No. of annunciators (F)                   |                   | 2048 points (F0 to F2047)                                                     |            |                                                                        |                 |  |
|                                                                                                    | No. of file registers (R)                 |                   | Max. 8192 points (R0 to R8191) (set with parameters)                          |            |                                                                        |                 |  |
|                                                                                                    | No. of accumulators (A)                   |                   | 2 points (A0, A1)                                                             |            |                                                                        |                 |  |
|                                                                                                    | No. of index registers (V, Z)             |                   | 14 points (V, V1 to V6, Z, Z1 to Z6)                                          |            |                                                                        |                 |  |
|                                                                                                    | No. of pointers (P)                       |                   | 256 points (P0 to P255)                                                       |            |                                                                        |                 |  |
|                                                                                                    | No. of interrupt pointers (I)             |                   | 32 points (I0 to I31)                                                         |            |                                                                        |                 |  |
|                                                                                                    | No. of special-function relays (M)        |                   | 256 points (M9000 to M9255)                                                   |            |                                                                        |                 |  |

Table 2.1.2 SCPU Performance Specifications (A273UHCPU/A173UHCPU(S1))
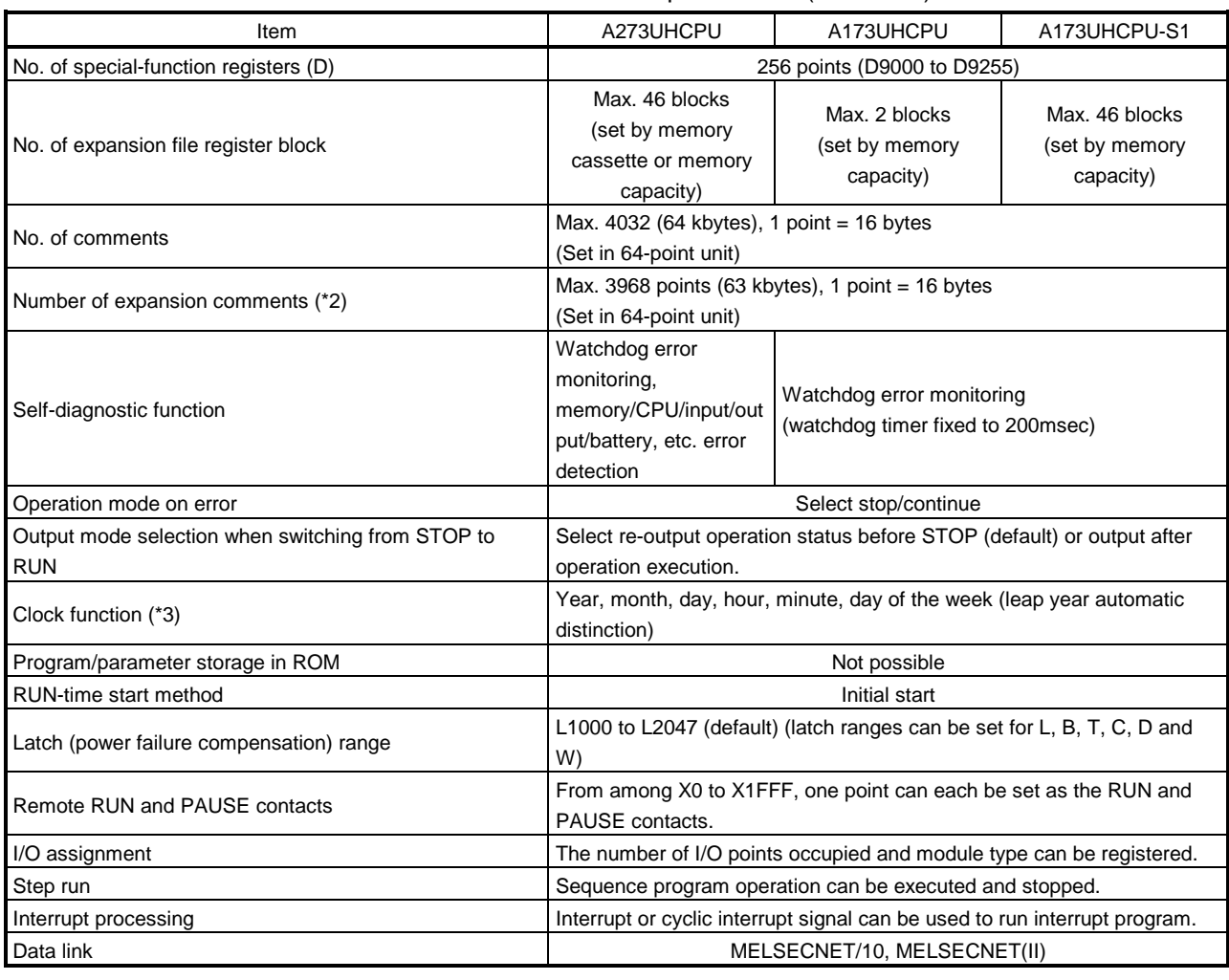

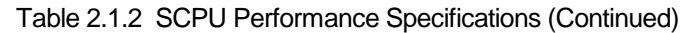

(\*1) Range of positioning dedicated devices differs depending on the OS. For details, see Chapter 3.

(\*2) The expansion comments are not stored in the internal memory of the CPU.

(\*3) The year data read by the clock element is only the lower two digits of the year.

When used in sequence control, the year data must be compensated for by the sequence program in some applications of using the data.

#### 2.2 PCPU Performance Specifications

# Table 2.2.1 and 2.2.2 give the performance specifications of the PCPU.

### Table 2.2.1 PCPU Performance Specifications (A172SHCPUN/A171SHCPUN)

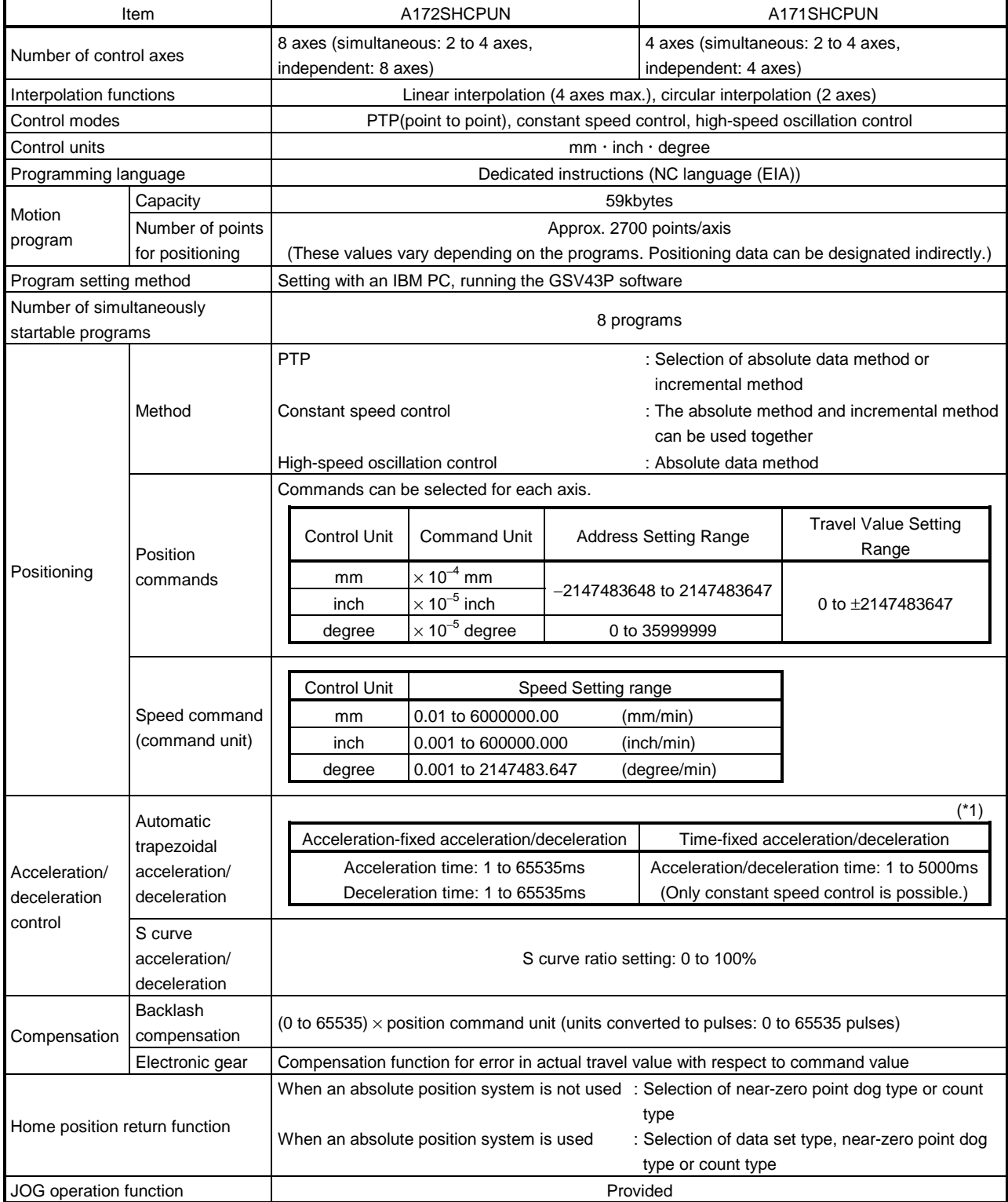

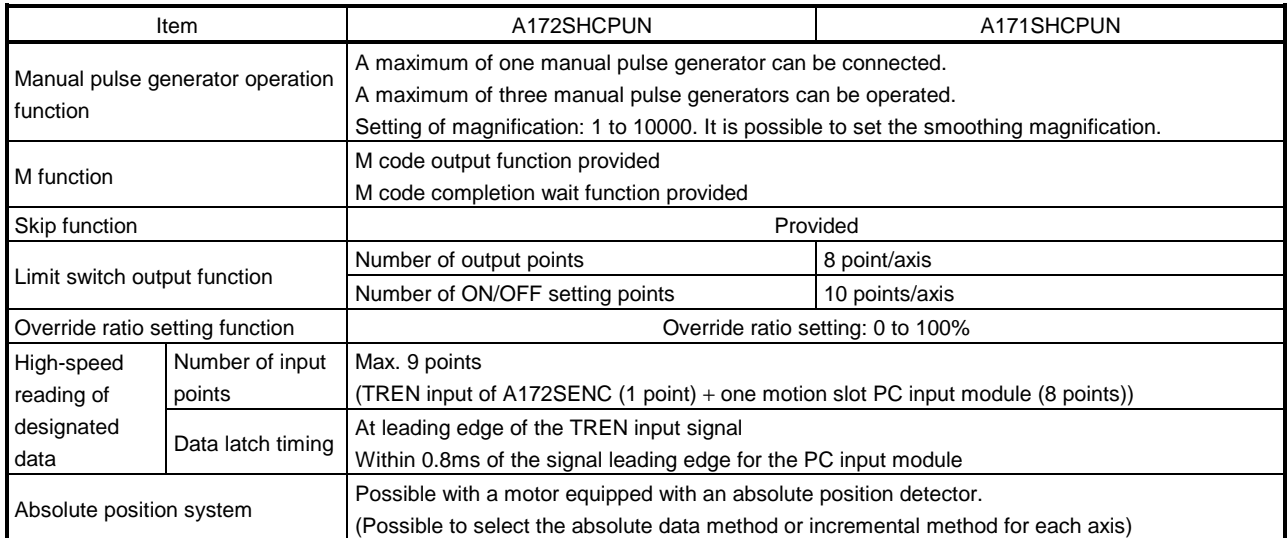

#### Table 2.2.1 PCPU Performance Specifications (Continued)

(\*1) Acceleration-fixed acceleration/deceleration and time-fixed acceleration/deceleration are switched over as indicated below.

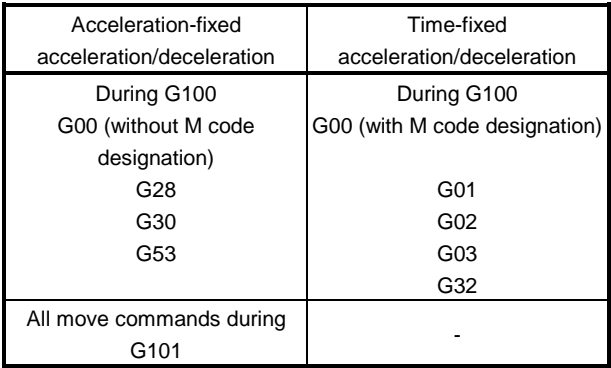

| Item                                           |                                                           | A273UHCPU (32 axis feature)                                                                                                    | A173UHCPU(S1)                                                                                                    |                                                                                                    |                              |                                      |  |  |  |
|------------------------------------------------|-----------------------------------------------------------|----------------------------------------------------------------------------------------------------|----------------------------------------------------------------------------------------------------|----------------------------------------------------------------------------------------------------|------------------------------|--------------------------------------|--|--|--|
| Number of control axes                         |                                                           | 32 axes (simultaneous: 2 to 8 axes, independent: 32 axes)                                                                                                    |                                                                                                    |                                                                                                    |                              |                                      |  |  |  |
| Interpolation functions                        |                                                           | Linear interpolation (4 axes max.), circular interpolation (2 axes)                                                                                                    |                                                                                                    |                                                                                                    |                              |                                      |  |  |  |
| Control modes                                  |                                                           | PTP(point to point), constant speed control, high-speed oscillation control                                                                                                    |                                                                                                    |                                                                                                    |                              |                                      |  |  |  |
| Control units                                  |                                                           | $mm \cdot$ inch $\cdot$ degree                                                                                                    |                                                                                                    |                                                                                                    |                              |                                      |  |  |  |
| Programming language                           |                                                           | Dedicated instructions (NC language (EIA))                                                                                                    |                                                                                                    |                                                                                                    |                              |                                      |  |  |  |
| Motion                                         | Capacity                                                  |                                                                                                    |                                                                                                    |                                                                                                    | 126kbytes                    |                                      |  |  |  |
| program                                        | Number of points                                          | Approx. 5400 points/axis                                                                                                    |                                                                                                    |                                                                                                    |                              |                                      |  |  |  |
|                                                | for positioning                                           | (These values vary depending on the programs. Positioning data can be designated indirectly.)                                                                                                    |                                                                                                    |                                                                                                    |                              |                                      |  |  |  |
| Program setting method                         |                                                           | Setting with an IBM PC, running the GSV43P software                                                                                                    |                                                                                                    |                                                                                                    |                              |                                      |  |  |  |
| Number of simultaneously<br>startable programs |                                                           | 8 programs                                                                                                    |                                                                                                    |                                                                                                    |                              |                                      |  |  |  |
|                                                | Method                                                    | <b>PTP</b><br>Constant speed control                                                                                                    | : Selection of absolute data method or<br>incremental method<br>: The absolute method and incremental method<br>can be used together |                                                                                                    |                              |                                      |  |  |  |
|                                                |                                                           | High-speed oscillation control                                                                                                    |                                                                                                    | : Absolute data method                                                                                                    |                              |                                      |  |  |  |
|                                                |                                                           | Commands can be selected for each axis.                                                                                                    |                                                                                                    |                                                                                                    |                              |                                      |  |  |  |
| Positioning                                    | Position<br>commands                                      | <b>Control Unit</b>                                                                                                    | <b>Command Unit</b>                                                                                                    |                                                                                                    | <b>Address Setting Range</b> | <b>Travel Value Setting</b><br>Range |  |  |  |
|                                                |                                                           | mm<br>inch                                                                                                    | $\times$ 10 <sup>-4</sup> mm<br>$\times$ 10 <sup>-5</sup> inch<br>$\times$ 10 <sup>-5</sup> degree                                   | -2147483648 to 2147483647<br>0 to 35999999                                                                                                  |                              | 0 to $\pm 2147483647$                |  |  |  |
|                                                |                                                           | degree                                                                                                    |                                                                                                    |                                                                                                    |                              |                                      |  |  |  |
|                                                | Speed command<br>(command unit)                           | <b>Control Unit</b><br>Speed Setting range                                                                                                    |                                                                                                    |                                                                                                    |                              |                                      |  |  |  |
|                                                |                                                           | mm                                                                                                    |                                                                                                    |                                                                                                    |                              |                                      |  |  |  |
|                                                |                                                           | 0.01 to 6000000.00<br>(mm/min)<br>0.001 to 600000.000<br>(inch/min)<br>inch                                                                                                    |                                                                                                    |                                                                                                    |                              |                                      |  |  |  |
|                                                |                                                           | 0.001 to 2147483.647<br>(degree/min)<br>degree                                                                                                    |                                                                                                    |                                                                                                    |                              |                                      |  |  |  |
|                                                |                                                           |                                                                                                    |                                                                                                    |                                                                                                    |                              |                                      |  |  |  |
| Acceleration/<br>deceleration<br>control       | Automatic<br>trapezoidal<br>acceleration/<br>deceleration |                                                                                                    | Acceleration-fixed acceleration/deceleration<br>Acceleration time: 1 to 65535ms<br>Deceleration time: 1 to 65535ms                   | $(*1)$<br>Time-fixed acceleration/deceleration<br>Acceleration/deceleration time: 1 to 5000ms<br>(Only constant speed control is possible.) |                              |                                      |  |  |  |
|                                                | S curve<br>acceleration/<br>deceleration                  | S curve ratio setting: 0 to 100%                                                                                                    |                                                                                                    |                                                                                                    |                              |                                      |  |  |  |
| Compensation                                   | <b>Backlash</b><br>compensation                           | (0 to 65535) $\times$ position command unit (units converted to pulses: 0 to 65535 pulses)                                                                                                    |                                                                                                    |                                                                                                    |                              |                                      |  |  |  |
|                                                | Electronic gear                                           |                                                                                                    | Compensation function for error in actual travel value with respect to command value                                                 |                                                                                                    |                              |                                      |  |  |  |
| Home position return function                  |                                                           | When an absolute position system is not used : Selection of near-zero point dog type or count<br>type<br>When an absolute position system is used<br>: Selection of data set type, near-zero point dog |                                                                                                    |                                                                                                    |                              |                                      |  |  |  |
|                                                |                                                           | type or count type                                                                                                    |                                                                                                    |                                                                                                    |                              |                                      |  |  |  |
| JOG operation function                         |                                                           | Provided                                                                                                    |                                                                                                    |                                                                                                    |                              |                                      |  |  |  |

Table 2.2.2 PCPU Performance Specifications (A273UHCPU/A173UHCPU(S1))

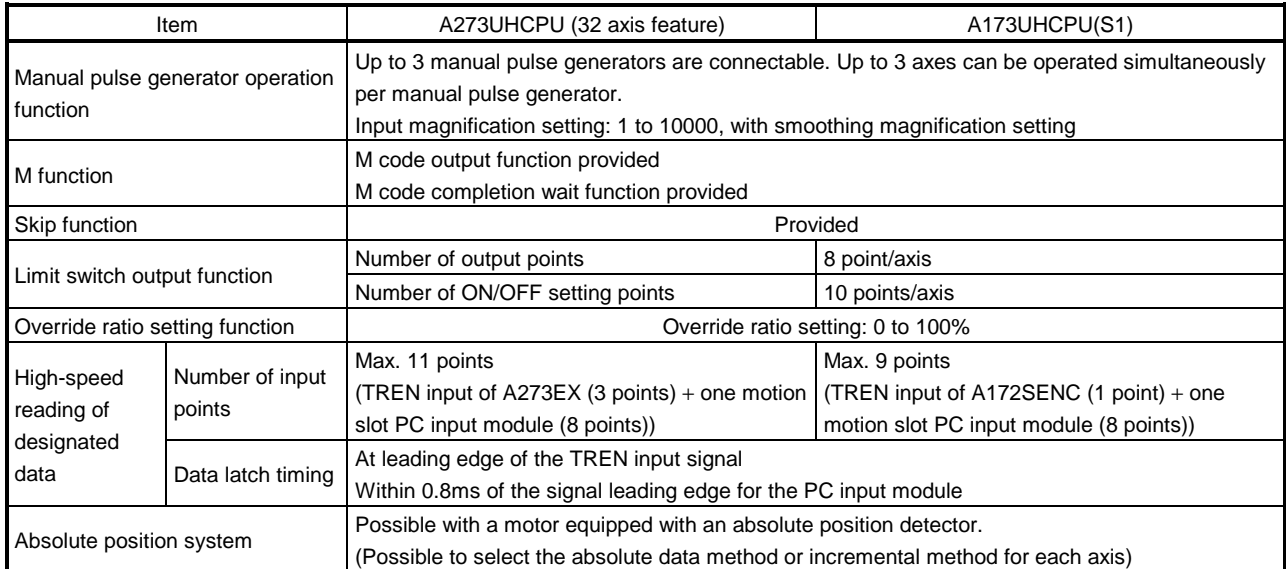

#### Table 2.2.2 PCPU Performance Specifications (Continued)

(\*1) Acceleration-fixed acceleration/deceleration and time-fixed acceleration/deceleration are switched over as indicated below.

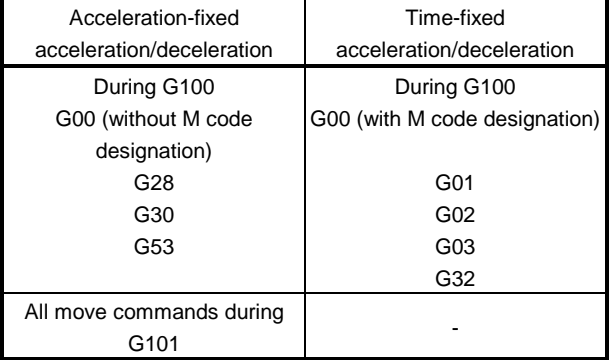

# 2.3 The Differences between A172SHCPUN/A171SHCPUN and A171S(S3) and the Differences between A273UHCPU (32 axis feature) and A173UHCPU(S1)

### 2.3.1 The differences between A172SHCPUN/A171SHCPUN and A171S(S3)

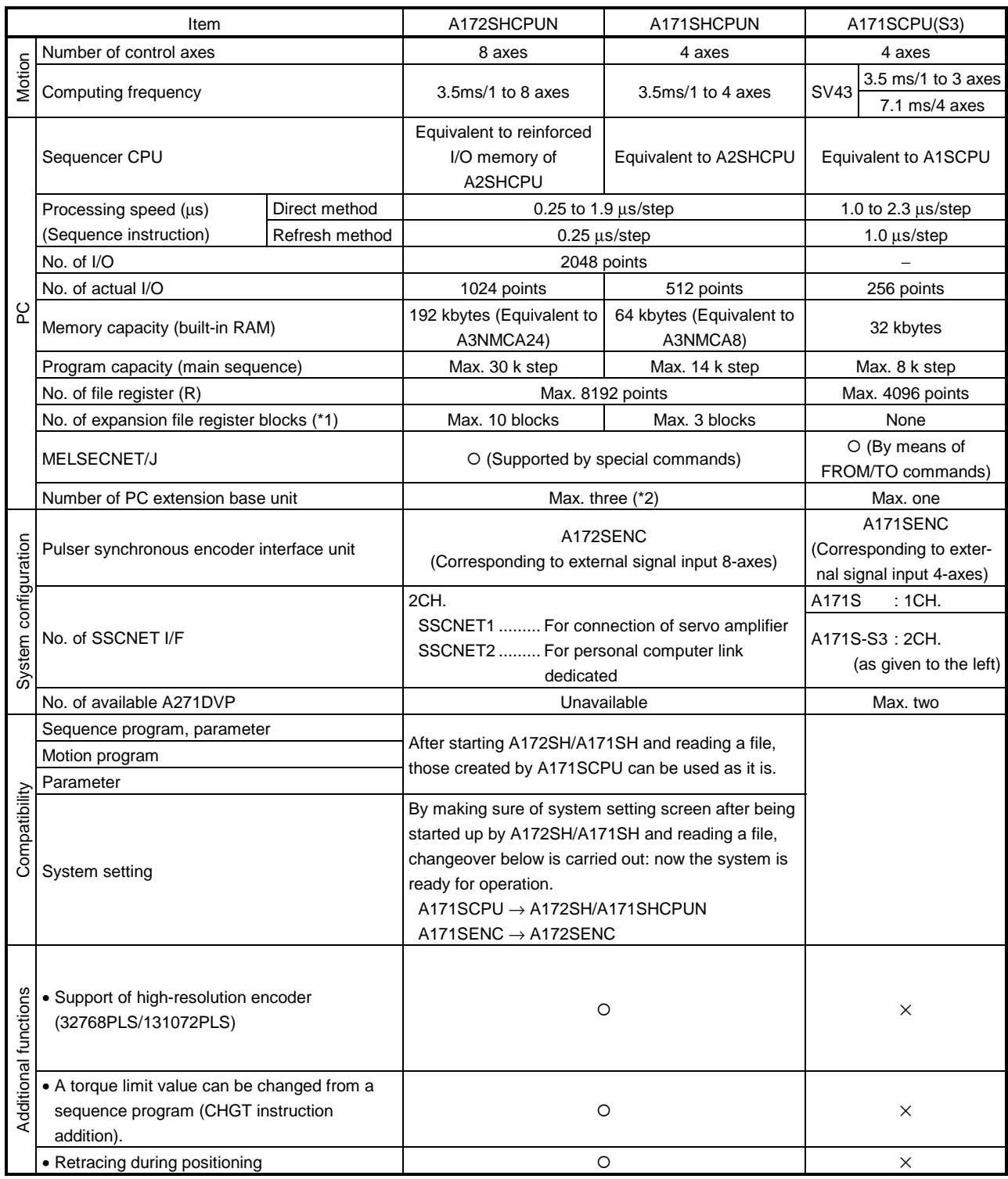

(\*1) No. of expansion file register blocks varies depending on the setting of program capacity, No. of file registers, and No. of comments.

(\*2) Up to one extension base for the MELSEC PC A2SHCPU-S1/A2SHCPU.

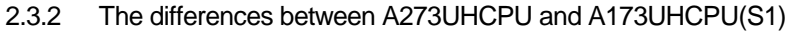

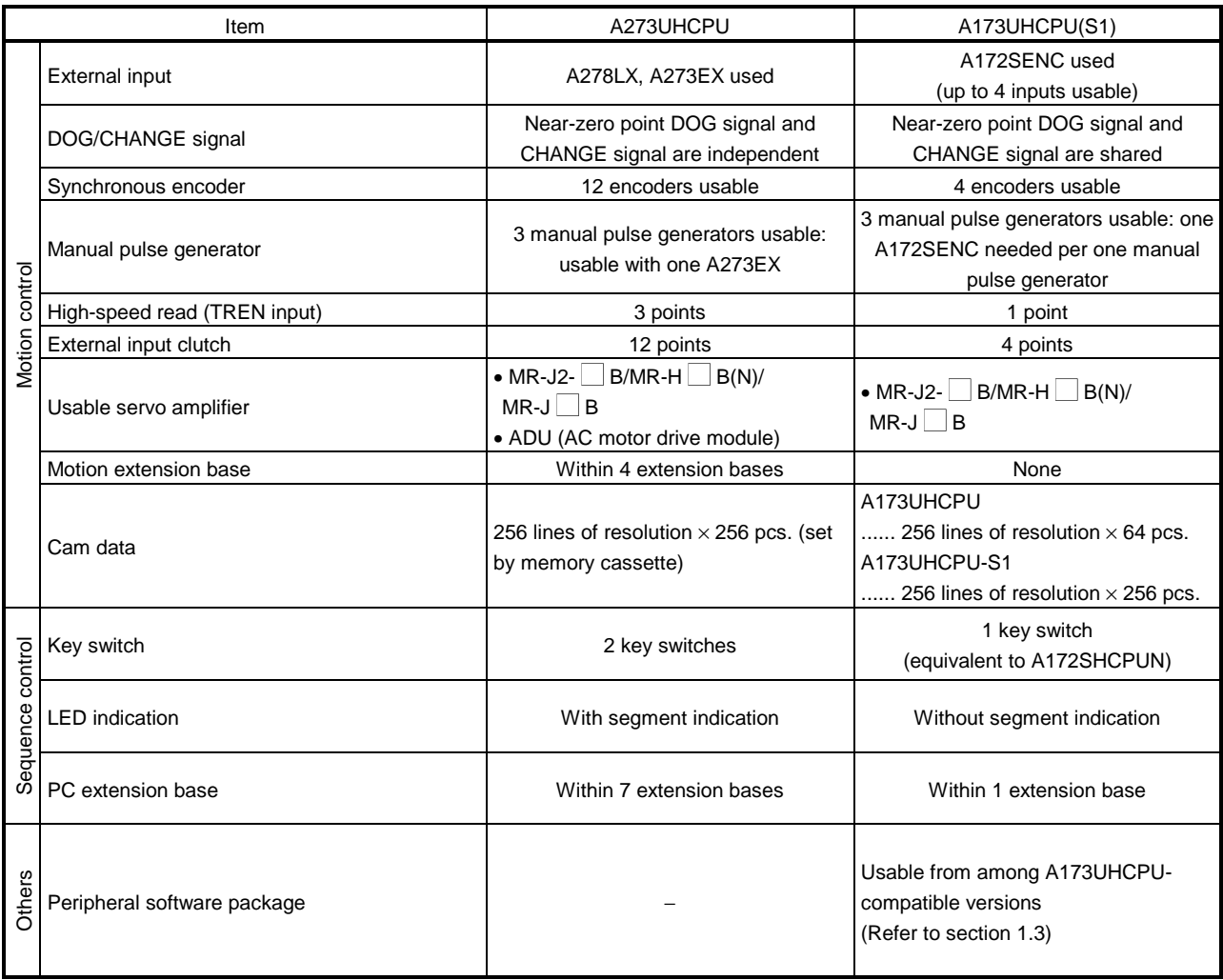

## 3. POSITIONING SIGNALS

The internal signals of the servo system CPU and the external signals sent to the servo system CPU are used as positioning signals.

(1) Internal signals

Of the devices available in the servo system CPU, the following four types are used for the internal signals of the servo system CPU.

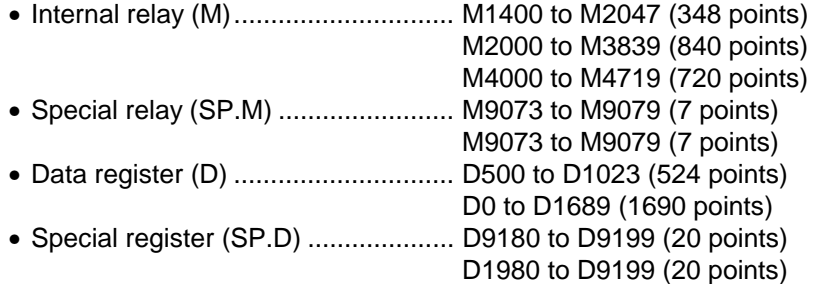

(2) External signals

The external signals input to the servo system CPU are the upper and lower stroke end limit switch input signals, stop signals, near-zero point dog signal, speed/position switching signal, and manual pulse generator input signals.

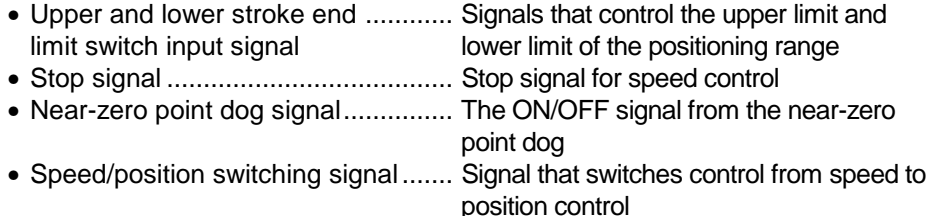

• Manual pulse generator input .......... Signal from the manual pulse generator

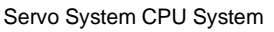

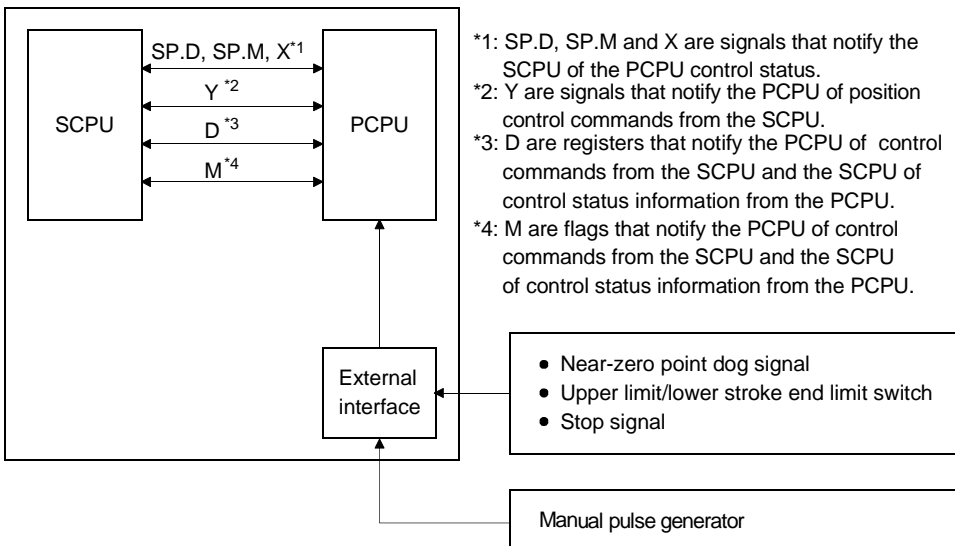

Fig.3.1 Flow of Positioning Signals

### POINT

When the monitor data (machine values, actual present values, deviation counter, etc.) stored in the data registers (D) are used for magnitude comparison or four function arithmetic, they must be transferred to another device memory once and then processed. For transfer, refer to "Appendix-4.5".

The following section describes the positioning devices. It indicates the device refresh cycles for signals with the positioning direction PCPU→SCPU and the device fetch cycles for those with the positioning direction SCPU→PCPU.

#### 3.1 Internal Relays

#### (1) List of internal relays

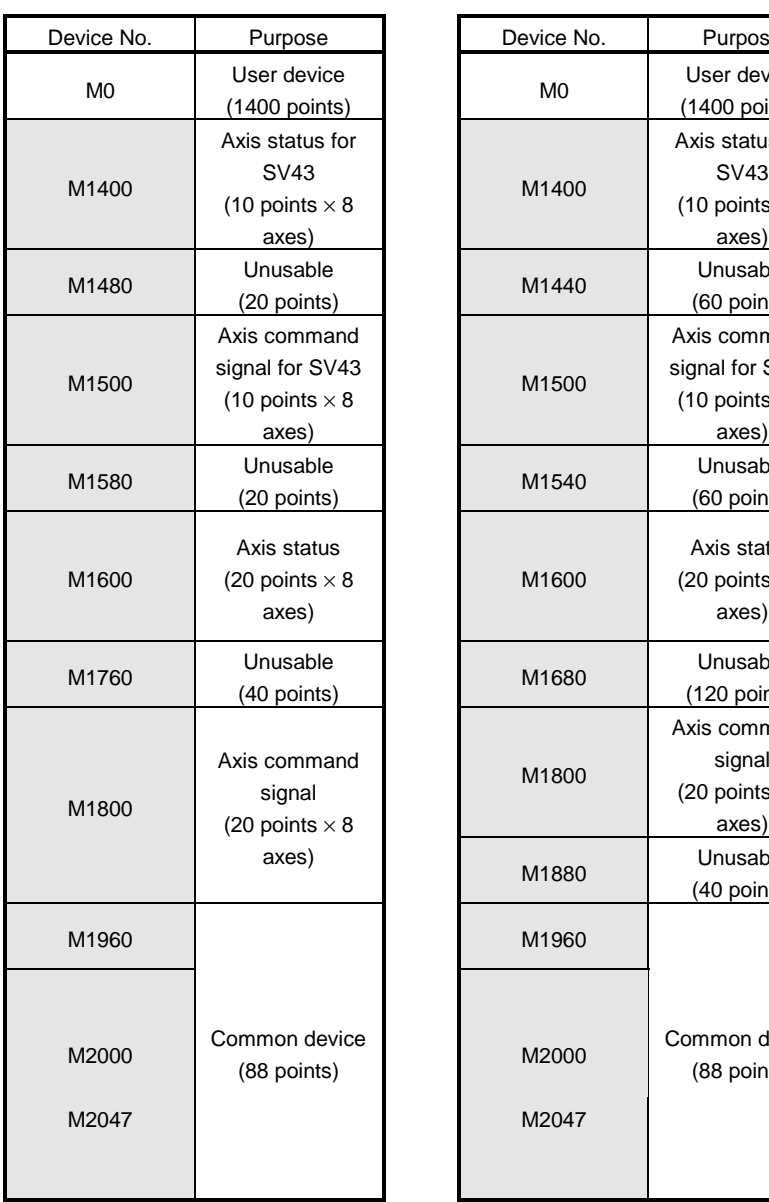

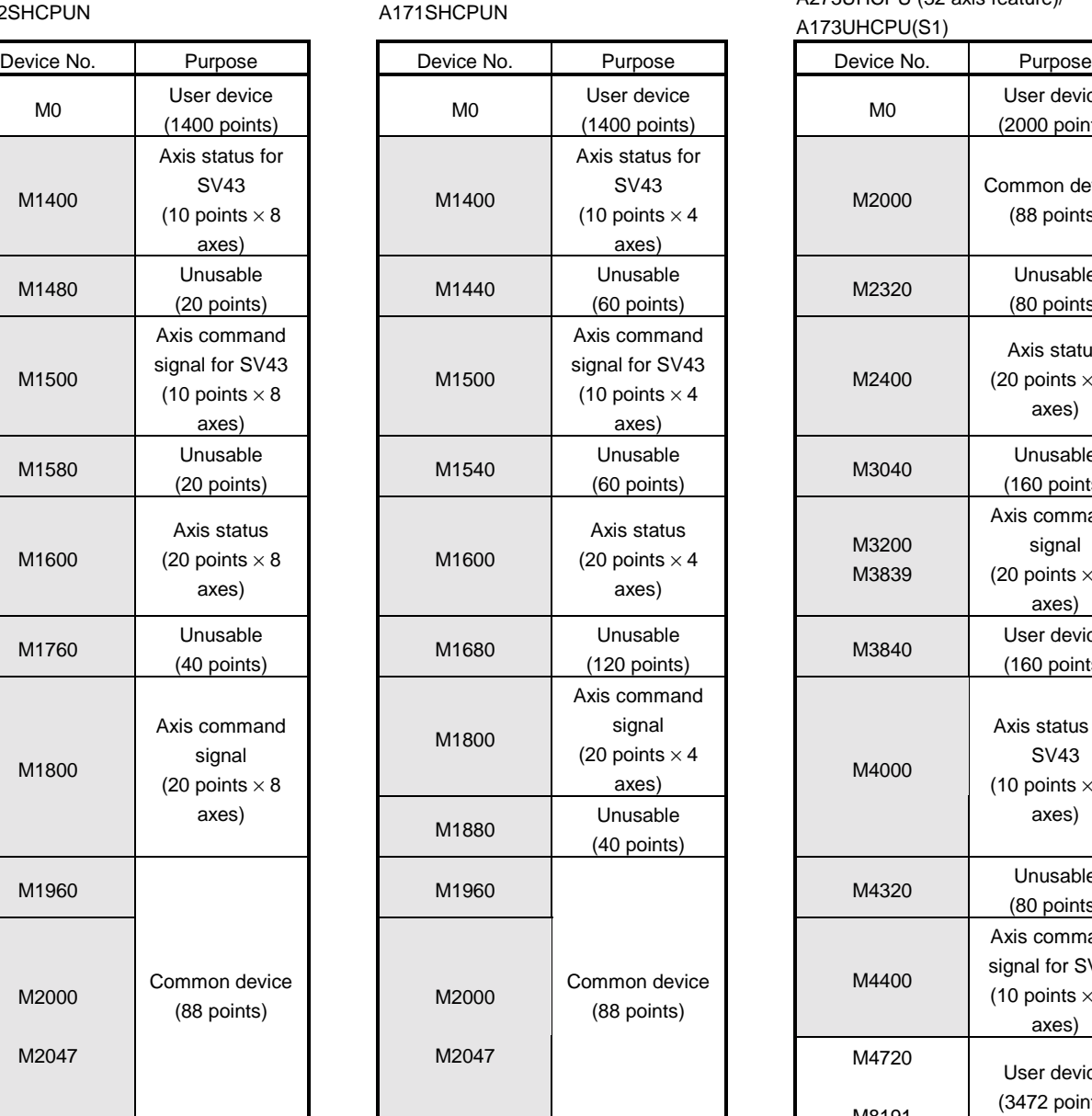

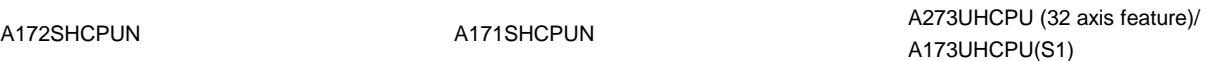

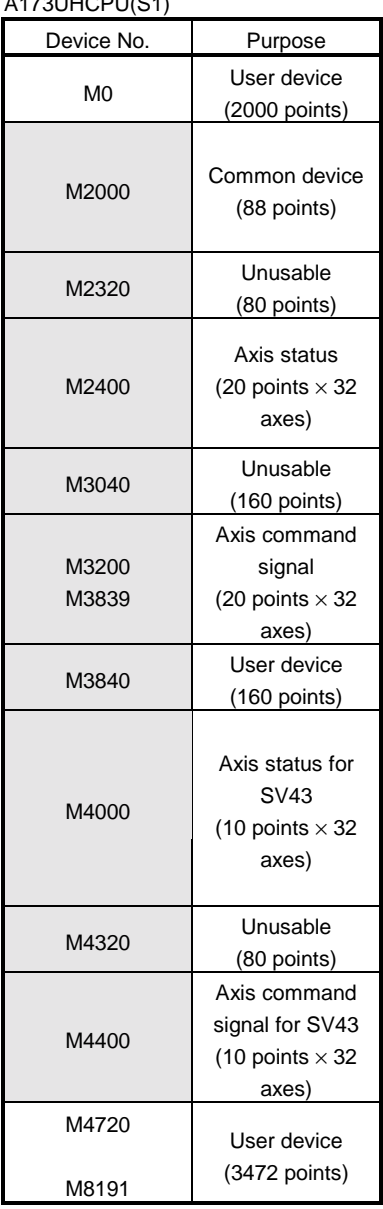

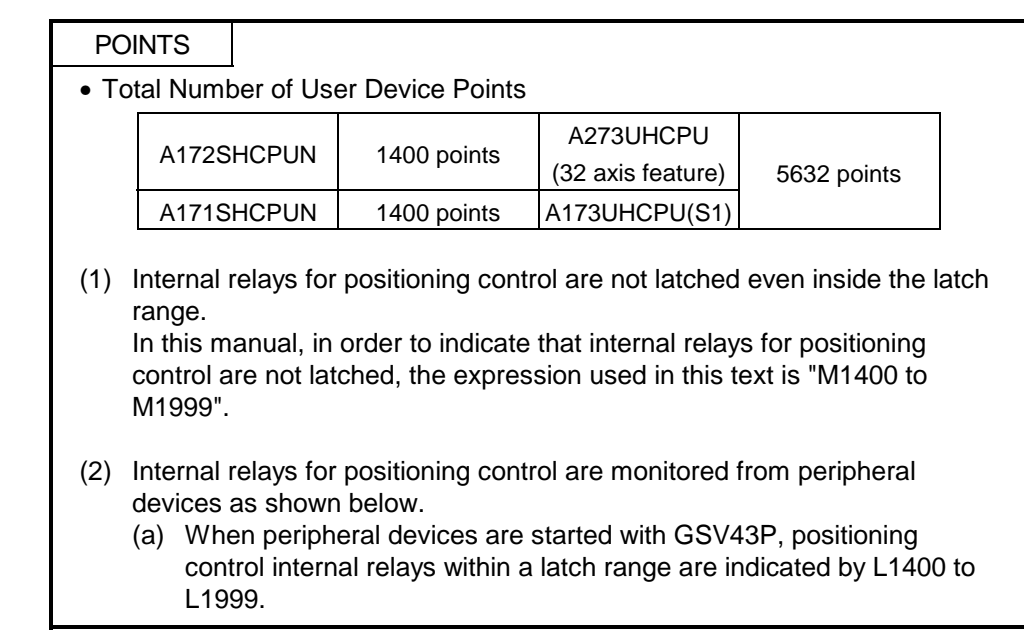

#### (2) Axis status

#### • Axis status for SV43

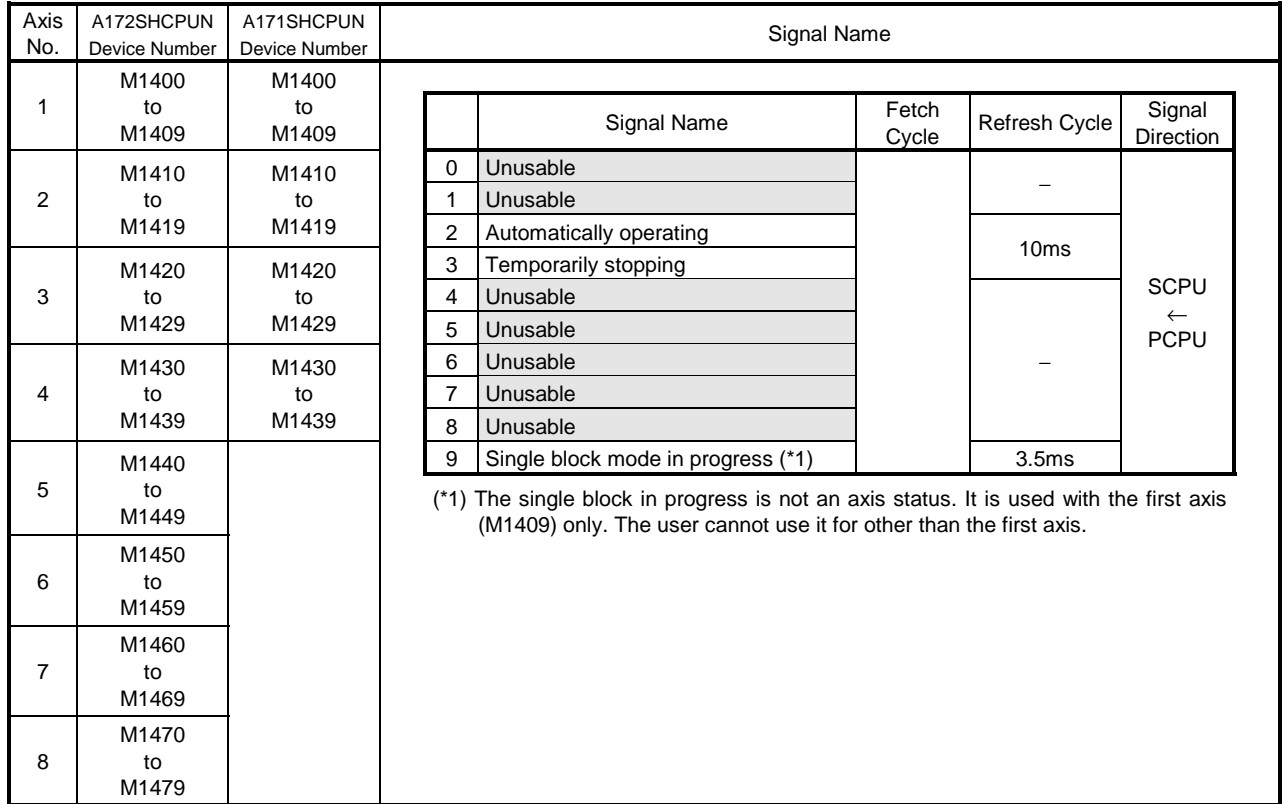

#### • Axis status

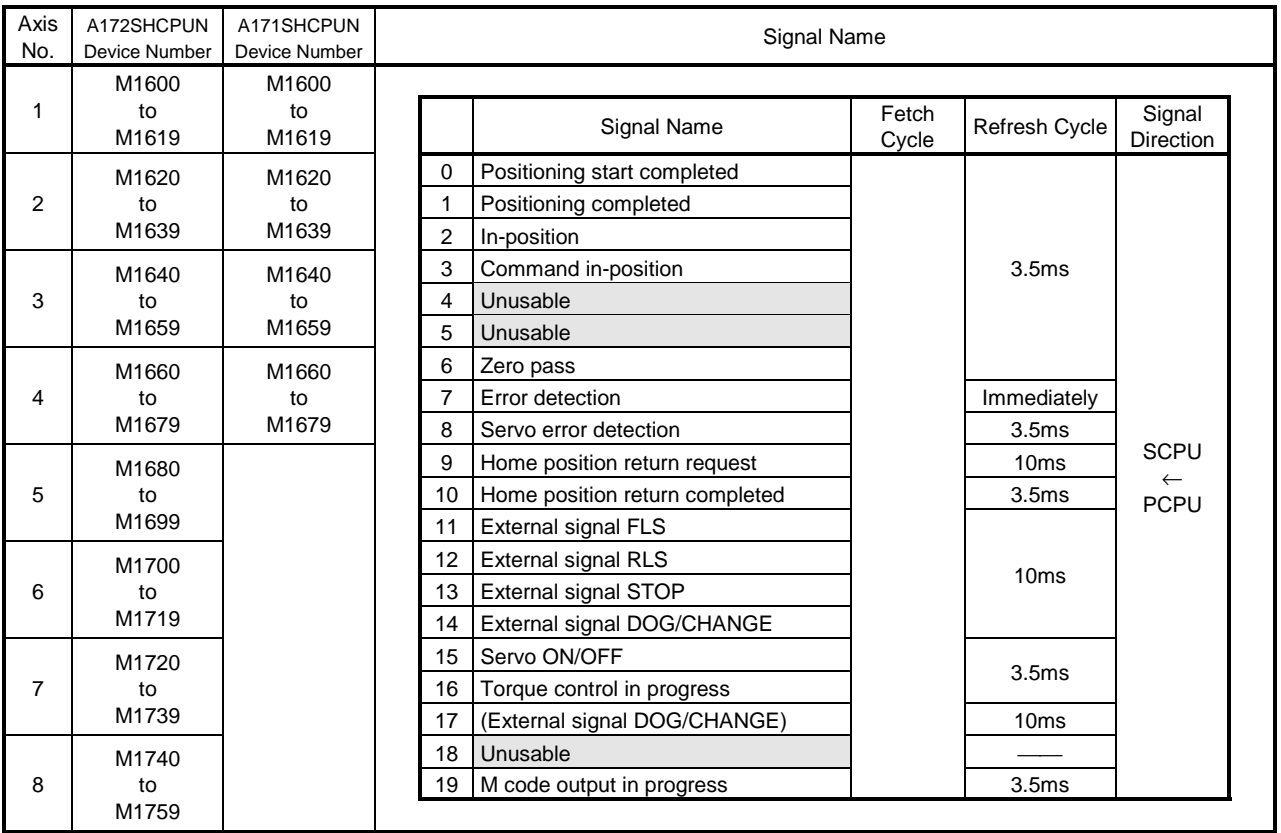

#### • Axis status

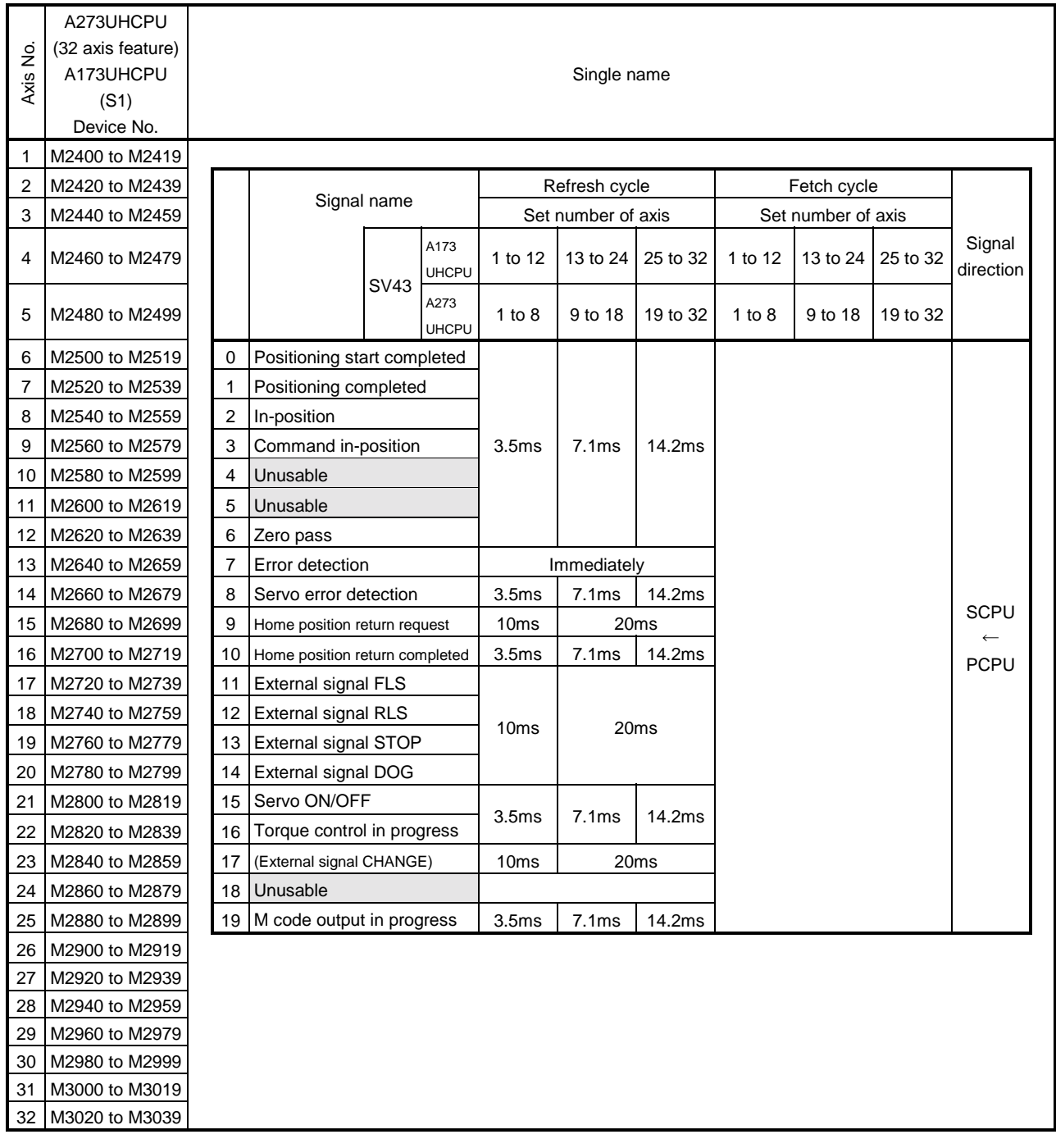

#### • Axis status for SV43

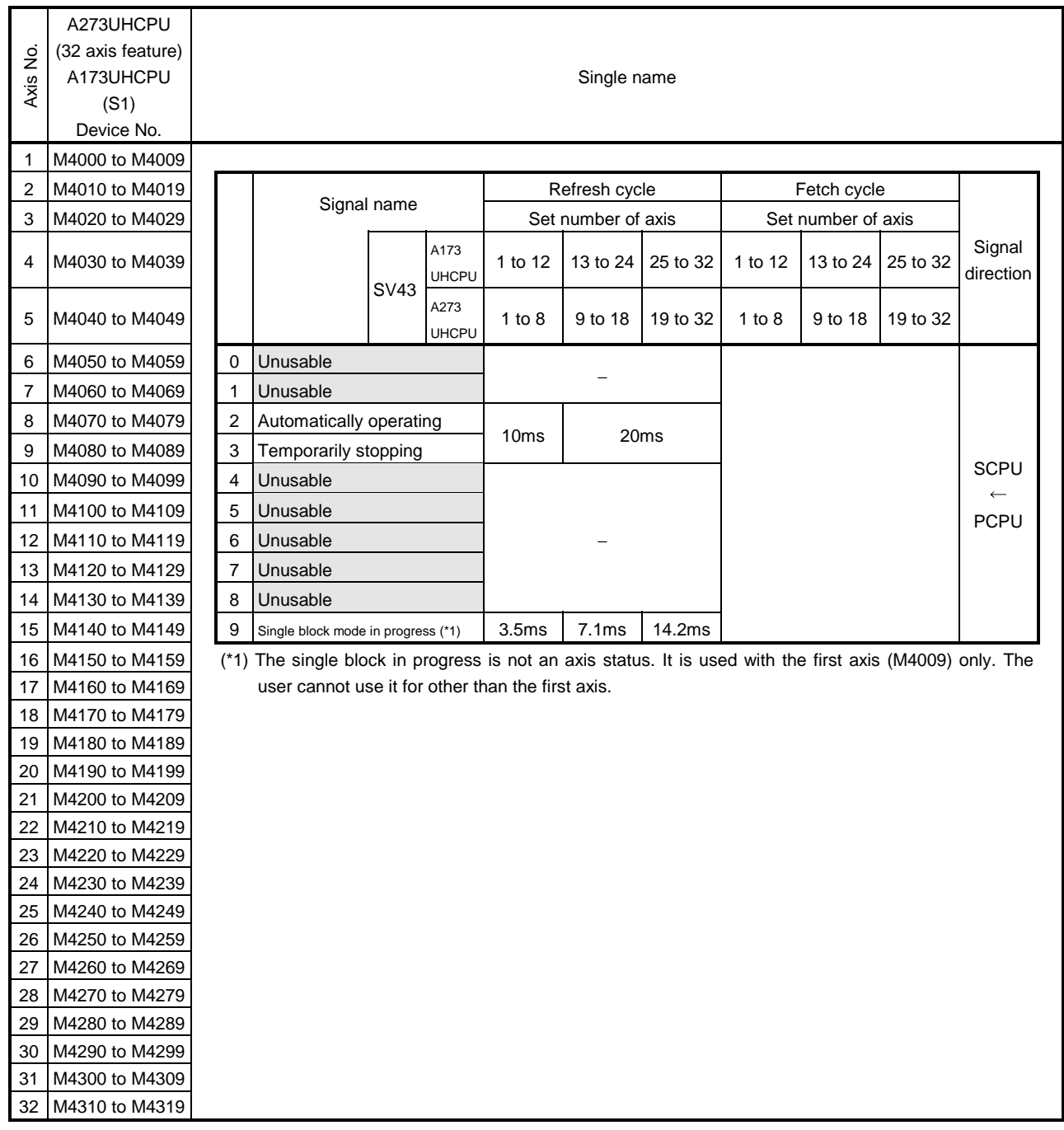

# (3) Axis command signals

# • Axis command signals for SV43

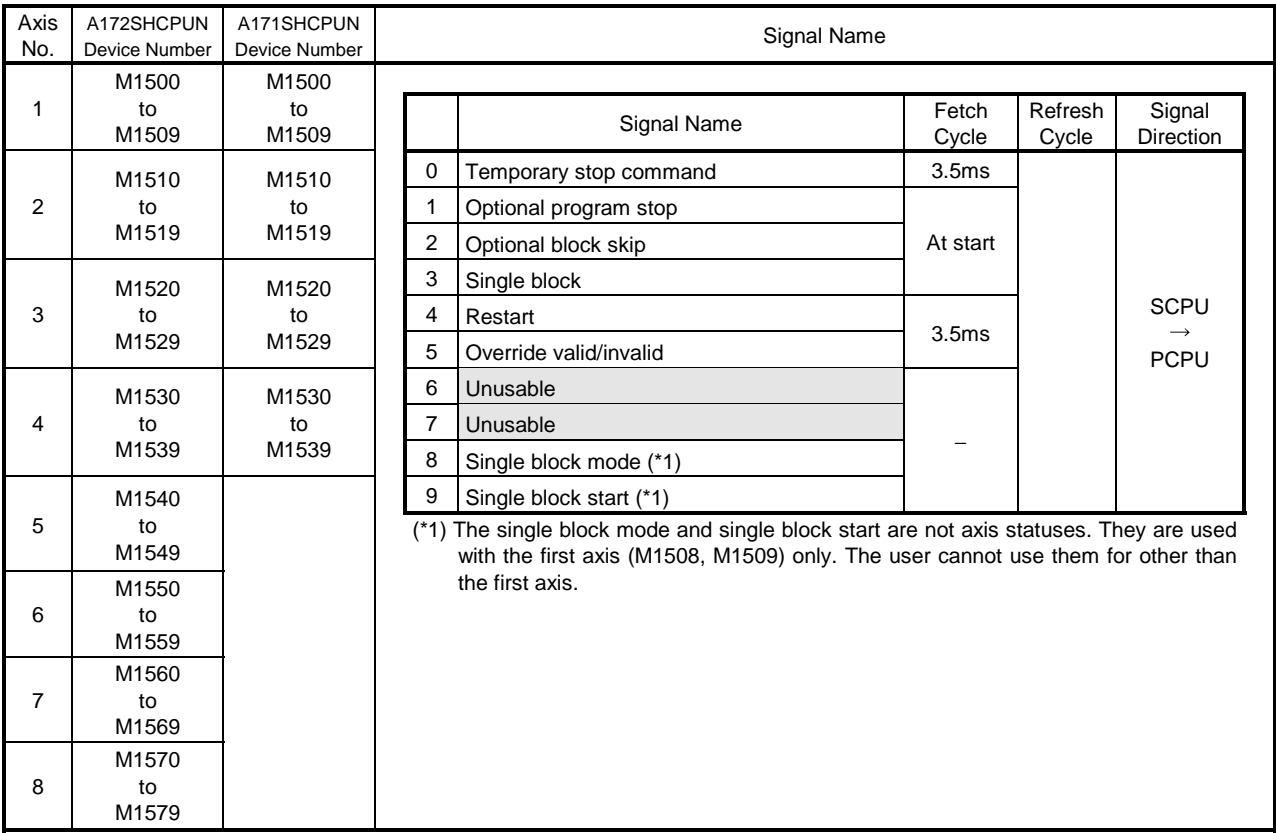

### • Axis command signals

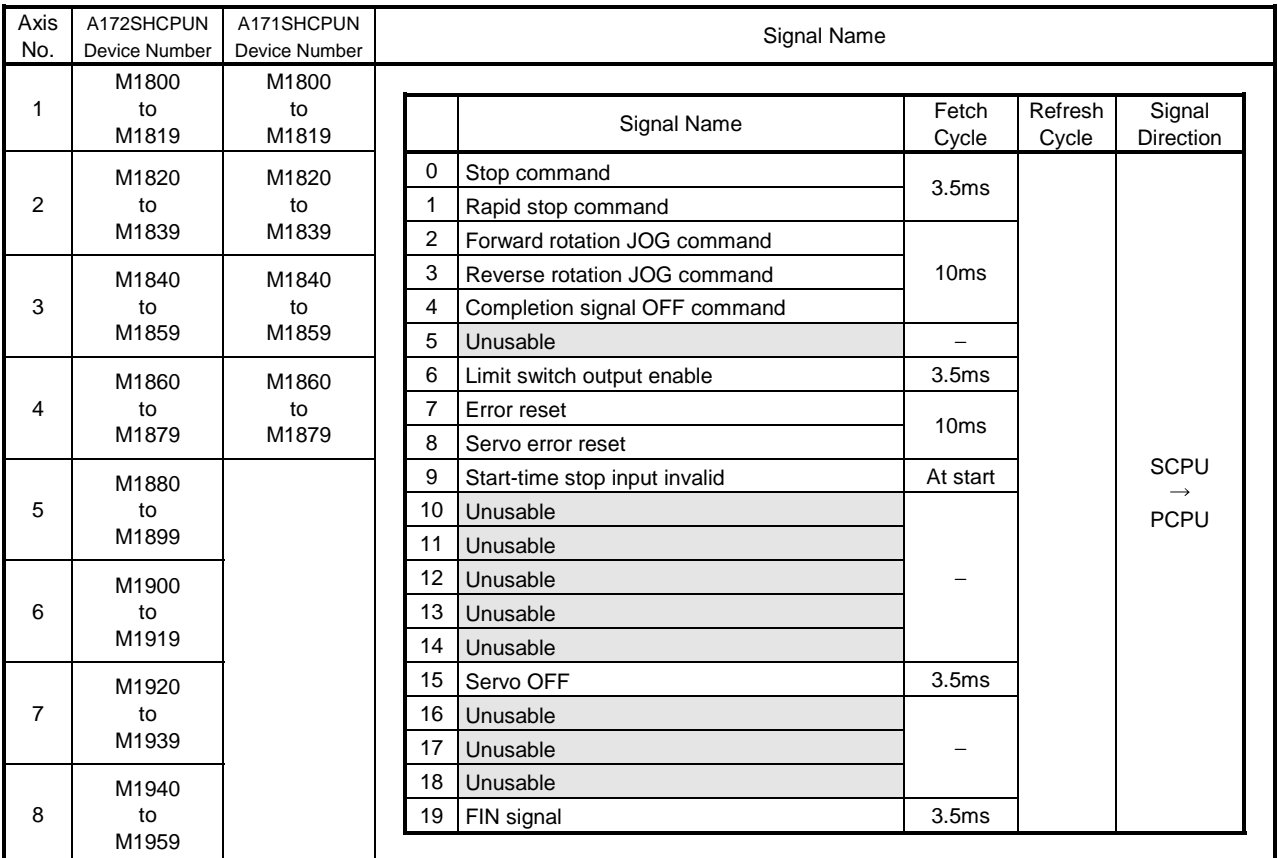

### • Axis command signals

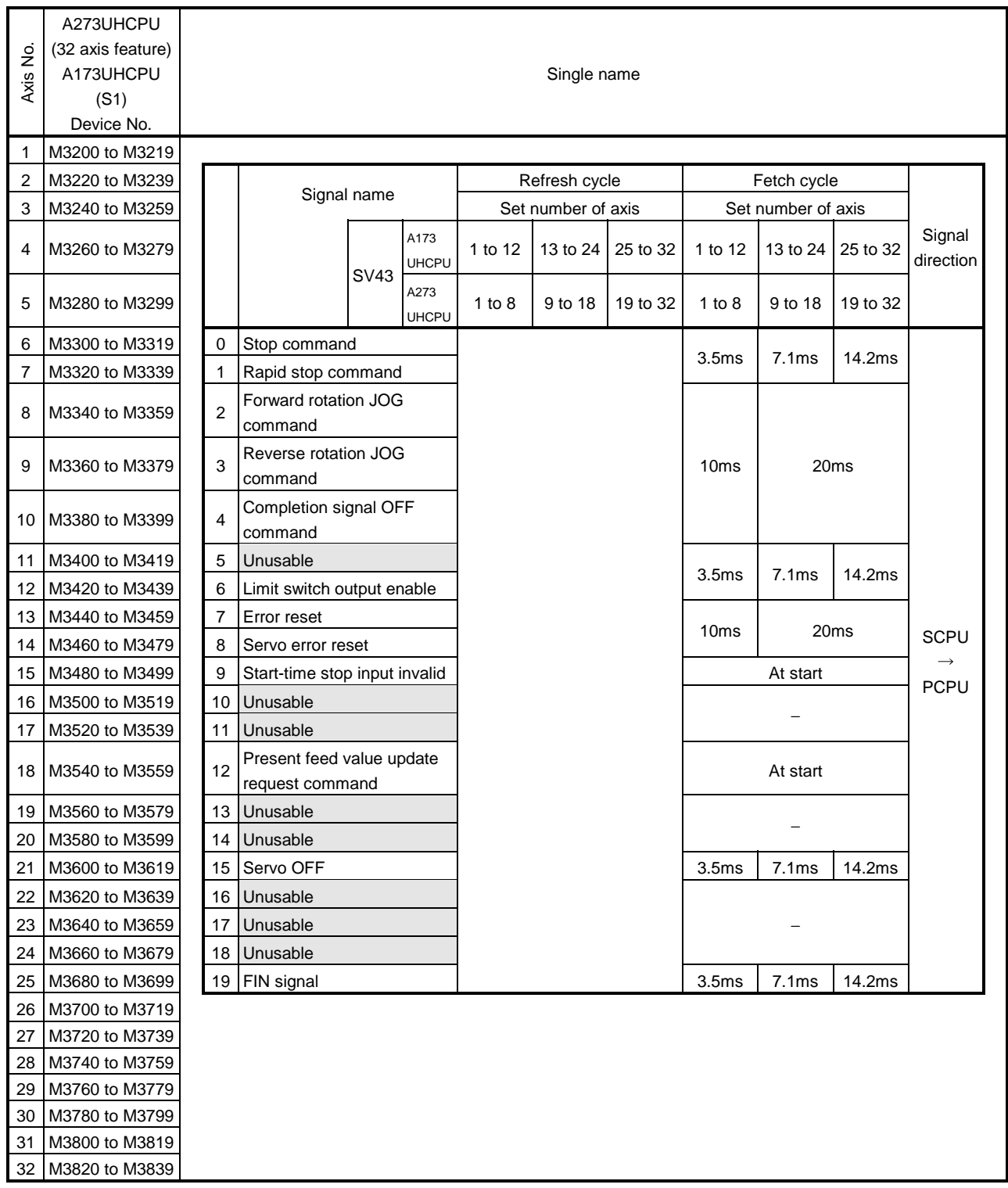

#### • Axis command signals for SV43

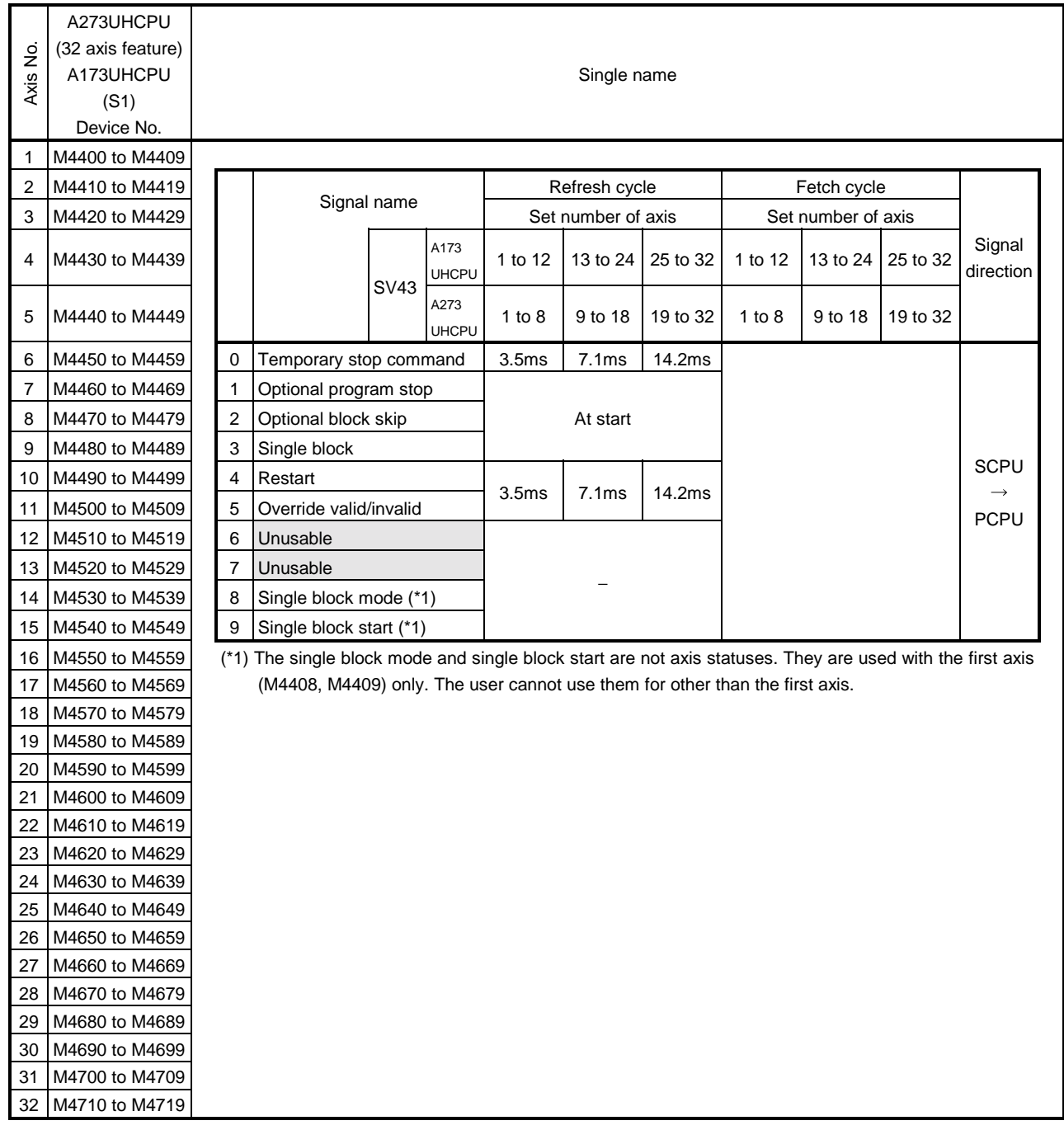

(4) Common devices

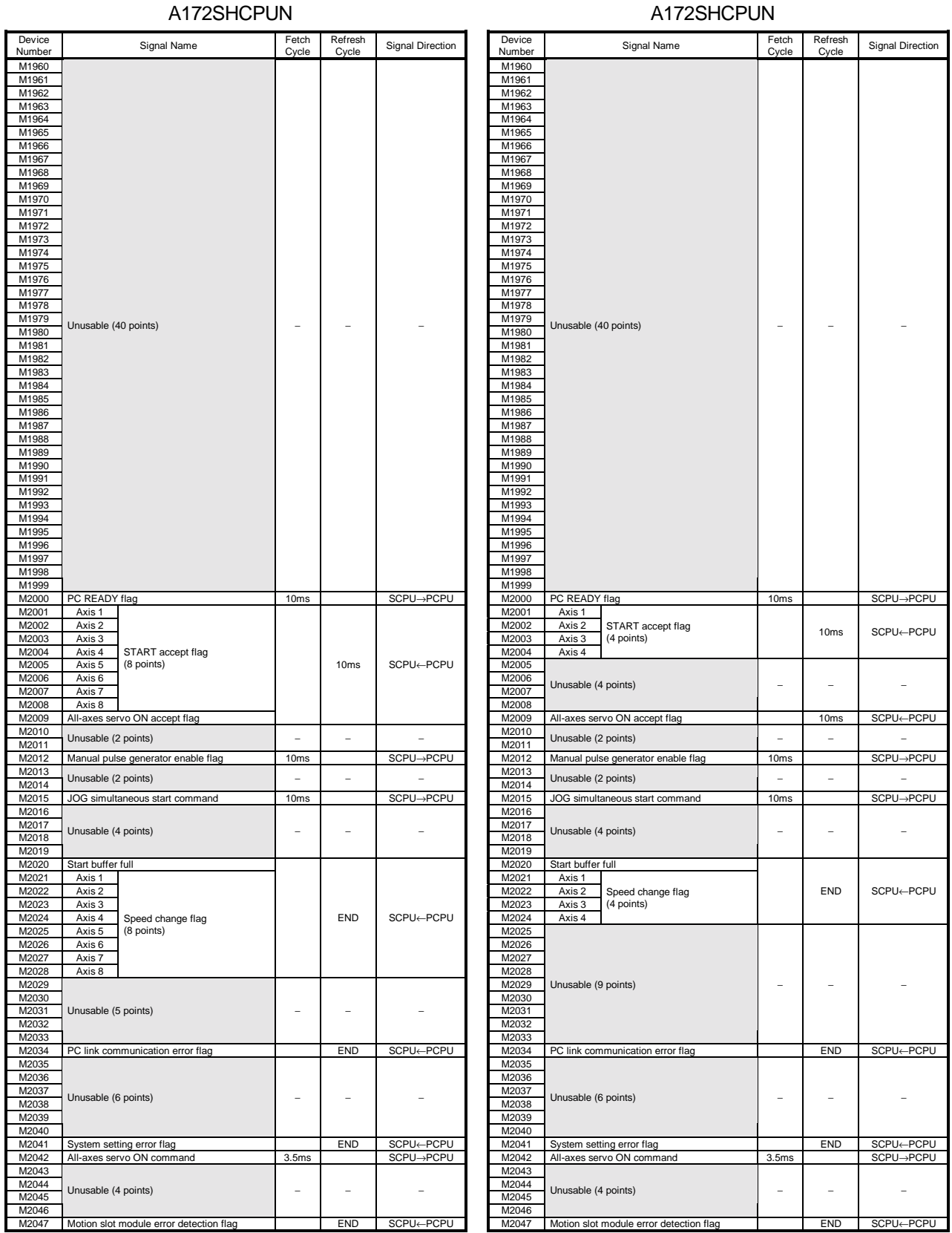

\* The entry "END" in the Refresh Cycle column indicates 80ms or a longer sequence program scan time.

# 3. POSITIONING SIGNALS

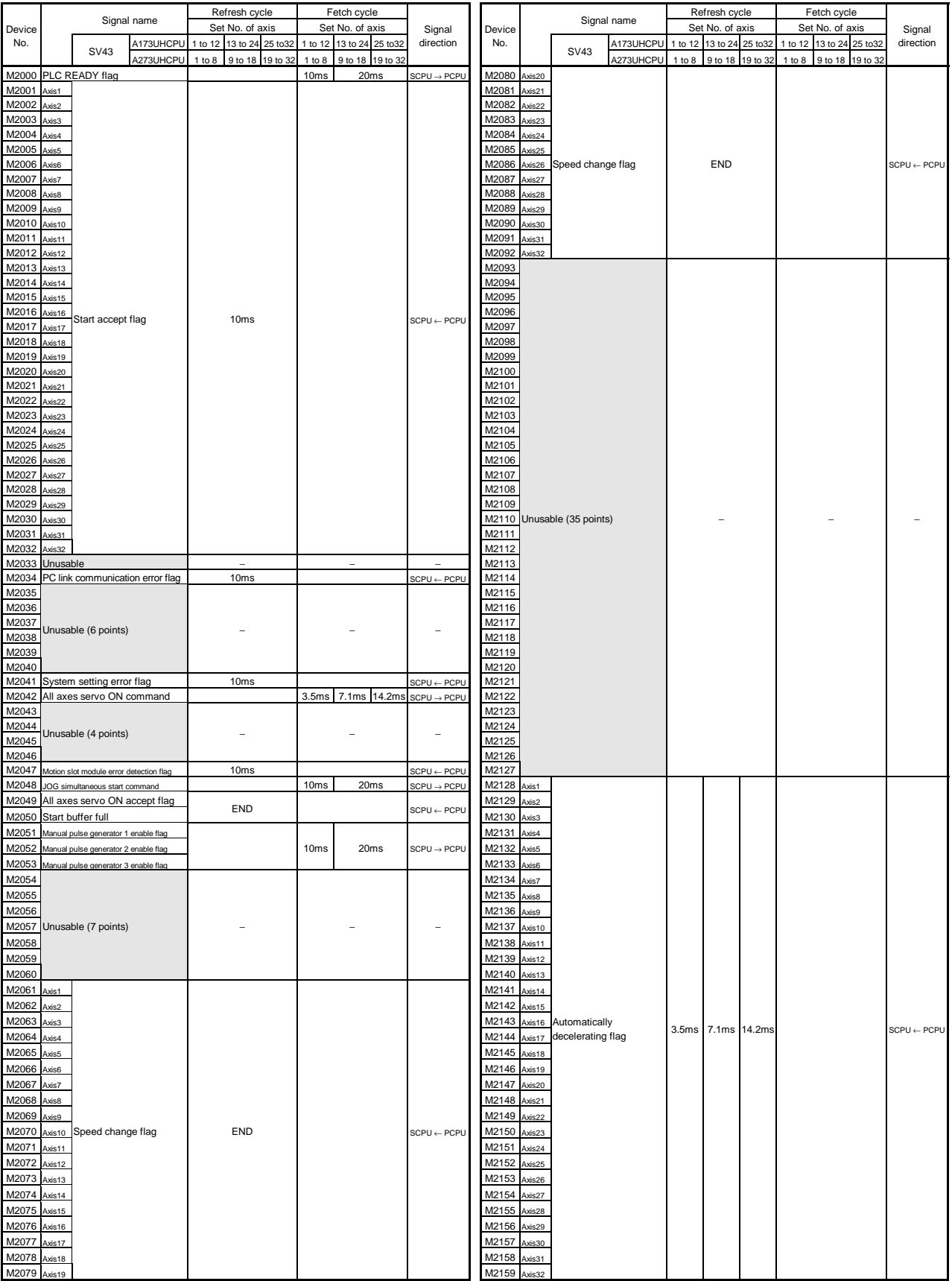

M2159 Axis32 | **Axis32 | Axis32 | Axis32 | Axis32 | Axis32 | Axis32 | Axis32 | Axis32 | Axis32 | Axis32 | Axis32 | Axis32 | Axis32 | Axis32 | Axis32 | Axis32 | Axis32 | Axis32 | Axis32 | Axis32 | Axis32 | Axis32 | Axis32 |** 

# 3. POSITIONING SIGNALS

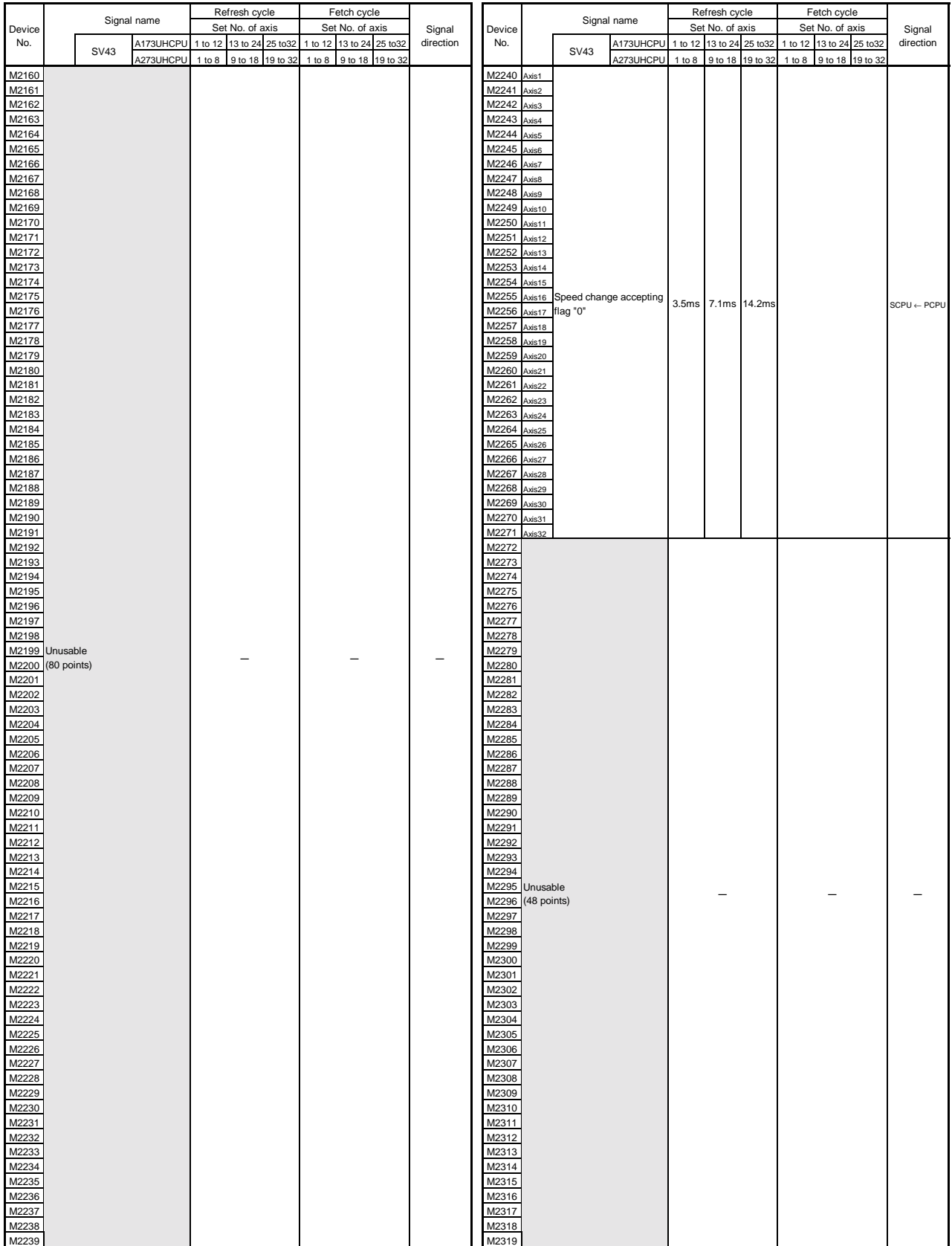

\* The entry "END" in the Refresh Cycle column indicates 50ms or a longer sequence program scan time.

#### 3.1.1 Axis status

(1) Automatically operating signal (M1402+10n/M4002+10n)

When the axis used is specified in the SVST instruction, this signal is ON while the block of the specified motion program is being executed. It turns OFF when:

- M02/M30 is executed;
- Temporary stop command turns ON (M1500+10n/M4400+10n);
- External STOP signal turns ON;
- Error reset is made;
- Emergency stop is made;
- Single block execution is ended by M0, M01 or single block;
- or
- Stop or rapid stop command turns ON.

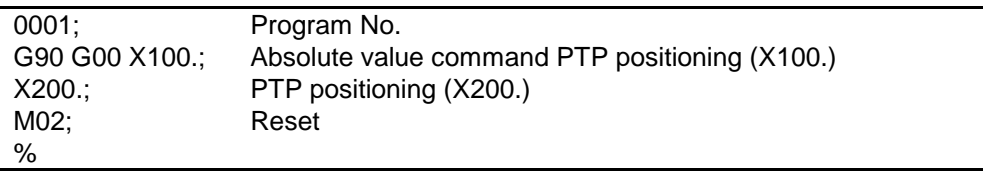

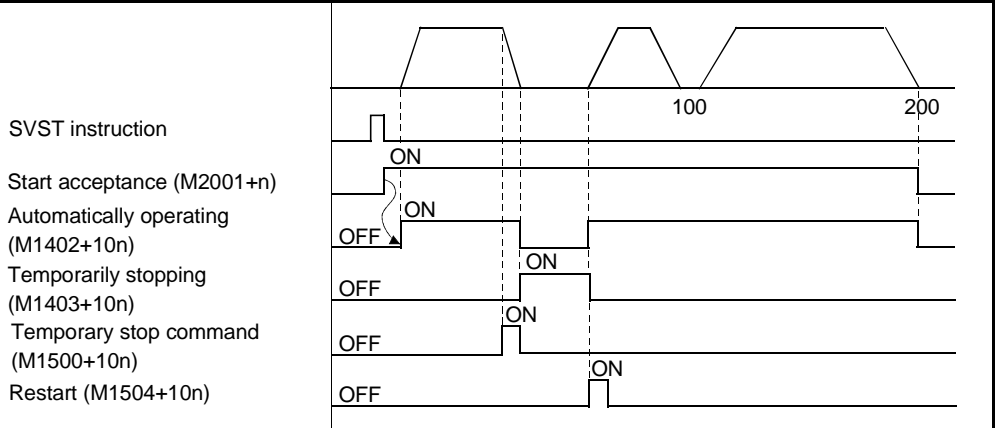

- (2) Temporarily stopping signal (M1403+10n/M4003+10n)
	- (a) This signal turns ON if the temporary stop command is given when the automatically operating signal (M1402+10n/M4002+10n) is ON. When the restart signal (M1504+10n/M4404+10n) is turned ON during a temporary stop, automatic operation is resumed from the block where it had stopped.
		- There is the following temporary stop command.
		- Temporary stop command (M1500+10n/M4400+10n)
	- (b) The temporarily stopping signal turns OFF when:
		- Restart signal (M1504+10n/M4404+10n) is turned ON;
		- Error reset (M1807+20n/M3207+20n) is turned ON;
		- Servo error reset (M1808+20n/M3208+20n) is turned ON;
		- Error occurs;
		- or
		- Emergency stop is made.

#### [Motion program example]

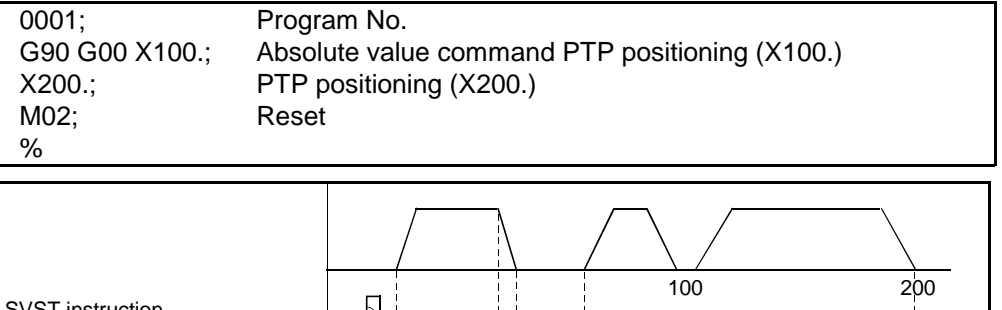

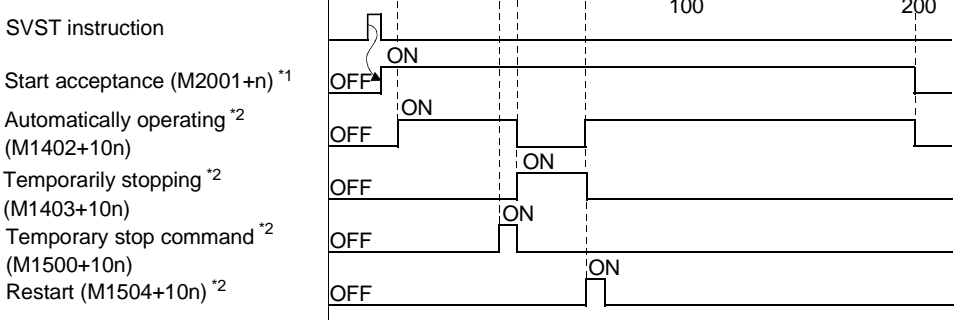

Fig. 3.2 Temporarily Stopping Signal ON/OFF Timing

#### REMARKS

\*1: n in M2001+n indicates the value corresponding to the axis number. \*2: n indicates the value corresponding to the axis number as listed below.

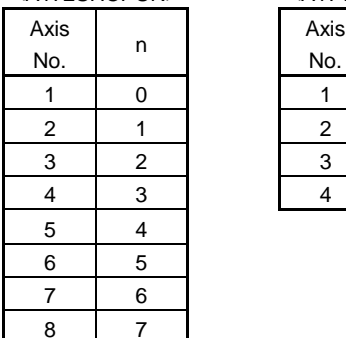

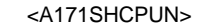

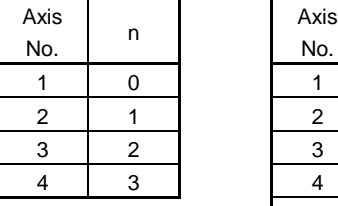

#### <A172SHCPUN> <A171SHCPUN> <A273UHCPU (32 axis feature) / A173UHCPU>

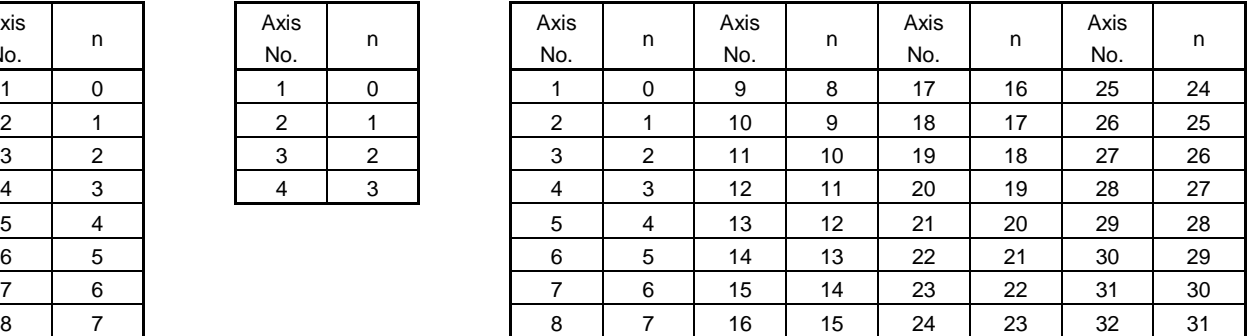

- (3) Single block in progress signal (M1409/M4009)
	- (a) The single block is available in two modes: a mode where a single block is specified before a program start; and a mode where a single block is executed at any point during program execution. The single block in progress signal indicates that a single block can be executed in the mode where a single block is executed at any point during program execution.
	- (b) A single block is executed when the single block in progress signal is ON. When the single block in progress signal is OFF, make an SVST start or turn single block start from OFF to ON to perform continuous operation.
	- (c) The single block in progress signal turns ON when: • The single block mode signal (M1508/M4408) is turned ON.
	- (d) The single block in progress signal turns OFF when:
		- The single block start signal (M1509/M4409) is turned from OFF to ON after the single block mode signal (M1508/M4408) is turned OFF.

[Motion program example]

Single block mode (M1508)

Single block in progress (M1409) OFF

Single block start (M1509) OFF

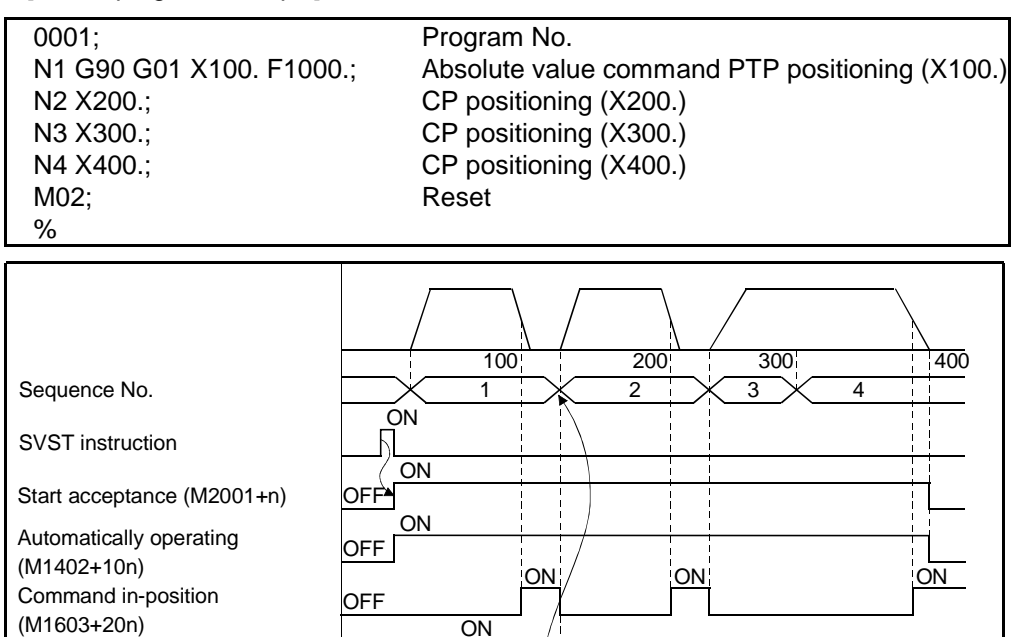

ON

ON

ON

**OFF** 

Fig. 3.3 Single Block Signal Timings

- (4) Positioning start completed signal (M1600+20n/M2400+20n)
	- (a) This signal comes ON when starting of positioning control of the axis designated by the DSFRP/SVST instruction in the sequence program is completed.

It does not come ON when positioning control starts due to a home position return, JOG operation or manual pulse generator operation.

(b) The positioning start completed signal goes OFF at the leading edge  $(OFF \rightarrow ON)$  of the end signal OFF command (M1804+20n) or when positioning is completed.

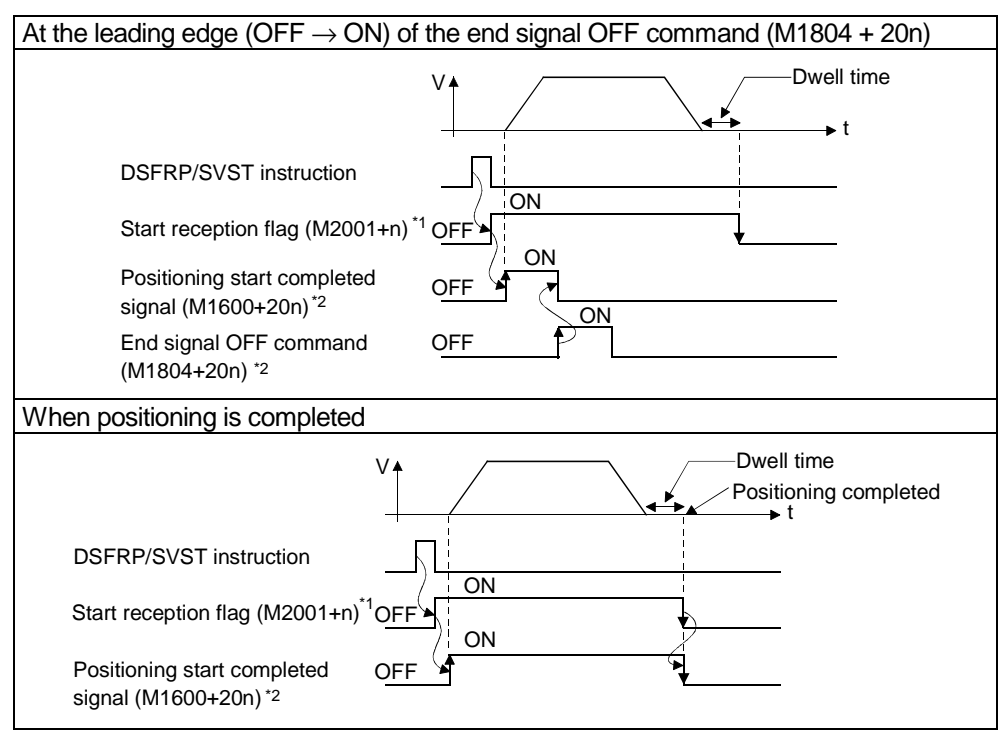

Fig. 3.4 Positioning Start Completed Signal ON/OFF Timing

# REMARKS

\*1: n in M2001+n indicates the value corresponding to the axis number. \*2: n indicates the value corresponding to the axis number as listed below.

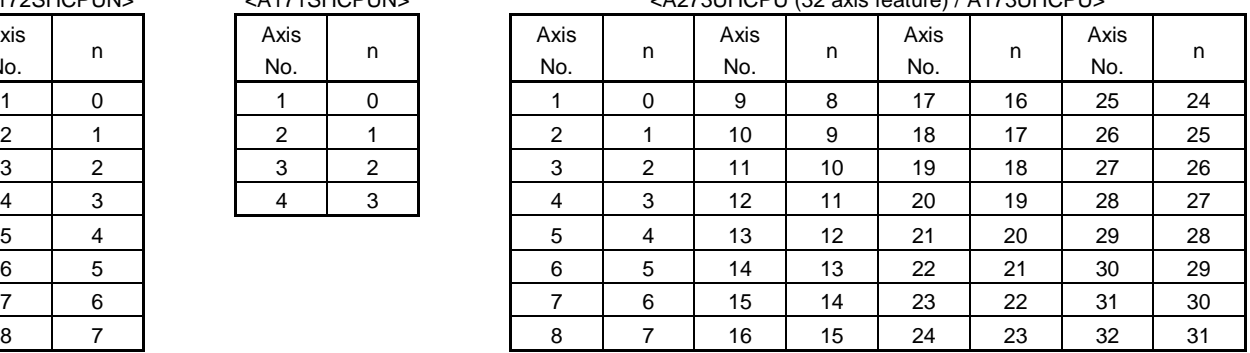

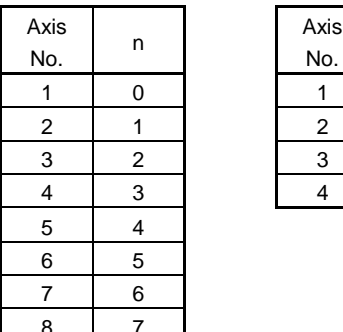

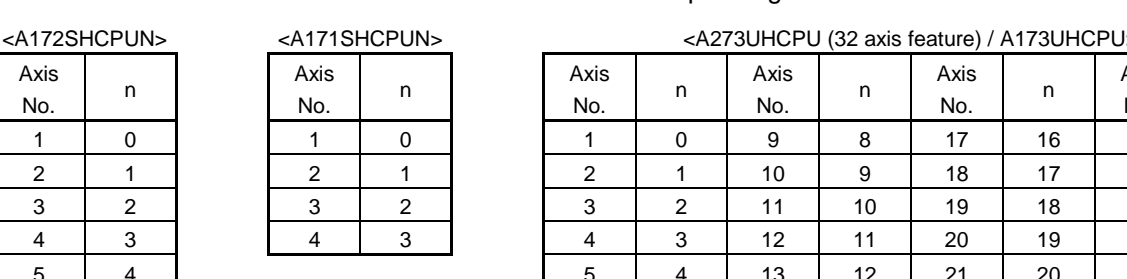

- (5) Positioning completed signal (M1601+20n/M2401+20n)
	- (a) This signal comes ON when positioning control of the axis designated by the DSFRP/SVST instruction in the sequence program is completed. It does not come ON when positioning control is started, or stopped part way through, due to a home position return, JOG operation, manual pulse generator operation, or speed control. It does not come ON when positioning is stopped part way through.
	- (b) The positioning completed signal goes OFF at the leading edge (OFF→ON) of the end signal OFF command (M1804+20n), or when a positioning control start is completed.

[Motion program example]

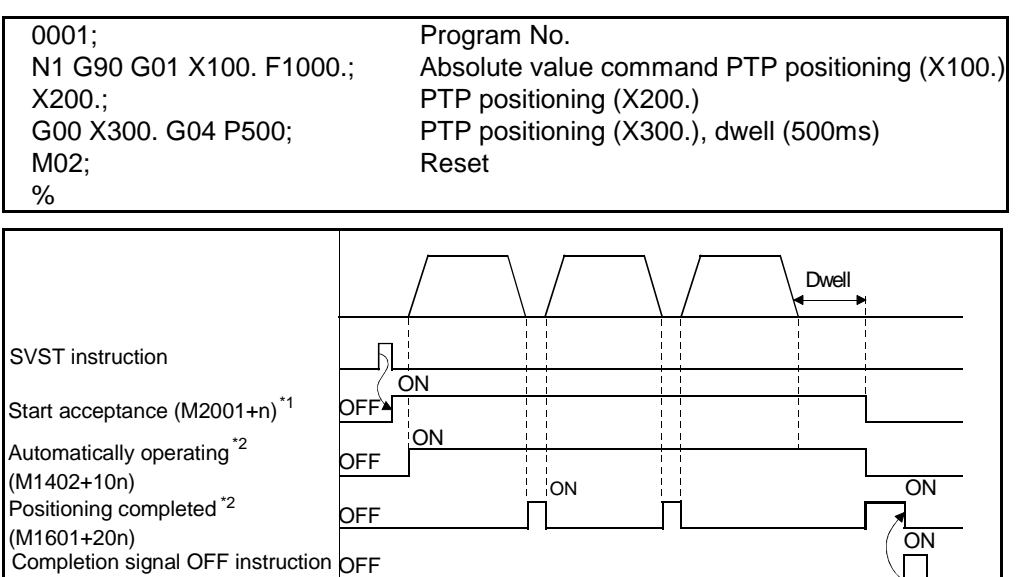

Fig. 3.5 Positioning Completed Signal ON/OFF Timing

REMARKS

 $(M1804+20n)^{72}$ 

\*1: n in M2001+n indicates the value corresponding to the axis number. \*2: n indicates the value corresponding to the axis number as listed below.

| <a172shcpun></a172shcpun> |   | <a171shcpun></a171shcpun> |          | <a273uhcpu (32="" a173uhcpu="" axis="" feature)=""></a273uhcpu> |             |   |             |    |             |    |             |    |
|---------------------------|---|---------------------------|----------|-----------------------------------------------------------------|-------------|---|-------------|----|-------------|----|-------------|----|
| Axis<br>No.               | n | Axis<br>No.               | n        |                                                                 | Axis<br>No. | n | Axis<br>No. | n  | Axis<br>No. | n  | Axis<br>No. | n  |
|                           | 0 |                           | $\Omega$ |                                                                 |             | 0 | 9           | 8  | 17          | 16 | 25          | 24 |
| 2                         |   | $\overline{2}$            |          |                                                                 | 2           |   | 10          | 9  | 18          | 17 | 26          | 25 |
| 3                         | 2 | 3                         | 2        |                                                                 | 3           | 2 | 11          | 10 | 19          | 18 | 27          | 26 |
| 4                         | 3 | 4                         | 3        |                                                                 | 4           | 3 | 12          | 11 | 20          | 19 | 28          | 27 |
| 5                         | 4 |                           |          |                                                                 | 5           | 4 | 13          | 12 | 21          | 20 | 29          | 28 |
| 6                         | 5 |                           |          |                                                                 | 6           | 5 | 14          | 13 | 22          | 21 | 30          | 29 |
|                           | 6 |                           |          |                                                                 | ⇁           | 6 | 15          | 14 | 23          | 22 | 31          | 30 |
| 8                         | ⇁ |                           |          |                                                                 | 8           | 7 | 16          | 15 | 24          | 23 | 32          | 31 |

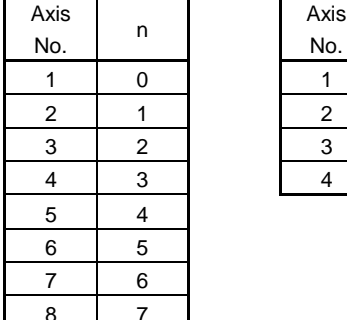

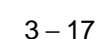

- (6) In-position signal (M1602+20n/M2402+20n)
	- (a) The in-position signal comes ON when the number of droop pulses in the deviation counter enters the "in-position range" set in the servo parameters. It goes OFF when axis motion starts.

[Motion program example]

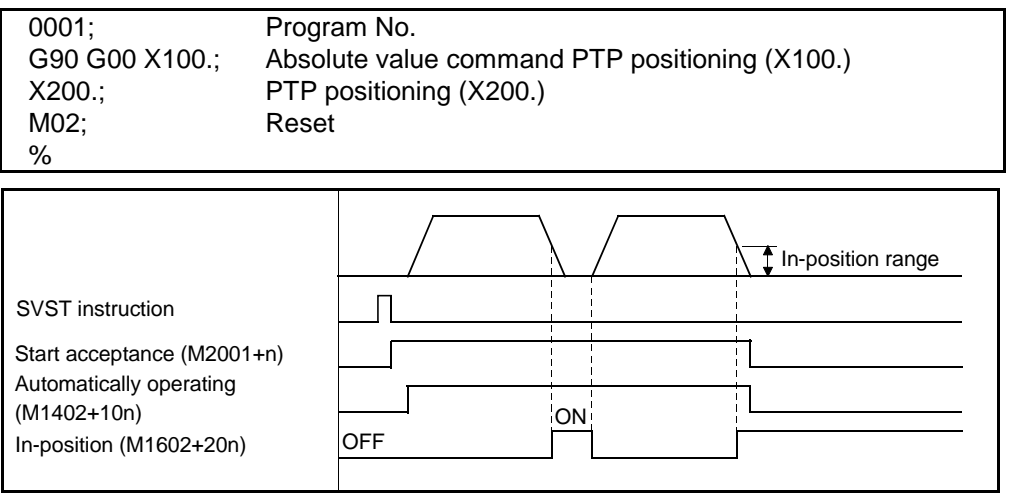

(b) An in-position check is performed in the following cases.

- When the servo power supply is switched on
- After automatic acceleration/deceleration is started during positioning control
- After deceleration is started as a result of the JOG start signal going OFF
- When manual pulse generator operation is in progress
- After the near-zero point dog comes ON during a home position return
- After deceleration is started as a result of a stop command
- When a speed change to a speed of "0" is executed
- After deceleration is started under temporary stop command
- (7) Command in-position signal (M1603+20n/M2403+20n)
	- (a) The command in-position signal comes ON when the absolute value of the difference between the command position and the feed present value enters the "command in-position range" set in the fixed parameters. It goes OFF in the following cases.
		- When positioning control starts
		- When a home position return is executed
		- When speed control is executed
		- When JOG operation is performed
		- When manual pulse generator operation is performed

(b) Command in-position checks are continually performed during positioning control.

[Motion program example]

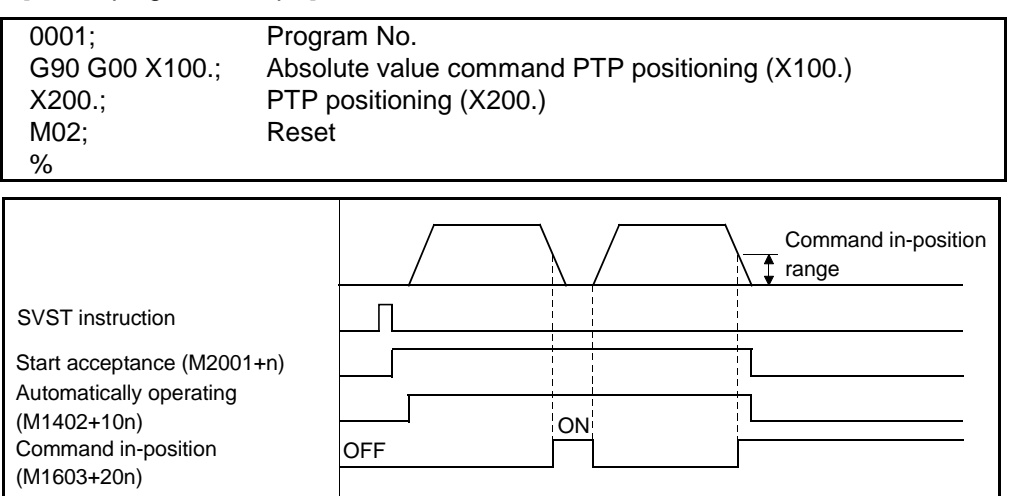

(8) Zero pass signal (M1606+20n/M2406+20n)

This signal comes ON when the zero point is passed after the power to the servo amplifier has been switched ON.

Once the zero point has been passed, the signal remains ON until the CPU has been reset.

- (9) Error detection signal (M1607+20n/M2407+20n)
	- (a) The error detection signal comes ON when a minor error or major error is detected and is used to determine whether or not errors have occurred. When a minor error is detected, the corresponding error code $\hat{a}$  is stored in the minor error code storage area. (Refer to section 3.2.1.) When a major error is detected, the corresponding error code<sup> $2$ </sup> is stored in the major error code storage area. (Refer to section 3.2.1.)
	- (b) When the error reset signal (M1807+20n/M3207+20n) comes ON, the error detection signal goes OFF.

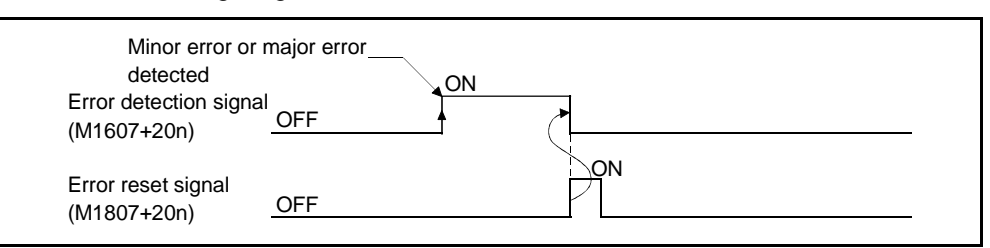

### REMARKS

- \*1: For details on the error codes when minor errors occur, see Appendix 2.2.
- \*2: For details on the error codes when major errors occur, see Appendix 2.3.
- (10) Servo error detection signal (M1608+20n/M2408+20n)
	- (a) The servo error detection signal comes ON when an error occurs at the servo amplifier side (excluding errors that cause alarms, and emergency stops)<sup>\*1</sup>, and is used to determine whether or not servo errors have occurred.

When an error is detected at the servo amplifier side, the corresponding error  $\c{code}^1$  is stored in the servo error code storage area.

(b) The servo error detection signal goes OFF when the servo error reset signal (M1808+20n/M3208+20n) comes ON, or when the servo power supply is switched back on.

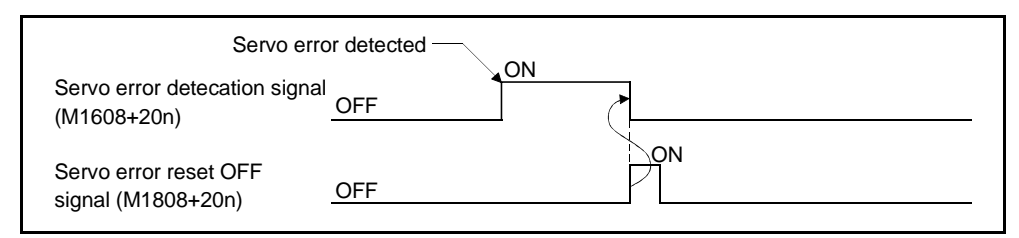

## REMARK

- \*1: For details on the error codes of errors detected at the servo amplifier side, see Appendix 2.4.
- (11) Home position return request signal (M1609+20n/M2409+20n) This signal comes ON when it is necessary to confirm the home position address when the power is switched on or during positioning control.
	- (a) When not using an absolute value system
		- 1) The home position return request signal comes ON in the following cases:
			- When the power is switched on, or the servo system CPU is reset.
			- During a home position return operation.
		- 2) The home position return request signal goes OFF when the home position return operation is completed.
	- (b) When using an absolute value system
		- 1) The home position return request signal comes ON in the following cases:
			- During a home position return operation.
			- When a backup data (reference value) sum check error occurs (when the power is switched on).
		- 2) The home position return request signal goes OFF when the home position return operation is completed. Operation in G28 of the motion program changes with the ON/OFF of the home position return request signal.

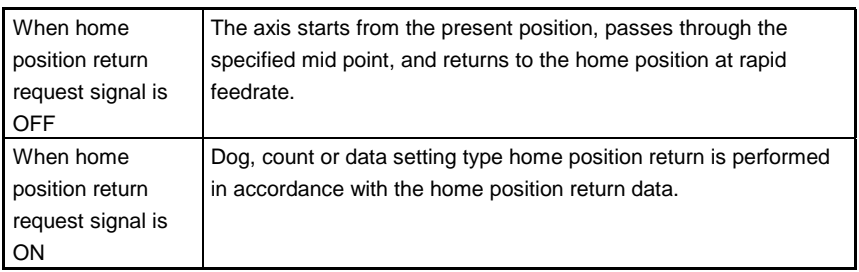

- (12) Home position return completed signal (M1610+20n/M2410+20n)
	- (a) The home position return completed signal turns ON when a home position return started by the DSFLP/CHGA instruction is completed properly.
	- (b) This signal turns OFF at positioning start, JOG operation start or manual pulse generator operation start.
	- (c) If near-zero point dog type home position return is started by the DSFLP/CHGA instruction while the home position return completed signal is ON, "continuous home position return start error" occurs and a home position return start cannot be made.
- (13) FLS signal (M1611+20n/M2410+20n)
	- (a) FLS signal is controlled by the ON/OFF status of the upper stroke end limit switch input (FLS) to the A172SENC, A171SENC or A278LX from an external source.
		- Upper stroke end limit switch input OFF ...... FLS signal: ON
		- Upper stroke end limit switch input ON ........ FLS signal: OFF
	- (b) The status of the upper stroke end limit switch input (FLS) when the FLS signal is ON/OFF is indicated in the figure below.

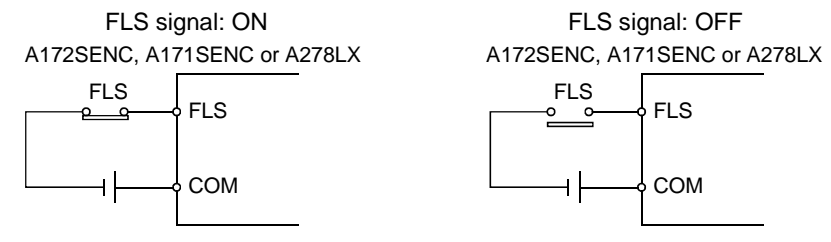

- (14) RLS signal (M1612+20n/M2412+20n)
	- (a)The RLS signal is controlled by the ON/OFF status of the lower stroke end limit switch input (FLS) to the A172SENC, A171SENC or A278LX from an external source.
		- Lower stroke end limit switch input OFF ...... RLS signal: ON
		- Lower stroke end limit switch input ON ........ RLS signal: OFF
	- (b) The status of the lower stroke end limit switch input (RLS) when the RLS signal is ON/OFF is indicated in the figure below.

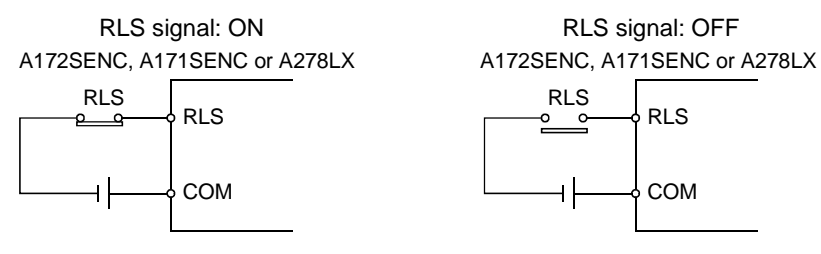

- (15) STOP signal (M1613+20n/A2413+20n)
	- (a) The STOP signal is controlled by the ON/OFF status of the stop signal (STOP) sent to the A172SENC, A171SENC or A278LX from an external source.
		- Stop signal OFF ..... STOP signal: OFF
		- Stop signal ON ....... STOP signal: ON
	- (b) The status of the external stop switch (STOP) when the STOP signal is ON/OFF is indicated in the figure below.

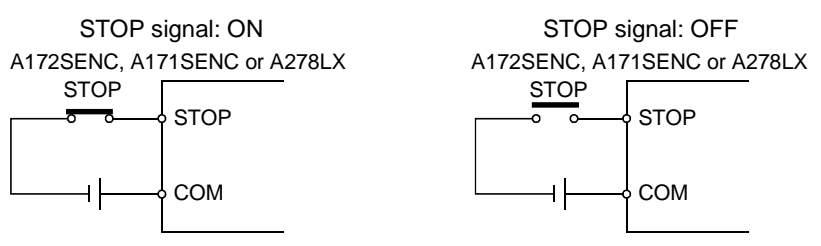

(16) DOG/CHANGE signal (M1614+20n) (for A172SHCPUN/A171SHCPUN) (a) The DOG/CHANGE signal is controlled by the ON/OFF of the external near-zero point dog input or speed/position control switching input (DOG/CHANGE) provided to the A172SENC or A171SENC.

- (b) Independently of whether the "Leading edge valid" or "Trailing edge valid" setting has been made in the system settings, the DOG/CHANGE signal turns ON and the near-zero point dog or CHANGE signal turns OFF when the near-zero point dog or CHANGE signal turns ON.
- (c) When the "Leading edge valid" setting is made in the system settings, a near-zero point dog or CHANGE input is provided when the near-zero point dog or CHANGE signal turns ON. When the "Trailing edge valid" setting is made, a near-zero point dog or CHANGE input is provided when the near-zero point dog or CHANGE signal turns OFF.
- (17) DOG signal (M2414+20n) (for A273UHCPU (32 axis feature)/A173UHCPU(S1))
	- (a) The DOG signal is controlled by the ON/OFF of the external near-zero point dog (DOG) input provided to the A278LX.
	- (b) Independently of whether the "A contact input" or "B contact input" setting has been made in the system settings, the near-zero point dog signal turns ON when the near-zero point dog turns ON, and the near-zero point dog signal turns OFF when the near-zero point dog turns OFF.
	- (c) When the "A contact input" setting is made in the system settings, a nearzero point dog input is provided when the near-zero point dog turns ON, and when the "B contact input" setting is made, a near-zero point dog input is provided when the near-zero point dog turns OFF.

#### (18) Servo READY signal (M1615+20n/M2415+20n)

- (a) The servo READY signal comes ON when the servo amplifiers connected to each axis are in the READY status.
- (b) The signal goes OFF in the following cases.
	- When M2042 is OFF
	- When no servo amplifier is installed
	- When the servo parameters have not been set
	- When the power supply module has received an emergency stop input from an external source
	- When the M1815+20n signal comes ON and establishes the servo OFF status
	- When a servo error occurs For details, see Appendix 2.4 "Servo Errors"

### POINT

When an axis driven by an MR $\Box$ -B becomes subject to a servo error, the affected axis only goes into the servo OFF status.

- (19) Torque control in progress signal (M1616+20n/M2416+20n) Signals for axes whose torque is being controlled are ON.
- (20) CHANGE signal (M2417+20n) (for A273UHCPU (32 axis feature)/A173UHCPU(S1))
	- (a) The CHANGE signal is controlled by the ON/OFF of the external speed/position control switching input (CHANGE) provided to the A278LX.
		- Speed/position switching input is OFF ..... CHANGE signal: OFF
		- Speed/position switching input is ON ....... CHANGE signal: ON

(b) The following diagrams show the positions of the speed select switch (CHANGE) when the CHANGE signal is ON and OFF.

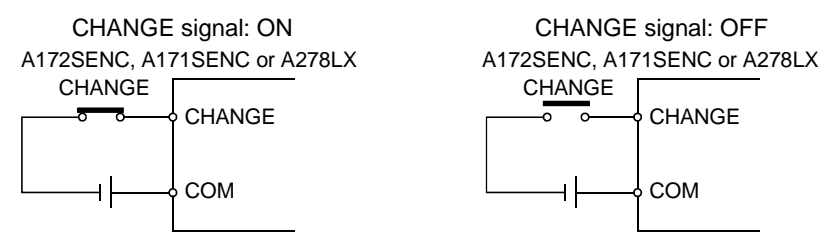

- (21) M code output signal (M1619+20n/M2419+20n)
	- (a) This signal turns ON when M\*\* in the motion program is executed. This signal turns OFF when the FIN signal (M1819+20n/M3219+20n) turns ON.

Read the M code when the M code outputting signal is ON.

- (b) If the G and M codes are described in the same block, the M code output signal turns ON at the start of G code processing.
- (c) When you want to execute the miscellaneous function M after completion of position control, describe the M code independently.
- (d) For M00, M01, M02, M30, M98, M99 and M100, the M code output signal does not turn ON. (Internal processing only)

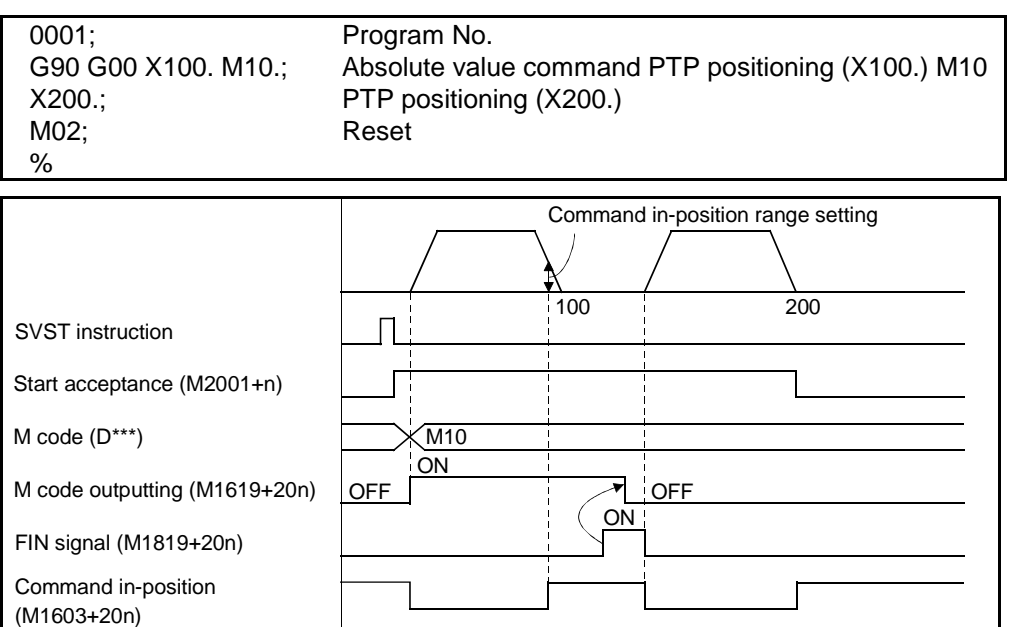

#### 3.1.2 Axis command signals

- (1) Temporary stop command (M1500+10n/M4400+10n)
	- (a) The motion program which is making a positioning start (G00, G01, etc.) under the DSFRP/SVST instruction is stopped temporarily by the temporary stop command.

(The motion program stops temporarily if any of the temporary stop commands for the axis names specified in the SVST instruction turns ON.)

(b) To restart, turn ON M1504+10n/M4404+10n.

[Motion program example]

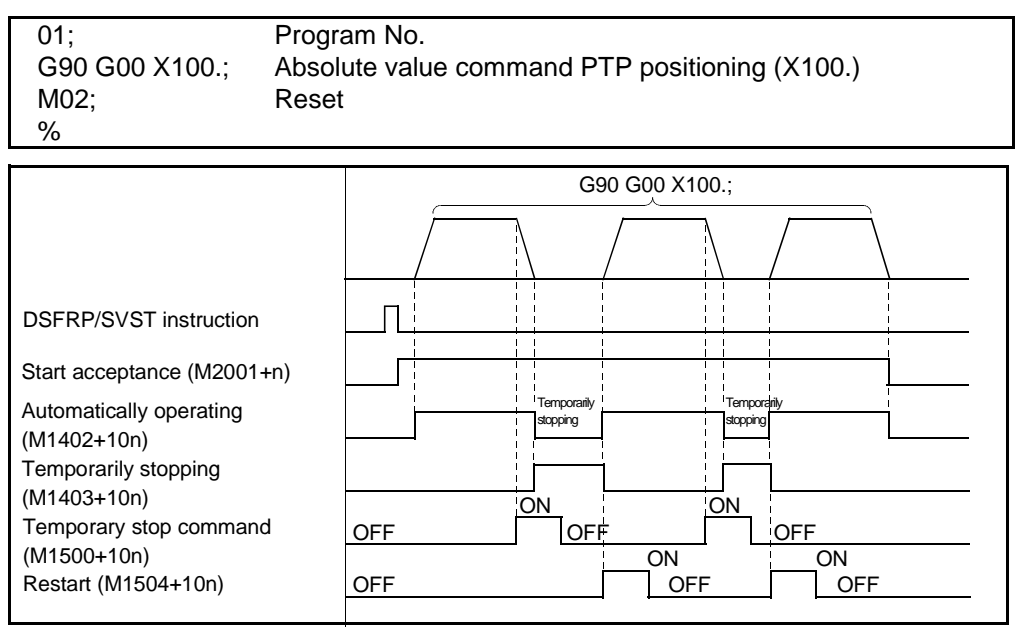

- (c) Among the positioning start instructions, the following instructions must be noted.
	- 1) A dog, count or data setting type home position return under G28 is stopped and ended by the temporary stop command. After that, restart (M1504+10n) is invalid.

When you want to execute G28 again, start the motion program using the SVST instruction.

2) The axis executing G25 (high-speed oscillation) ignores the temporary stop.

#### POINT

(1) During a home position return made by JOG operation, manual pulse generator, DSFLP/CHGA instruction or the like, the temporary stop command is ignored.

- (2) Optional program stop command (M1501+10n/M4401+10n) This signal is used to select whether a block stop is made in a block where "M01" exists.
	- ON ...... A block stop is made at the end of that block.
	- OFF ..... Execution shifts to the next block.

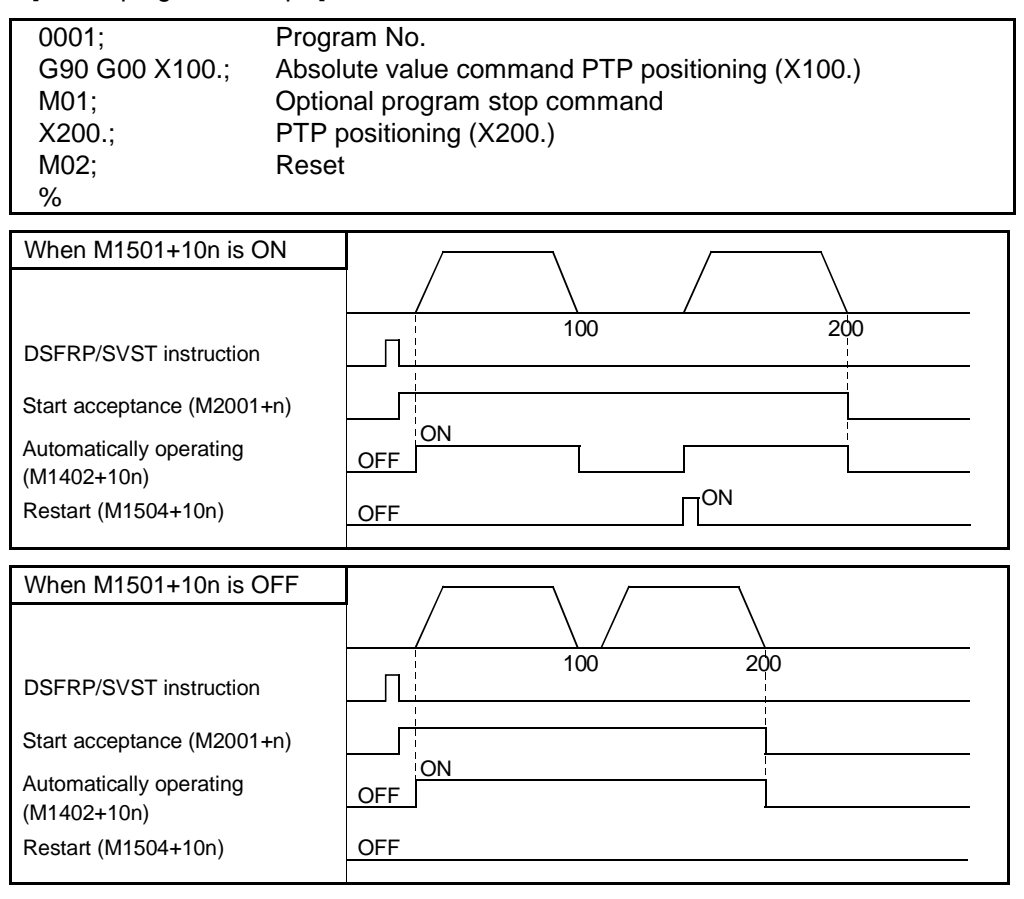

(3) Optional block skip command (M1502+10n/M4402+10n)

This signal is used to select whether a block headed by "/" is to be executed or not.

- ON ...... That block is not executed and execution shifts to the next block.
- OFF .... That block is executed.

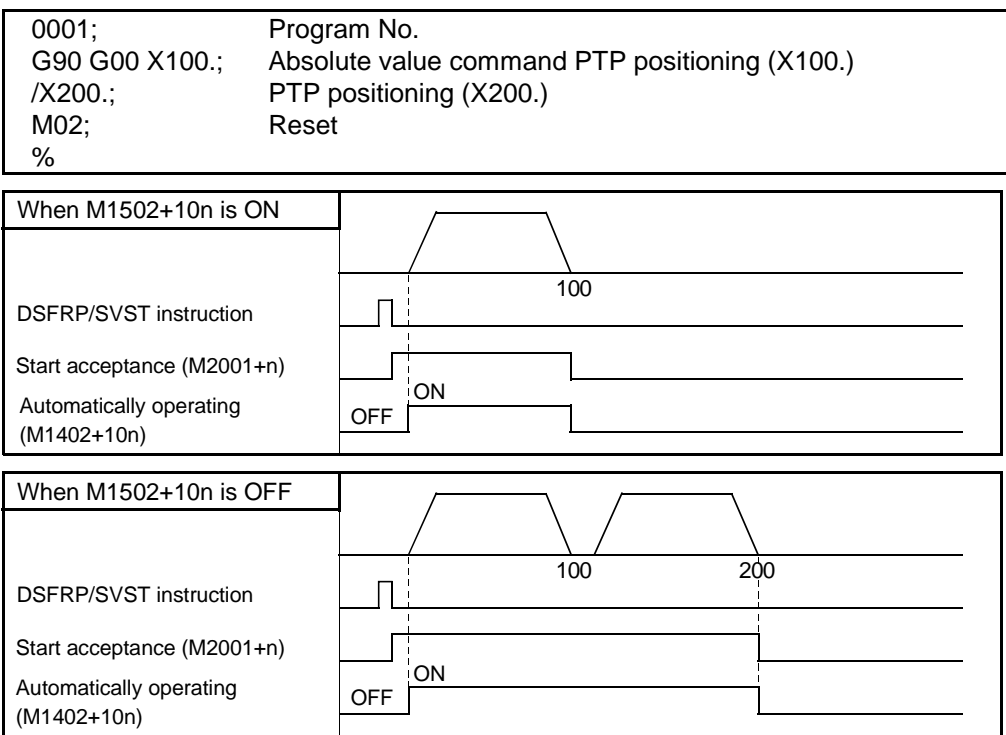

(4) Single block command (M1503+10n/M4403+10n)

This single block is the mode where a single block is specified before a program start. For the mode where a single block is executed at any point during program run, refer to the single block mode signal (M1508/M4408). By turning ON the single block command before a program start, commands in program operation can be executed block by block.

The single block signal is checked only at a motion program start and is not checked during operation. Therefore, the single block signal is not made valid if it is turned ON during operation.

- ON ................Program is executed block by block.
	- The first start is made by turning ON the restart command (M1504+10n) after execution of the DSFRP/SVST instruction. After that, a start is made by turning ON the restart command (M1504+10n/M4404+10n).
- OFF ..............All blocks are executed continuously by the DSFRP/SVST instruction.

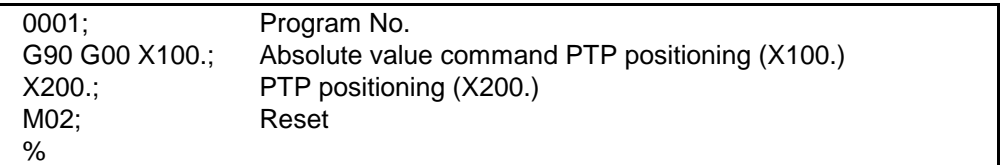

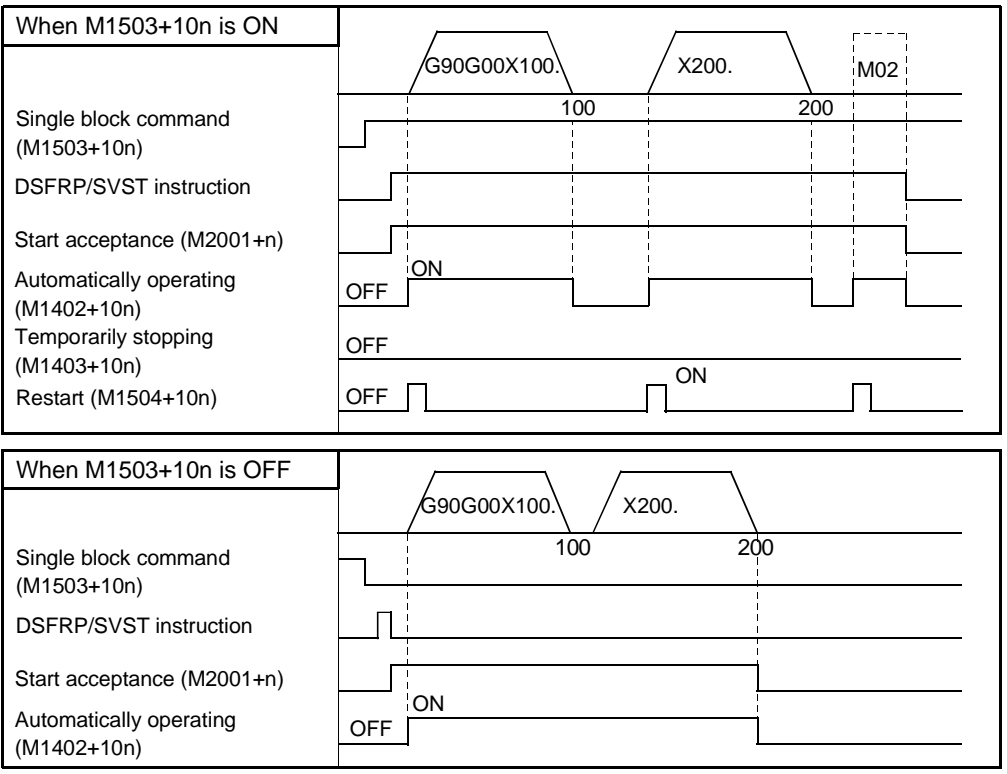

- (5) Restart command (M1504+10n/M4404+10n)
	- This signal resumes bock execution when it is turned ON during a block stop under the M00, M01 or single block command or during a temporary stop under the temporary stop command. (This signal is valid for the motion program only. It is invalid for a home position return, etc.)

[Motion program example]

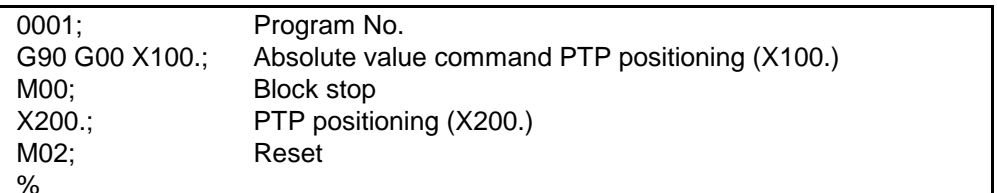

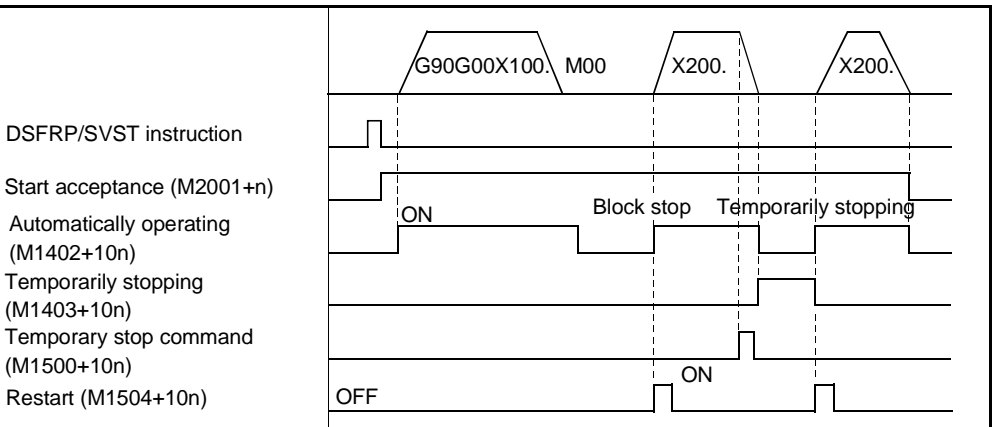

(6) Override ratio valid/invalid (M1505+10n/M4405+10n)

This signal is used to set whether the override ratio is valid or invalid.

- ON ................Valid: Turning ON M1505+10n/M4405+10n during motion
	- program run starts positioning at the specified speed multiplied by the value (%) stored in the override ratio setting register.\*1
- OFF ..............Invalid: Positioning is controlled at the override ratio of 100%.

### REMARK

- \*1: Under G25 (high-speed oscillation) or G28 (dog, count, data setting) in the motion program or during a home position return made by JOG operation, manual pulse generator, DSFLP/CHGA instruction or the like, positioning is controlled at the override ratio of 100%. (The override ratio is made invalid.)
- (7) Single block mode signal (M1508/M4408)
	- (a) The single block mode signal makes a single block valid in the mode where a single block is executed at any point during program execution.
	- (b) Turning ON the single block mode turns ON the single block in progress (M1409).
- (8) Single block start signal (M1509/M4409)
	- (a) The single block start signal restarts a single block in the mode where a single block is executed at any point during program execution.
	- (b) The single block start is made valid by turning it from OFF to ON. Note that it is not accepted during axis movement.
	- (c) When the single block in progress (M1409/M4409) is ON and the single block mode (M1508/M4408) is ON, making a single block start continues single block operation.
	- (d) When the single block in progress (M1409/M4409) is ON and the single block mode (M1508/M4408) is OFF, making a single block start stops single block operation and starts continuous operation. At this time, the single block in progress (M1409/M4409) turns OFF.
- (9) Stop command (M1800+20n/M3200+20n)
	- (a) The stop command is a signal used to stop an axis that is currently being driven and becomes effective at its leading edge (OFF→ON). (An axis for which the stop command is ON cannot be started.)

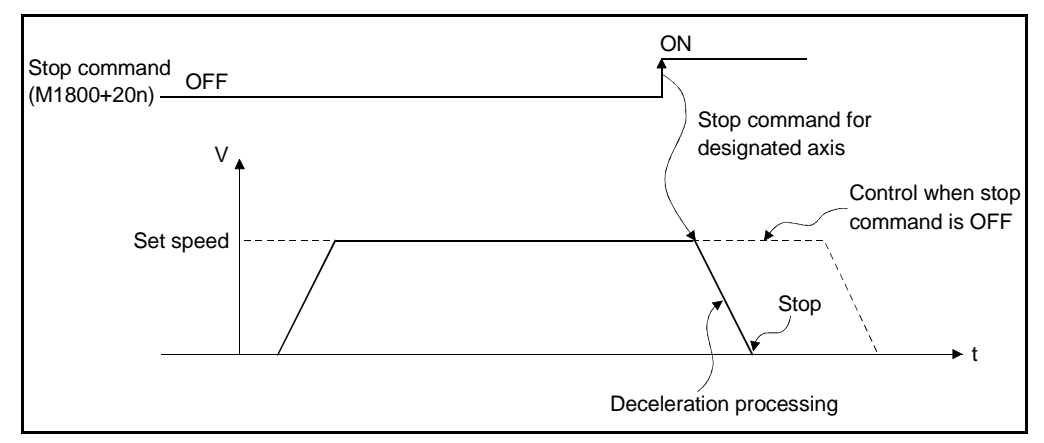

- (b) During automatic operation started by the DSFRP/SVST instruction, the program is ended by the stop command. (The motion program is stopped if any of the stop commands for the axis names specified in the DSFRP/SVST instruction turns ON.)
- (c) M1504+10n/M4404+10n (restart) is valid only after M1500+10n/M4400+10n (temporary stop).
- (d) The following stop processing is performed when the stop command is turned ON.

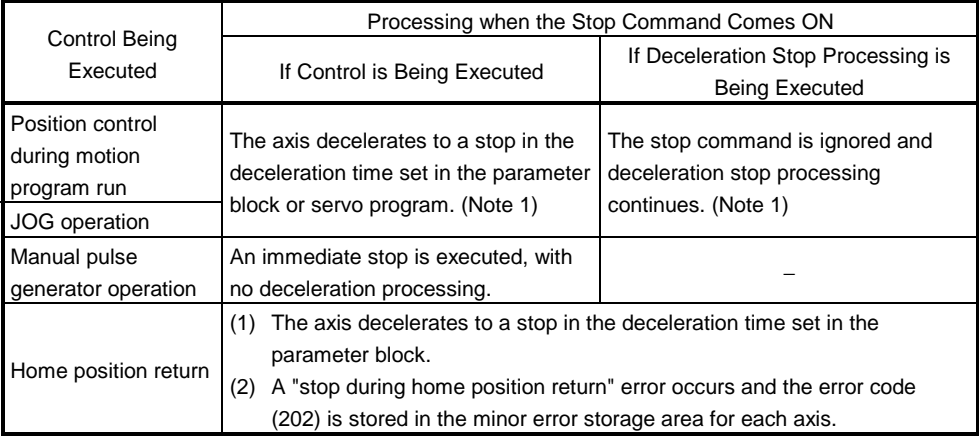

(Note 1) The deceleration time under G00 including M code, G01, G02, G03 or G32 is equivalent to the acceleration time set in the parameter block.
#### POINT

If a home position return being made is stopped by turning ON the stop command (M1800+20n/M3200+20n), make a home position return again. If the stop command is turned ON after the near-zero point dog has turned ON in the near-zero point dog type home position return, make a home position return after performing JOG operation, positioning or the like to move the axis to a position before the near-zero point dog is turned ON.

- (10) Rapid stop command (M1801+20n/M3201+20n)
	- (a) The rapid stop command is a signal used to rapidly stop an axis that is currently being driven and becomes effective at its leading edge (OFF→ON). (An axis for which the rapid stop command is ON cannot be started.)

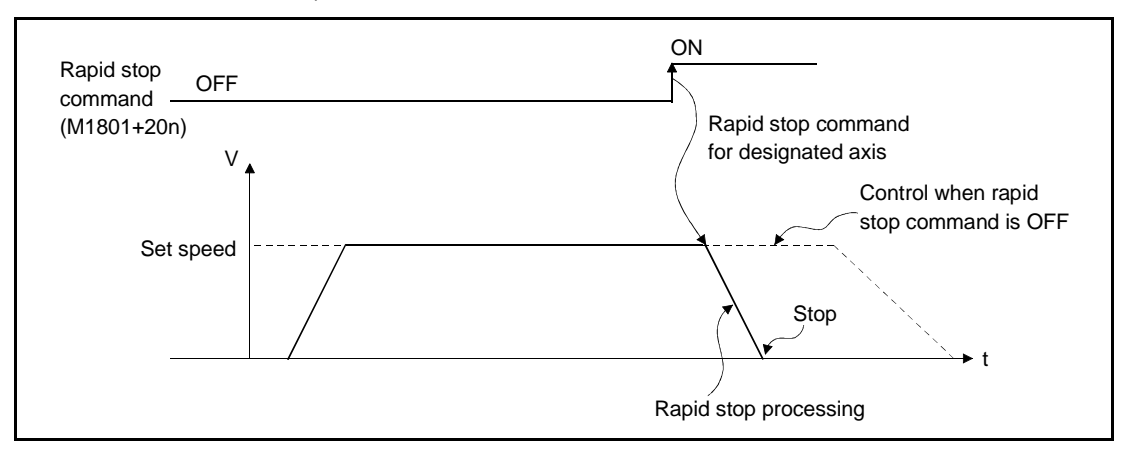

- (b) During automatic operation started by the DSFRP/SVST instruction, the program is ended by the rapid stop command.
	- (The motion program is stopped if any of the rapid stop commands for the axis names specified in the DSFRP/SVST instruction turns ON.)
- (c) M1504+10n/M4404+10n (restart) is valid only after M1500+10n/M4400+10n (temporary stop).
- (d) The following stop processing is performed when the rapid stop command is turned ON.

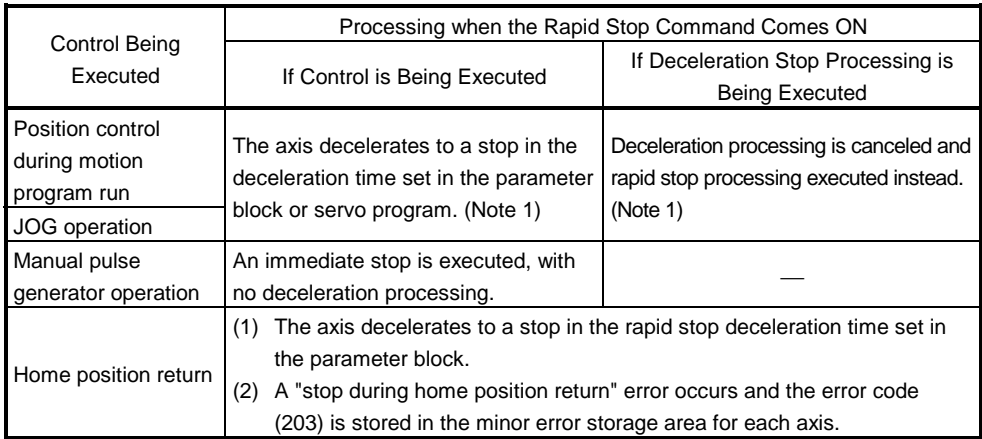

(Note 1) The deceleration-to-rapid-stop time under G00 including M code, G01, G02, G03 or G32 is equivalent to the acceleration time set in the parameter block.

### POINT

If a home position return being made is stopped by turning ON the rapid stop command (M1801+20n/M3201+20n), make a home position return again. If the rapid stop command is turned ON after the near-zero point dog has turned ON in the near-zero point dog type home position return, make a home position return after performing JOG operation, positioning or the like to move the axis to a position before the near-zero point dog is turned ON.

- (11) Forward JOG start command (M1802+20n/M3202+20n)/Reverse JOG start command (M1803+20n/M3203+20n)
	- (a) While the sequence program keeps M1802+20n/M3203+20n ON, JOG operation is executed in the direction in which address numbers increase. When M1802+20n/M3202+20n is turned OFF, a deceleration stop is executed in the deceleration time set in the parameter block.
	- (b) While the sequence program keeps M1803+20n/M3203+20n ON, JOG operation is executed in the direction in which address numbers decrease. When M1803+20n/M3203+20n is turned OFF, a deceleration stop is executed in the deceleration time set in the parameter block.

# POINT

Establish an interlock in the sequence program to make it impossible for the forward JOG start command (M1802+20n/M3202+20n) and the reverse JOG start command (M1803+20n/M3203+20n) to be ON at the same time.

## (12) End signal OFF command (M1804+20n/M3204)

(a) The end signal OFF command is used to turn off the positioning start completed signal (M1600+20n/M2400+20n) and the positioning completed signal (M1601+20n/M2401+20n) by using the sequence program.

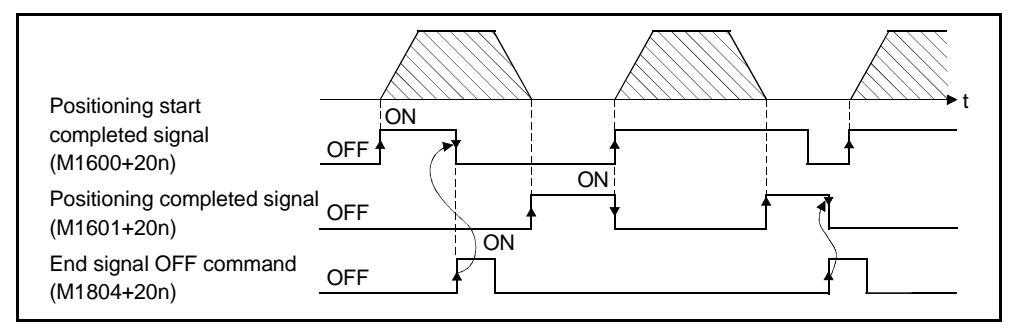

# POINT

Do not turn the end signal OFF command ON with a PLS command. If it is turned ON with a PLS command, it will not be possible to turn OFF the positioning start completed signal (M1600+20n/M2400+20n) or the positioning completed signal (M1601+20n/M2401+20n).

- (13) Limit switch output enable command (M1806+20n/M3208+20n)
	- The limit switch output enable command is used to enable limit switch output.
	- ON .........The limit switch output ON/OFF pattern can be output.
	- OFF .......Limit switch output goes OFF.
- (14) Error reset command (M1807+20n/M3207+20n)
	- (a) The error reset command is used to clear the minor error code or major error code storage area of an axis for which the error detection signal has come ON (M1607+20n/M3207+20n: ON), and reset the error detection signal (M1607+20n/M3207+20n).

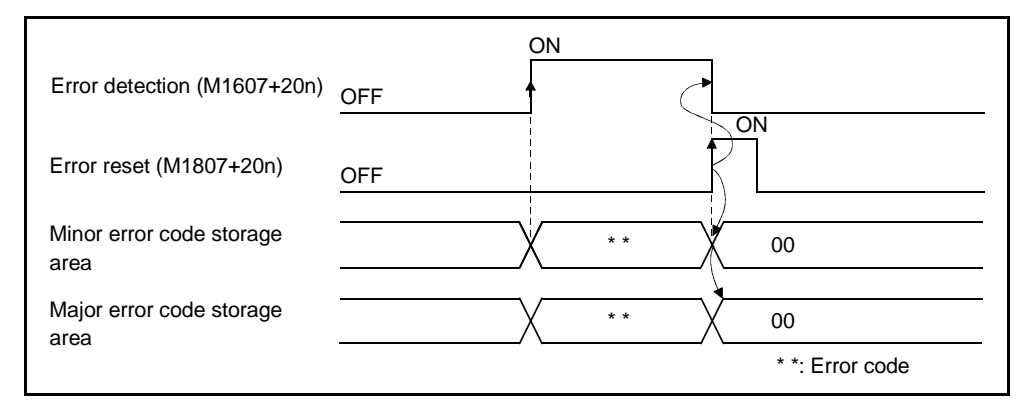

(b) If an error reset is made during the temporary stop (M1403+10n/M4003+10n) under the stop command

(M1800+20n/M3200+20n) during automatic operation or if an error reset is made during a block stop under M00/M01, the motion program running status is reset.

When a next start is made, the DSFRP/SVST instruction must be executed. (Restart cannot be made.)

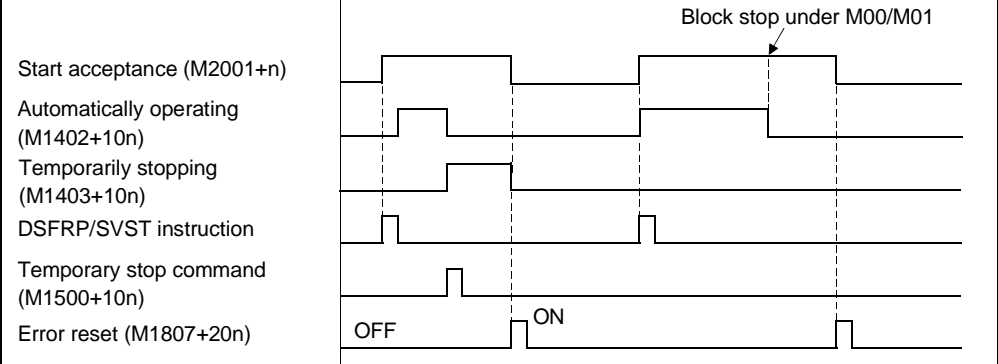

(c) When the error reset command is turned ON during automatic operation (M1402+10n/M4002+10n ON), the above reset processing is performed after the stop processing is carried out under the temporary stop command (M1500+10n/M4400+10n).

- (15) Servo error reset command (M1808+20n/M3208+20n)
	- (a) The servo error reset command is used to clear the servo error code storage area of an axis for which the servo error detection signal has come ON (M1608+20n/M2408+20n): ON), and reset the servo error detection signal (M1608+20n/M2408+20n).

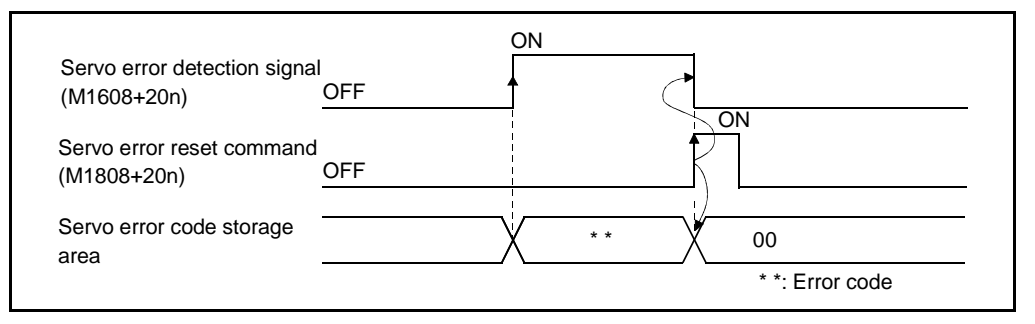

- (b) If an error reset is made during the temporary stop
	- (M1403+10n/M4003+10n) under the stop command (M1800+20n/M2400+20n) during automatic operation or if an error reset is made during a block stop under M00/M01, the motion program running status is reset.

When a next start is made, the DSFRP/SVST instruction must be executed. (Restart cannot be made.)

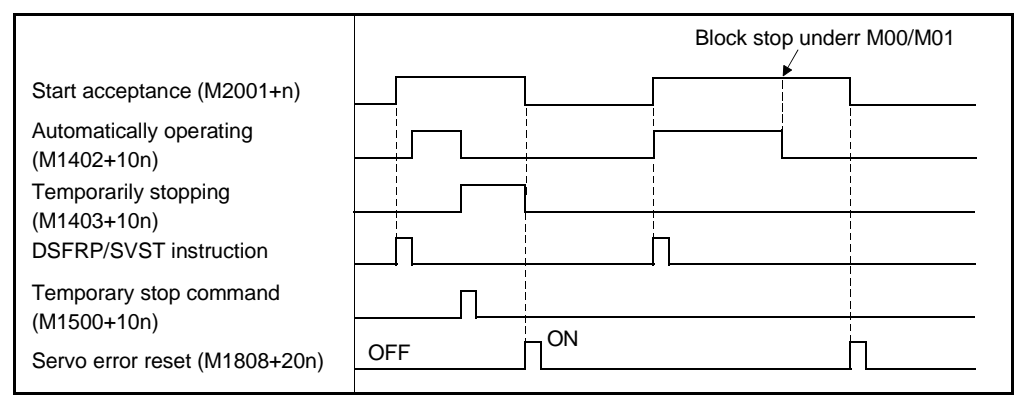

(c) When the error reset command is turned ON during automatic operation (M1402+10n/M4002+10n ON), the above reset processing is performed after the stop processing is carried out under the temporary stop command (M1500+10n/M4400+10n).

# POINT

\*: Do not turn the error reset command (M1807+20n/M3207+20n) or servo error reset command (M1808+20n/M3208+20n) ON with a PLS command.

# REMARK

For details on minor error code, major error code, and servo error code storage areas, see Appendix 2.

If a PLS command is used, it will not be possible to reset the error or servo error.

- (16) External STOP input/invalid when starting command (M1809+20n/M3209+20n)
	- This signal is used to make external STOP signal input valid or invalid.
	- ON.........External STOP input is set as invalid, and even axes for which STOP input is currently ON can be started.
	- OFF.......External STOP input is set as valid, and axes for which STOP input is currently ON cannot be started.

#### POINTS

- (1) To stop an axis by external STOP input after it has been started with the M1809+20n/M3209+20n command ON, switch the STOP input from OFF to ON (if STOP input is ON when the axis is started, switch it from ON to OFF to
	- ON).
- (2) External STOP input causes a block stop during automatic operation (M1402+10n/M4002+10n ON).
- (17) Servo OFF command (M1815+20n/M3215+20n)
	- The servo OFF command is used to establish the servo OFF status (free run status).
	- M1815+20n/M3215+20n : OFF.........Servo ON
	- M1815+20n/M3215+20n : ON...........Servo OFF (free run status)

This command is not effective during positioning and should therefore be executed on completion of positioning.

# $\sqrt{N}$  Caution

 $\bigwedge$ Turn the power supply at the servo side OFF before turning a servomotor by hand.

(18) FIN signal (M1819+20n/M3219+20n)

When an M code is set in a point during positioning, travel to the next block does not take place until the FIN signal state changes as follows: OFF→ON→OFF

Positioning to the next block begins after the FIN signal state changes as above.

[Motion program example]

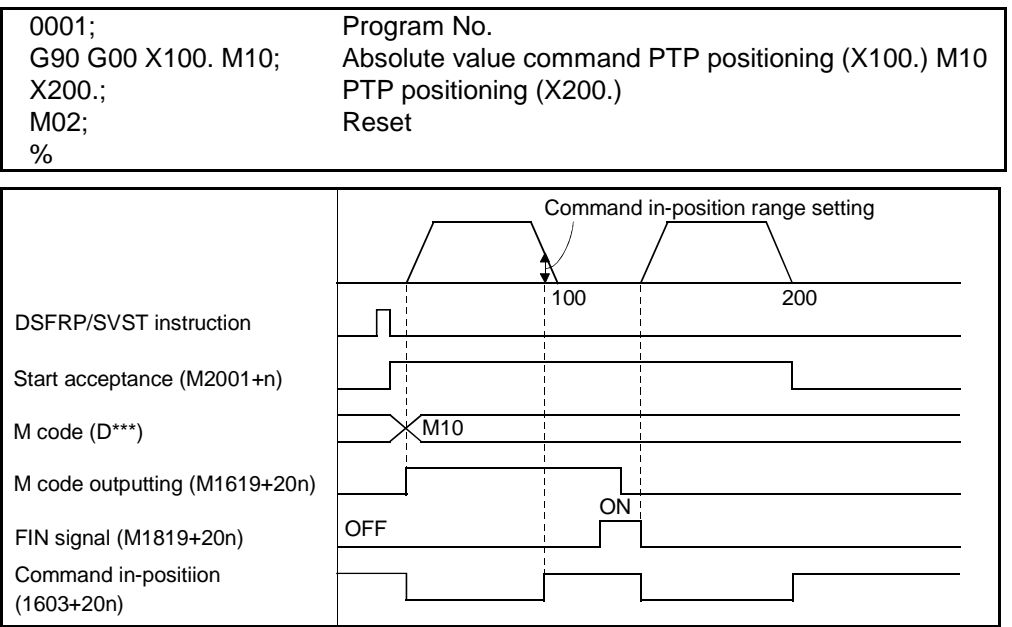

# 3.1.3 Common devices

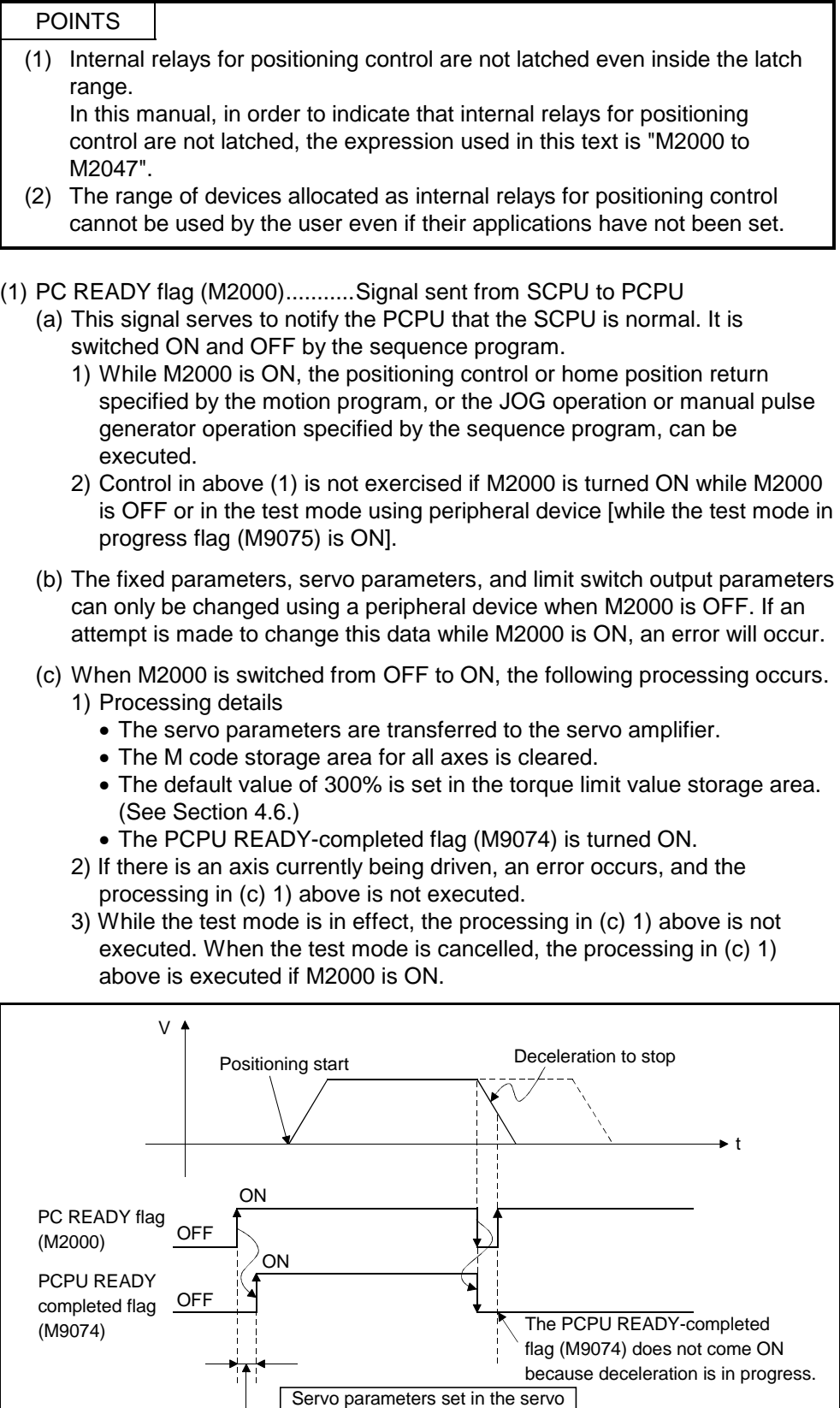

amplifiers, M code cleared.

 $\overline{\phantom{a}}$ 

- (d) When M2000 is switched from ON to OFF, the following processing is executed.
	- 1) Processing details
		- The PCPU READY-completed flag (M9074) is turned OFF.
		- The axis being driven is decelerated to a stop.

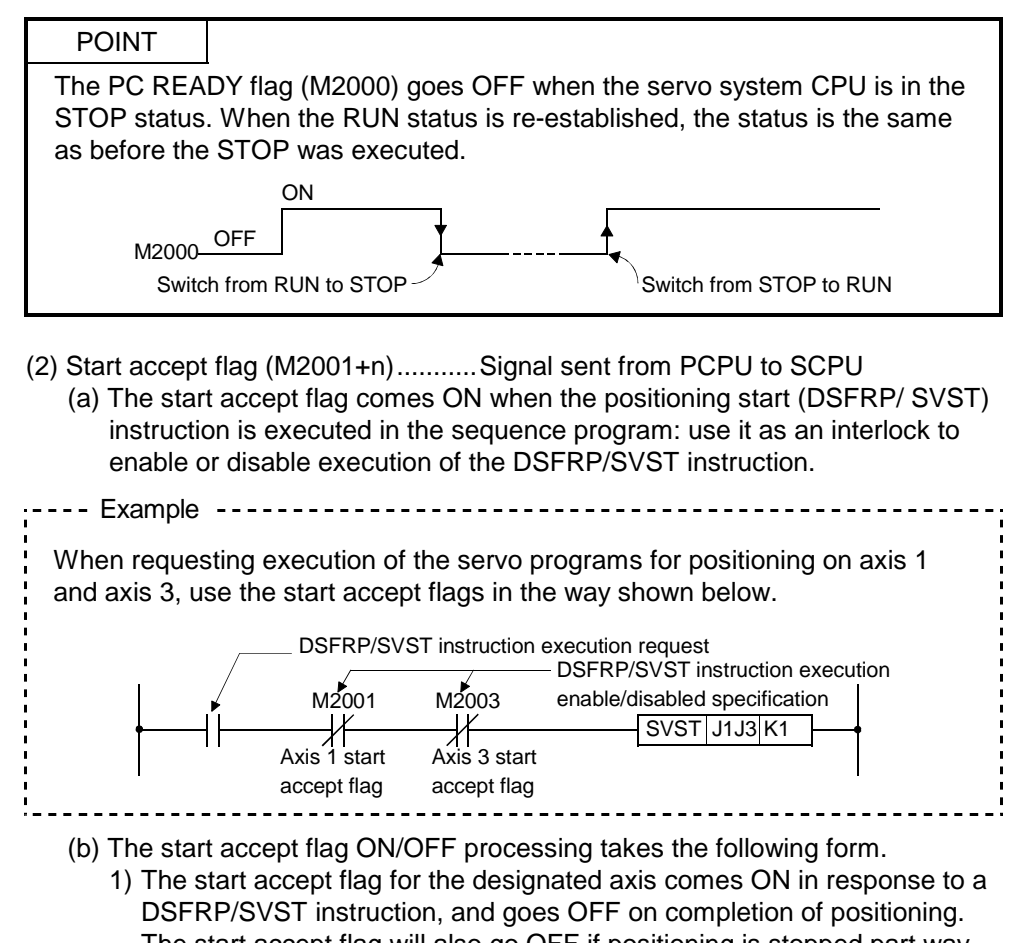

The start accept flag will also go OFF if positioning is stopped part way through.

(However, if positioning is stopped part way through by a speed change to speed 0, the start accept flag will remain ON.)

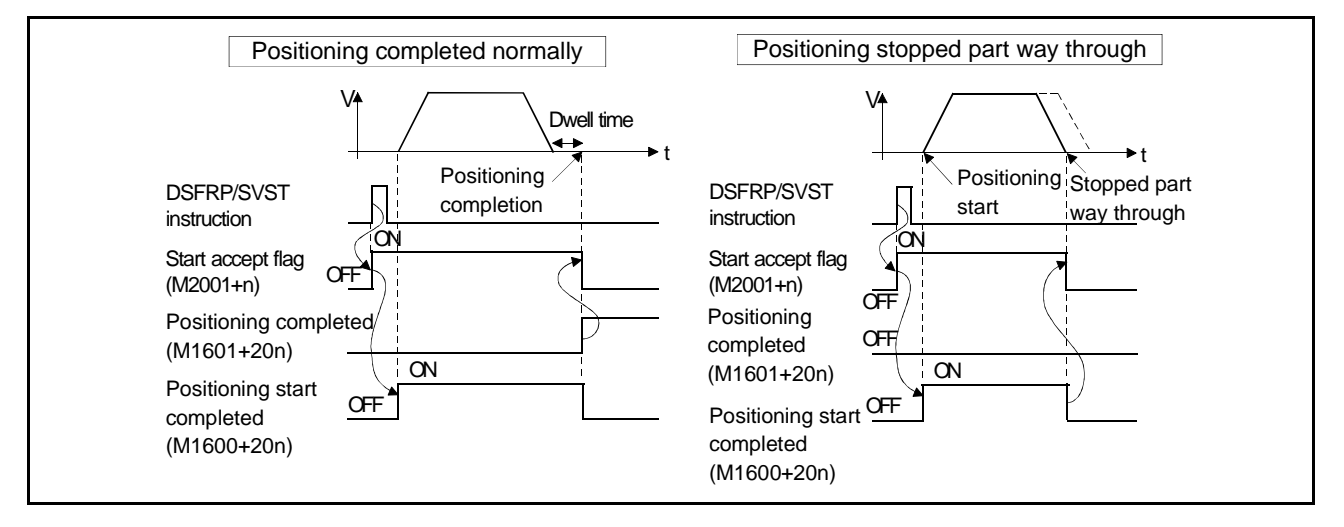

- 2) When positioning control is executed by turning ON the JOG operation command (M1802+20n/M3202+20n or M1803+20n/M3203+20n), the start accept flag goes OFF when positioning is stopped by turning the JOG operation command OFF.
- 3) The start accept flag is ON while the manual pulse generator enable flag (M2012/M2051: ON) is ON. The start accept flag is OFF while the manual pulse generator enable
- flag (M2012/M2051: OFF) is OFF. 4) When M2000 is OFF, execution of a DSFRP/SVST instruction causes the start accept flag to come ON; the flag goes OFF when M2000 comes ON.

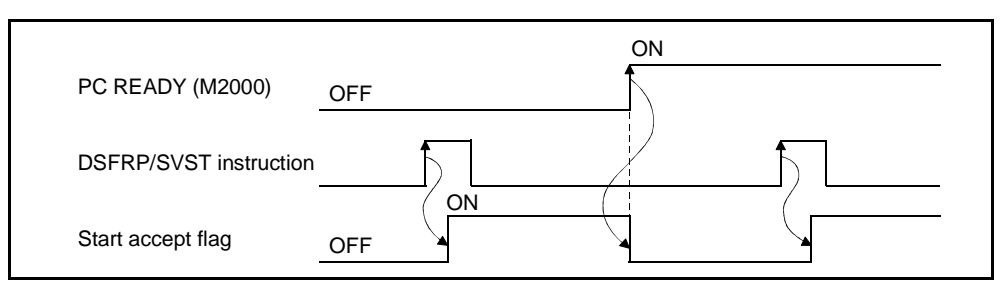

# CAUTION

- $\hat{P}$ . The user must not turn start accept flags ON/OFF.
	- If a start accept flag that is ON is switched OFF with the sequence program or a peripheral device, no error will occur but the positioning operation will not be reliable. Depending on the type of machine, it might operate in an unanticipated manner.
	- If a start accept flag that is OFF is switched ON with the sequence program or a peripheral device, no error will occur at that time, but the next time an attempt is made to start the axis an error will occur during a start accept flag being ON and the axis will not start.

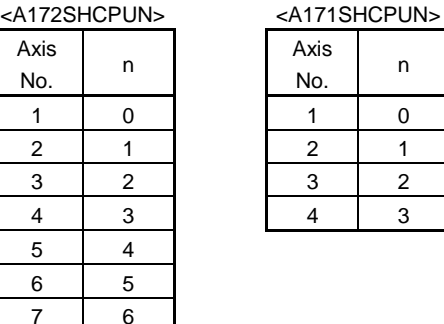

# REMARK

A numerical value corresponding to an axis number is entered for "n".

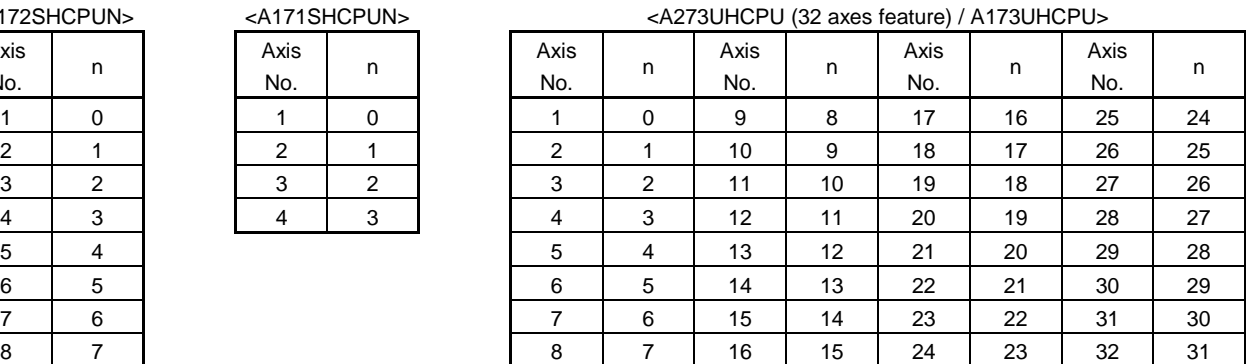

(3) All axis servo start accept flag (M2009/M2049)

.......................................................Signal sent from PCPU to SCPU The all axis servo start accept flag serves to notify that servo operation is possible.

- ON ........The servomotor can be driven.
- OFF ........The servomotor cannot be driven.

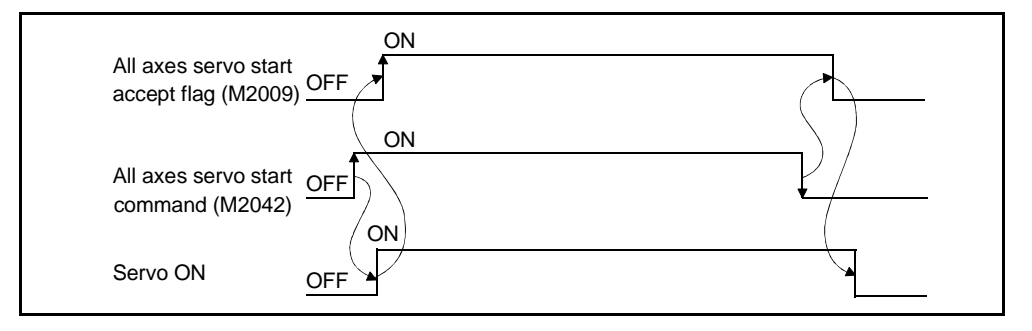

(4) Manual pulse generator enable flag (M2012/M2051 to M2053)

.......................................................Signal sent from SCPU to PCPU The manual pulse generator enable flags set the enabled or disabled status for positioning with the pulse input from the manual pulse generators connected to P1 of the A273EX/A172SENC/A171SENC.

- ON ........Positioning control is executed in accordance with the input from the manual pulse generators.
- OFF ........Positioning with the manual pulse generators is not possible because the input from the manual pulse generators is ignored.

## REMARK

- \*: For details on the P1 connector of the A273EX/A172SENC/A171SENC, refer to the (A172SHCPUN/A171SHCPUN/A273UHCPU/A173UHCPU(S1)) Motion Controller User's Manual.
- (5) JOG simultaneous start command (M2015/M2048)
	- .......................................................Signal sent from SCPU to PCPU
	- (a) When M2015/M2048 is turned ON, JOG operation is simultaneously started on the axes for which JOG operation is to be executed (of axes 1 to 4) as set in the JOG operation simultaneous start axis setting register (D1015).
	- (b) When M2015/M2048 is turned OFF, motion on the axis currently executing JOG operation decelerates to a stop.
- (6) Start buffer full (M2020/M2050) ............... Signal sent from PCPU to SCPU
	- (a) This signal comes ON when 16 or more requests have been issued simultaneously to the PCPU by means of position start (DSFRP/SVST) instructions and/or control change (DSFLP) instructions in the sequence program.
	- (b) Reset M2020/M2050 by using the sequence program.

(7) Speed change flags (M2021 to M2028/M2061+n)

............................................................Signal from PCPU to SCPU The speed change flags come ON when a speed change is executed in response to a control change (DSFLP/CHGV) instruction in the sequence program: use them for interlocks in speed change programs.

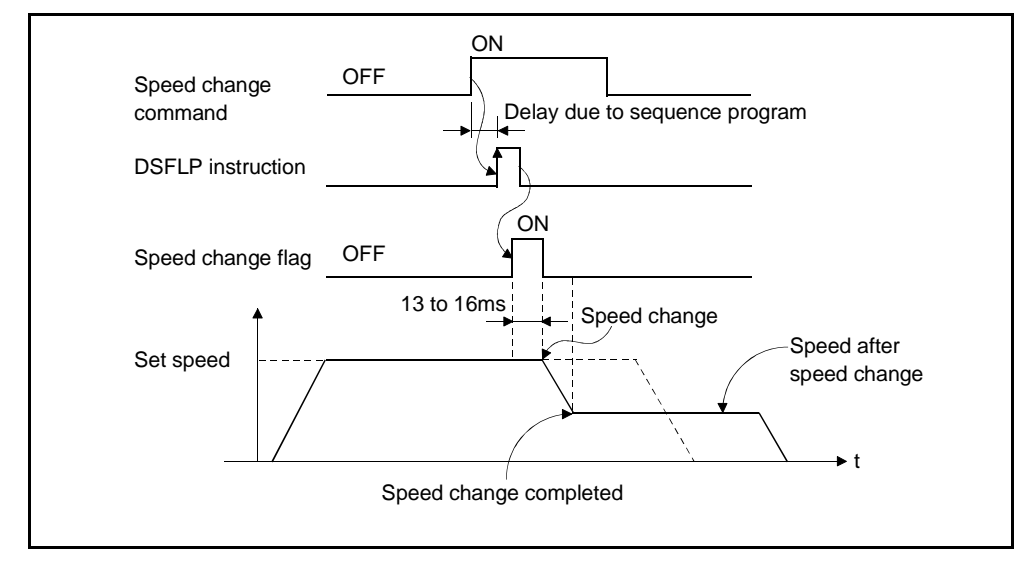

- (8) System setting error flag (M2041)................. Signal sent from PCPU to SCPU When the power is switched ON, or when the servo system CPU is reset, the system setting data set with a peripheral device is input, and a check is performed to determine if the set data matches the module mounting status (of the main base unit and extension base units).
	- ON .......................... Error
	- OFF ........................ Normal
	- (a) When an error occurs, the ERROR LED at the front of the CPU comes ON. Also, the error log can be known from the peripheral devices started by GSV43P.
	- (b) When M2041 is ON, positioning cannot be started. You must eliminate the cause of the error and switch the power back ON, or reset the servo system CPU.

#### REMARK

Even if a module is loaded at a slot set as "NO USE" in the system setting data set with a peripheral device, that slot will be regarded as not used.

- (9) All axes servo start command (M2042) ............. Signal from SCPU to PCPU The all axes servo start command is used to enable servo operation. (a) Servo operation enabled⋅ ⋅ ⋅ ⋅ ⋅ ⋅ M2042 is turned ON while the servo OFF signal (M1815+20n) is OFF and there is no servo error.
	- (b) Servo operation disable⋅ ⋅ ⋅ ⋅ ⋅ ⋅ ⋅ ⋅• M2042 is OFF • The servo OFF signal (M1815+20n) is ON

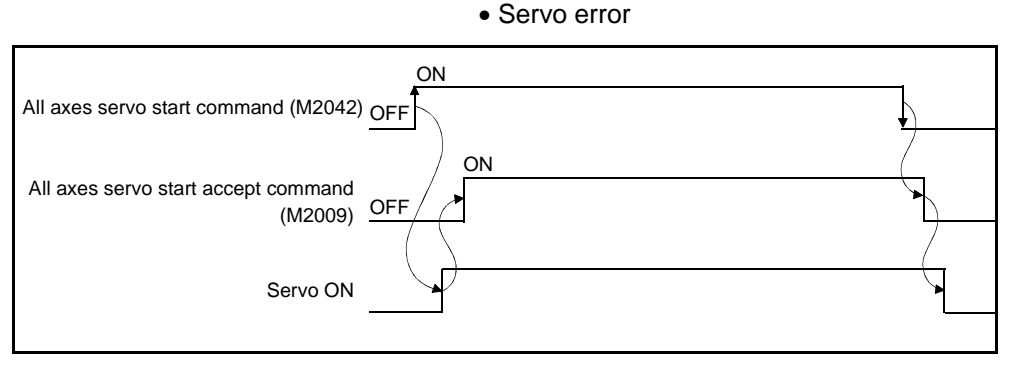

#### POINT

M2042 has been turned ON, it will not go OFF even if the CPU is set in the STOP status.

(10) Motion slot module fault detection flag (M2047)

........................................................... Signal from PCPU to SCPU This flag is used to determine whether the modules loaded in the motion slots of the main base unit are "normal" or "abnormal".

- ON ...... Loaded module is abnormal
- OFF .... Loaded module is normal

The module information at power-on and the module information after poweron are always checked to detect abnormality.

(a) When M2047 turns ON, the ERROR LED of the

A172SHCPUN/A171SHCPUN/A173UHCPU(S1) is lit.

The following message appears on the LED display of the A273UHCPU.

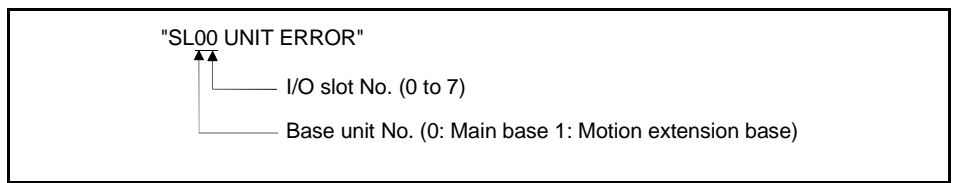

(b) Use the sequence program to perform appropriate processing (e.g. stop the operating axis or switch servo OFF) at detection of a fault.

# 3.2 Data Registers

# (1) Data registers

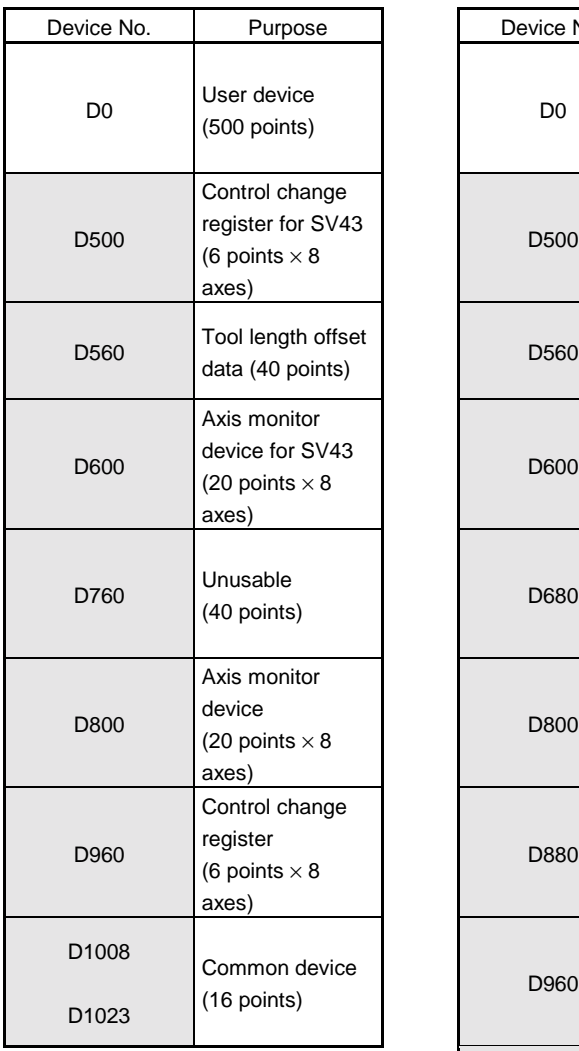

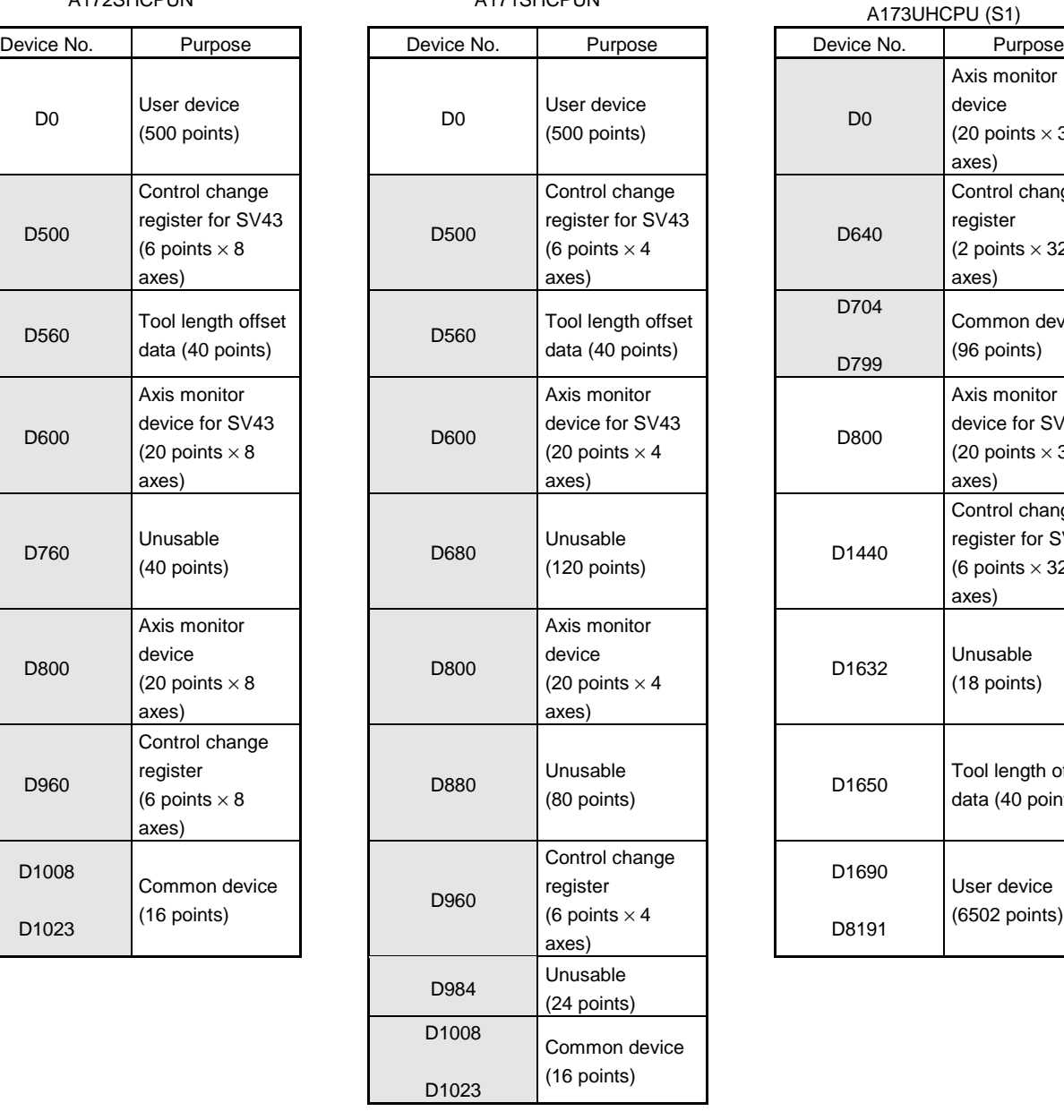

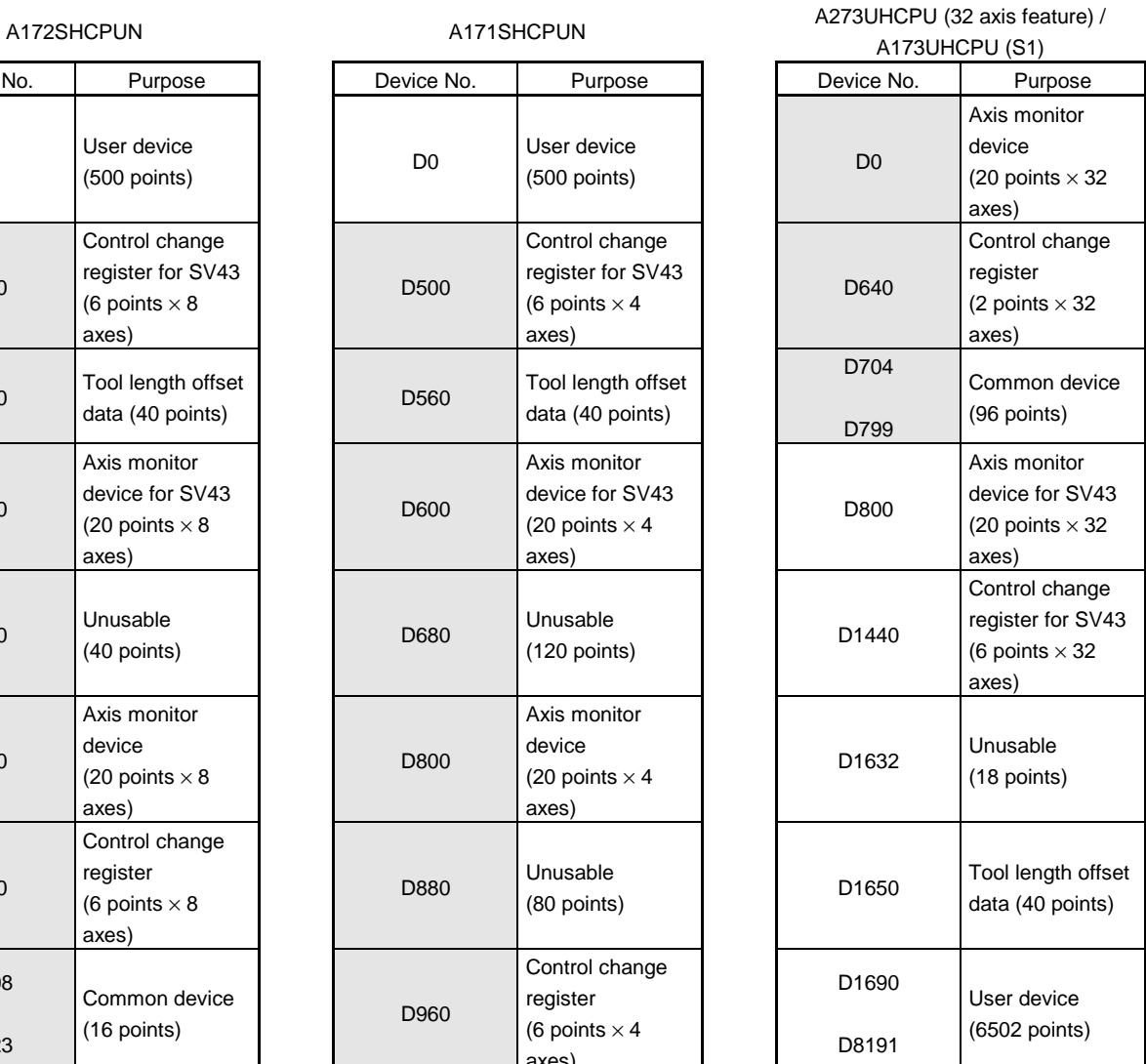

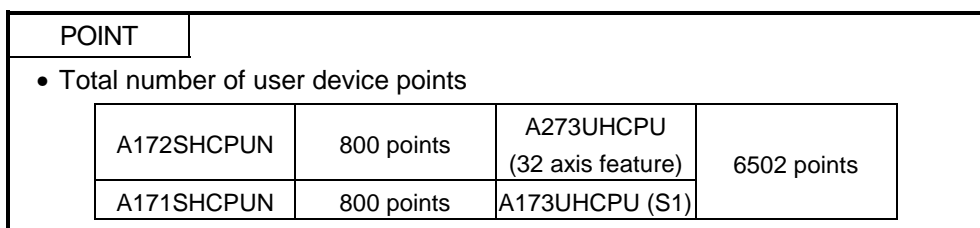

#### (2) Axis monitor devices

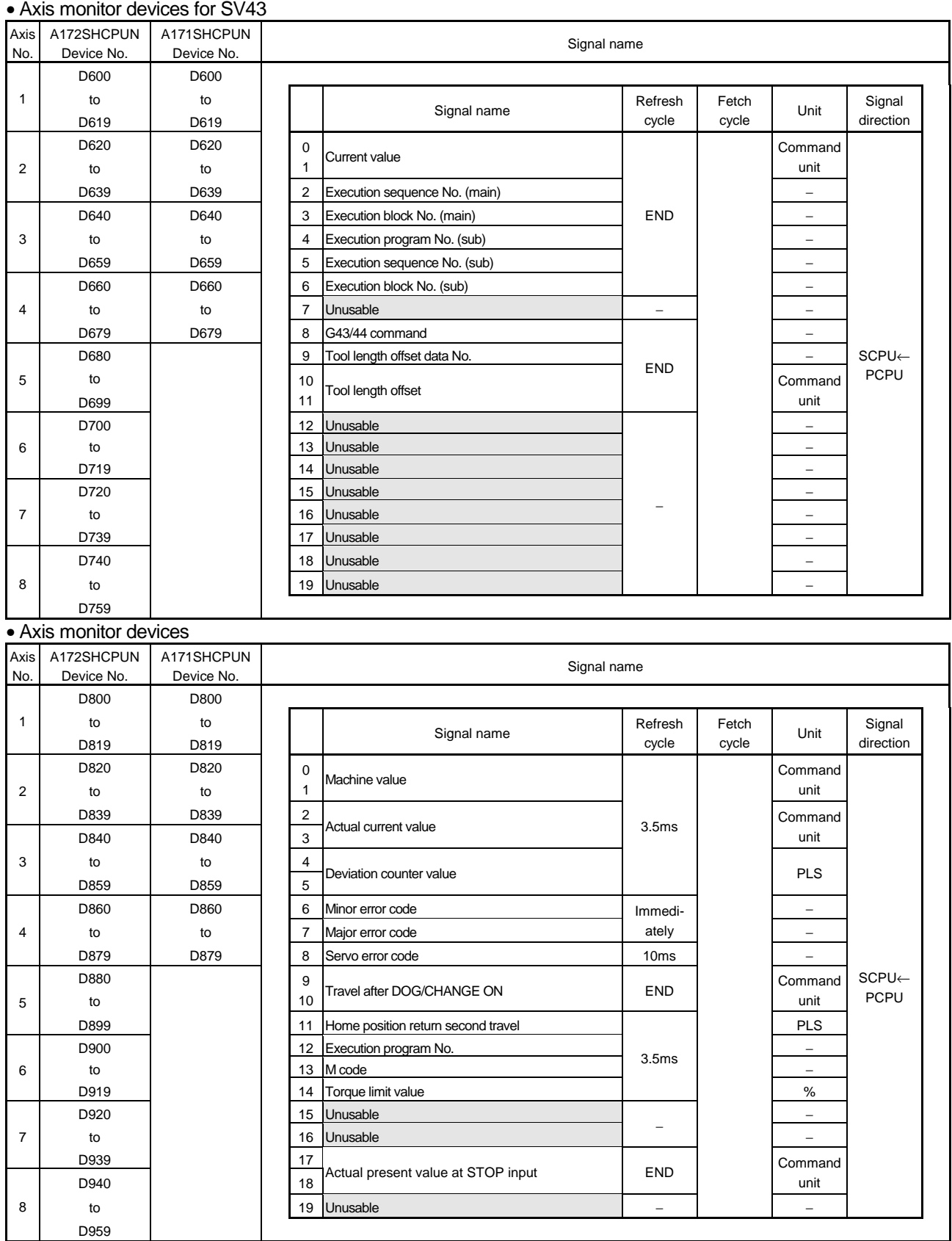

\* The entry "END" in the Refresh Cycle column indicates 80ms or a longer sequence program scan time.

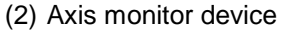

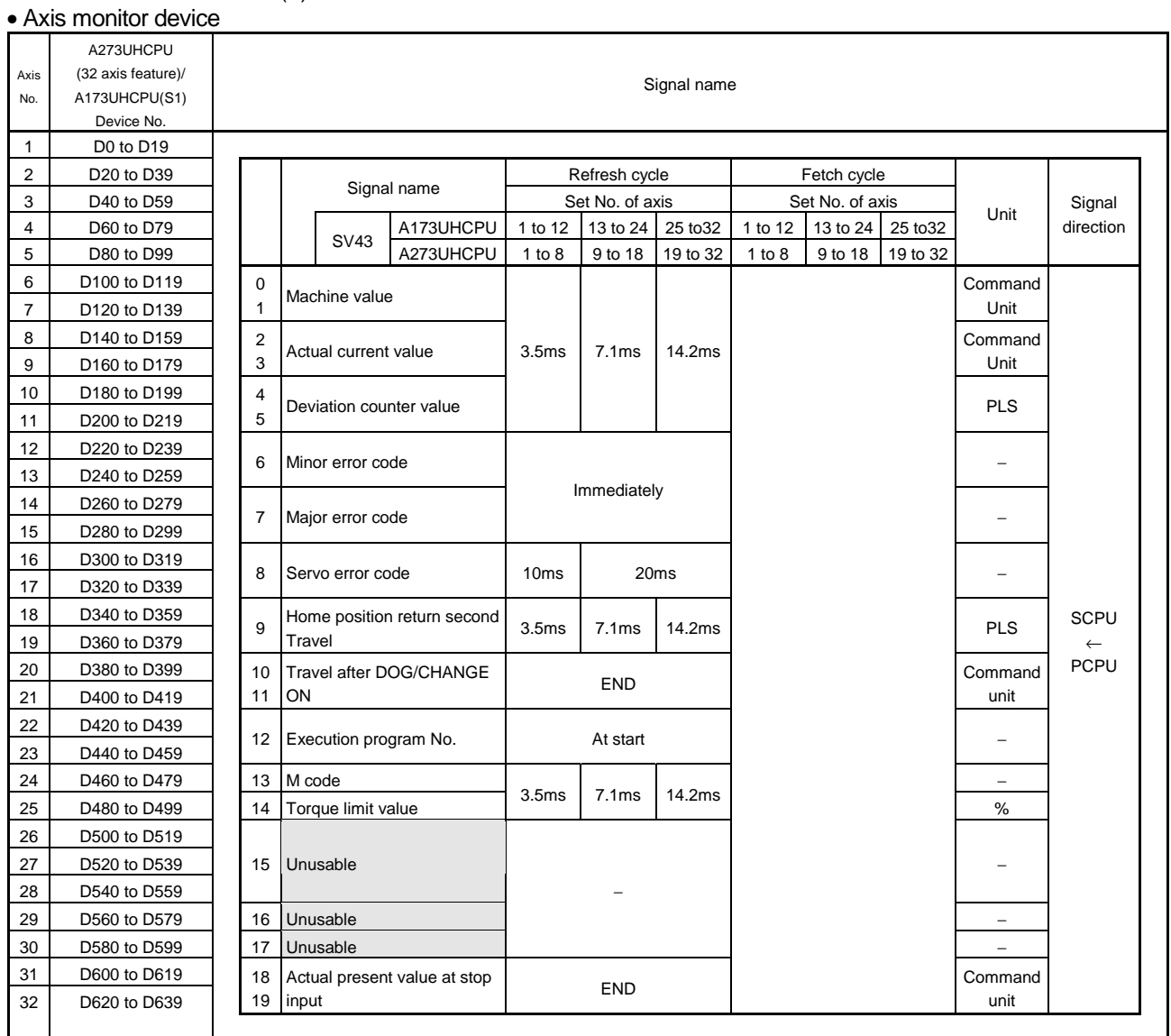

\*"END" in Refresh Cycle indicates a longer one of "50ms" and "sequence program scan time".

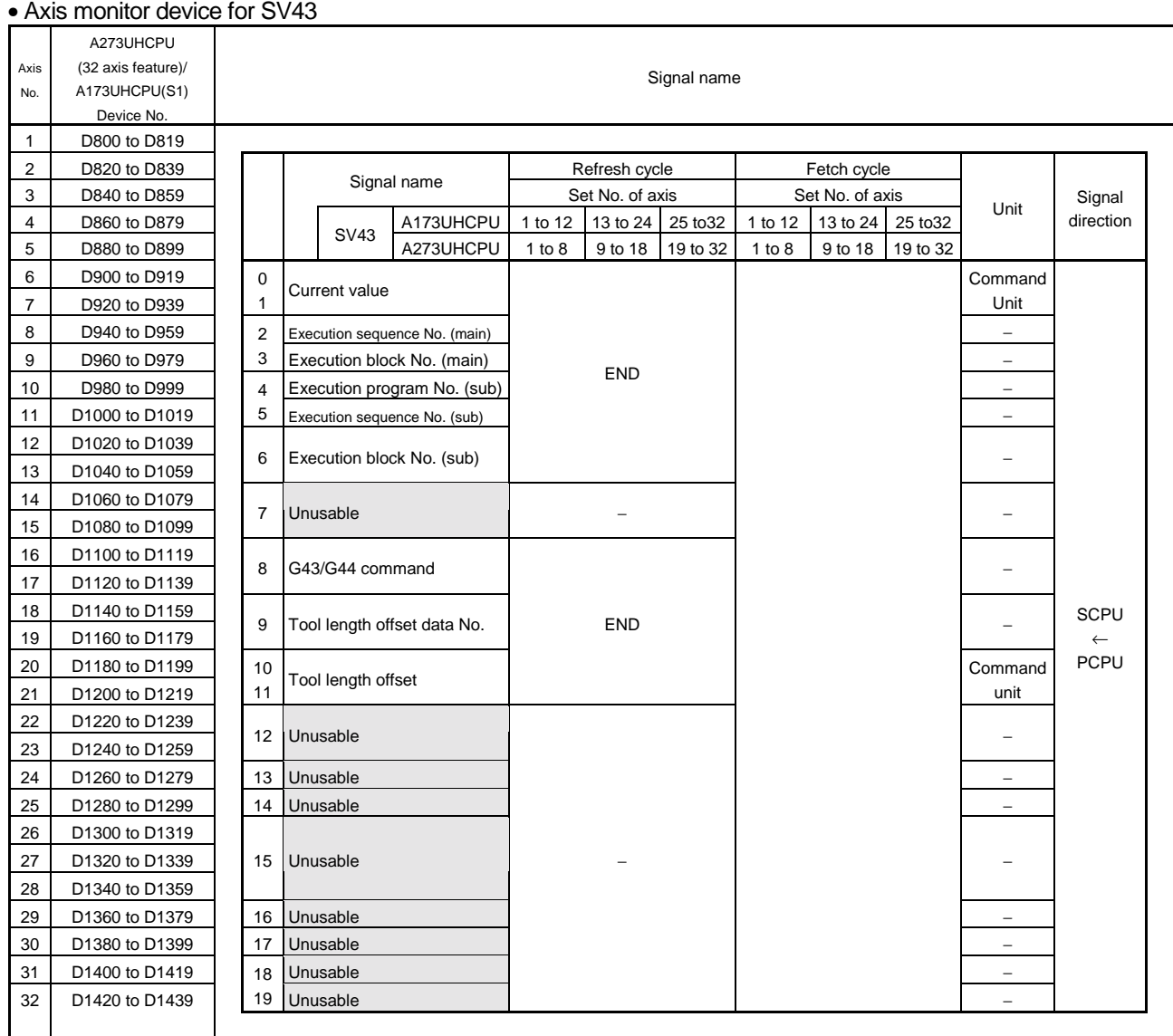

(2) Axis monitor device

\*"END" in Refresh Cycle indicates a longer one of "50ms" and "sequence program scan time".

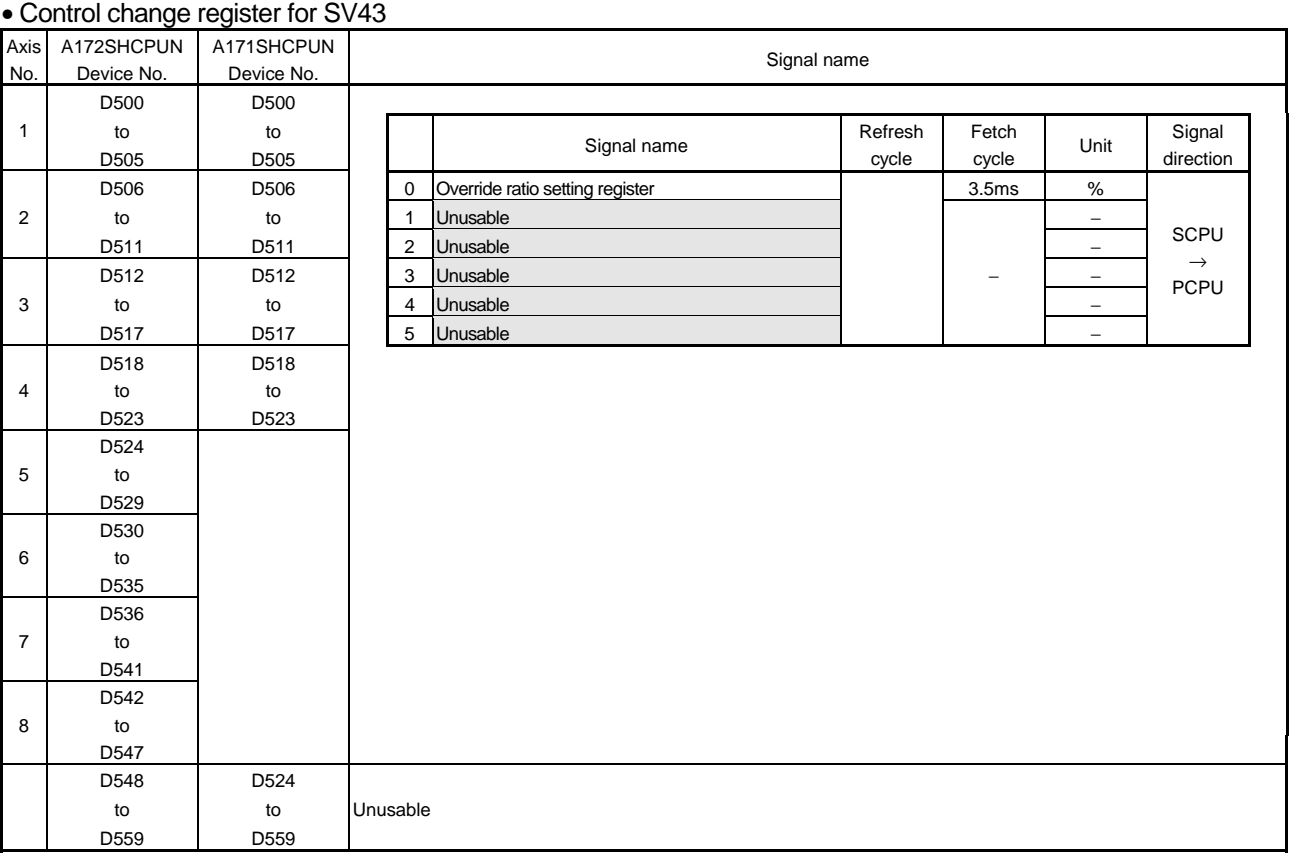

#### (3) Control change register

#### • Control change register

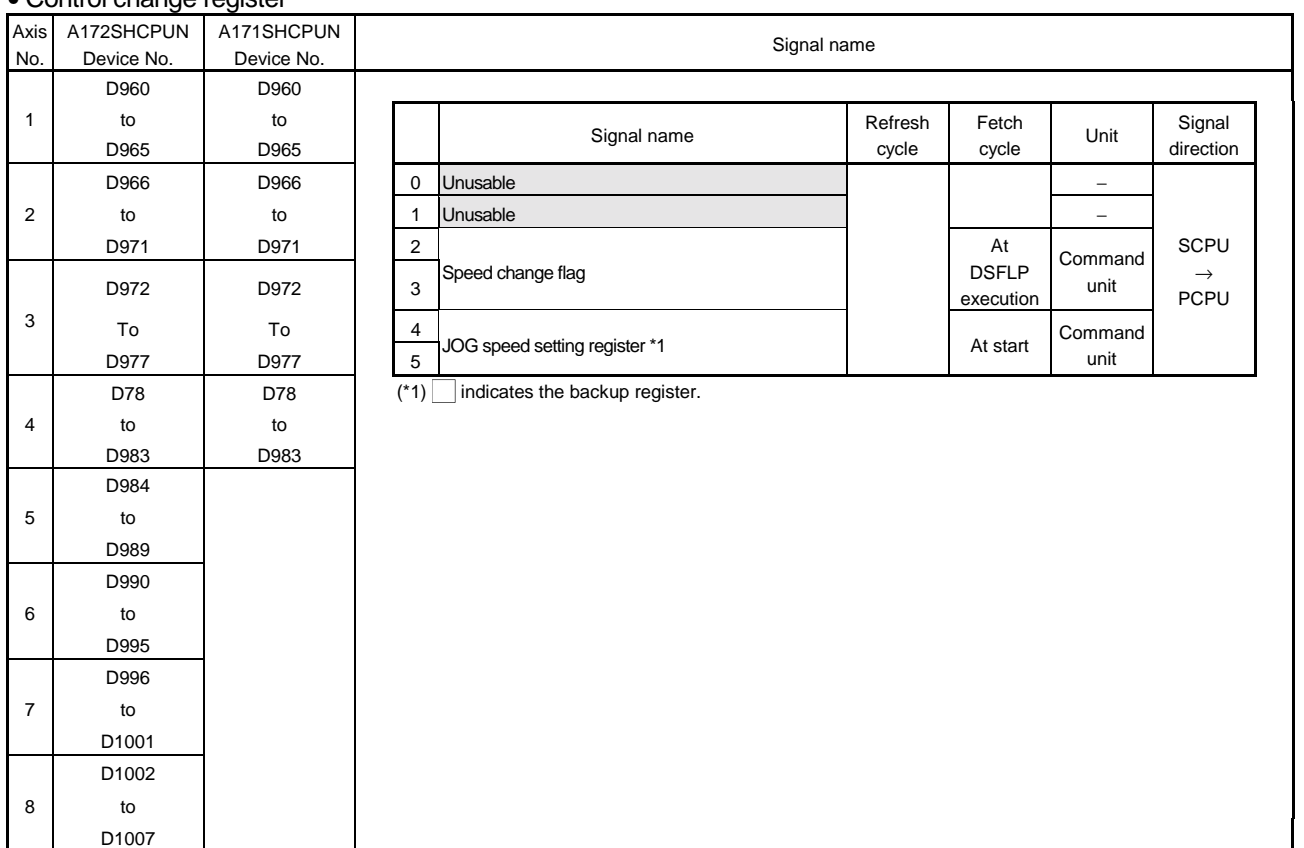

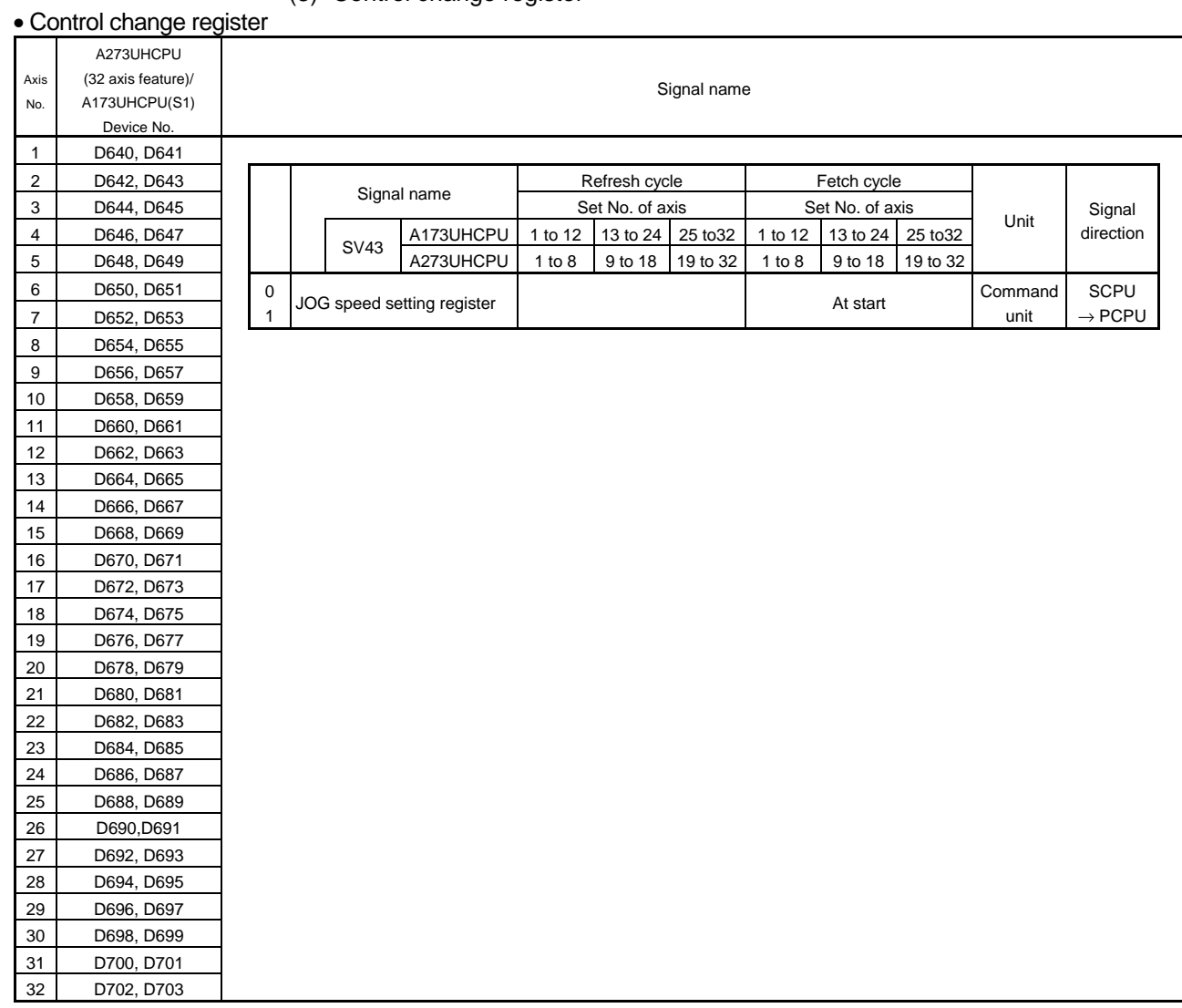

# (3) Control change register

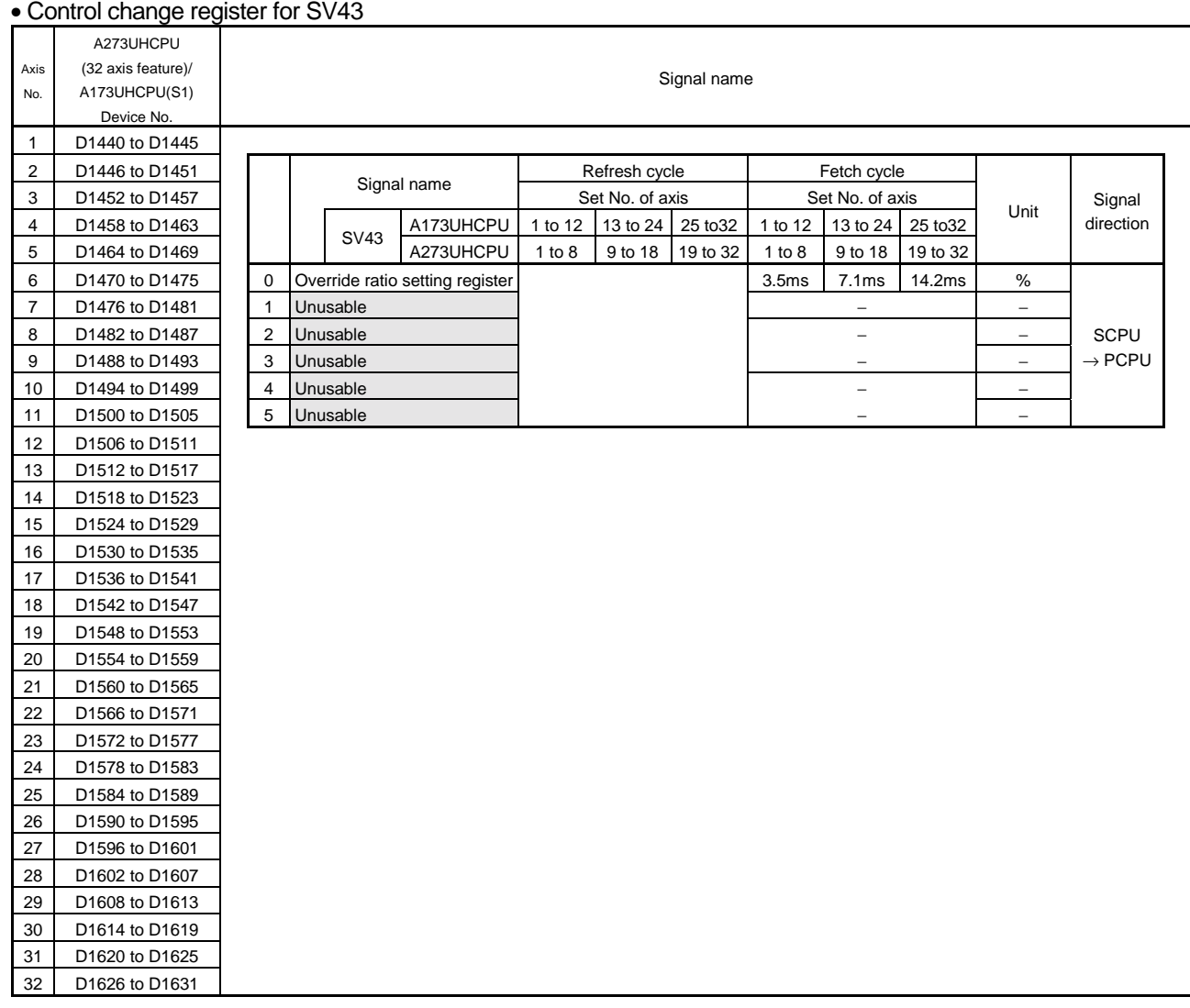

## (3) Control change register

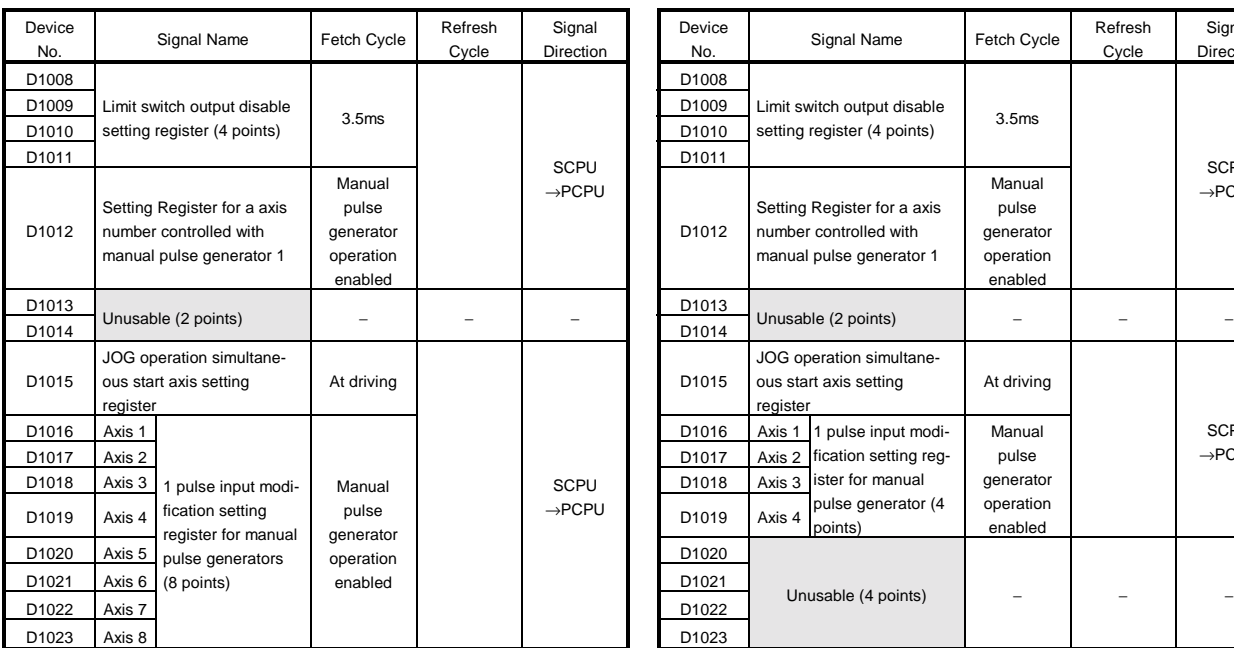

# (4) Common devices

# A172SHCPUN A171SHCPUN

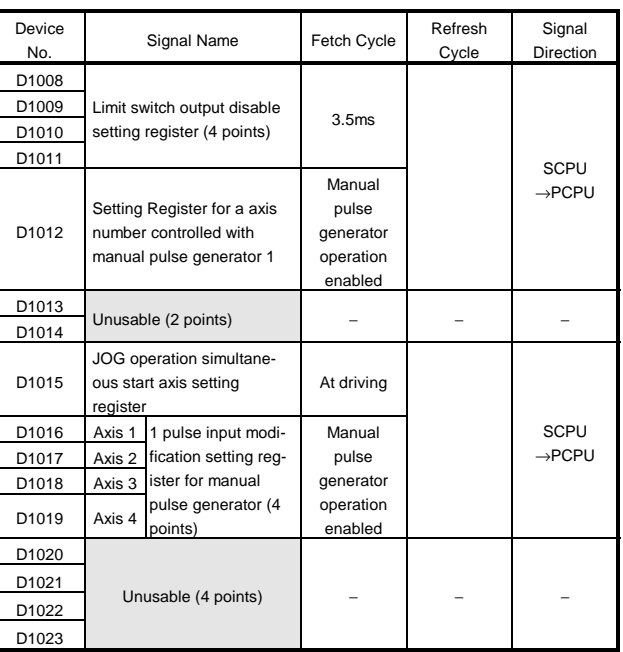

#### (4) Common devices A273UHCPU (32 axis feature) / A173UHCPU (S1)

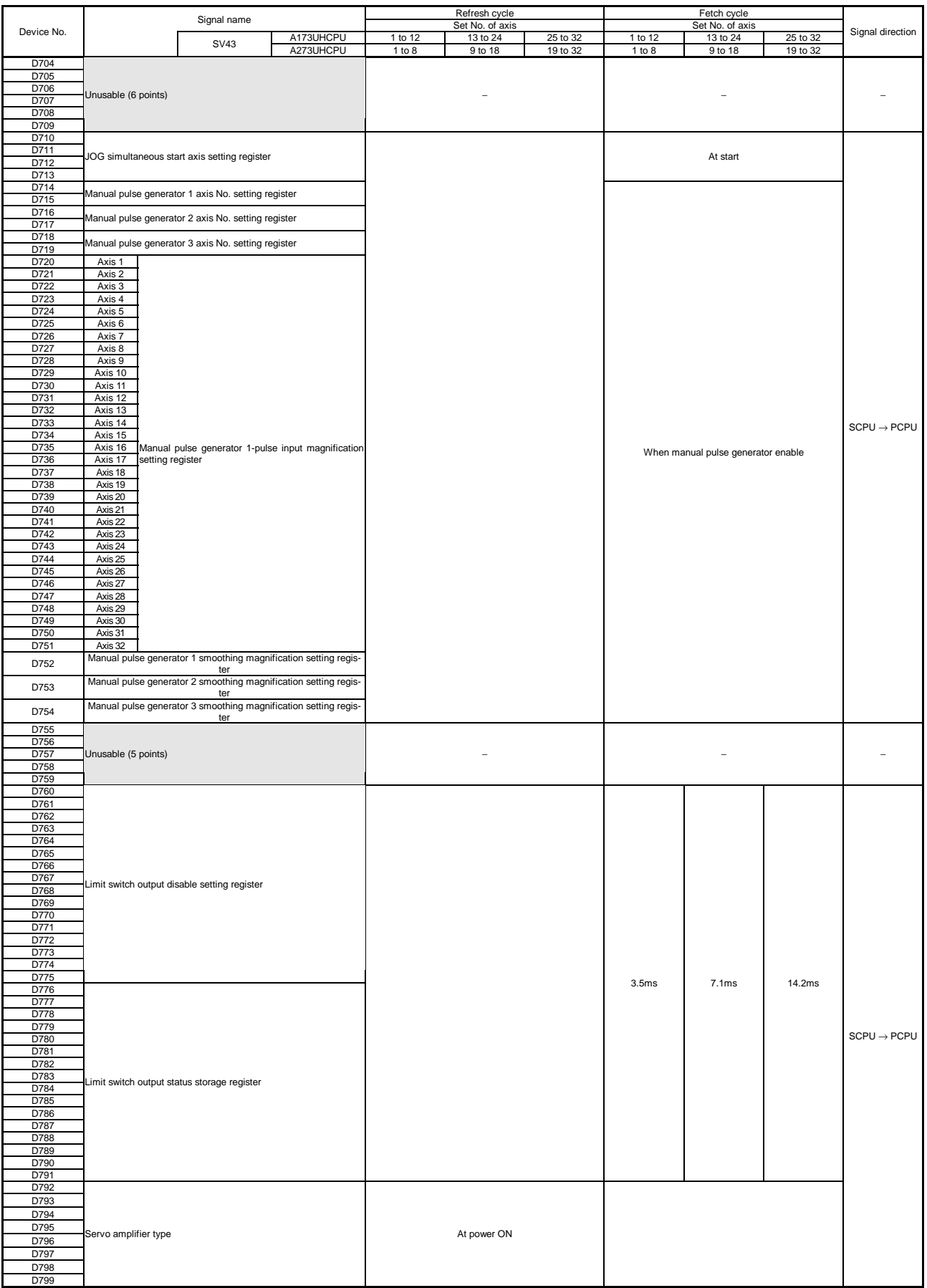

#### 3.2.1 Axis monitor devices

- (1) Monitor data areas (D600 to D759, D800 to D959, D800 to D1439, D0 to D639)
	- .........................................................................................Data from PCPU to SCPU The monitor data areas are used by the PCPU to store data such as the present value, actual machine value and deviation counter's droop pulse value during positioning control.

They can be used to check the positioning control status in the sequence program.

The user cannot write data into the monitor data areas.

For the delay time from when a positioning device (input, internal relay, special relay) turns ON/OFF until data is stored into the monitor data area, refer to Appendix 6 Processing Time List.

- (a) Present value..........................................................Data from PCPU to SCPU
	- 1) This register stores the address in the work coordinate system (G54 to G59) specified in the motion program. This value is stored on the assumption that 0.0001mm is equal to 1.
		- $(1mm = 10000)$ The following assumes that the setting from the peripheral device is G54=1000.

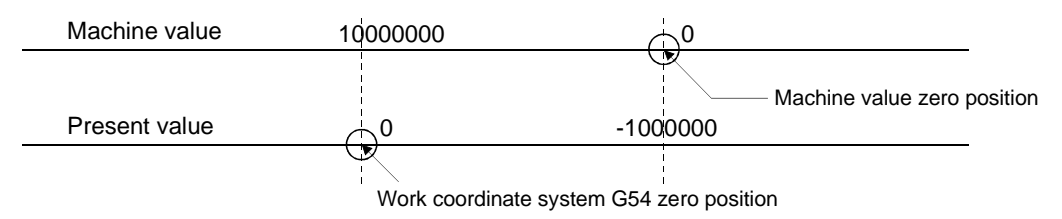

- At the 10000000 position of the machine value, the present value is 0.
- 2) The present value shifts depending on the work coordinate system selection (G54 to G59) and G92 (coordinate system setting). When "G90 G00 X0.;" (G54 selected) and "G92 X500." are executed in the above status, the present value is as follows.

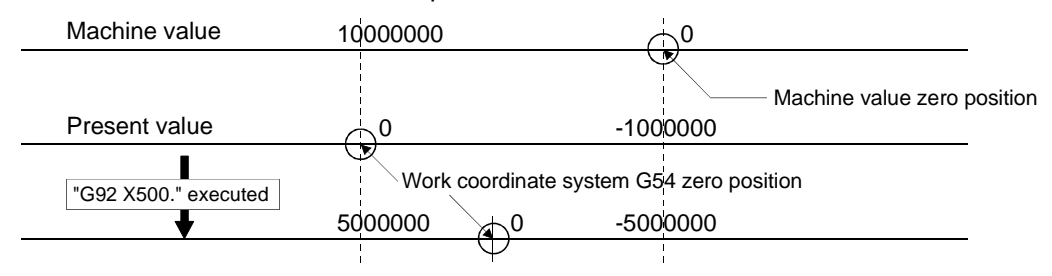

The 0 position of the present value is re-set to 500., which results in the present value of 5000000.

(b) Execution sequence No. (main) storage register ...Data from PCPU to SCPU This register stores the N No. (sequence No.) of the main sequence being executed.

This number changes to zero at a motion program start.

The following data are the changes of the execution motion program No., execution sequence No. and execution block No.

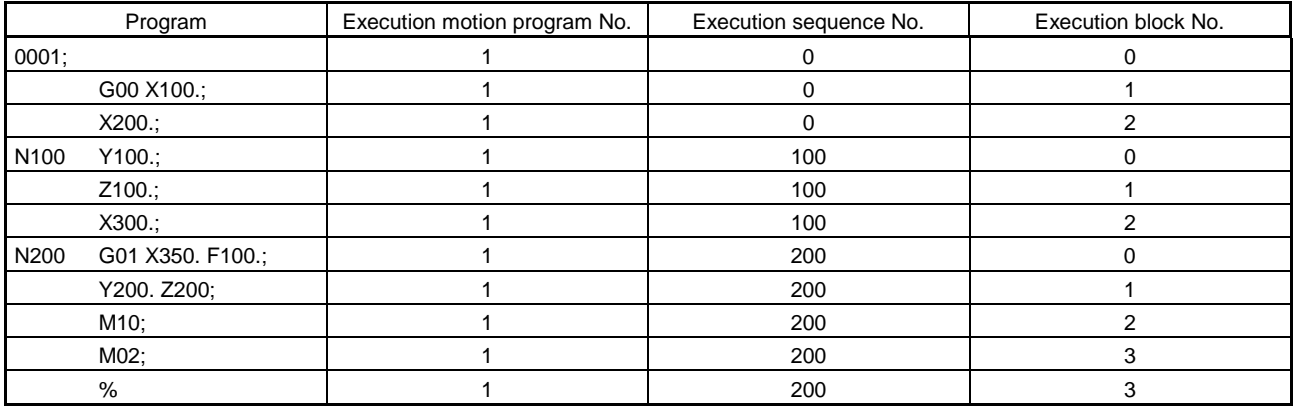

(c) Execution block No. (main) storage register...........Data from PCPU to SCPU This register stores the block No. being executed.

This number changes to zero when the motion program is started by the DSFRP/SVST instruction.

This number changes to zero when the sequence No. (N\*\*\*\*) described in the motion program is executed, and is incremented every time a single block is executed. (Be careful when executing the IF-THEN-ELSE-END or WHILE-DO instruction. For details, refer to Sections 6.11.2 and 6.11.3.)

- (d) Execution program No. (sub) storage register .......Data from PCPU to SCPU
	- 1) This register stores the 0 No. of the subprogram started by "M98" (subprogram call).
	- 2) When a subprogram is called from a subprogram, this number changes to the 0 No. of the subprogram called. When the subprogram is ended by "M99", this number changes to the 0 No. of the subprogram which called.
	- 3) This number changes to 0 when the motion program is started by the DSFRP/SVST instruction.
- (e) Execution sequence No. (sub) storage register .....Data from PCPU to SCPU
	- 1) This register stores the 0 No. of the subprogram started by "M98" (subprogram call).
	- 2) When a subprogram is called from a subprogram, this number changes to the 0 No. of the subprogram called. When the subprogram is ended by "M99", this number changes to the 0 No. of the subprogram which called.
	- 3) This number changes to 0 when the motion program is started by the DSFRP/SVST instruction.
- (f) Execution block No. (sub) storage register .............Data from PCPU to SCPU
	- 1) This register stores the block No. of the subprogram started by "M98" (subprogram call).
	- 2) When a subprogram is called from a subprogram, this number changes to the block No. of the subprogram called. When the subprogram is ended by "M99", this number changes to the block No. of the subprogram which called.
	- 3) This number changes to 0 when the motion program is started by the DSFRP/SVST instruction.
- (g) G43/G44 instruction storage register......................Data from PCPU to SCPU
	- 1) Any of the following values is stored when the tool length offset (G43, G44) or tool length offset cancel (G49) set in the motion program is executed.
		- For G43 .............................43
		- For G44 .............................44
		- For G49 .............................0
	- 2) This value defaults to 0.
- (h) Tool length offset data No ......................................Data from PCPU to SCPU 1) When the tool length offset (G43, G44) command is given, this register stores the preset tool length offset data No.

[Example] When the X axis is assigned to axis 3

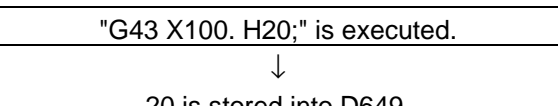

20 is stored into D649.

- 2) This value defaults to 0.
- (i) Tool length offset
	- 1) This register stores the offset value specified in the tool length offset data No.
	- 2) When the tool length offset (G43, G44) command is given, the contents of the corresponding data registers (D560 to D599: offset value) are stored into the tool length offset area according to the preset tool length offset data No.

[Example] When the X axis is assigned to axis 3

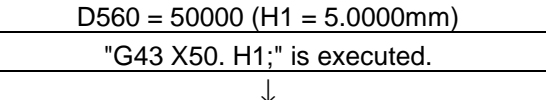

50000 is stored into D610 and D611.

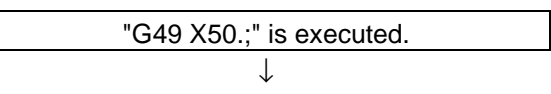

0 is stored into D610 and D611.

(j) Machine value storage register................................Data from PCPU to SCPU The machine value represents the address in the mechanical coordinate system determined by a home position return.

This value remains unchanged if "G92" and work coordinate system (G54 to G59) are executed.

This value is used to process the stroke limit range and limit switch output.

(k) Actual machine value..............................................Data from PCPU to SCPU

- 1) This register stores the actual motor position (machine value deviation counter value).
- 2) In a stop status, the machine value is equal to the actual machine value. (At a motor stop, the servo lock force of the motor causes the actual machine value to vary slightly.)
- (l) Deviation counter value (droop pulses) ...................Data from PCPU to SCPU This register stores the difference between the machine value and actual machine value.
- (m) Minor error code ....................................................Data from PCPU to SCPU
	- 1) This register stores the corresponding error code at occurrence of a minor error.
		- If another minor error occurs after the storage of the error code, the old error code is overwritten by a new error code.
	- 2) Use the error reset (M1807+20n) to clear the minor error code.
- (n) Major error code .....................................................Data from PCPU to SCPU
	- 1) This register stores the corresponding error code at occurrence of a major error.
		- If another major error occurs after the storage of the error code, the old error code is overwritten by a new error code.
	- 2) Use the error reset (M1807+20n) to clear the major error code.
- (o) Servo error code.....................................................Data from PCPU to SCPU 1) This register stores the corresponding error code at occurrence of a servo error.

If another servo error occurs after the storage of the error code, the old error code is overwritten by a new error code.

- 2) Use the servo error reset (M1808+20n) to clear the servo error code.
- (p) After near-zero point dog ON travel storage register

................................................................................Data from PCPU to SCPU This register stores the distance (unsigned) traveled from when the nearzero point dog turns ON after start of home position return until completion of home position return.

(q) Home position return second travel storage register

................................................................................Data from PCPU to SCPU If the position where the axis has stopped as specified in the travel setting after near-zero point dog ON by the peripheral device is not the zero point, the axis is moved to the zero point in the second travel.

At this time, this register stores the distance (signed) traveled by the axis up to the zero point in the second travel.

(In the data setting type, the data remains unchanged from the previous value.)

- (r) Execution program No. (main) storage register ......Data from PCPU to SCPU
	- 1) When the SVST instruction is executed, this register stores the 0 No. (motion program No.) of the main program being run. The 0 No. of the subprogram started by "M98" (subprogram call) is stored into another register.
	- 2) When JOG operation, manual pulse generator operation or home position return operation is performed, the corresponding value is stored as follows.
		- JOG operation....................................... FFFFH
		- Manual pulse generator operation......... FFFEH
		- Home position return operation............. FFFCH
		- At power-on ........................................... FF00H
	- 3) FFFDH is stored while the following items are executed in the test mode using peripheral device.
		- Home position return is made.
		- Position loop gain or position control gain 1 check is executed in servo diagnostics.
- (s) M code storage register ..........................................Data from PCPU to SCPU
	- 1) The M code set in the motion program is stored at the start of executing that block.
		- This value is "0" if the M code is not set in the motion program.
	- 2) The preceding value remains until the M code is executed next.
- (t) Torque limit value storage register ..........................Data from PCPU to SCPU This register stores the torque limit value commanded to the servo. 300% is stored at power-on of the servo or on the leading edge of PC ready (M2000).
- (u) STOP input-time actual machine value storage register ................................................................................Data from PCPU to SCPU This area stores the actual machine value at input of the external "STOP" signal.

## 3.2.2 Control change registers

- (1) Control changing data storage areas (D500 to D559, D960 to D1007, D1440 to D1631, D640 to D703) ................................................Data from SCPU to PCPU The control changing data storage areas are used to store the override ratio setting data, speed change data and JOG operation speed data. (a) Override ratio setting register
	- 1) This register is used to set the override ratio of 0 to 100% in 1%
	- increments to the command speed in the motion program. 2) The actual feed rate is the result of multiplying the command speed in the motion program by the override ratio of 0 to 100% in 1% increments.
	- 3) Refer to Section 7.10 for details of override ratio setting.

(b) Speed change register

- 1) When the speed of the operating axis is changed, this register stores a new speed.
- 2) The ranges of setting made to the speed change register are indicated below.

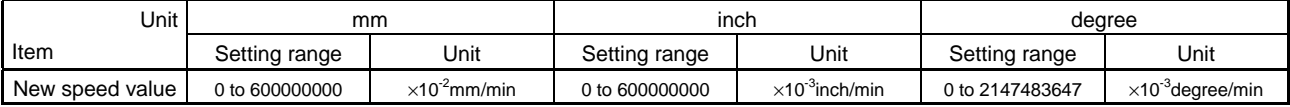

3) Execution of the positioning control change instruction (DSFLP) causes the value set in the speed change register to be used as the positioning speed.

4) Refer to Section 7.7 for details of speed changing.

- (c) JOG speed setting register
	- 1) This register stores the JOG speed for JOG operation.

2) The setting ranges of the JOG speed are indicated below.

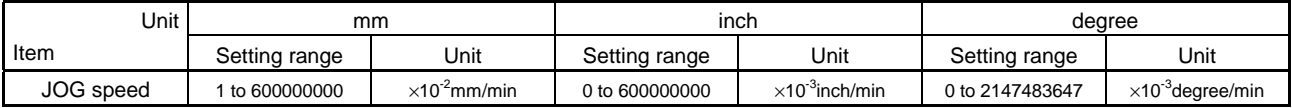

3) The JOG speed is the value stored in the JOG speed setting register on the leading edge (OFF to ON) of the JOG start signal.

The JOG speed cannot be changed if the data is changed during JOG operation.

4) Refer to Section 7.8 for details of JOG operation.

# 3.2.3 Tool length offset data

(1) Tool length offset data setting registers (D560 to D599/D1650 to D1689) .....................................................................................Data from SCPU to PCPU

- (a) These registers are used to set the tool length offset values.
- (b) The tool length offset data No. can be set within the range H1 to H20. Tool length offset data setting registers

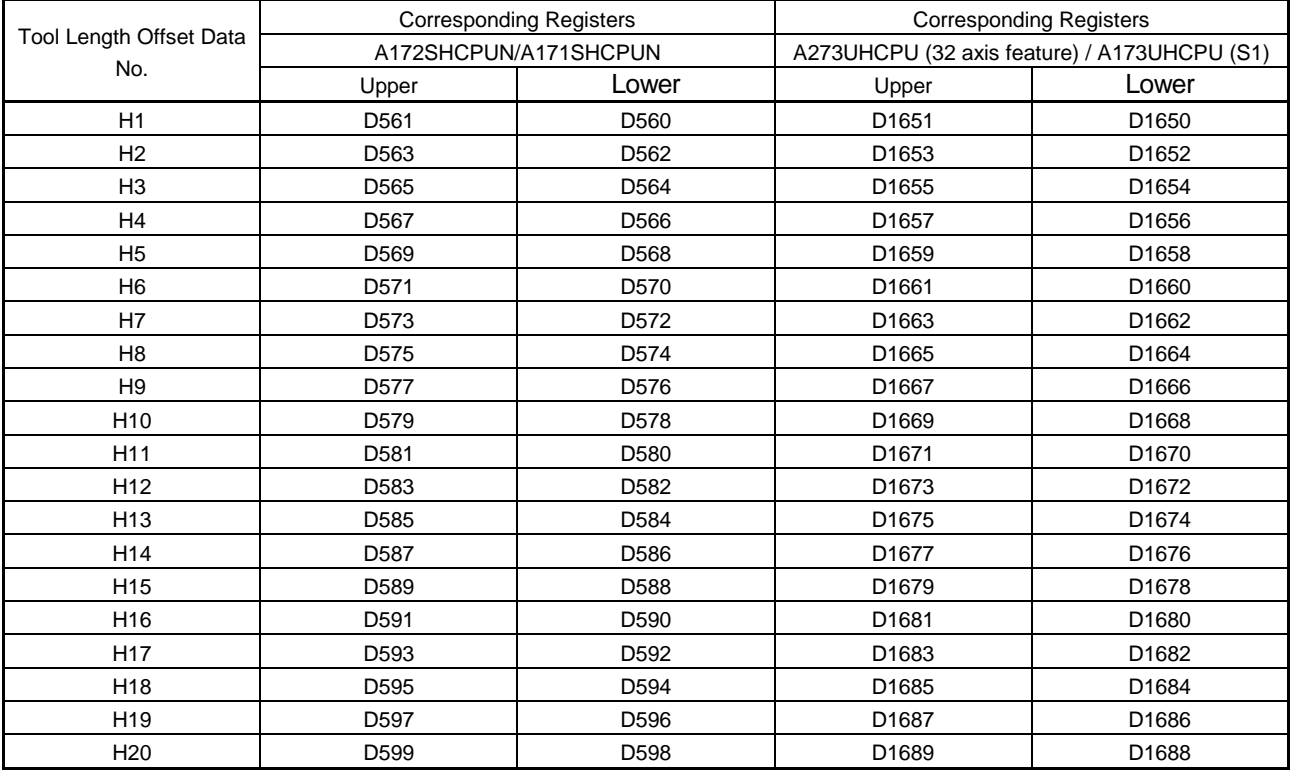

(c) The setting ranges of the tool length offset data are indicated below.

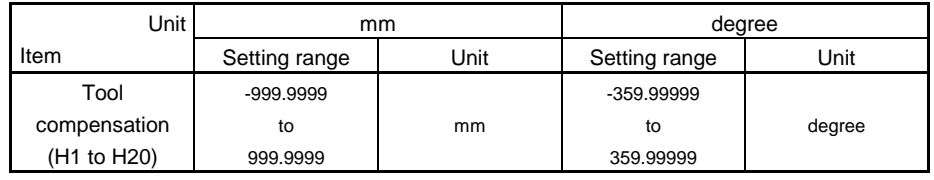

(d) Refer to Sections 6.8.16 and 6.8.17 for the tool length offset details.

## 3.2.4 Common device

## 3.2.4.1A172SHCPUN/A171SHCPUN

- (1) Limit switch output disable setting register (D1008 to D1011).......... Data from SCPU to PCPU
	- (a) This is a register for disabling the external output of limit switch output in 1 point units. If a bit is set to "1", the output of the corresponding limit switch is disabled, then the external output goes OFF.

<A172SHCPUN>

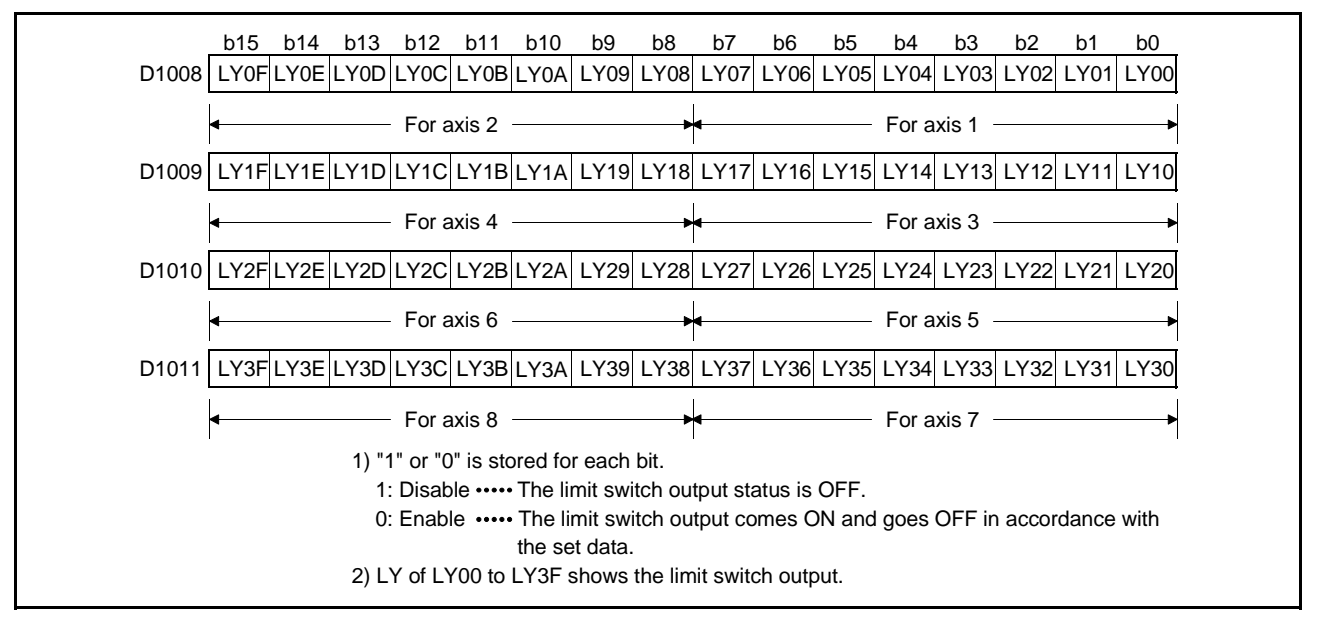

#### <A171SHCPUN>

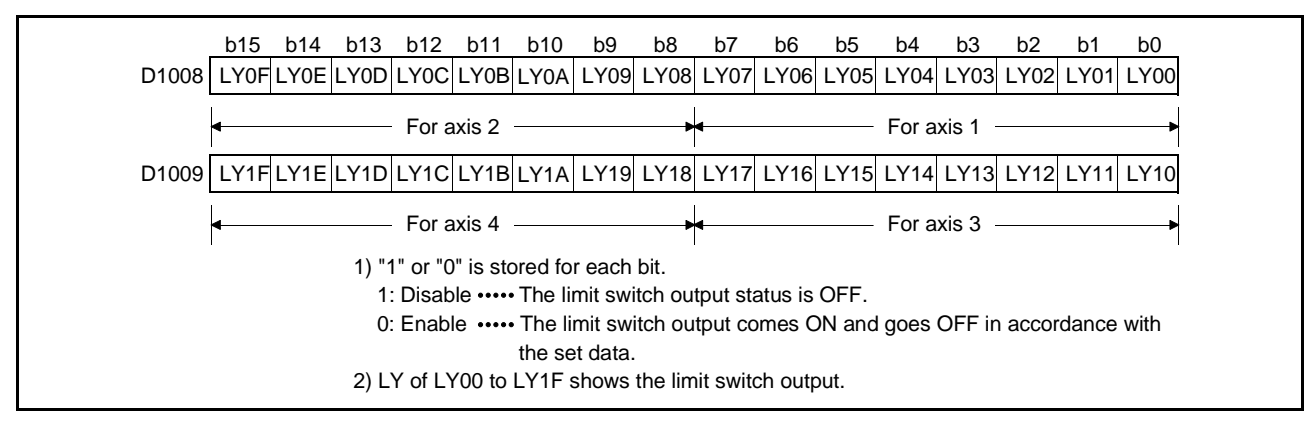

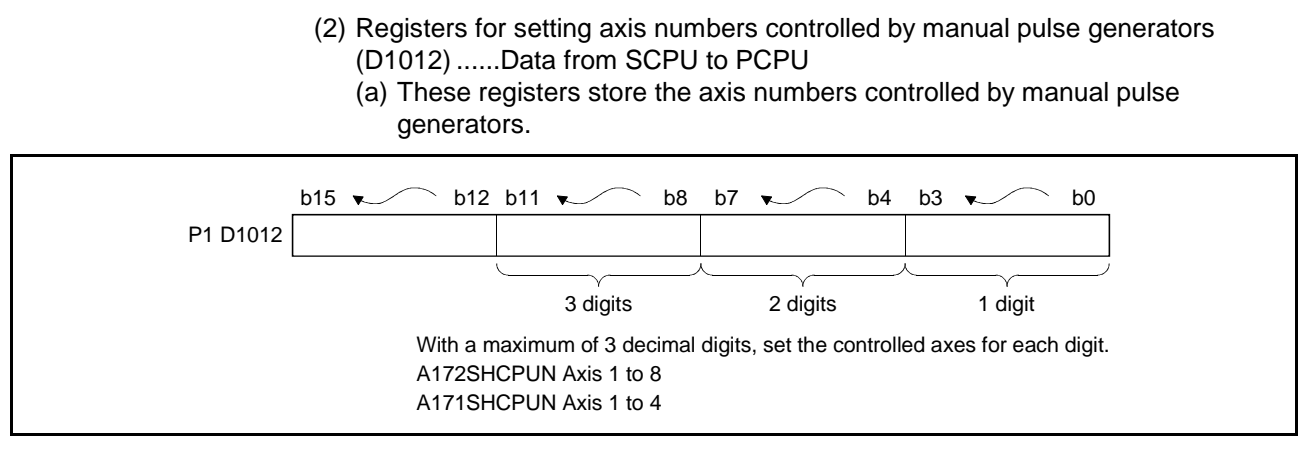

(b) For details on manual pulse generator operation, see Section 7.9.

- (3) JOG operation simultaneous start axis setting register (D1015) .......Data from SCPU to PCPU
	- (a) This register is used to set the axis numbers of axes on which JOG operation is to be executed, and the direction of motion.

#### <A172SHCPUN>

b15 b14 b13 b12 b11 b10 b9 b8 b7 b6 b5 b4 b3 b2 b1 b0 Axes started in forward JOG operation D1015 Axis 8 Axis 7 Axis 6 Axis 5 Axis 4 Axis 3 Axis 2 Axis 1 Axis 8 Axis 7 Axis 6 Axis 5 Axis 4 Axis 3 Axis 2 Axis 1 \*The possible settings for each axis moved in a simultaneous start JOG operation are "1" to "0". 1: Simultaneous start executed 0: Simultaneous start not executed Axes started in reverse JOG operation

#### <A171SHCPUN>

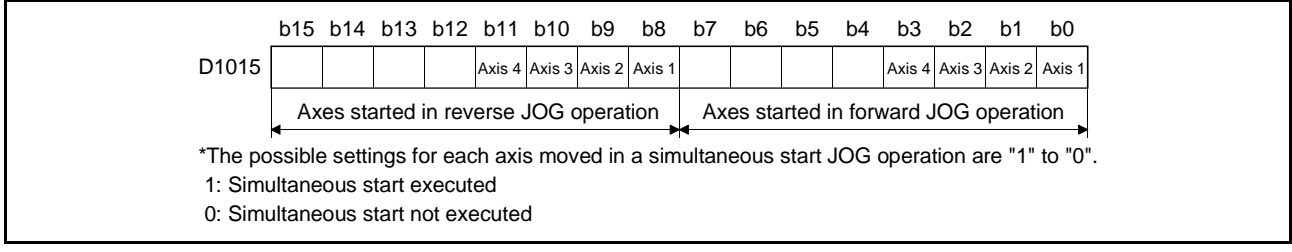

(b) For details on simultaneous starting in JOG operation, see Section 7.8.2.

- (4) 1 pulse input magnification setting registers for manual pulse generators (D1016 to D1023).........................................................Data from SCPU to PCPU
	- (a) This register is used to set the magnification (from 1 to 100) per pulse for the number of input pulses from a manual pulse generator in manual pulse generator operation.

#### <A172SHCPUN>

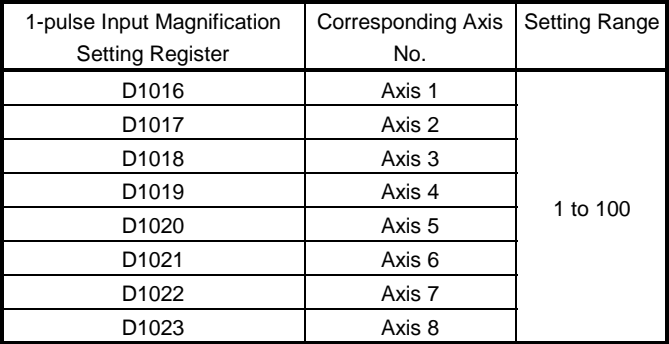

#### <A171SHCPUN>

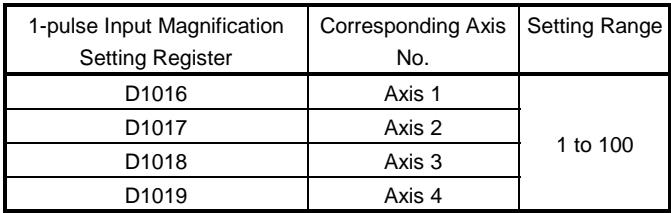

(b) For details on manual pulse generator operation, see Section 7.9.

## 3.2.4.2A273UHCPU (32 axis feature)/A173UHCPU(S1)

(1) Jog operation simultaneous start axis setting registers (D710 to D713)

.....................................................................................Data from SCPU to PCPU

(a) These registers are used to set the axis numbers and directions of the axes which are simultaneously started for JOG operation.

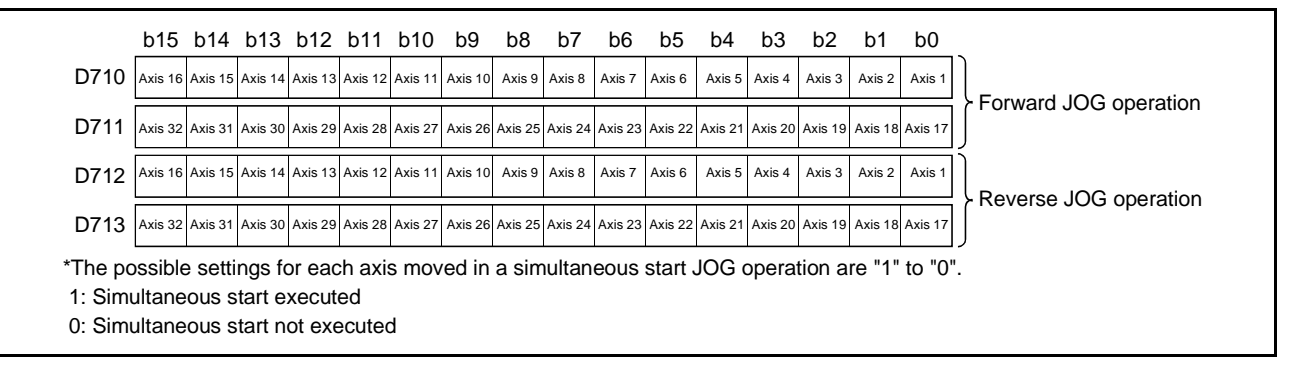

(b) Refer to Section 7.19.3 for details of simultaneous start of JOG operation.

- (2) Manual pulse generator-controlled axis No. setting registers (D714 to D719)
	- .....................................................................................Data from SCPU to PCPU (a) These registers are used to store the axis numbers controlled by the manual pulse generators.

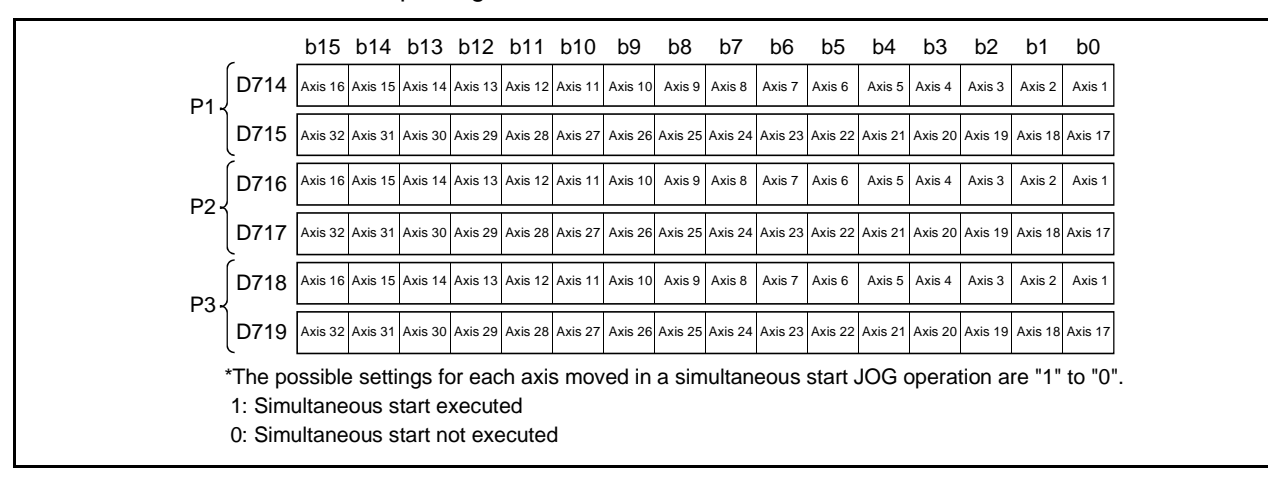

(b) Refer to Section 7.20 for details of manual pulse generator operation.

- (3) 1 pulse input magnification setting registers for manual pulse generators (D720 to D751) .......................................................................Data from SCPU to PCPU
	- (a) This register is used to set the magnification (from 1 to 100) per pulse for the number of input pulses from a manual pulse generator in manual pulse generator operation.

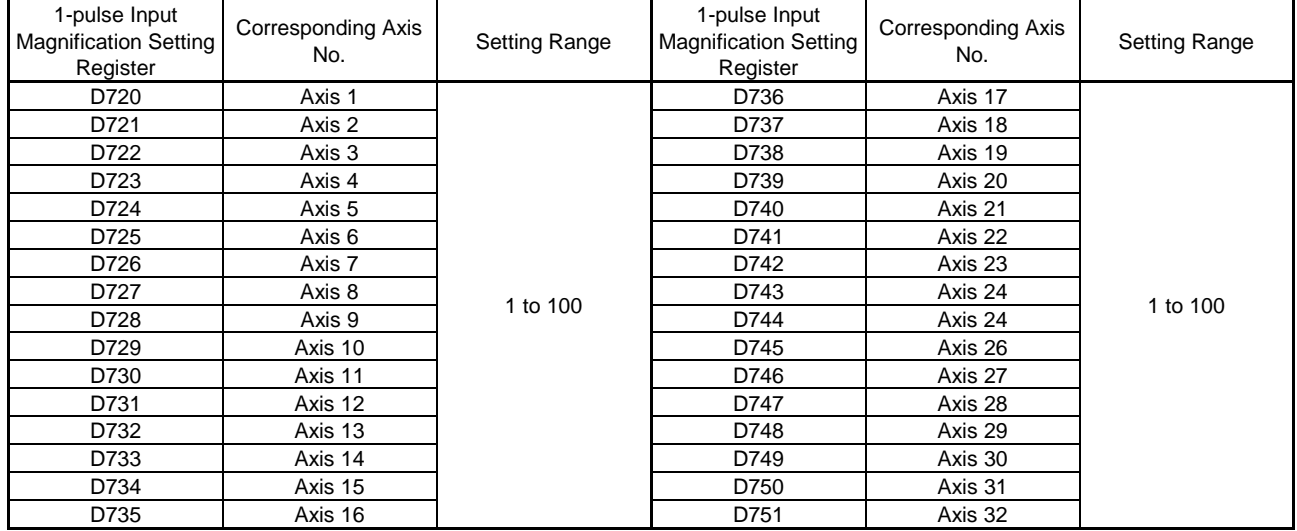

- (b) For details on manual pulse generator operation, see Section 7.9.
- (4) Manual pulse generator smoothing magnification setting area (D752 to D754)
	- .....................................................................................Data from SCPU to PCPU (a) These devices are used to set the smoothing time constants of the manual pulse generators.

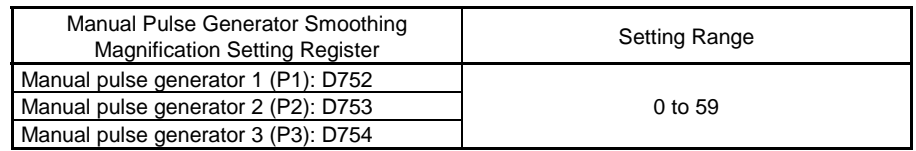

(b) By setting the smoothing magnification, the smoothing time constant is as indicated by the following equation.

Smoothing time constant (t) = (smoothing magnification + 1)  $\times$  56.8 [ms]

(c) Operation

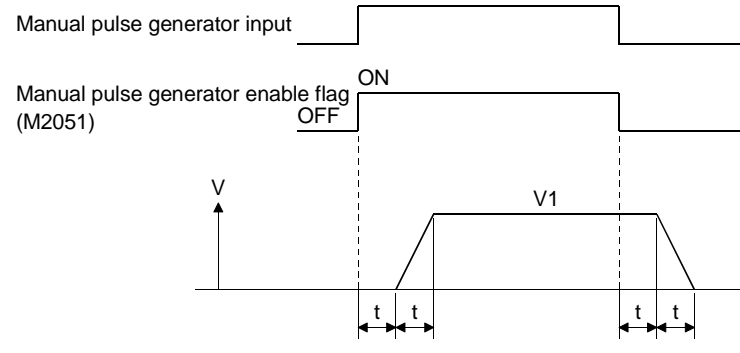

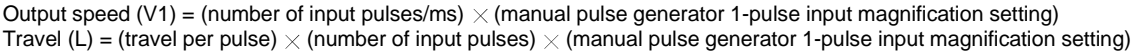

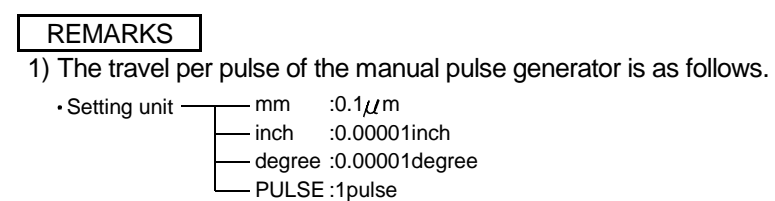

2) The smoothing time constant is 56.8ms to 3408ms.

- (5) Limit switch output disable setting registers (D760 to D775)
	- .....................................................................................Data from SCPU to PCPU (a) These registers are used to disable the external outputs of the limit switch outputs on a point by point basis. Set the corresponding bit to 1 to disable the limit switch output and turn OFF the external output.

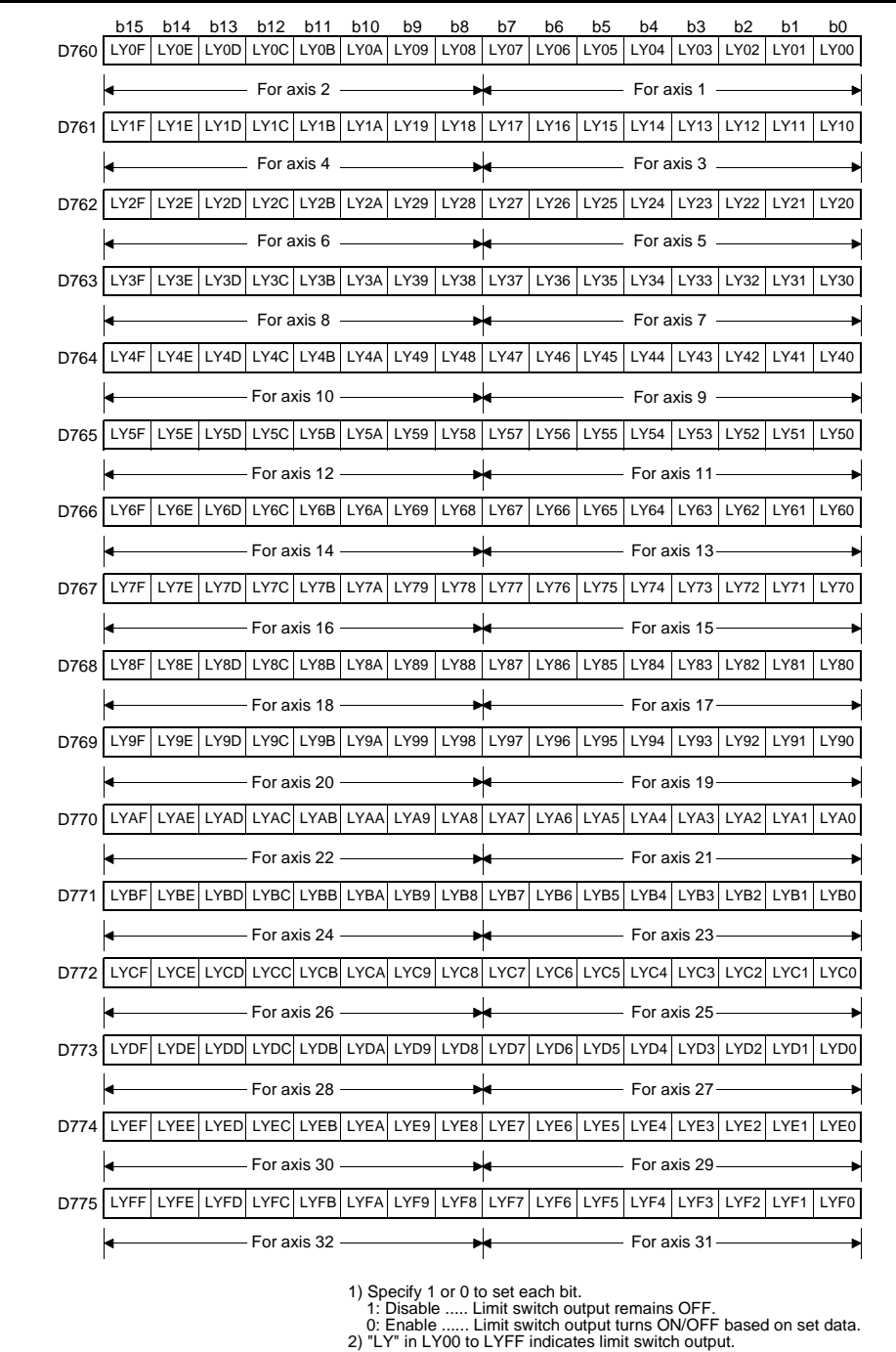

- (6) Limit switch output status storage registers (D776 to D791)
	- .....................................................................................Data from PCPU to SCPU (a) The output states (ON/OFF) of the limit switch outputs set on the peripheral device and output to the AY42 are stored in terms of 1 and 0.
		- ON .........................................1
			- OFF........................................0
	- (b) These registers can be used to export the limit switch output data in the sequence program, for example.

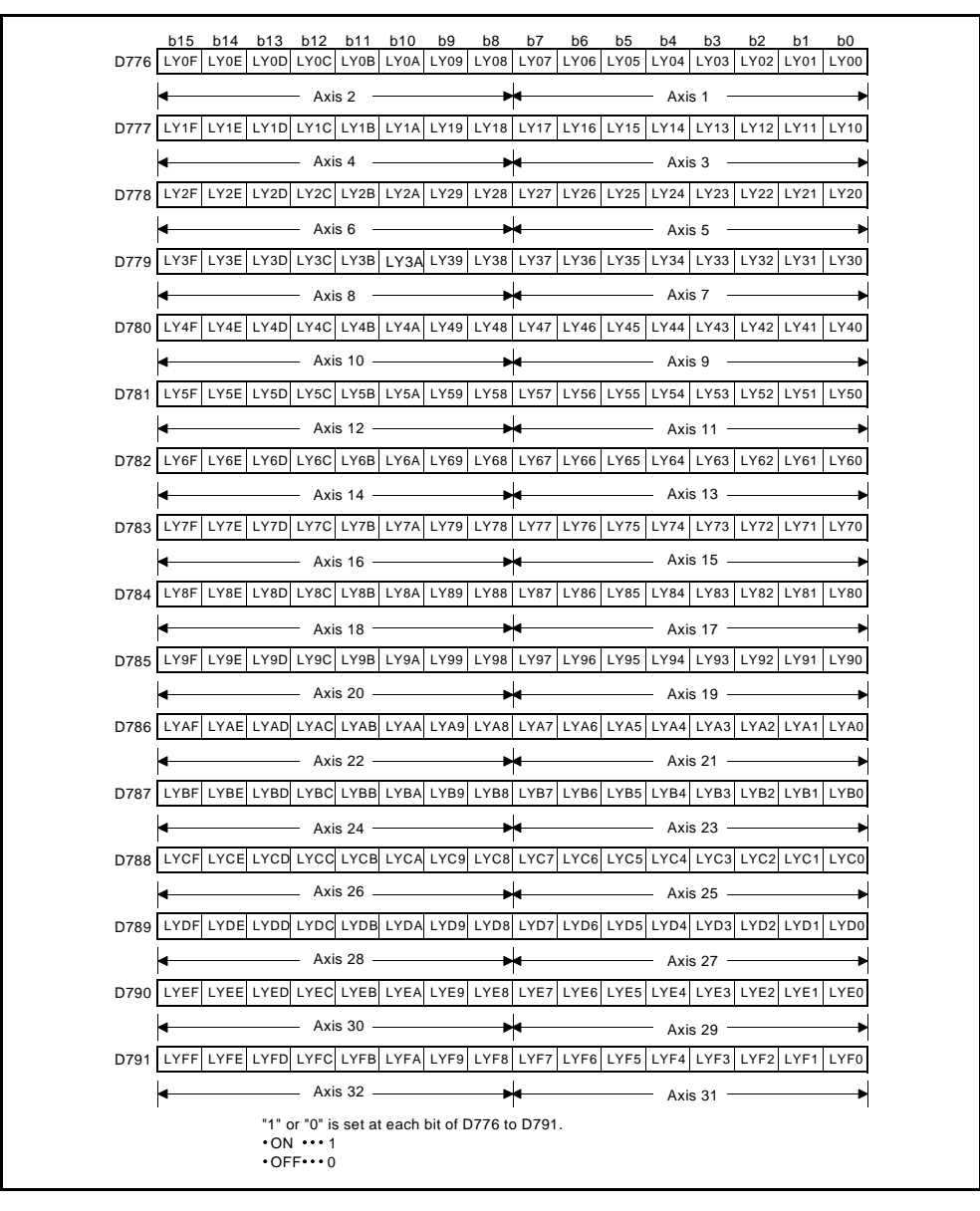

# REMARK

LY in LY of D776 to D791 indicates limit switch output.

(7) Servo amplifier type (D792 to D799)........................... Data from PCPU to SCPU The servo amplifier types set in system settings are stored when the servo system CPU control power supply (A6<sup>p</sup>) is switched on or reset.

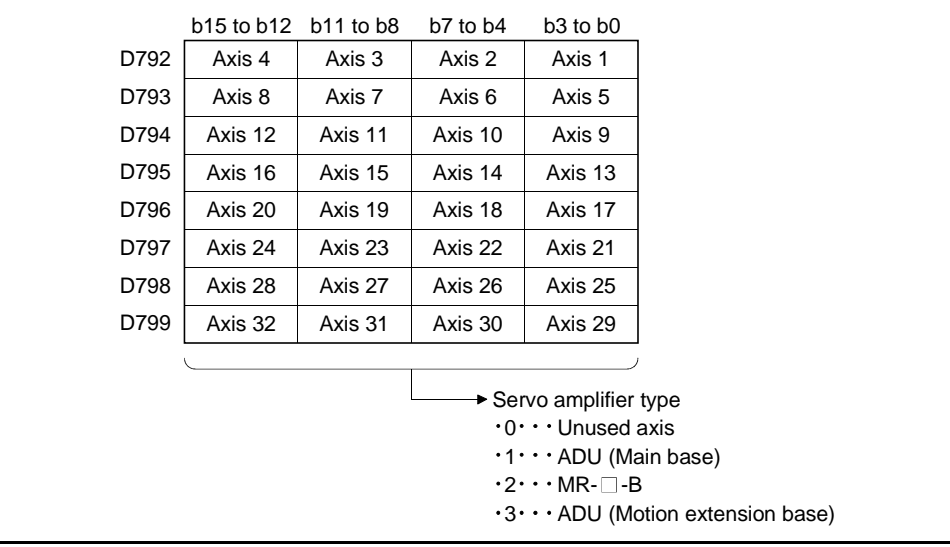

## 3.3 Special Relays (SP.M)

The servo system CPU has 256 special relay points from M9000 to M9255. Of there, the 7 points from M9073 to M9079 are used for positioning control, and their applications are indicated in Table 3.1.

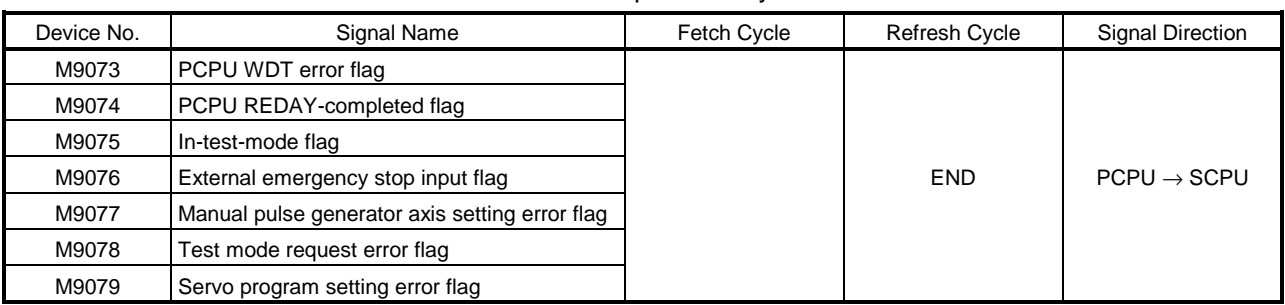

Table 3.1 Special Relays

\*"END" in Refresh Cycle indicates a longer one of "80ms" and "sequence program scan time".

(1) PCPU WDT error flag (M9073).....................Signal sent from PCPU to SCPU This flag comes ON when a "watchdog timer error" is detected by the PCPU's self-diagnosis function.

When the PCPU detects a WDT error, it executes an immediate stop without deceleration on the driven axis.

When the WDT error flag has come ON, reset the servo system CPU with the key switch.

If M9073 remains ON after resetting, there is a fault at the PCPU side. The error cause is stored in the PCPU error cause storage area (D9184) (see Section 3.4 (2)).

- (2) PCPU REDAY-completed flag (M9074)...... Signal sent from PCPU to SCPU This flag is used to determine whether the PCPU is normal or abnormal from the sequence program.
	- (a) When the PC READY flag (M2000) turns from OFF to ON, the fixed parameters, servo parameters, limit switch output data, etc., are checked, and if no error is detected the PCPU READY-completed flag comes ON. The servo parameters are written to the servo amplifiers and the M codes are cleared.
	- (b) When the PC READY flag (M2000) goes OFF, the PCPU READYcompleted flag also goes OFF

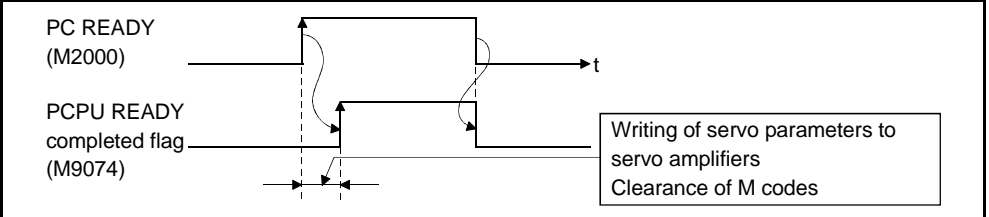
- (3) In-test-mode(M9075) ......Signal from PCPU to SCPU
	- (a) This flag is used to determine whether or not a test mode established from a peripheral device is currently effective. Use it, for example, for an interlock effective when starting a servo program with a DSFRP/SVST instruction in the sequence program.
		- OFF .......When the test mode is not in effect
		- ON .........When the test mode is in effect
	- (b) If a test mode request is issued from a peripheral device but the test mode is not established, the test mode request error flag (M9078) comes ON.
- (4) External emergency stop input flag (M9076) Signal from PCPU to SCPU This flag is used to check the ON or OFF status of external emergency stop signal input at the EMG terminal.
	- OFF......External emergency stop input is ON
	- ON........External emergency stop input is OFF
- (5) Manual pulse generator axis setting error flag (M9077) ....... Signal sent from PCPU to SCPU
	- (a) This flag is used to determine whether the setting in the manual pulse generator axis setting register (D1012/D714 to D719) is normal or abnormal.
		- OFF .......When D1012/D714 to D719 is normal
		- ON .........When D1012/D714 to D719 is abnormal
	- (b) When M9077 comes ON, the error contents are stored in the manual pulse generator axis setting error register (D9187).
- (6) Test mode request error flag (M9078) ......Signal sent from PCPU to SCPU
	- (a) This flag comes ON if the test mode is not established when a test mode request is sent from a peripheral device
	- (b) When M9078 comes ON, the error contents are stored in the test mode request error register (D9188/D9182, D9183).

### POINTS

- (1) When an emergency stop signal (EMG) is input during positioning, the feed present value is advanced within the rapid stop deceleration time set in the parameter block. At the same time, the servo OFF status is established because the all axes servo start command (M2042) goes OFF. When the rapid stop deceleration time has elapsed after input of the emergency stop signal, the feed present value returns to the value at the point when the emergency stop was initiated.
- (2) If the emergency stop is reset before the emergency stop deceleration time has elapsed, a servo error occurs.
- (3) If you do not want to establish the servo ON status immediately after an emergency stop has been reset, include the following section in the sequence program.

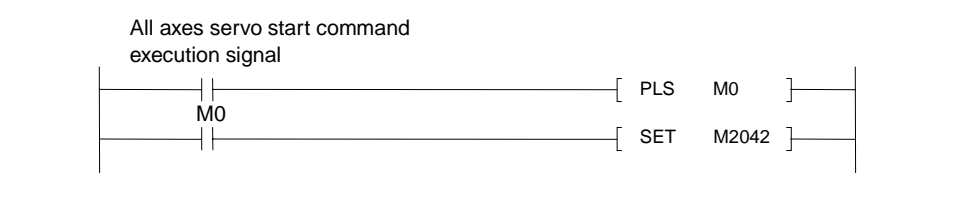

- (7) Motion program setting error flag (M9079) ...Signal from PCPU to SCPU This flag is used to determine whether the positioning data of the motion program designated by a DSFRP/SVST instruction is normal or abnormal.
	- OFF......Normal
	- ON........Abnormal

# 3.4 Special Registers (SP.D)

### 3.4.1 A172SHCPUN/A171SHCPUN

A servo system CPU has 256 special register points from D9000 to D9255. Of these, the 20 points from D9180 to D9199 are used for positioning control. The special registers used for positioning are shown in the table below (for the applications of special registers other than D9180 to D9199, see Appendix 3.2.)

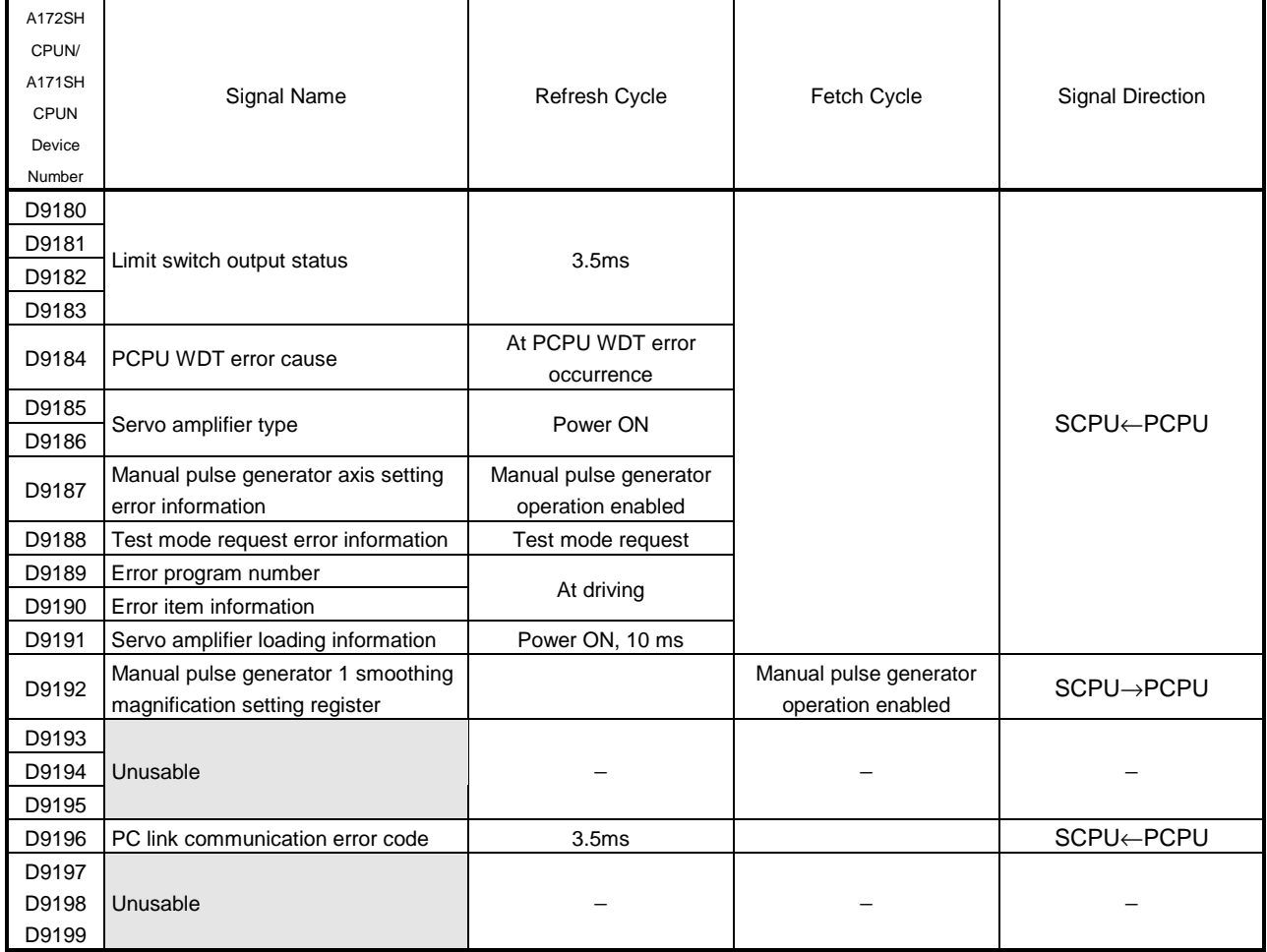

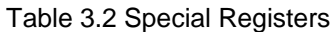

- (1) Limit switch output status storage register (D9180 to D9183) ...... Data from PCPU to SCPU
	- (a) This register stores the output status (ON/OFF) for limit switch output to AY42 with a peripheral device as "1" or "0".
		- ON ........1
		- $\bullet$  OFF  $\dots$  0
	- (b) This register can be used for purposes such as outputting limit switch output data to external destinations by using the sequence program.

## <A172SHCPUN>

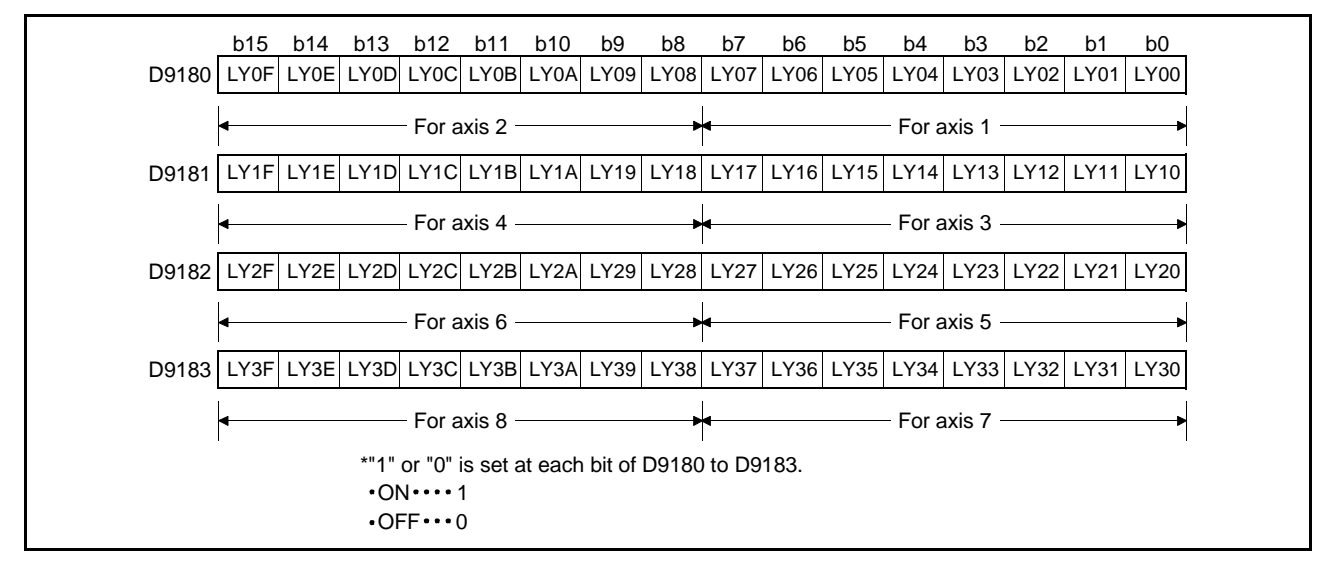

REMARK

"LY" in LY  $\Box$  of D9180 to D9181 indicates a limit switch output.

### <A171SHCPUN>

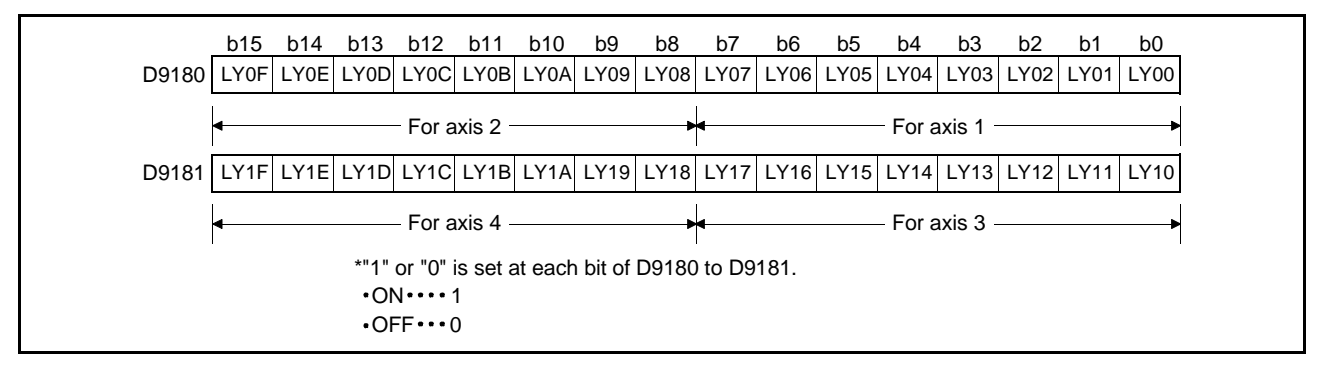

REMARK

"LY" in LY  $\Box$  of D9180 to D9181 indicates a limit switch output.

(2) PCPU error cause(D9184).......Data from PCPU to SCPU This register is used to identify the nature of errors occurring in the PCPU part of

Error Code Error Cause Error Cause Properation when Error Code Cocurs Action to Take 1 PCPU software fault 1 2 PCPU operation synchronization time over 3 PCPU software fault 2 30 PCPU/SCPU hardware fault Reset with the reset key. 200 201 Hardware fault of module loaded on motion main base unit or extension base unit. 2 0 0 Indicates the slot number (0,1) where  $\mathbf{L}$  the module with the fault is loaded. Indicates the stage number of the base on which the module with the fault is loaded. 0: Main base Reset with the reset key. If the error reoccurs after resetting, the relevant module or the relevant slot (base unit) is probably faulty: replace the module/base unit. 250 251 SSCNET interface hardware fault  $250$ Faulty SSCNET No. 0: SSCNET 1 (Amplifier interface) 1: SSCNET 2 (PC link interface) Exchange the CPU unit. 300 PCPU software fault 3 All axes stop immediately, after which operation cannot be started. Reset with the reset key. 302 Data stored in flash ROM is not normal when CPU power is switched on in "ROM operation mode" setting (registered code is unauthorized). Data in flash ROM is not loaded into built-in SRAM and "ROM operation mode" is not established. After that, a STOP status is set up and a start is not made. After checking the program parameter of the built-in SRAM, perform "ROM write → ROM operation mode" operation again. If the error recurs, the flash ROM has reached the end of its life. Perform operation in "RAM operation mode" or change the CPU module.

(3) Servo amplifier classification (D9185 to D9186).......Data from PCPU to SCPU On switching on the power to the servo system CPU or resetting, the servo amplifier type set in the system settings is set in these devices. (a) A172SHCPUN

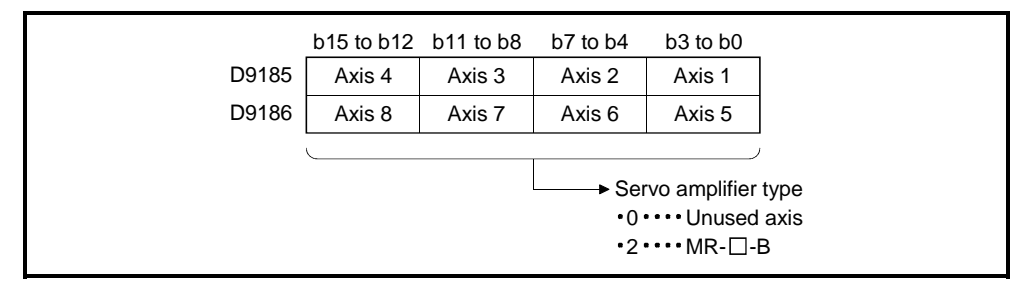

### (b) A171SHCPUN

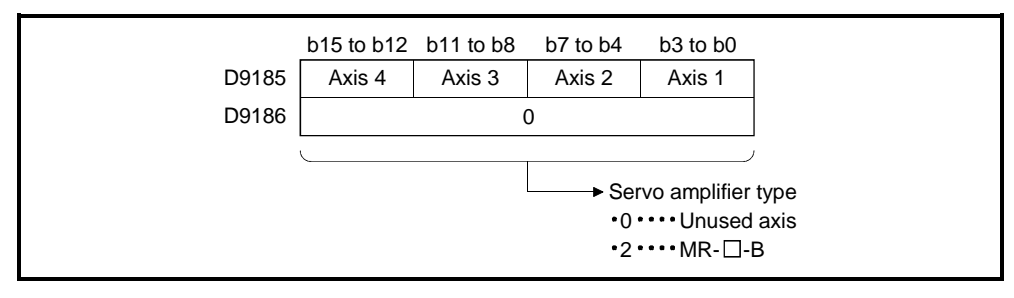

(4) Manual pulse generator axis setting error (D9187).......Data from PCPU to **SCPU** 

When the manual pulse generator axis setting error flag (M9077) turns ON, the definition of the manual pulse generator axis setting error is stored into this register.

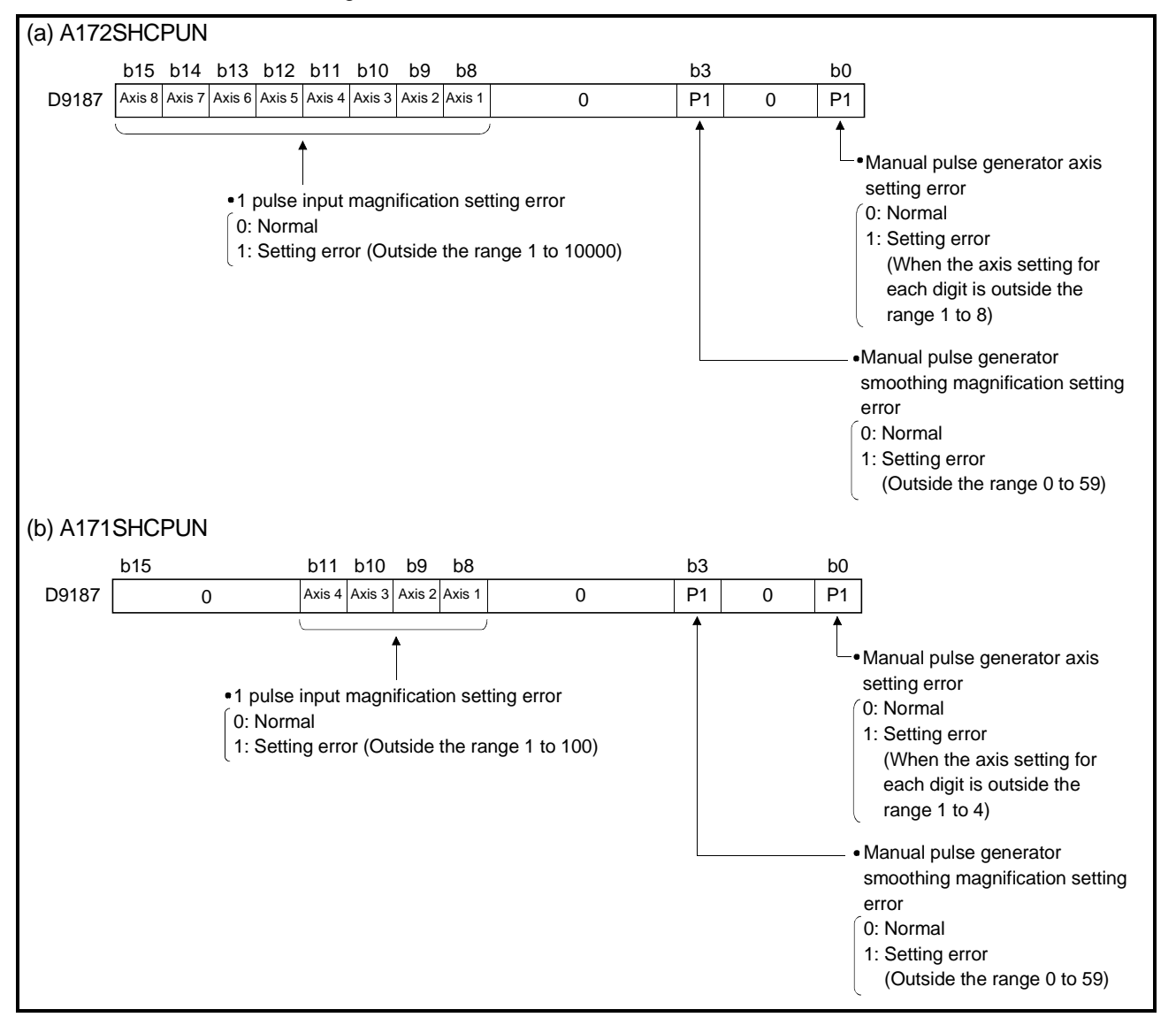

(5) Test mode request error (D9188) ......Data from PCPU to SCPU When the test mode request error flag (M9078) turns ON, the data of the operating axes are stored into this register.

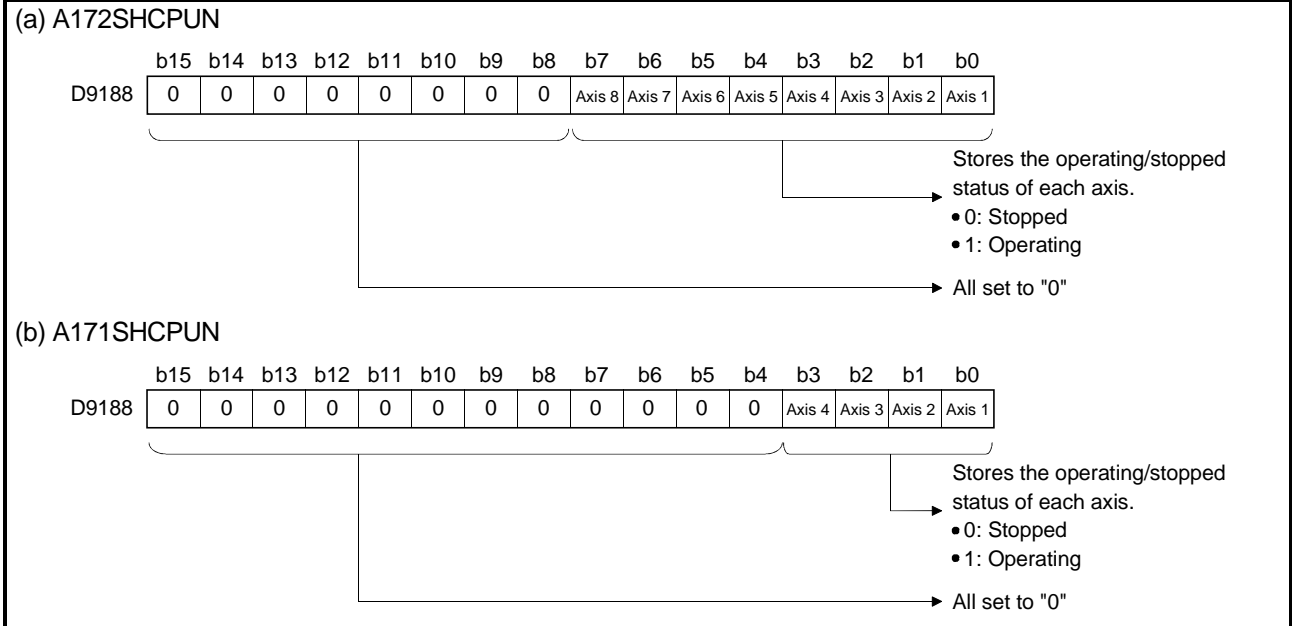

- (6) Error program No. (D9189).......Data from PCPU to SCPU
	- (a) When the motion program setting error flag (M9079) turns on, the motion program No. (1 to 256) in error is stored into this register.
	- (b) When an error program No. has been stored and an error occurs in another motion program, the new error program No. is stored.
- (7) Error item information (D9190) .................................................Data from PCPU to SCPU

When the motion program setting error flag (M9079) turns on, the error code corresponding to the setting item in error is stored into this register. The error code No. list is given in Appendix 2.1.

- (8) Servo amplifier installation information (D9191) .......Data from PCPU to SCPU On switching on the control power supply to the servo system CPU or resetting, the servo amplifier installation status is checked and the result is set in this device.
	- Lower 8 bits ...... Servo amplifier installation status (A172SHCPUN) Lower 4 bits ...... Servo amplifier installation status (A171SHCPUN)

 The "installed" status will be stored for axes for which an amplifier is installed after the power is switched on. However, if the amplifier for an axis is removed, the "installed" status will not change to "not installed".

### <A172SHCPUN>

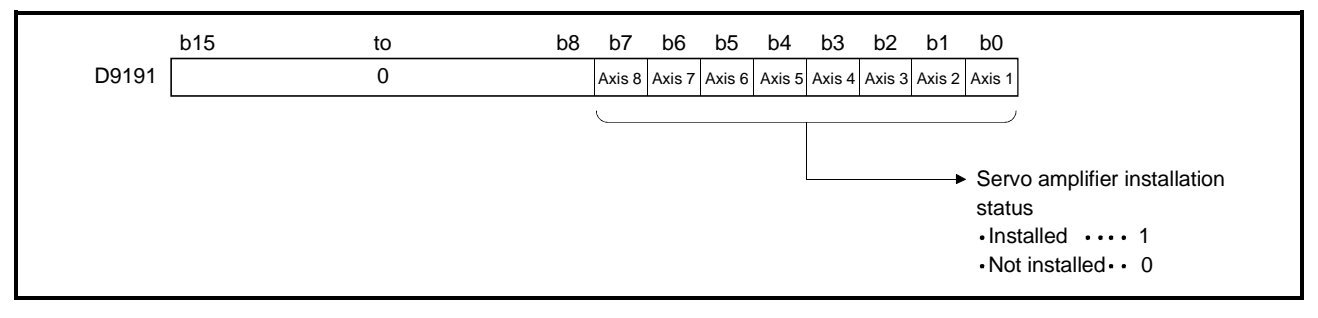

### <A171SHCPUN>

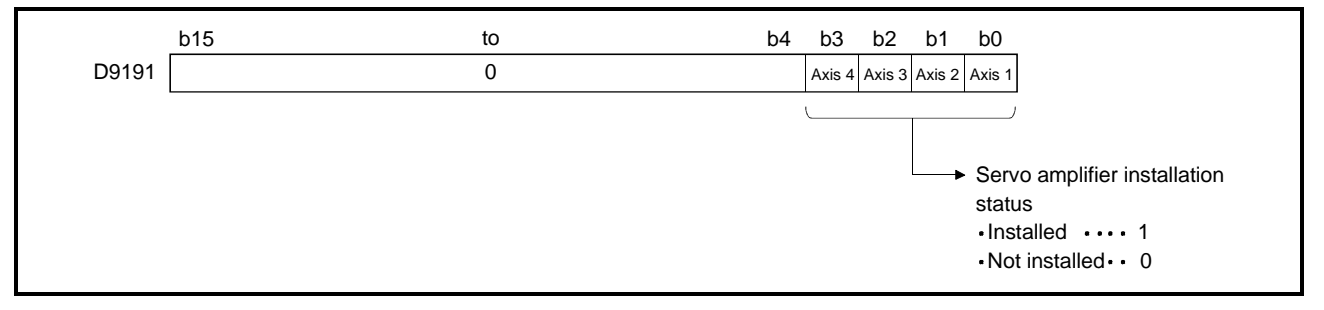

- (a) Servo amplifier installation status
	- 1) Installed/not installed status
		- $\bullet$  "installed" status................... The MR- $\Box$ -B is normal (i.e. communication with the servo amplifier is normal) • "not installed" status......... No servo amplifier is installed. The servo amplifier power is OFF. Normal communication with the servo amplifier is not possible due, for example, to a connecting cable fault.
	- 2) The system settings and servo amplifier installation statuses are indicated below.

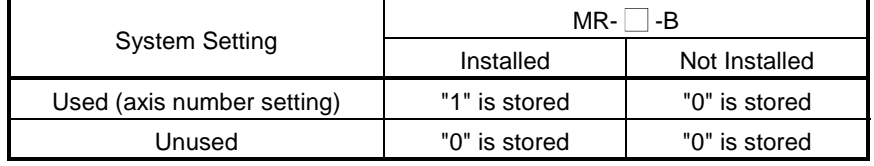

- (9) Area for setting the smoothing magnification for the manual pulse generator (D9192) ......Data from SCPU to PCPU
	- (a) This device stores the manual pulse generator smoothing time constant.

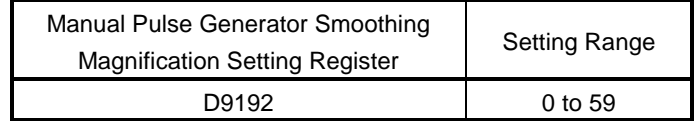

(b) When the smoothing magnification is set, the smoothing time constant is determined by the formula given below.

Smoothing time constant (t) = (smoothing magnification + 1)  $\times$  56.8 [ms]

(c) Operation

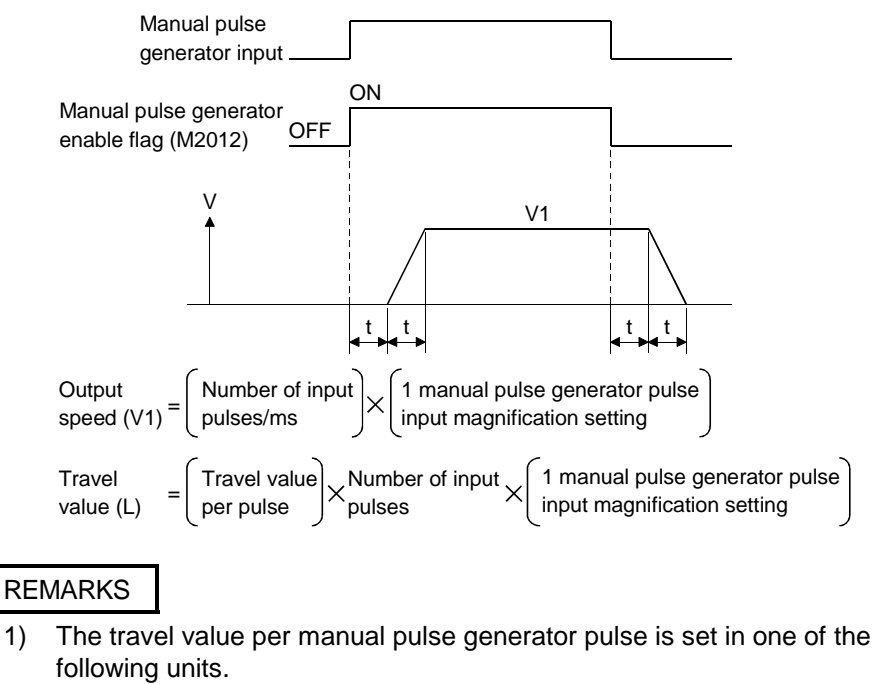

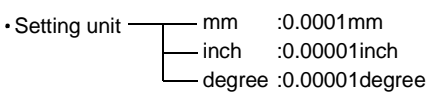

2) The range for the smoothing time constant is 56.8 ms to 3408 ms.

### 3.4.2 A273UHCPU (32 axis feature)/A173UHCPU(S1)

A servo system CPU has 256 points of special registers from D9000 to D9255. Among these, the 20 points of D9180 to D9199 are used for positioning control. The special registers used for positioning control are listed below. (Refer to Appendix 3.2 for the applications of special registers other than D9180 to D9199.)

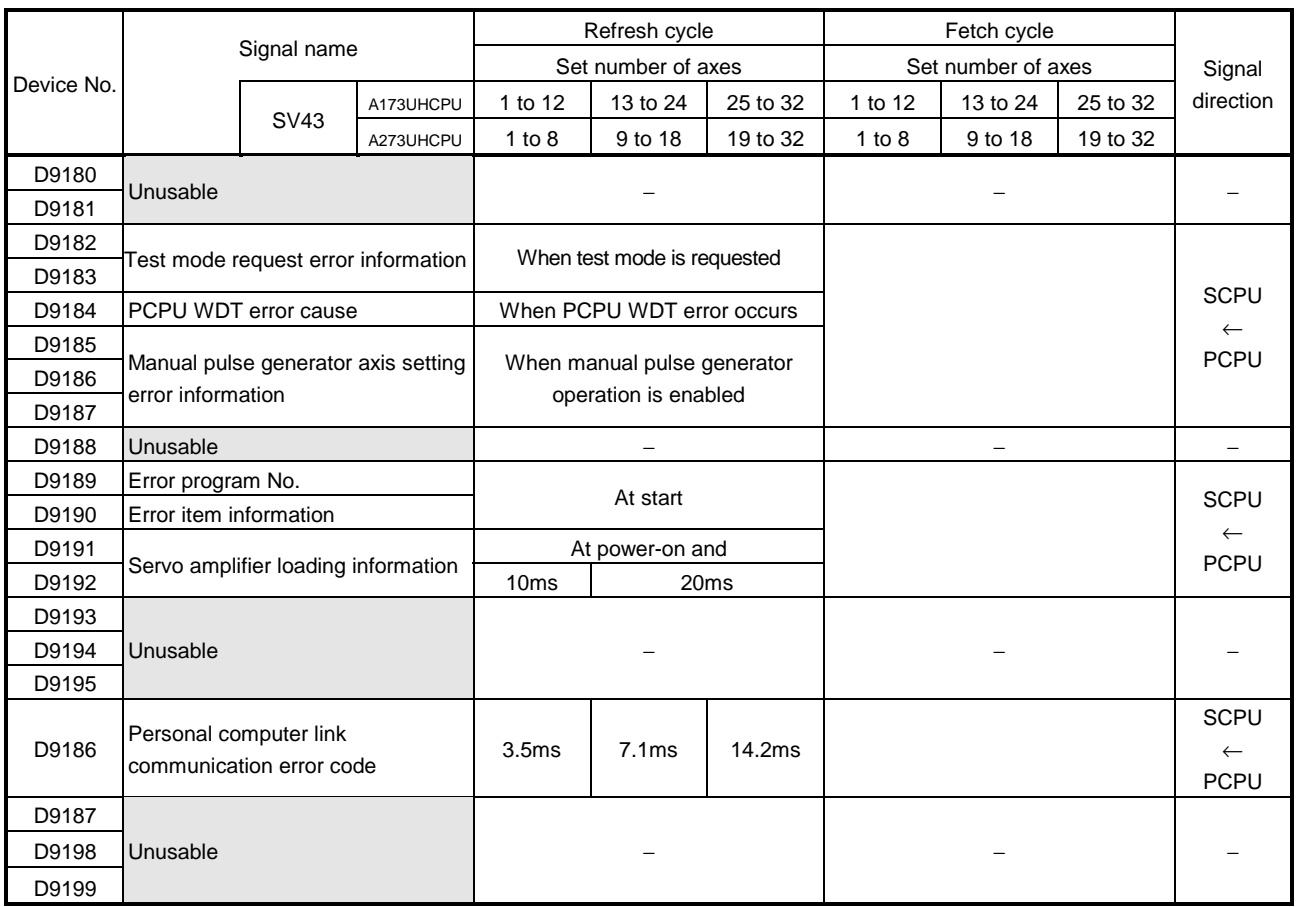

Table 3.3 Special Register List

(1) Test mode request error information (D9182 to D9183)

............................................................................................... Data from PCPU to SCPU If there are axes operating at the peripheral device's request for test mode, a test mode request error occurs, the error flag (M9078) turns ON, and the operating/stopping information of each axis is stored.

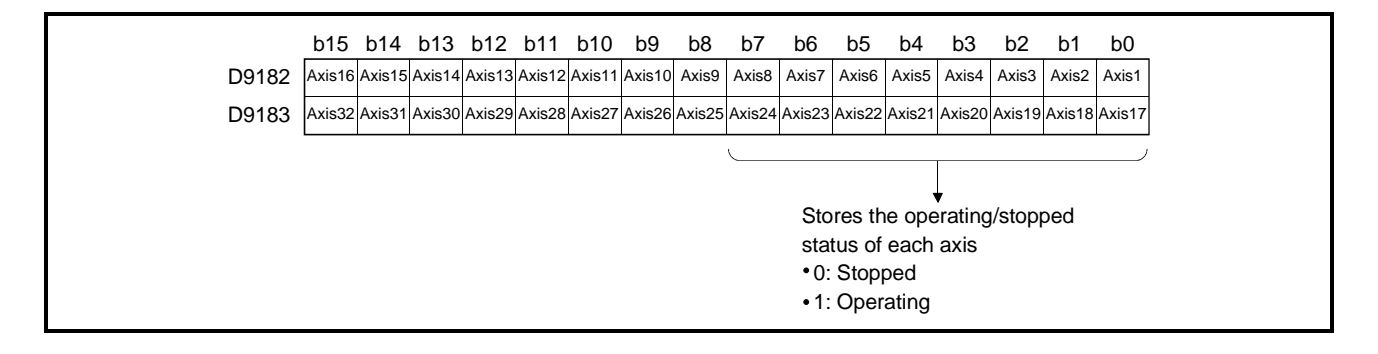

(2) PCPU error cause (D9184) .........................................Data from PCPU to SCPU This register is used to identify the faults of the PCPU section in the sequence program.

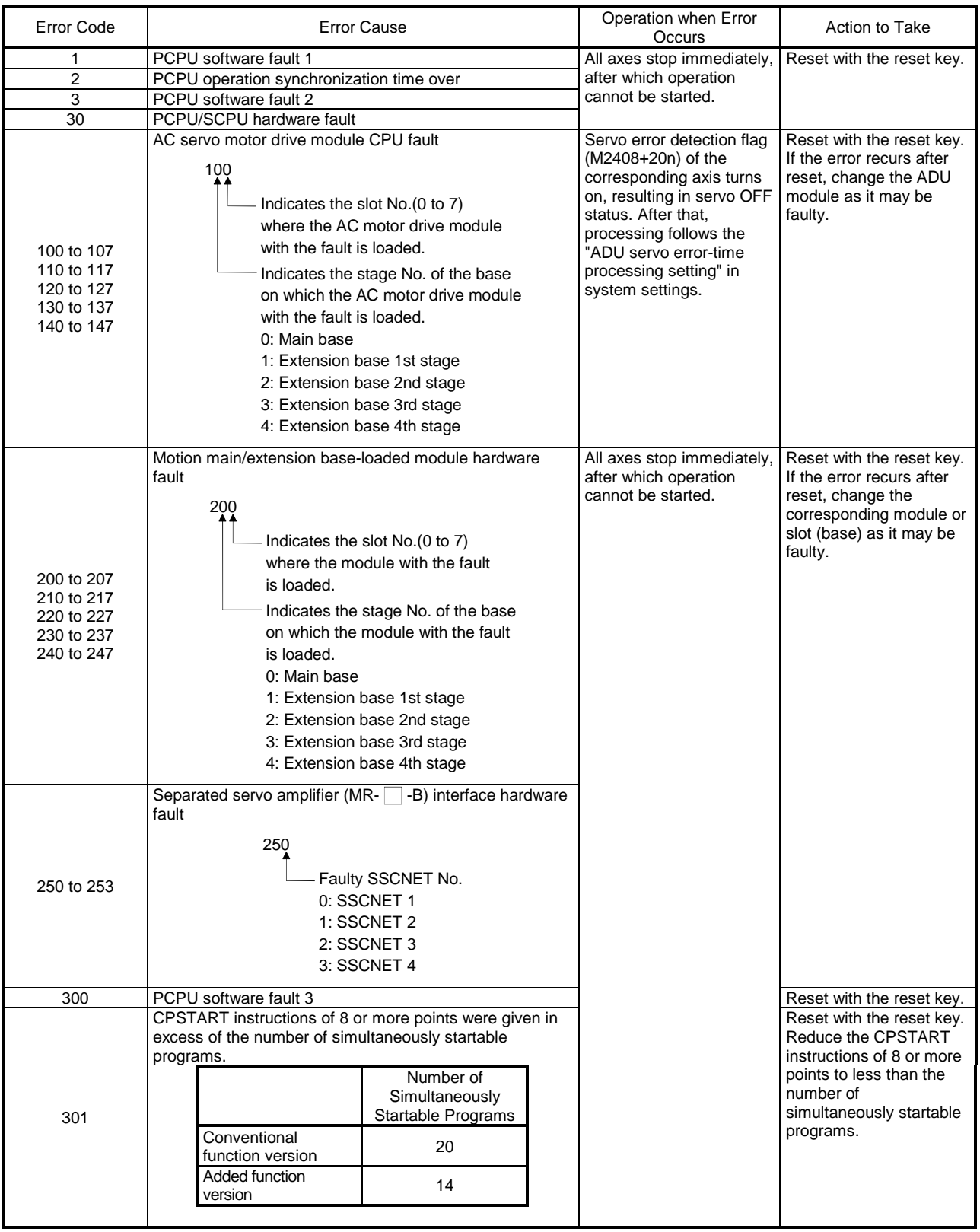

(3) Manual pulse generator axis setting error information (D9185 to D9187) .....................................................................................Data from PCPU to SCPU If an error is found after checking of the set data on the leading edge of the manual pulse generator enable signal, the following error information is stored into D9185 to D9187 and the manual pulse generator axis setting error flag

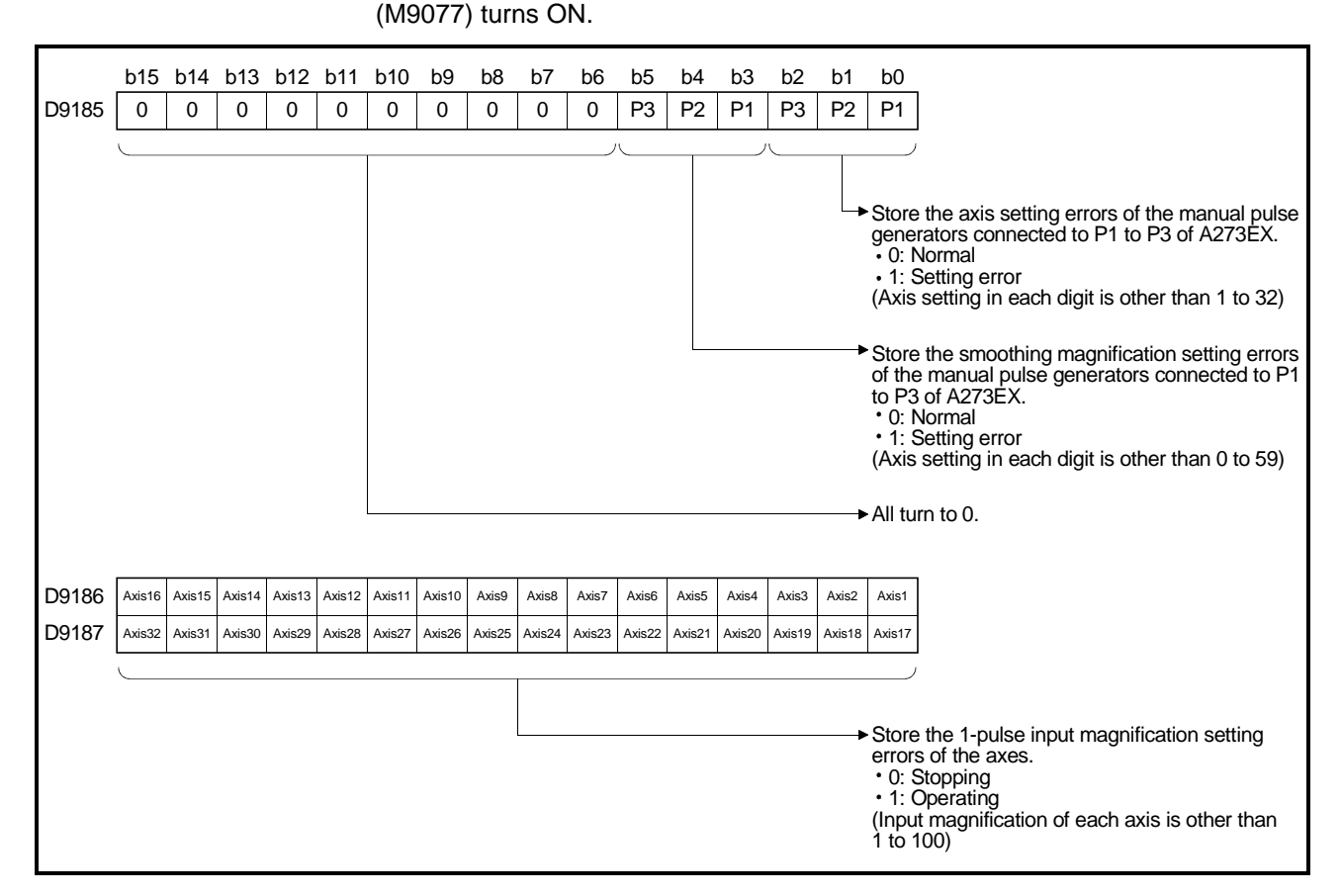

- (4) Error program No. (D9189) Data from .........................Data from PCPU to SCPU
	- (a) When an error occurs in the servo program at a servo program start (SVST instruction), the servo program setting error flag (M9079) turns ON and the faulty servo program No. (0 to 4095) is stored into this register.
	- (b) When an error program No. has been stored and an error occurs in another servo program, the new error program No. is stored.
- (5) Error item information (D9190).....................................Data from PCPU to SCPU When an error occurs in the servo program at a servo program start (SVST instruction), the servo program setting error flag (M9079) turns on and the error code corresponding to the setting item in error is stored into this register. For details of the servo program setting errors, refer to Appendix 2.1.

(6) Servo amplifier loading information (D9191 to D9192)

.....................................................................................Data from PCPU to SCPU When the servo system CPU control power supply  $(AG \Box P)$  is switched on or reset, the servo amplifier and option slot loading states are checked and its results are stored.

The axis which turned from non-loading to loading status after power-on is handled as loaded. However, the axis which turned from loading to non-loading status remains handled as loaded.

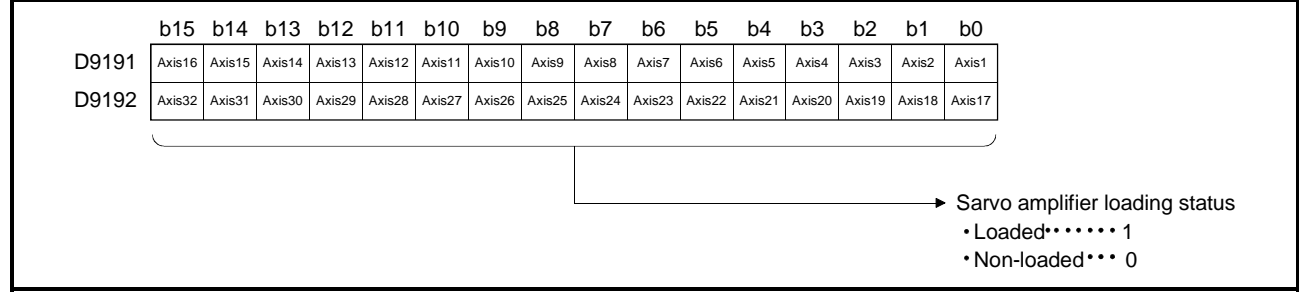

- (a) Servo amplifier loading status
	- 1) Loading/non-loading status

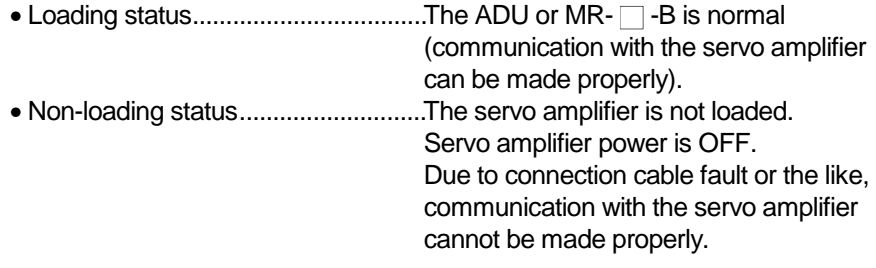

2) The system setting and servo amplifier loading status are listed below.

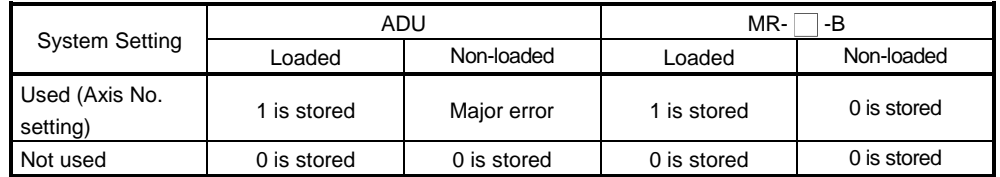

(7) PC link communication error code (D9196) When an error occurs during PC link communication, the error code that corresponds to the error is stored in this device.

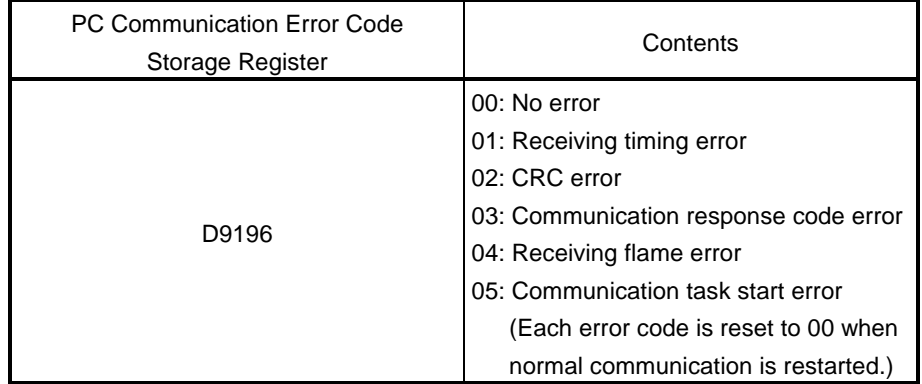

For details of PC link communication errors, see Appendix 2.5.

# 4. PARAMETERS FOR POSITIONING CONTROL

There are the following eight different parameters for positioning control.

(1) System settings

The system settings are used to set the used modules, axis numbers and others.

For details, refer to Section 4.1.

### (2) Fixed parameters

The fixed parameters are set for each axis and their data are determined in accordance with the mechanical system or other factors. They are used for command position calculation, etc. when exercising positioning control. For details, refer to Section 4.2.

(3) Servo parameters

The servo parameters are set for each axis and their data are determined by the servo motor connected, e.g. servo model and motor type. They are used to control the servo motor when exercising positioning control. For details, refer to Section 4.3.

(4) Home position return data

The home position return data are set for each axis and they are such data as the home position return direction, method and speed. They are used when making a home position return. For details, refer to Section 4.4.

(5) JOG operation data

The JOG operation data are set for each axis and they are JOG speed limit value and parameter block No. data. They are used when exercising positioning control by JOG operation. For details, refer to Section 4.5.

(6) Parameter blocks

The parameter blocks are data such as acceleration and declaration times and speed limit value, and you can set 16 blocks.

The parameter blocks are specified in the sequence program, JOG operation data or home position return data to facilitate acceleration/deceleration processing (acceleration/declaration time, speed limit value) and other changes.

For details, refer to Section 4.6.

(7) Limit switch output data

The limit switch output data is set for the axis used and it is the ON/OFF pattern data output when the limit switch output setting is "Used" in the fixed parameter. The axis where the limit switch output data is set outputs the ON/OFF pattern set for positioning control.

For details, refer to Section 7.1.

(8) Work coordinate data

The work coordinate data are used to set the work coordinates and you can set six different work coordinates (G54 to G59) per axis.

For the work coordinate system, specify the position with the offset from the mechanical coordinate system. Set the offset value with the distance from the mechanical coordinate system home position (0). For details, refer to Section 4.7.

### 4.1 System Settings

- (1) System settings such as base unit selection, unit allocation, axis number setting in programs, servo motor setting (model name), and servo amplifier setting (model name) are made according to the actual system. (No settings are required when the unit is used as a PC extension base.)
- (2) Data settings and modifications can be made interactively for some peripheral devices.

## 4.2 Fixed Parameters

- (1) The fixed parameters are set for each axis and their data is fixed in accordance with the mechanical system or other factors.
- (2) The fixed parameters are set with a peripheral device.
- (3) The fixed parameters to be set are shown in Table 4.1.

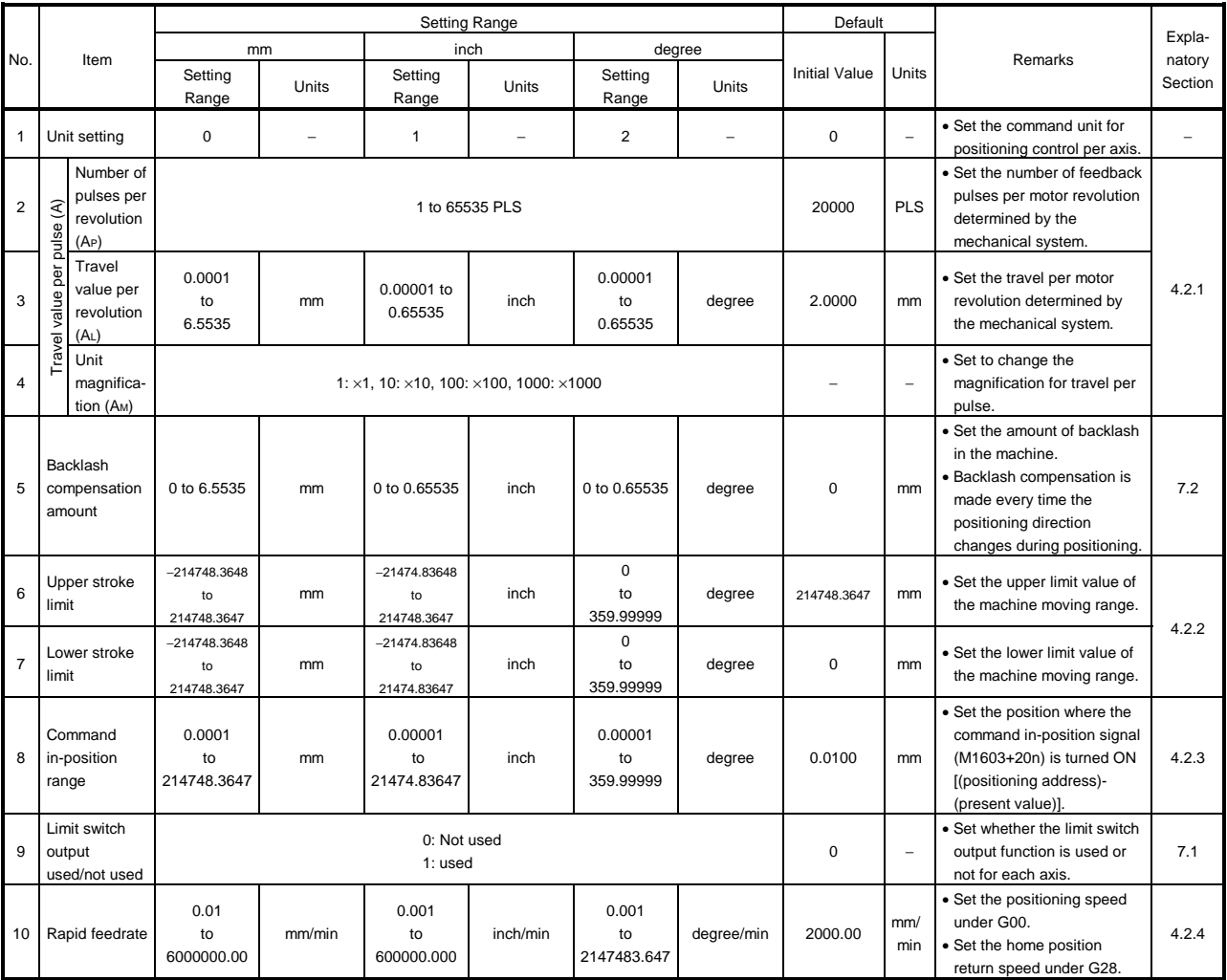

#### Table 4.1 Fixed Parameters

### 4.2.1 Setting the number of pulses per revolution / travel value per revolution / unit magnification

This section explains how to set the number of pulses per revolution, the travel value per revolution, and the unit magnification.

- (1) Setting method 1
	- (a) Finding the smallest position resolution (∆1).

The smallest position resolution (∆1) is determined by the travel value per revolution (∆S) and the number of encoder feedback pulses (Pf).

$$
\triangle 1 = \frac{\triangle S}{Pf}
$$

(b) Finding the unit magnification (AM)

Find the unit magnification on the basis of ∆1 determined as described in (a) above. However, make sure that the smallest command unit is not smaller than ∆1.

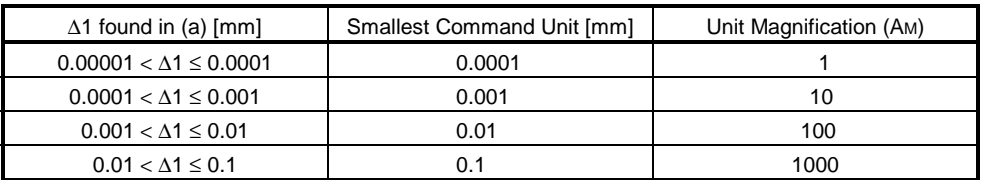

[Example] Assuming that the travel value per revolution (∆S) is 10 [mm] and the number of encoder feedback pulses (Pf) is 12000 [pulse/rev]:

1=<u>\_\_\_10[mm]</u><br>1=<u>12000[pulse/rev]</u> =0.00083 →0.0001<0.00083≤0.001

This means that the smallest command unit is 0.001 [mm] and the unit magnification (AM) is 10.

Therefore, 0.001 [mm] units can be specified in commands.

(c) Finding the travel value per revolution (AL).

If the unit magnification (AM) is 1, the travel value per revolution is the value of AL as it is. However, if the unit magnification (AM) is not 1, the travel value per revolution is the product of AL and AM.

[Example] Assume that the travel value per revolution is 10[mm] and the unit magnification is 10:

 $A_L = \frac{10.0000 [mm]}{10} = 1.0000 [mm]$ 

Accordingly, set the travel value per revolution (AL) to 1000.0[um].

(d) Number of pulses per revolution (AP)

Set the number of feedback pulses per revolution of the encoder.

(e) The number of pulses per revolution, travel value per revolution, and unit magnification for the example configuration shown here are calculated below.

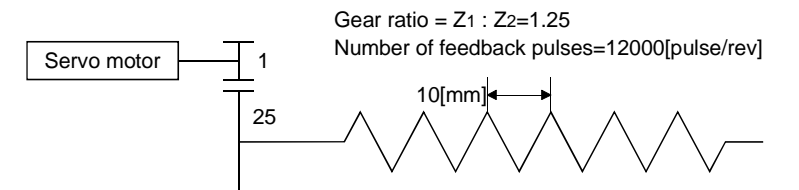

1) Travel value per feedback pulse

$$
\triangle S=10\times\frac{Z_1}{Z_2}=10\times\frac{1}{25}
$$
  

$$
\triangle 1=\frac{\triangle S}{Pf}=\frac{10}{25\times12000}=0.000033....\rightarrow\triangle 1=0.0001
$$

- 2) Unit magnification (AM) Since ∆1 is 0.0001, the unit magnification (AM) is "1".
- 3) Travel distance per revolution (AL)

$$
A_{L} = \frac{10 [mm]}{25} = 0.4 [mm] = 400.0 [ \mu m]
$$

4) Number of pulses per revolution (AP)  $AP = 12000$  [pulse/rev] ... fixed according to the encoder model.

### (2) Setting method 2

If AL cannot be set by using setting method 1, calculate the numerator and denominator of the electronic gear, and set AP as the numerator and  $AL \times AM$ as the denominator.

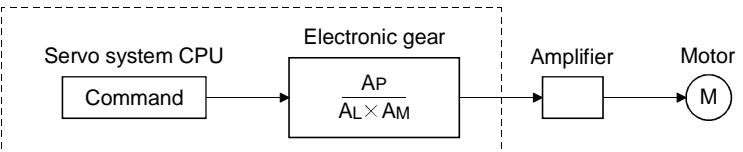

Example: With the example configuration shown above, and under the following conditions;

> Gear ratio=Z1 : Z2=1 : 39 Ball screw pitch=25.4[mm]  $A_L = \frac{25.4 [mm]}{29}$  $=0.65128205$ [mm]  $=651.28205[\mu m]$

and AL cannot be set, calculate as follows....

Elecronic gear

$$
=\frac{Pf}{\triangle S}\times\frac{12000[pulse]}{25.4[mm]\times1000\times\frac{1}{39}}=\frac{468000}{25400}=\frac{2340\cdots\text{ A.P}}{127\cdots\text{ A L}\times\text{A M}}
$$

AP=2340[pulse]

 $AL^*$ =12.7[ $\mu$ m] .... and set the following values

$$
Am=1
$$

\* : When actually setting AL, calculate it as indicated in the table below.

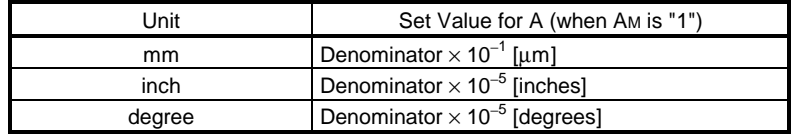

### 4.2.2 Upper stroke limit value/lower stroke limit value

These are the settings for the upper limit value and lower limit value in the travel range of the mechanical system.

Use the values in the mechanical coordinate system to set the upper and lower stroke limit values. The mechanical coordinate system is determined by a home position return.

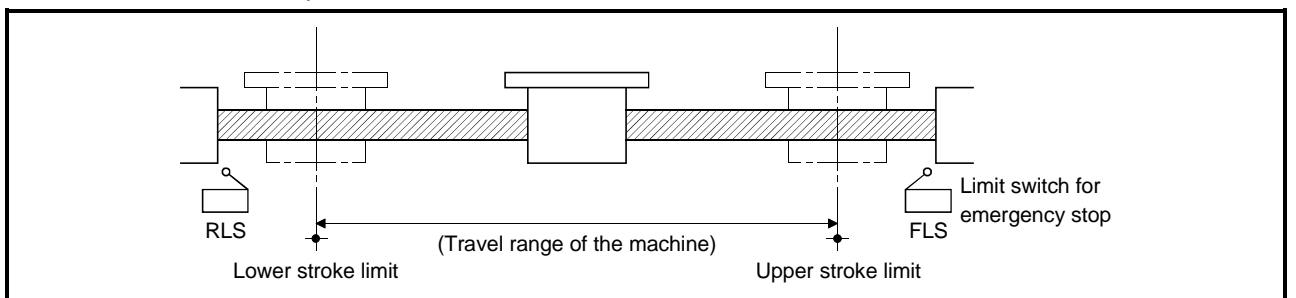

Fig. 4.1 Travel Range When Setting the Upper Stroke Limit Value and Lower Stroke Limit Value

### (1) Stroke limit range check

The stroke limit range check is made at start or during progress of any of the following operations after home position return completion (M1610+20n ON).

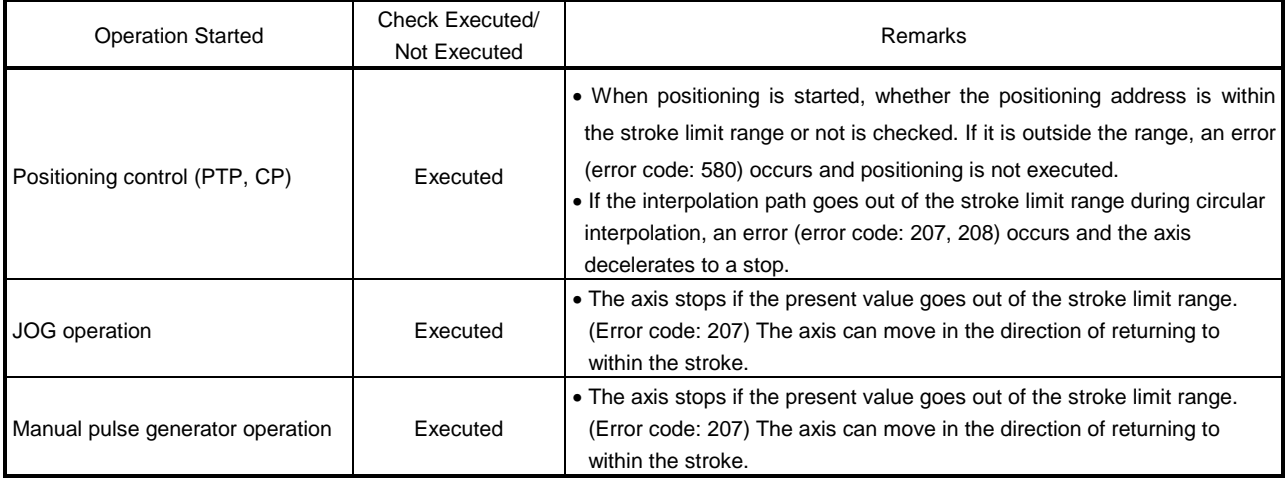

# POINTS

- (1) Besides setting the stroke limit upper limit value/lower limit value in the fixed parameters, the stroke limit range can also be set by using the external limit signals (FLS, RLS).
- (2) When the external limit signal goes OFF, a deceleration stop is executed. The time taken to decelerate to a stop can be set by setting the "deceleration time" and "rapid stop deceleration time" in the parameter block.
- (3) The stroke limit range check for positioning control (PTP, CP) is made after completion of a home position return. If a home position return is not yet completed, an error (error code: 162) occurs and the check cannot be made.

Always perform a home position return after power-on.

(4) Positioning cannot be started from outside the stroke limit range. Start positioning control after returning the axis to within the stroke by JOG or manual pulse generator operation.

## 4.2.3 Command in-position range

The command in-position is the difference between the positioning address (command position) and feed present value.

Once the value for the command in-position has been set, the command inposition signal (M1603 + 20n) will come ON when the difference between the command position and the feed present value enters the set range [(command position − feed present value) ≤ (command in-position range)].

The command in-position range check is executed continuously during positioning control.

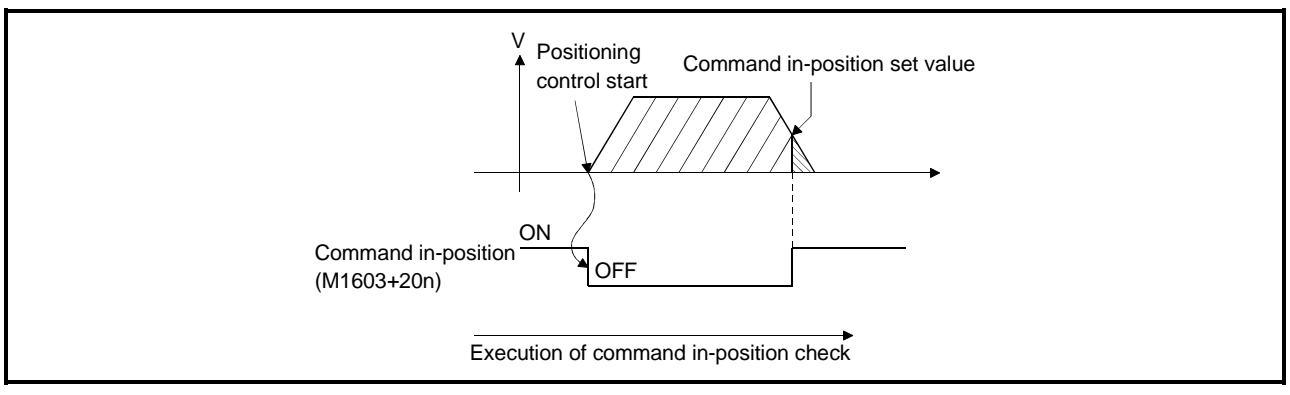

### 4.2.4 Rapid feedrate setting

The rapid feedrate is the positioning speed used to perform positioning under G00 or to make a home position return under G28, and this data is needed to execute G00 or G28.

When exercising interpolation control under G00, change the speed of each axis on the basis of the axis whose time to reach the target position is the longer, and find the composite speed.

The following is a rapid feedrate setting example for interpolation control under G00.

[Example] When exercising interpolation control from the present position  $(X=0,$ Y=0) to the target position (X=200, Y=100)

----------------------------------High feedrate setting X axis 20(mm/min) Y axis 1(mm/min)

G00 X200. Y100. : (Interpolation control executed) Y Find the composite travel.

 $\sqrt{100}$ mm<sup>2</sup>+200mm<sup>2</sup> = 223.6067 (mm)

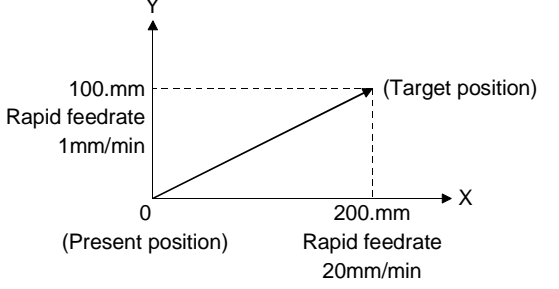

After the above program is run, the target position reaching time of each axis is as follows.

X axis: 200.(mm)/20(mm/min) = 10(min)

Y axis:  $100.(mm)/1(mm/min) = 100(min)$ 

Since the reaching time of the Y axis is longer, use the Y axis as the reference axis for the feed rate and find the composite speed.

(Composite travel)  
1mm/min × 
$$
\frac{223.6067mm}{100mm} = 2.23mm/min
$$

(Reference axis feedrate) (Reference axis travel) (Composite speed)

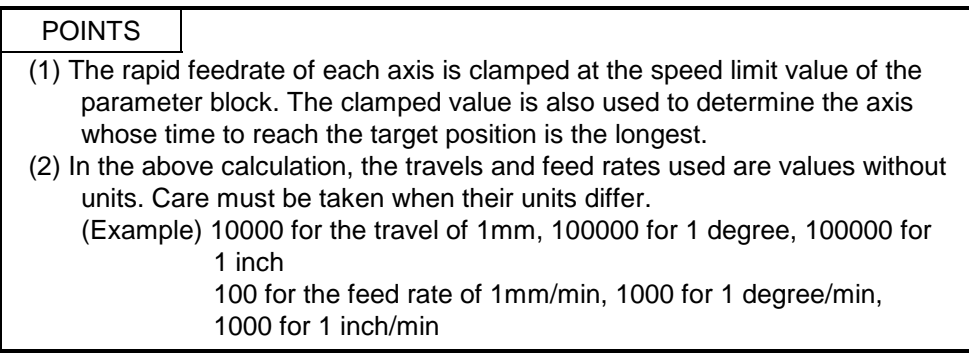

## 4.3 Servo Parameters

- (1) The servo parameters are parameters set for each axis: their settings are data fixed by the specifications of the controlled motors and data required to execute servo control.
- (2) The servo parameters are set with a peripheral device.

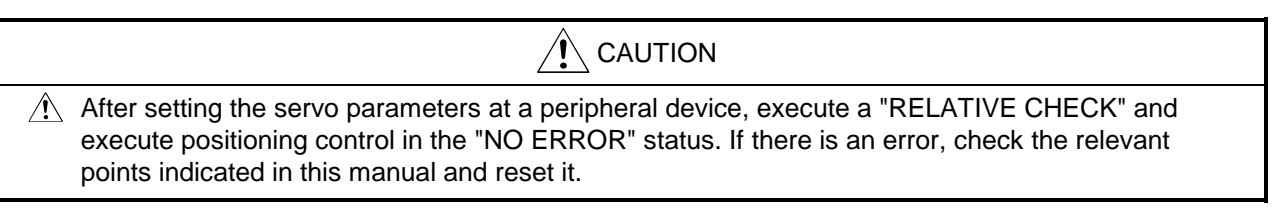

### 4.3.1 MR- - B servo parameters

The servo parameters to be set are indicated in Tables 4.2 through 4.4.

(1) Basic parameters

#### Table 4.2 Servo Parameters (Basic Parameters)

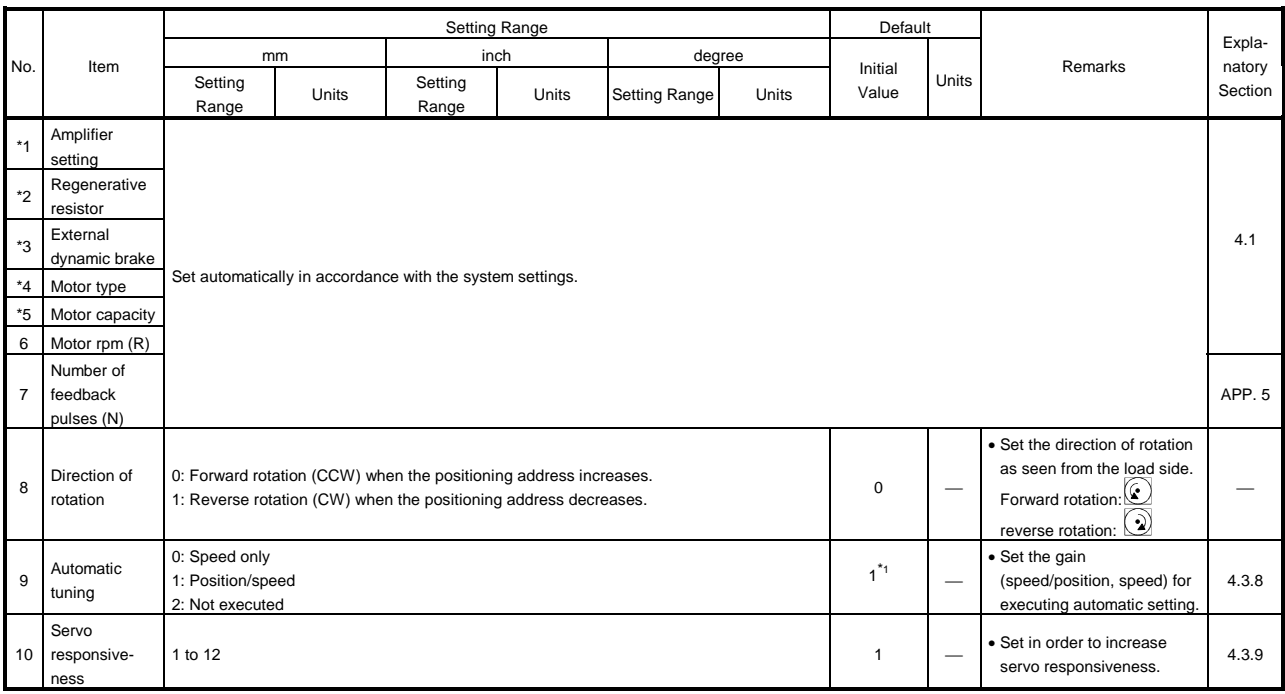

\*1: For MR-J-B, the default is "2".

#### POINT

After changing any of the items marked "\*" in the table above, turn the servo power supply on after resetting the servo system CPU with the key switch or turning the PC READY signal (M2000) ON.

## (2) Adjustment parameters

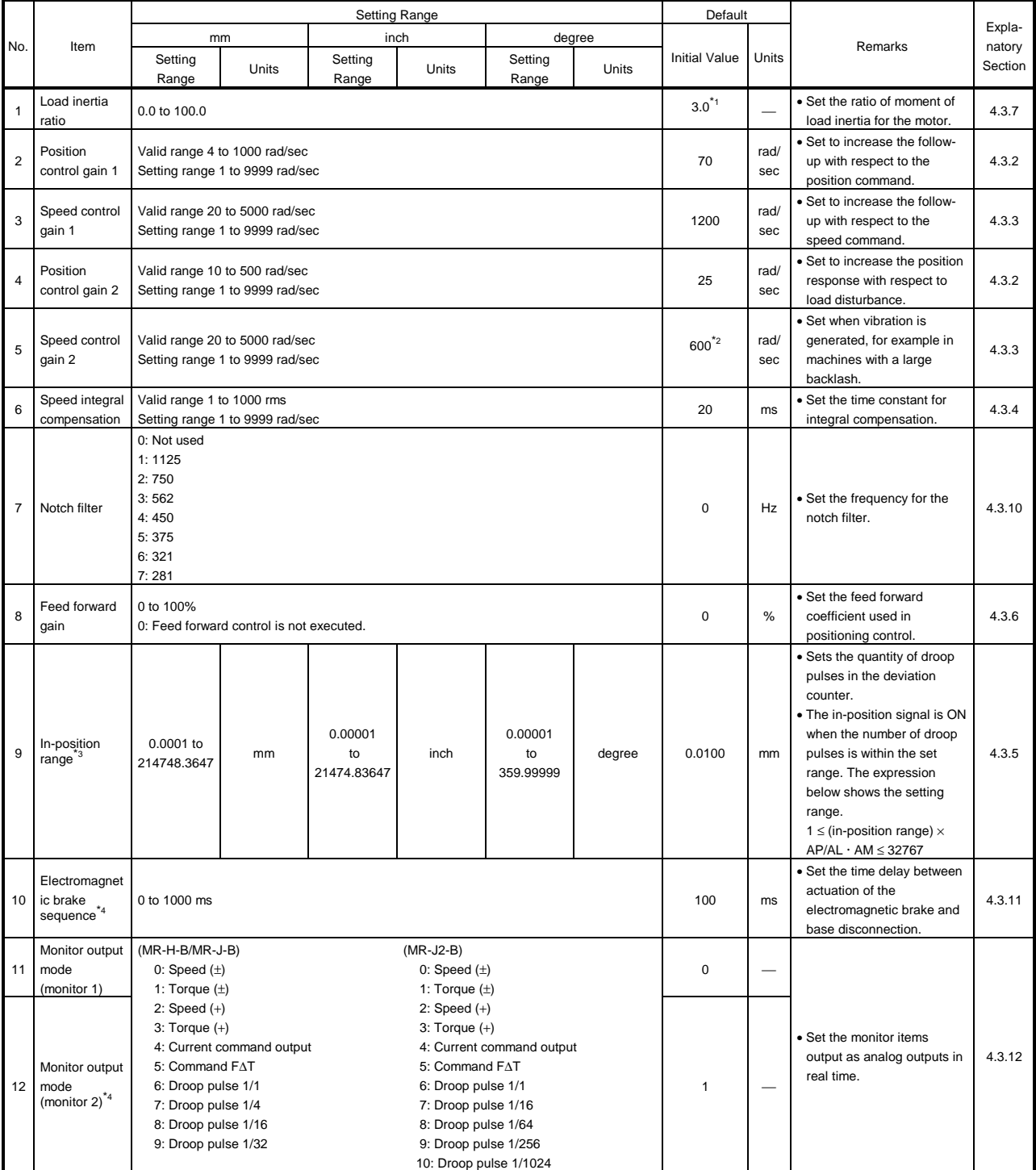

### Table 4.3 Servo Parameter List (Adjustment Parameters)

\*1: For MR-J2-B, the default is "7.0".

\*2: For MR-J-B, the default is "500".

\*3: The display of the possible setting range differs according to the electronic gear value.

\*4: Setting not possible for MR-J-B.

| No. | Item                                                                                                  | Setting Range                                                                                                    |              |                  |              |                  |              | Default              |                          |                                                                                              |                  |
|-----|----------------------------------------------------------------------------------------------------|----------------------------------------------------------------------------------------------------|--------------|------------------|--------------|------------------|--------------|----------------------|--------------------------|----------------------------------------------------------------------------------------------|------------------|
|     |                                                                                                    | mm                                                                                                    |              | inch             |              | degree           |              |                      |                          | Remarks                                                                                      | Expla-<br>natory |
|     |                                                                                                    | Setting<br>Range                                                                                                    | <b>Units</b> | Setting<br>Range | <b>Units</b> | Setting<br>Range | <b>Units</b> | <b>Initial Value</b> | Units                    |                                                                                              | Section          |
| 13  | Optional<br>function 1<br>(carrier<br>frequency<br>selection)                                         | 0: 2.25 kHz (non low-noise operation)<br>3: 9 kHz (low-noise operation)                                                                                                    |              |                  |              |                  |              | $\mathbf 0$          | kHz                      | • Set "low noise" to improve<br>the sound of the<br>frequencies generated from<br>the motor. | 4.3.13           |
| 14  | Optional<br>function 1<br>(Encoder<br>$type)^{*4}$                                                    | 0: 2-wire type<br>1: 4-wire type                                                                                                    |              |                  |              |                  |              | $\mathbf 0$          |                          | • Set the type of encoder<br>cable.                                                          | 4.3.13           |
| 15  | Optional<br>function 2<br>(selection of<br>no-motor<br>operation) <sup>*6</sup>                       | 0: Invalid<br>1: Valid                                                                                                    |              |                  |              |                  |              | $\mathbf 0$          | -                        | • To check the status without<br>connecting a motor, set<br>"valid".                         | 4.3.14           |
| 16  | Optional<br>function 1<br>(external<br>emergency<br>stop signal) <sup>*5</sup>                        | 0: Used<br>1: Not used                                                                                                    |              |                  |              |                  |              | $\mathbf 0$          | -                        | . To invalidate the external<br>emergency stop signal<br>(EMG) set "not used".               | 4.3.13           |
| 17  | Optional<br>function 2<br>(electro-<br>magnetic<br>brake interlock<br>output<br>timing) <sup>*6</sup> | 0: Regardless of the rotational speed of the servo motor, output occurs under any of the<br>following conditions.<br>· Servo OFF<br>• Occurrence of an alarm<br>• Emergency stop input OFF (valid)<br>1: Output occurs under any of the above conditions provided that the servo motor<br>rotational speed is zero (expansion parameters). |              |                  |              |                  |              | $\mathbf 0$          | $\overline{\phantom{0}}$ | • Set the interlock timing for<br>the electromagnetic brake<br>interlock signal.             | 4.3.14           |
| 18  | Optional<br>function 2<br>(selection of<br>microvibration<br>suppression<br>function) <sup>*5</sup>   | 0: Valid<br>1: Invalid                                                                                                    |              |                  |              |                  |              | $\Omega$             |                          | • Set "valid" to suppress<br>vibration on stopping.                                          | 4.3.14           |
| 19  | Optional<br>function 2<br>(motor lock<br>$operator*{operation}$ <sup>*5</sup>                         | 0: Valid<br>1: Invalid                                                                                                    |              |                  |              |                  |              | $\mathbf 0$          |                          | . To carry out test operation<br>without rotating the motor,<br>set "valid".                 | 4.3.14           |

Table 4.3 Servo Parameter List (Adjustment Parameters) (Continued)

\*4: Setting not possible for MR-J-B.

\*5: Cannot be set with MR-H-B/MR-J-B

\*6: Cannot be set with MR-J2-B

## (3) Expansion parameters

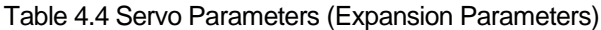

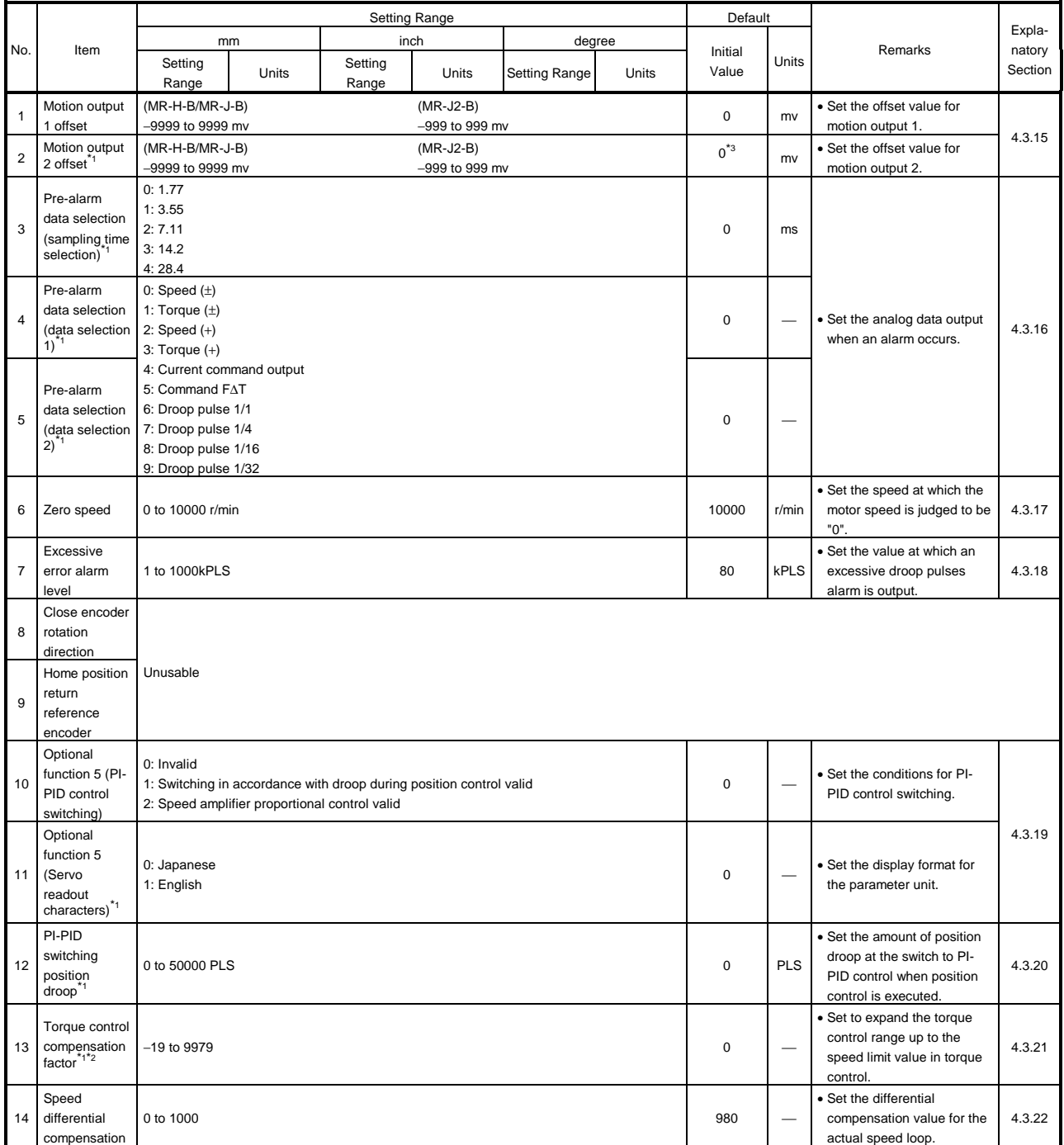

\*1: Cannot be set when using MR-J-B.

\*2: Cannot be set when using MR-J2-B.

\*3: For MR-J2-B, the default is "1".

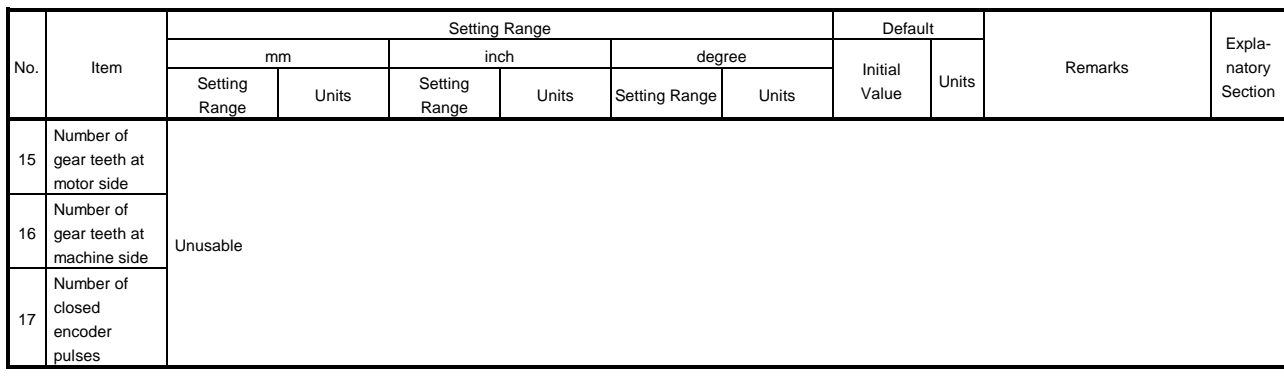

## Table 4.4 Servo Parameters (Expansion Parameters) (Continued)

\*1: Cannot be set when using MR-J-B.

\*2: Cannot be set when using MR-J2-B.

\*3: For MR-J2-B, the default is "1".

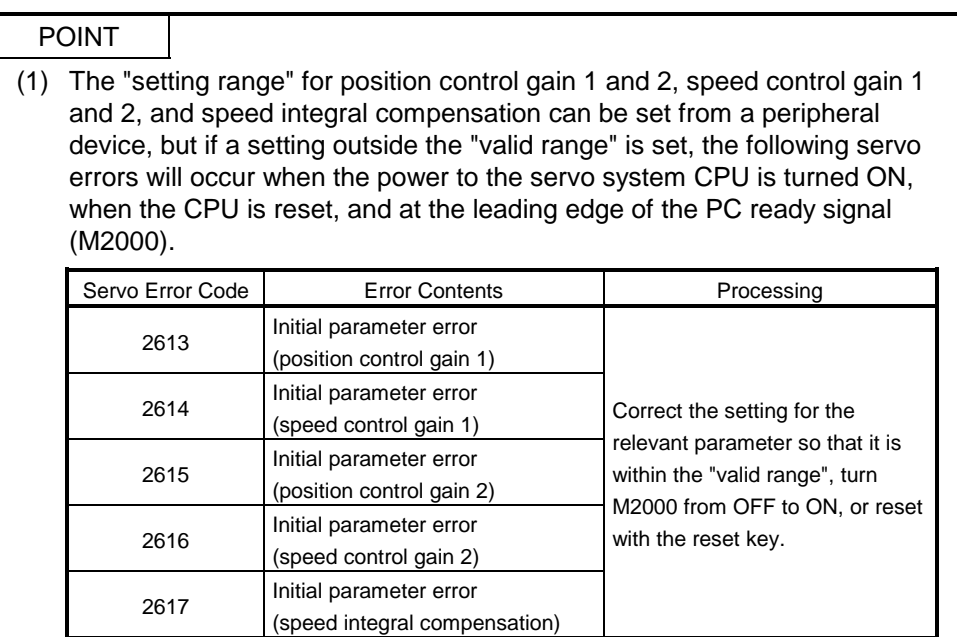

## 4.3.2 Position control gain 1, 2

- (1) Position control gain 1
	- (a) Position control gain 1 is set in order to make the stabilization time shorter.
	- (b) If the position control gain 1 is too high, it could cause overshoot and the value must therefore be adjusted so that it will not cause overshoot or undershoot.

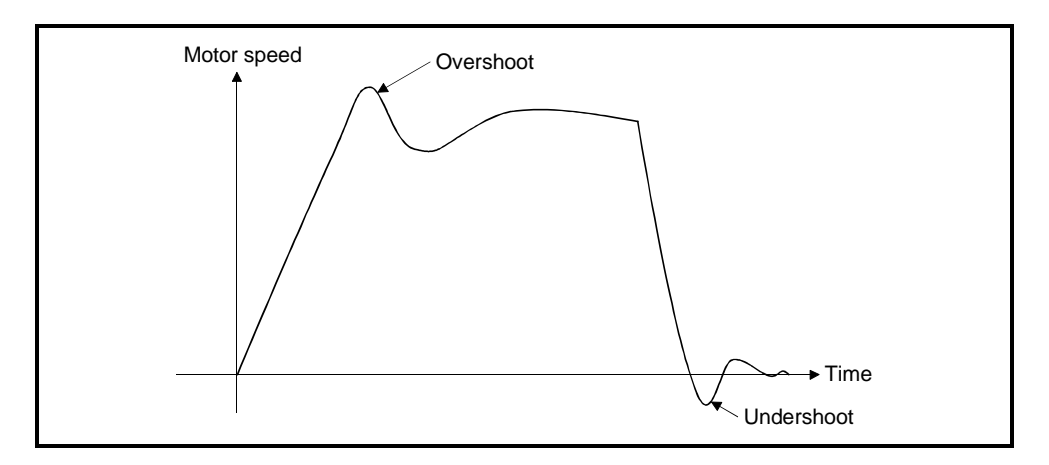

- (2) Position control gain 2
	- (a) Position control gain 2 is set in order to increase position response with respect to load disturbance.
	- (b) Calculate the position control gain 2 value to be set from the load inertia ratio and the speed control gain 2.

Position control gain  $2 = \frac{\text{Speed control gain 2}}{\text{mean}}$  $1 +$ load inertia ratio $\overline{10}$ 1

## POINTS

- (1) If the position control gain 1 setting is too low, the number of droop pulses will increase and a servo error (excessive error) will occur at high speed.
- (2) The position control gain 1 setting can be checked from a peripheral device.

(For the method used to execute this check, refer to the operating manual for the peripheral device used.)

## 4.3.3 Speed control gain 1, 2

- (1) Speed control gain 1
	- (a) In the speed control mode Normally, no change is necessary.
	- (b) In the position control mode Set to increase the follow-up with respect to commands.
- (2) Speed control gain 2
	- (a) Speed control gain 2 is set when vibration occurs, for example in low-rigidity machines or machines with a large backlash. When the speed control gain 2 setting is increased, responsiveness is improved but vibration (abnormal motor noise) becomes more likely.
	- (b) A guide to setting speed gain 2 is presented in Table 4.5 below.

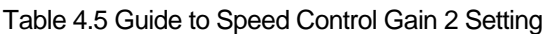

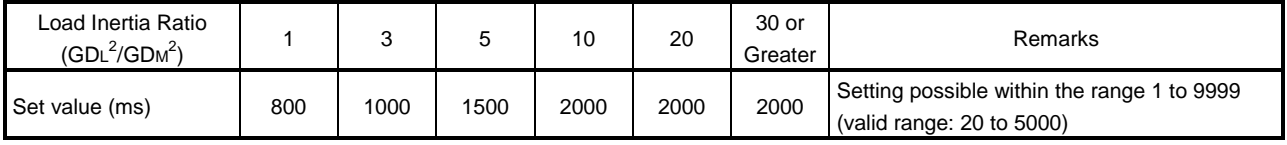

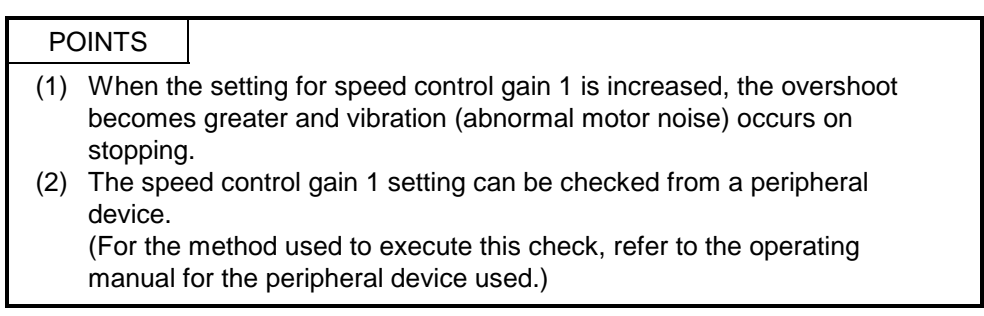

### 4.3.4 Speed integral compensation

- (1) This parameter is used to increase frequency response in speed control and improve transient characteristics.
- (2) If the overshoot in acceleration/deceleration cannot be made smaller by adjusting speed loop gain or speed control gain, increasing the setting for the speed integral compensation value will be effective.
- (3) A guide to setting the speed integral compensation is presented in Table 4.6 below.

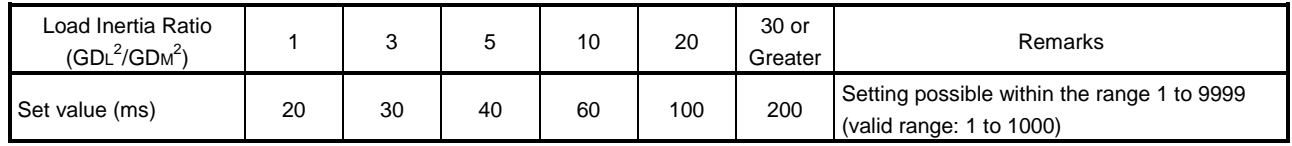

#### Table 4.6 Guide to Speed Integral Compensation Setting

### 4.3.5 In-position range

- (1) The "in-position" refers to the quantity of droop pulses in the deviation counter.
- (2) If an in-position value is set, the in-position signal  $(M1602 + 20n)$  will come ON when the difference between the position command and position feedback from the servomotor enters the set range.

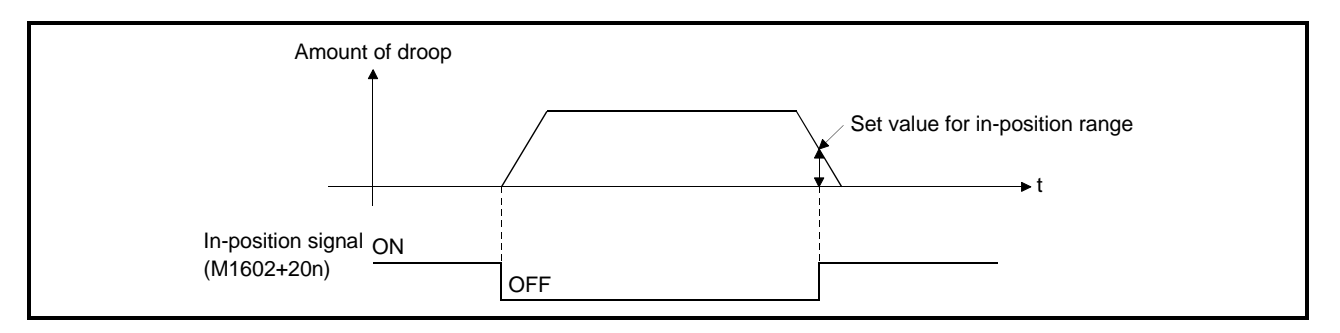

#### 4.3.6 Feed forward gain

This parameter is used to improve the follow-up of the servo system. The setting range is as follows:

When using an MR- $\square$ -B.....................0 to 100 (%)

### 4.3.7 Load inertia ratio

(1) This parameter sets the ratio of moment of load inertia for the servomotor. The ratio of moment of load inertia is calculated using the equation below:

Ratio of moment of load inertia = Moment of load inertia<br>Motor's moment of inertia

(2) If automatic tuning is used, the result of automatic tuning is automatically set.

#### 4.3.8 Automatic tuning

This is a function whereby the moment of inertia of the load is automatically calculated, and the most suitable gain is automatically set, by sensing the current and speed when motion starts.

### POINT

When performing automatic tuning with MB-J-B, set the zero speed in the expansion parameters to at least 50rpm.

#### 4.3.9 Servo responsiveness setting

(1) This parameter setting is used to increase servo responsiveness. Changing the set value to a higher value in the sequence 1, 2..., 5 improves servo responsiveness.

For machines with high friction, use the set values in the range 8 through C.

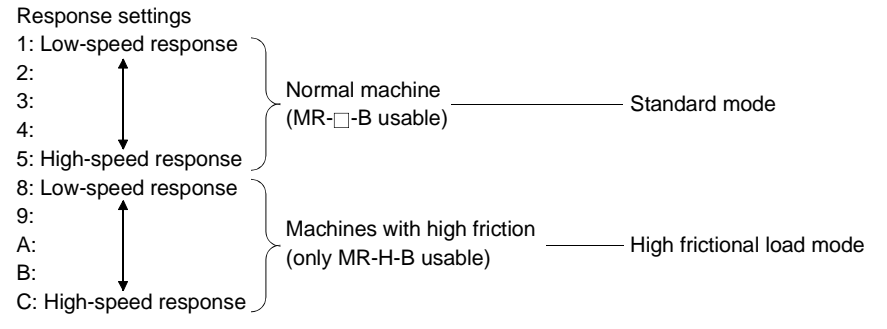

(2) Increase the response setting step by step starting from the low-speed response setting, observing the vibration and stop stabilization of the motor and machine immediately before stopping as you do so. If the machine resonates, decrease the set value.

If the load inertia is 5 times the motor inertia, make the set value 1 or greater.

(3) The figure below shows how the motor's response changes according to the servo responsiveness setting.

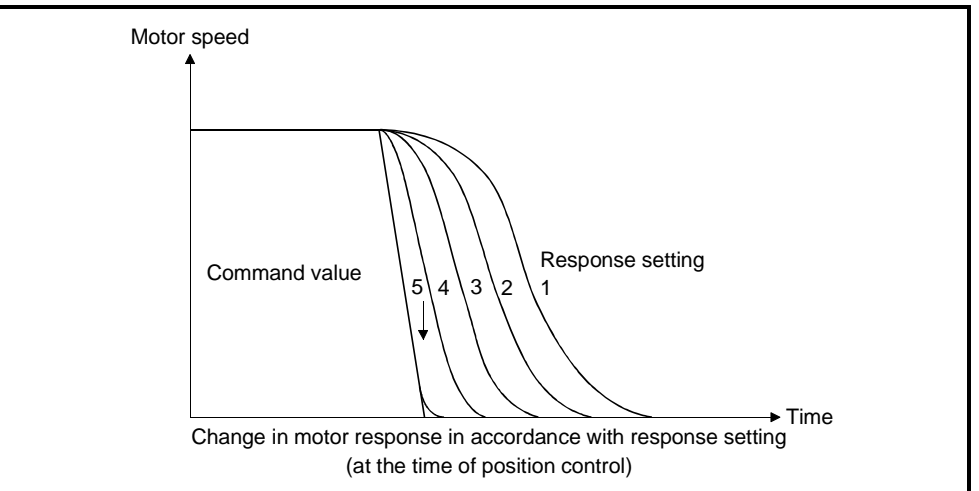

(4) Change the servo responsiveness setting while the motor is stopped.

### 4.3.10 Notch filter

This parameter sets the notch frequency for the notch filter.

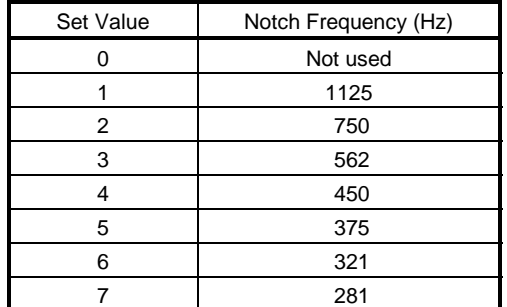

### 4.3.11 Electromagnetic brake sequence

This parameter sets the time delay between actuation of the electromagnetic brake and base disconnection. (applies only when using MR-H-B/MR-J2-B.)

### 4.3.12 Monitor output mode

This parameter is set to output the operation status of the servo amplifier in real time as analog data.

This analog output makes it possible to check the operation status. Note that the number of monitored items that can be set depends on the servo amplifier used, as indicated below:

When using an MR-H-B/MR-J2-B.......... 2 types When using an MR-J-B........................... 1 type

### 4.3.13 Optional function 1

(1) Selection of carrier frequency When low noise is set, the amount of electromagnetic noise of audible frequencies emitted from the motor can be reduced.

(2) Encoder type (applies only when using MR-H-B/MR-J2-B) Set the type of encoder cable used.

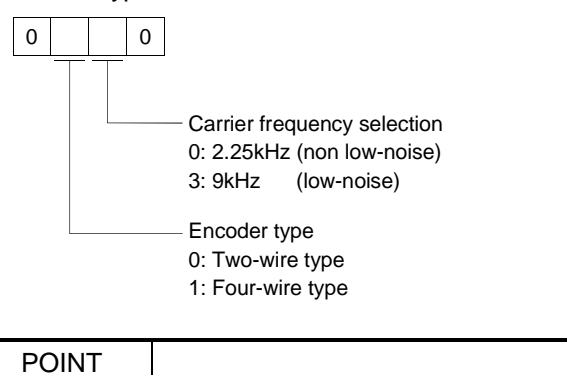

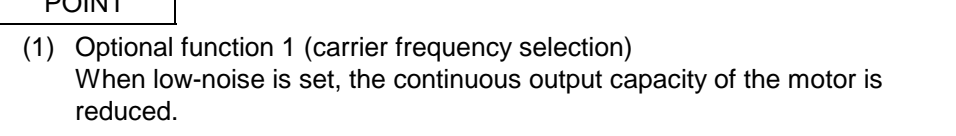

- (3) External emergency stop signal (applies only when using MR-J2-B) The external emergency stop signal (EMG) can be made invalid.
	- 0: External emergency stop signal is valid.

1: External emergency stop signal is invalid (automatically turned ON internally). Since the emergency stop signal at the MR-J2-B cannot be used, do not set "0".

### 4.3.14 Optional function 2

(1) Selection of no-motor operation (applies when using MR-H-B/MR-J-B only) 0: Invalid

1: Valid

If no-motor operation is selected, the output signals that would be output if the motor were actually running can be output, and statuses indicated, without connecting the motor.

This makes it possible to check the sequence program of the servo system CPU without connecting a motor.

(2) Electromagnetic brake interlock output timing (applies only when using MR-H-B/MR-J2-B)

Select the output timing for the electromagnetic brake interlock signal from among the following.

- 0: Regardless of the rotational speed of the servo motor, output occurs under any of the following conditions.
	- Servo OFF
	- Occurrence of an servo alarm
	- Emergency stop input
- 1: Output occurs under any of the above conditions provided that the servo motor rotational speed is zero (expansion parameters).
- (3) Selection of microvibration suppression function (applies to MR-J2-B) Set to suppress vibration specific to the servo system on stopping.
	- 0: Microvibration suppression control is invalid.
	- 1: Microvibration suppression control is valid.
- (4) Motor lock operation (applies only when using MR-J2-B)

Allows test operation with the motor connected but without rotating the motor. The operation is the same as no-motor operation with MR-H-B/MR-J-B.

- 0: Motor lock operation is invalid.
- 1: Motor lock operation is valid.

When motor lock operation is made valid, operation is possible without connecting the motor. However, since when MR-J2-B is used the connected motor is automatically identified before operation is started, if no motor is connected the connected motor type may be regarded as a default, depending on the type of amplifier. If this default motor type differs from the setting made in the system settings, the controller will detect minor error 900 (motor type in system settings differs from actually mounted motor), but this will not interfere with operation.

### POINT

(1) Optional function 2 (no-motor operation selection) No-motor operation differs from operation in which an actual motor is run in that, in response to signals input in no-motor operation, motor operation is simulated and output signals and status display data are created under the condition that the load torque zero and moment of load inertia are the same as the motor's moment of inertia. Accordingly, the acceleration/ deceleration time and effective torque, and the peak load display value and the regenerative load ratio is always 0, which is not the case when an actual motor is run.

# 4.3.15 Monitor output 1, 2 offset

Set the offset value for the monitored items set when setting monitor outputs 1 and 2.
#### 4.3.16 Pre-alarm data selection

Used to output from the servo amplifier in analog form the data status when an alarm occurs.

(applies only when using MR-H-B/MR-J2-B)

- (1) Sampling time selection
	- Set the intervals in which the data status data when an alarm occurs is recorded in the servo amplifier.
	- (2) Data selection

Set the data output in analog form from the servo amplifier. Two types of data can be set.

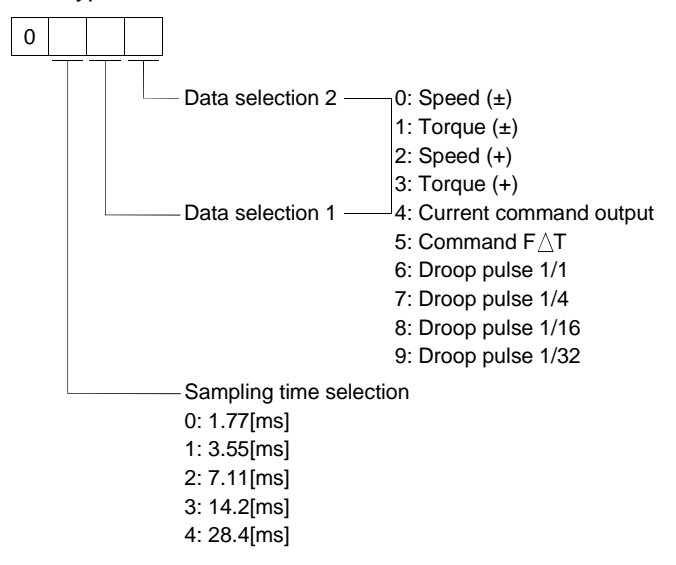

#### 4.3.17 Zero speed

This parameter sets the speed at which the motor speed is judged to be zero.

#### 4.3.18 Excessive error alarm level

This parameter sets the range in which the alarm for excessive droop pulses is output.

#### 4.3.19 Optional function 5

- (1) PI-PID control switching
	- This parameter sets the condition under which switching from PI to PID control, or from PID control to PI control, is valid.
- (2) Servo readout characters (applies only when using MR-H-B/MR-J2-B) When the optional parameter unit is connected, set whether the screen display on the parameter unit will be in Japanese or English.

## 4.3.20 PI-PID switching position droop

This parameter sets the amount of position droop on switching to PI-PID control during position control. (applies only when using MR-H-B/MR-J2-B.) The setting becomes effective when switching in accordance with the droop during position control is made valid by the setting for PI-PID control switching made using optional function 5.

#### 4.3.21 Torque control compensation factor

This parameter is used to expand the torque control range up to the speed control value during torque control. (applies only when using MR-H-B.) If a large value is set, the speed limit value may be exceeded and the motor may rotate.

#### 4.3.22 Speed differential compensation

This parameter sets the differential compensation value for the actual speed loop. In PI (proportional integration) control, if the value for speed differential compensation is set at 1000, the range for normal P (proportional) control is effective; if it is set to a value less than 1000, the range for P (proportional) control is expanded.

## 4.4 Home Position Return Data

The home position return data are data used to make a home position return. Set them on the peripheral device. For details of the setting, refer to Section 7.6.

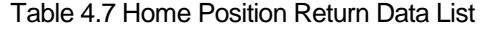

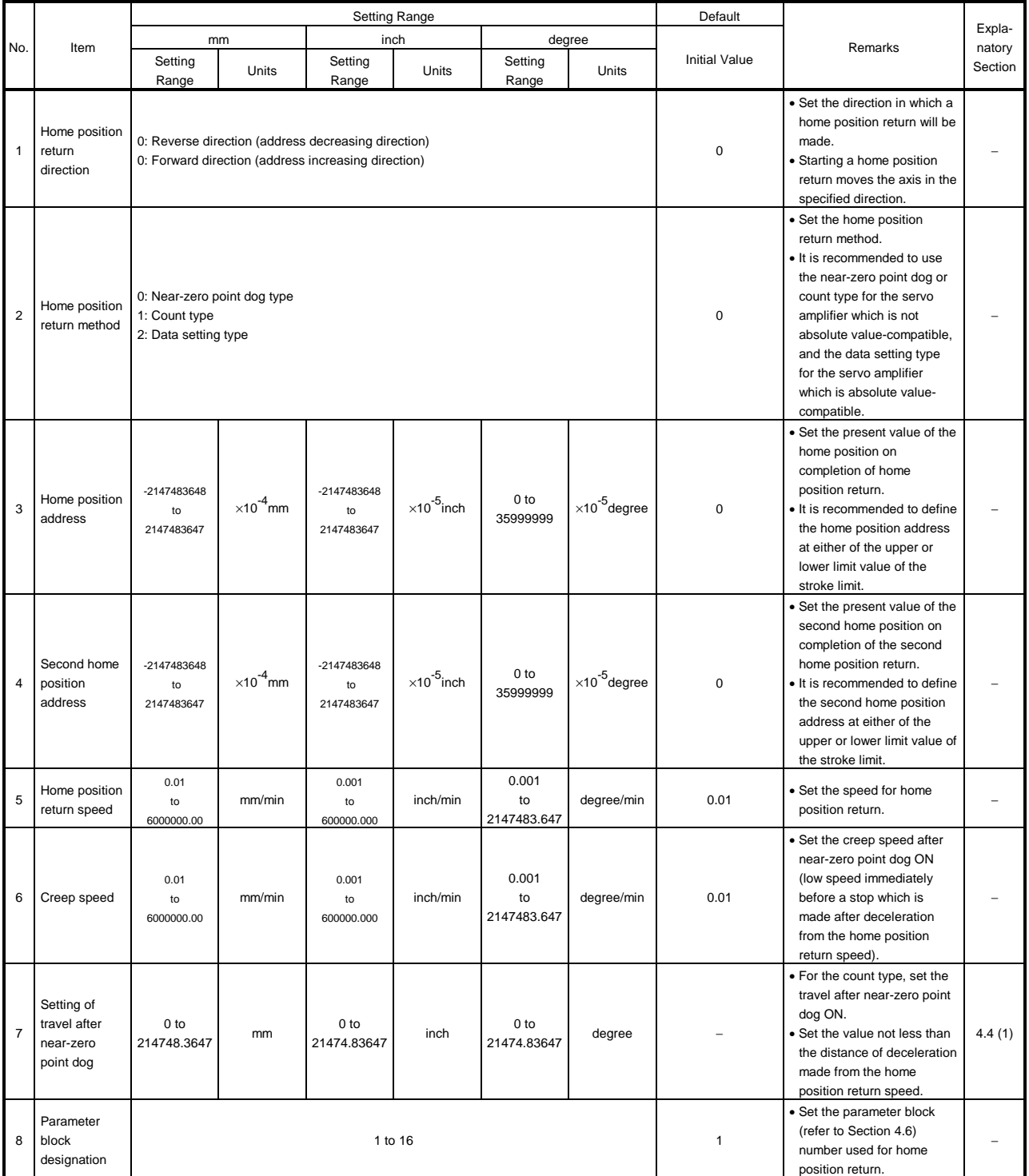

- (1) Setting of travel after near-zero point dog ON
	- (a) This data is the travel after near-zero point dog ON and is set when the count type home position return is made.
	- (b) The first zero point after the movement of the preset travel after near-zero point dog ON is the home position.
	- (c) The setting of the travel after near-zero point dog ON should be not less than the distance of deceleration made from the home position return speed.
- ... Example  $\sim$   $\sim$   $\sim$ <u>. . . . . . . . . . . . . . . . .</u>

**The following example gives how to calculate the deceleration distance when the** speed limit value, home position return speed, creep speed and deceleration time are set as follows.

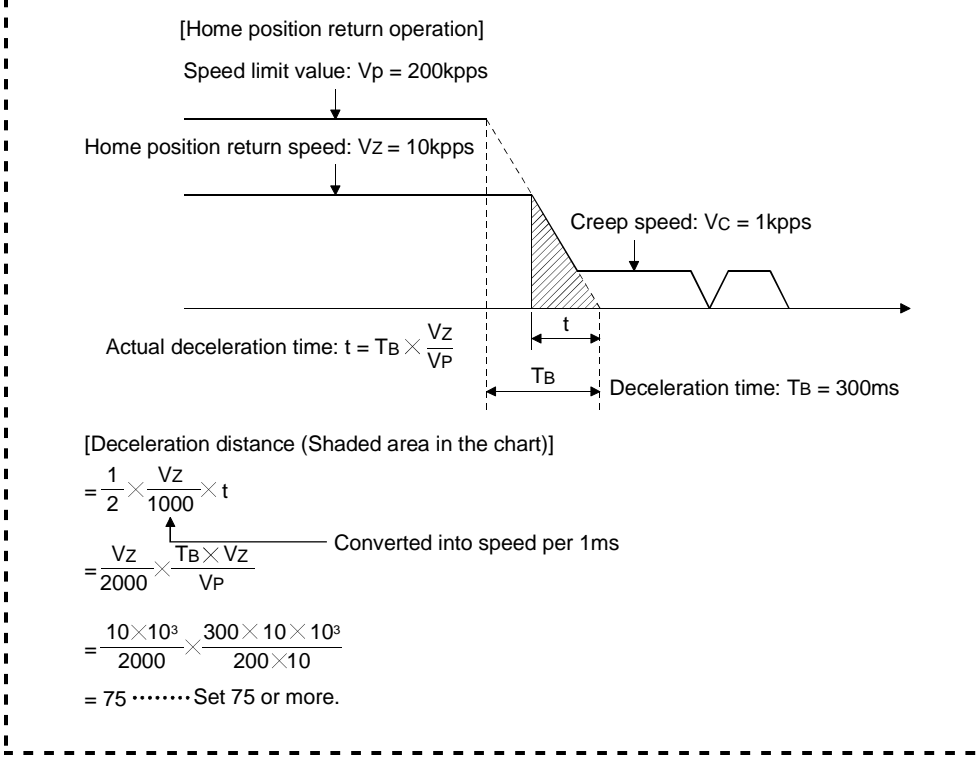

## 4.5 JOG Operation Data

The JOG operation data is used to perform JOG operation. Set this data on the peripheral device.

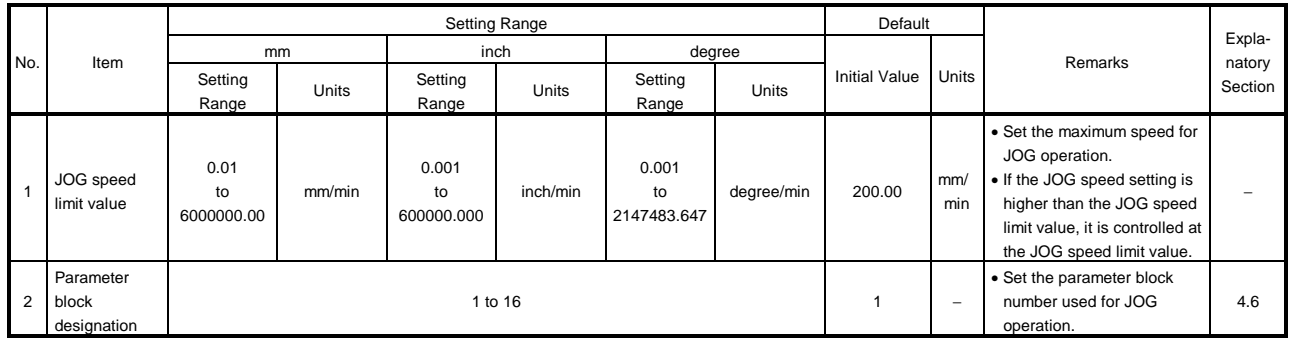

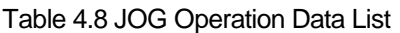

(1) Checking the JOG operation data

A relative check is made on the preset JOG operation data at any of the following timings:

- At power-on
- On leading edge (OFF to ON) of PC ready (M2000)
- When test mode is selected.
- (2) Processing at data error
	- When a relative check is made, only the data where an error has been detected is controlled at the default value.
	- The error code corresponding to each data of the faulty axis is stored into the data register.

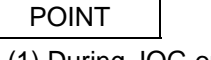

(1) During JOG operation, the axis cannot be started toward the outside of the stroke limit range in the fixed parameter. However, when the axis is outside the stroke limit range, JOG operation can be performed in the rotation direction toward the stroke limit range.

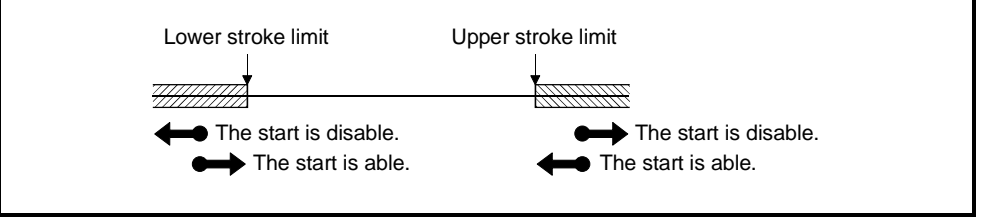

## 4.6 Parameter Block

- (1) The parameter blocks serve to make setting changes easy by allowing data such as the acceleration/deceleration control to be set for each positioning processing.
- (2) A maximum of 16 blocks can be set as parameter blocks.
- (3) Parameter blocks can be set at a peripheral device.
- (4) The parameter block settings to be made are shown in Table 4.9.

|                | Item                                                      | <b>Setting Range</b>                                                                                                    |                                              |                          |                             |                         |            |                      | Default    |                                                                                                    |                  |
|----------------|-----------------------------------------------------------|----------------------------------------------------------------------------------------------------|----------------------------------------------|--------------------------|-----------------------------|-------------------------|------------|----------------------|------------|----------------------------------------------------------------------------------------------------|------------------|
| No.            |                                                           | mm                                                                                                    |                                              | inch                     | degree                      |                         |            |                      |            | Remarks                                                                                                    | Expla-<br>natory |
|                |                                                           | Setting<br>Range                                                                                                    | Units                                        | Setting<br>Range         | Units                       | Setting<br>Range        | Units      | <b>Initial Value</b> | Units      |                                                                                                    | Section          |
| $\mathbf{1}$   | Interpolation<br>control unit                             | $\mathbf 0$                                                                                                    |                                              | $\mathbf{1}$             |                             | $\overline{2}$          |            | $\mathbf 0$          |            | • Set the units for<br>compensation control.<br>· Can also be used as the<br>units for the command speed<br>and allowable error range for<br>circular interpolation set in<br>the motion program.                                   | 6.6.5            |
| $\overline{2}$ | Speed limit<br>value                                      | $0.01$ to<br>6000000.00                                                                                                    | mm/min                                       | $0.001$ to<br>600000.000 | inch/min                    | 0.001 to<br>2147483.647 | degree/min | 2000.00              | mm/<br>min | · Set the maximum speed for<br>positioning/home position<br>return.<br>. If the positioning speed or<br>home position return speed<br>setting exceeds the speed<br>limit value, control is<br>executed at the speed limit<br>value. |                  |
| 3              | Acceleration<br>time                                      | Acceleration-fixed acceleration/deceleration<br>mode<br>Time-fixed acceleration/deceleration mode                                         |                                              |                          | 1 to 65535ms<br>1 to 5000ms |                         |            | 1000                 | ms         | • Set the time from start of<br>operation until the speed<br>limit value is reached.<br>• The acceleration/<br>deceleration time is always                                                                                          | 4.6.1            |
| $\overline{4}$ | Deceleration<br>time                                      | mode                                                                                                    | Acceleration-fixed acceleration/deceleration |                          | 1 to 65535ms                |                         |            | 1000                 | ms         | as preset.<br>• Set the time from the speed<br>limit value until a stop is<br>made.                                                                                                    |                  |
|                |                                                           |                                                                                                    | Time-fixed acceleration/deceleration mode    |                          | Invalid                     |                         |            |                      |            | • The setting is ignored.                                                                                                    |                  |
| 5              | Rapid stop<br>deceleration<br>time                        | mode                                                                                                    | Acceleration-fixed acceleration/deceleration |                          | 1 to 65535ms                |                         |            | 1000                 | ms         | . For a rapid stop, set the time<br>from the speed limit value<br>until a stop is made                                                                                                    |                  |
|                |                                                           |                                                                                                    | Time-fixed acceleration/deceleration mode    |                          | Invalid                     |                         |            |                      |            | • The setting is ignored.                                                                                                    |                  |
| 6              | S curve ratio                                             | mode                                                                                                    | Acceleration-fixed acceleration/deceleration |                          | 0 to 100%                   |                         |            | 0                    | %          | · Set the S curve ratio for S-<br>pattern<br>acceleration/deceleration<br>processing.<br>· Trapezoidal<br>acceleration/deceleration<br>processing is performed at<br>the S curve ratio of 0%.                                       | 4.6.2            |
|                |                                                           | Time-fixed acceleration/deceleration mode<br>Invalid                                                                                      |                                              |                          |                             |                         |            |                      |            | · Always set 0%.                                                                                                    |                  |
| $\overline{7}$ | Torque limit<br>value                                     |                                                                                                    |                                              | 1 to 500%                |                             |                         |            | 300                  | $\%$       | • Set the torque limit value in<br>the servo program.                                                                                                    |                  |
| 8              | Deceleration<br>processing<br>on STOP<br>input            | 0: Deceleration stop executed based on the deceleration time.<br>1: Deceleration stop executed based on the rapid stop deceleration time. |                                              |                          |                             |                         |            | 0                    |            | · Set the deceleration<br>processing when external<br>signals (STOP, FLS, RLS)<br>are input.                                                                                                    |                  |
| 9              | Allowable<br>error range<br>for circular<br>interpolation | 0 to 10,0000                                                                                                    | mm                                           | 0 to 1.00000             | inch                        | 0 to 1.00000            | degree     | 0.0100               | mm         | · Set the permissible range for<br>the locus of the arc and the<br>set end point coordinates.                                                                                                    | 4.6.3            |

Table 4.9 Parameter Block Settings

# POINTS

- (1) Parameter blocks are designated in the home position return data, JOG operation data, or sequence program.
- (2) The speed limit value is the feed rate setting range of the feed rate (F) set in the motion program.

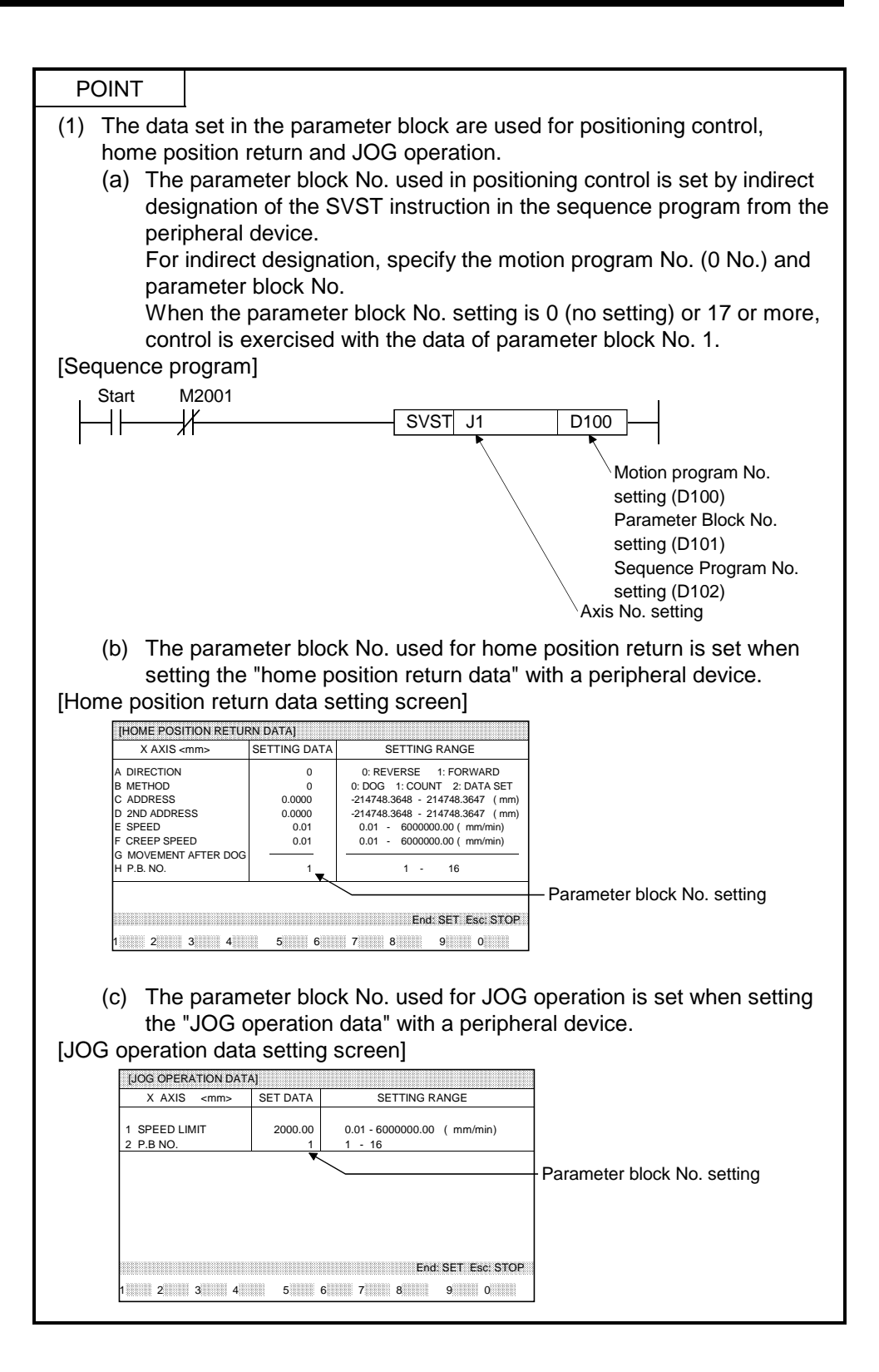

4.6.1 Relationships among the speed limit value, acceleration time, deceleration time, and rapid stop deceleration time

> According to the G code instructions, there are two different acceleration/deceleration modes, acceleration-fixed acceleration/deceleration and time-fixed acceleration/deceleration.

- (1) Acceleration-fixed acceleration/deceleration
	- (a) G01, G02, G03 or G32 during G101 execution The acceleration/deceleration mode is acceleration-fixed acceleration/deceleration. The actual acceleration time, deceleration time and rapid stop deceleration time are shorter than their settings as the positioning speed is lower than the speed limit value.

The setting ranges of the acceleration time, deceleration time and rapid stop deceleration time used are 1 to 65535ms.

(b) G00 (without M code), G28 (high-speed home position return), G30, G53 or G00 including M code during G101 execution The acceleration/deceleration mode is acceleration-fixed acceleration/deceleration.

The calculation of acceleration for acceleration/deceleration is based on the lower speed of the feedrate from the rapid feedrate in the fixed parameter (refer to Section 4.2.4) and the speed limit value in the parameter block. At the override of 100%, the actual acceleration time, actual rapid stop deceleration time and actual deceleration time are equal to their settings. The setting ranges of the acceleration time, deceleration time and rapid stop deceleration time used are 1 to 65535ms.

- (2) Time-fixed acceleration/deceleration
	- (a) G00 including M code during G100 execution (default), G01, G02, G03 or G32

The acceleration/deceleration mode is time-fixed acceleration/deceleration. The preset acceleration time is used to perform acceleration, deceleration or rapid stop deceleration processing.

The setting range of the acceleration time used is 1 to 5000ms.

If the setting exceeds 5000ms, the acceleration time is clamped at 5000ms. At this time, an error does not occur.

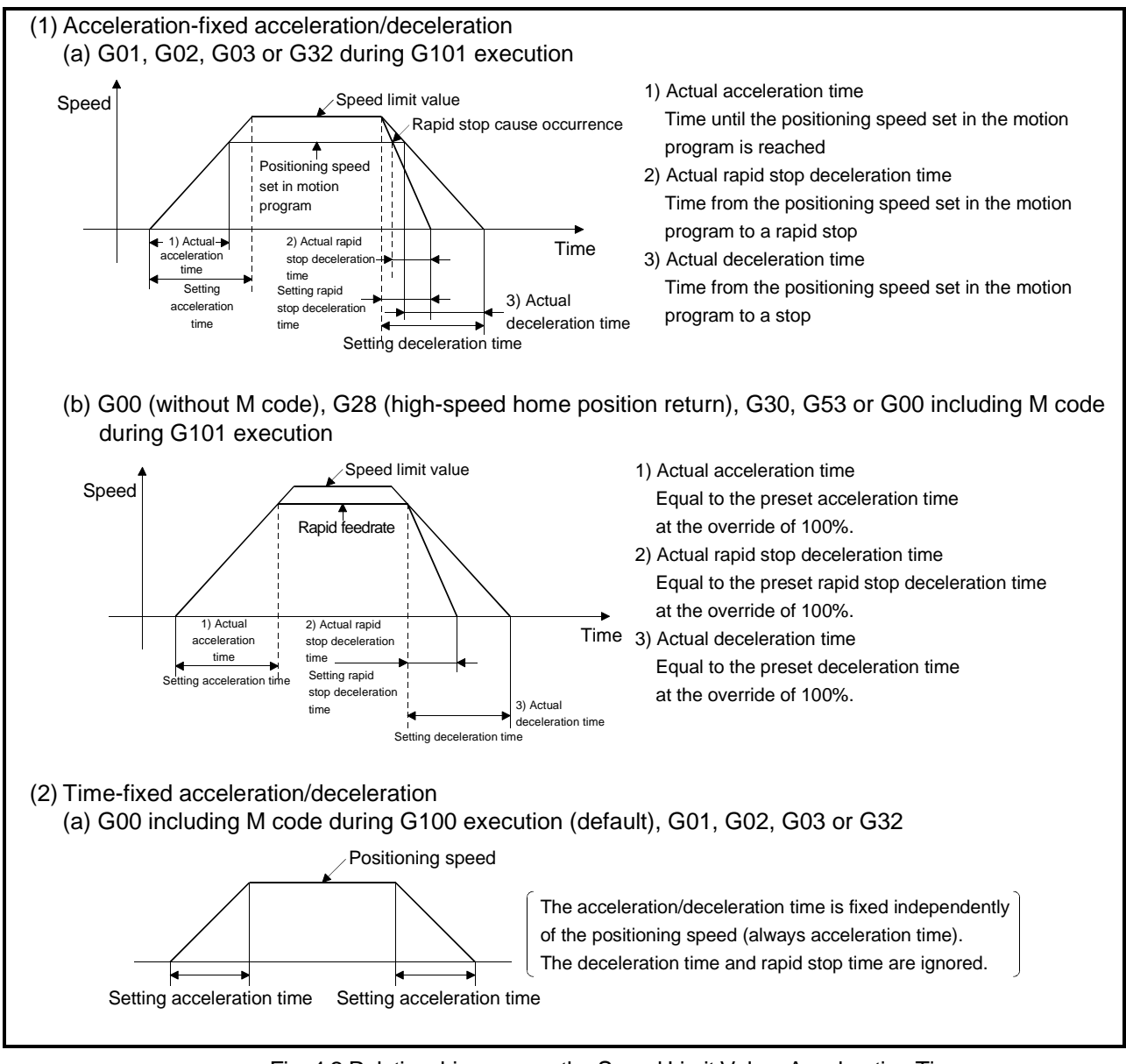

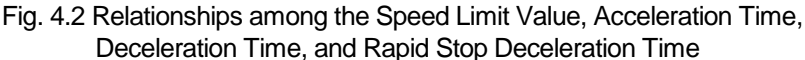

# 4.6.2 S curve ratio

The S curve ratio used when S pattern processing is used as the acceleration and deceleration processing method can be set.

The setting range for the S curve ratio is 0 to 100 (%).

If a setting that is outside the applicable range is made, an error occurs on starting, and control is executed with the S curve ratio set at 100%.

Errors are set in the servo program setting error area (D9190).

Setting an S curve ratio enables acceleration and deceleration processing to be executed gently.

The S curve ratio is set by the parameter block. (Refer to section 4.6.) The graph for S pattern processing is a sine curve, as shown below.

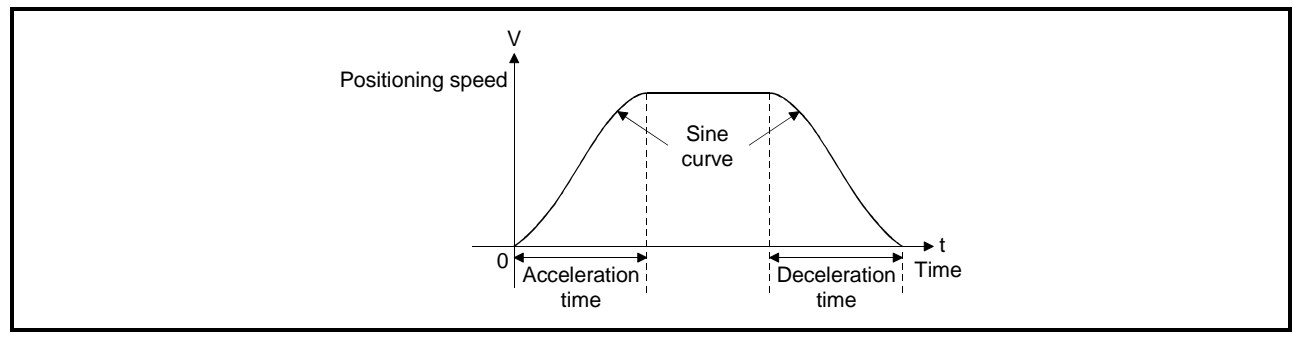

As shown below, the S curve ratio setting serves to select the part of the sine curve to be used as the acceleration and deceleration curve.

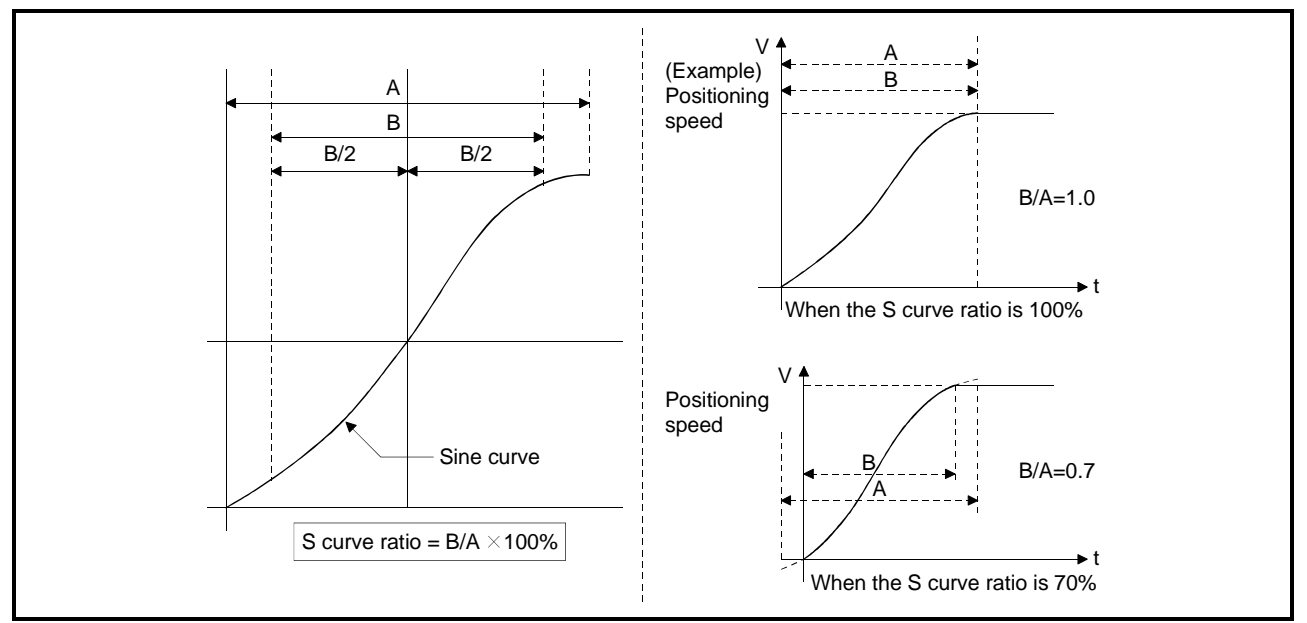

Note: Under G00 including M code, G01, G02, G03 or G32, the S curve ratio is ignored and operation is always performed at the ratio of 0%.

## 4.6.3 Allowable error range for circular interpolation

In control with the center point designated, the locus of the arc calculated from the start point address and center point address may not coincide with the set end point address.

The allowable error range for circular interpolation sets the allowable range for the error between the locus of the arc determined by calculation and the end point address.

If the error is within the allowable range, circular interpolation to the set end point address is executed while also executing error compensation by means of spiral interpolation.

If the setting range is exceeded, an error occurs and positioning does not start. When such an error occurs, the relevant axis is set in the minor error code area.

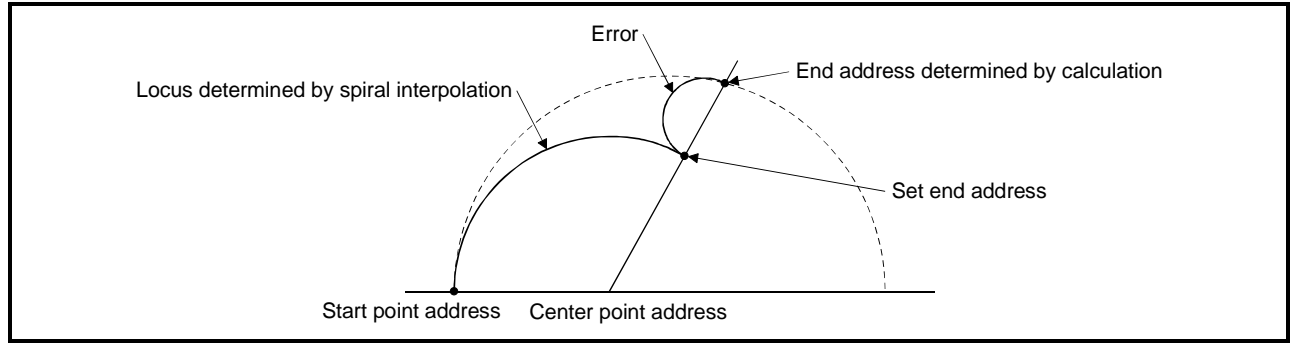

Fig. 4.3 Spiral Interpolation

## 4.7 Work Coordinate Data

- (1) The work coordinate data are used to set the work coordinates and you can set six different work coordinates (G54 to G59) per axis. (For details, refer to Section 4.7.)
- (2) For the work coordinate system, specify the position with the offset from the mechanical coordinate system home position. The offset setting is the distance from the mechanical coordinate system home position (0).
- (3) Set the work coordinate data on the peripheral device.
- (4) The work coordinate data to be set are listed in Table 4.10.

|     | Item | Setting range |               |               |      |               |        |             | Default |                                               | Section |
|-----|------|---------------|---------------|---------------|------|---------------|--------|-------------|---------|-----------------------------------------------|---------|
| No. |      | mm            |               | inch          |      | degree        |        | Initial     | Remark  | For                                           |         |
|     |      | Setting range | Unit          | Setting range | Unit | Setting range | Unit   | value       | Unit    |                                               | details |
|     |      | -214748.3648  |               | -21474.83648  |      | -359.99999    |        |             |         |                                               |         |
|     | G54  | to            | mm            | to            | inch | to            | degree | 0           | mm      |                                               |         |
|     |      | 214748.3647   |               | 21474.83647   |      | 359.99999     |        |             |         | Set the work<br>coordinate systems 1<br>to 6. |         |
| 2   | G55  | -214748.3648  | mm            | -21474.83648  | inch | -359.99999    | degree | $\mathbf 0$ | mm      |                                               |         |
|     |      | to            |               | to            |      | to            |        |             |         |                                               |         |
|     |      | 214748.3647   |               | 21474.83647   |      | 359.99999     |        |             |         |                                               |         |
| 3   | G56  | -214748.3648  | mm            | -21474.83648  |      | -359.99999    | degree | $\mathbf 0$ | mm      |                                               |         |
|     |      | to            |               | to            | inch | to            |        |             |         |                                               | 6.7     |
|     |      | 214748.3647   |               | 21474.83647   |      | 359.99999     |        |             |         |                                               |         |
| 4   | G57  | -214748.3648  | <sub>mm</sub> | -21474.83648  | inch | -359.99999    | degree | 0           | mm      |                                               |         |
|     |      | to            |               | to            |      | to            |        |             |         |                                               |         |
|     |      | 214748.3647   |               | 21474.83647   |      | 359.99999     |        |             |         |                                               |         |
| 5   | G58  | -214748.3648  |               | -21474.83648  | inch | -359.99999    | degree | $\mathbf 0$ | mm      |                                               |         |
|     |      | to            | mm            | to            |      | to            |        |             |         |                                               |         |
|     |      | 214748.3647   |               | 21474.83647   |      | 359.99999     |        |             |         |                                               |         |
| 6   | G59  | -214748.3648  |               | -21474.83648  | inch | -359.99999    | degree |             | mm      |                                               |         |
|     |      | to            | mm            | to            |      | to            |        | 0           |         |                                               |         |
|     |      | 214748.3647   |               | 21474.83647   |      | 359.99999     |        |             |         |                                               |         |

Table 4.10 Work Coordinate Data List

- (5) When a home position return is made on the basis of the home position return setting data, the mechanical coordinate system and work coordinate system are as shown below.
	- [Example] The X-axis home position address of the home position return data is set to 200.00(mm) and the X axis: G54 of the work coordinate data is set to 300.00(mm) to make a home position return.

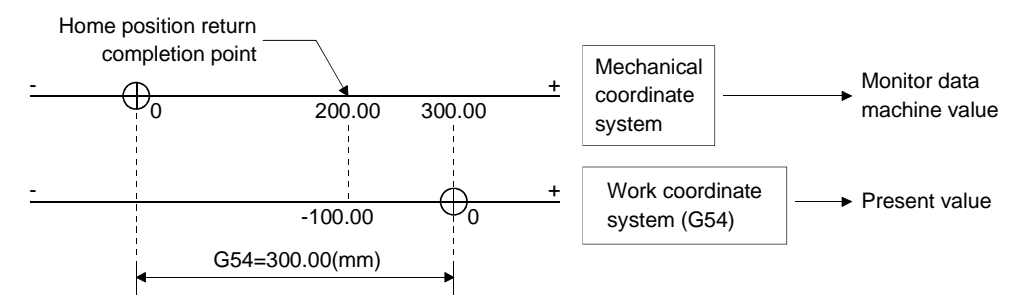

On completion of a home position return, the machine value is equal to 200.00(mm) and the present value to -100.00(mm).

When the work coordinate data is set to 0, the present value is equal to the machine value.

This section explains how to start a motion program using a sequence program or SFC program for positioning control, and gives other information.

5.1 Cautions on Creating a Sequence Program or SFC Program

The following cautions should be observed when creating a sequence program or SFC program.

(1) Positioning control instructions

The motion program start request instruction (DSFRP)/(SVST) (see Section 5.2) and the home position return instructions (DSFLP)/(CHGA) (See section 5.3) speed change instructions (see Section 5.4) are used as positioning instructions.

(2) Unusable instructions

It is not possible to use the DSFL (word data 1 word shift to left) or DSFR (word data 1 word shift to right) instruction.

If a DSFL instruction of DSFR instruction is executed, an operation error occurs and the following happens:

- (a) Operation error flag (M9010, M9011) is turned ON.
- (b) 50(OPERATION ERROR) is stored in the self-diagnosis error code register (D9008)
- (c) The step in which the DSFR or DSFL instruction was executed is stored in the error step register (D9010, D9011). In order to shift word data, use the BMOV instruction (see Appendix 4).
- (3) Dedicated devices for the PCPU

Of the servo system CPU devices, those shown in Table 5.1 are exclusively for use with the PCPU.

Check the applications of devices before using them in the sequence program (for details, see Chapter 3).

| Device Name       | Device No.     |  |  |  |  |
|-------------------|----------------|--|--|--|--|
| Internal relays   | M1400 to M2047 |  |  |  |  |
| Data registers    | D500 to D1023  |  |  |  |  |
| Special relays    | M9073 to M9079 |  |  |  |  |
| Special registers | D9180 to D9199 |  |  |  |  |

Table 5.1 Dedicated Devices for the PCPU

Note that internal relays (M1400 to M2047) and data registers (D500 to D1023) will not be latched even if a latch range setting is made for them. (The device symbols for M1400 to M2047 are displayed as M, L, and S by the GPP device in accordance with the M, L, and S settings in the parameters.)

## (4) SFC programs

Refer to the manuals below for details on the SFC programming method. MELSAP II Programming Manual (IB-66361)

## 5.2 Motion Program Start Request Instruction (DSFRP/SVST)

There are two motion program start request instructions: the DSFRP instruction and the SVST instruction.

When executing positioning control, up to 3 axes can be controlled with the DSFRP instruction and up to 4 axes can be controlled with the SVST instruction. When the A273UHCPU (32 axis feature)/A173UHCPU(S1) is used, the DSFRP instruction cannot be used as a servo program start request instruction. It may be used only as a word data shift instruction.

#### 5.2.1 Start request instruction for 1 to 3 axes (DSFRP): when using A172SHCPUN/A171SHCPUN

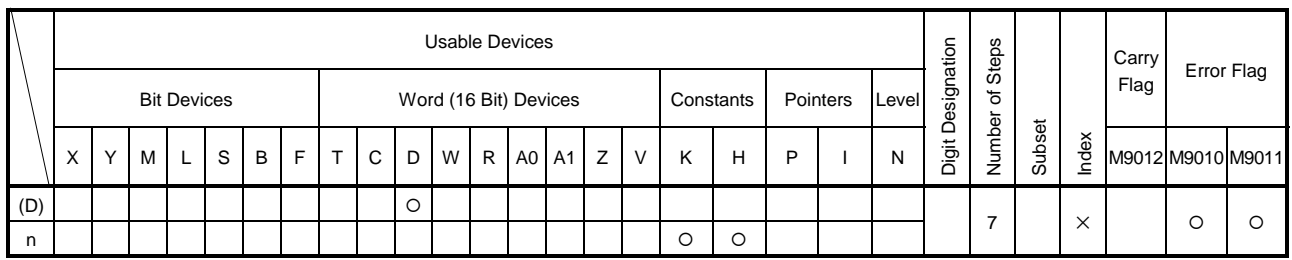

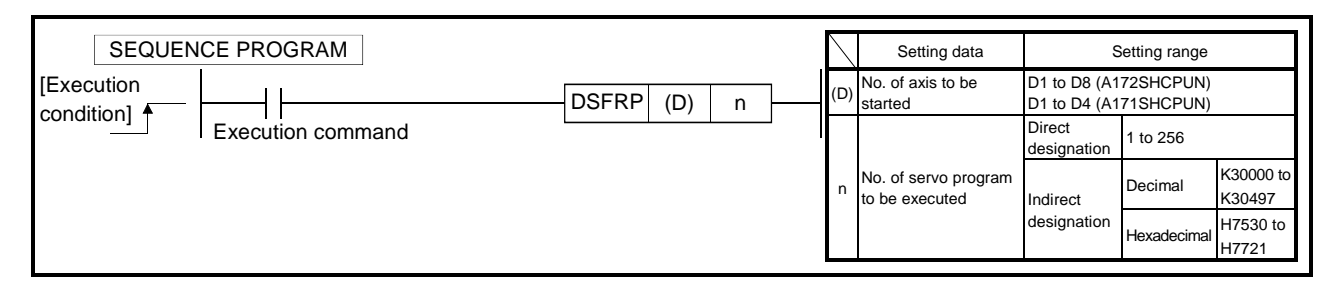

The following processing is executed at the leading edge (OFF→ON) of the DSFRP instruction:

- The start accept flag (M2001+n) designated in (D) is turned ON (see Section 3.1.3 (2)).
- A start request is issued for the servo program designated by "n".

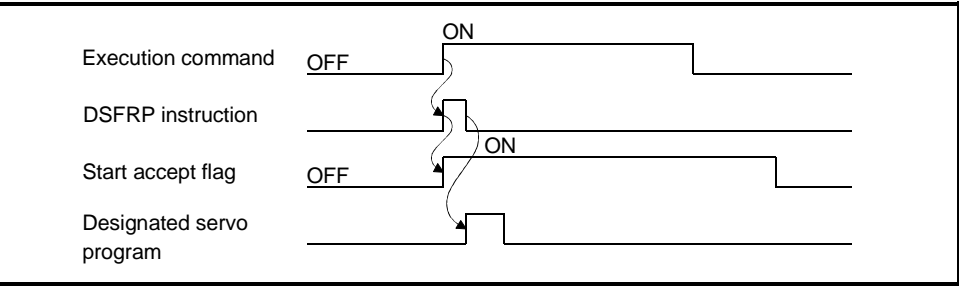

# [Data Settings]

# (1) Setting the axes to be started

The axes to be started are set in (D) in the way shown below.

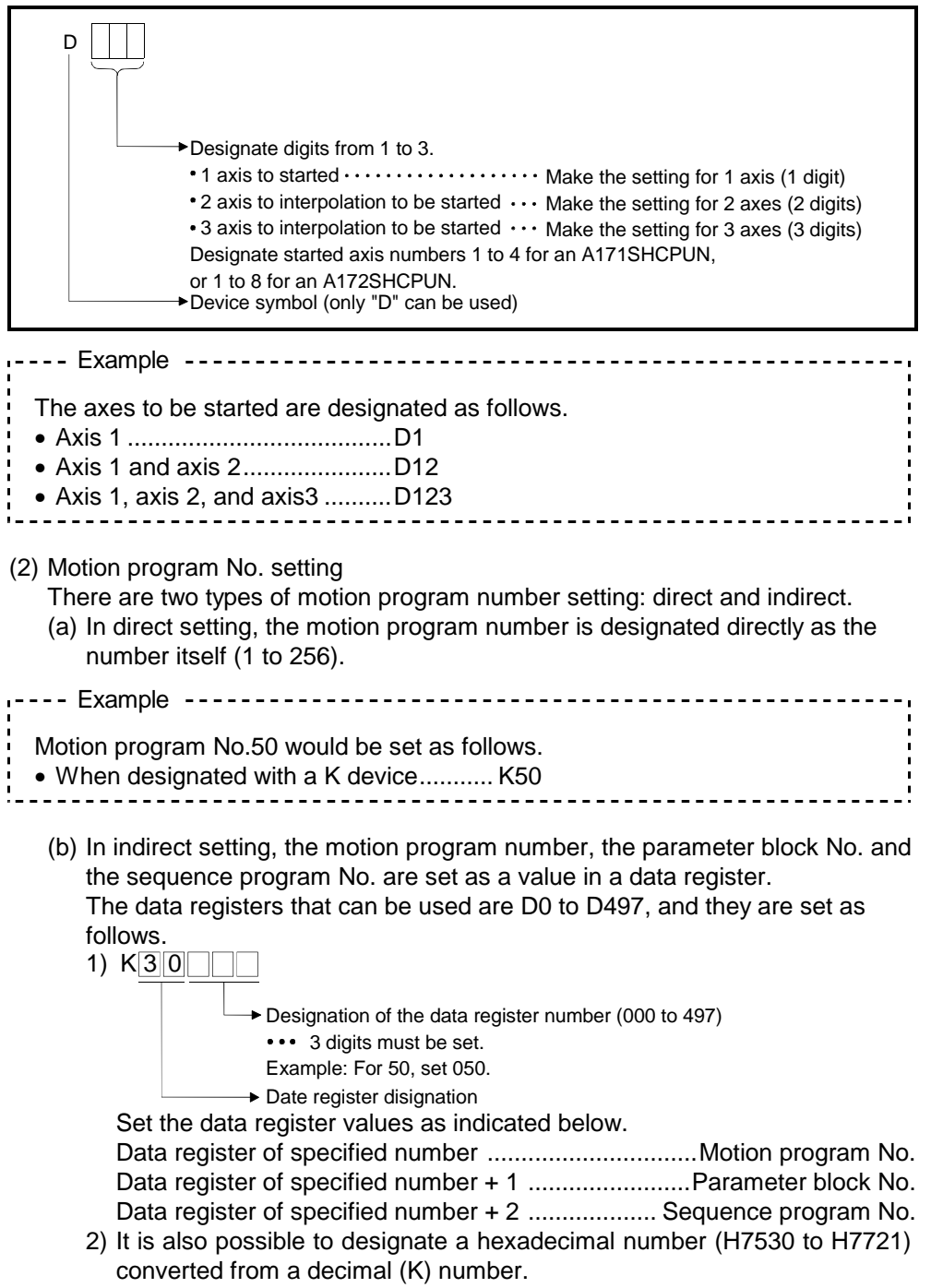

 ExampleMake the following setting when specifying the motion program number, parameter block number and sequence program number to be started as the data register (D50, D51, D52) data. \*1 \*2 • When designated with a K device  $\bullet \bullet \bullet \bullet$  K30050  $\bullet \bullet \bullet \bullet$  Specifies D50, D51, D52. \*1: When the parameter block number setting (D51) is outside the range 1 to 16, control is exercised with the parameter block No. 1. \*2: When the sequence number setting (D52) is outside the range 1 to 9999, a start is made at the beginning of the motion program. POINTS (1) (1) In (D), specify all axes described in the motion program. (2) In (D), "D" is used as the device symbol but the present values of the data register numbers used in the sequence program are ignored. In the following cases, an operation error occurs and the DSFRP instruction is not executed., • When the setting for (D) comprises 4 or more digits.

- When the axis number given in any digit of (D) is a number other than 1 to 8 (A172SHCPUN).
- When the axis number given in any digit of (D) is a number other than 1 to 4 (A171SHCPUN).
- When the same axis number is set twice in (D).
- When n is a value outside the range 1 to 256.
- When the settings for (D) or n are made by indirect setting with an index register (Z, V).

# POINT

[Error Details]

• For indirect designation, do not specify the last data register (D499) and its preceding register (D498).

# 5.2.2 Start request instruction for 1 to 8/1 to 4/1 to 32 axes (SVST)

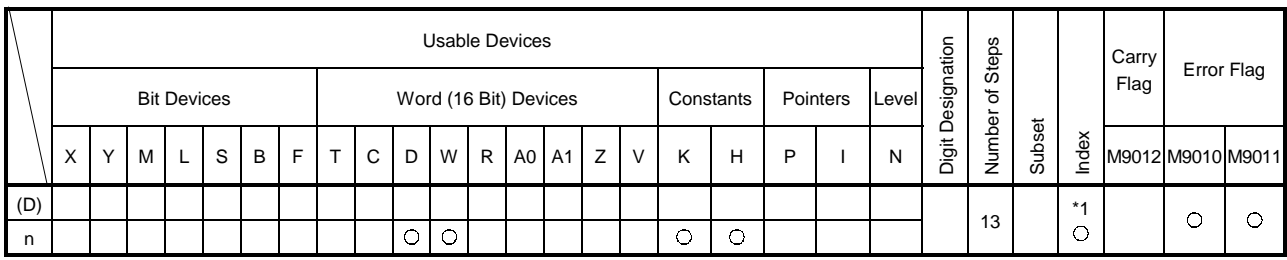

\*1: Possible with indirect setting only

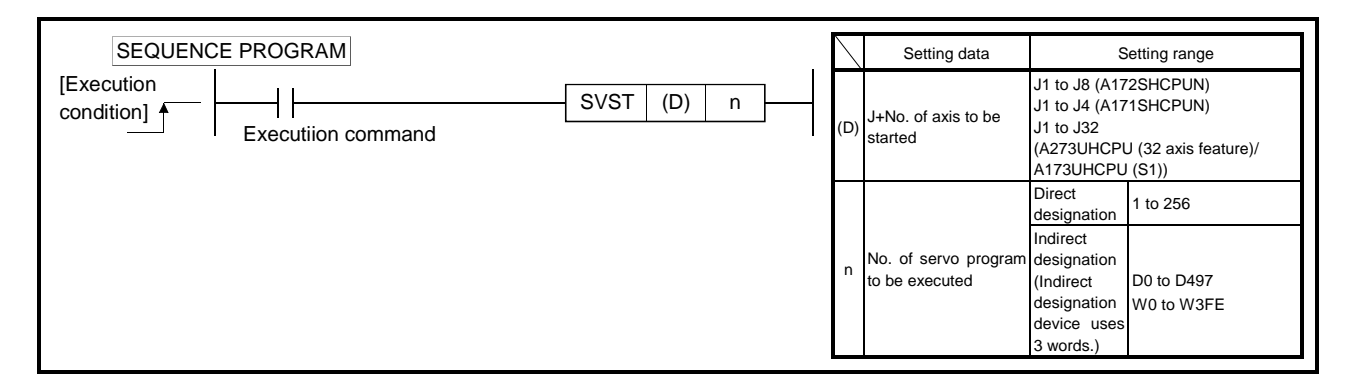

The following processing is executed at the leading edge (OFF  $\rightarrow$  ON) of the SVST instruction.

- The start accept flag (M2001+n) corresponding to the axis designated in (D) is turned ON (see Section 3.1.3 (2)).
- A start request is issued for the motion program designated by "n".

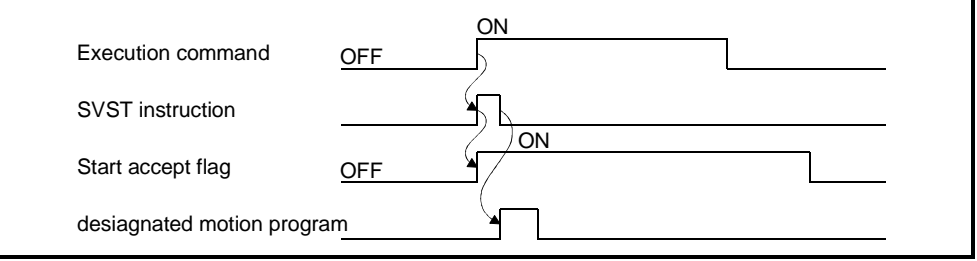

## [Data Settings]

## (1) Setting the axes to be started

The axes to be started are set in (D) in the way shown below.

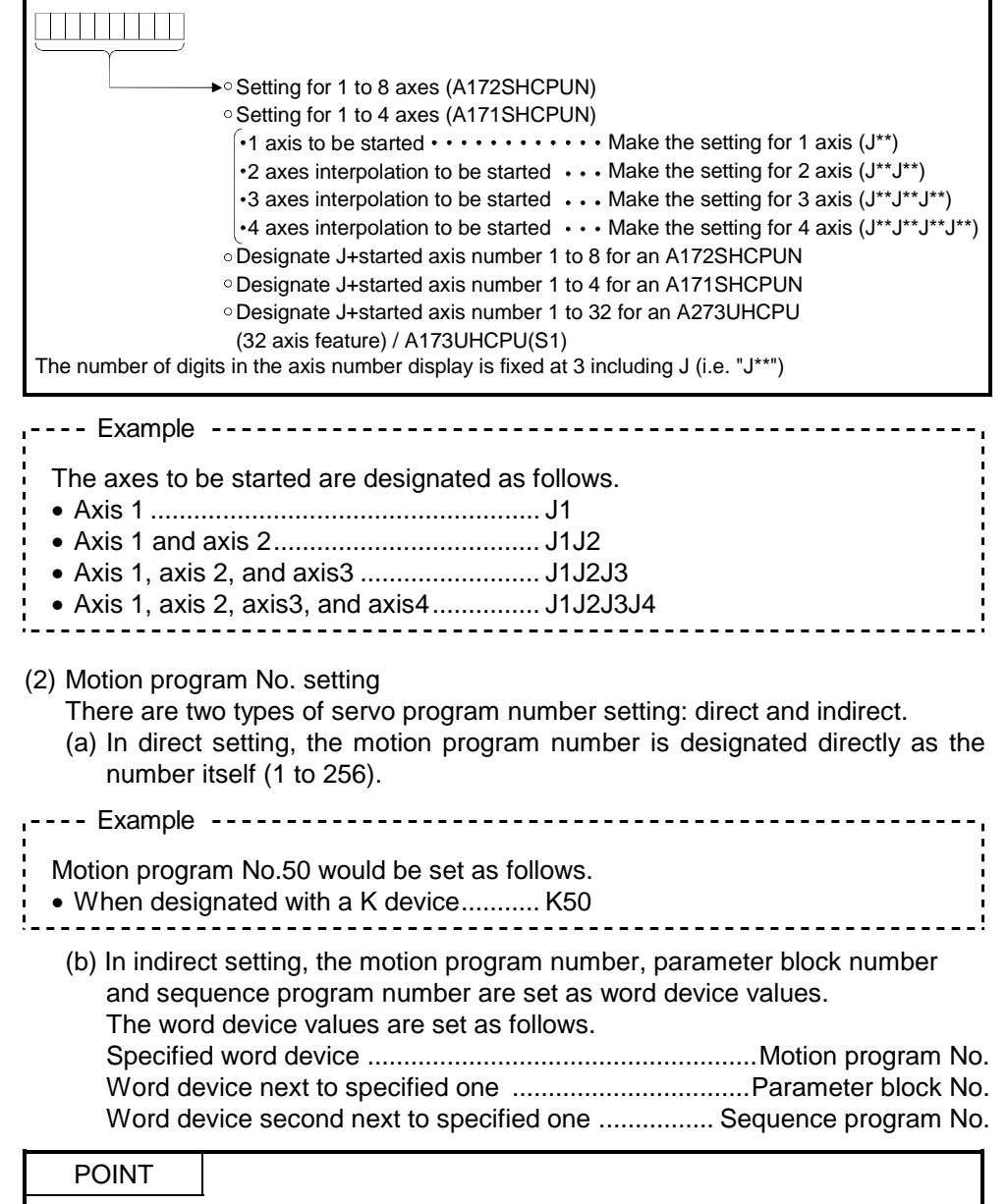

(1) In (D), specify all axes described in the motion program.

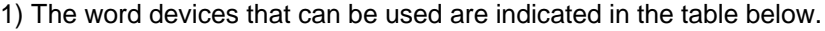

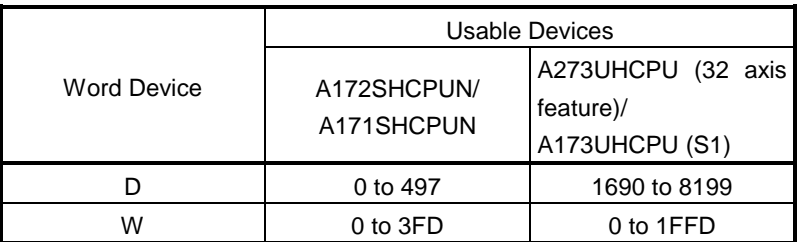

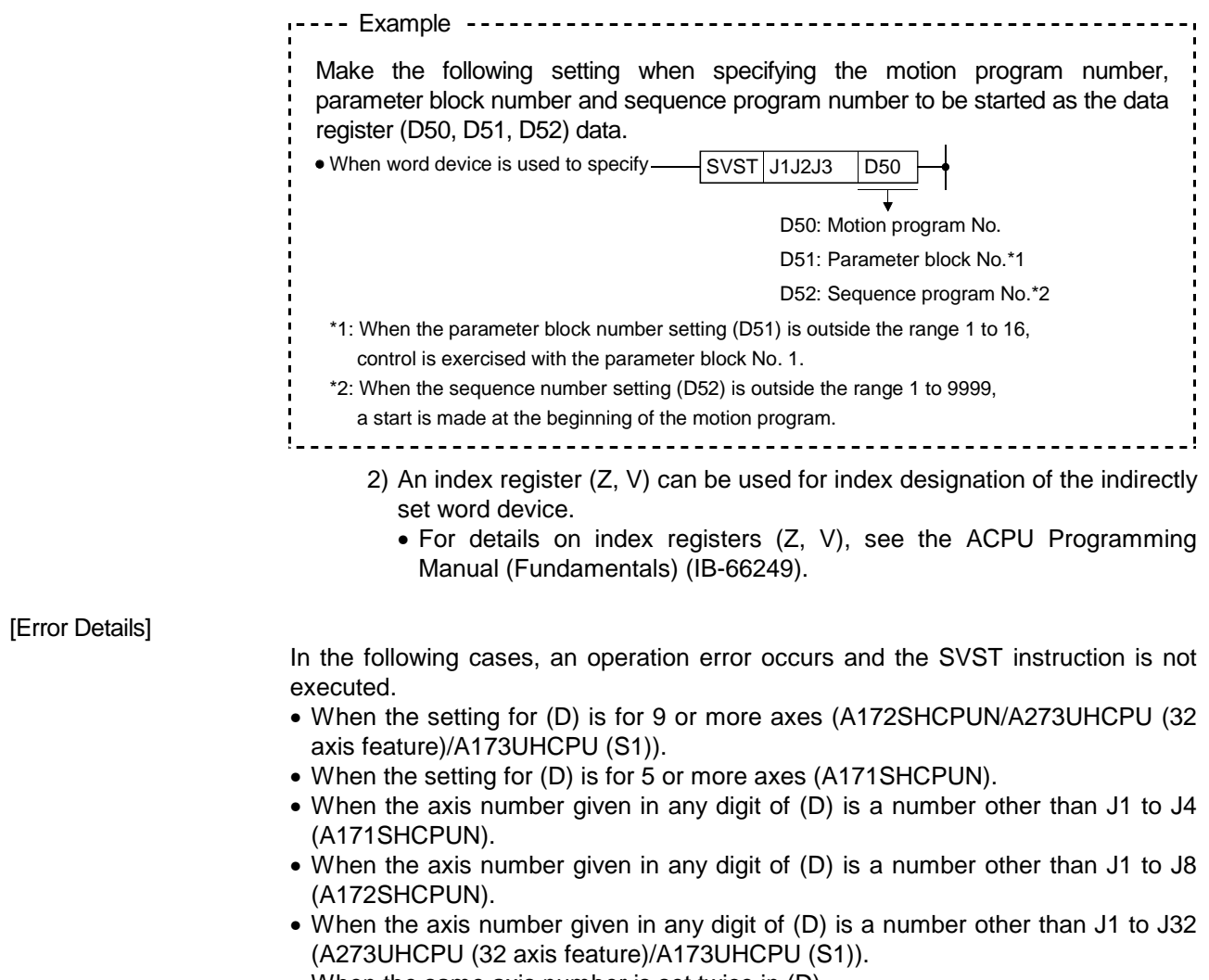

- When the same axis number is set twice in (D).
- When the setting for n is outside the applicable range.

# [Program example]

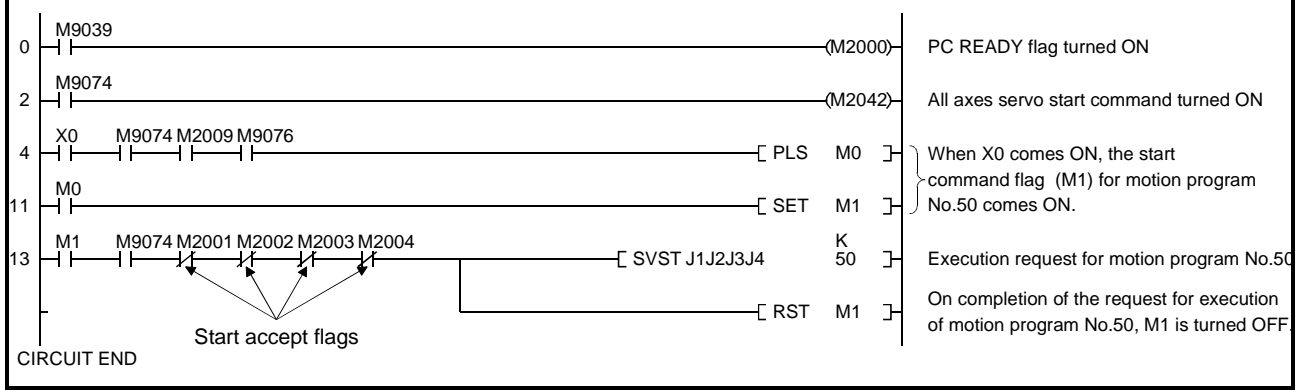

## 5.3 Home Position Return Instructions (DSFLP/CHGA)

These instructions are used to make a home position return of the axis at a stop.

## 5.3.1 DSFLP instruction: when using A172SHCPUN/A171SHCPUN

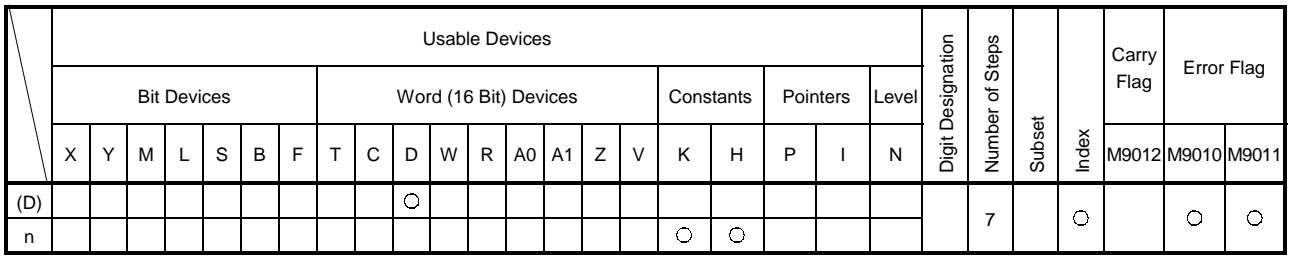

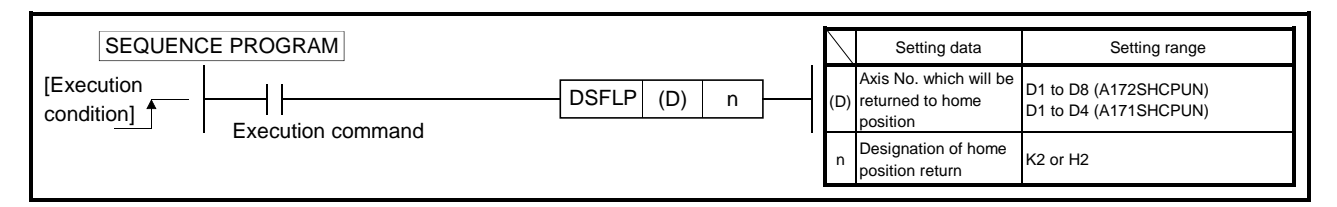

- (1) The following processing is performed on the leading edge (OFF to ON) of the DSFLP instruction execution command.
	- 1) The start acceptance flag (M2001 to M2008/M2001 to M2004) corresponding to the axis specified in (D) is turned ON.
	- 2) The axis specified in (D) is returned to the home position in accordance with the home position return data specified in the parameters.
	- 3) The start acceptance is turned OFF on completion of the home position return.

### [Operation Timing]

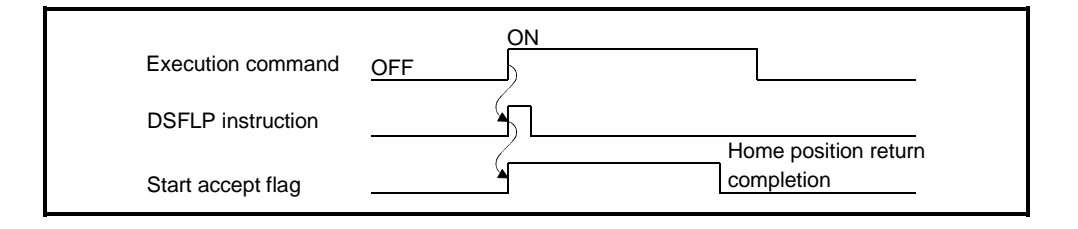

## [Data Settings]

(1) Setting of the axis which will be returned to home position In (D), set the axis which will be returned to the home position as follows.

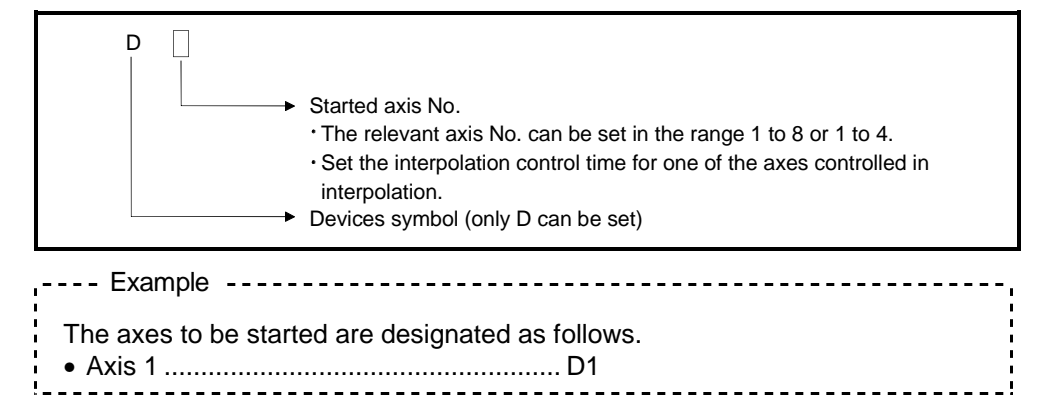

# (2) Home position return

Set a home position return as indicated below.

• Home position return ...................Set K2 or H2.

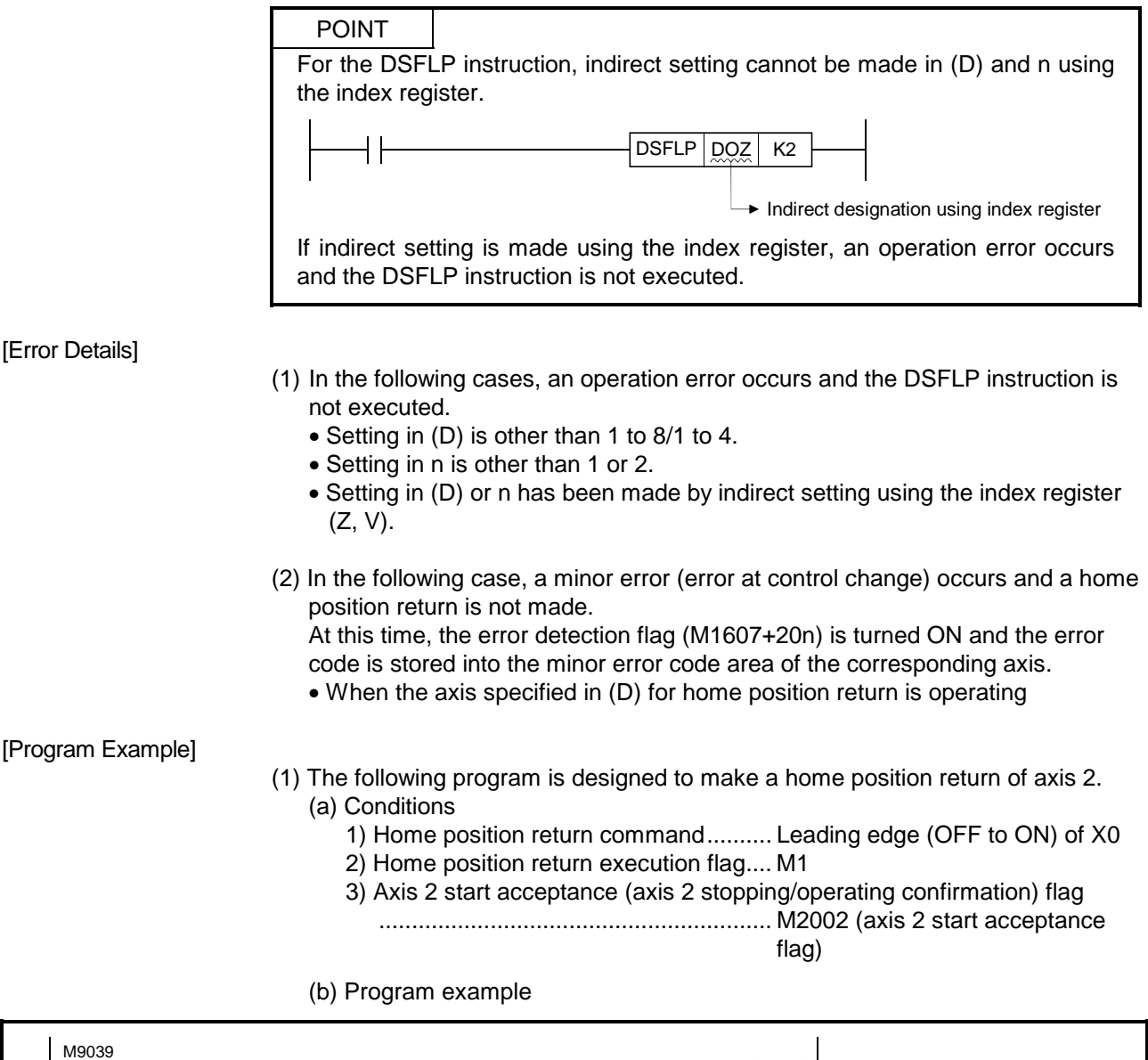

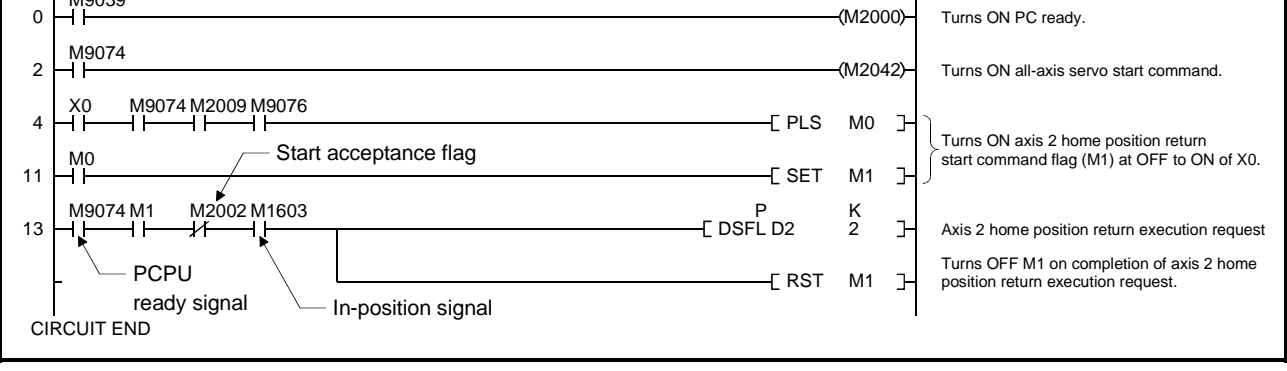

POINT When making a home position return, provide M9074 and in-position signal as interlock conditions.

## 5.3.2 CHGA instruction

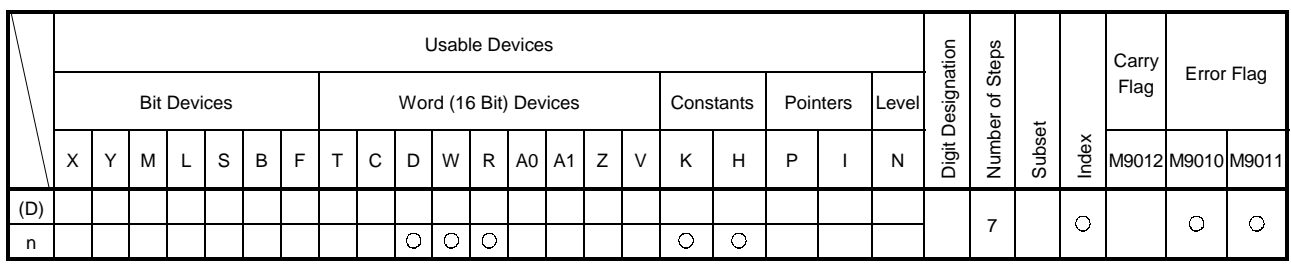

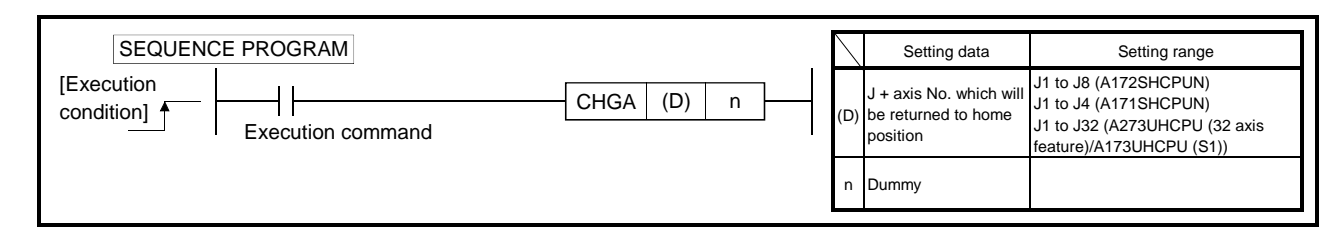

- (1) The following processing is performed on the leading edge (OFF to ON) of the CHGA instruction execution command.
	- 1) The start acceptance flag (M2001 to M2008/M2001 to M2004) corresponding to the axis specified in (D) is turned ON.
	- 2) The axis specified in (D) is returned to the home position in accordance with the home position return data specified in the parameters.
	- 3) The start acceptance is turned OFF on completion of the home position return.

#### [Operation Timing]

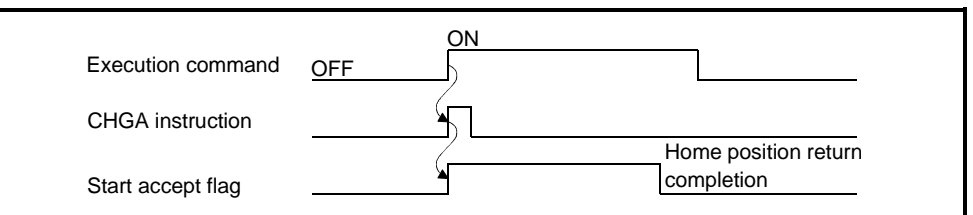

#### [Data Settings]

(1) Setting of the axis which will be returned to home position In (D), set the axis which will be returned to the home position as follows.

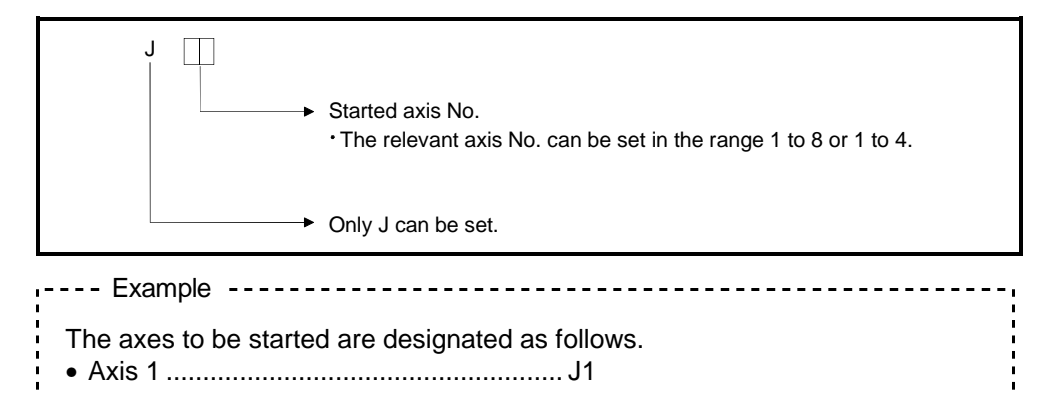

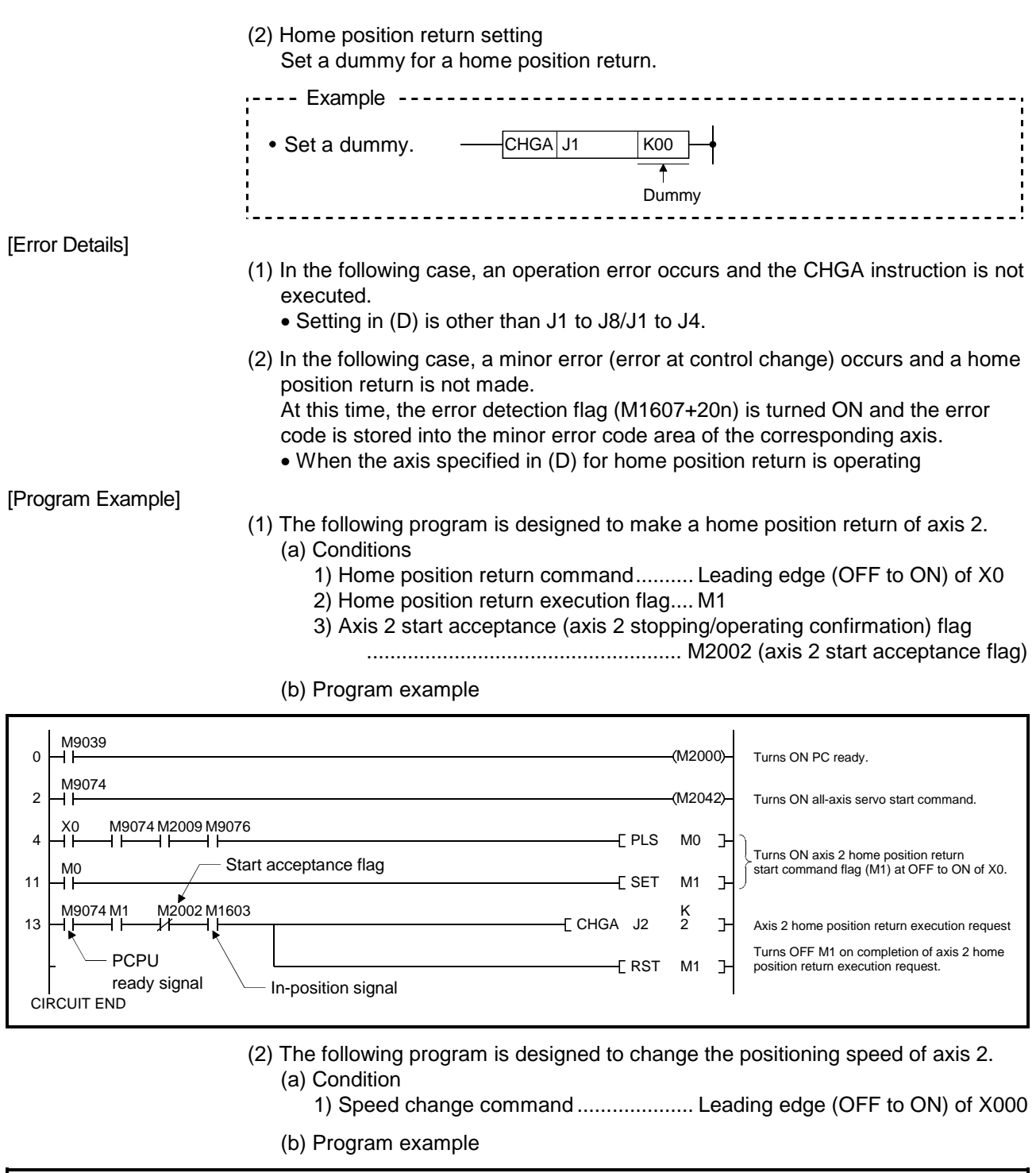

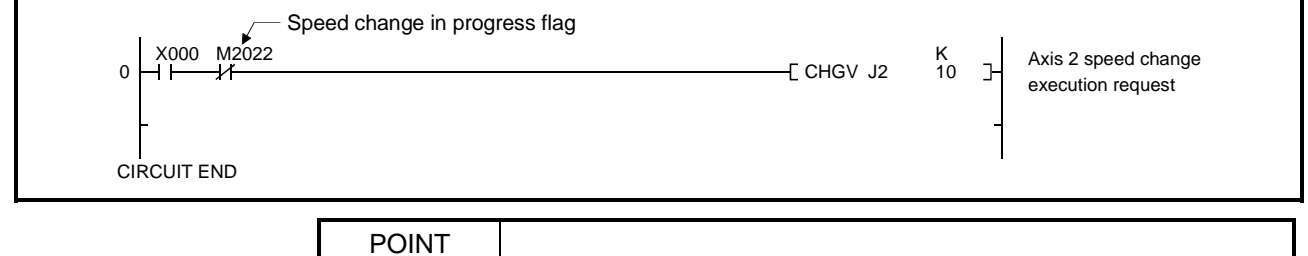

When override is valid, the speed change using DSFLP/CHGV is ignored for the axes operating automatically.

## 5.4 Speed Change Instructions (DSFLP/CHGV)

This instruction is used to change the speed of an axis during positioning or JOG operation.

# 5.4.1 DSFLP instruction (When using A172SHCPUN/A171SHCPUN)

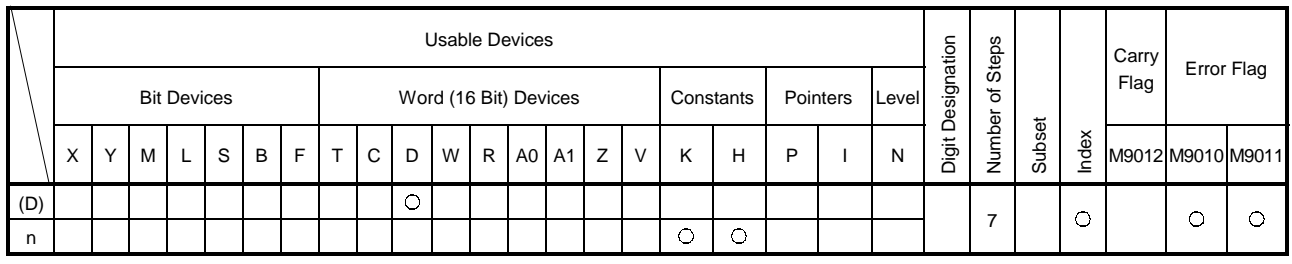

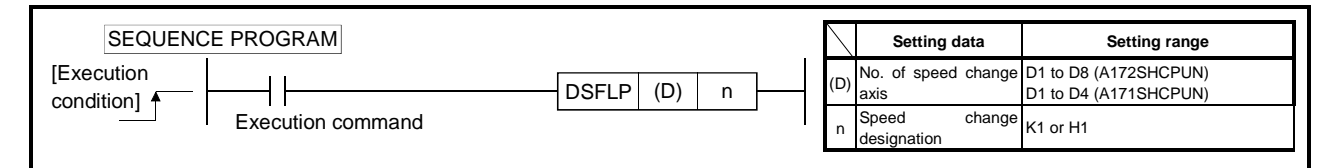

- (1) The following processing is executed at the leading edge (OFF  $\rightarrow$  ON) of the DSFLP instruction:
	- (a) Present value change
		- 1) The speed change in progress (M2021 to M2028/M2021 to M2024) corresponding to the axis designated in (D) is turned ON.
		- 2) A command to change the currently effective positioning speed to the speed stored in the speed change register for the axis designated in (D) is issued.
		- 3) The speed change in progress flag is turned OFF.
- (2) The numbers of registers used for present value change and speed change operations are indicated in the table below. (For details, see Section 3.2.2.) <A172SHCPUN> <A171SHCPUN>

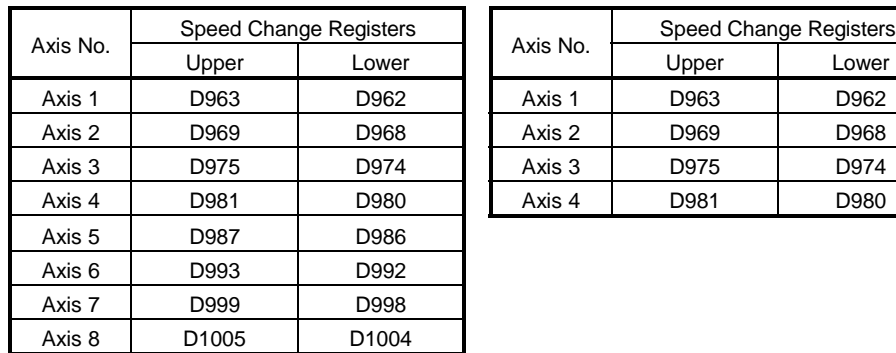

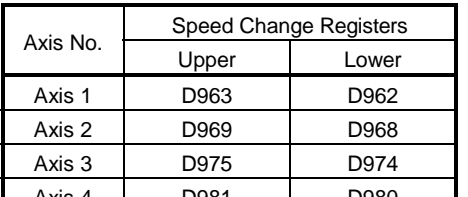

#### [Operation Timing]

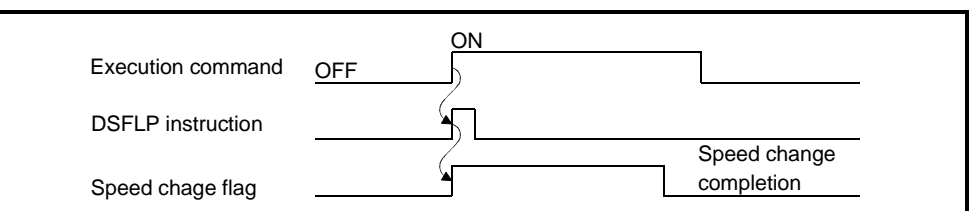

### [Data Settings]

(1) Setting the axis for which the speed change is to be executed The axis for which the speed change set in (D) is executed is set as follows.

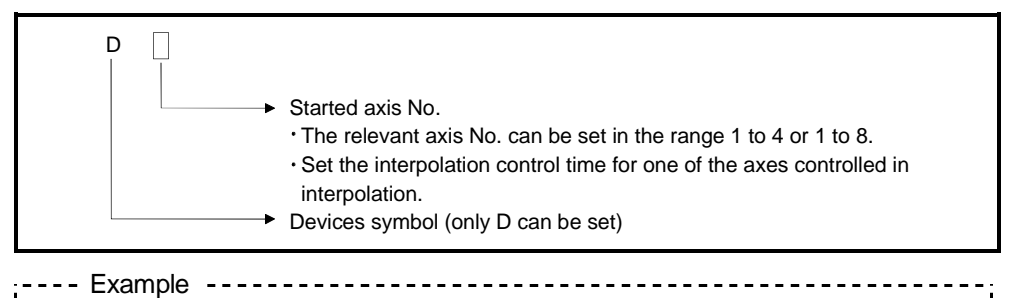

- The started axis is designated as follows.
- Axis 1 ......................................................................D1
- Interpolation control with axis 1 and axis 2 .............D1 or D2

(2) Speed change change change change change change change change

- The setting for a present value change/speed change is as follows.
- Speed change........................Set K1 or H1.

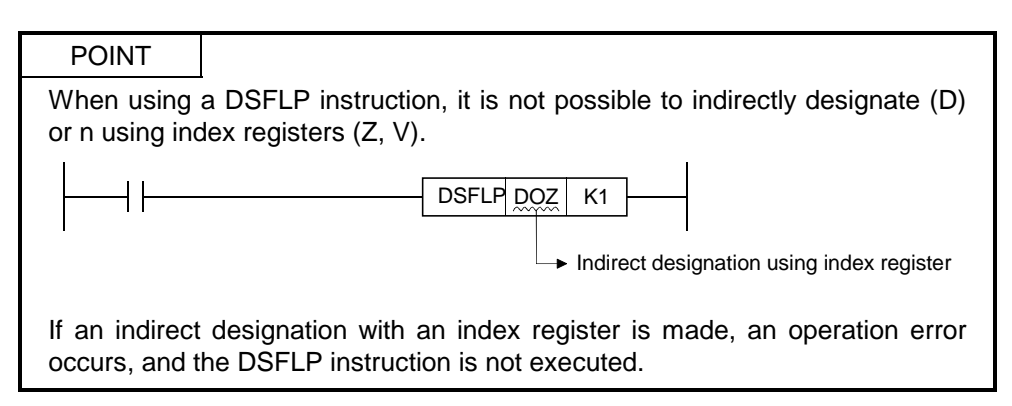

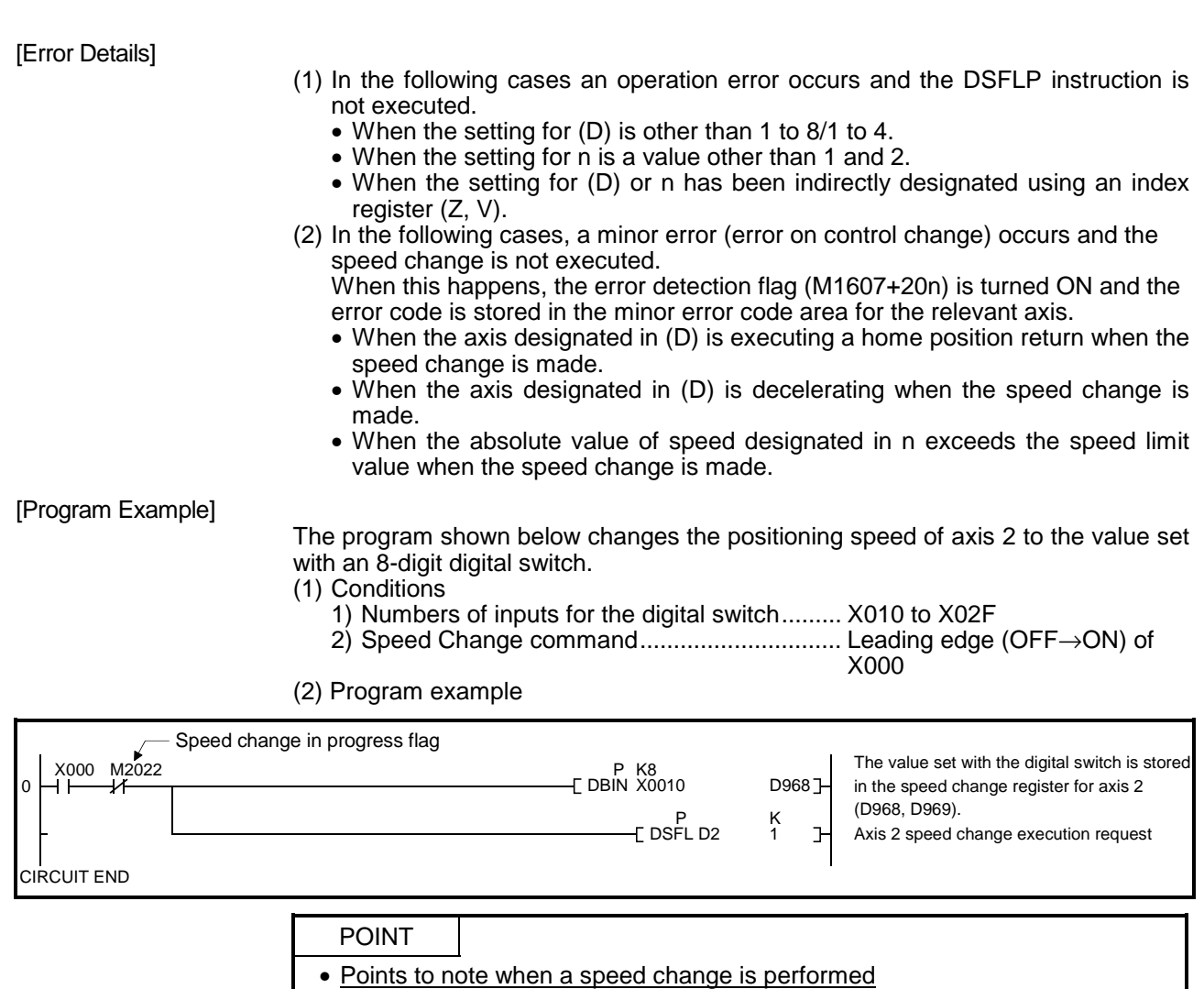

• If a speed change instruction (CHGV) is executed in the period between execution of the servo program start request instruction (SVST/DSFRP) and the point where the "positioning start completion signal" comes ON, the speed change may be invalid. To perform speed changes in approximately the same timing as a start, be sure to enter the positioning start completion signal ON status as an interlock for execution of the speed change instruction.

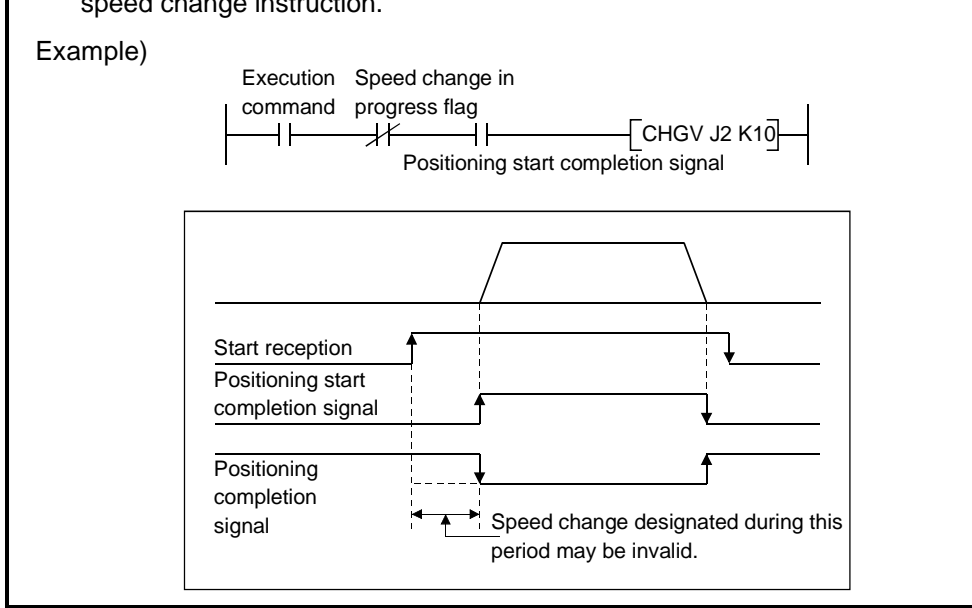

## 5.4.2 CHGV instruction

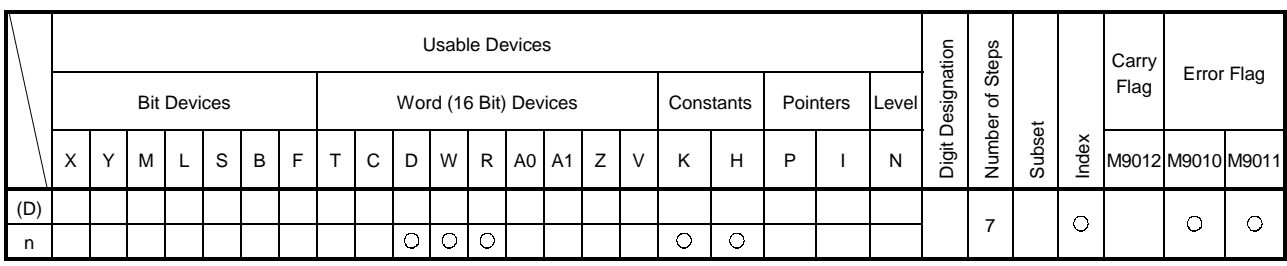

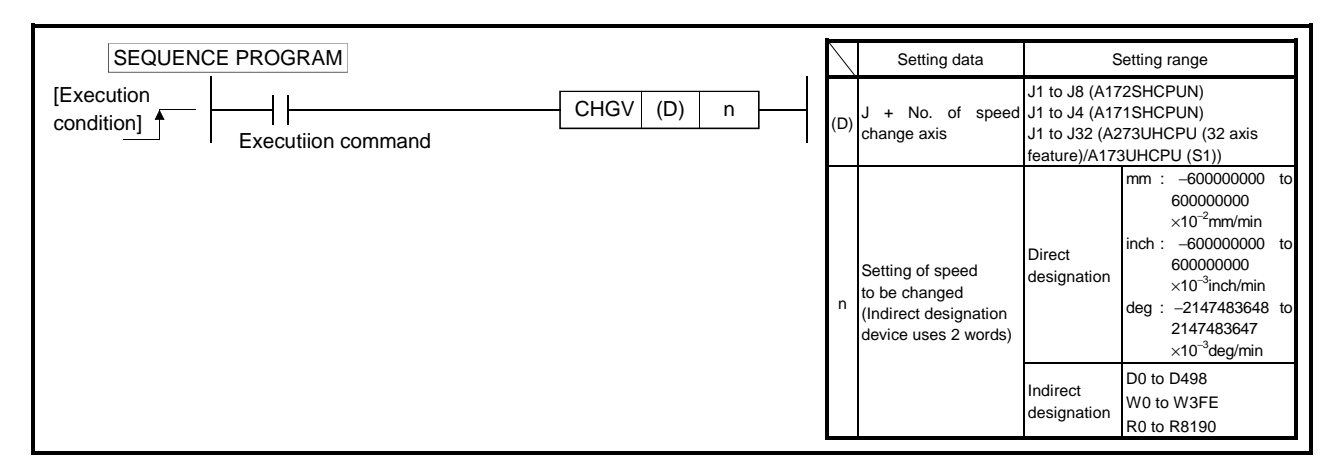

- (1) The following processing is executed at the leading edge (OFF→ON) of the CHGV intruction:
	- 1) The speed change flag (M2021 to M2028/M2021 to M2024/M2061 to M2092) corresponding to the axis designated in (D) is turned ON.
	- 2) The speed of the axis designated in (D) is changed to the present value designated in n.
	- 3) The speed change in progress flag is turned OFF.

#### [Operation Timing]

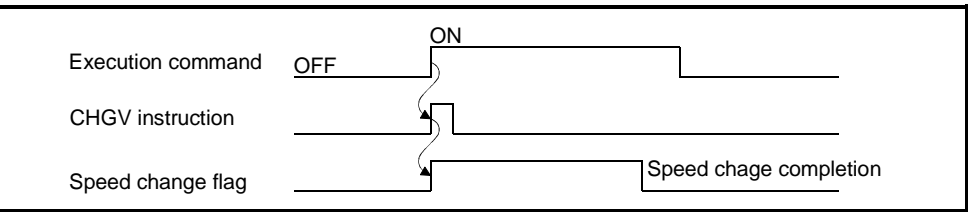

## [Data Settings]

(1) Setting the axis for which a speed change is to be executed The axis with respect to which the speed change set in (D) is to be executed is set as follows.

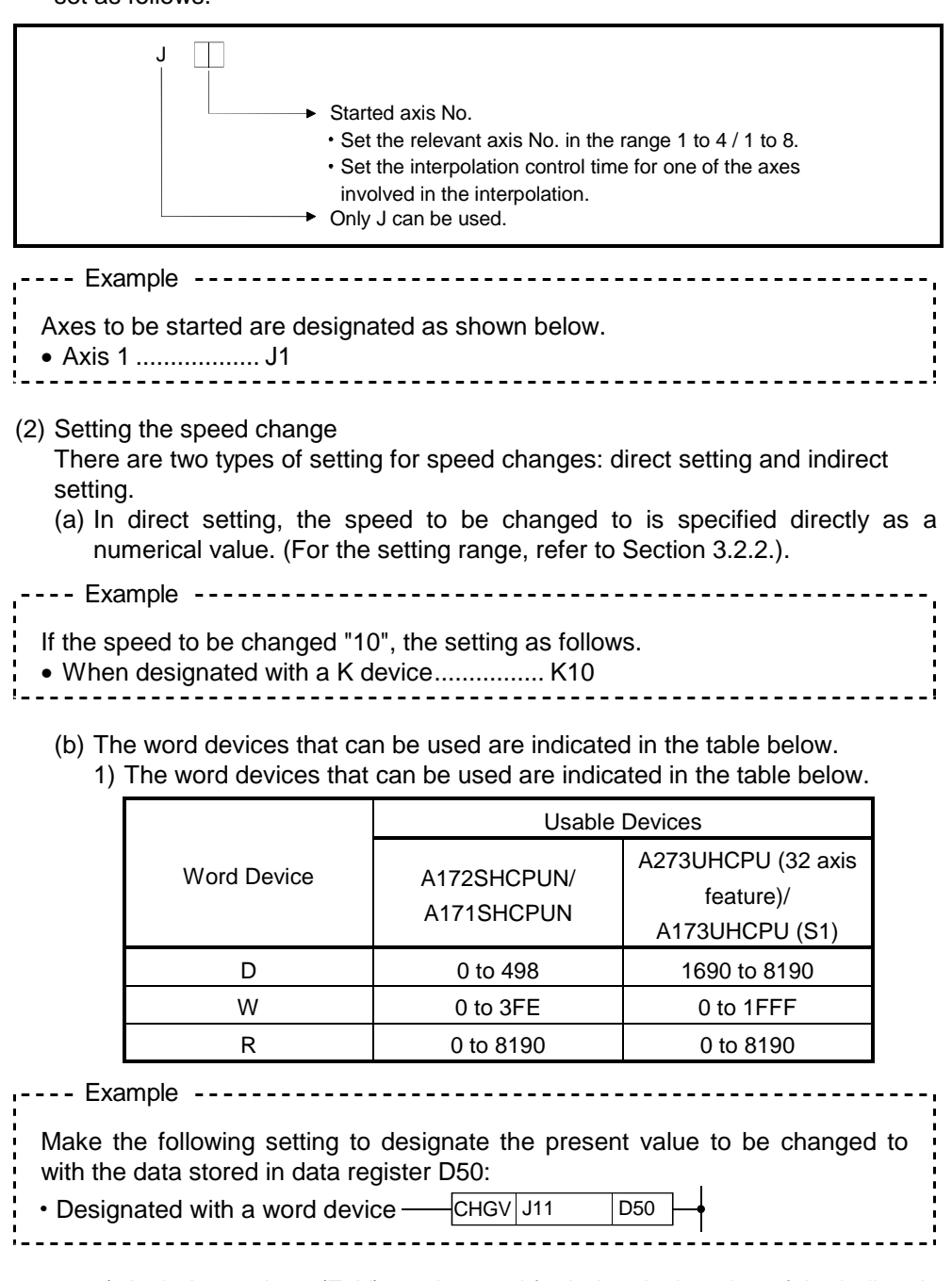

2) An index register (Z, V) can be used for index designation of the indirectly set word device.

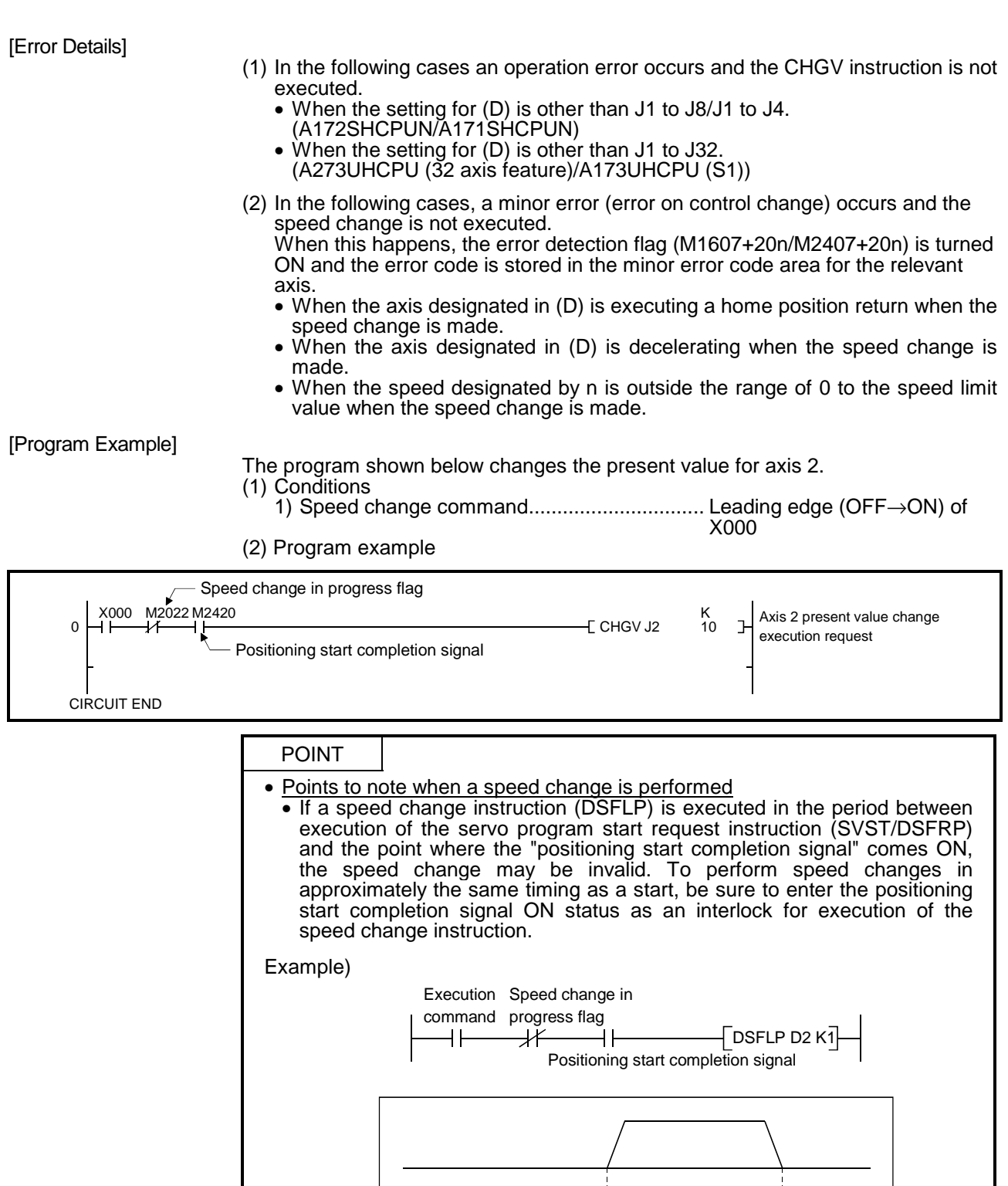

signal Speed change designated during

j.

this period may be invalid.

 $\ddot{\uparrow}$ 

Start reception Positioning start completion signal

**Positioning** completion<br>signal

## 5.5 Moving Backward during Positioning

When a speed change is made to a negative speed by the CHGV instruction, the travel direction can be changed to the direction opposite to the intended positioning direction.

Operation for each instruction is as follows.

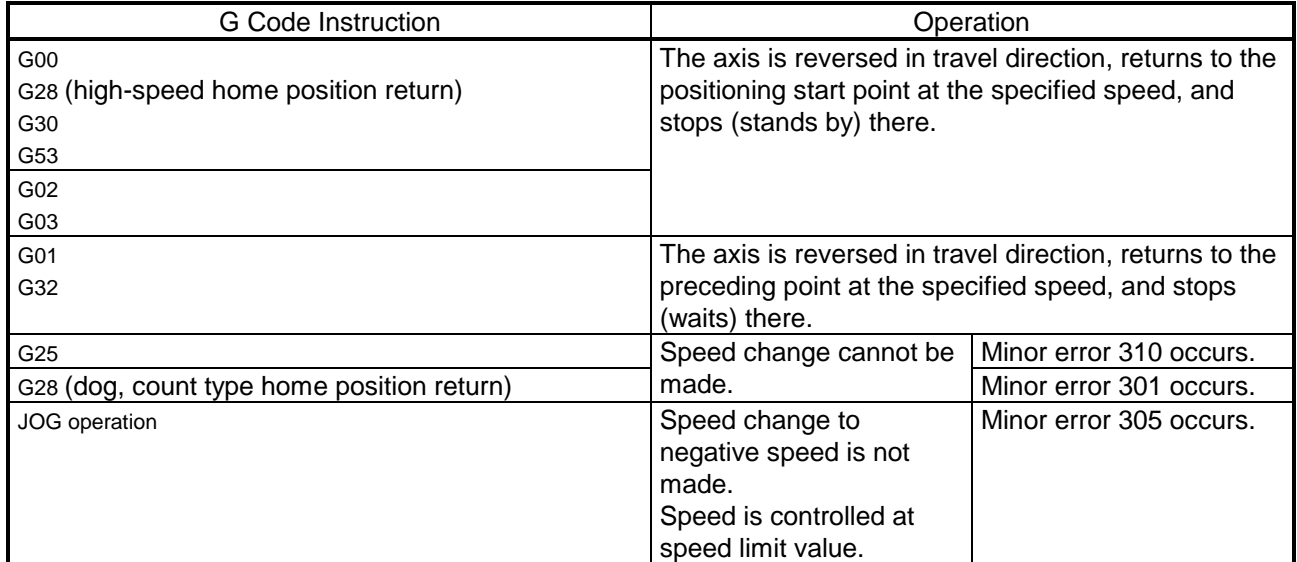

(Reference) Minor error 301: Speed change was made during home position return.

Minor error 305: Preset speed is outside the range of 0 to speed limit value.

Minor error 310: Speed change was made during high-speed oscillation.

**[Control Details]** 

- (1) When a speed change is made to negative speed, speed is controlled as listed above according to the G code in execution.
- (2) The backing command speed is the absolute value of the new speed. If it exceeds the speed limit value, minor error 305 occurs and the speed is controlled at the speed limit value.
- (3) When the axis is standing by at the return position
	- (a) Signal states
		- Start acceptance (M2001+20n) ON (Remains unchanged from before execution of CHGV)
		- Positioning start completion (M1600+20n/M2400+20n) ON (Remains unchanged from before execution of CHGV)
		- Positioning completion (M1601+20n/M2401+20n) OFF
		- In-position (M1602+20n/M2402+20n) OFF
		- Command in-position (M1603+20n/M2403+20n) OFF
	- (b) When making a restart, make a speed change to positive speed.
	- (c) When terminating positioning, turn ON the stop command.
	- (d) A speed change made to negative speed again will be ignored.

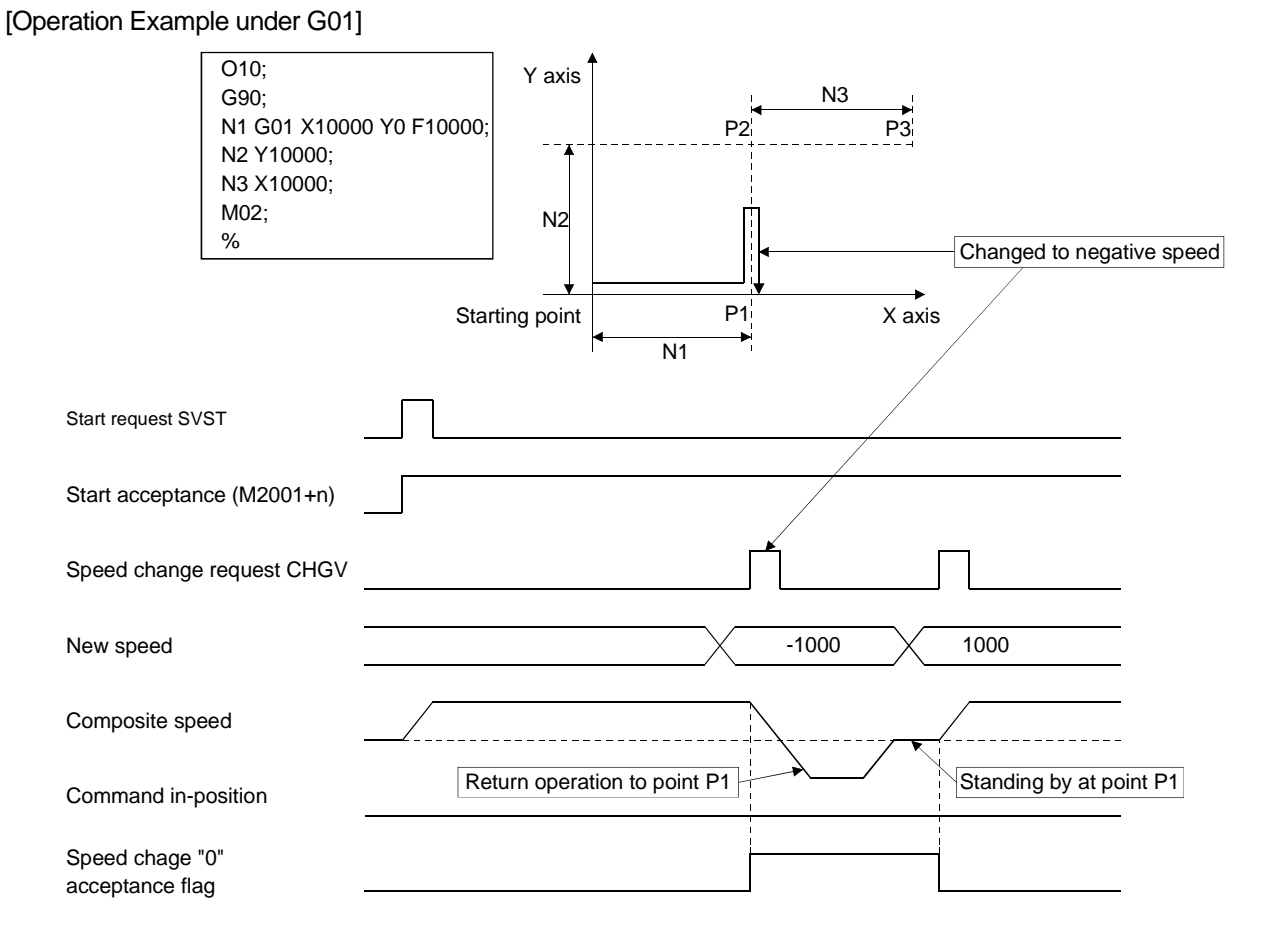

When a speed change is made to negative speed during positioning to P2 in the N2 block as shown above, the axis returns to P1 along the track specified in the program and stands by at P1.

- (1) While the axis is standing by after returning to P1, a speed change to negative speed is invalid (ignored) if it is made again.
- (2) While the axis is standing by at P1, the start acceptance (M2001+n) remains ON. To terminate positioning at this point, turn ON the stop command.
- (3) A speed change to negative speed is ignored if it is made while the axis is waiting for FIN during a stop using the M code FIN waiting function under constant-speed control.
- (4) In the above example, the axis returns to P2 if the axis passes through P2 during a speed change made to negative speed immediately before P2.

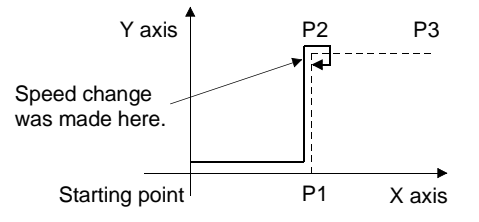

## 5.6 CHGT Instruction

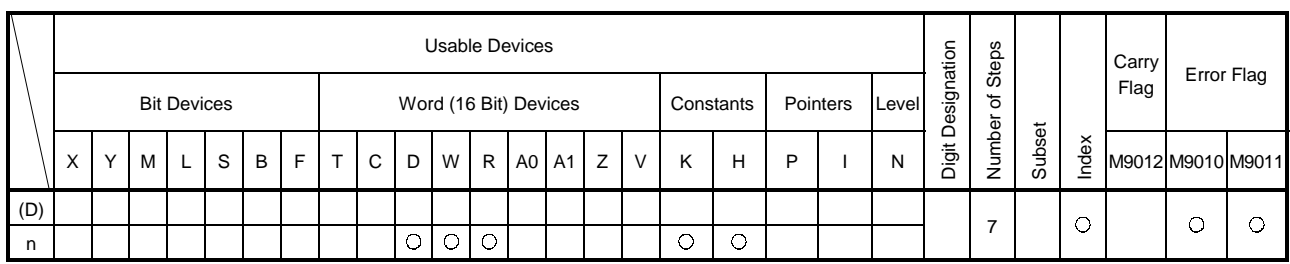

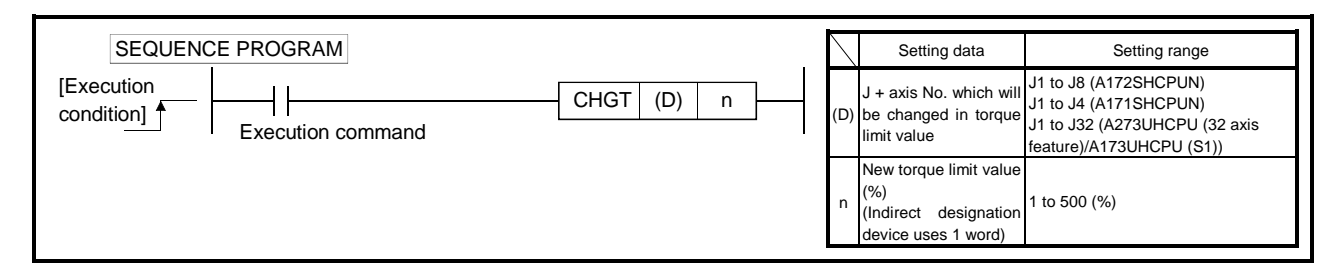

This instruction changes the torque limit value on the leading edge (OFF to ON) of the CHGT instruction execution command in the sequence program.

[Operation Timing]

Any axis that has completed starting may be changed in torque limit value in any of the operating, stopping, servo ON and servo OFF statuses.

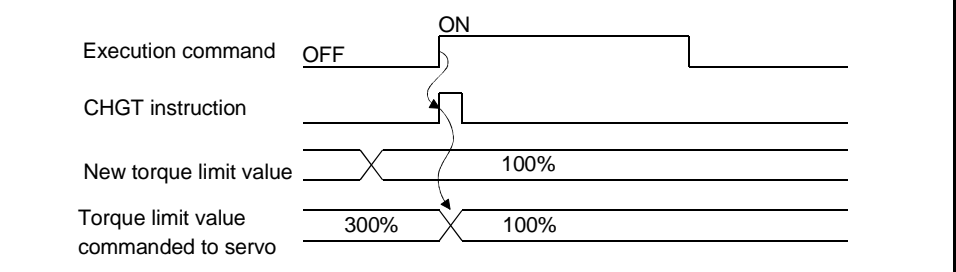

[Operation Details]

If any torque limit value has been set in the motion program, the torque limit value cannot be changed to the value higher than the new torque limit value specified in the CHGT instruction. (The torque limit value can changed to the value lower than the new torque limit value specified in the CHGT instruction.)

- (1) If the torque limit value is changed by the CHGT instruction before a motion program start or JOG operation start, the torque limit value is clamped at the torque limit value specified in the CHGT instruction when the torque limit value set in the motion program to be started is higher than that limit value.
- (2) During interpolation operation, the above clamp processing of the torque limit value is performed only for the axis whose torque limit value has been changed by the CHGT instruction.
- (3) When the torque limit value is set at a mid point under constant-speed control, the torque limit value cannot be changed to a value higher than the torque limit value specified in the CHGT instruction.
- (4) While the motion program is running the CHGT instruction also allows the torque limit value to be changed to a value higher than the torque limit value set in that motion program.

[Error Details]

- (1) The setting range is 1 to 500(%). If the setting is outside this range, the minor error 311 occurs and a torque limit value change is not made.
- (2) When the CHGT instruction is executed for any axis that has not yet been started, the minor error 312 occurs and a torque limit value change is

#### 5.7 SFC Programs

This section explains how to start motion programs using SFC programs.

#### 5.7.1 Starting and stopping SFC programs

SFC programs are started and stopped from the main sequence program. The methods for starting and stopping SFC programs are described below.

#### (1) Starting SFC programs

(a) An SFC program is started by turning M9101 (SFC program start/stop) ON in the main sequence program.

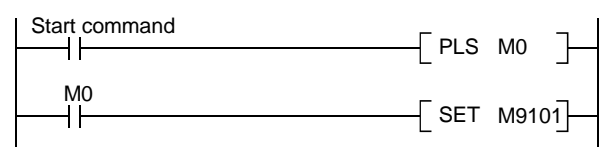

- (b) There are two types of SFC program start, as indicated below, and the one that is effective is determined by the ON/OFF status of special relay M9102 (SFC program start status selection).
	- 1) SFC program initial start
	- By turning special relay M9101 ON while special relay M9102 is OFF, the SFC program is started from the initial step of block 0.
	- 2) SFC program resumptive start By turning special relay M9101 ON while special relay M9102 is ON, the SFC program is started from the block and step that was being executed immediately before operation was stopped.
- (c) On creation of an SFC program, if no main sequence program has been created (applies only when step 0 is an END instruction), the circuit shown below is automatically created in the main sequence program area by the peripheral device.

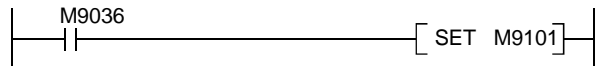

- (2) Stopping SFC programs.
	- (a) An SFC program is stopped by turning M9101 (SFC program start/stop) OFF in the main sequence program.

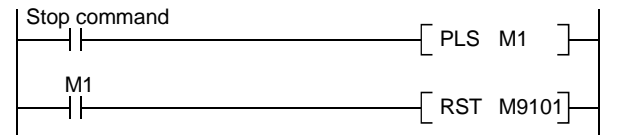

(b) When an SFC program is stopped, all the operation outputs in the step being executed are turned OFF.

POINT

Write during run in the SFC mode is not possible with respect to the motion controller.

## 5.7.2 Motion program start request

A motion program can be started in one of two ways: by using the program start-up symbol intended for this purpose ([SV]), or by inputting a motion program start request instruction in the internal circuit of a normal step. $\Box$ )

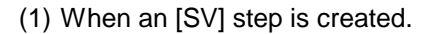

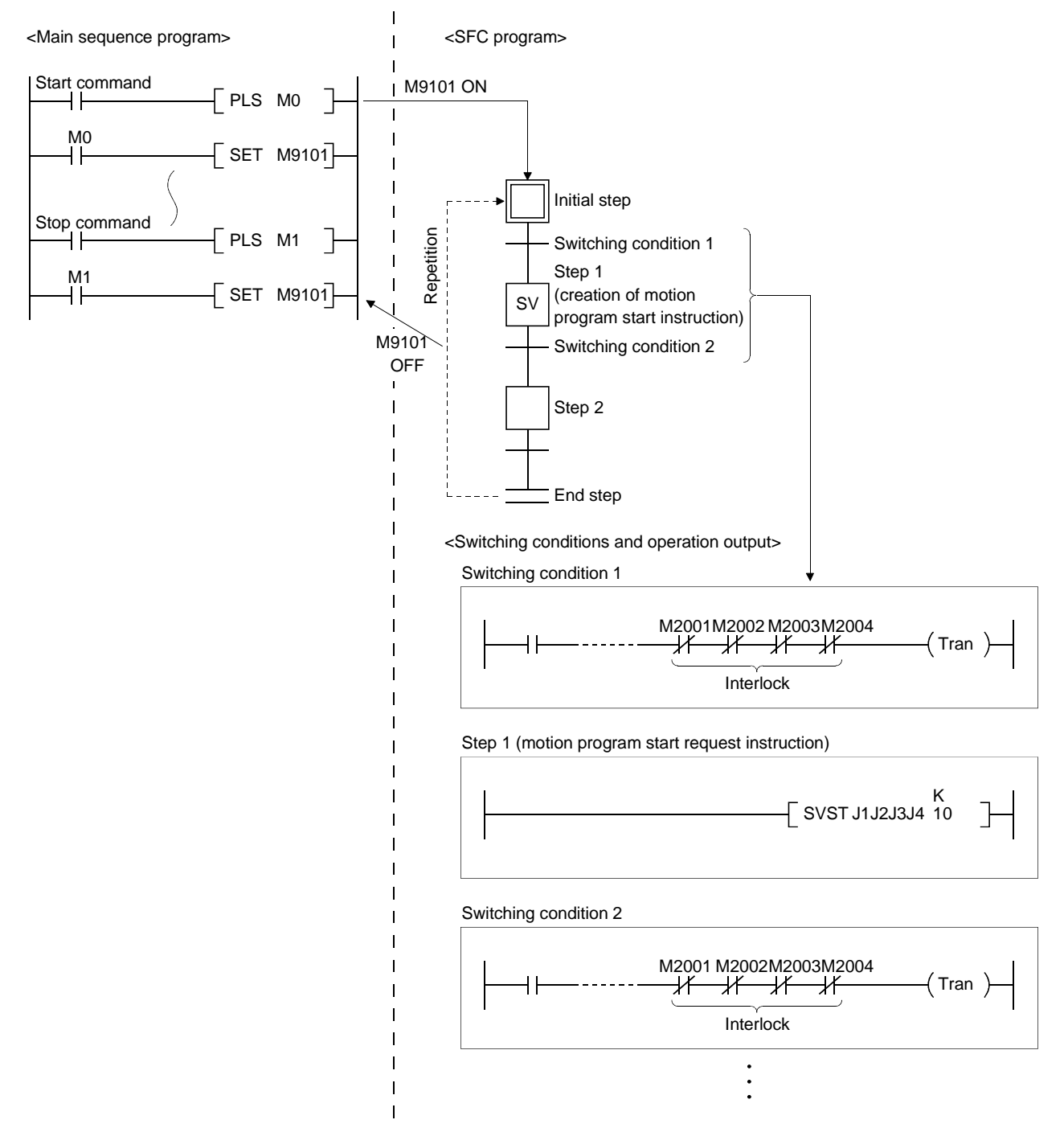
## POINT

- (1) When an [SV] step is created, the motion program start request ladder block  $($   $\leftarrow$  SVST \*\*\*  $\leftarrow$  ) is mandatorily inserted in the sequence program.
- (2) When a DSFRP instruction is used, input it directly into the sequence program at a normal step  $\Box$ ).
- (3) If an SVST instruction is edited and converted, a start accept bit (M2001 to M2008/M2001 to M2004) is automatically inserted into the switching conditions before and after the relevant SFC step to act as an interlock. However, if the order of steps has been changed by addition or insertion, this interlock may not be automatically added/deleted in the switching conditions. Therefore, if a step has been added or inserted, always display the switching conditions using ZOOM display and check the interlock.
- (4) Only the sequence  $($   $\Box$  SVST \*\*\*  $\Box$ ) can be set at an [SV] step. If any additional instructions are to be set, either set them in a normal step  $\Box$ ) or set another sequence instruction section executed in parallel as a normal step  $\Box$ ).

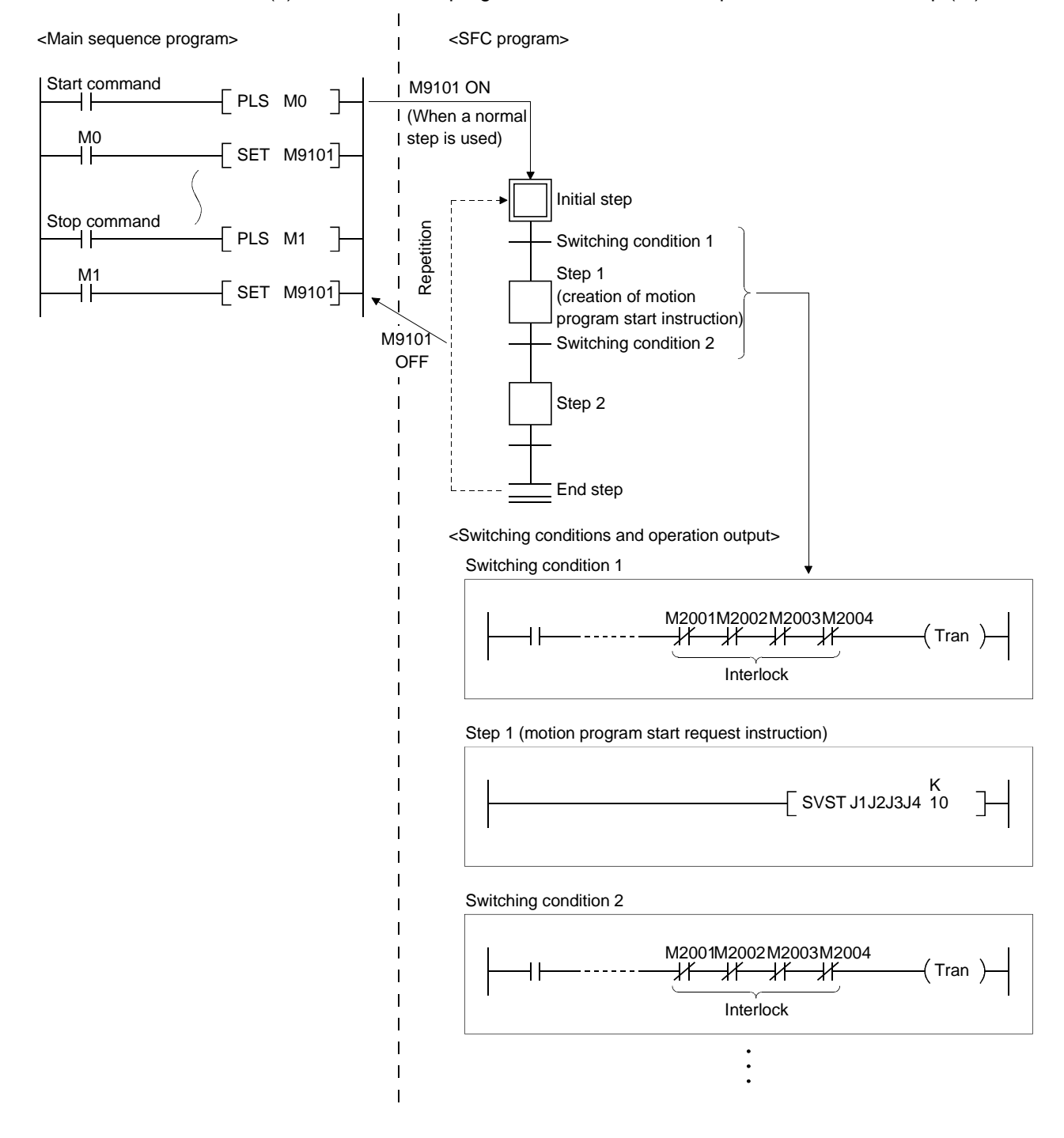

(2) When a motion program start instruction is input inside a normal step  $\Box$ )

# POINTS

- (1) When a DSFRP or DSFLP instruction is used, input it directly into the internal circuit of a normal step  $\Box$ ).
- (2) If an SVST/DSFRP instruction is edited and converted, a start accept bit (M2001+n) is automatically inserted into the switching conditions before and after the relevant SFC step to act as an interlock.
- (3) If a DSFLP instruction is edited and converted, a speed change in progress flag (M2021 to M2028/M2021 to M2024) is automatically inserted into the switching conditions before and after the relevant SFC step to act as an interlock.
- (4) Set commands such as speed change commands and stop commands, which are executed in an arbitrary timing, in the main sequence program.

# 6. MOTION PROGRAMS FOR POSITIONING CONTROL

The motion controller (SV43) uses a motion program in the NC language (EIA) format as a programming language.

A motion program is used to specify the positioning control type and positioning data required for the servo system CPU to exercise positioning control. The makeup and specifying method of a motion program will be described.

## 6.1 Motion Program Makeup

This section provides the format and makeup of a motion program. A motion program is called a word address format, which consists of a single alphabet (address) and numerals.

(1) Word and address

A word is a collection of characters arranged in given order and this is used as a unit to process that information to perform a specific operation. In the motion controller (SV43), a word is made up of a single alphabet (address) and a subsequent several-digit number. (The number may be headed by a "+" or "-" sign.)

<Word makeup>

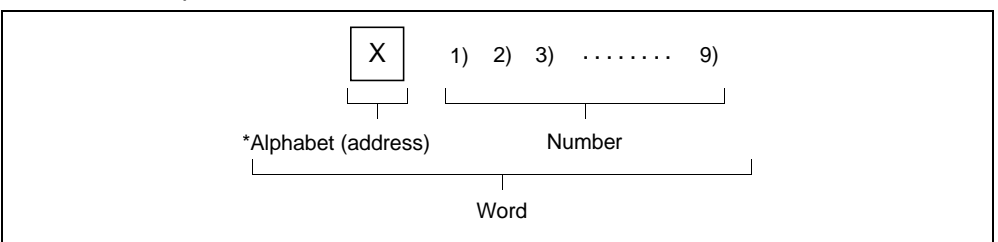

\* The alphabet at the beginning of a word is called an address and defines the meaning of the subsequent numeric information.

#### (2) Block

A block is a collection of several words. It includes information necessary to perform a single specific operation of a machine and acts as a complete command on a block basis.

A block is ended by the EOB (End Of Block) code to indicate separation.

<Block makeup>

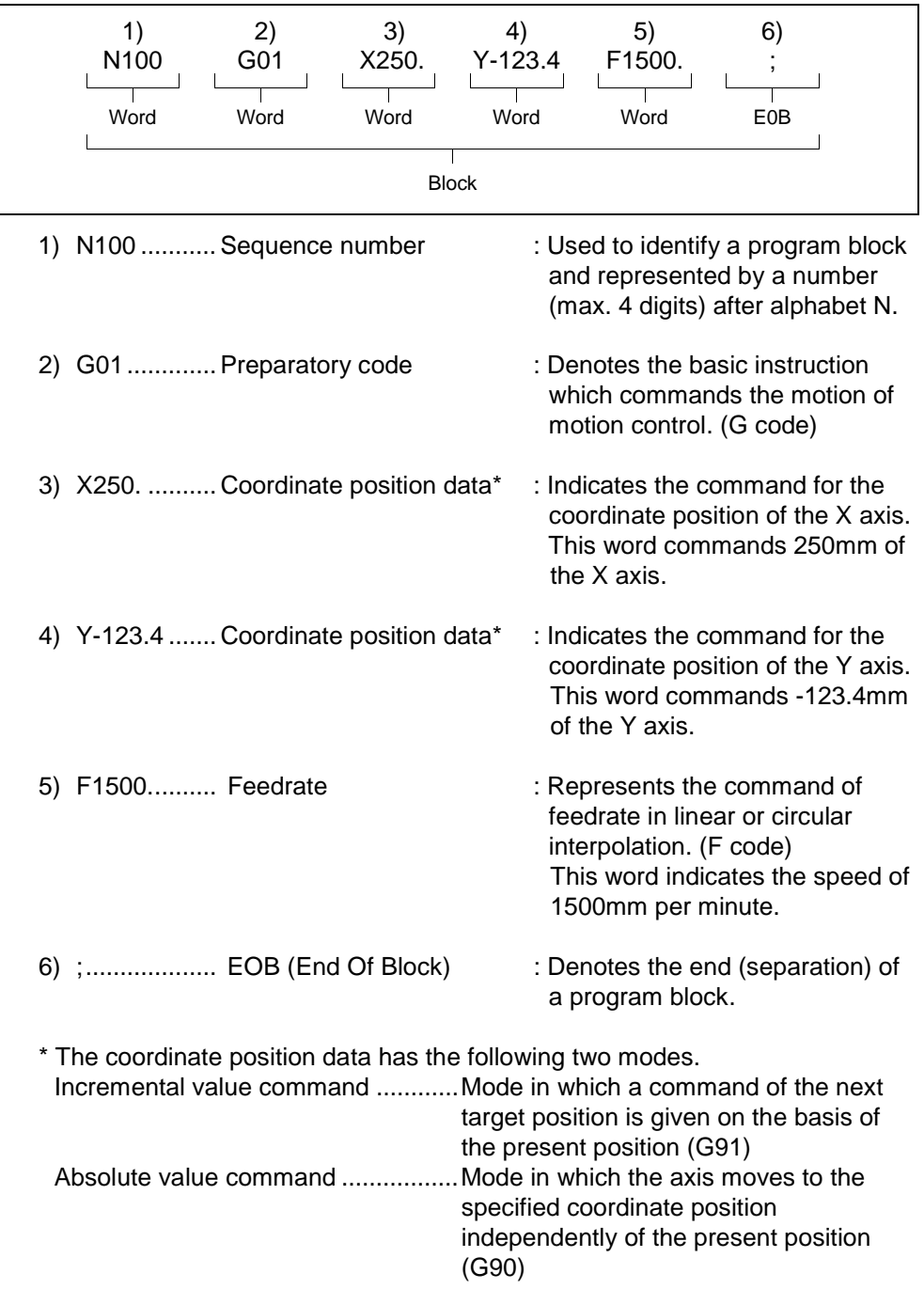

(3) Motion program

A motion program is a collection of several blocks and commands a series of operations.

<Motion program makeup>

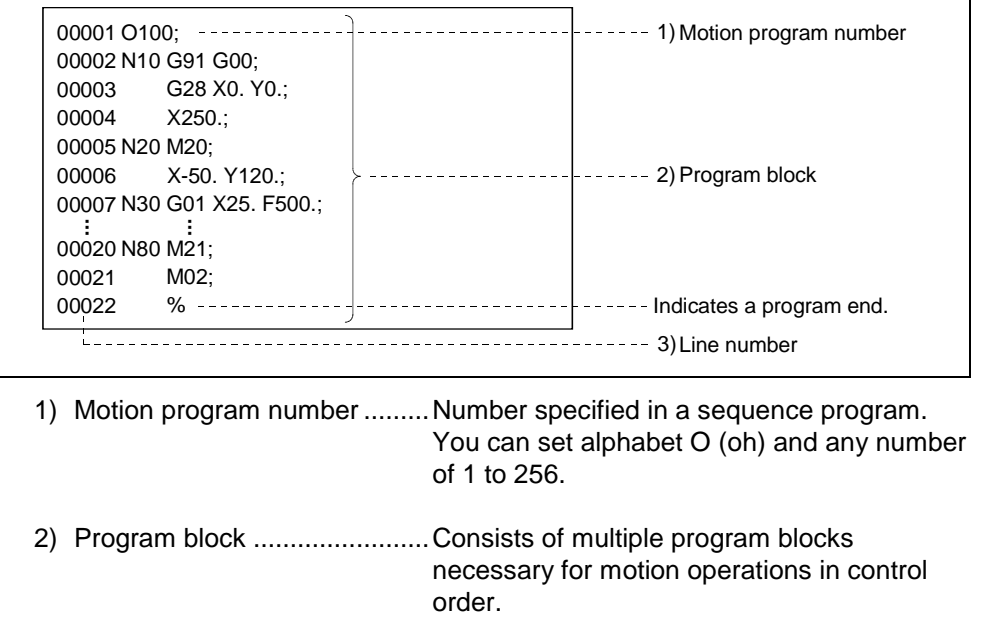

3) Line number............................Automatically displayed in serial number when a motion program is created on the peripheral device.

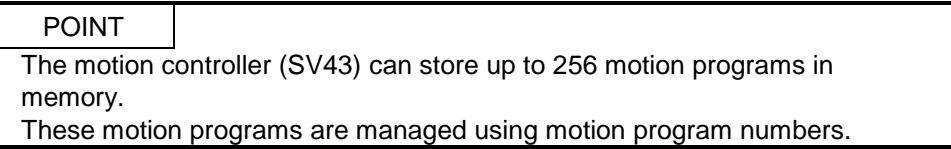

#### 6.2 Instructions for Creating Motion Programs

- (1) A motion program cannot be rewritten during its execution. Write a program after making sure that the PC ready flag (M2000) is OFF.
- (2) Calling of a subprogram from another subprogram (nesting) is allowed up to eight levels.
- (3) In one block, one G code can be selected from each modal group. Up to two G codes can be commanded. For G

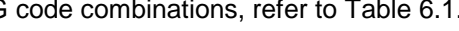

|                  |                 |         |         |                             |         |         |         |         |         |         |         | Second G Codes |  |                     |  |             |             |                    |
|------------------|-----------------|---------|---------|-----------------------------|---------|---------|---------|---------|---------|---------|---------|----------------|--|---------------------|--|-------------|-------------|--------------------|
|                  |                 |         |         | G00 G01 G02 G03 G04 G09 G28 |         |         |         | G43     |         | G44 G49 |         |                |  | G53 G54 G55 G56 G57 |  | G58 G59 G61 | G64 G90 G91 | G92                |
| First G<br>Codes | G00             |         |         |                             |         | $\circ$ |         | $\circ$ | $\circ$ | $\circ$ |         |                |  |                     |  |             |             |                    |
|                  | G01             |         |         |                             |         | $\circ$ |         | $\circ$ | $\circ$ | $\circ$ |         |                |  |                     |  |             |             |                    |
|                  | G02             |         |         |                             |         | $\circ$ |         |         |         |         |         |                |  |                     |  |             |             |                    |
|                  | G03             |         |         |                             |         | $\circ$ |         |         |         |         |         |                |  |                     |  |             |             |                    |
|                  | G04             |         |         |                             |         |         |         |         |         |         |         |                |  |                     |  |             |             |                    |
|                  | G09             |         | $\circ$ | $\circ$                     | $\circ$ |         |         |         |         |         |         |                |  |                     |  |             |             |                    |
|                  | G23             |         |         |                             |         |         |         |         |         |         |         |                |  |                     |  |             |             |                    |
|                  | G24             |         |         |                             |         |         |         |         |         |         |         |                |  |                     |  |             |             |                    |
|                  | G <sub>25</sub> |         |         |                             |         |         |         |         |         |         |         |                |  |                     |  |             |             |                    |
|                  | G26             |         |         |                             |         |         |         |         |         |         |         |                |  |                     |  |             |             |                    |
|                  | G28             |         |         |                             |         |         |         |         |         |         | $\circ$ |                |  |                     |  |             |             |                    |
|                  | G30             |         |         |                             |         |         |         |         |         |         | $\circ$ |                |  |                     |  |             |             |                    |
|                  | G32             |         |         |                             |         |         |         |         |         |         |         |                |  |                     |  |             |             |                    |
|                  | G43             |         |         |                             |         |         |         |         |         |         |         |                |  |                     |  |             |             |                    |
|                  | G44             |         |         |                             |         |         |         |         |         |         |         |                |  |                     |  |             |             |                    |
|                  | G49             |         |         |                             |         |         | $\circ$ |         |         |         |         |                |  |                     |  |             |             |                    |
|                  | G53             |         |         |                             |         |         | $\circ$ |         |         |         |         |                |  |                     |  |             |             |                    |
|                  | G54             | $\circ$ | $\circ$ | $\circ$                     | $\circ$ |         |         |         |         |         |         |                |  |                     |  |             |             | $\bigcirc$         |
|                  | G55             | $\circ$ | $\circ$ | $\circ$                     | $\circ$ |         |         |         |         |         |         |                |  |                     |  |             |             | $\overline{O}$     |
|                  | G56             | $\circ$ | $\circ$ | $\circ$                     | $\circ$ |         |         |         |         |         |         |                |  |                     |  |             |             | $\overline{\circ}$ |
|                  | G57             | $\circ$ | $\circ$ | $\circ$                     | $\circ$ |         |         |         |         |         |         |                |  |                     |  |             |             | $\overline{O}$     |
|                  | G58             | $\circ$ | $\circ$ | $\circ$                     | $\circ$ |         |         |         |         |         |         |                |  |                     |  |             |             | $\bigcirc$         |
|                  | G59             | $\circ$ | $\circ$ | $\bigcirc$                  | $\circ$ |         |         |         |         |         |         |                |  |                     |  |             |             | $\bigcirc$         |
|                  | G61             | $\circ$ | $\circ$ | $\circ$                     | $\circ$ |         |         |         |         |         |         |                |  |                     |  |             |             |                    |
|                  | G64             | $\circ$ | $\circ$ | $\circ$                     | $\circ$ |         |         |         |         |         |         |                |  |                     |  |             |             |                    |
|                  | G90             | $\circ$ | $\circ$ | $\circ$                     | $\circ$ |         |         |         |         |         |         |                |  |                     |  |             |             |                    |
|                  | G91             | $\circ$ | $\circ$ | $\circ$                     | $\circ$ |         |         |         |         |         |         |                |  |                     |  |             |             |                    |
|                  | G92             |         |         |                             |         |         |         |         |         |         |         |                |  |                     |  |             |             |                    |

Table 6.1 G Code Combination List

How to use the above table

(a) When G09 is specified as the first G code, G01, G02 or G03 may be specified as the second code.

IMPORTANT

If motion programs are specified for the same axis, they cannot be run concurrently.

If they are run, we cannot guarantee their operations.

- (b) When G90 is specified as the first G code, G00, G01, G02 or G03 may be specified as the second code. G90 G61; and G90 G64; result in a format error.
- (4) With the exception of M00, M01, M02, M30, M98, M99 and M100, the M code may be specified with another command in the same block. However, if it is specified together with the move command (G00 to G03), operation is performed as follows.
	- The M function is executed simultaneously with the move command (G00 to G03, G32).
- (5) With the exception of M00, M01, M02, M30, M98, M99 and M100, multiple M codes may be specified in one block but only the last one is valid.
- (6) When there is the miscellaneous function (M) at any point in continuous G01 blocks

If the M code is set at any point in continuous G01 blocks, operation is performed in either of the following two ways.

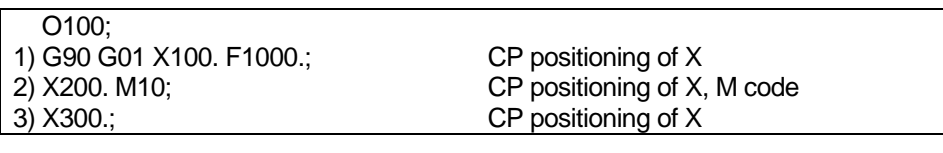

(a)

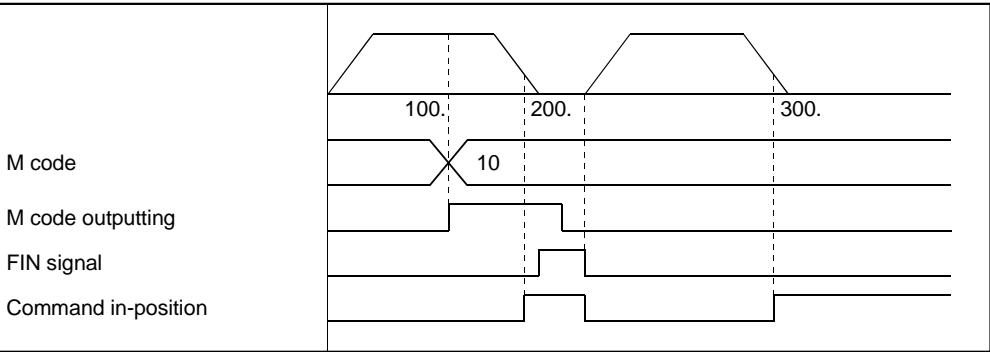

When the FIN signal is not turned from OFF to ON to OFF during positioning in block 2), the axis decelerates to a stop once in the block of the M code.

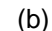

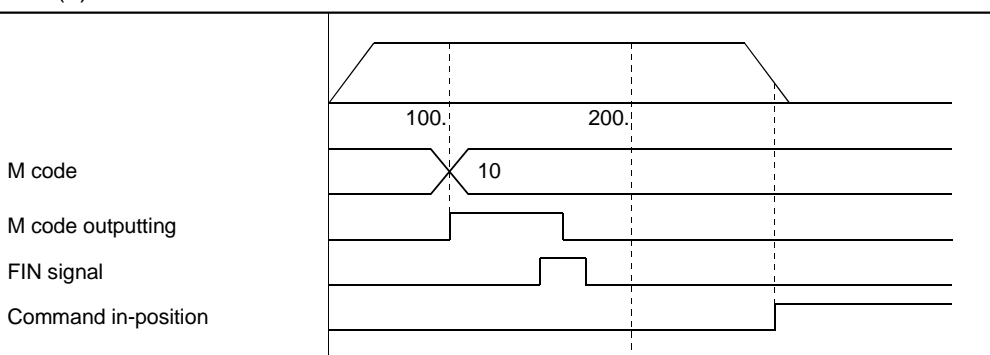

When the FIN signal is turned from OFF to ON to OFF during positioning in block 2), the axis performs CP operation without decelerating to a stop in the block of the M code.

(7) With the exception of M00, M01, M02, M30, M98, M99 and M100, the M code is output to the data registers (D813, D833, ...) and axis input signals (M code outputting signals: M1619+20n) of all axes specified in the SVST instruction. However, the data register data and axis input signals are not output to the axis in execution of high-speed oscillation. Also, the FIN signal (M1819+20n) entered into the axis in execution of high-speed oscillation is invalid. (Program No. 1 is started with X (axis 1) and Y (axis 2) specified  $-SVST$  J1J2  $K1$ )

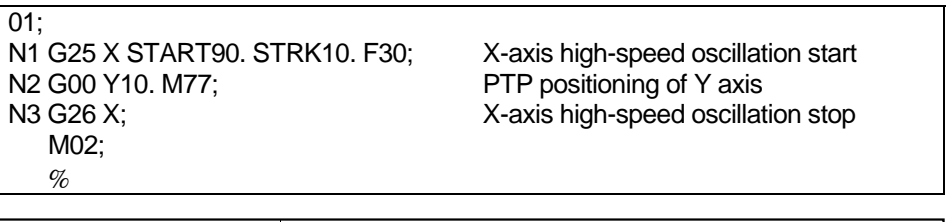

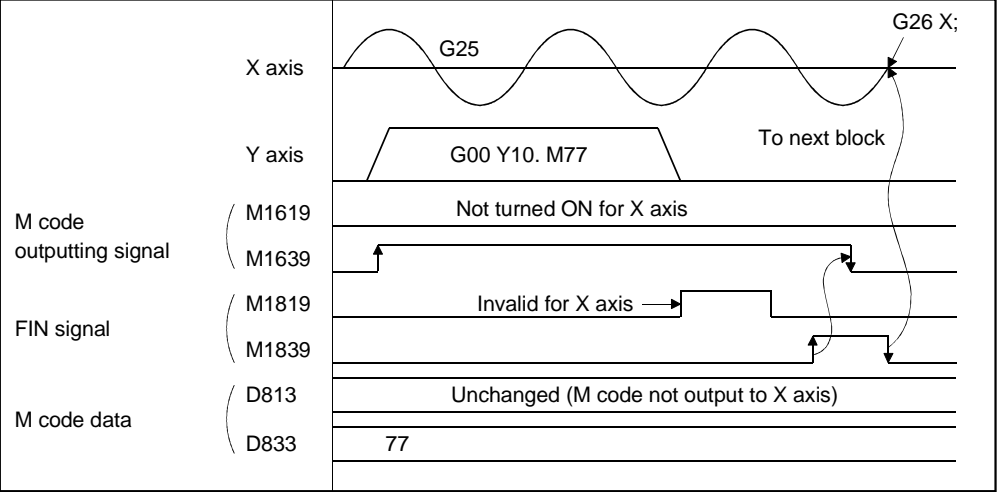

#### (8) Acceleration/deceleration processing of G01

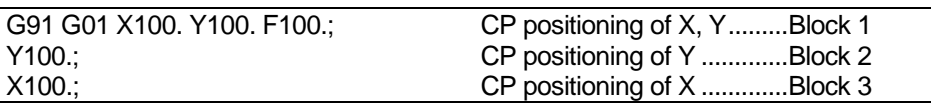

When the above program is run, the acceleration/deceleration processings of the X and Y axes are as follows.

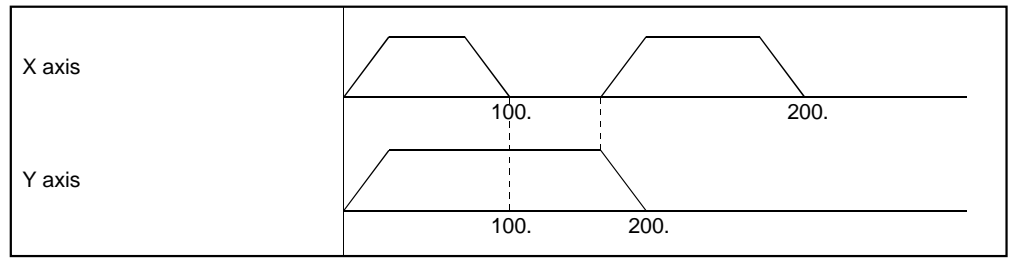

- Both the acceleration and deceleration times are equal to the acceleration time of the parameter block.
- When the M code is commanded in G00, the acceleration and deceleration times are also equal to the acceleration time of the parameter block as in G01. (Example: G00  $X \square M \square$ ;)
- In G02, G03 and G32, the acceleration and deceleration times are also equal to the acceleration time of the parameter block as in G01.
- (9) Operation of G09 (exact stop check) Since a shift cannot be made by the command in-position, execution shifts to the next block after the command is given.
- (10) G28 (home position return) operation

The axis whose home position return request signal (M1609+20n) is ON makes a dog, count or data setting type home position return. The axis whose home position return request signal (M1609+20n) is OFF makes a high-speed feed home position return.

- (11) Checking the used axes at program start
	- (a) If there is an axis used in the already started program and an attempt is made to start that axis in another program, that program cannot be run because an error (error code: 101) occurs at execution of the SVST instruction.
	- (b) If the axis not specified in the axis number setting of the SVST instruction in the program waiting to be started is described in the motion program, the corresponding axis in the program stops due to an error (error code: 594) when its positioning processing is started.
- (12) Variable prereading

Variables in up to eight blocks including the one currently executed are preread. Where possible, set variables before starting the program.

(13) About the motion program including high-speed oscillation Note the following when high-speed oscillation (G25) is to be performed for all axes specified in SVST.

(Program No. 1 is started with X (axis 1) and Y (axis 2) specified  $-$ ISVST J1J2 K1 $-$ I

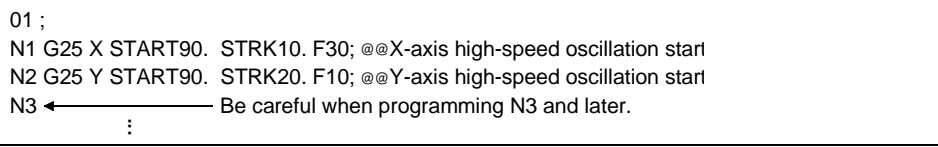

- (a) The G code instructions other than G26 (high-speed oscillation stop) and G04 (dwell) should not be executed.
- (b) The M codes other than M00, M01, M02, M30, M98 and M99 should not be executed.

# 6.3 G Code List

## Table 6.2 indicates the G codes used in motion programs.

#### Table 6.2 G Code List

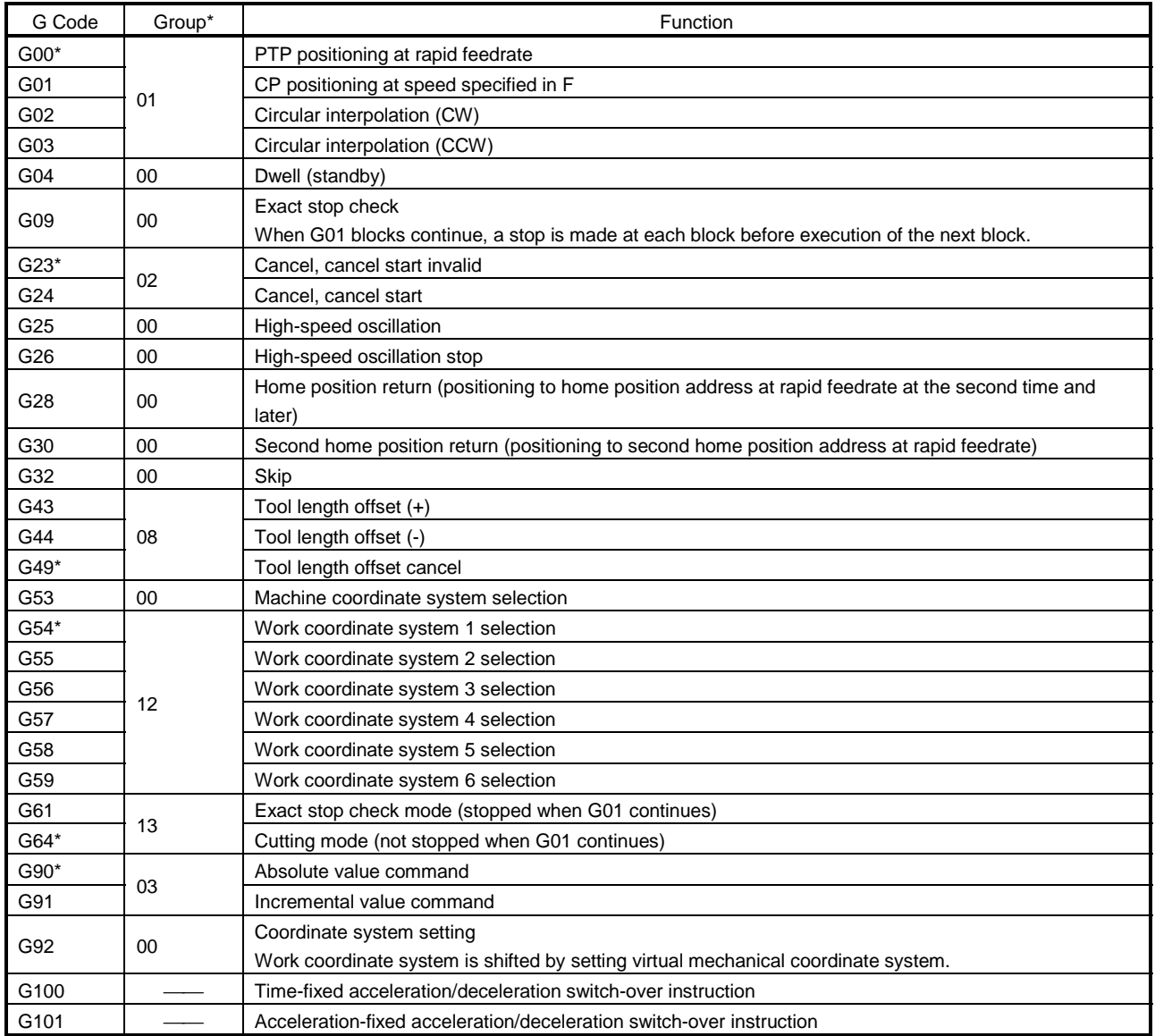

\* indicates the G code selected at power-on.

## \*The above groups will be described.

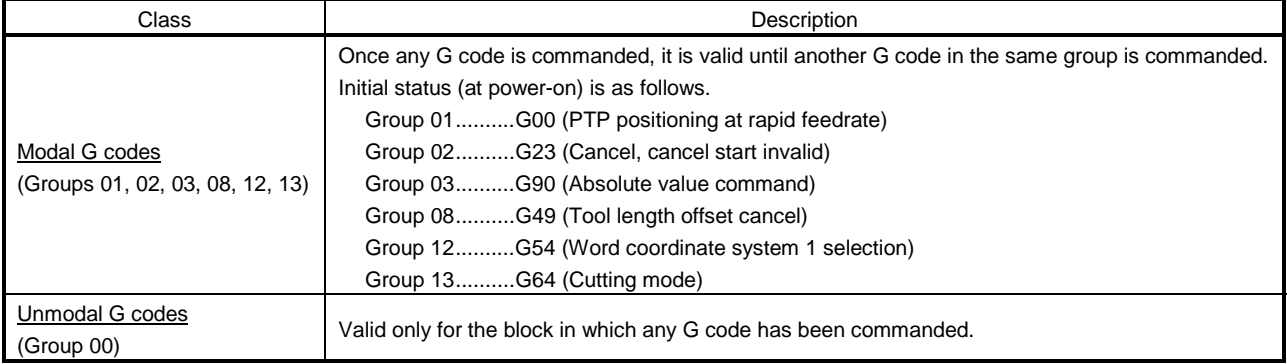

# 6.4 Special M Code List

## Table 6.3 indicates the special M codes used in motion programs.

#### Table 6.3 Special M Code List

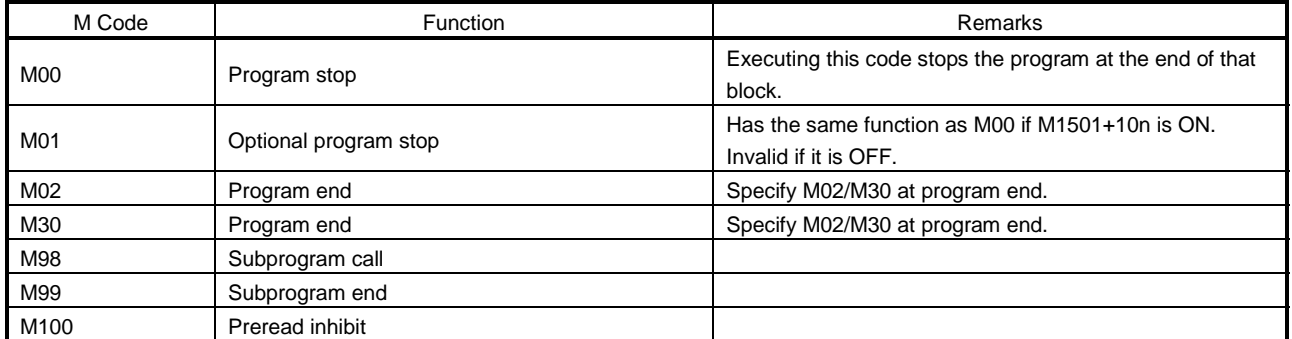

• Special M codes are not output to the PC.

#### 6.5 Instruction Symbol/Character List

Table 6.4 indicates the instruction symbols/characters used in motion programs.

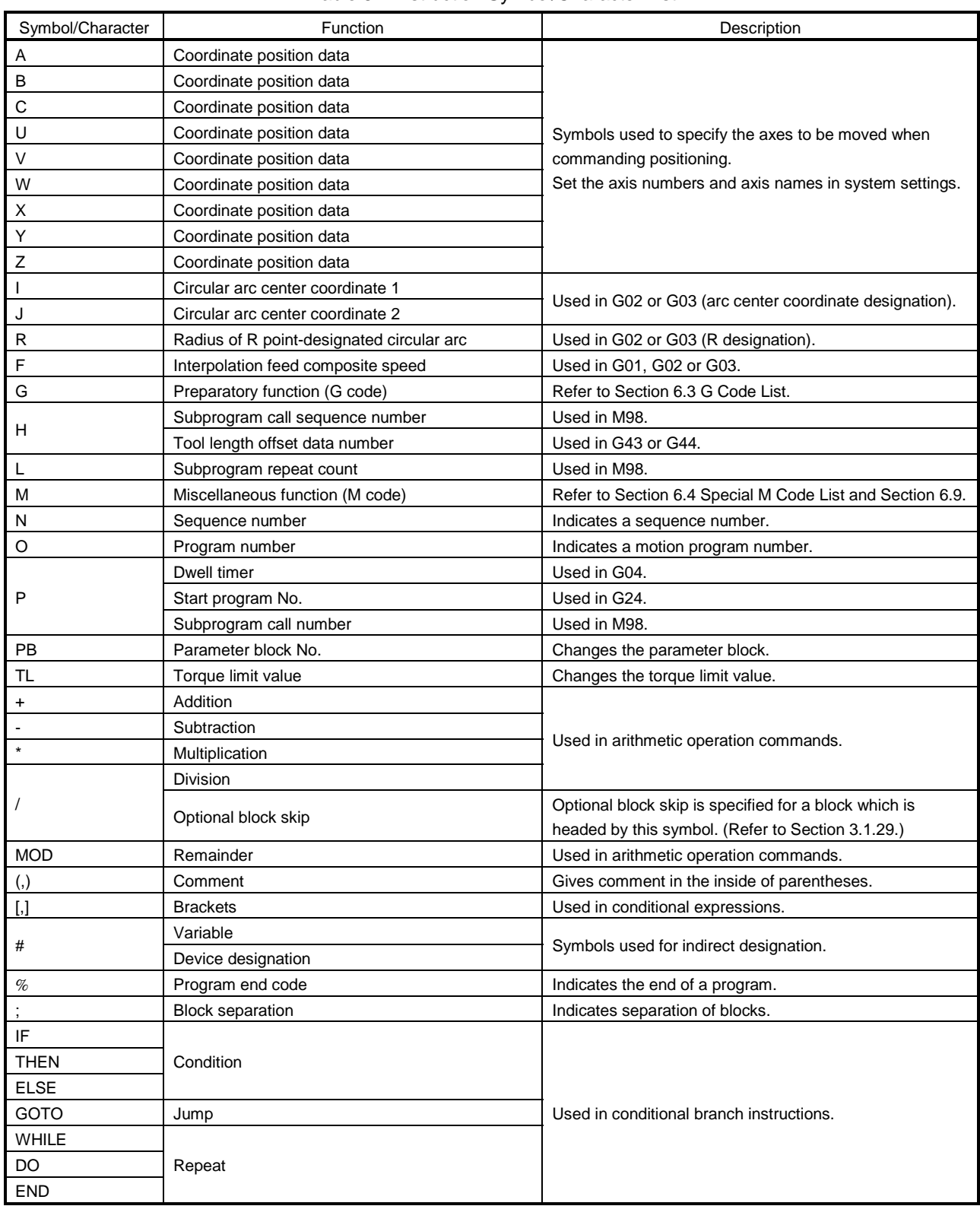

#### Table 6.4 Instruction Symbol/Character List

• Multiple operators cannot be used in one block.

• For the instruction symbol setting ranges, refer to Section 6.6.4.

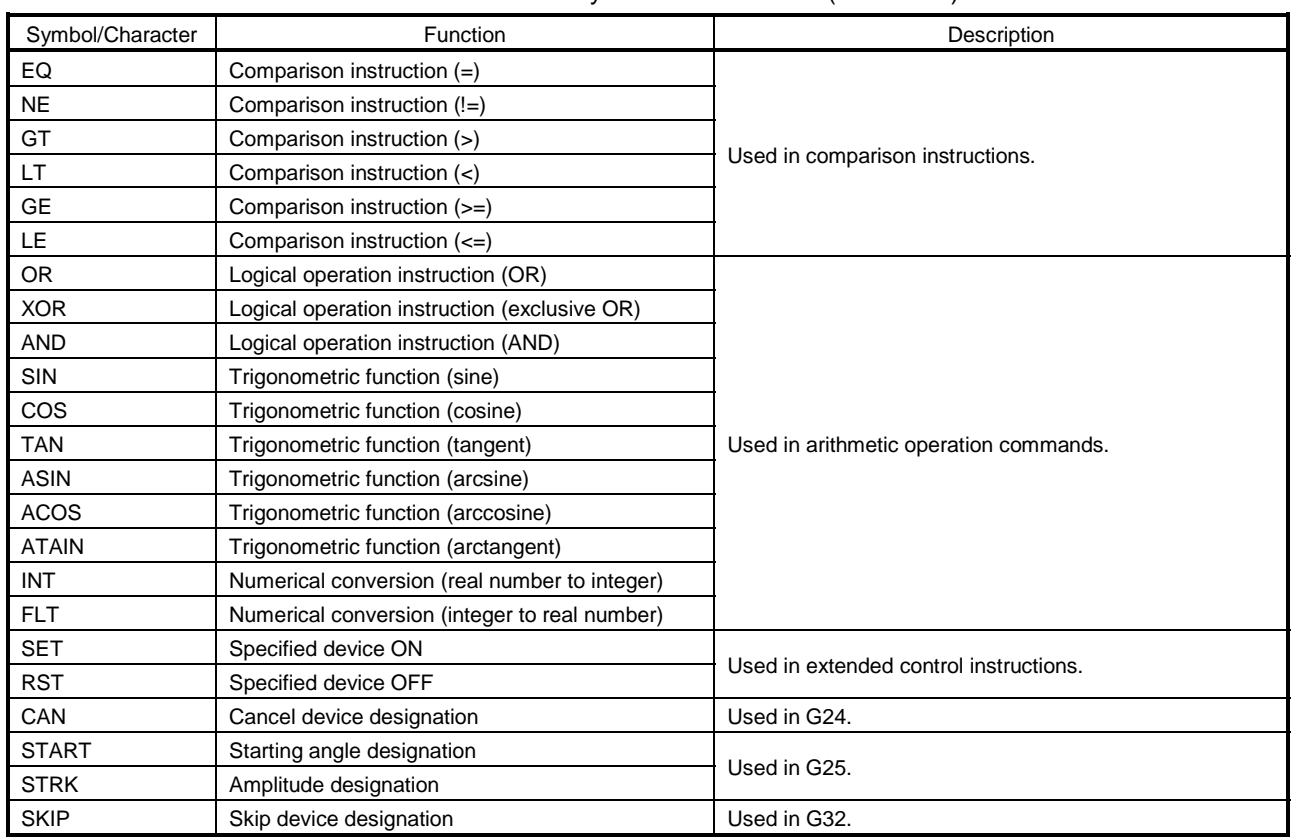

## Table 6.4 Instruction Symbol/Character List (Continued)

• Multiple operators cannot be used in one block.

• For the instruction symbol setting ranges, refer to Section 6.6.4.

#### 6.6 Method for Setting Positioning Data

This section explains how to set the positioning data (addresses, speeds, operational expressions) used in motion programs.

- There are the following two ways to set the positioning data.
- Direct designation (entering numerical values for data setting)

...........................................................................................Refer to Section 6.6.1.

• Indirect designation (using variable: #\*\*\*\* or device: #W\*\*\* for data setting)

........................................................................................... Refer to Section 6.6.2. "Direct designation" and "indirect designation" can be used together in one motion program.

#### 6.6.1 Direct designation (numerical value)

Direct designation is a way to set each positioning data with a numerical value, and these data are fixed data. Data setting and correction may be made on the peripheral device only.

<Example of setting positioning data by direct designation>

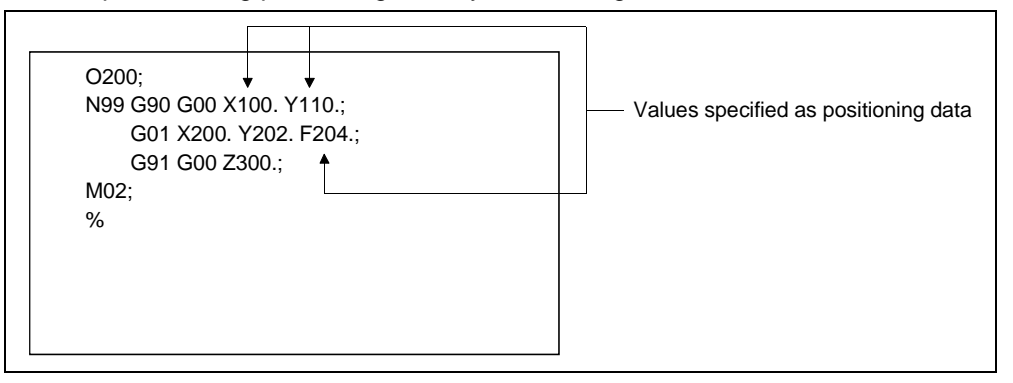

6.6.2 Indirect designation (variable: #\*\*\*\*)

Indirect designation is a way to use variables (#\*\*\*\*) or devices (#W\*\*\*\*) to specify values used in the addresses, speeds and operational expressions in a motion program.

By using variables or devices to set values, multiple positioning controls can be exercised in one motion program.

- (1) About variable representation
	- The 16-bit integer type, 32-bit integer type and 64-bit double precision real number can be handled as variables.

When handled, these variables are described as follows.

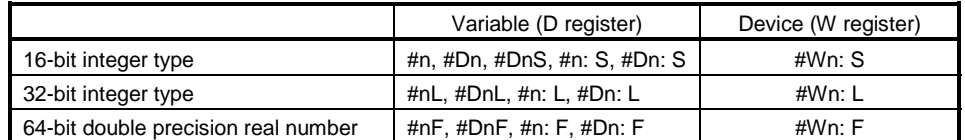

# (2) About variable conversion

When variables of different types are used for operation, the types are matched by internal operation.

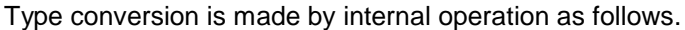

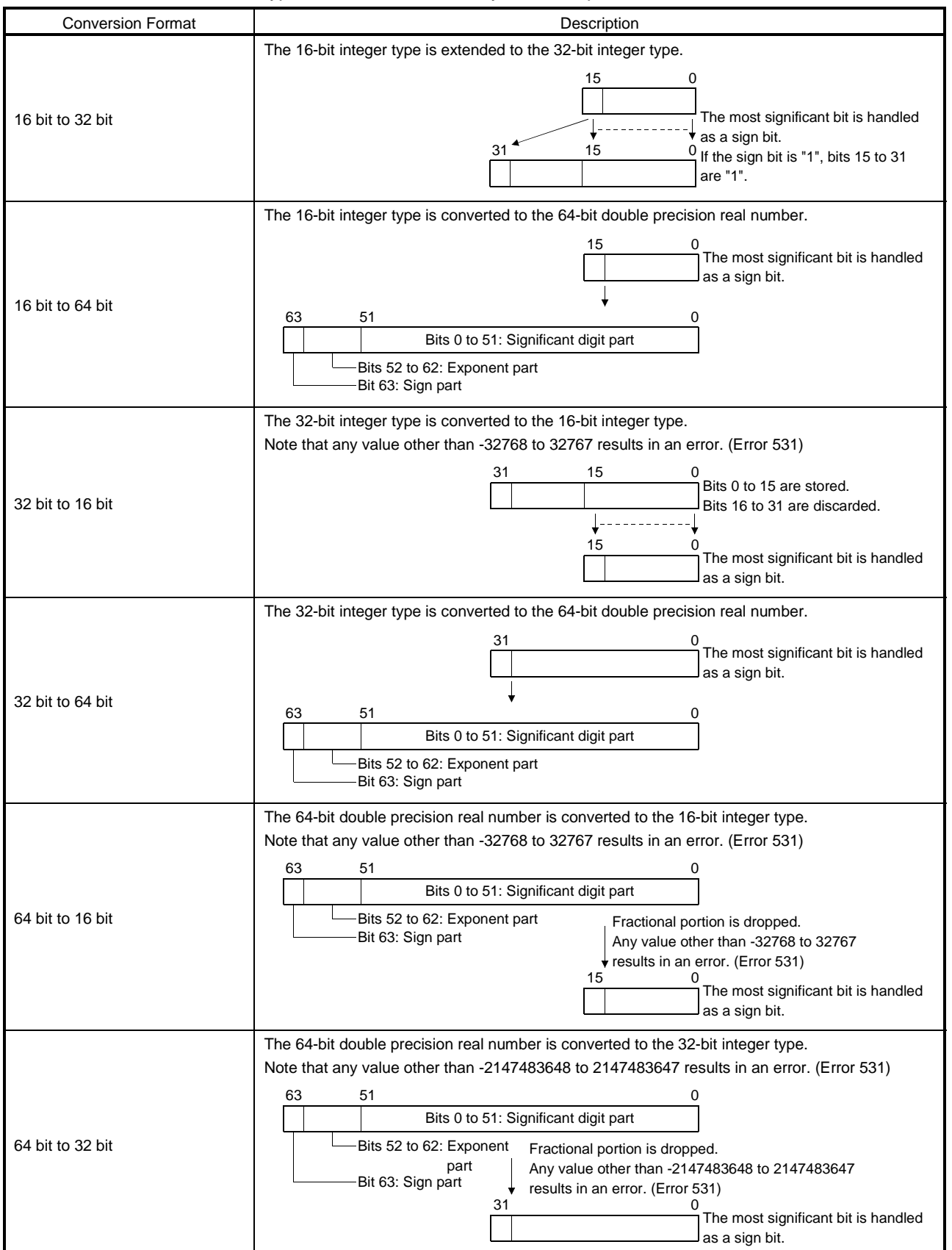

- (3) Variable designation  $(\#n n = integer)$ 
	- (a) How to handle variable as 16-bit integer When a #n variable is followed by "S" or ": S", it is handled as a 16-bit integer. (-32768 to 32767)

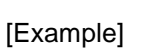

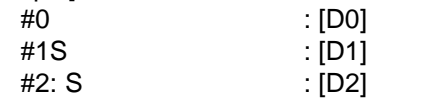

- Odd numbers may be used as 16-bit designated variables.
- (b) How to handle variable as 32-bit integer Variables are handled as 32 bits. (-2147483648 to 2147483647)

[Example]

- Upper Lower Upper Lower
- #100: L : [D101, D100] #102: L : [D103, D102]
- When a variable is specified as 2 words (32 bits), only an even number may be used. The data size of a variable is 4 bytes.

<Example of setting positioning data by variable designation>

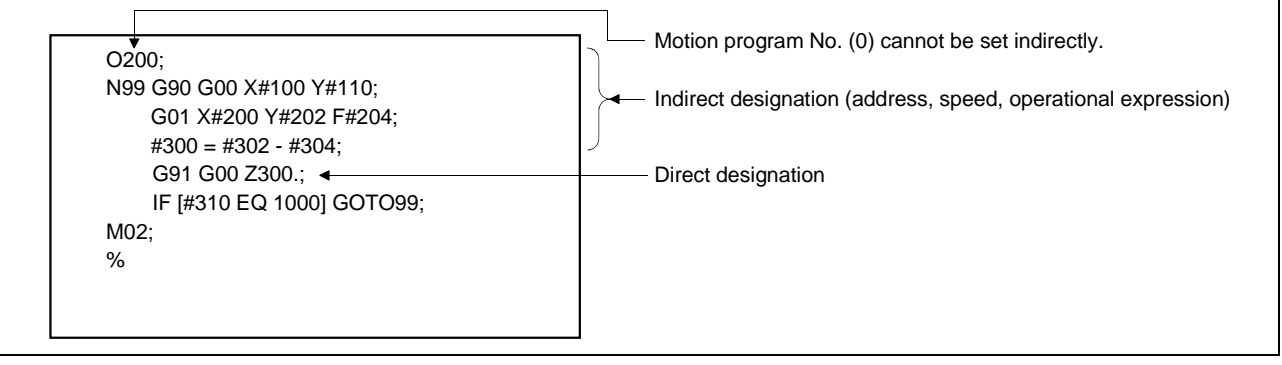

(c) How to handle variable as 64-bit double precision real number (#n:F) By handling a variable as a 64-bit double precision real number, arithmetic operation spanning multiple blocks can be performed without reduction in precision.

Describe an upper-case ":F" after a #n variable.

#nF: Four variables of #n to #n+3 are used and handled as a 64-bit double precision real number.

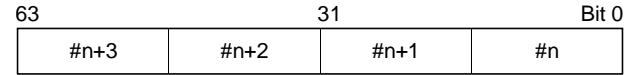

The data format of a 64-bit double precision real number conforms to the binary floating-point type double precision (64 bits) of IEEE Standard.

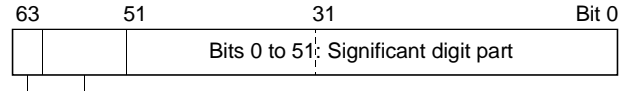

Bits 52 to 62: Exponent part

Bit 63: Sign part

[Example]

#10: F=#20: L/#22: L

The division result of 32-bit integers, [#21, #20] and [#23, #22], is stored into a 64-bit real number, [#13, #12, #11, #10].

#10: F=#20: L

A 32-bit integer, [#21, #20], is expanded in sign to a 64-bit real number, [#13, #12, #11, #10].

#40: L=#30: F

A 64-bit real number, [#33, #32, #31, #30], is expanded in sign to a 32-bit integer, [#41, #40]

#### <Restrictions>

Functions INT and FLT cannot use 64-bit double precision real numbers.

#### (4) About assignment of variable

When a decimal point is added for assignment of a value to a variable, the value is assigned as indicated below.

#10: L= 1.;  $\rightarrow$  10000 enters #10, #11.

#10: F=1.;  $\rightarrow$  10000 (64-bit double precision real number) enters #10, #11, #12, #13.

"1." is converted into a value of four decimal places.

(Converted into a value of four decimal places independently of the unit (mm, inch, degree).)

[Example]

<For command address 1>

```
G91;
```
#10: L= 1.;

G0 X#10:  $L \leftarrow$  The travel of the X axis is any of the following values.

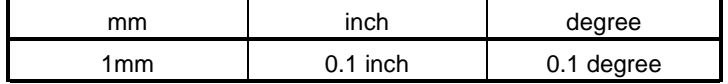

<For command address 2>

G91;

 $#10: L= 1.$ ;

G0 X#10:  $F \leftarrow$  The travel of the X axis is equivalent to any of the

following values if it is "#10F=1.;" (64-bit double precision real number).

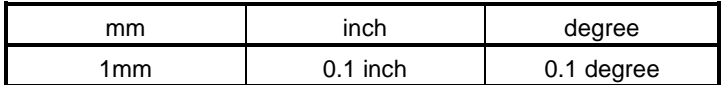

<For feedrate (F) 1>

G91;

#10:  $L = 1$ .;

G01 X10. F#10: L  $\leftarrow$  The feedrate (F) of X is any of the following values.

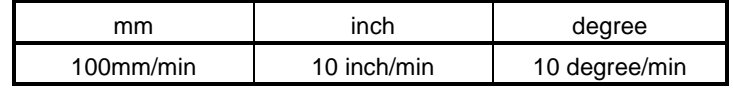

<For feedrate (F) 2>

G91;

#10: F= 1.;

G01 X10. F#10:  $F \leftarrow$  The feedrate (F) of X is equivalent to any of the following values if it is "#10F=1.;" (64-bit double

precision real number).

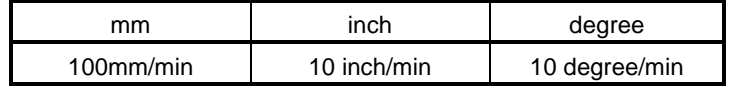

(5) Device designation (#Xx, Xx is device)

The word device (D, W) or bit device (X, Y, M, TC, TT, CC, CT, B, F) of the sequence control section can be referred to by device designation. The four fundamental operations of bit devices cannot be performed.

[Example]

#X180: X180 #M2000: M2000 #D100: L: [D101, D100] ([upper, lower])

#### (6) About usable device ranges

PC devices can be used to indirectly specify all the positioning addresses, command speeds, M codes and others set in a motion program. (a) Word devices

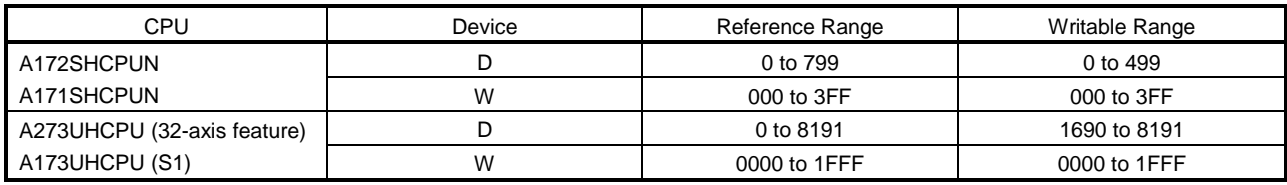

#### POINT

• For two-word designation, always specify an even-numbered device. Also, when setting data to that device in a sequence program, always use the "DMOV(P)" instruction.

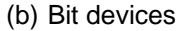

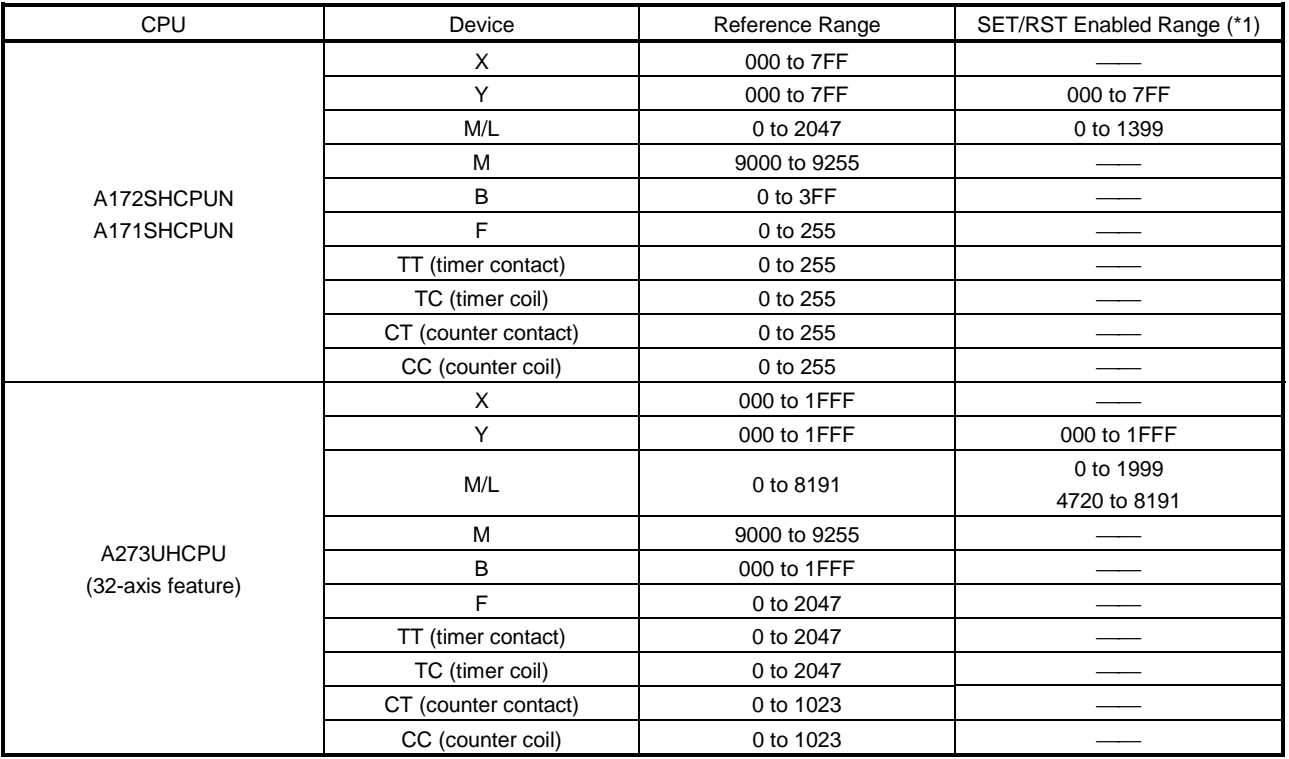

(\*1) Even outside the SET/RST enabled range, an error will not occur if the bit device is within the reference range.

Conditions of SET/RST-enabled bit devices

- 1) Write (SET/RST) cannot be performed from both programs of sequence ladder and motion program to the same bit device (in increments of 16 points). (Write operation will not be guaranteed.) Therefore, the user should manage the side where write is performed. The minimum increments are 16 points.
- 2) When the I/O control system is the "direct mode" (A172SHCPUN/A171SHCPUN), output will not be provided to the output card of the PC slot if write to device Y is performed. To provide PC output, use the "refresh mode".
- (7) Device data import
	- The data of the indirectly designated devices are imported by the PCPU during motion program run.

Therefore, when making indirect designation, inhibit preread of M100.The following table indicates the device data setting procedures and instructions on a starting method basis.

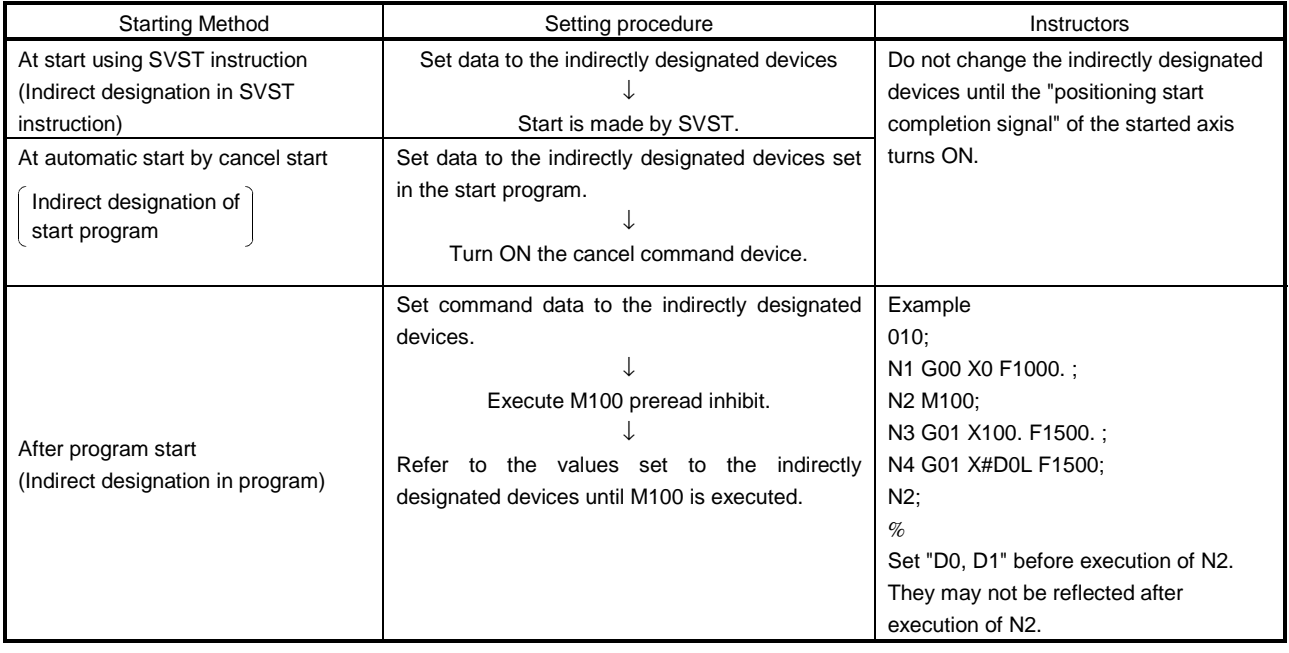

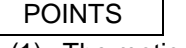

- (1) The motion program No. (0) cannot be set indirectly.
- (2) Provide interlocks using the start acceptance signals (M2001 to M2008) to ensure that the data of the devices specified for indirect setting from being changed until the specified axes accept a start. If the data is changed before the acceptance of a start, positioning control may not be exercised with proper values.
- (3) Set a variable latch on the peripheral device.
- (4) Variable designated #\*\*\*\* is the same in value as device-designated #D\*\*\*\* which uses data registers. Example) #0=1:
	- - $#D0=2$ ;  $\leftarrow$  The value of #0 is also 2.
- (5) In variable designation or device designation using word devices, the PCPU imports the data of the specified devices (2-word or 4-word) when it runs a motion program.

When performing positioning control, therefore, a motion program start request must be made after data have been set to the indirect setting devices.

## 6.6.3 About operational data

(1) Four fundamental operations (+, -, \*, /, MOD) The following table indicates the data type combinations and conversion methods for four fundamental operations (+, -, \*, /, MOD).

Operation result = [data 1] operator [data 2]

- Operator denotes +, -, \*, / or MOD.

Internal operation is performed after conversion into the type of the operation result.

If there is no operation result such as a conditional expression, internal operation is performed with 32-bit data.

For MOD, however, if the operation result type is 64-bit data with floating point, internal operation is performed with 32-bit data, which is then converted into the operation result type and stored.

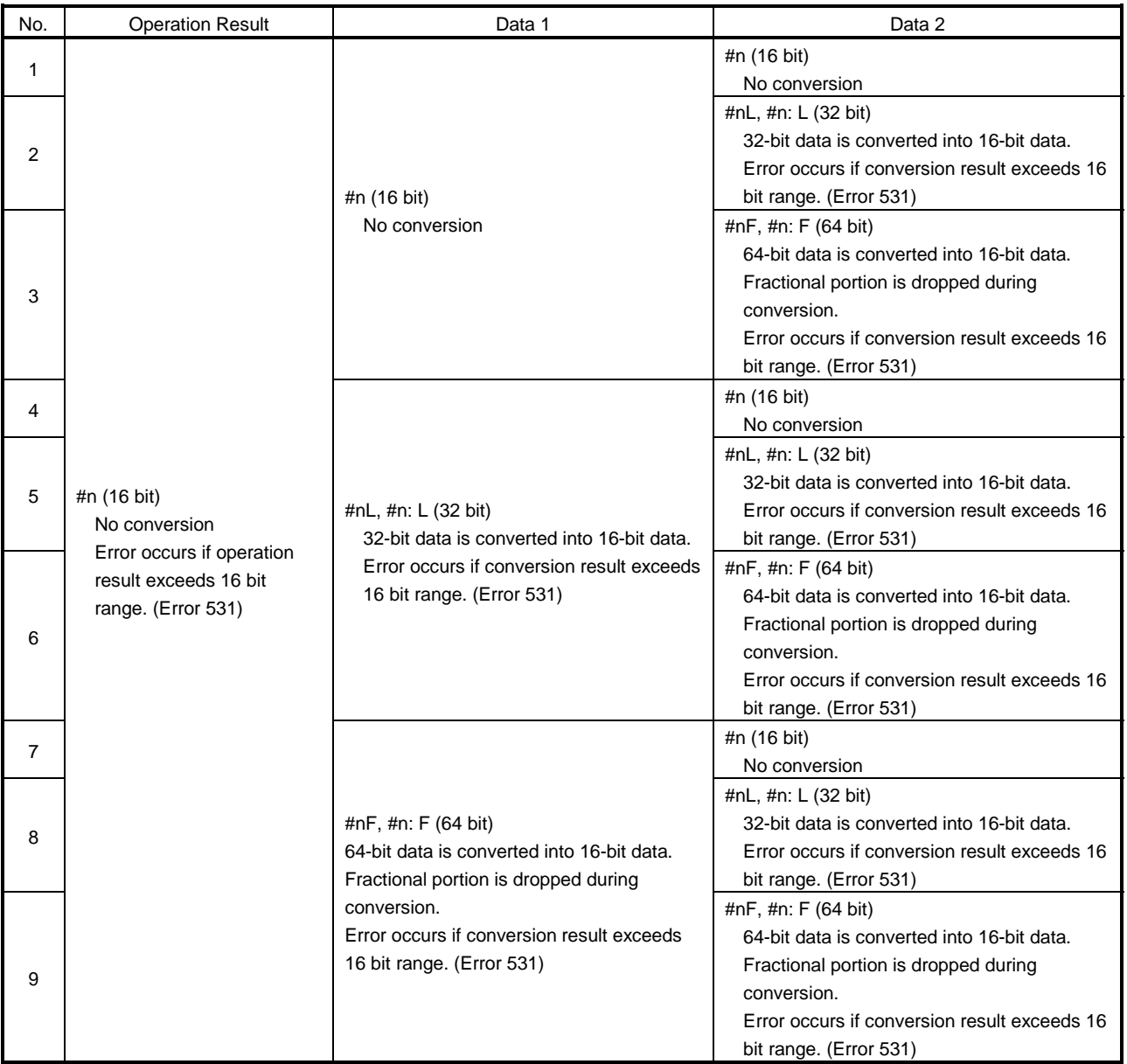

# 6. MOTION PROGRAMS FOR POSITIONING CONTROL

n: Indicates variable number or device number.

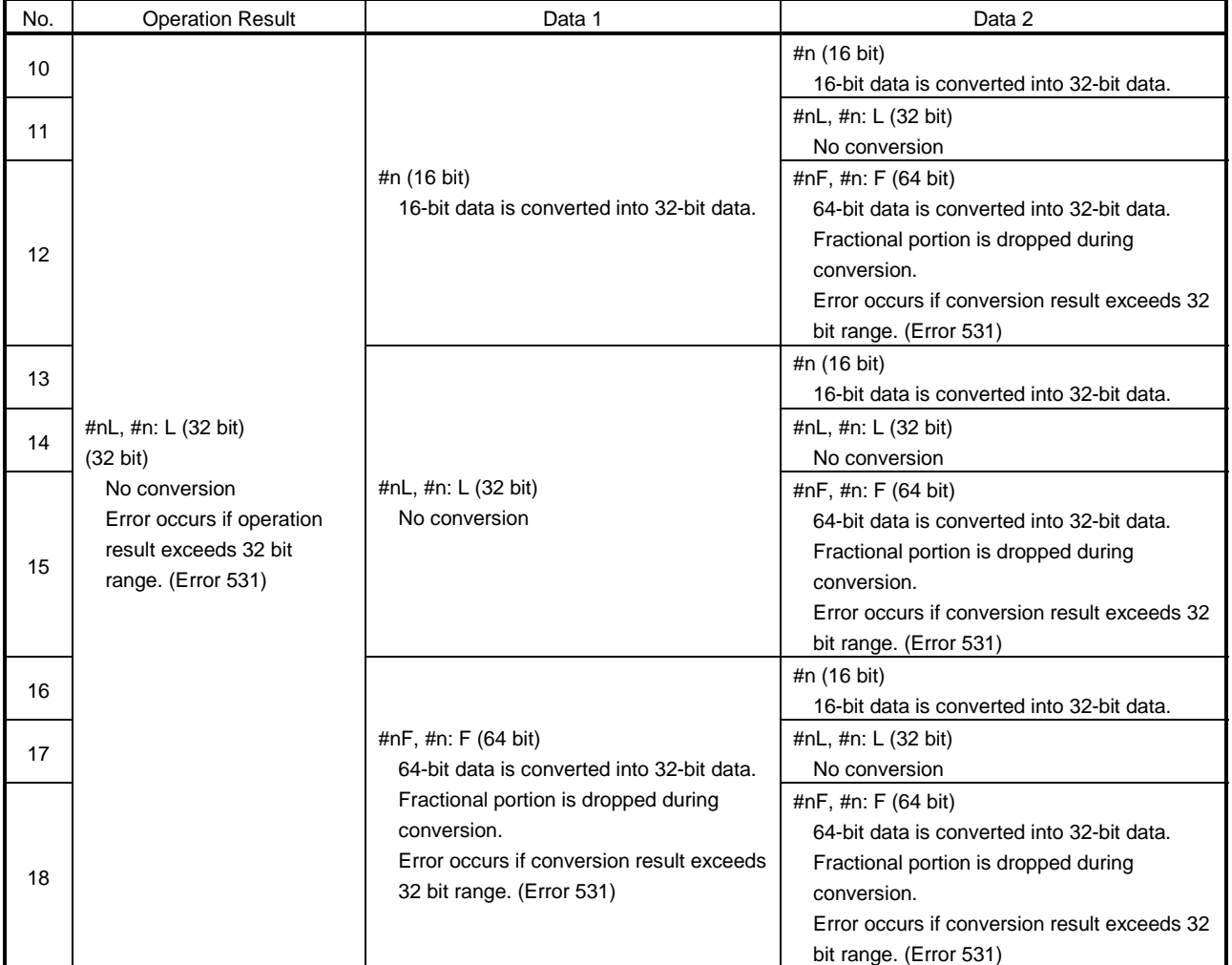

# • For  $+$ ,  $-$ ,  $*$ ,  $/$  (except MOD)

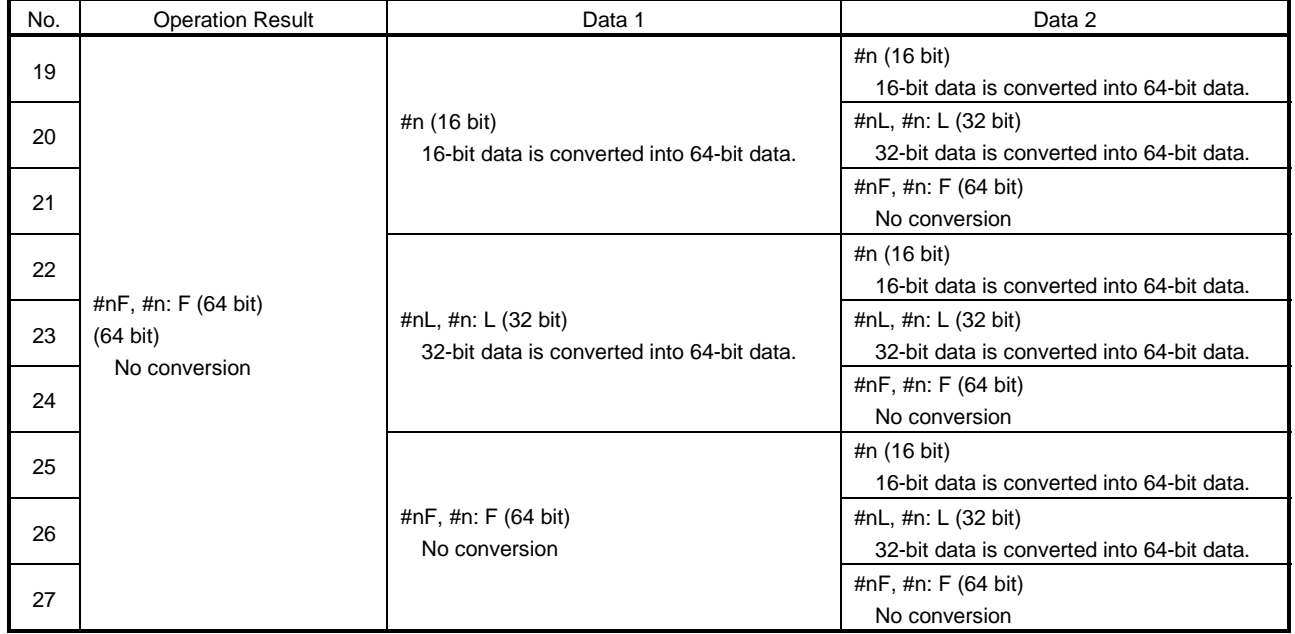

# 6. MOTION PROGRAMS FOR POSITIONING CONTROL

# • For MOD

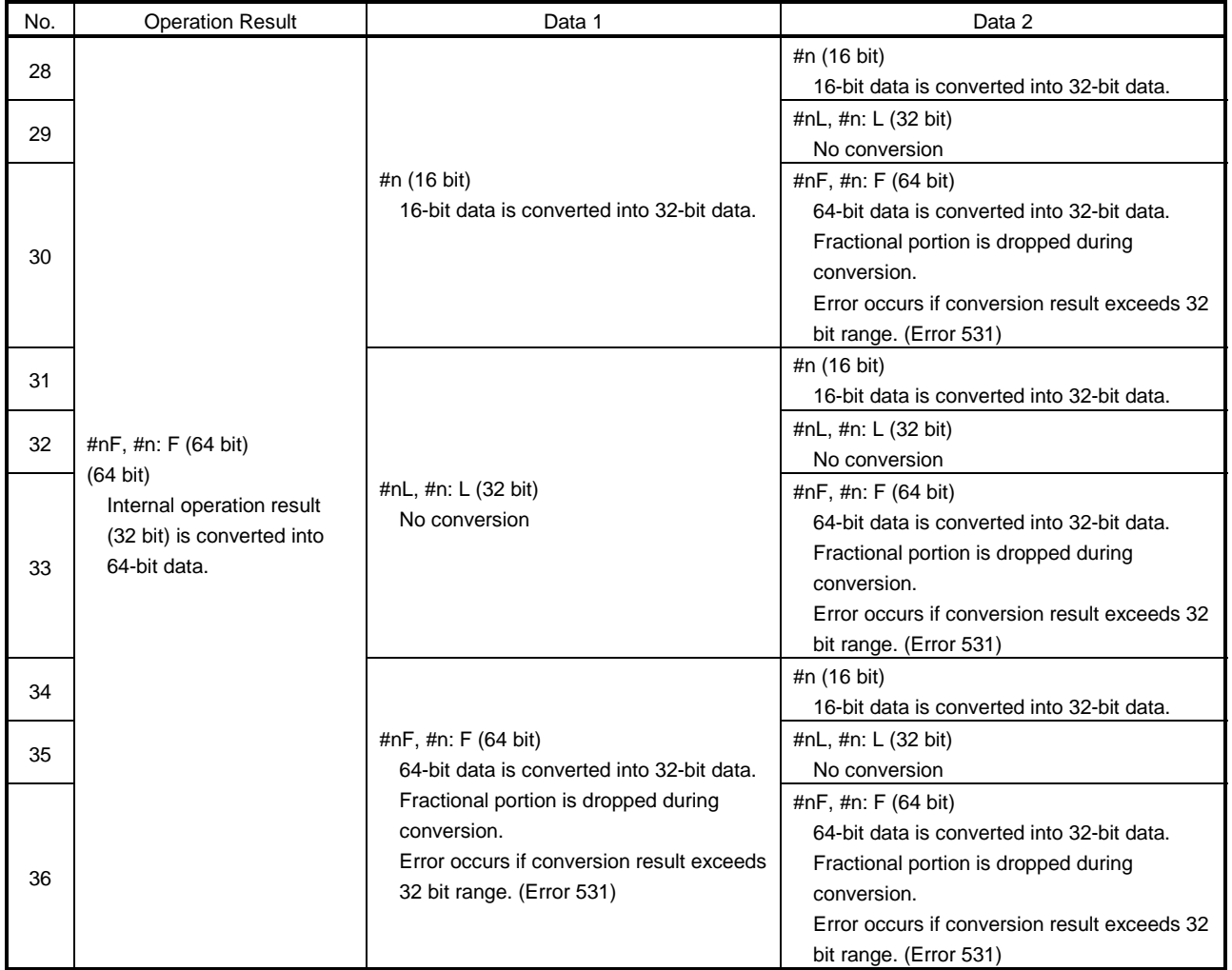

(2) Logical operations (AND, OR, XOR, NOT), shift operators (<<, >>)  $\bullet$  For AND, OR, XOR, <<, >>

The following table indicates the data type combinations and conversion methods for logical operations (AND, OR, XOR) and shift operators (<<, >>).

Operation result = [data 1] operator [data 2]

Operator denotes AND, OR, XOR,  $<<$  or  $>>$ .

For logical and shift operations, operation including the 64-bit floating-point type cannot be performed. (Error 560: format error)

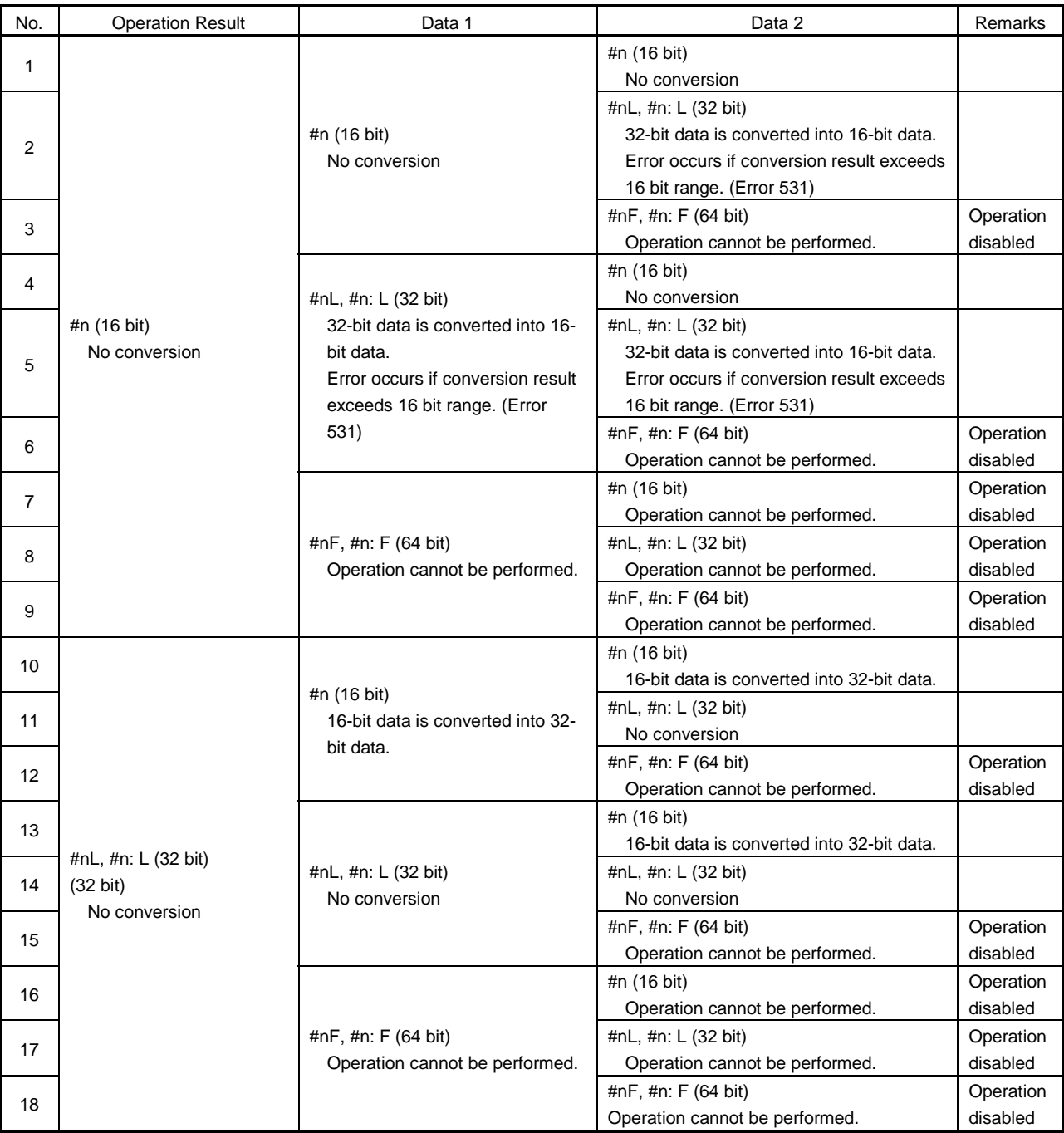

## • For NOT

The following table indicates the data type combinations and conversion methods for NOT.

Operation result = operator [data 1]

 $\mathsf{T}$ 

Operator denotes NOT.

For logical and shift operations, operation including the 64-bit floating-point type cannot be performed. (Error 560: format error)

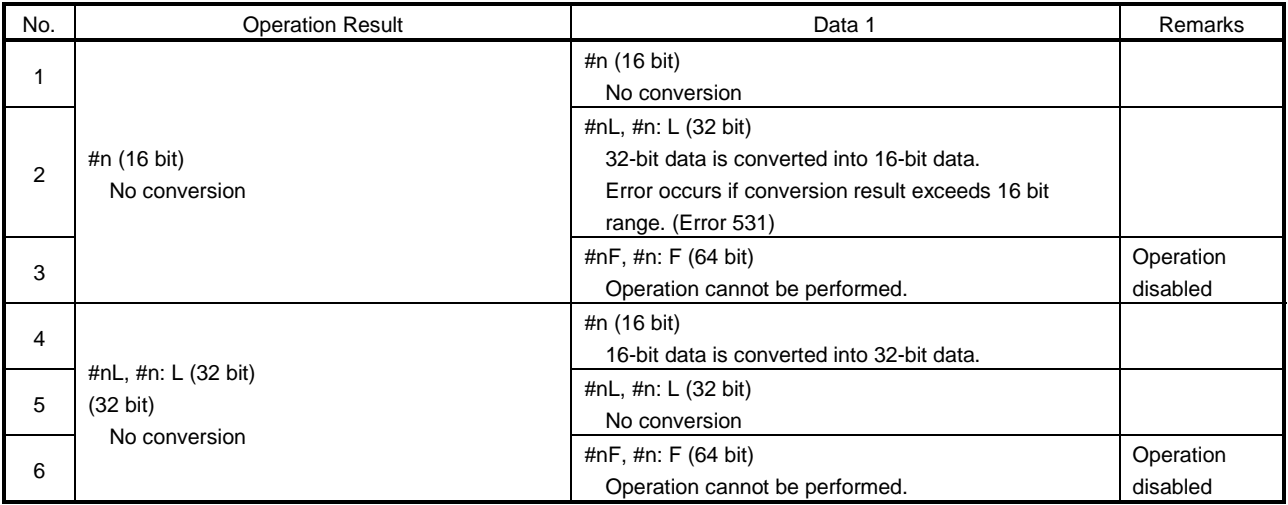

(3) Trigonometric functions (SIN, COS, TAN, ASIN, ACOS, ATAN) The following table indicates the data type combinations and conversion methods for trigonometric functions (SIN, COS, TAN, ASIN, ACOS, ATAN).

Operation result = trigonometric function  $[data 1]$ 

- Trigonometric function denotes SIN, COS, TAN, ASIN, ACOS or ATAN.

Internal operation is performed with the 64-bit floating-point type. When there is operation in data 1, operation is performed after conversion into 64-bit data.

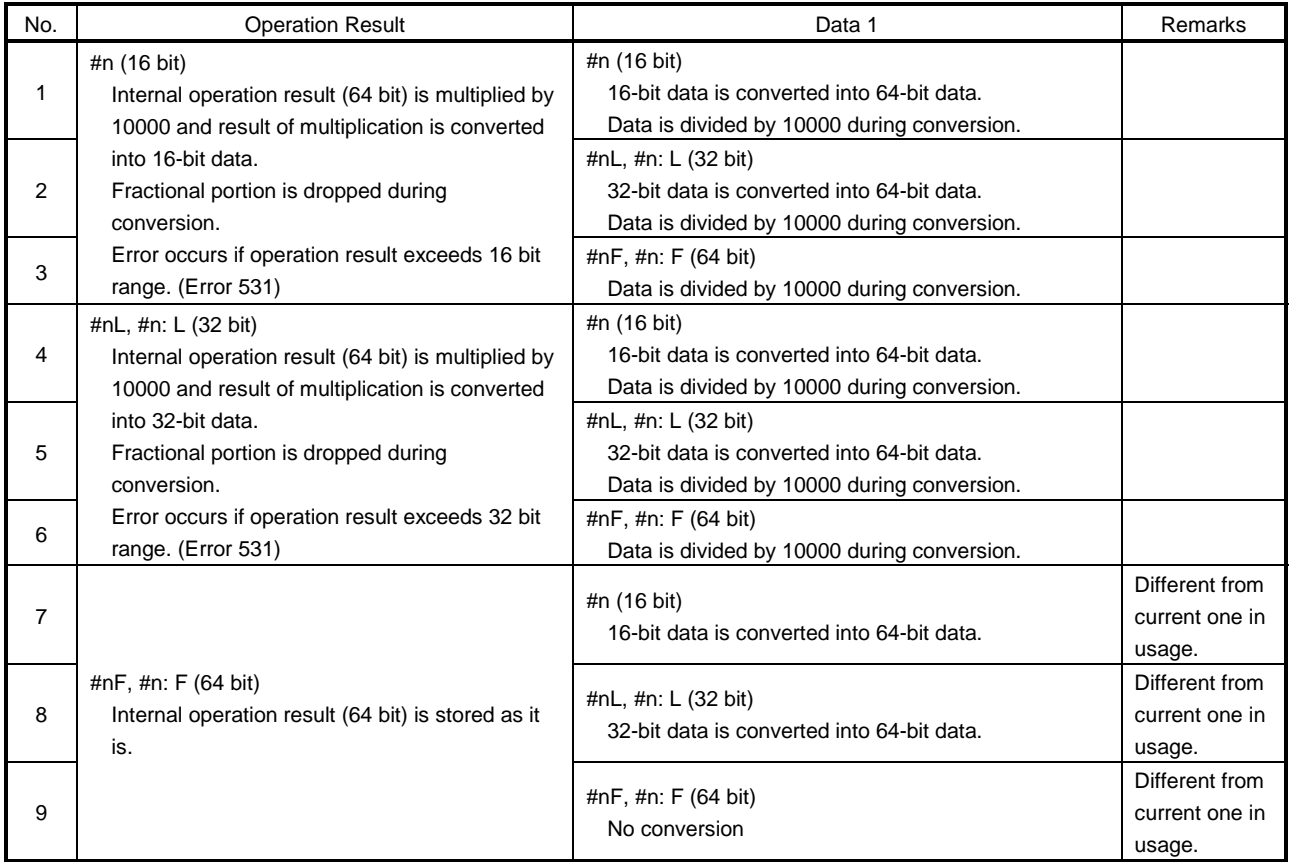

(4) Floating-point type real number processing instructions (INT, FLT) The following table indicates the data type combination and conversion method for floating-point type real number processing instructions (INT, FLT).

Operation result = function  $[data 1]$ 

 $\uparrow$  $-$  Function denotes INT or FLT.

The floating-point type real number processing instructions (INT, FLT) can operate the 32-bit type only.

The floating-point type real number processing instructions cannot operate data other than the 32-bit type. (Error 560: Format error) INT And FLT cannot be used with other operations.

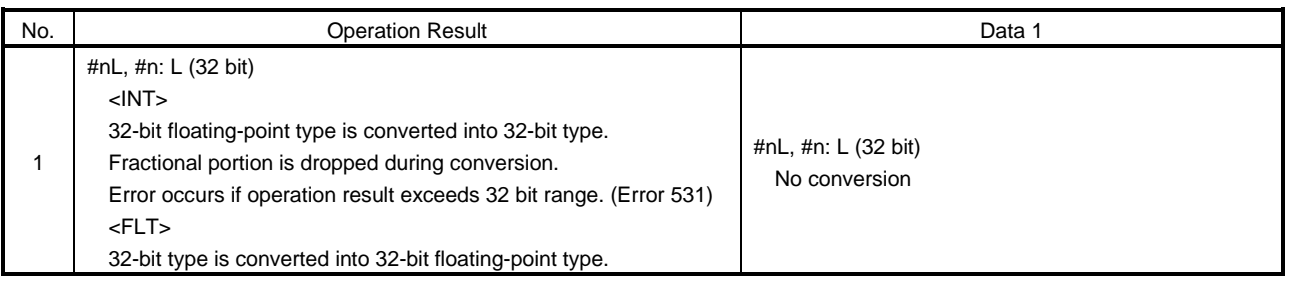

#### (5) Functions (SQRT, ABS, LN, EXP)

The following table indicates the data type combinations and conversion methods for functions (SQRT, ABS, LN, EXP). Operation result = function  $[data 1]$ 

- Function denotes SQRT, ABS, LN or EXP.

Internal operation of SQRT LN or EXP is performed with the 64-bit floatingpoint type.

Internal operation of ABS is performed by making conversion into the operation result type.

When there is operation in data 1 for SQRT, operation is performed after conversion into 64-bit data.

• For SQRT, LN, EXP

n: Indicates variable number or device number.

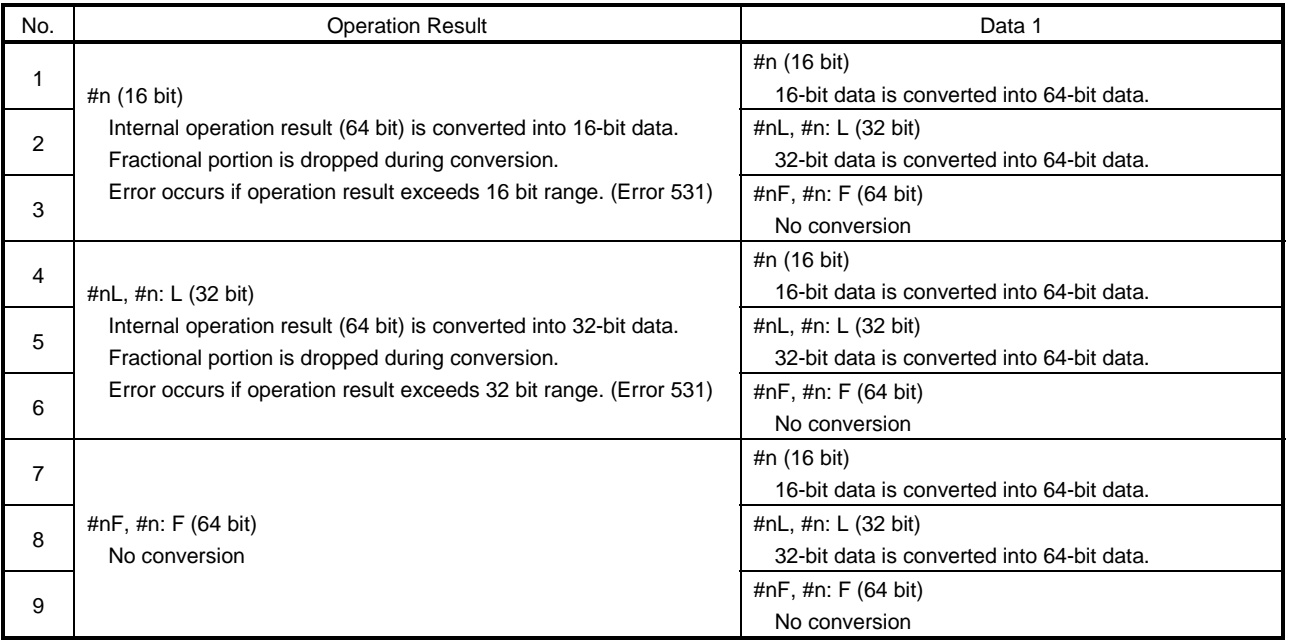

## • For ABS

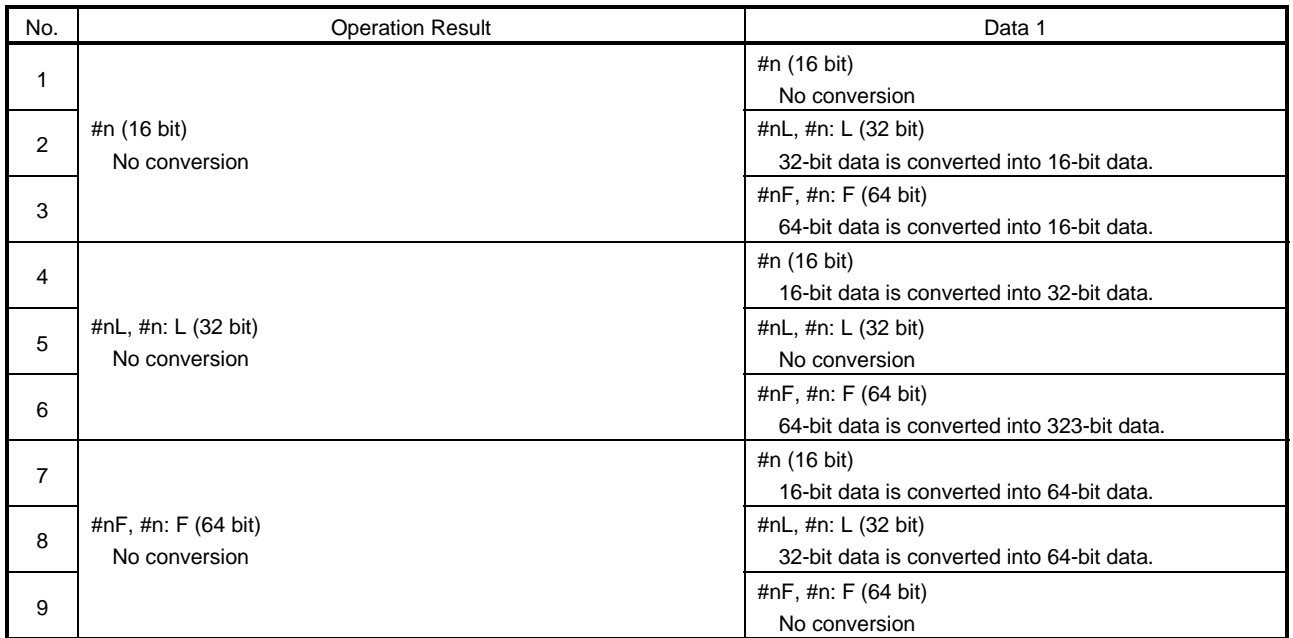

(6) Functions (BIN, BCD)

The following table indicates the data type combinations and conversion methods for functions (BIN, BCD).

Operation result = function  $[data 1]$ 

Function denotes BIN or BCD.

Internal operation is performed by making conversion into the 32-bit type. Operation including the 64-bit floating-point type cannot be performed. (Error 560: format error)

BIN and BCD cannot be used with other operations.

n: Indicates variable number or device number.

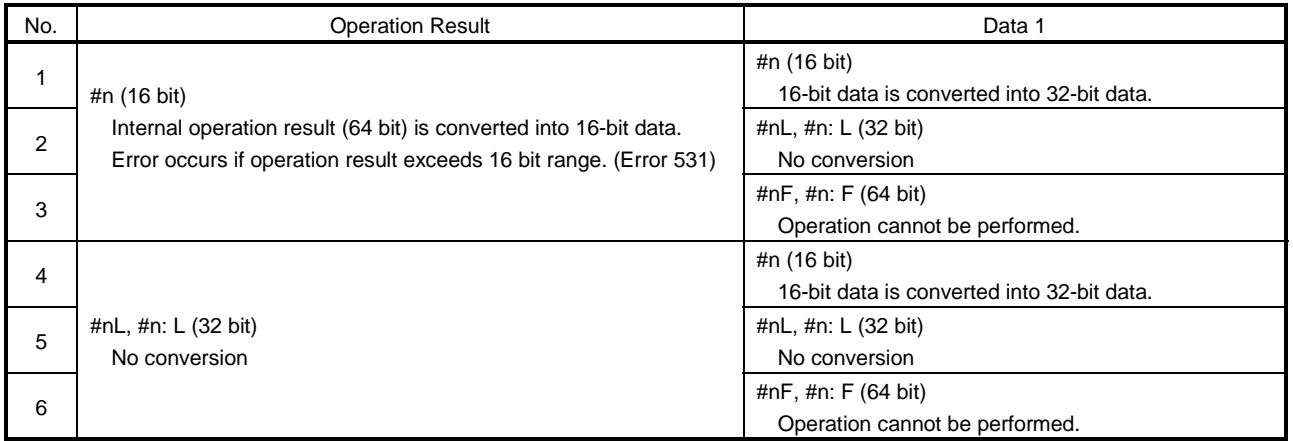

(7) Functions (round-off (RND), round-down (FIX), round-up (FUP)) The following table indicates the data type combinations and conversion methods for round-off (RND), round-down (FIX) and round-up (FUP).

Operation result = function  $[data 1]$ 

- Function denotes RND, FIX or FUP.

Round-off (RND), round-down (FIX) and round-up (FUP) cannot perform operation of other than the 64-bit floating-point type. (Error 560: format error)

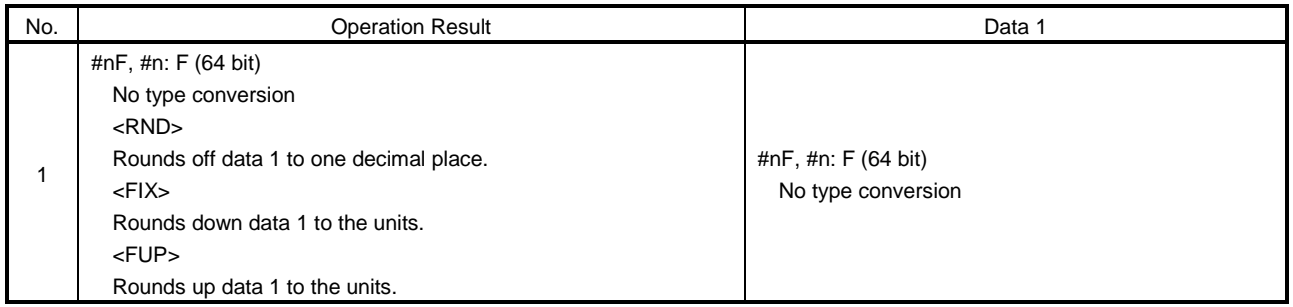

#### 6.6.4 Instruction symbol setting range list

Table 6.5 lists the setting ranges of the instruction symbols used in motion programs.

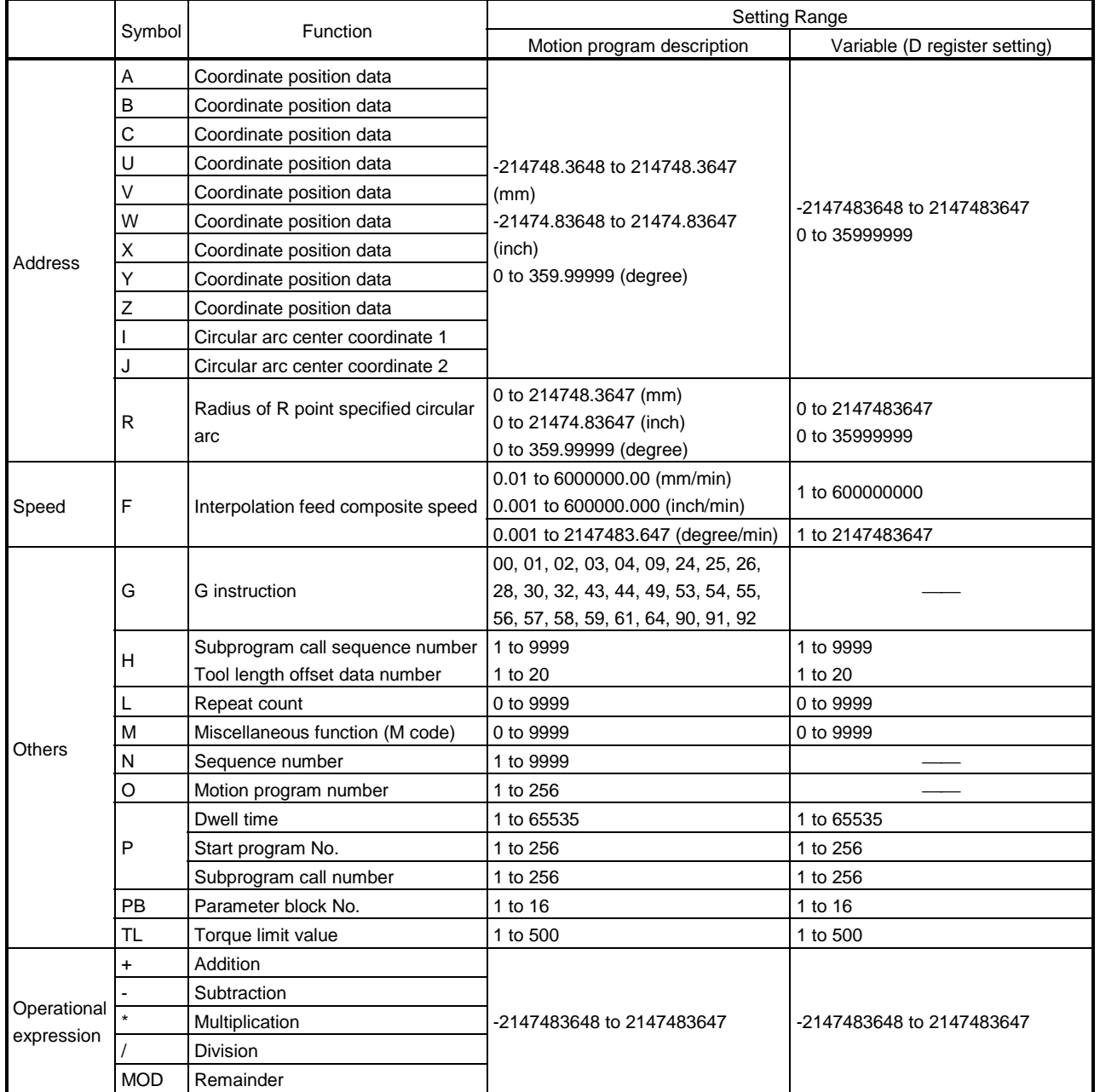

## Table 6.5 Instruction Symbol Setting Range List

# REMARK

(1) About the command unit

A decimal point can be entered in the motion program input information which define the command address, speed, etc.

[Example] 123456.7890

A decimal point may also be omitted.

When a decimal point is omitted, a command address is represented in 0.0001mm, 0.00001 inch or 0.00001 degree increments, for example. <For command address> <For feedrate (F)>

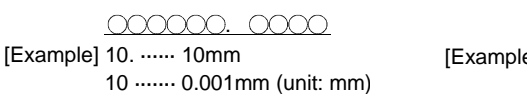

00000000.00 e] 10. ······ 10mm/min 10 ······· 0.1mm/min (unit: mm)

Any value may be specified up to 10 digits. (Decimal point not included) Specifying more than 10 digits will result in an error.

The numbers of significant decimal places are listed below. Digits after the significant decimal places are ignored. Note that specifying 10 or more digits will result in an error.

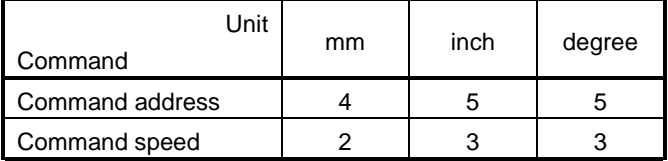

#### 6.6.5 Positioning control unit for 1 axis

For one axis, positioning control is exercised in the control unit specified in the fixed parameter. (The control unit specified in the parameter block is ignored.)

#### 6.6.6 Control units for interpolation control

(1) A check is made on the interpolation control unit specified in the parameter block and the control unit set in the fixed parameter. For interpolation control, if the interpolation control unit in the parameter block differs from the control unit in the fixed parameter of each axis, the result will be as described below.

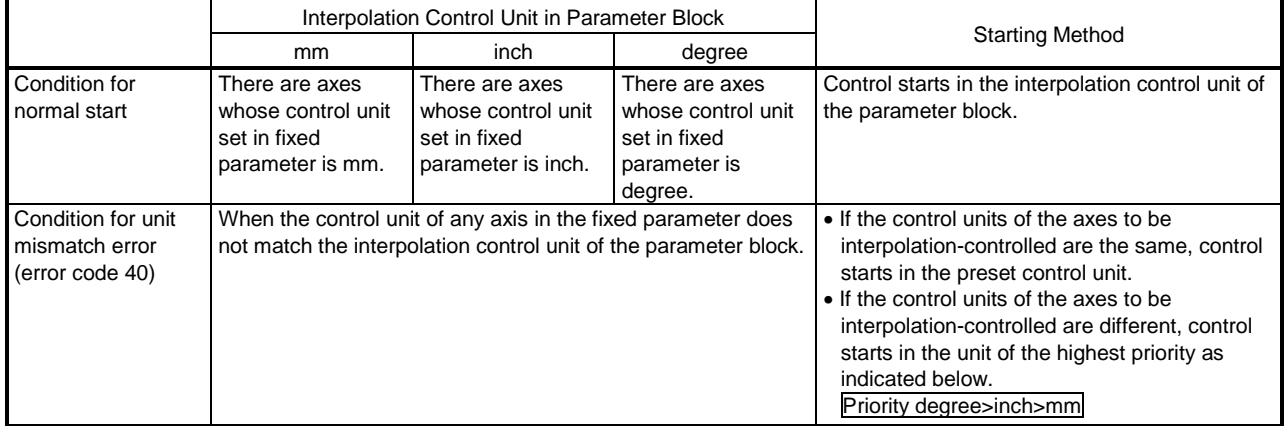

(2) In interpolation control, the combinations of axis control units are classified as indicated below.

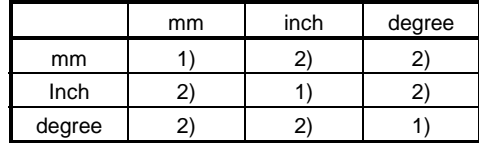

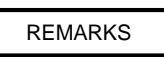

1): Same unit 2): Unit mismatch

(a) Same unit (1))

The position command is calculated for positioning according to the preset address/travel, positioning speed and electronic gear.

- (b) Unit mismatch (2))
	- On a unit mismatch, the travel and positioning speed are calculated for each axis.
		- a) The travel is converted into the PLS unit using the electronic gear of its own axis.
		- b) The positioning speed is converted into the PLS/sec unit using the electronic gear of the axis whose control unit matches the interpolation control unit.

The travel converted into PLS, the speed converted into PLS/sec, and the electronic gear are used to calculate the position command value for positioning.

• If there are two or more axes whose control units are the same as the interpolation control unit in the linear interpolation of three or more axes, the electronic gear of the lowest axis number is used to calculate the positioning speed.

#### POINT

(1) For circular interpolation control

When degree is used as the control unit of one axis, degree should also be used with the other axis.

## 6.6.7 Control in the control unit of "degree"

When the control unit is degree, the following items are different from those of the other control units.

(1) Present value address

The present value address in degree is the ring address of 0 to 360°.

359.99999° 359.99999°

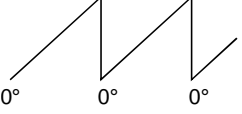

(2) Stroke limit valid/invalid setting

The upper and lower limit values of a stroke limit in degree is between 0° and 359.99999°.

- (a) Setting for making stroke limit valid
	- To make the stroke limit valid, set the lower limit value of the stroke limit first, then the upper limit value in the clockwise direction.

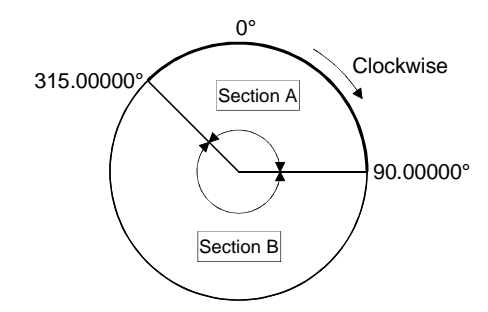

- 1) Set the moving range in section A as follows.
	- a) Lower limit value of stroke limit ..... 315.00000°
	- b) Upper limit value of stroke limit ..... 90.00000°
- 2) Set the moving range in section B as follows.
	- a) Lower limit value of stroke limit ...... 90.00000°
	- b) Upper limit value of stroke limit ...... 315.00000°
- (b) Setting for making stroke limit invalid

To make the stroke limit invalid, set to make the "lower stroke limit value" equal to the "upper stroke limit value".

Control can be exercised independently of the stroke limit setting.

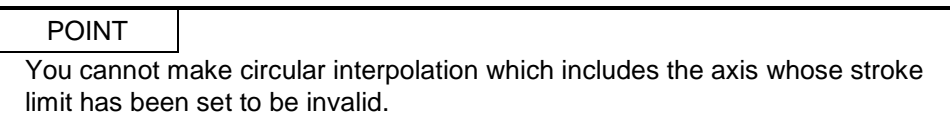

(3) Positioning control

The positioning control methods in the control unit of degree will be explained below.

- (a) Absolute value command
	- Under the absolute value command, positioning is carried out relative to the present value in the direction nearer to the specified address.
- Example (1) When the axis is moved from the present value of 315.00000° to 0°, clockwise positioning is performed.
	- (2) When the axis is moved from the present value of 0° to 315.00000°, counterclockwise positioning is performed.

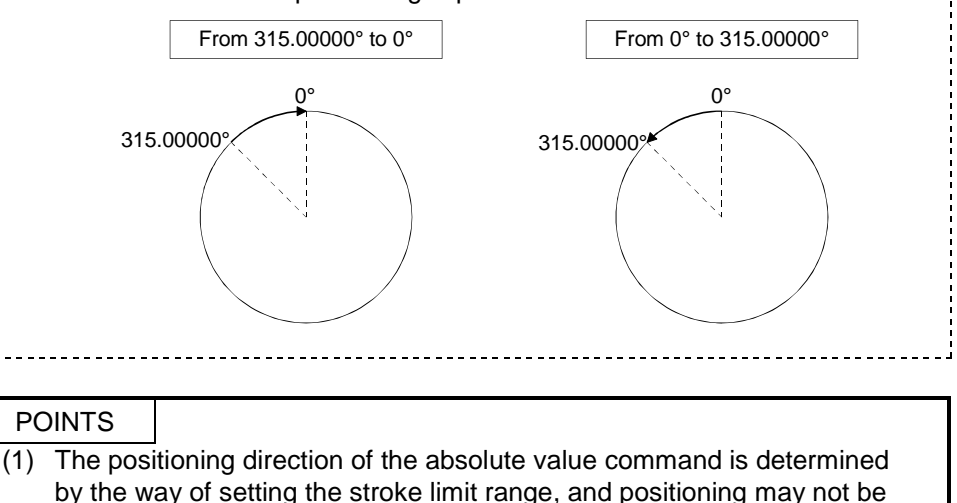

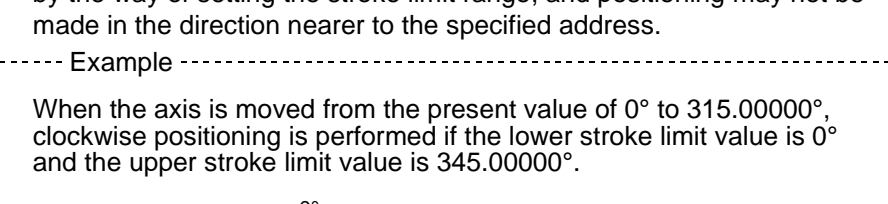

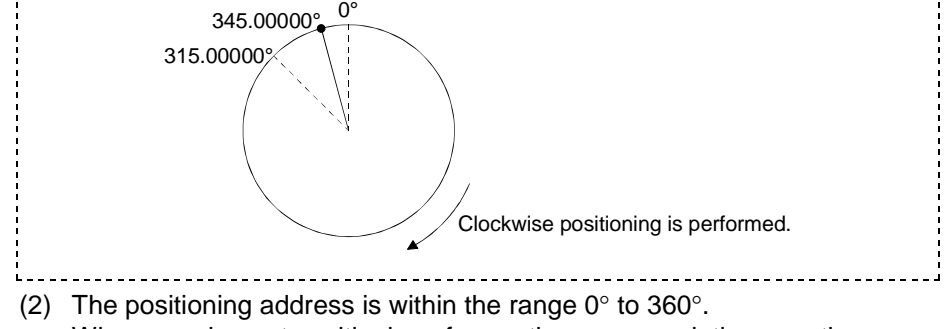

When carrying out positioning of more than one revolution, use the incremental value command.

- (b) Incremental value command
	- Under the incremental value command, positioning of the specified travel is performed in the specified direction. The moving direction depends on the sign of the travel.
	- 1) Positive moving direction ......... Clockwise
	- 2) Negative moving direction........ Counterclockwise

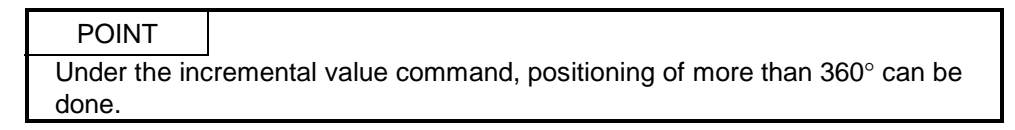
## 6.7 About Coordinate Systems

This section describes coordinate systems.

There are two coordinate systems: basic mechanical coordinate system and work coordinate system.

(1) Basic mechanical coordinate system

............................. A coordinate system specific to a machine and indicates the position determined specifically for the machine.

(2) Work coordinate system

............................. A coordinate system used by a programmer for

programming to set the reference point on a work as a coordinate home position.

In the work coordinate system, a position is specified with an offset value from the basic mechanical coordinate system. The offset value is set with a distance from the mechanical coordinate system origin (0).

You can specify up to six work coordinate systems (work coordinates 1 to 6). Set them by parameter setting or work coordinate system selection (G54 to G59). (Refer to Section 4.7 or 6.8.19.)

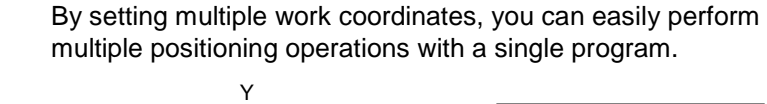

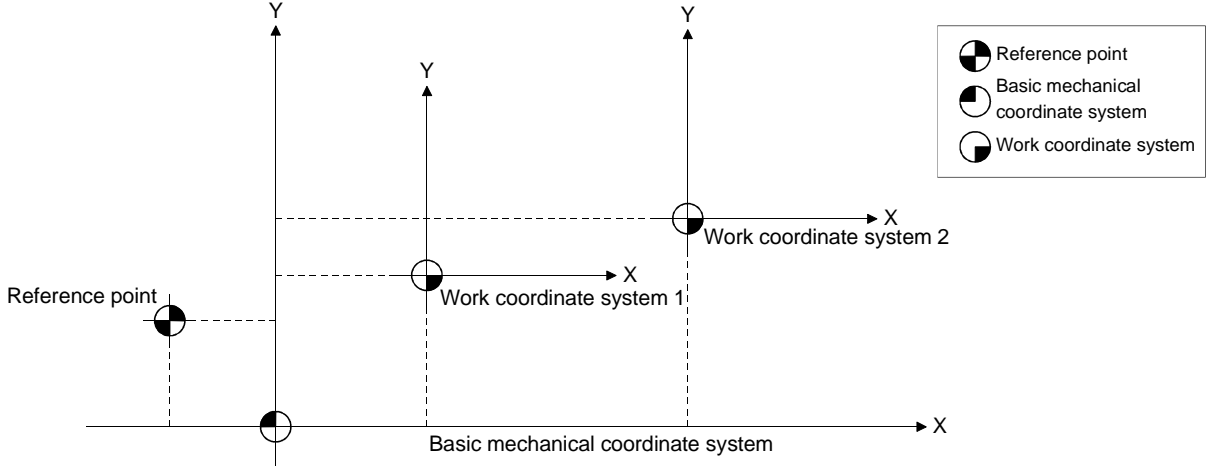

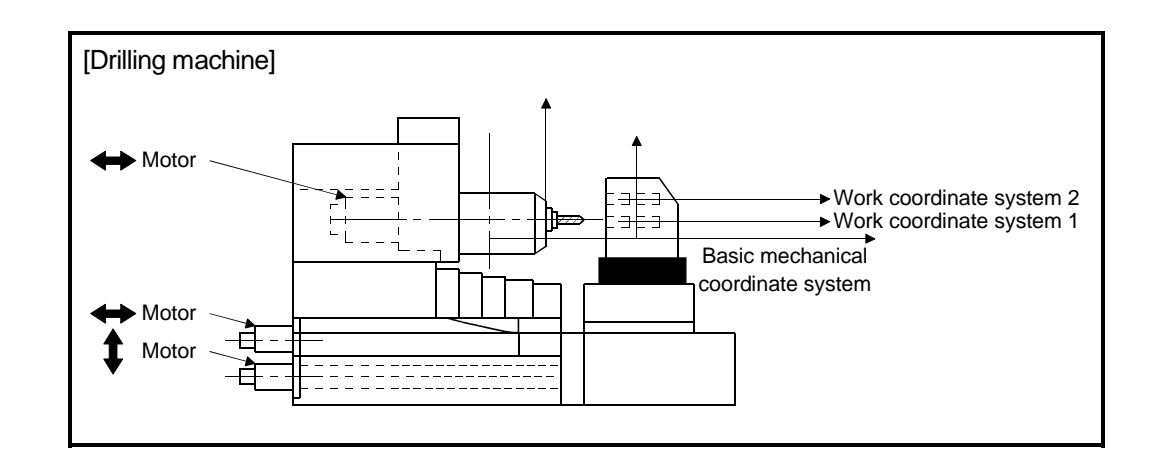

#### 6.8 G Codes

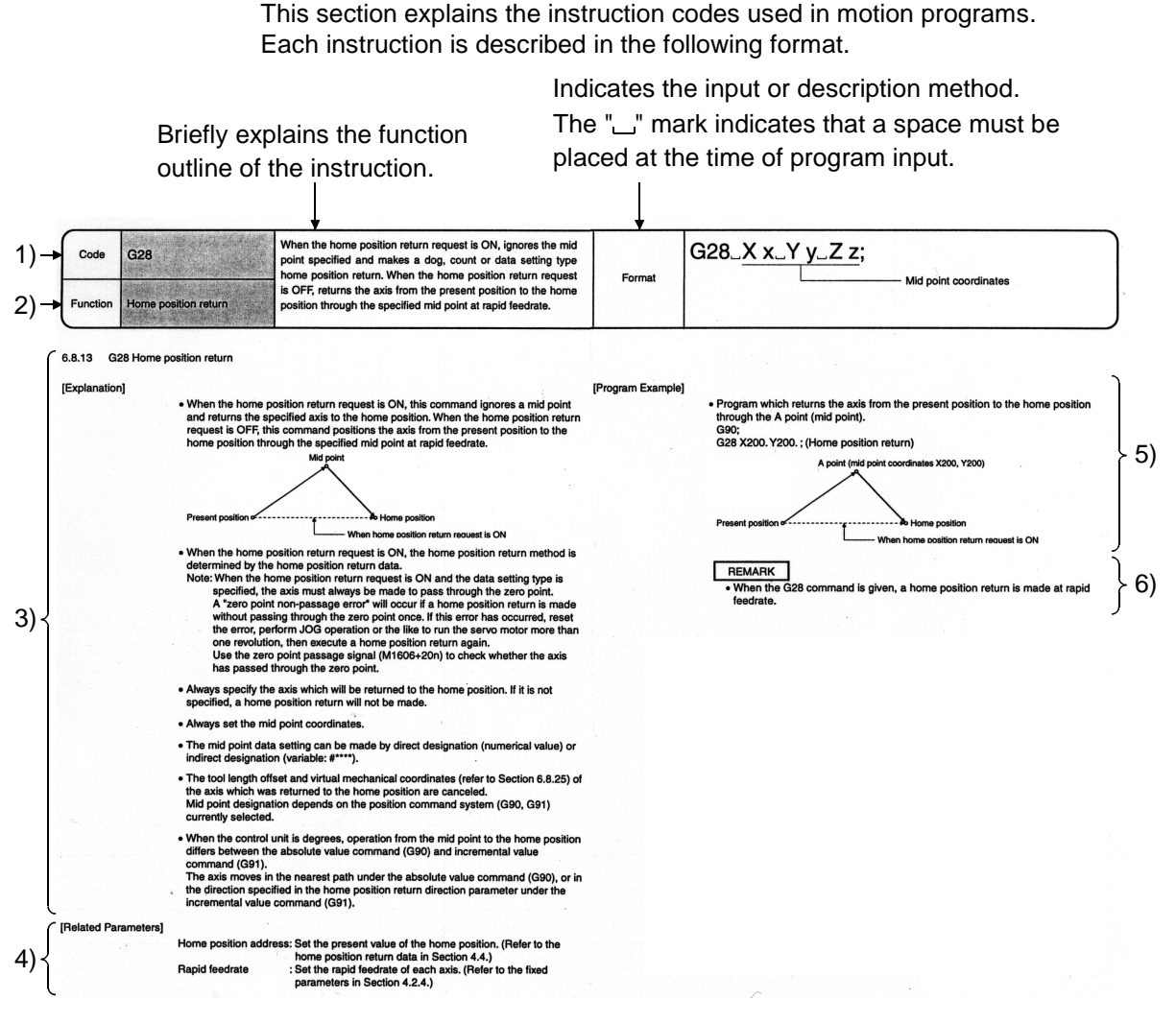

1) Name of the instruction code.

2) Indicates the model name.

3) Gives the detailed explanation or precautions.

4) Indicates the parameters related to this instruction. (Parameters whose values must be set)

5) Shows a program example which uses this instruction.

6) Provides supplementary explanation or instructions related to this instruction.

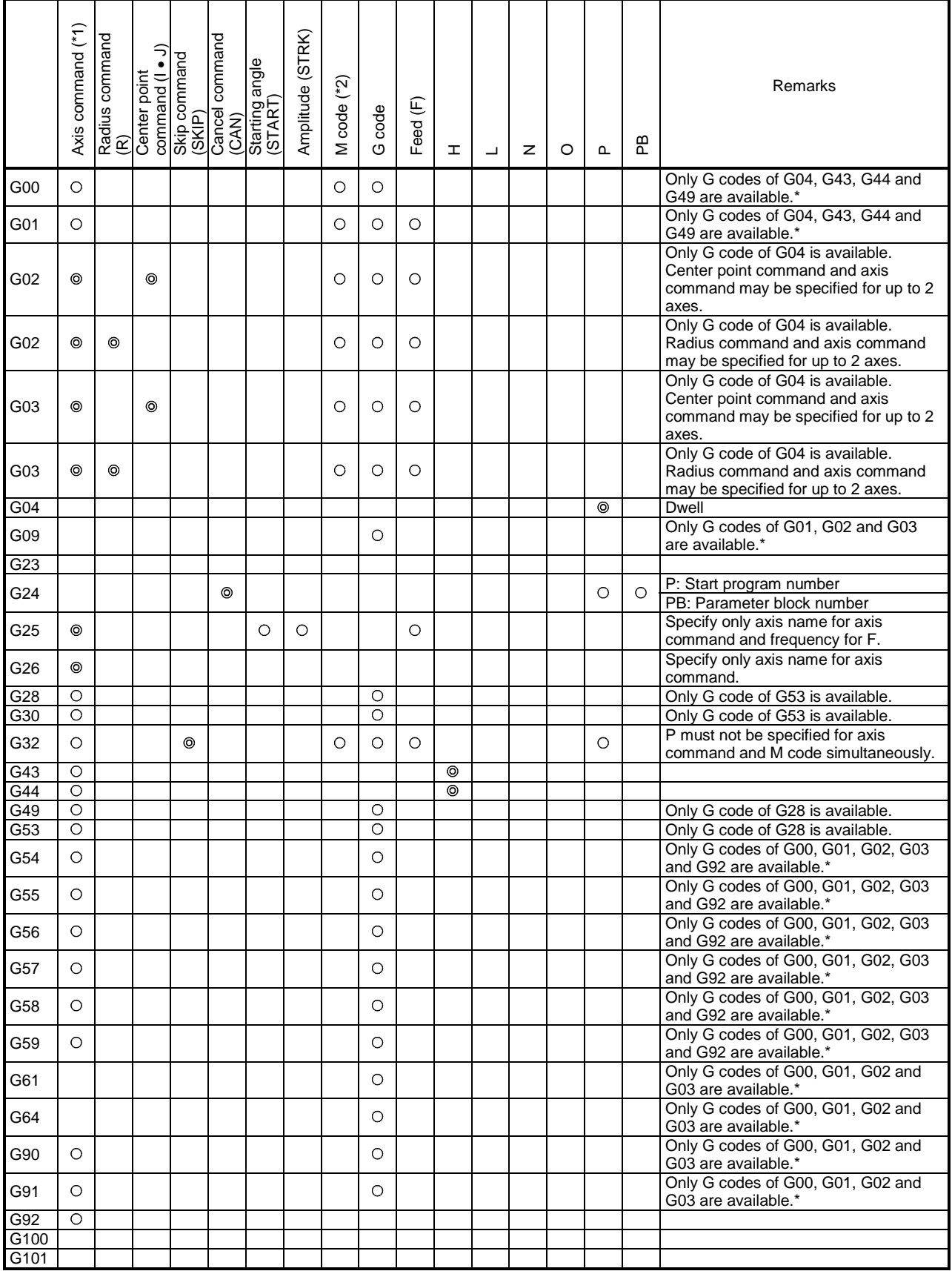

## Table 6.6 indicates the arguments of the G codes.

## Table 6.6 G Code Arguments

 $\circ$ : May be specified.  $\circledcirc$ : Must be specified.

Blank: Must not be specified.

For G43, G44, G49, G54 to G59, G90 and G91, use the currently selected modal group 01 to set the specifiable arguments. For \*, the G code may be set in the first parameter only.

\*1 The axis commands are X, Y, Z, U, V, W, A, B and C.

\*2 The M codes are other than M00, M01, M02, M30, M98, M99 and M100.

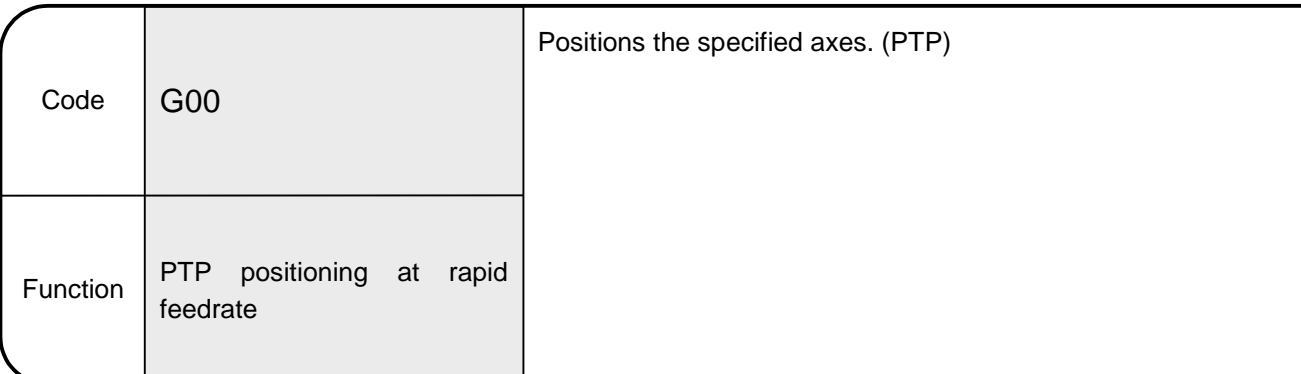

6.8.1 G00 PTP positioning at rapid feedrate

[Explanation]

- Linearly positions all the specified axes from the present value to the specified coordinate axis position at the fixed speed.
- Being a modal instruction, this command is valid until another G code in the same group is used. Hence, if the next command is the same G code, it may be enabled by specifying only the axis name. (Group (01) is made up of G00, G01, G02 and G03.)
- This command always increases or decreases speed at the starting or end point of a block and proceeds to the next block.
- The positioning speed is not more than the rapid feedrate of each axis. [Example]
- G00 X100. ;
- X150. ;

(When rapid feedrate is 10000mm/min and speed limit value in parameter block is 12000mm/min)

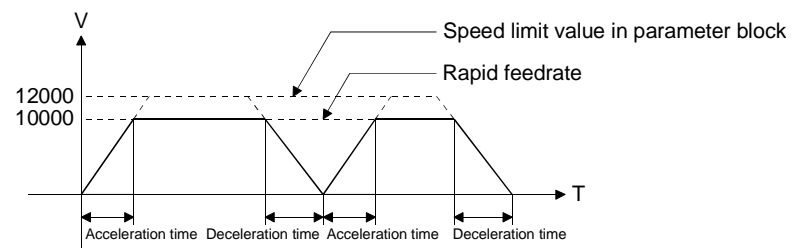

- Acceleration-fixed acceleration/deceleration is made. Acceleration is calculated from the lower speed of the rapid feedrate and speed limit value and the acceleration time and deceleration time in the parameter block.
- The positioning data can be set by direct designation (numerical value) or indirect designation (variable: #\*\*\*\*).
- Commanding the M code in G00 also causes acceleration/deceleration to be made in the acceleration time of the parameter block as in G01. (Example G00  $X$ )  $M \square$ ;)

[Related Parameters]

Rapid feedrate: Set the maximum feedrate of each axis.

(Refer to Section 4.2.4 for the rapid feedrate setting in the fixed parameter.)

When G00 is executed, positioning takes place in the shortest path which connects the starting point and end point.

The positioning speed is within the rapid feedrate of each axis.

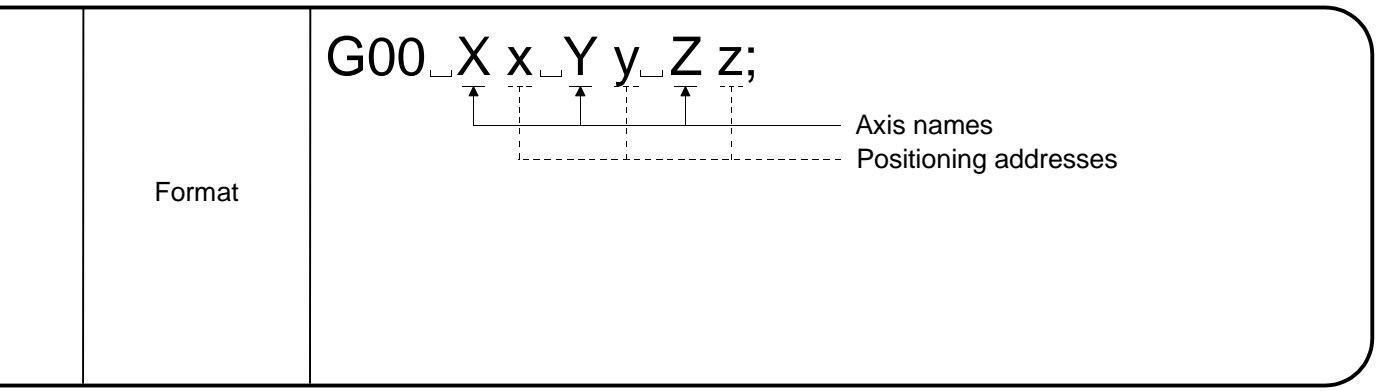

• Program used to position the axes at points A, B, C, D and E. (Under absolute value command)

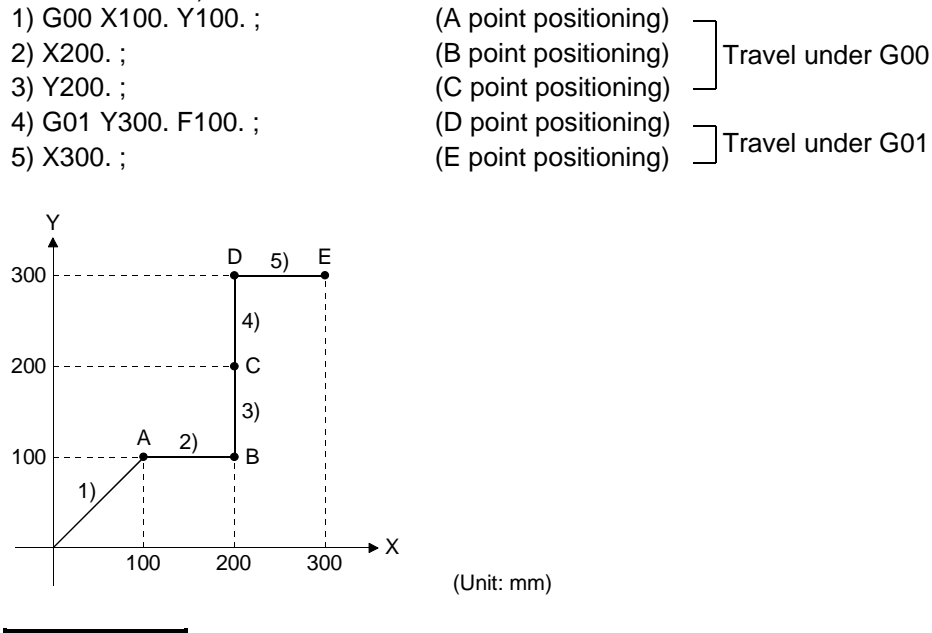

# REMARKS

- To determine the feedrate of G00, the axis whose time to reach the target position is the longest in the travel/rapid feedrate (fixed parameter) of all axes is used as the reference axis, and interpolation is made in the reference axis speed interpolation mode phase or the like. (Refer to Section 4.2.4.)
- The rapid feedrate of each axis is clamped at the speed limit value if it is larger than the speed limit value of the parameter block. The calculation of the reference axis is also made using the clamped value.

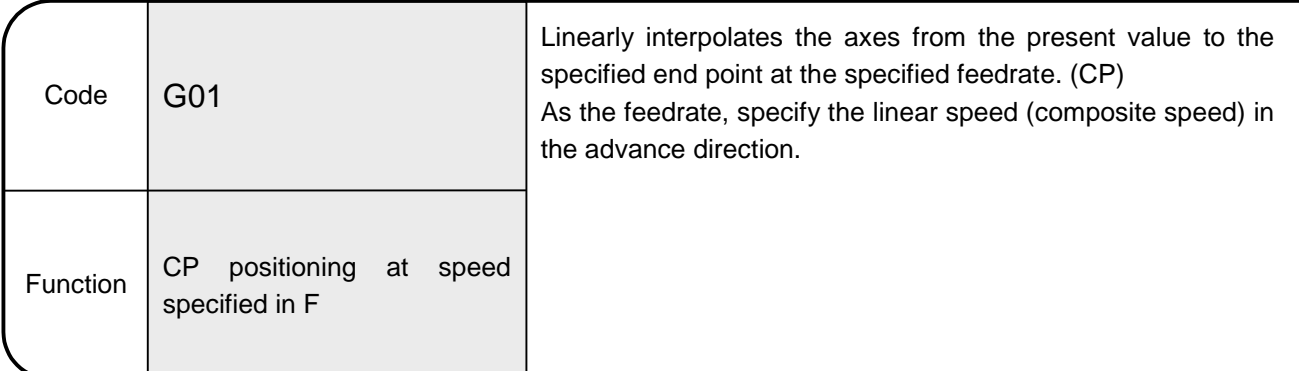

6.8.2 G01 CP positioning at speed specified in F

[Explanation]

- Being a modal instruction, this command is valid until another G code in the same group is used. Hence, when the next command is G01, it may be enabled by specifying only the axis name, unless the feedrate is changed.
- As the command unit of the feedrate, specify the interpolation control unit of the parameter block.
- The maximum command value of the feedrate is the speed limit value set in the parameter block.
- If the F command is not set in the first G01 command, a program error (error code: 501) occurs.
- When this command is executed continuously, the feedrate is not increased or decreased at the starting or end point of a block since the status is not the exact stop check mode.

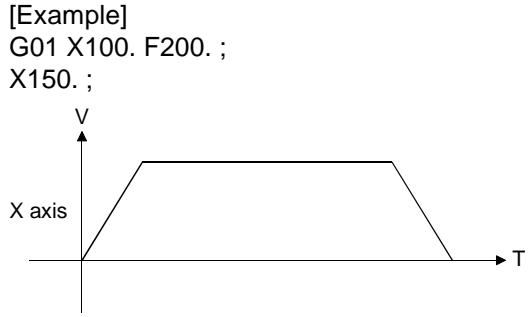

- The positioning data can be set by direct designation (numerical value) or indirect designation (variable: #\*\*\*\*).
- Specify G61 when making acceleration/deceleration at block switching.
- The axes do not decelerate to a stop if the G02 or G03 command is given between the G01 commands (CP positioning). [Example] G01 X100. Y100. Z100. ; G02 X0. Y0. I0. J50. F500. ; Constant-speed control is exercised in this area.

```
G03 X0. Y0. I0. J50. F500. ;
G01 X100. ;
```
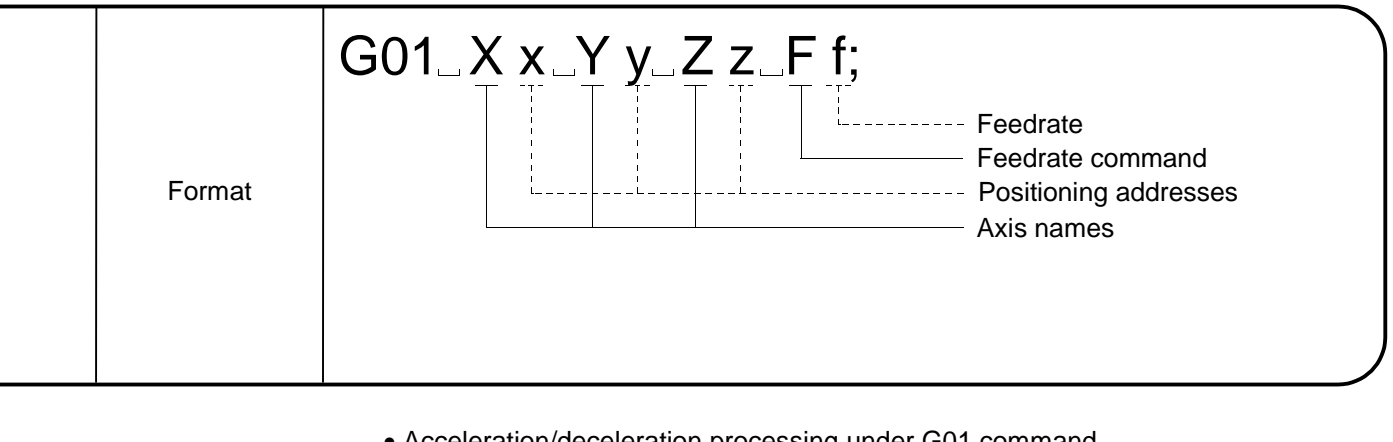

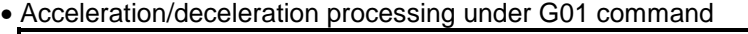

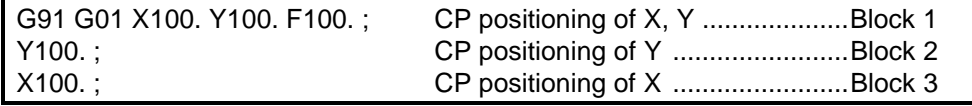

When the above program is run, the acceleration/deceleration processing of the X and Y axes is performed as shown below.

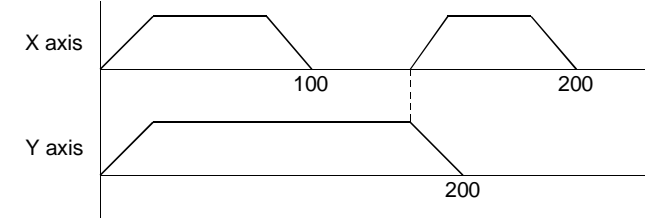

- Note: Both the acceleration and deceleration times are the acceleration time of the parameter block.
	- As under the M code command, the acceleration/deceleration time under the G0 command is the acceleration time of the parameter block.

[Related Parameters]

Speed limit value: Set the maximum feedrate of each axis.

(Refer to the speed limit value of the parameter block in Section 4.6.)

[Program Example]

- Program which performs positioning to A, B, C, D and E points. (Under absolute value command)
	- 1) G01 X100. Y100. F100. ; 2) X200. ; 3) Y200. ;
	- 4) G00 Y300. F100. ;
	- 5) X300. ;

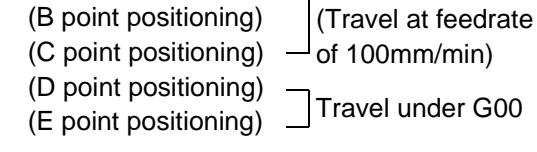

(A point positioning)  $\rightarrow$  Travel under G01

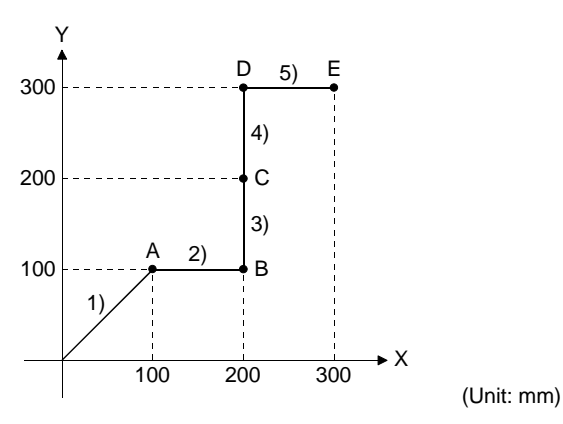

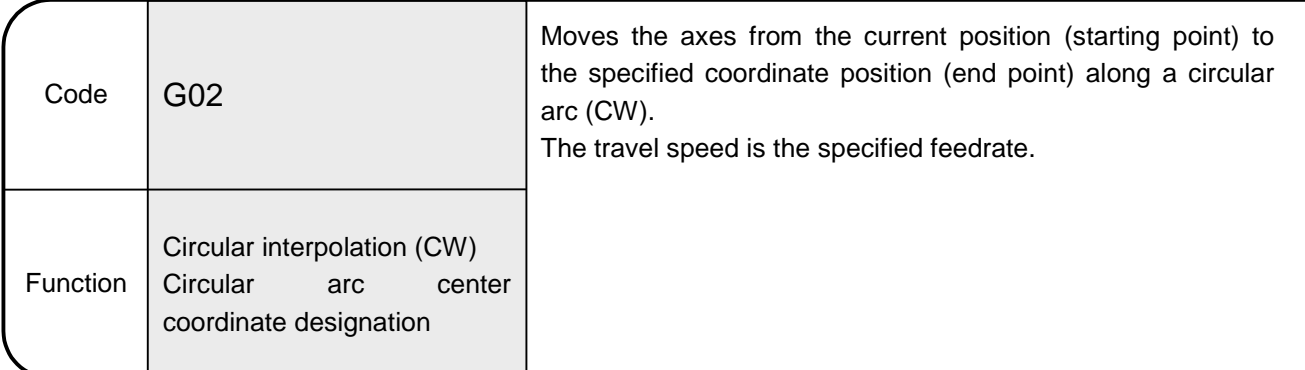

6.8.3 G02 Circular interpolation CW (Circular arc center coordinate designation)

[Explanation]

• Use the incremental values (always use incremental values) from the current position (starting point) to command the circular arc center coordinates. For G02 (CW), give the end point coordinates of the circular arc with the address (must be specified for 2 axes) and specify the center coordinates of the circular arc with I and J.

The center coordinates 1, 2 are I and J in order of lower axis numbers.

When X=Axis 1, Y=Axis 2, I=1(X), J=2(Y)  $\degree$ 

When X=Axis 2, Y=Axis 1, I=1(Y), J=2(X)

• Always specify the end point coordinates for 2 axes as they cannot be omitted. G02 (CW): Clockwise

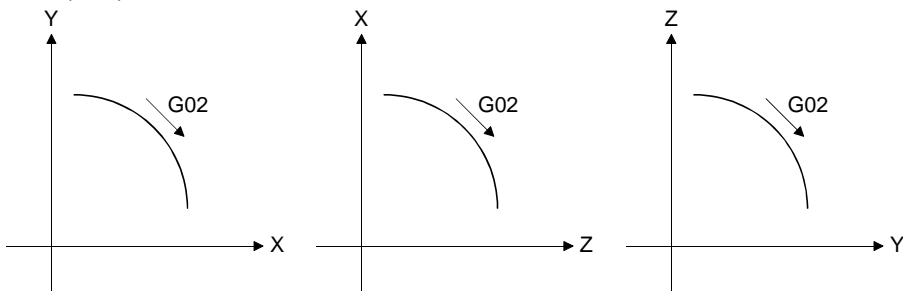

- If the end point is in the same position as the starting point, the circular arc is 360 degrees (perfect circle).
- If they cannot be linked by a circular arc, Within the permissible circular arc error range: The starting and end points are connected by helical interpolation. Beyond the permissible circular arc error range: An error occurs at the circular arc starting point.
- When this command is executed continuously, the feedrate is not increased or decreased at the starting or end point of a block since the status is not the exact stop check mode.
- When the circular arc center coordinates and radius are specified for G02 (CW) at the same time, the radius-specified circular interpolation has priority.
- The positioning data can be set by direct designation (numerical value) or indirect designation (variable: #\*\*\*\*).

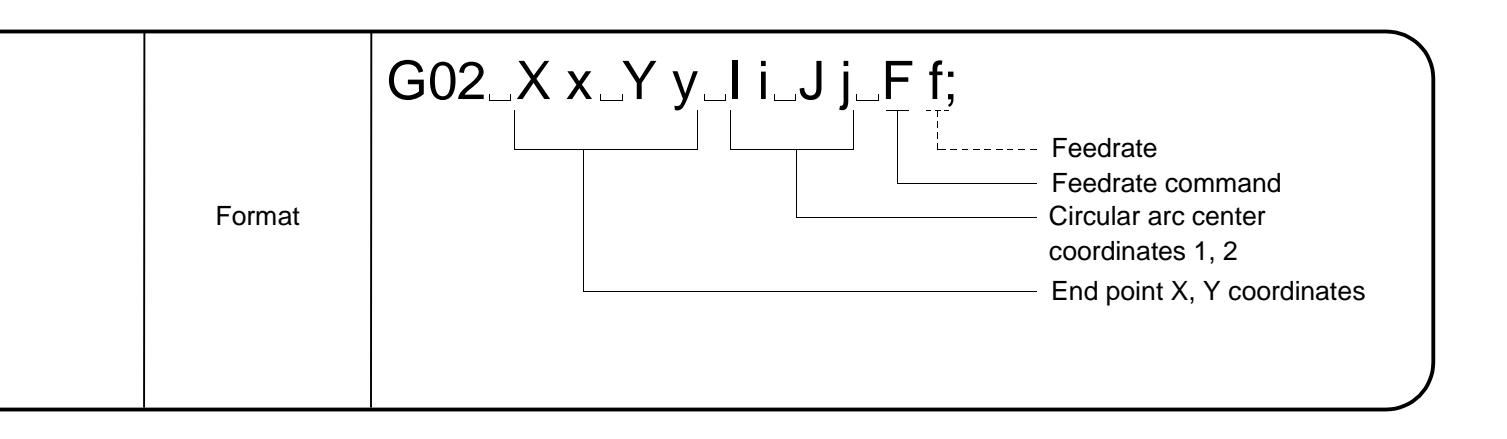

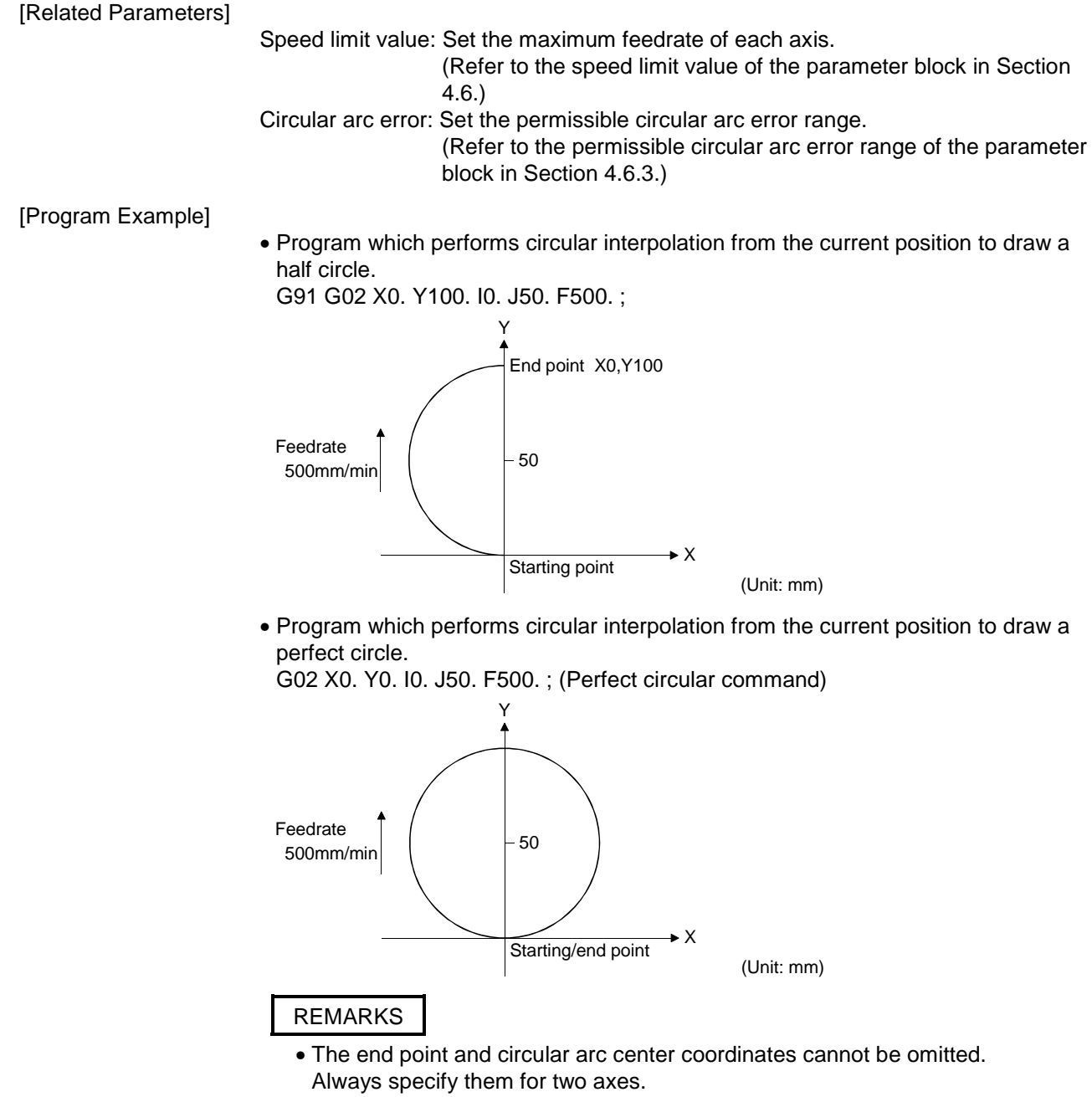

- Circular interpolation cannot be made if it includes the degree axis whose stroke limit is set to be invalid.
- Circular interpolation cannot be made for the unit combination of mm and degree or inch and degree.

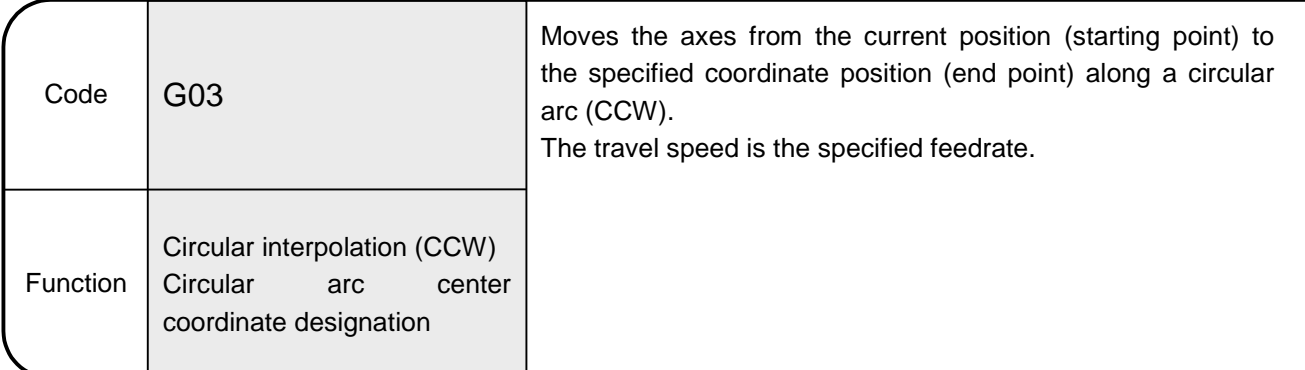

6.8.4 G03 Circular interpolation CCW (Circular arc center coordinate designation)

[Explanation]

• Use the incremental values (always use incremental values) from the current position (starting point) to command the circular arc center coordinates. For G03 (CCW), give the end point coordinates of the circular arc with the address (must be specified for 2 axes) and specify the center coordinates of the circular arc with I and J.

The center coordinates 1, 2 are I and J in order of lower axis numbers.

When X=Axis 1, Y=Axis 2, I=1(X), J=2(Y)  $\degree$ 

When X=Axis 2, Y=Axis 1, I=1(Y), J=2(X)

• Always specify the end point coordinates for 2 axes as they cannot be omitted. G03 (CCW): Counterclockwise

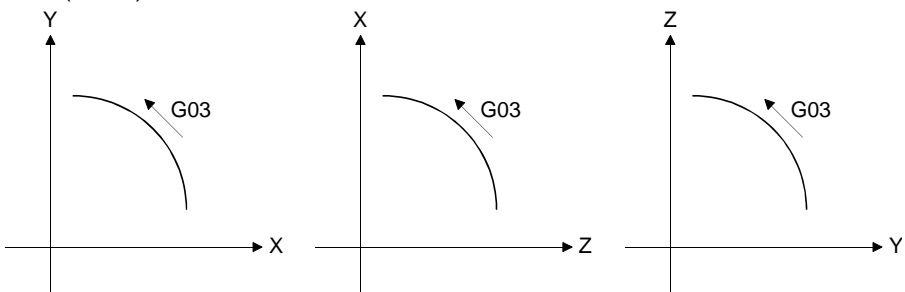

- If the end point is in the same position as the starting point, the circular arc is 360 degrees (perfect circle).
- If they cannot be linked by a circular arc, Within the permissible circular arc error range: The starting and end points are connected by helical interpolation. Beyond the permissible circular arc error range: An error occurs at the circular arc starting point.
- When this command is executed continuously, the feedrate is not increased or decreased at the starting or end point of a block since the status is not the exact stop check mode.
- When the circular arc center coordinates and radius are specified for G03 (CCW) at the same time, the radius-specified circular interpolation has priority.
- The positioning data can be set by direct designation (numerical value) or indirect designation (variable: #\*\*\*\*).

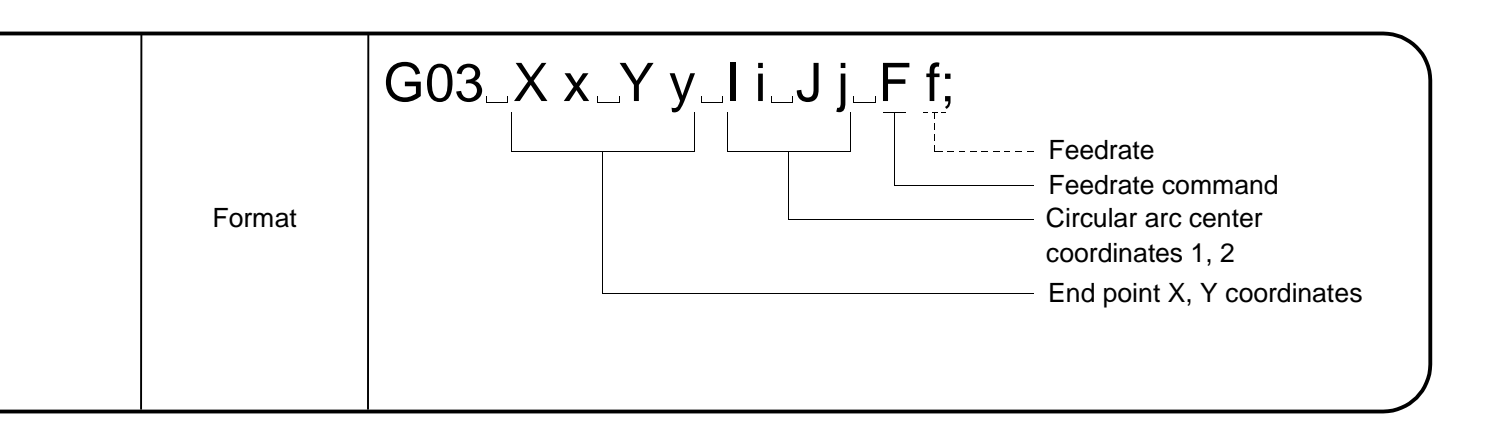

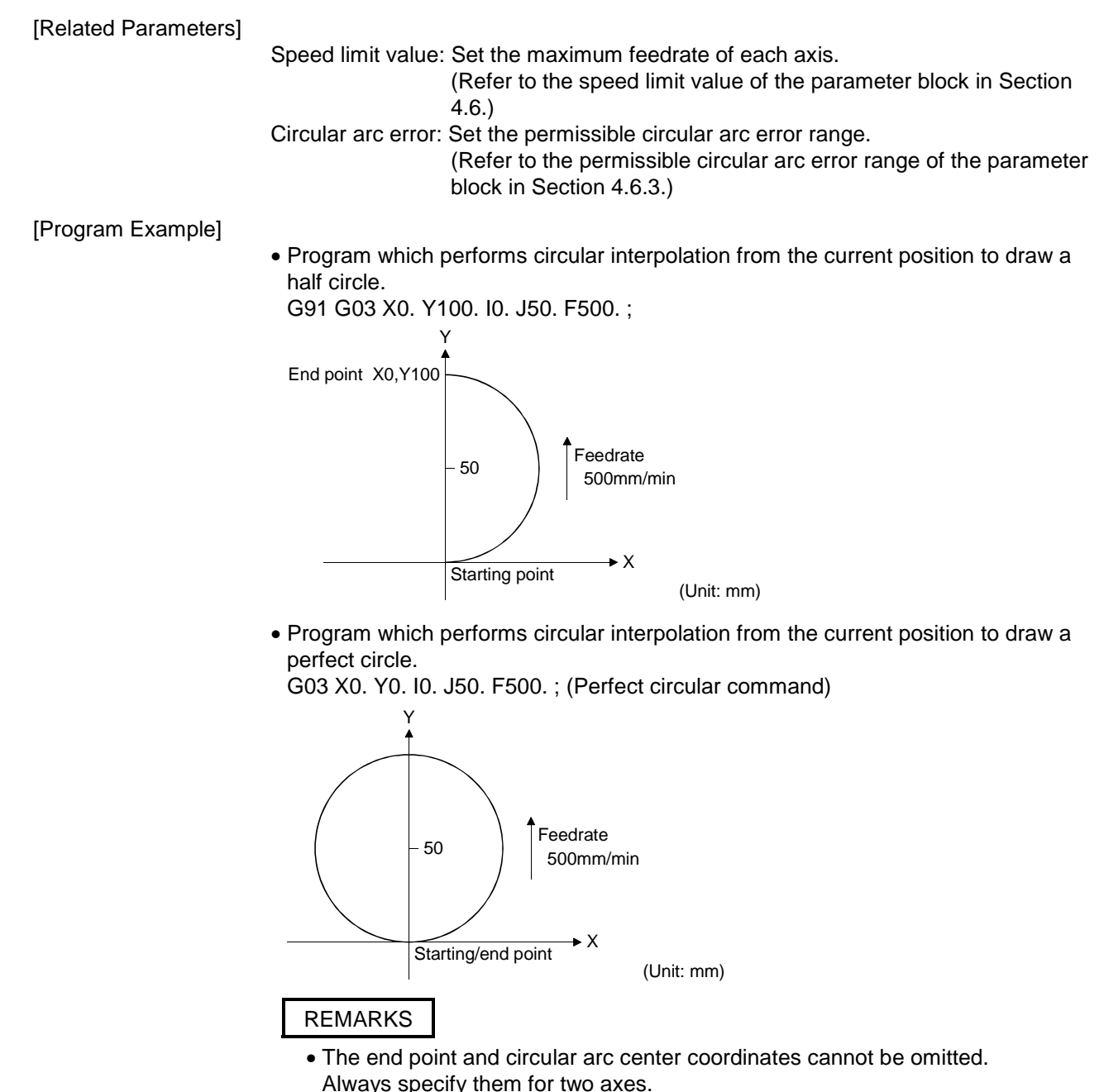

- Circular interpolation cannot be made if it includes the degree axis whose stroke limit is set to be invalid.
- Circular interpolation cannot be made for the unit combination of mm and degree or inch and degree.

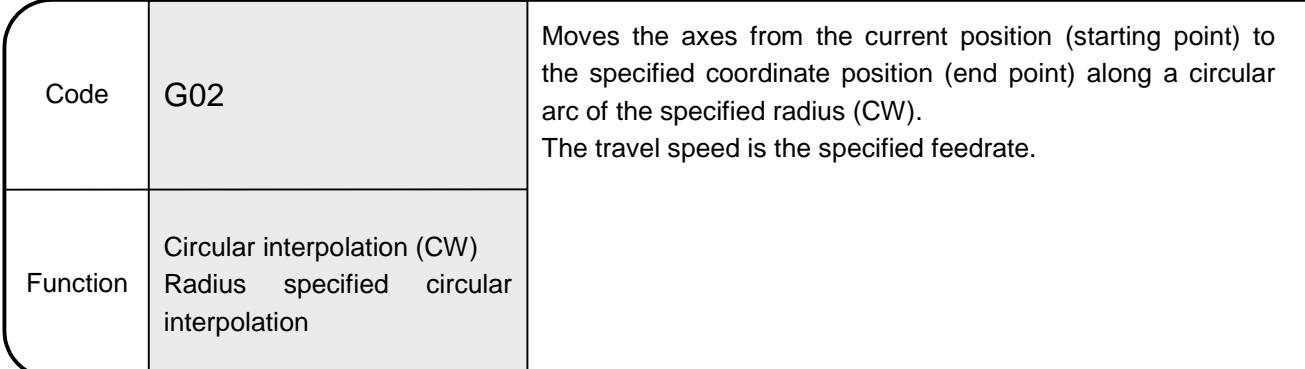

6.8.5 G02 Circular interpolation CW (Radius designation)

[Explanation]

• A less than half-circle circular arc command is given at a positive R (circular arc radius) value, or a more than half-circle circular arc command is given at a negative R value.

Always use an incremental value to command the R value.

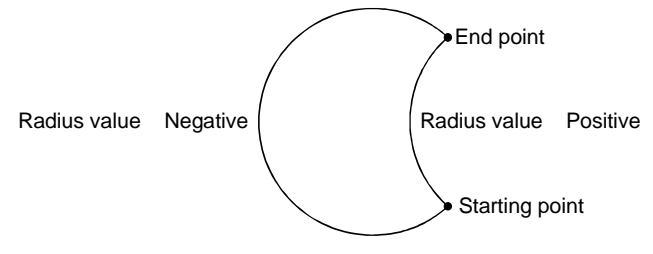

An error occurs if the distance between starting and end points - radius  $\times$  2  $>$  circular arc error.

- If a perfect circuit command (the starting point is the same as the end point) is specified in R-specified circular interpolation, an error (error code: 108) occurs and no operation is performed. Therefore, specify the circular arc center coordinates for the perfect circuit command.
- A circular arc of more than 180 $^{\circ}$  is drawn at a negative circular arc radius (R) value, or a circular arc of less than 180° is drawn at a positive R value.
- When this command is executed continuously, the feedrate is not increased or decreased at the starting or end point of a block since the status is not the exact stop check mode.
- When the circular arc center coordinates and radius are specified for G02 (CW) at the same time, the radius-specified circular interpolation has priority.
- The positioning data can be set by direct designation (numerical value) or indirect designation (variable: #\*\*\*\*).

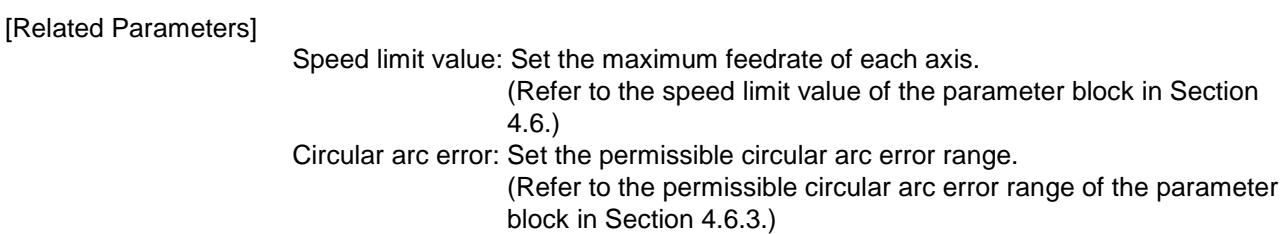

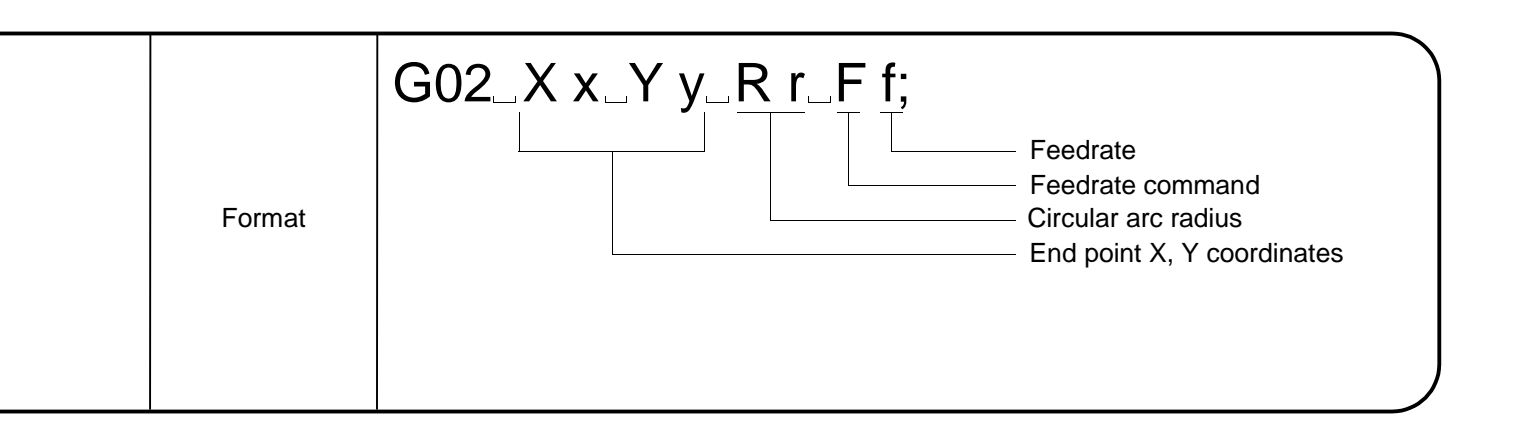

• Program which draws a circular arc of more than 180° at a negative circular arc radius (R) value.

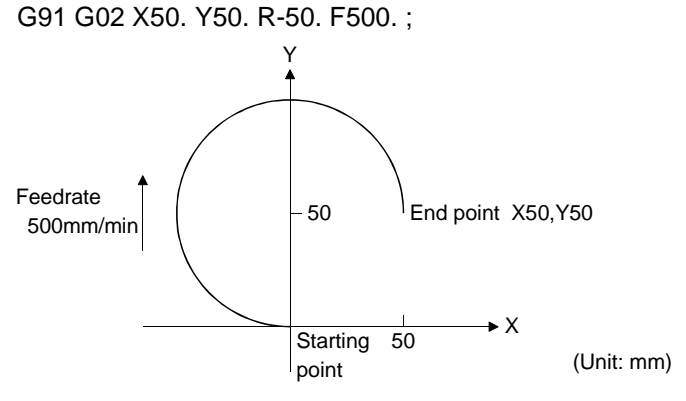

• Program which draws a circular arc of less than 180° at a positive circular arc radius (R) value.

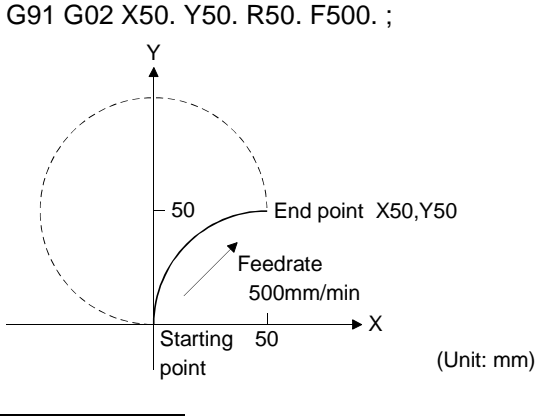

# REMARKS

- The end point coordinates and circular arc radius cannot be omitted. Always specify the end point coordinates and circular arc radius.
- Circular interpolation cannot be made if it includes the degree axis whose stroke limit is set to be invalid.
- Circular interpolation cannot be made for the unit combination of mm and degree or inch and degree.

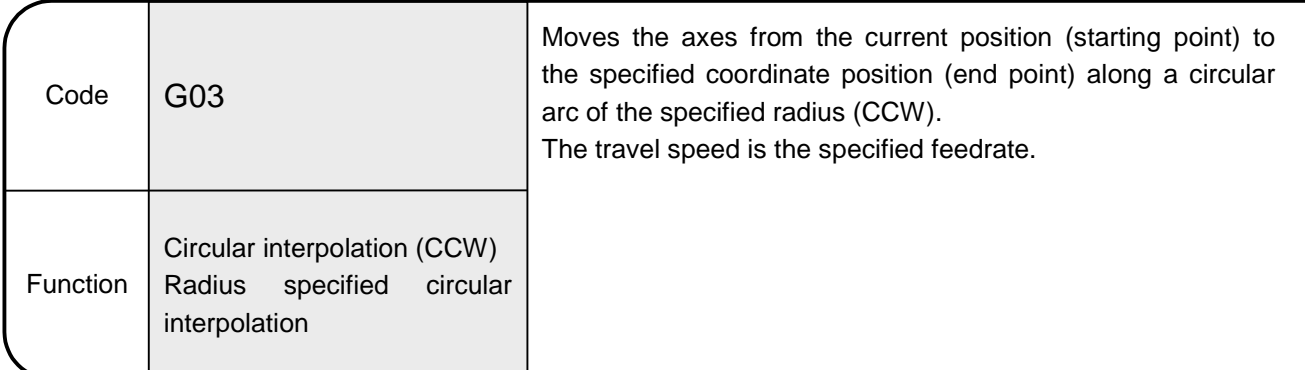

6.8.6 G03 Circular interpolation CCW (Radius designation)

[Explanation]

• A less than half-circle circular arc command is given at a positive R (circular arc radius) value, or a more than half-circle circular arc command is given at a negative R value.

Always use an incremental value to command the R value.

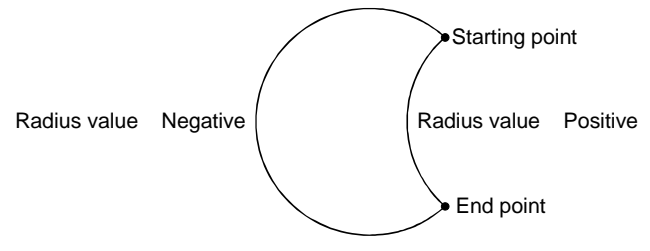

An error occurs if the distance between starting and end points - radius  $\times$  2  $>$  circular arc error.

- If a perfect circuit command (the starting point is the same as the end point) is specified in R-specified circular interpolation, an error (error code: 108) occurs and no operation is performed. Therefore, specify the circular arc center coordinates for the perfect circuit command.
- A circular arc of more than 180 $^{\circ}$  is drawn at a negative circular arc radius (R) value, or a circular arc of less than 180° is drawn at a positive R value.
- When this command is executed continuously, the feedrate is not increased or decreased at the starting or end point of a block since the status is not the exact stop check mode.
- When the circular arc center coordinates and radius are specified for G03 (CCW) at the same time, the radius-specified circular interpolation has priority.
- The positioning data can be set by direct designation (numerical value) or indirect designation (variable: #\*\*\*\*).

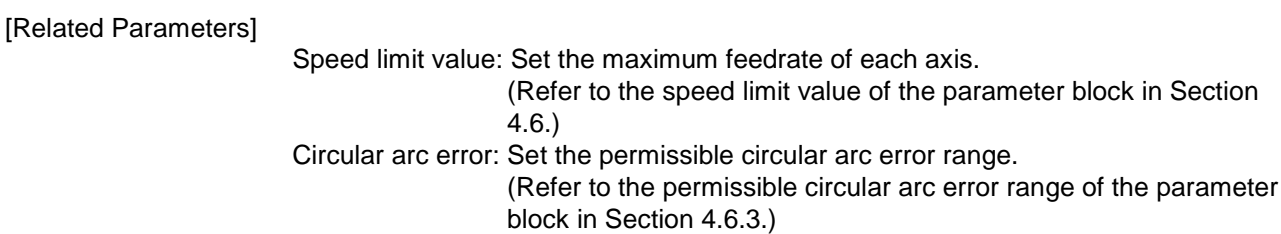

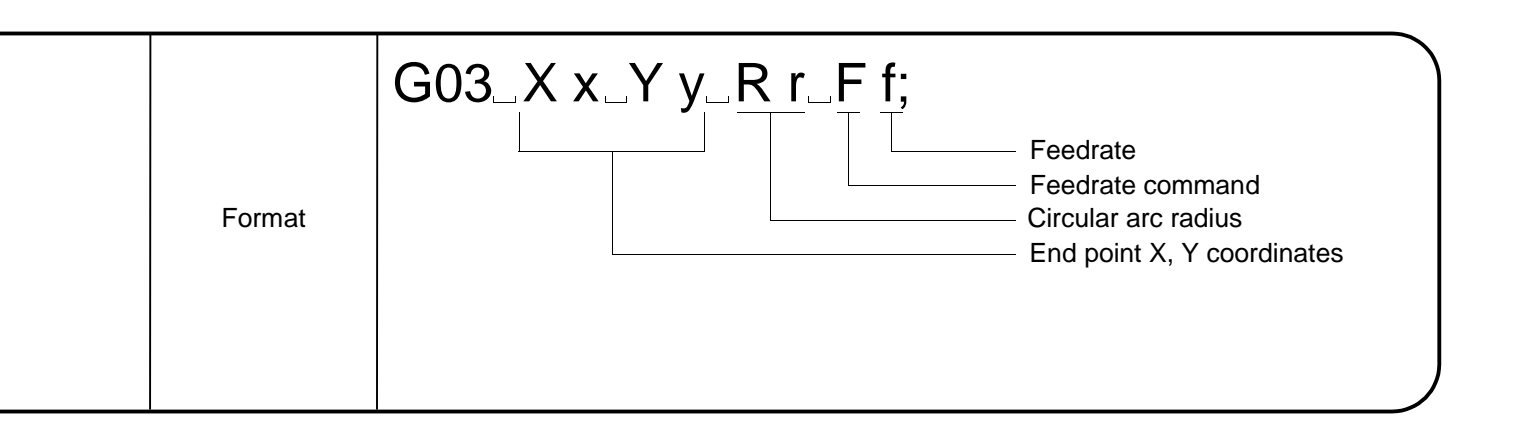

• Program which draws a circular arc of more than 180° at a negative circular arc radius (R) value.

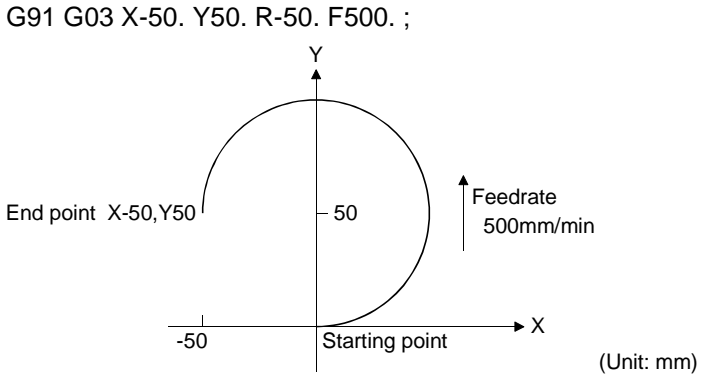

• Program which draws a circular arc of less than 180° at a positive circular arc radius (R) value.

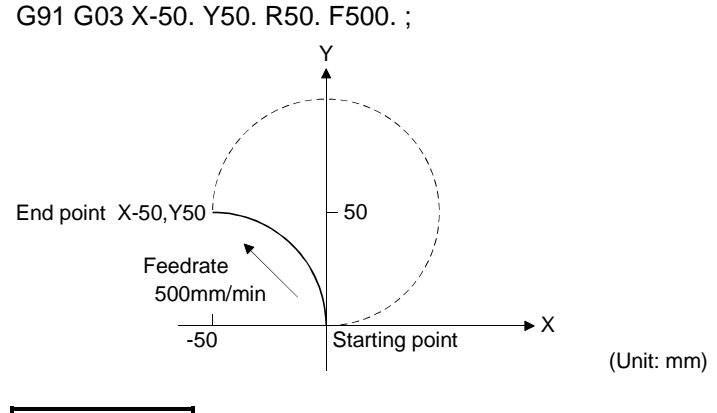

# REMARKS

- The end point coordinates and circular arc radius cannot be omitted. Always specify the end point coordinates and circular arc radius.
- Circular interpolation cannot be made if it includes the degree axis whose stroke limit is set to be invalid.
- Circular interpolation cannot be made for the unit combination of mm and degree or inch and degree.

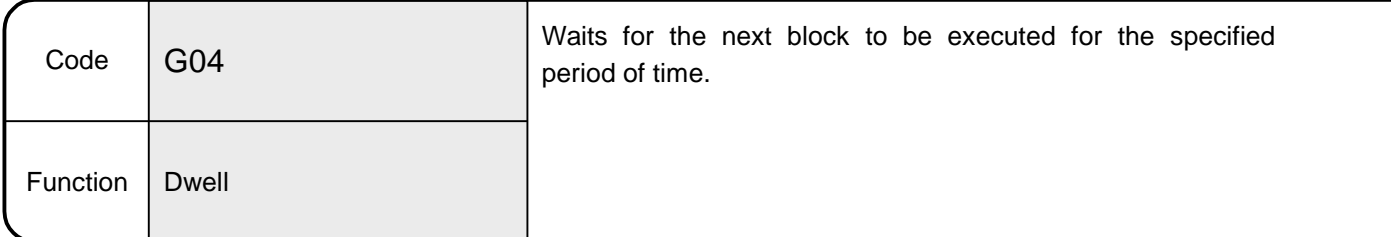

#### 6.8.7 G04 Dwell

[Explanation]

- For the dwell command, specify the time from a stop after deceleration under the preceding move command until the next block starts.
- The symbol indicating the dwell time is "P".
- The dwell time can be specified in the range 1 to 65535 in increments of 0.001 seconds.

Therefore, setting of G04 P1000 indicates a wait time of 1 second.

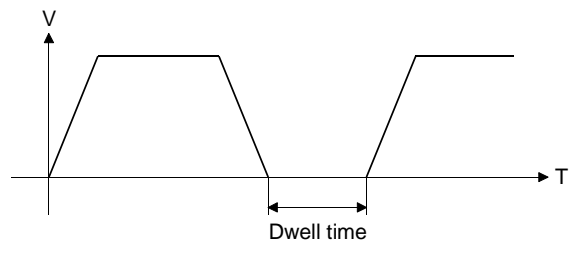

- The dwell time can be set by direct designation (numerical value) or indirect designation (variable: #\*\*\*\*).
- When specifying dwell in the same block as the move block, describe dwell after the move command. Also, describe the dwell time (P) after G04.

[Example] G00 X100 Y100 G04 P2000;

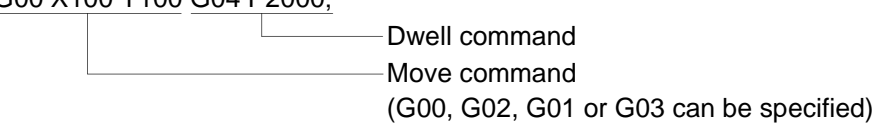

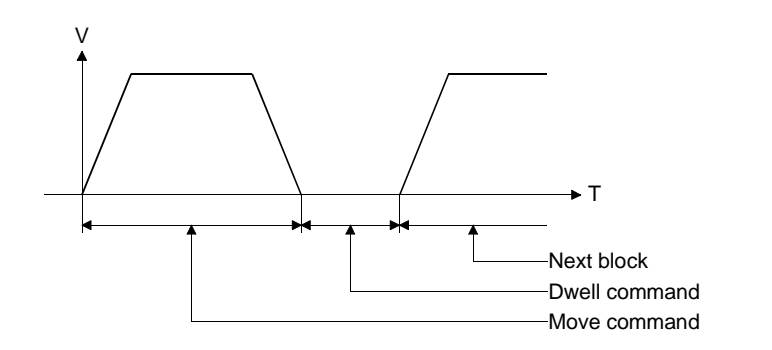

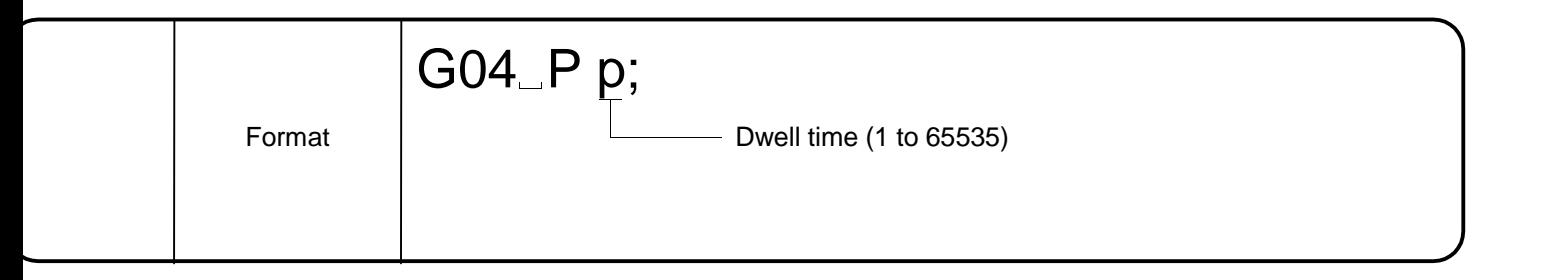

• Program in which dwell time is placed between positioning operation instructions. 1) G01 X100. F10. ; (Positioning)

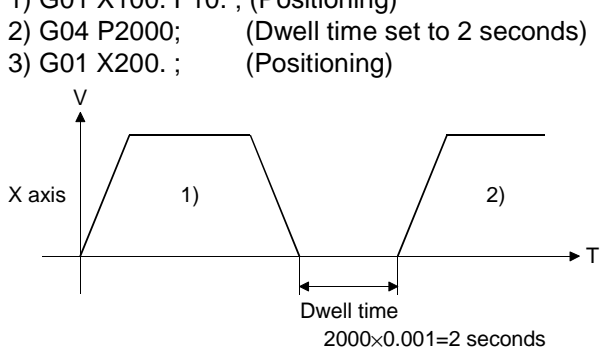

The X axis is positioned to 100., stops there for 2 seconds, and starts positioning operation to 200. again.

# REMARK

• A decimal point cannot be specified for the dwell time.

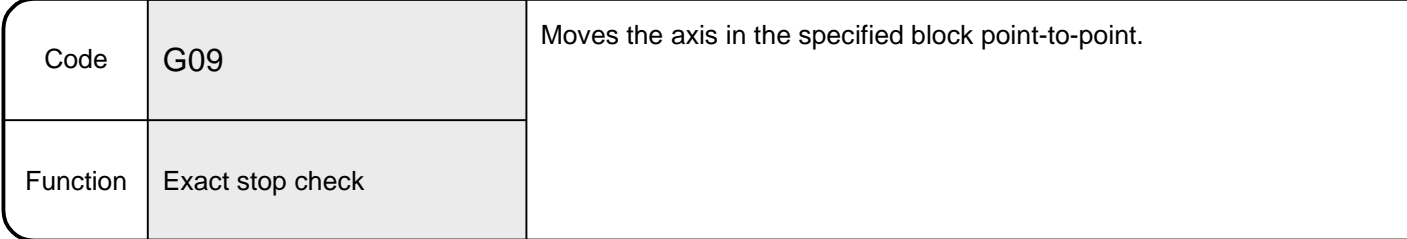

#### 6.8.8 G09 Exact stop check

[Explanation]

- This command is used with the interpolation instruction. Executing this command moves the axis point-to-point in only the specified block. The interpolation instruction codes usable with this command are G01, G02 and G03 only.
- In this system, the next block is executed after deceleration to a stop in the specified coordinate position.

•Not being a modal instruction, this command is valid for the specified block only.

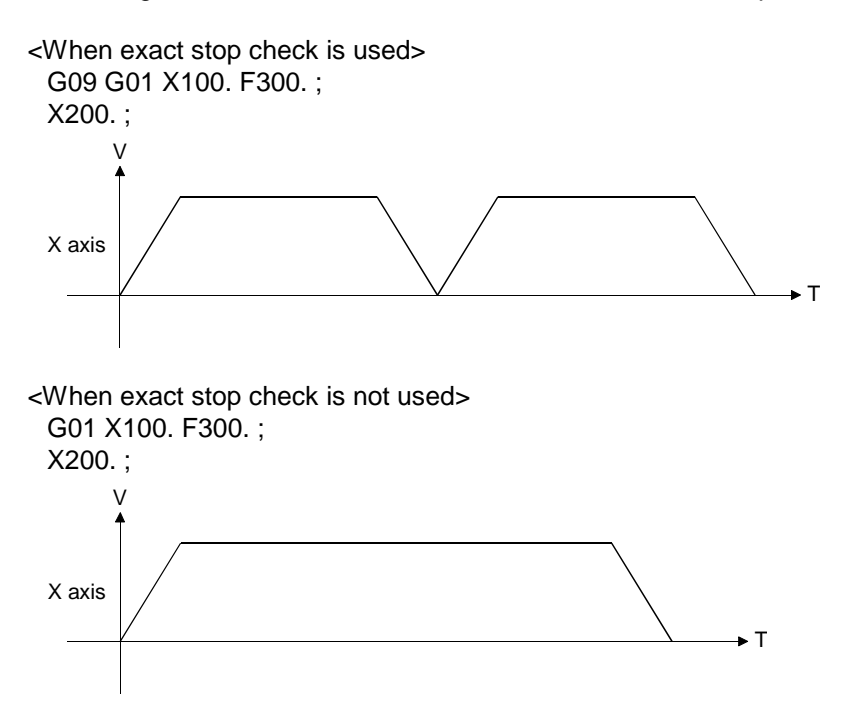

• The positioning data can be set by direct designation (numerical value) or indirect designation (variable: #\*\*\*\*).

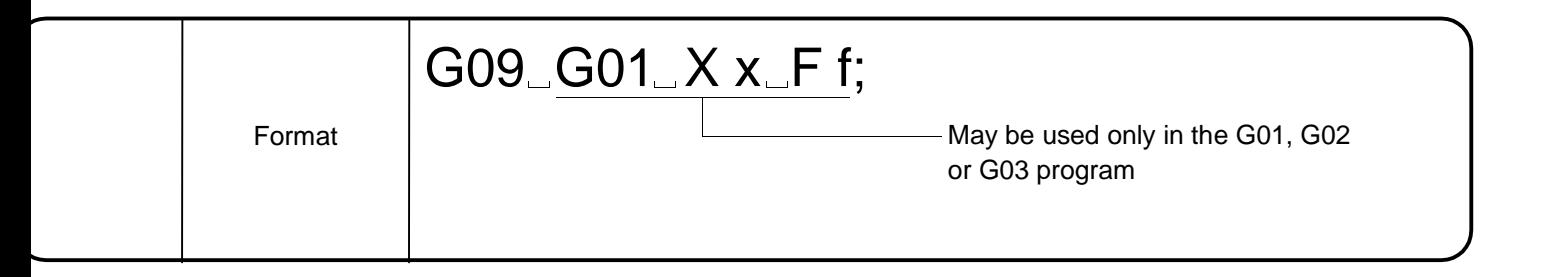

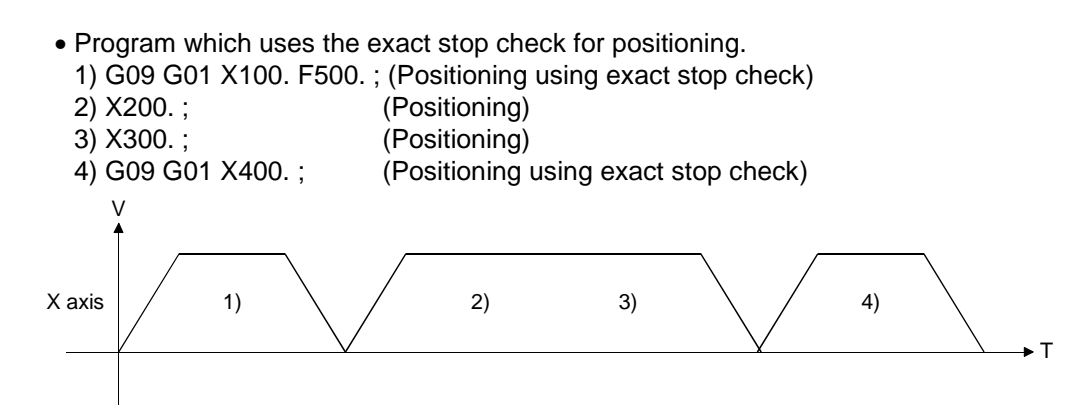

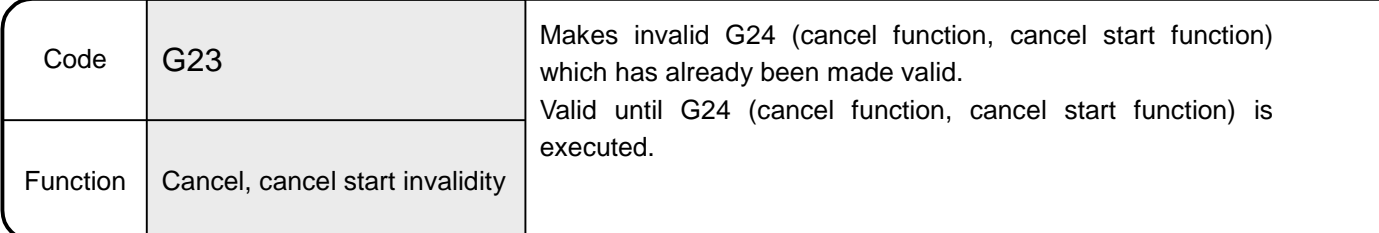

6.8.9 G23 Cancel, cancel start invalidity

[Explanation]

• This command makes invalid the cancel or cancel start function which has already been made valid.

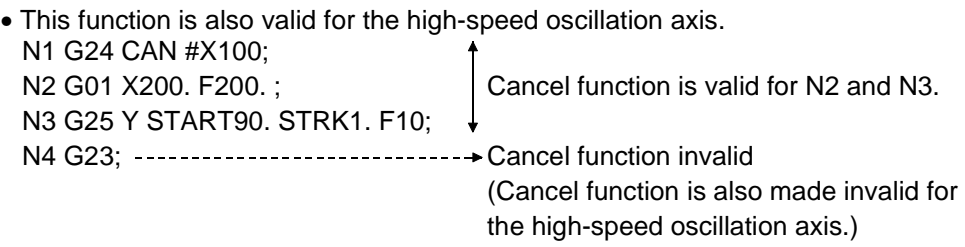

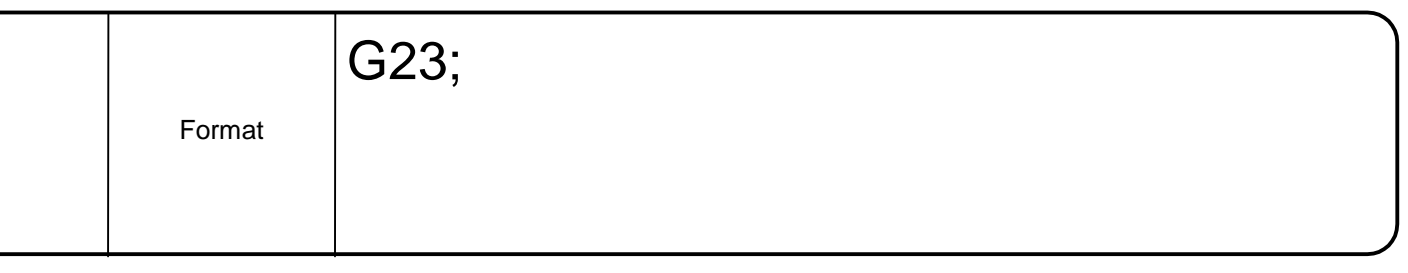

• Program which makes the cancel start function valid/invalid during execution of a 010 program. 010 G24 CAN #X100 P100 PB1; Execution of cancel start function G90 G01 X200. F1000. ;<br>G23; Cancel start function invalid

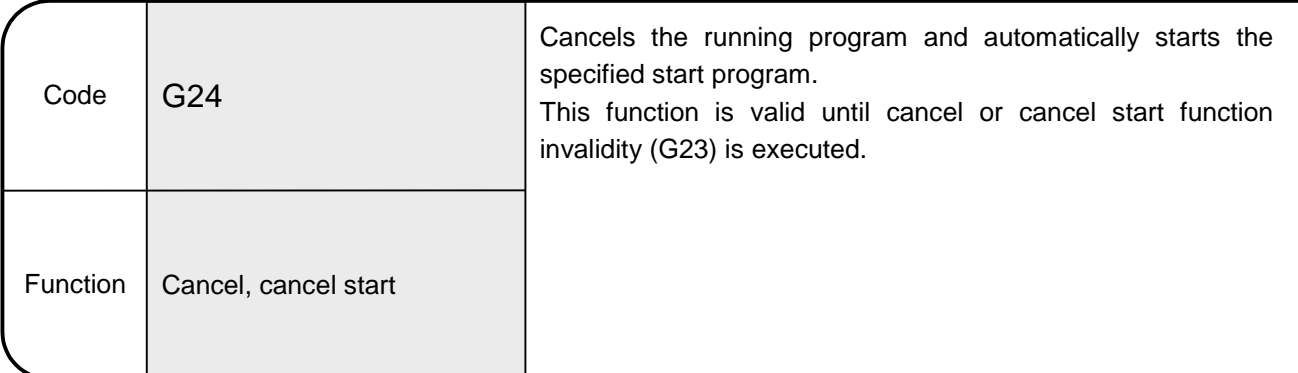

## 6.8.10 G24 Cancel, cancel start

[Explanation]

- Turning ON the cancel device signal during execution of this command decelerates the axis to a stop and cancels the running program (cancel function). When the start program number Pn has been set, turning ON the cancel signal decelerates the axis to a stop and automatically starts the specified program (cancel start function).
- This command cannot be used with the home position return (G28) instruction.
- In a waiting status for a restart (single block, M00, M01) during macro processing, this command is made valid after completion of the processing.
- If the cancel device turns ON during move block switching, a cancel start is made valid at the processing of the next move block when there are no operating axes (no high-speed oscillation axes).
- The devices that may be used for cancel are X, Y, M, TC, TT, CC, CT, B and F. By assigning the input signal designed for high-speed read function to the cancel device, response is made faster than the input from the PC.
- The setting range of the program number Pn for a start is 1 to 256.
- The parameter block of the start program can be set with PBn. The setting range of the parameter block number PBn is 1 to 16. If the setting of the parameter block number PBn is omitted, it is fixed to parameter block number 1.
- The program number Pn and parameter block number PBn set for a start can be set by indirect designation using a variable, D or W (2-word data).

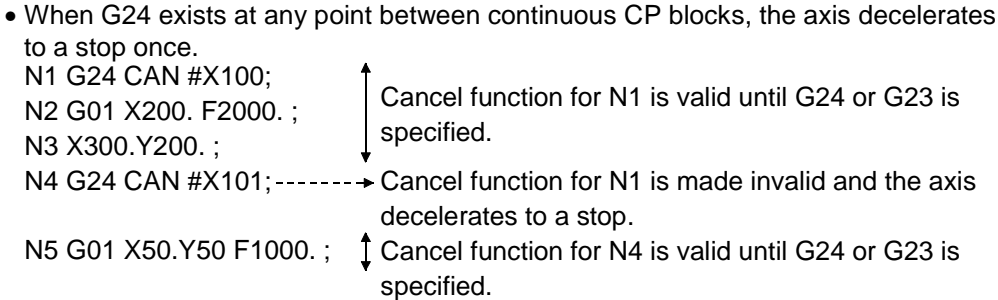

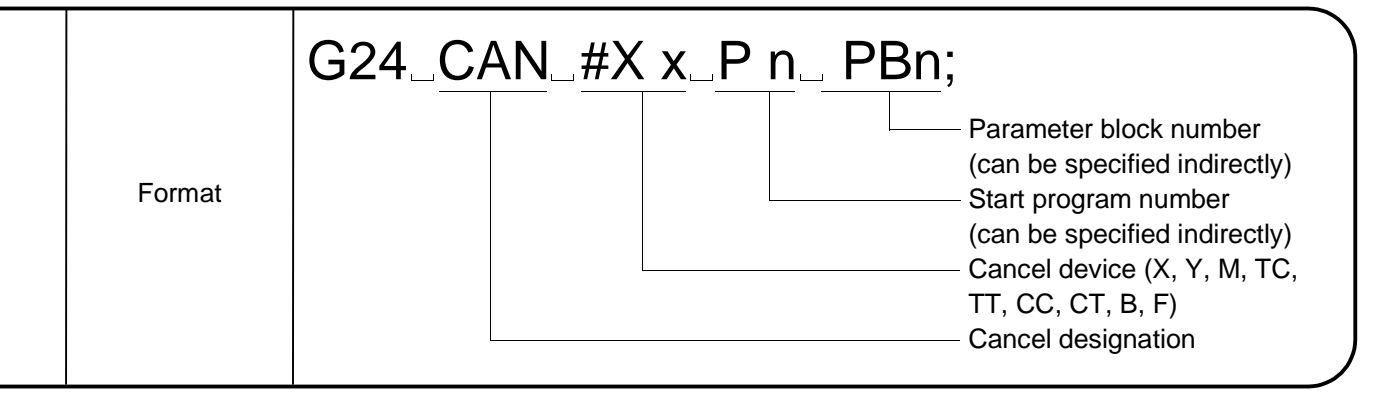

• When G24 is executed after high-speed oscillation (G25), the high-speed oscillation axis also stops. N1 G25 X START90. STRKI. F10; N2 G24 CAN #X100 P100; N3 G01 Y100. Z100. F1000. ; N4 G26 X; N5 G01 X0. Y0. Z0. F1000. ; N6 G23; Cancel function for N2 is valid between N3 and N5. Note that the high-speed oscillation axis also stops if cancel is made invalid in  $\overline{\phantom{a}}$  this area.

- If the start program number Pn is omitted (cancel function), the running program ends when the cancel device turns ON.
- When setting the start axes in the SVST instruction, also include the axis number to be executed in the start program. Making a start turns ON the start acceptance flag of the set axis. The start acceptance flag turns OFF once at a cancel time, but it turns ON again when the axis is started in the original program at a start program run.

#### [Program Example]

• Program which cancels program operation during a 010 program run and starts 0100. (Command unit is mm)

After deceleration to stop, 0100 starts.

- 010;
- 1) G24 CAN #X100 P100 PB1; Execution of cancel start function
- 2) G90 G01 X200. F1000. ; Cancel device X100 turns ON midway.
- 0100;
- 3) G90 G01 X50. F600. ;  $X$  axis moves to 50mm position at 600mm/min. Speed (mm/min) 1000. Time -600. Program 010 Program 0100 Device X100 ↓ M2001

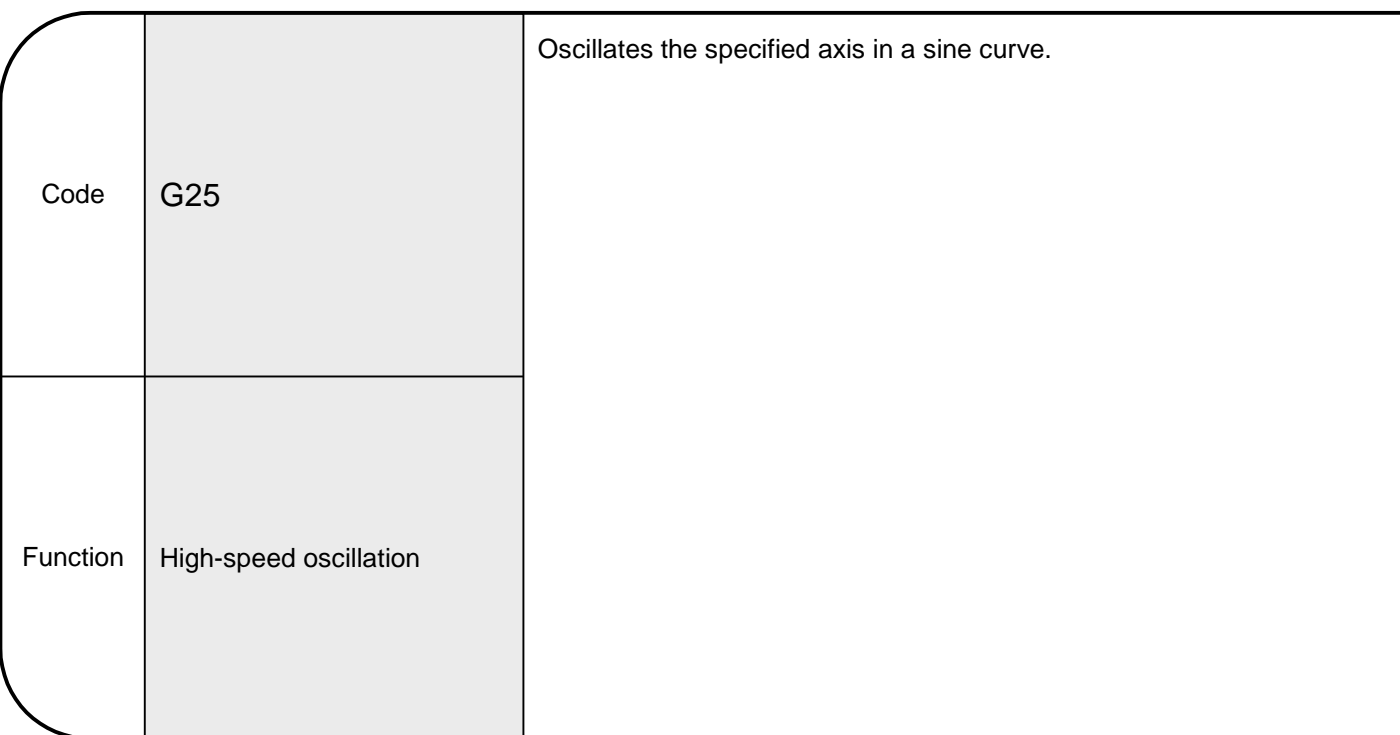

#### 6.8.11 G25 High-speed oscillation

[Explanation]

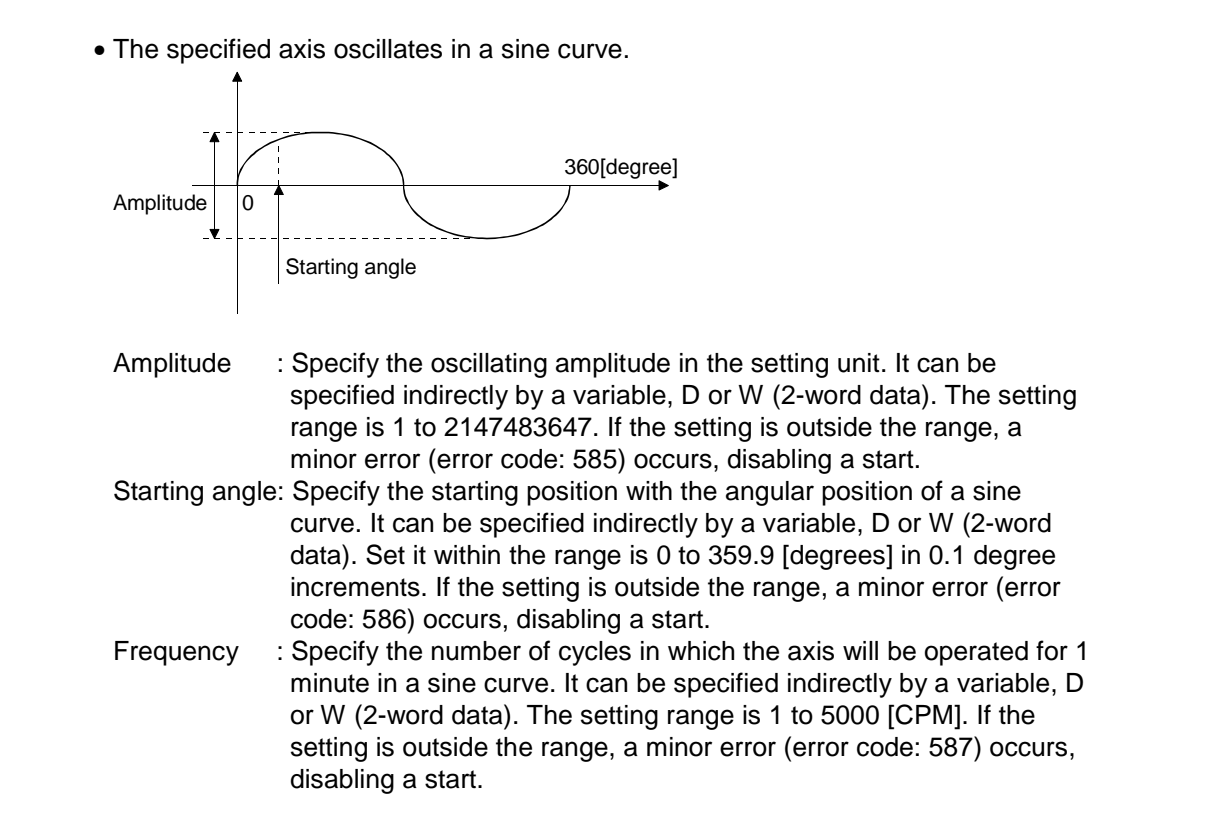

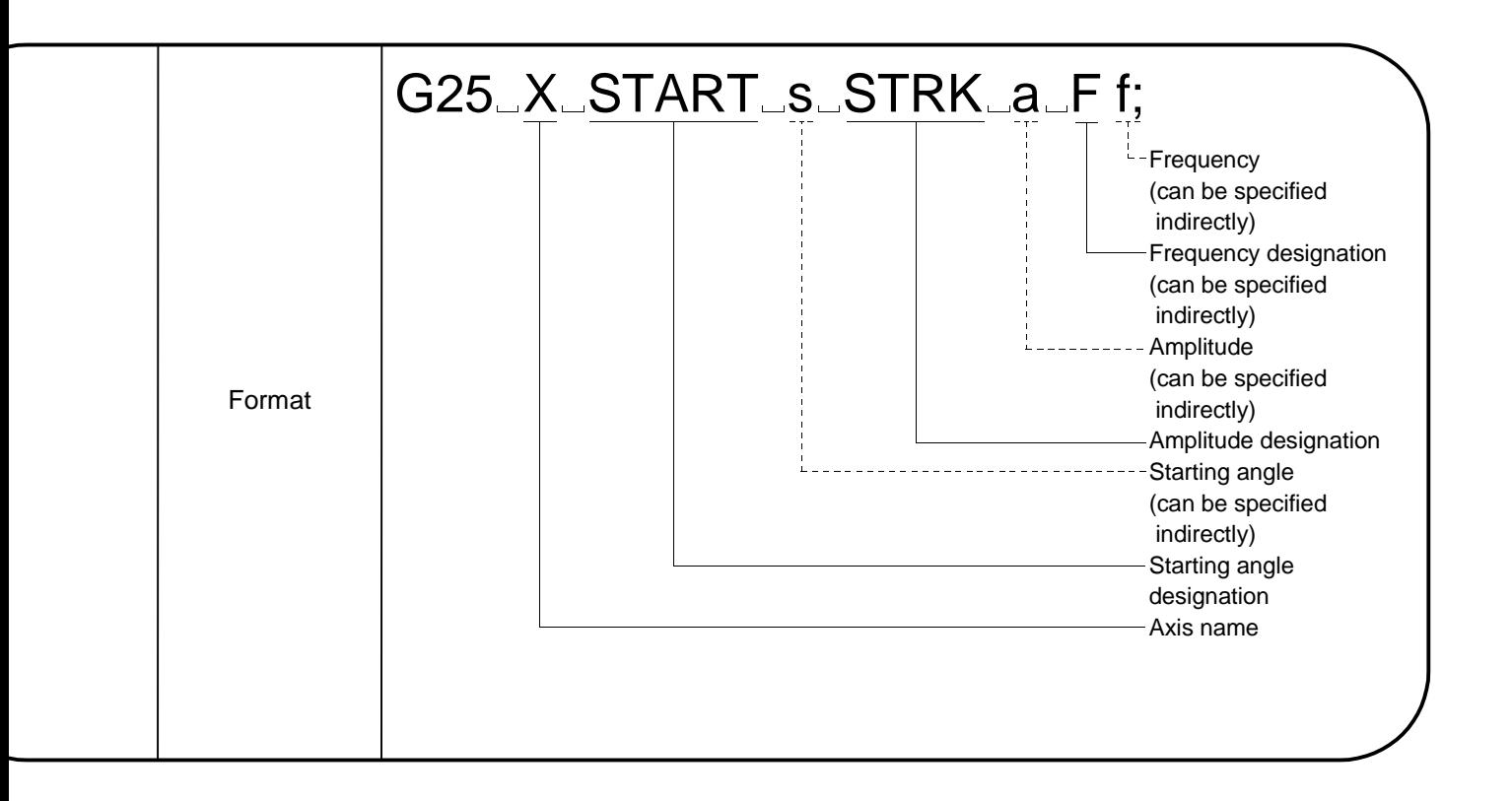

- This command is valid for the specified block only (group 00).
- After a start, operation continues until G26, high-speed oscillation stop, is executed or the stop command is entered.
- Acceleration/deceleration processing is not performed. When you want to avoid a sudden start, set the starting angle to 90.0 [degrees] or 270.0 [degrees].

• Program in which the X axis oscillates in the sine curve of 10 [mm] amplitude, 90 [degree] starting angle and 30 [CPM] frequency. (Command unit is mm) G25 X START 90. STRK 10. F30;

Note: The starting angle (START) is valid to the first decimal place. Example (1) START 90. .............. Means 90.0 (degrees). (2) START 90. .............. Means 9.0 (degrees). (3) In START #10

#10 = 900 ............... Means 90.0 (degrees). #10 = 1 ................... Means 0.1 (degrees).

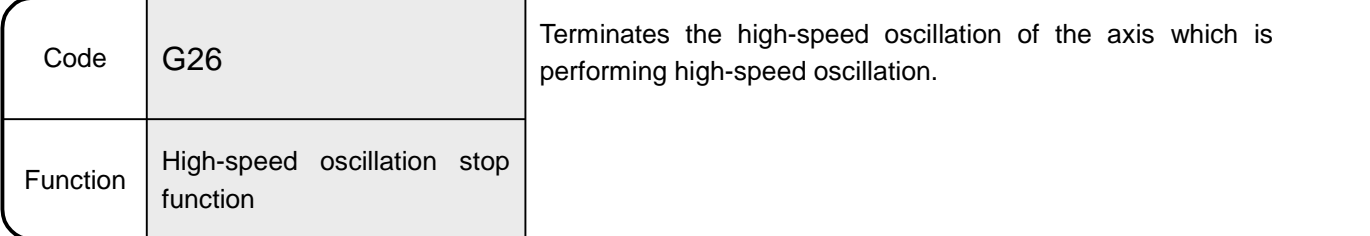

#### 6.8.12 G26 High-speed oscillation stop

[Explanation]

- Stops the high-speed oscillation of the axis which is performing high-speed oscillation.
- Use this command in pairs with a high-speed oscillation start. When the corresponding axis is not stopped up to a program END (M02, M30) after a high-speed oscillation start, high-speed oscillation is kept performed at a program END.

Also, do not set a stop to the axis which has not made a high-speed oscillation start. In that case, a minor error (error code: 582) is displayed and execution proceeds to the next block.

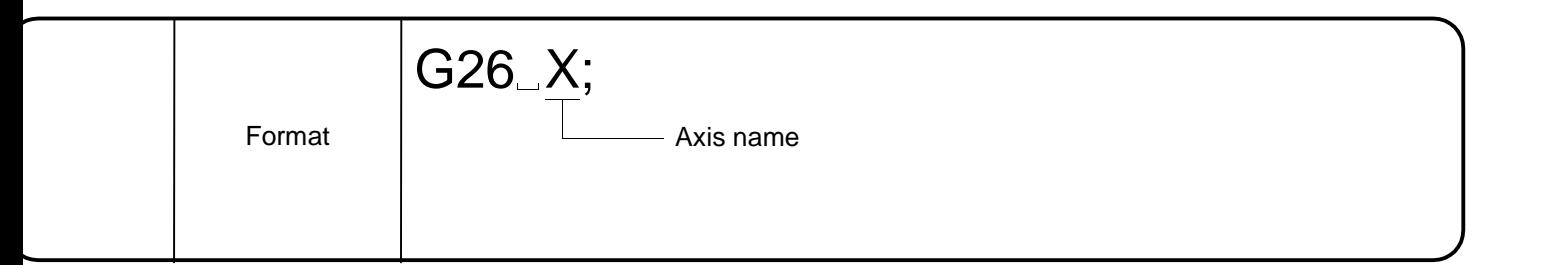

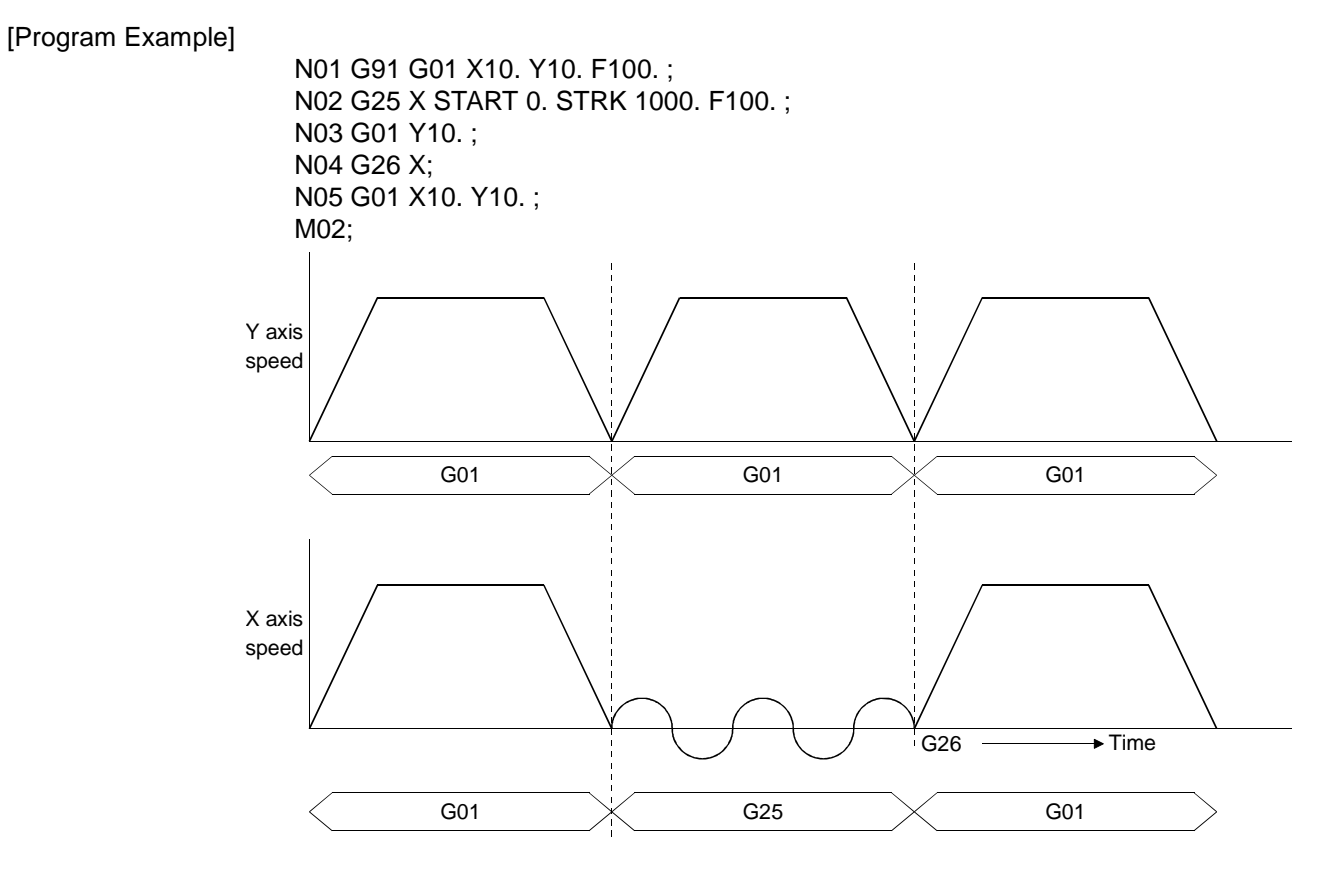

• If the start command of the X axis (high-speed oscillation start axis) is described in the N03 block, a minor error (error code: 581) is displayed when this block is executed, and this program is suspended.

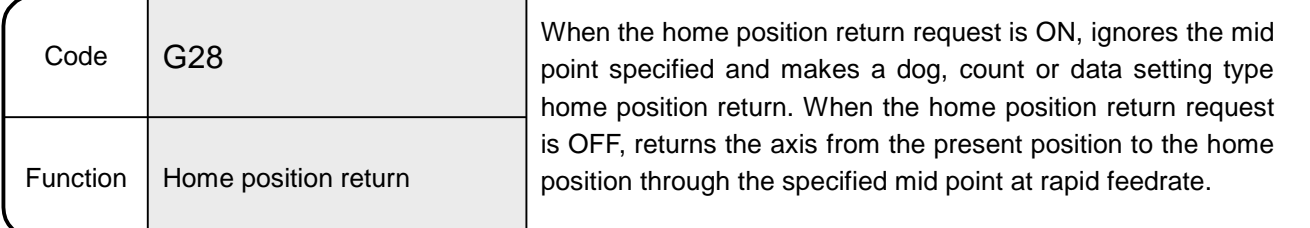

#### 6.8.13 G28 Home position return

[Explanation]

• When the home position return request is ON, this command ignores a mid point and returns the specified axis to the home position. When the home position return request is OFF, this command positions the axis from the present position to the home position through the specified mid point at rapid feedrate.

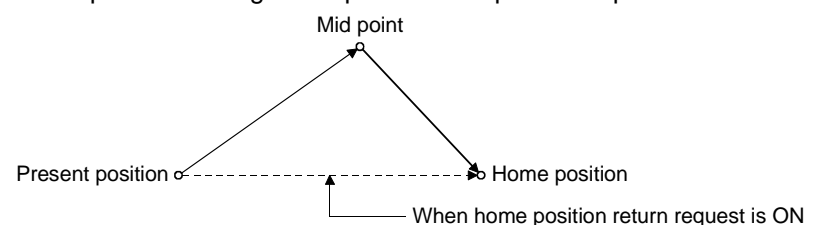

- When the home position return request is ON, the home position return method is determined by the home position return data.
	- Note: When the home position return request is ON and the data setting type is specified, the axis must always be made to pass through the zero point. A "zero point non-passage error" will occur if a home position return is made without passing through the zero point once. If this error has occurred, reset the error, perform JOG operation or the like to run the servo motor more than one revolution, then execute a home position return again. Use the zero point passage signal (M1606+20n) to check whether the axis has passed through the zero point.
- Always specify the axis which will be returned to the home position. If it is not specified, a home position return will not be made.
- Always set the mid point coordinates.
- The mid point data setting can be made by direct designation (numerical value) or indirect designation (variable: #\*\*\*\*).
- The tool length offset and virtual mechanical coordinates (refer to Section 6.8.25) of the axis which was returned to the home position are canceled. Mid point designation depends on the position command system (G90, G91) currently selected.
- When the control unit is degrees, operation from the mid point to the home position differs between the absolute value command (G90) and incremental value command (G91).

The axis moves in the nearest path under the absolute value command (G90), or in the direction specified in the home position return direction parameter under the incremental value command (G91).

#### [Related Parameters]

Home position address: Set the present value of the home position. (Refer to the home position return data in Section 4.4.) Rapid feedrate : Set the rapid feedrate of each axis. (Refer to the fixed parameters in Section 4.2.4.)

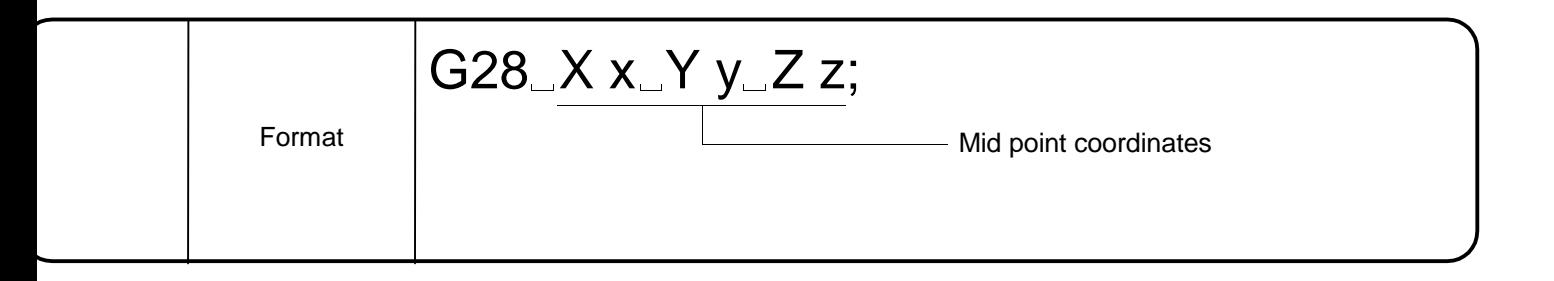

• Program which returns the axis from the present position to the home position through the A point (mid point). G90; G28 X200. Y200. ; (Home position return)

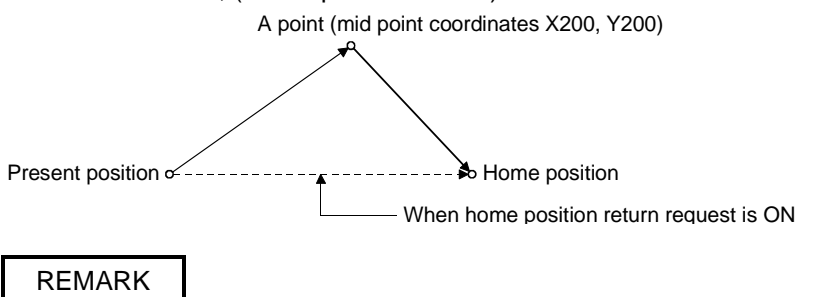

• When the G28 command is given, a home position return is made at rapid feedrate.

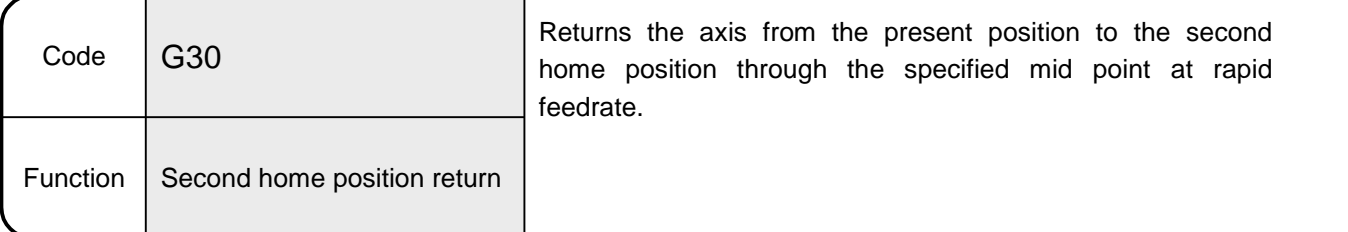

#### 6.8.14 G30 Second home position return

[Explanation]

• This command positions the specified axis from the present position to the second home position through the specified mid point at rapid feedrate.

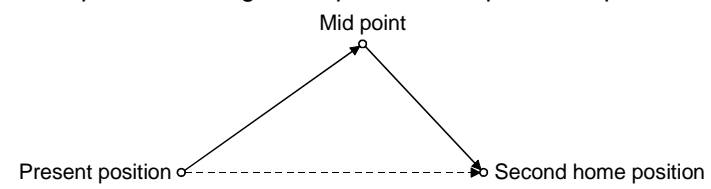

- Always specify the axis which will be returned to the second home position. If it is not specified, a second home position return will not be made.
- Always set the mid point coordinates.
- The mid point data setting can be made by direct designation (numerical value) or indirect designation (variable: #\*\*\*\*).
- The tool length offset and virtual mechanical coordinates (refer to Section 6.8.25) of the axis which was returned to the second home position are canceled. Mid point designation depends on the position command system (G90, G91) currently selected.
- When the control unit is degrees, operation from the mid point to the second home position differs between the absolute value command (G90) and incremental value command (G91).

The axis moves in the nearest path under the absolute value command (G90), or in the direction specified in the home position return direction parameter under the incremental value command (G91).

#### [Related Parameters]

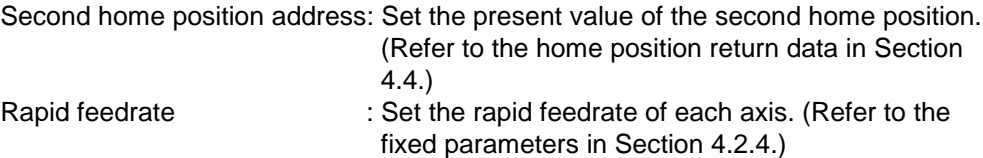

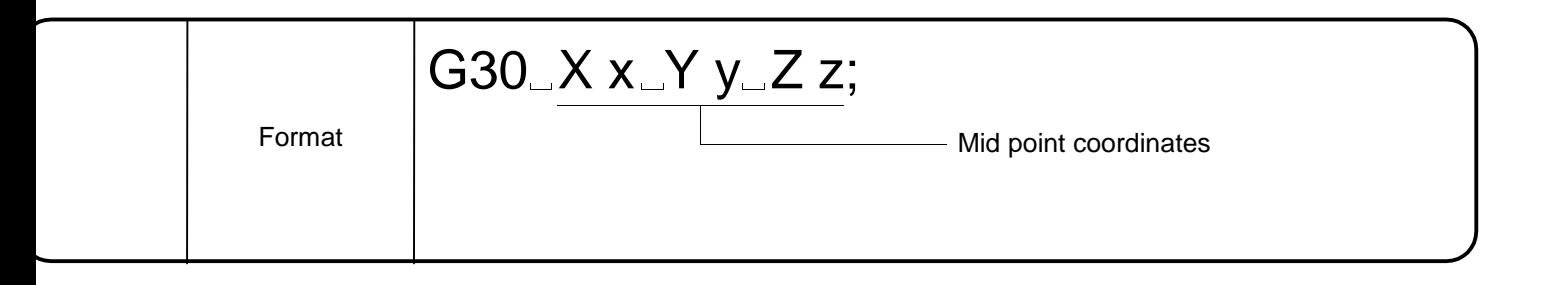

- Program which returns the axis from the present position to the second home position through the A point (mid point). G90; G30 X200. Y200. ; (Second home position return) Present position Second home position A point (mid point coordinates X200, Y200) REMARK
	- When the G30 command is given, a second home position return is made at rapid feedrate.

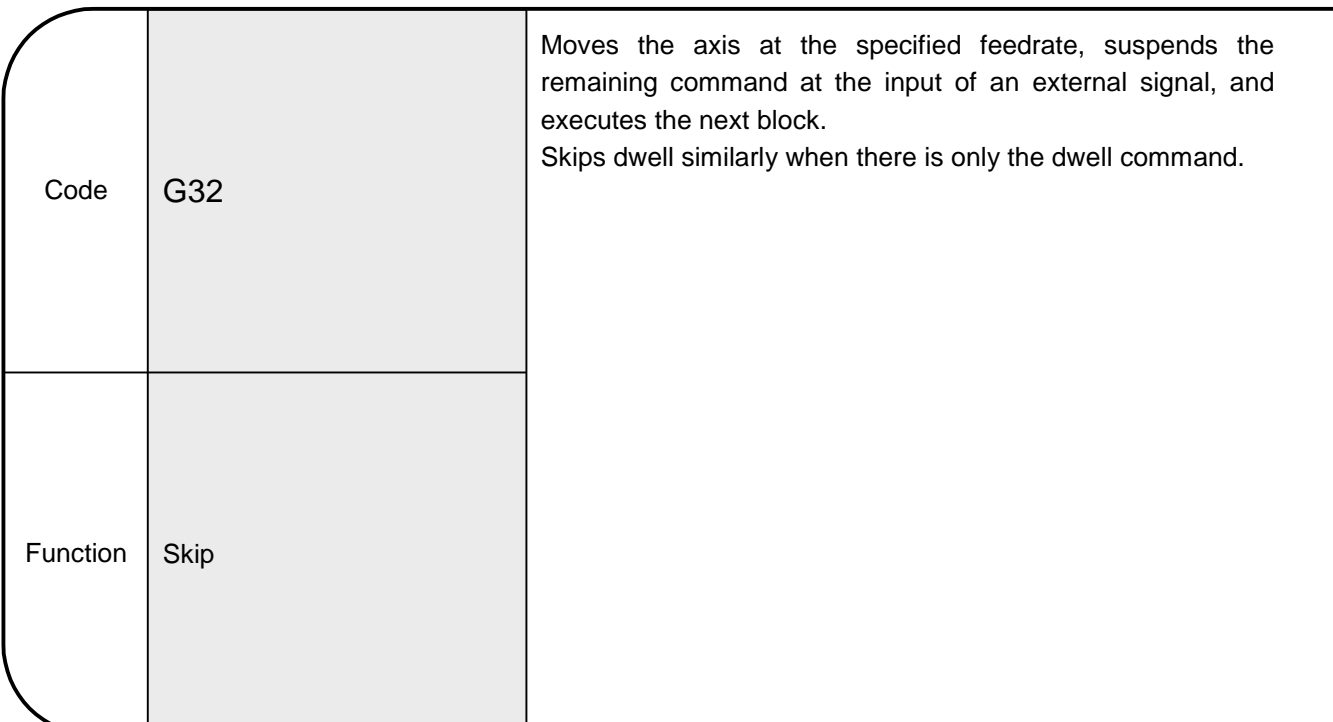

#### 6.8.15 G32 Skip

[Explanation]

- When the skip signal is entered during execution of G32, skip, the remaining motion of that block is suspended and the next block is executed. Dwell may also be skipped by giving the dwell command (P) in the G32 block without specifying the axis.
- A format error occurs if the axis command or M code and the dwell command are described at the same time.
- Specify the dwell time in the range 1 to 65535 in increments of 0.001 seconds.
- Specify the skip signal in the program.
- The skip function makes a skip when the skip signal turns ON.
- This command is valid for the specified block only (group 00). The interpolation type of this command is the CP mode.
- When the skip signal is not input until the end point of this command block, the block completes at the end point.
- For dwell/skip, the block completes on completion of the dwell processing.
- The next circular interpolation cannot be made.
- The F command is handled like G01.

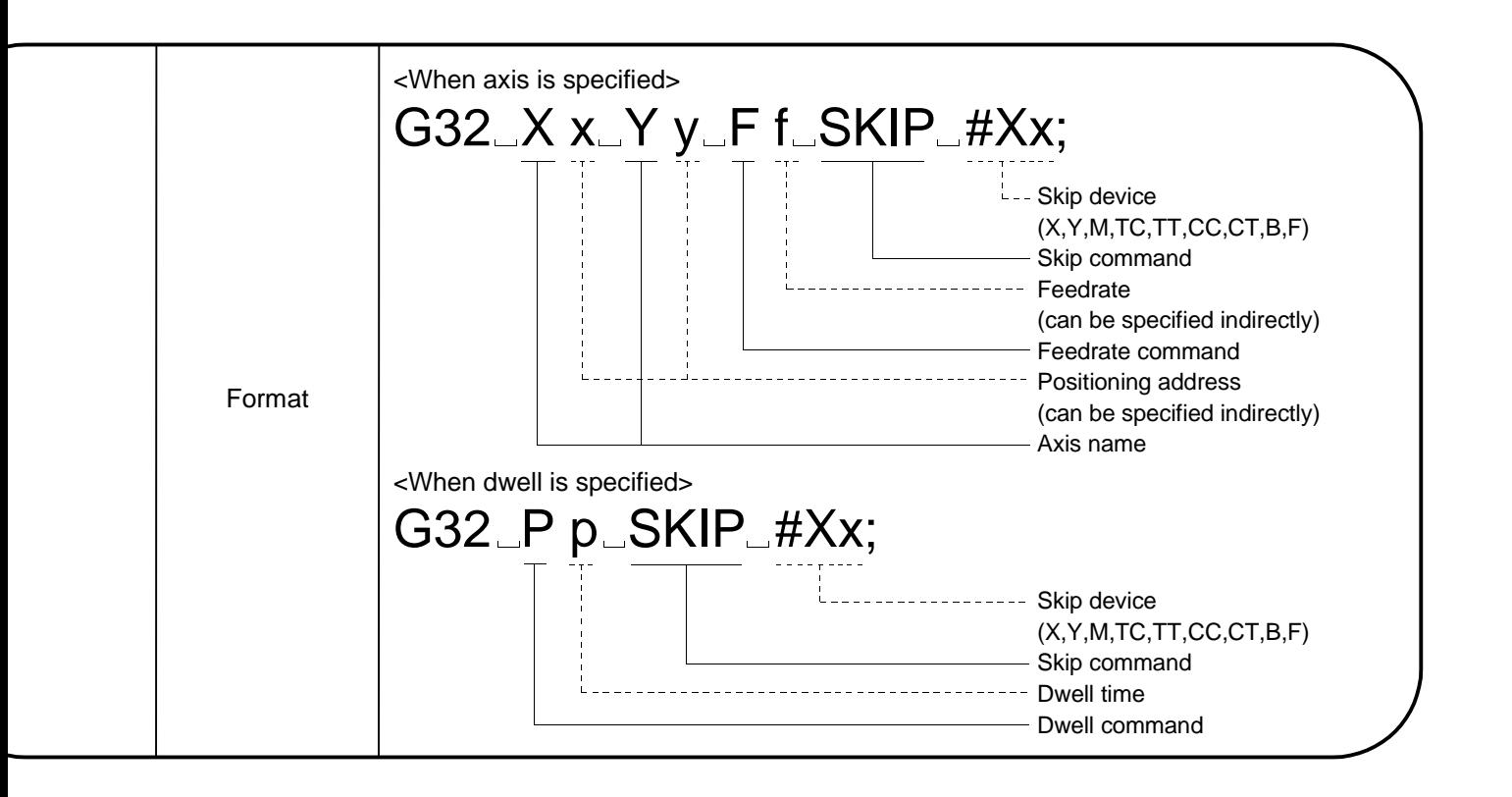

• The coasting value δA between skip signal detection and a stop is represented by the following expression.

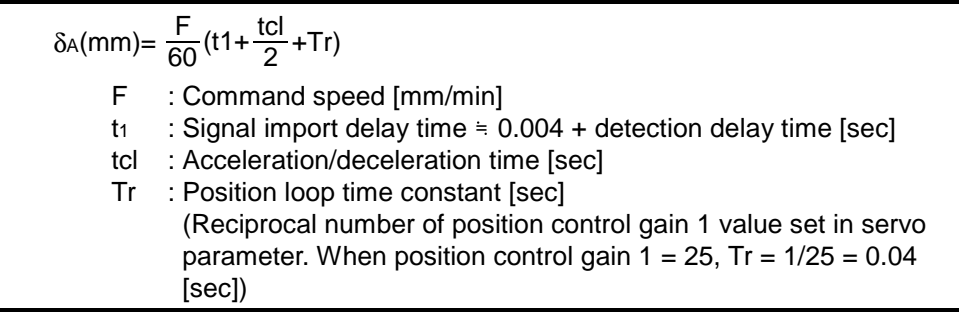

- Under the following conditions, G32 makes deceleration to a stop once, then proceeds to the next block.
	- 1) When the PTP mode (G00, G25, G28, G30 or the like) is executed after the G32 block N10 G32 X100. F1000. SKIP #X10;

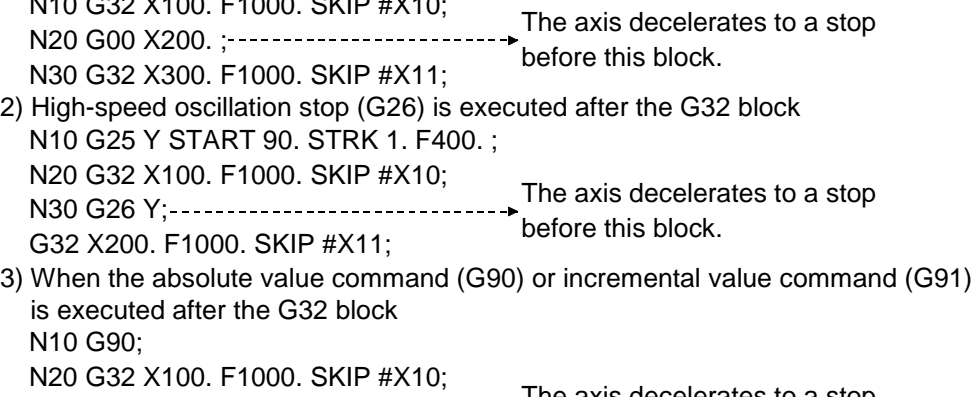

```
N30 G91; ---------------------------------
N40 G32 X200. F1000. SKIP #X11;
                                          The axis decelerates to a stop 
                                         before this block.
```
4) When the block immediately after G32 is in the CP mode but its command axes do not include the specified axis of the G32 block N10 G32 X100. F1000. SKIP #X10; N10 G62 X100.1 T600. GMI 11X10,<br>N20 G32 X100. Z100. F1000. SKIP #X11;-------before this block. [Program Example] • Program designed to make multiple skips under the control of external skip signals specified from the program midway through positioning. (Under incremental value command) • G91; • G32 X100. F2000 SKIP #X180; Turns ON the X180 signal midway. • G32 X100. F1000 SKIP #X181; Turns ON the X181 signal midway. • G32 X200. F1500 SKIP #X182; Turns ON the X182 signal midway.  $\Omega$ X180 X axis speed  $\blacktriangleright$  Time

If cancel device X100 turns ON during dwell in N01, G0 in N02 where dwell was

X181 X182

• Under dwell command

N02 G90 G0 X100. ;

suspended is executed. N01 G32 P1000 SKIP #X1000;

6 - 68

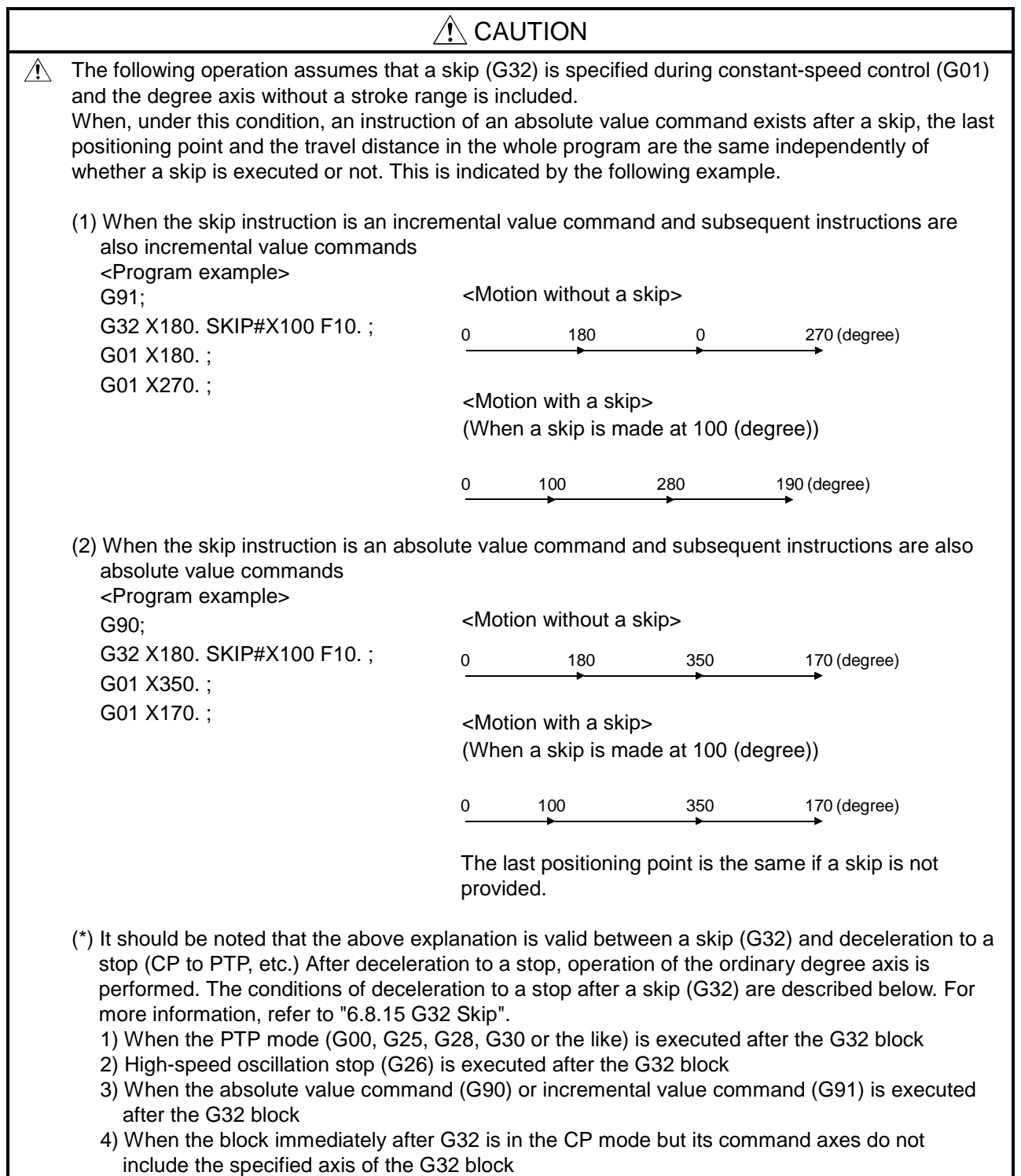
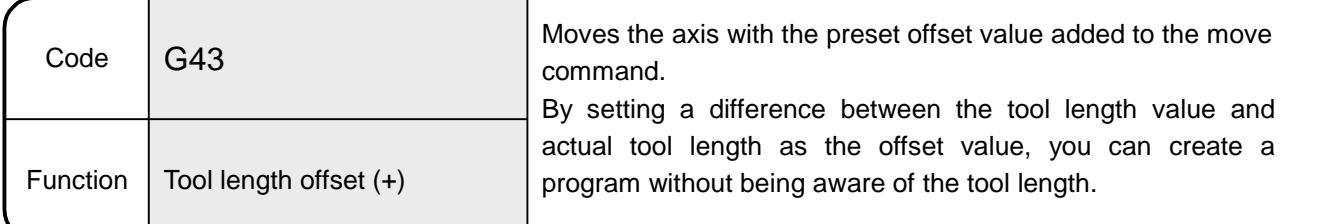

## 6.8.16 G43 Tool length offset (+)

[Explanation]

- By executing this command, the axis moves to the position which results from adding the offset value set in the tool length offset data setting registers to the end position of the move command.
- In the following case, the tool length offset command is canceled. G49; G43 H0; Tool length offset cancel command
	- G44 H0; $\Box$ - Set the offset data number 0 to cancel the tool length offset.
- This command may be given to one axis only. If this command is given to two or more axes, it is valid for the last specified axis.
- G43 X1. Y1. Z1. H1;  $\longrightarrow$  The Z axis is made valid. If no axis is specified, the last specified axis is made valid.
- G01 Z1;

 $G43 H1$ :  $---$  The Z axis is made valid.

- As this command is a modal instruction, the offset value is retained until the offset value is canceled (G49).
- Tool length offset may be made to only one axis simultaneously. (Both G43 and G44)

··· G43 X100. H1; G43 Y100. H2;  $\longleftarrow$  Cannot be used this way.

#### [Related Parameters]

Tool length offset value: Set in the tool length offset data setting registers. (Refer to Section 3.2.3.)

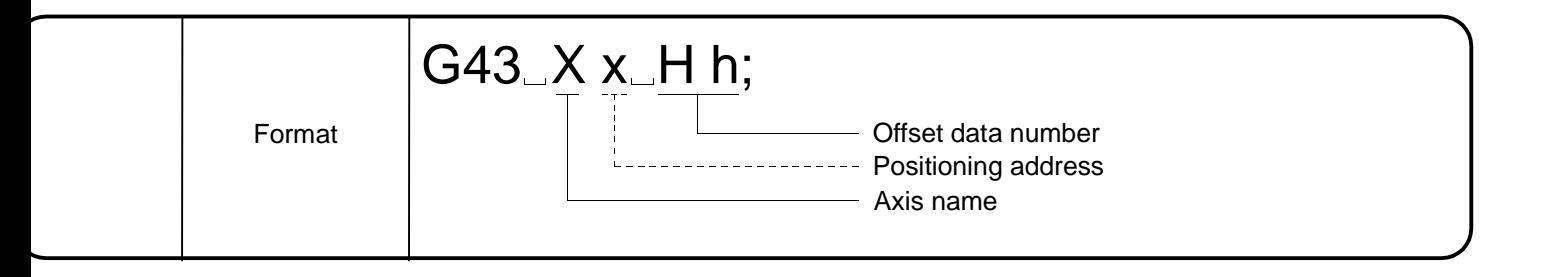

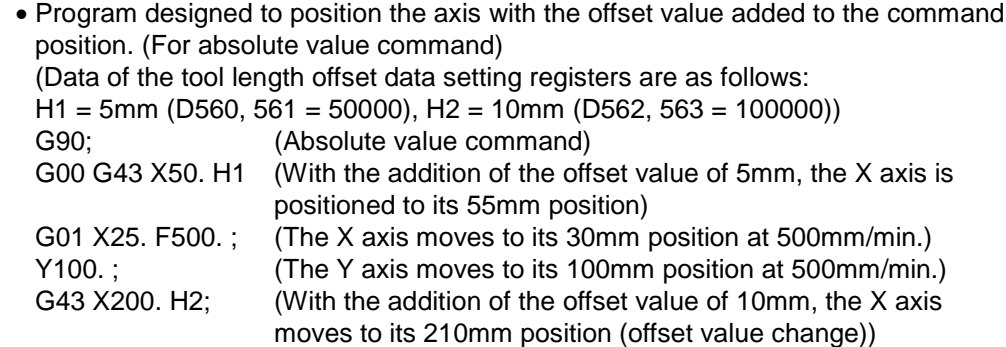

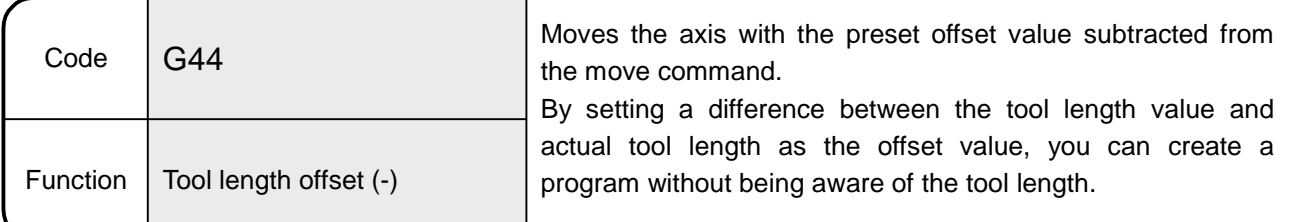

# 6.8.17 G44 Tool length offset (-)

[Explanation]

- By executing this command, the axis moves to the position which results from subtracting the offset value set in the tool length offset data setting registers from the end position of the move command.
- In the following case, the tool length offset command is canceled.  $G49$ ;  $-$ Tool length offset cancel command
	- G43 H0; G44 H0; Set the offset data number 0 to cancel the tool length offset.
- This command may be given to one axis only. If this command is given to two or more axes, it is valid for the last specified axis. G44 X1, Y1, Z1, H1;  $\longrightarrow$  The Z axis is made valid. If no axis is specified, the last specified axis is made valid. G01 Z1. ;

G44 H1; - The Z axis is made valid.

- As this command is a modal instruction, the offset value is retained until the offset value is canceled (G49).
- Tool length offset may be made to only one axis simultaneously. (Both G43 and G44)

··· G44 X100. H1; G44 Y100. H2;  $\longleftarrow$  Cannot be used this way.

## [Related Parameters]

Tool length offset value: Set in the tool length offset data setting registers. (Refer to Section 3.2.3.)

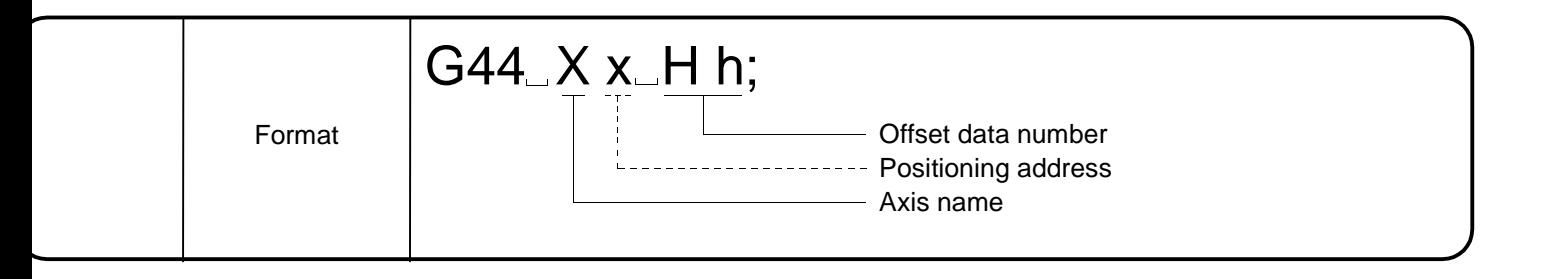

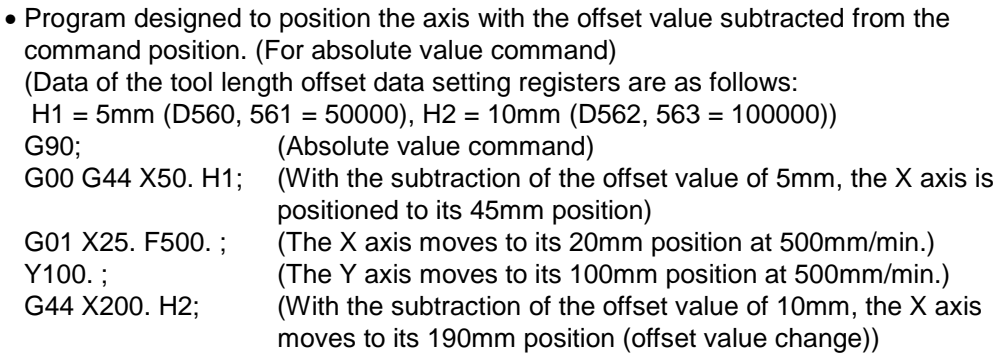

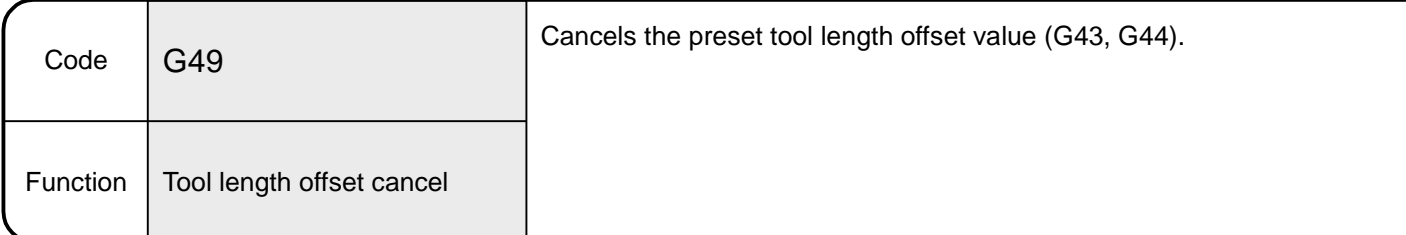

# 6.8.18 G49 Tool length offset cancel

[Explanation]

- This command cancels the preset tool length offset value (G43, G44) and performs the specified positioning.
- Always specify the positioning address for tool length offset cancel.

# [Related Parameters]

Power-on mode: At power-on, the tool length offset cancel mode is established.

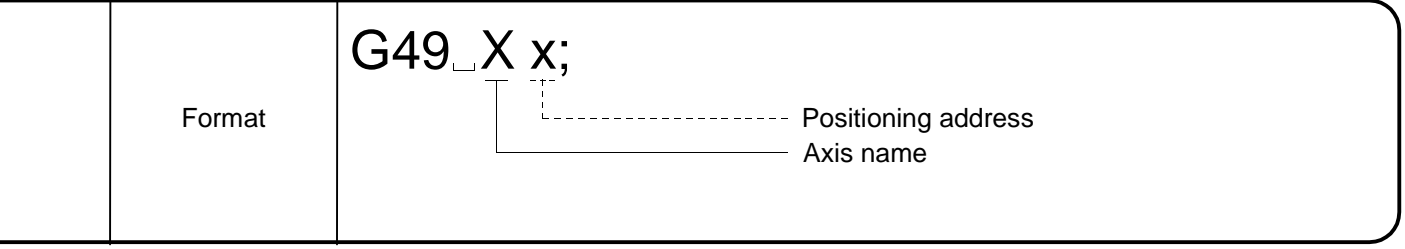

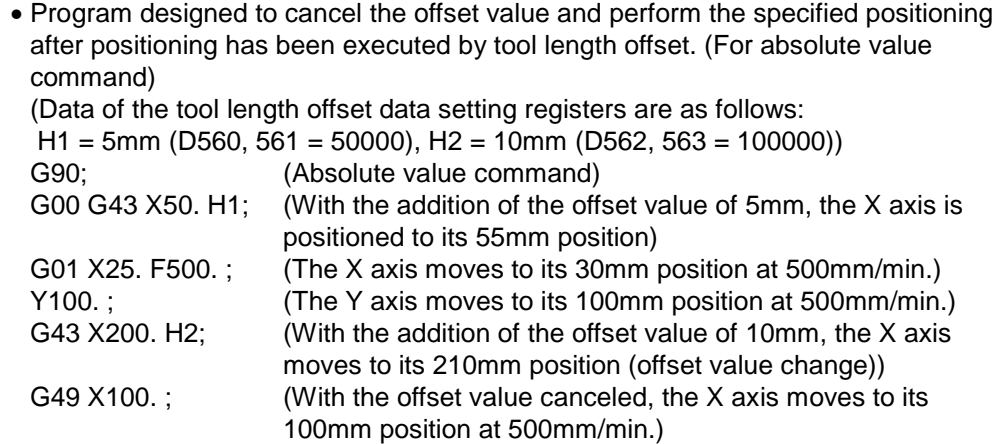

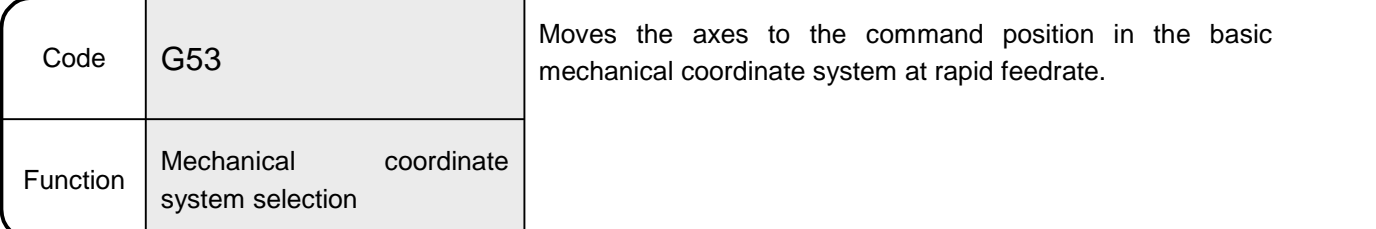

6.8.19 G53 Mechanical coordinate system selection

#### [Explanation]

- The basic mechanical coordinate system represents the position determined for a specific machine (e.g. tool changing position, stroke end position). It is automatically set relative to the predetermined reference point after a home position return is executed by the DSFLP instruction at power-on.
- Not being a modal instruction, this command is valid for the specified block only.
- When G53 and G28 are specified in the same block, the latter command is valid. G53 G28........; — G28 is valid (home position return command) G28 G53........; - G53 is valid (mechanical coordinate system selection command)
- When G53 and G30 are specified in the same block, the latter command is valid. G53 G30........; — G28 is valid (second home position return command) G30 G53........; — G53 is valid (mechanical coordinate system selection command)
- The offset specified in G92 is not valid.
- The tool length offset specified in G43 or G44 is not valid.
- Under the incremental value command (G91), the axes move at the incremental value in the mechanical coordinate system, and under the absolute value command (G90), the axes move at the absolute value in the mechanical coordinate system.

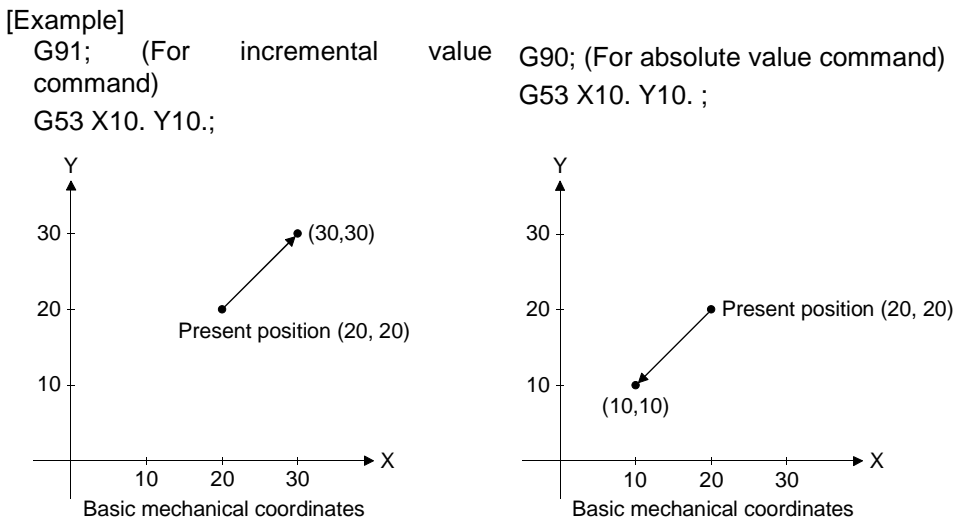

• Positioning data can be set by direct designation (numerical value) or indirect designation (variable: #\*\*\*\*).

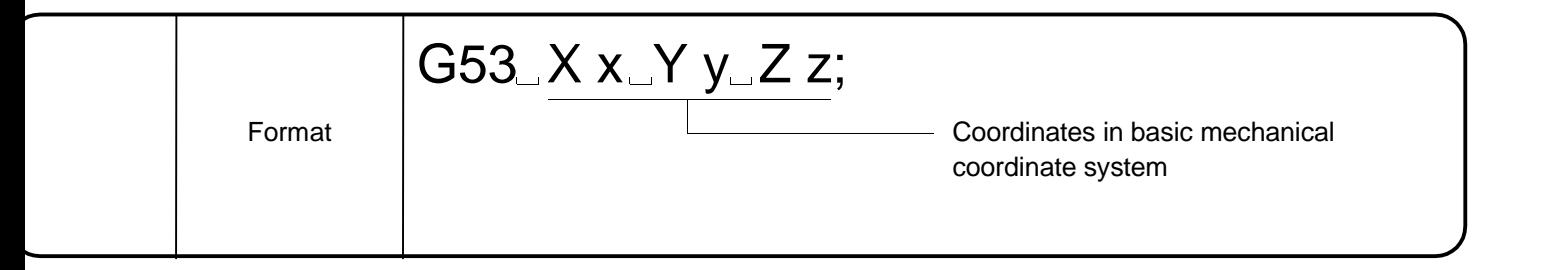

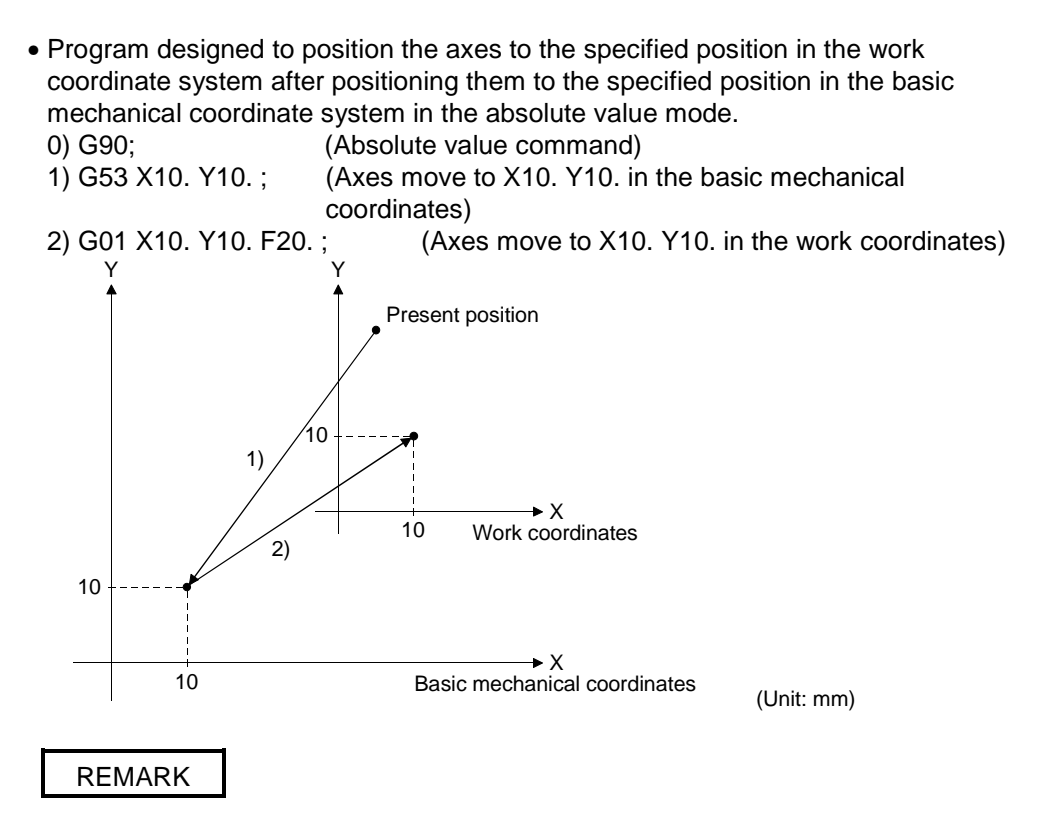

• Motion under G53 is always processed by G00. (The modal group 01 is not changed.)

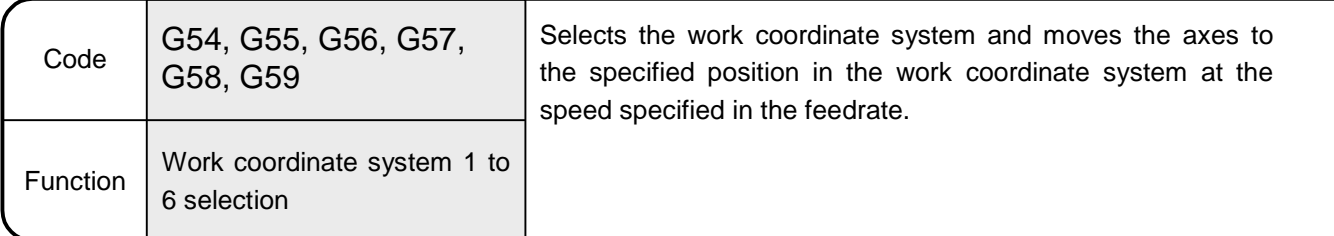

6.8.20 G54 to G59 Work coordinate system selection

[Explanation]

- Work coordinate systems 1 to 6 are coordinate systems specified in the parameters or work coordinate system setting. Set the offset value in the work coordinate system using the distance from the basic mechanical coordinate system origin (0).
- The coordinate system of G54 is selected at a motion program start.
- Being a modal command, any of work coordinate systems 1 to 6 is valid until the next work coordinate system 1 to 6 selection command is given.
- Giving the G92 command in any of the G54 to G59 modes allows a new work coordinate system to be set. Giving the G92 command causes all work coordinates systems (1 to 6) to move in parallel.
- <Work coordinate system selection> G54 Xx Yy Zz;
- <Work coordinate system change> G54 G92 Xx Yy Zz; ..........Work coordinates 2 to 6 also move in parallel similarly.
- 
- Move mode (moving method): G00 to G03 depend on the data of the modal information group 01.
- CP mode (constant-speed control): G61 and G64 depend on the the data of the modal information group 13.
- Positioning data can be set by direct designation (numerical value) and indirect designation (variable: #\*\*\*\*).

[Related Parameters]

Work coordinate system offset value: Specify the offset in the work coordinate system using the distance from the basic mechanical coordinates. (Refer to the work coordinate data in Section 4.7.) Up to six work coordinate systems may be set. (Work coordinate systems 1 to 6)

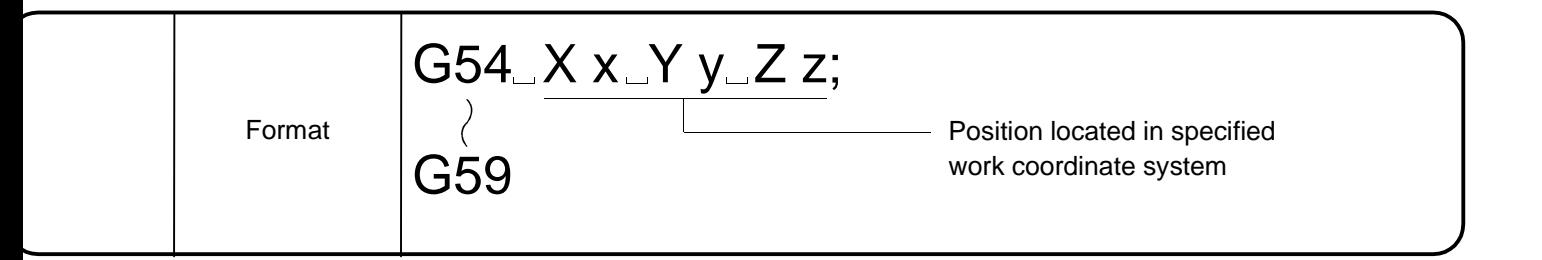

<Work coordinate system selection>

• Program designed to position the axes to the specified position in the work coordinate system 1.

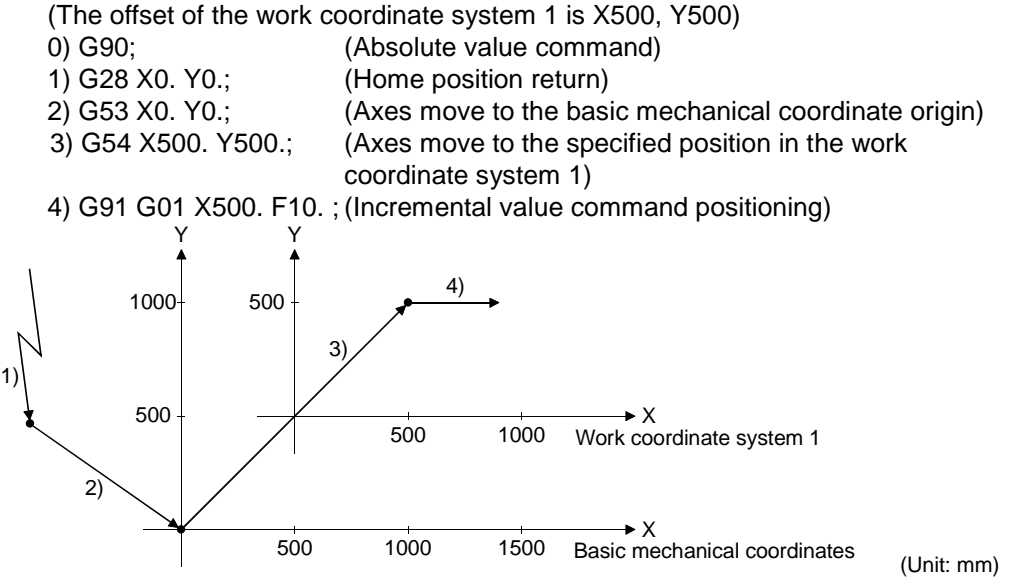

<Work coordinate system change>

• Program designed to set the offset of the work coordinate system 1 to X500, Y500 in the parameter setting of work coordinate data, then change the work coordinate system to new work coordinate system 1.

1) G54 G92 X-200. Y-200. ; (New work coordinate system 1 setting) (After execution of 1), the present value is changed to X-200, Y-200.)

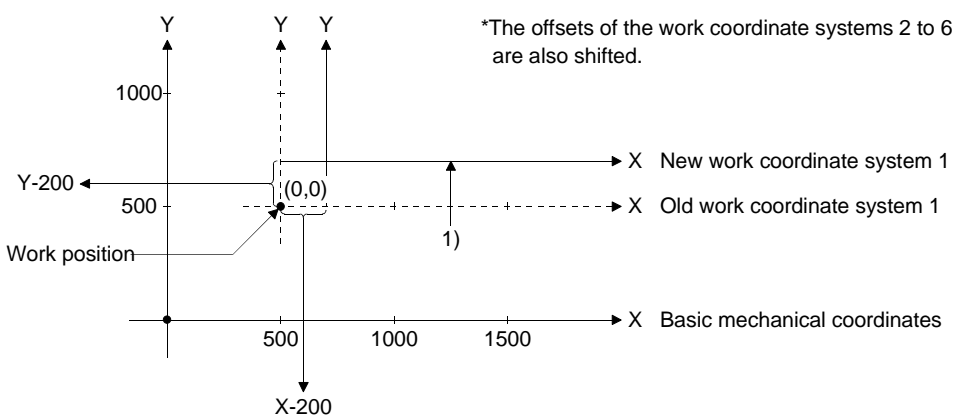

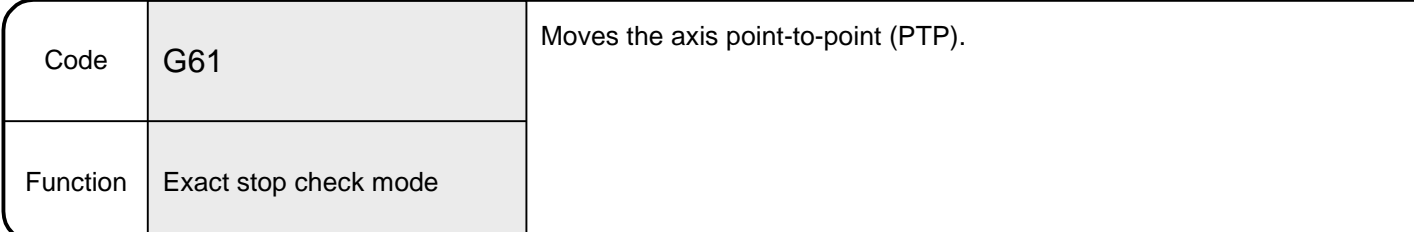

#### 6.8.21 G61 Exact stop check mode

[Explanation]

• This command is used with the interpolation instruction. Executing this command moves the axis PTP.

The instruction codes usable with this command are G01, G02 and G03 only.

- In this system, the next block is executed after deceleration to a stop per specified coordinates.
- Being a modal instruction, this command is valid until the cutting mode (G64) is commanded.

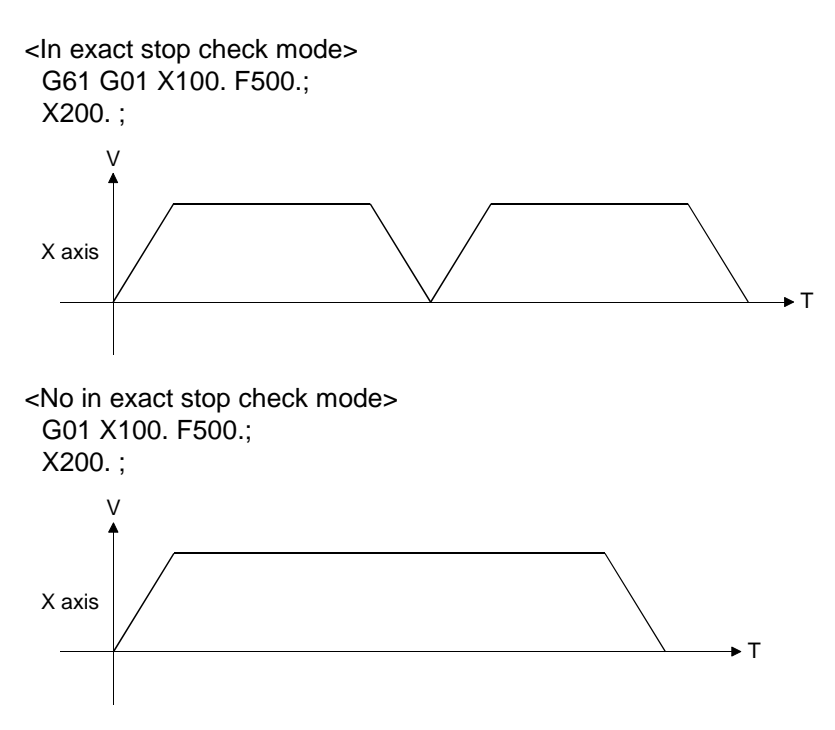

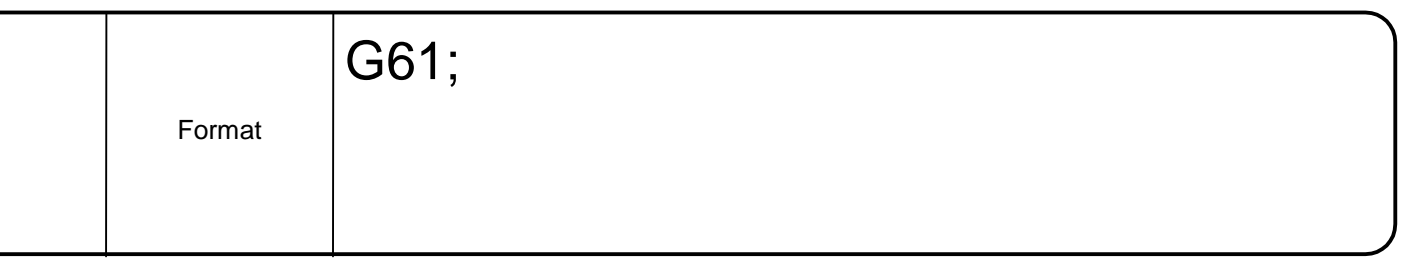

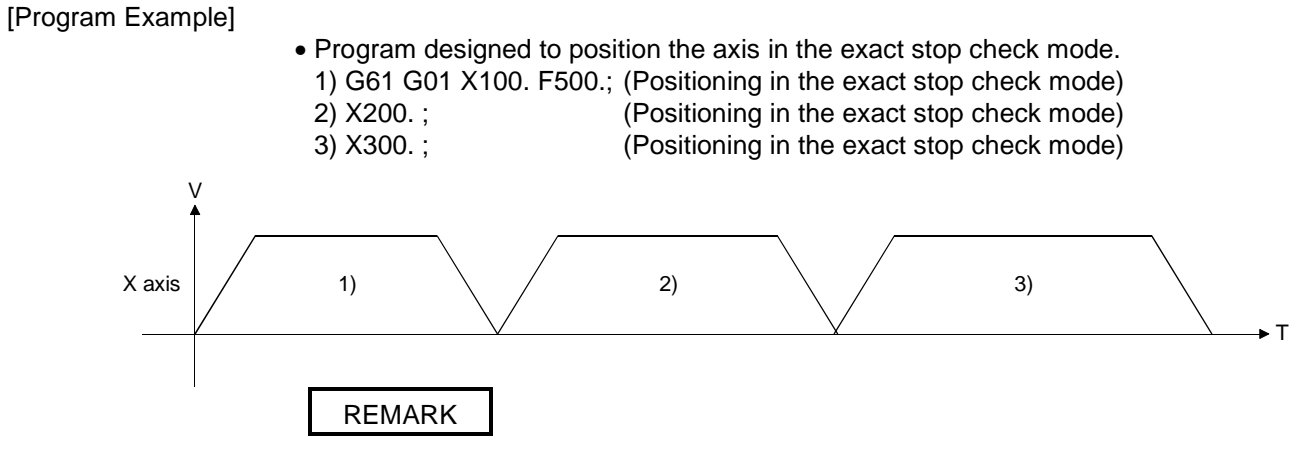

• Only the rapid feedrate may be the specified speed in G00. To specify the speed every time PTP positioning is executed, you can use G61 and G01.

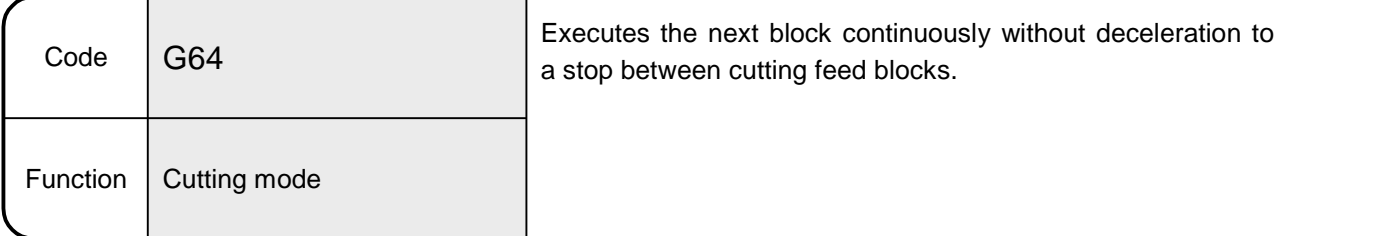

## 6.8.22 G64 Cutting mode

[Explanation]

- Designed to position the axis to the specified coordinate position approximately, this command performs continuous operation without deceleration to a stop per specified coordinates unlike the exact stop check mode. Use this command when you want to make a smooth connection with the interpolation instruction (G01, G02, G03).
- The cutting mode is established at a motion program start.
- Being a modal instruction, this command is valid until the exact stop check mode (G61) is commanded.

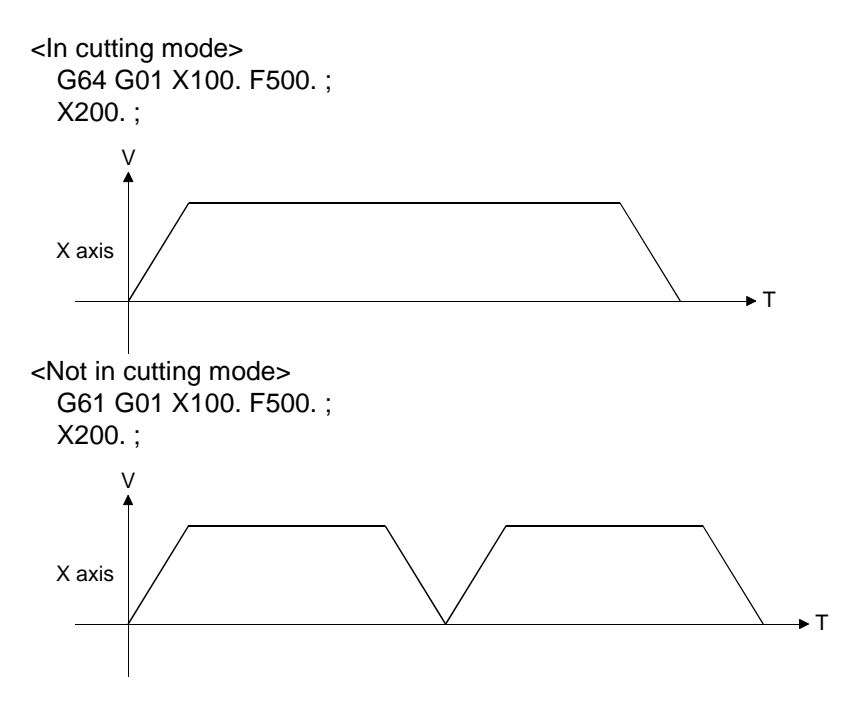

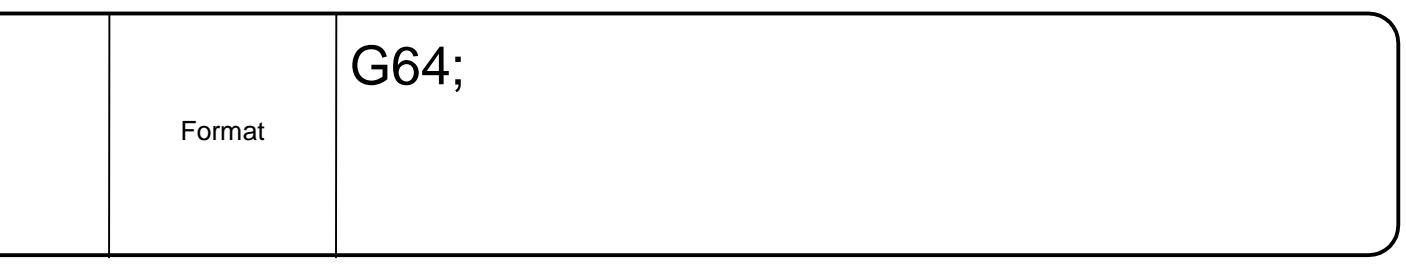

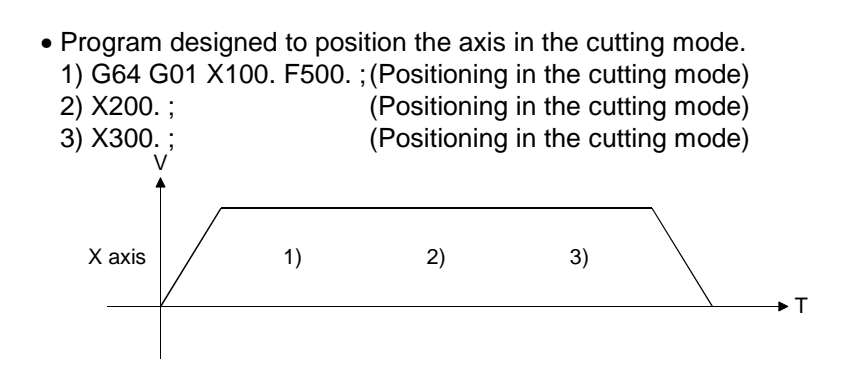

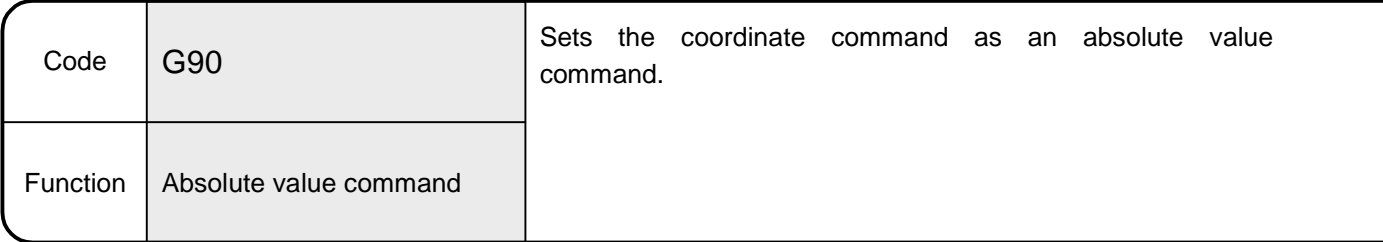

## 6.8.23 G90 Absolute value command

[Explanation]

- In the absolute value command mode, the axes move to the specified coordinate position independently of the present position. The positioning command set after execution of this command performs operation with the absolute value from the origin coordinates.
- Being a modal instruction, this command is valid until the incremental value command mode (G91) is commanded.
- The absolute value command mode is established at a motion program start. [Example]

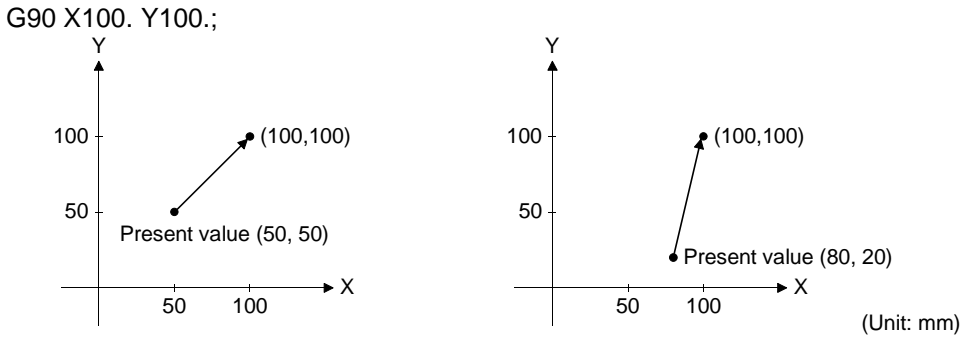

At present position coordinates of X50, Y50 At present position coordinates of X80, Y20

• Positioning data can be set by direct designation (numerical value) and indirect designation (variable: #\*\*\*\*).

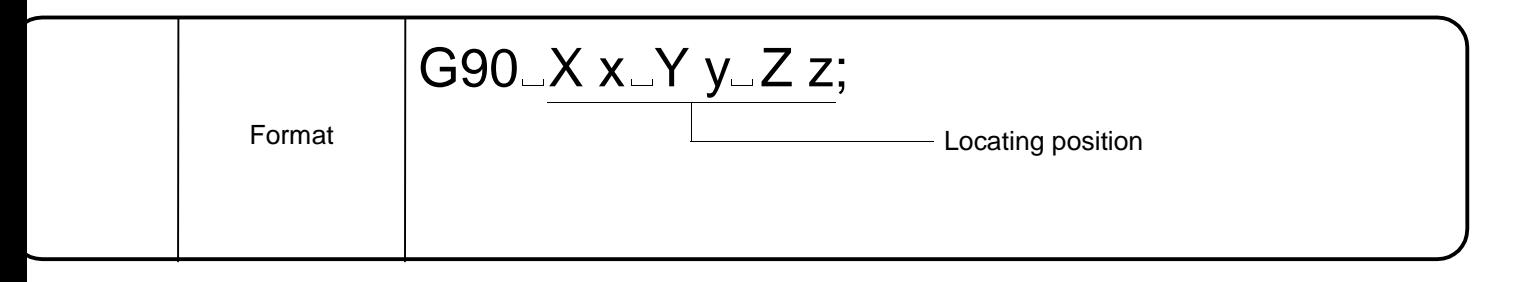

• Example of comparison of positioning between the absolute value command and incremental value command

<Incremental value command example> G91 X70. Y70.;

<Absolute value command example> G90 X70. Y70.;

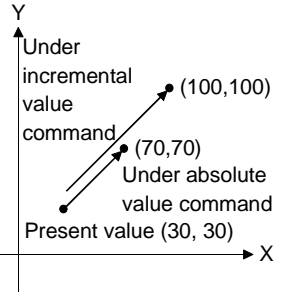

(Unit: mm)

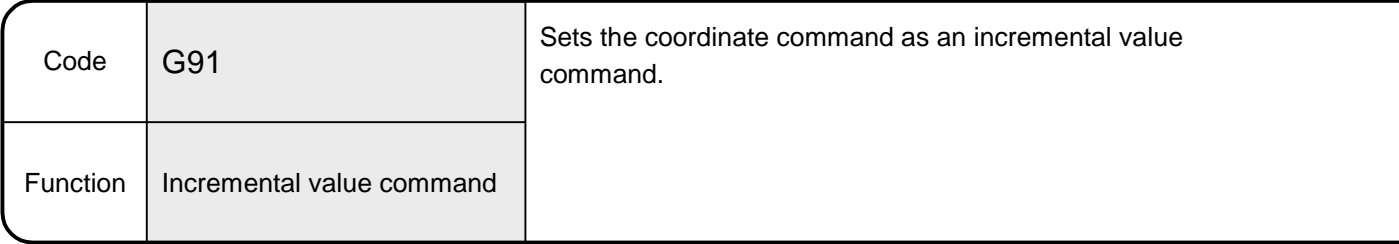

#### 6.8.24 G91 Incremental value command

#### [Explanation]

- In the incremental value command mode, the axes move the distance of the specified relative value from the starting point (0) of the present position. The positioning command set after execution of this command performs operation with the incremental value from the present position.
- Being a modal instruction, this command is valid until the absolute value command mode (G90) is commanded.
- The absolute value command mode is established at a motion program start. [Example]

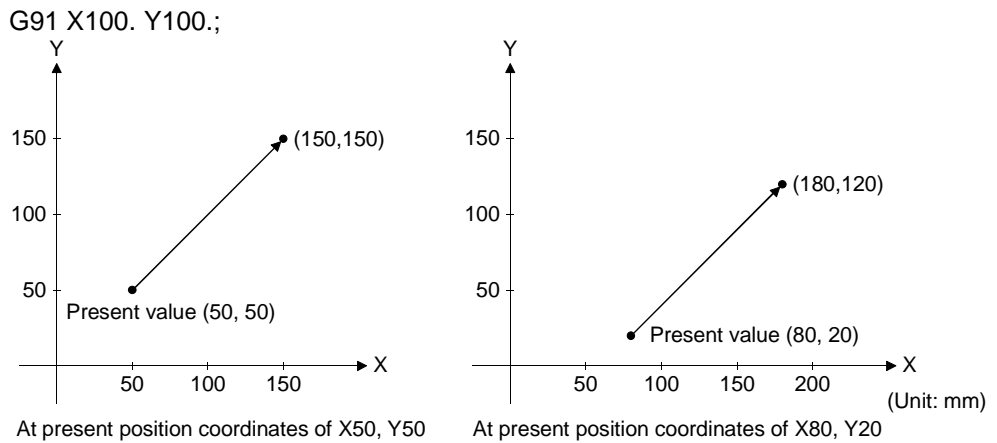

• Positioning data can be set by direct designation (numerical value) and indirect designation (variable: #\*\*\*\*).

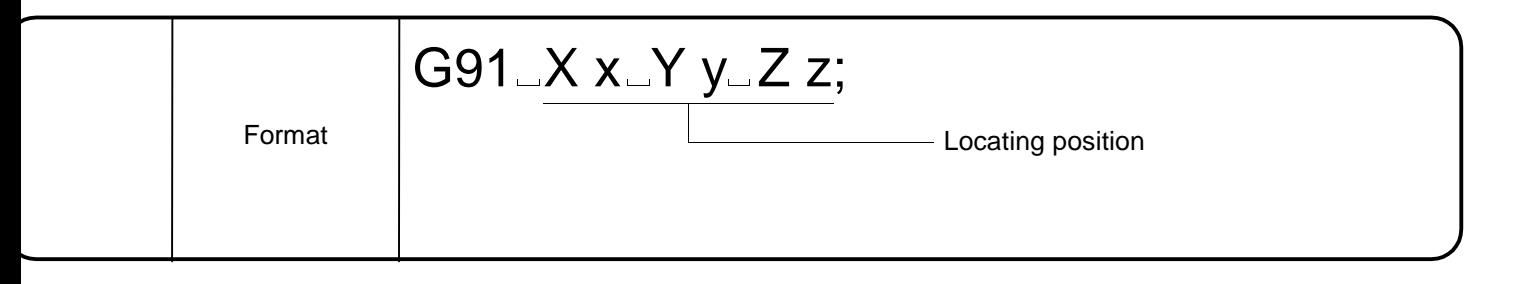

- Example of comparison of positioning between the incremental value command and absolute value command
	- <Absolute value command example> G90 X70. Y70.;

<Incremental value command example> G91 X70. Y70.;

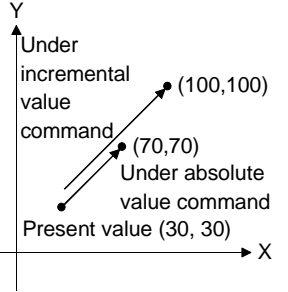

(Unit: mm)

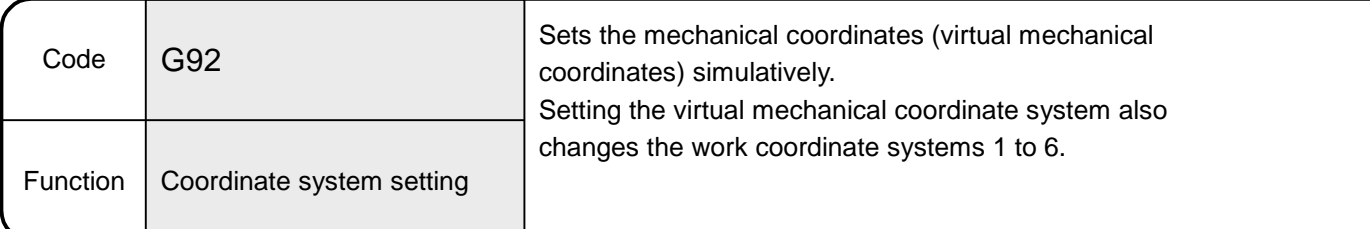

# 6.8.25 G92 Coordinate system setting

# [Explanation]

• The present position in the work coordinate system is changed to the specified coordinate value to set new work coordinates. The work coordinate system is set in the specified position (offset from the present position). Making coordinate system setting sets the virtual mechanical coordinates and

moves the work coordinate systems 1 to 6 in parallel.

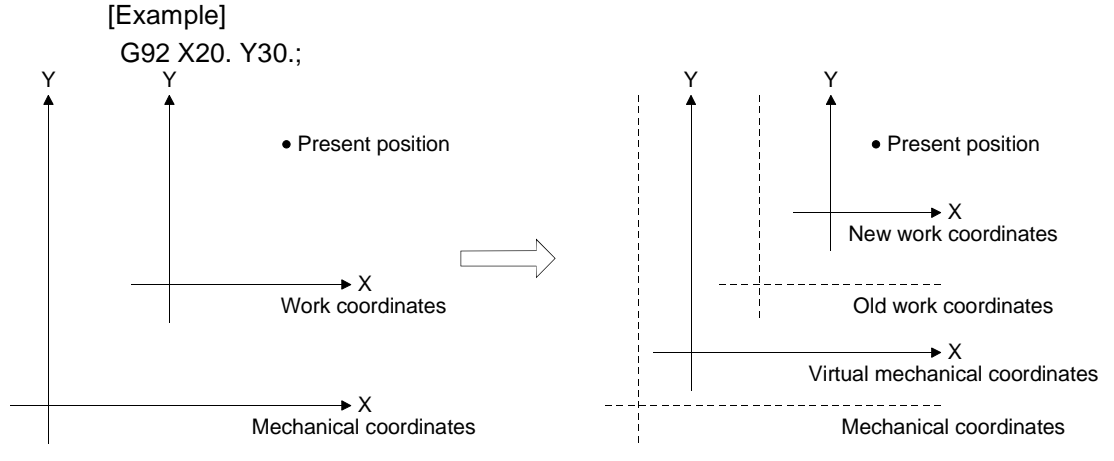

- Positioning data can be set by direct designation (numerical value) and indirect designation (variable: #\*\*\*\*).
- When the software version of the controller operating system SV43C, SV43F, SV43U or SV43B is Ver. 00F or earlier and G92 is to be executed in the CP mode (e.g. G01), execute G92 after executing M100 (preread inhibit) to decelerate the axes to a stop once.
- When the software version of the controller operating system SV43C or SV43F is Ver. 00G or later, executing G92 in the CP mode (e.g. G01) decelerates the axes to a stop once. When G92 is executed in the single block mode with this software version or later, making a single block start twice in the same block shifts execution to the next block.

## POINT

If the present value is changed in G92, the present value data restored after a power failure is based on the status prior to execution of G92.

[Program Example]

• Program designed to set the work coordinate system in the specified position. G92 X20. Y30.;

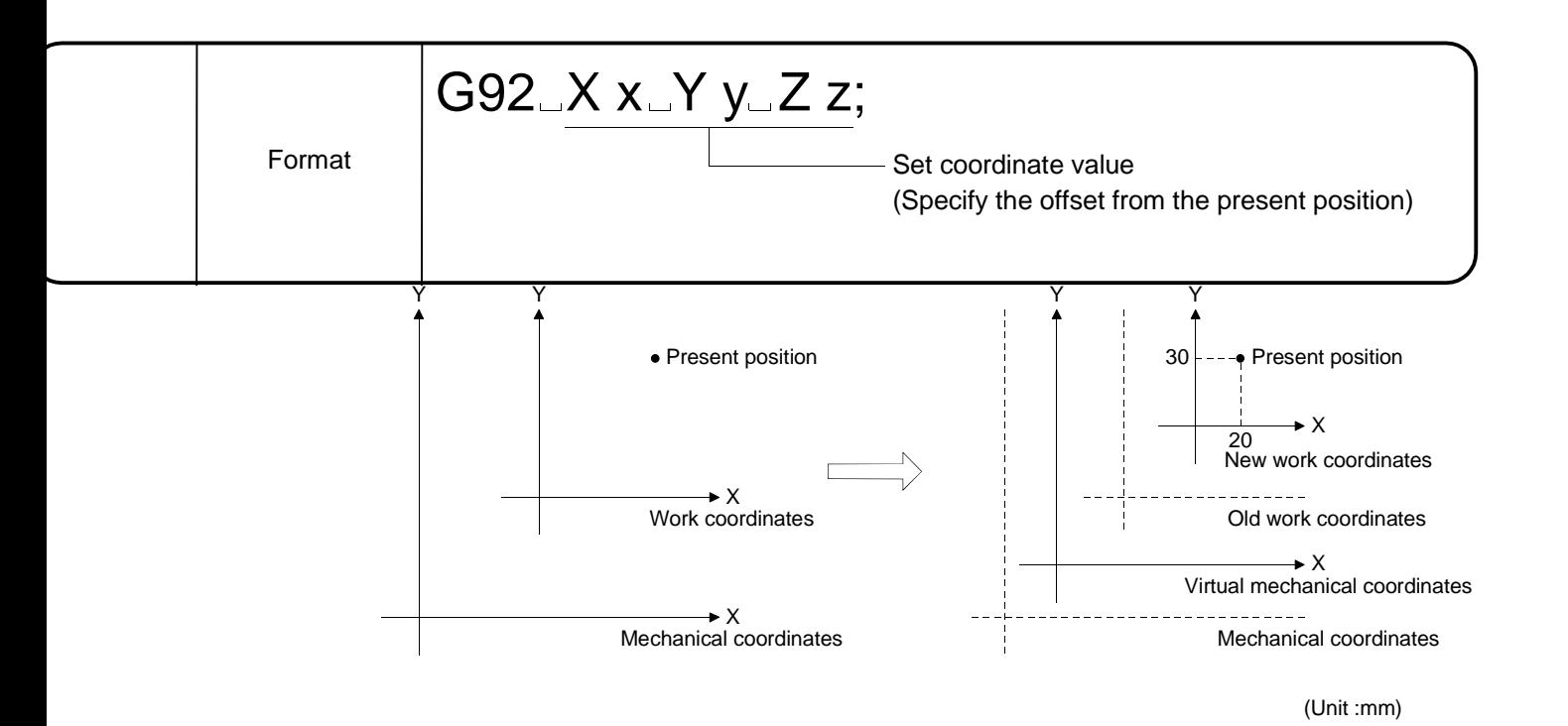

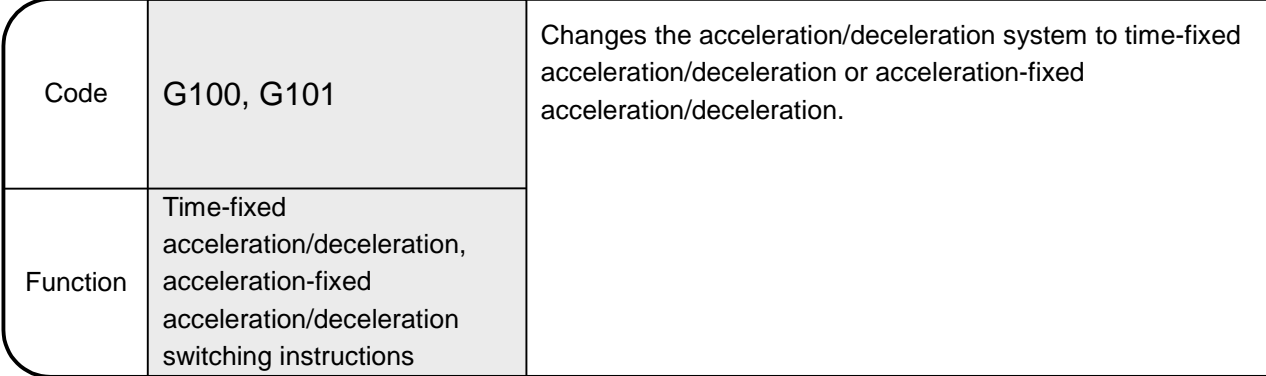

6.8.26 G100, G101 Time-fixed acceleration/deceleration, acceleration-fixed acceleration/deceleration switching instructions

#### [Explanation]

- The acceleration/deceleration system of the move command G01, G02, G03, G32 or G00 (with M code) is switched to time-fixed acceleration/deceleration or acceleration-fixed acceleration/deceleration.
- Specify the G code of this command independently.
- Use G100 to choose time-fixed acceleration/deceleration. The G100 status is established at a start.
- Use G101 to choose acceleration-fixed acceleration/deceleration.
- Under G101, acceleration-fixed acceleration/deceleration, the M code does not wait for FIN. (The M code is output to the M code storage register but the M code outputting signal does not turn ON.)
- Acceleration/deceleration in the acceleration-fixed mode is valid until:
- 1) G100, time-fixed acceleration/deceleration instruction, is executed;
- 2) The program ends under M02;
- 3) The program is stopped by the rapid stop command, stop command, error reset or emergency stop; or
- 4) The program is stopped at error occurrence.
- When G100 is changed to G101 or G101 to G100, the axes decelerate to a stop.

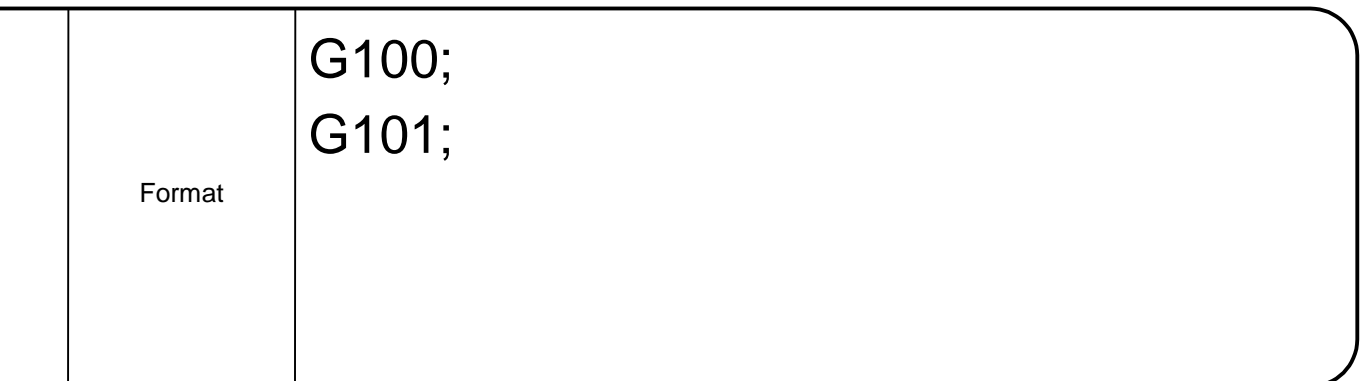

• Program designed to make the acceleration-fixed acceleration/deceleration mode of the acceleration/deceleration system valid, then invalid midway through the program (command unit: mm)  $010$ ; G91; N1 G28 X0. Y0.; N2 G01 X100. F1000.;  $\uparrow$  Time-fixed acceleration/deceleration (at start, operation N3 Y100.; is performed under G100) Deceleration to stop after execution Ÿ N4 G101; Acceleration-fixed acceleration/deceleration N5 X100.; Deceleration to stop after execution N6 Y100.; N7 G100; N8 X100.; Time-fixed acceleration/decelerationN9 Y100.; M02; %

# 6.9 M Codes

This section explains the M codes used in motion programs.

(1) M codes

When a motion program is run, the 4-digit code data following M is output to the data register (D) in the M command block.

The processing of the next block is not executed until the FIN signal (M1819+20n/M3219+20n) is entered.

(Refer to Section 7.11 for relationships between the M codes and FIN signal.)

<Command format>

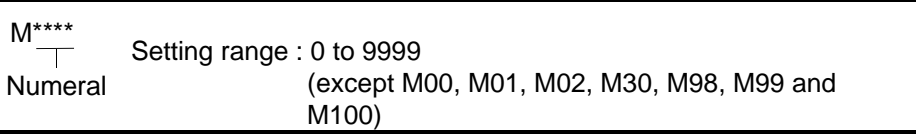

The M codes usable are 9993 types since M00, M01, M02, M30, M98, M99 and M100 are fixed in functions and they are special M codes. (Refer to Section 6.10 for the special M codes.)

## 6.10 Special M Codes

Table 6.7 lists the arguments of the special M codes.

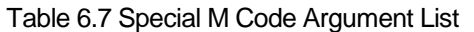

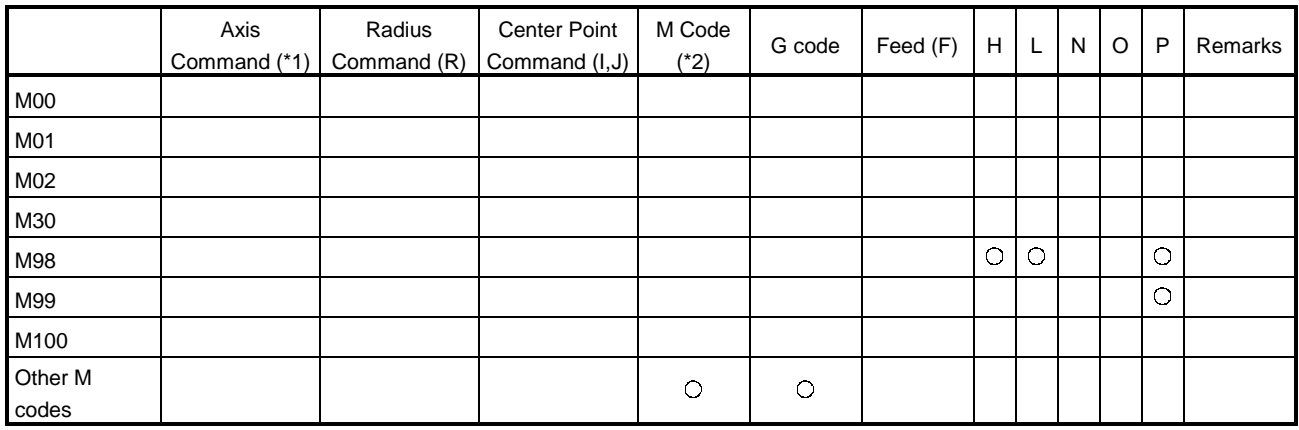

 $\circ$ : May be set.

Blank : Must not be set.

\*1 The axis commands are X, Y, Z, U, V, W, A, B, and C.

\*2 M codes indicate those other than M00, M01, M02, M30, M98, M99 and M100.

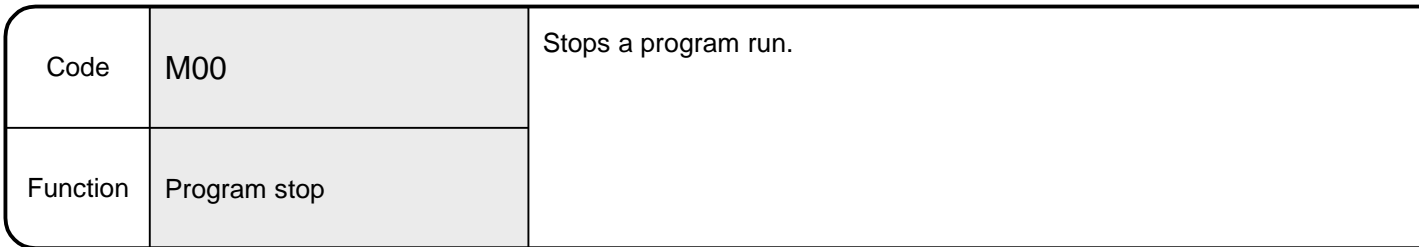

# 6.10.1 M00 Program stop

[Explanation]

• Executing this command stops the program without execution of the next block. By turning ON the restart signal (M1504+10n/M4404+10n) after a stop, execution resumes from the next block.

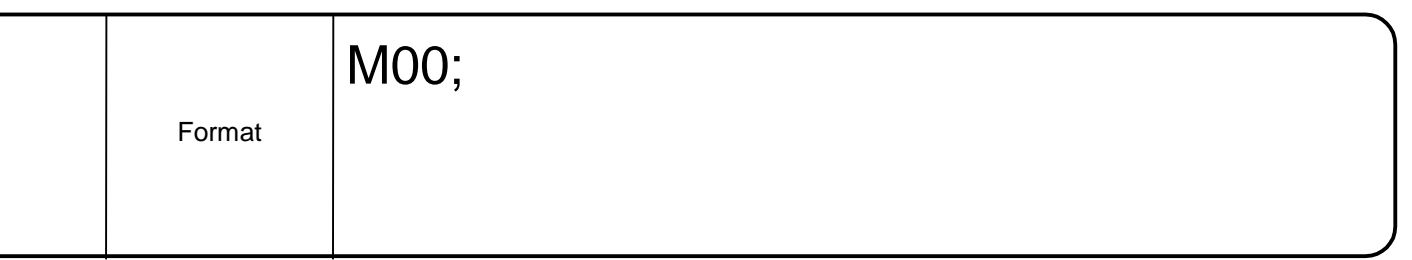

• Program designed to make a stop during positioning operation and restart positioning.

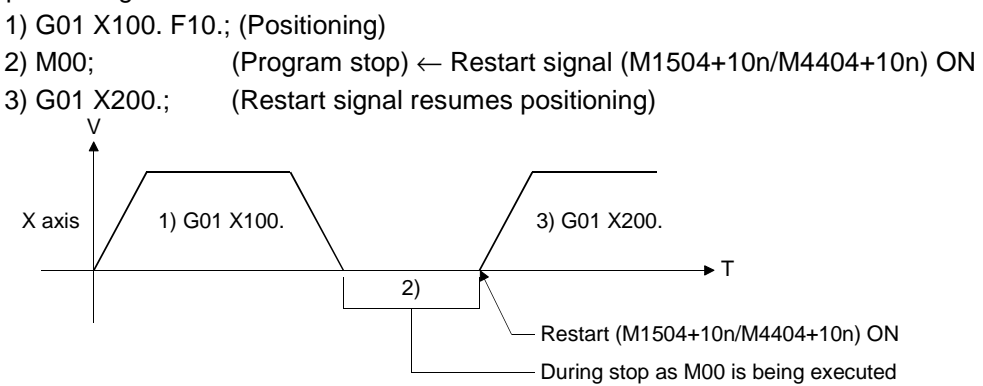

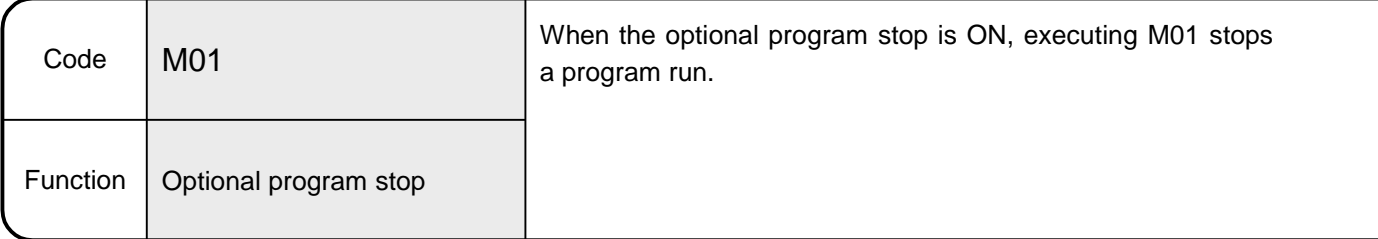

# 6.10.2 M01 Optional program stop

[Explanation]

- When the optional program stop (M1501+10n/M4401+10n) is ON, executing this command stops the program without execution of the next block. By turning ON the restart signal (M1504+10n/M4404+10n) after a stop, execution resumes from the next block.
- When the optional program stop (M1501+10n/M4401+10n) is OFF, the next block is executed without a program stop.

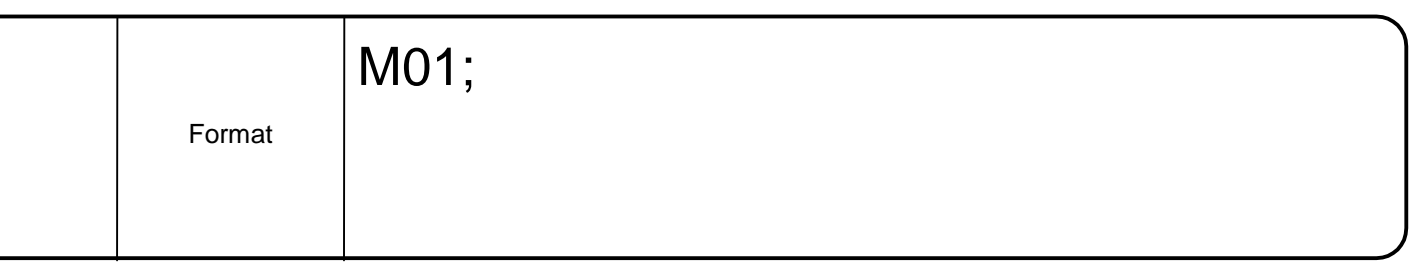

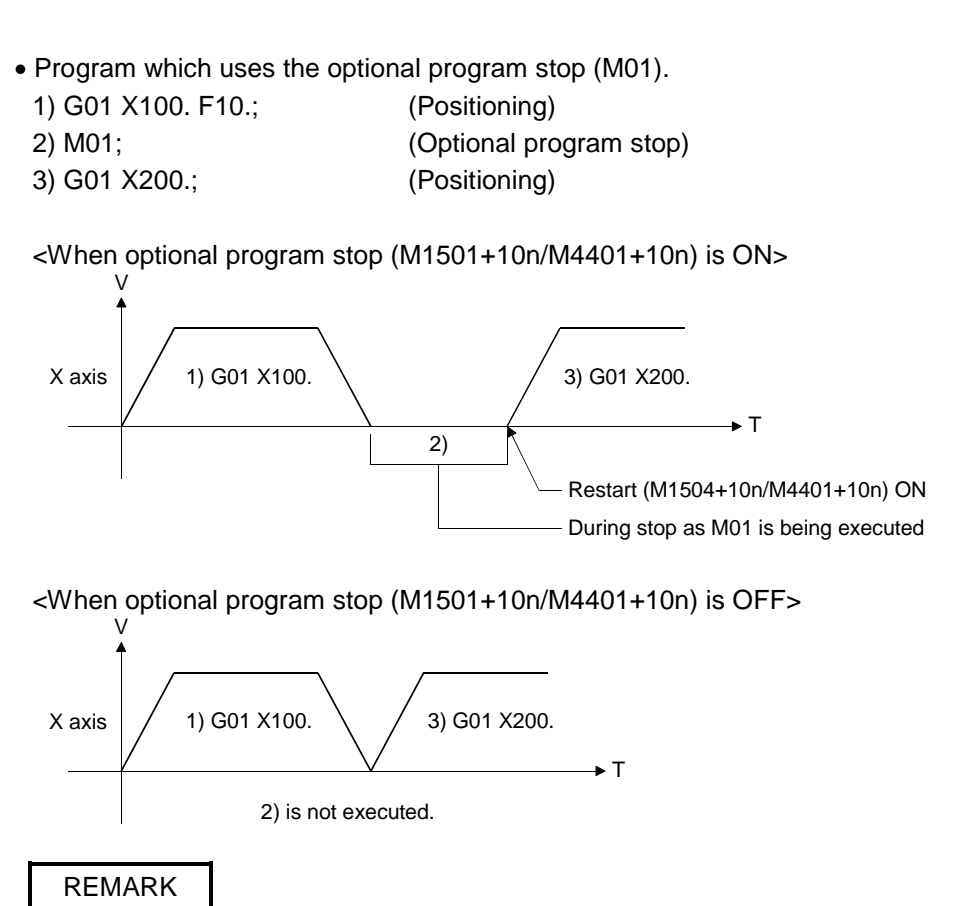

• M01 performs the same operation as "M00" when the optional program stop (M1501+10n/M4401+10n) is ON.

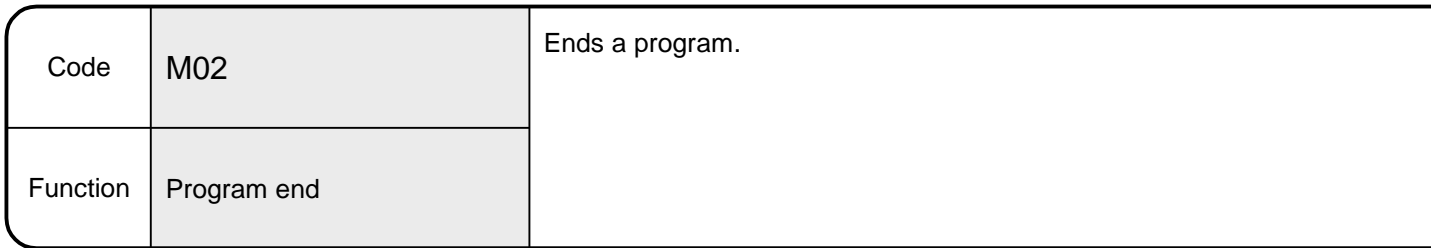

# 6.10.3 M02 Program end

[Explanation]

• Executing this command ends a program run. This command is required at the end of a program.

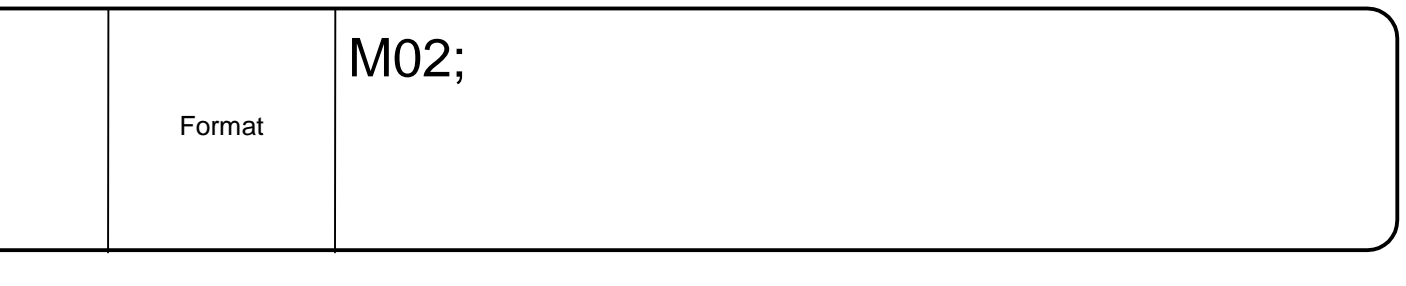

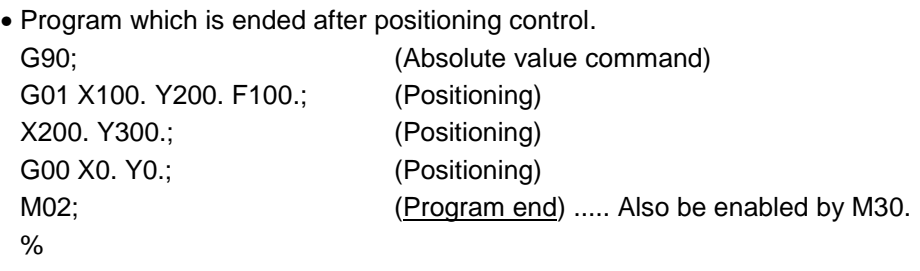

REMARK

• M02 and M30 have the same function.

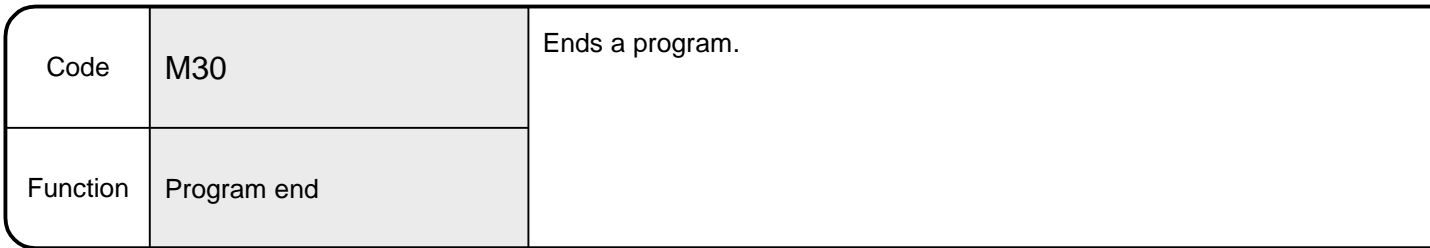

# 6.10.4 M30 Program end

[Explanation]

• Executing this command ends a program run. This command is required at the end of a program.

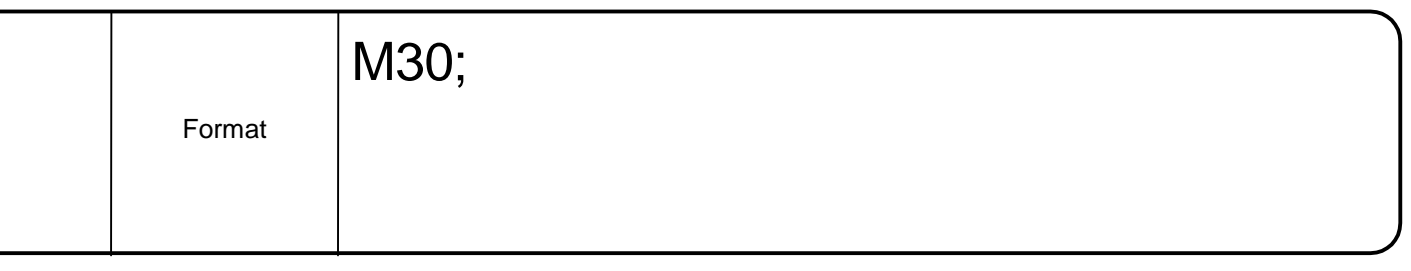

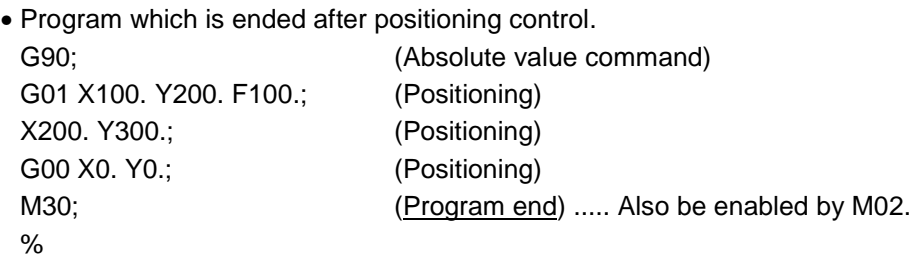

REMARK

• M30 and M02 have the same function.

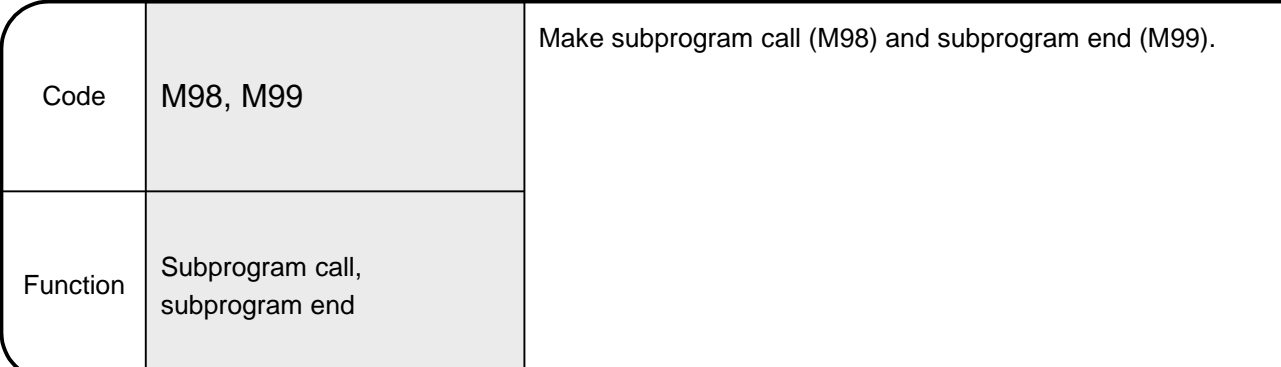

6.10.5 M98, M99 Subprogram call, subprogram end

[Explanation]

• A program of the same pattern can be registered as a single subprogram and called as required from the main program.

<Program call> (M98)

• Argument program number, sequence number and repeat number may be omitted. When omitted, these numbers are as follows.

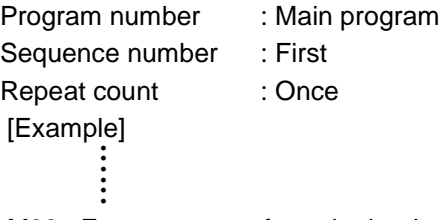

M98; Executes once from the beginning of the main program.

• A subprogram can be called from another subprogram. This is called subprogram nesting. Subprograms may be called (nested) to the depth of eight levels.

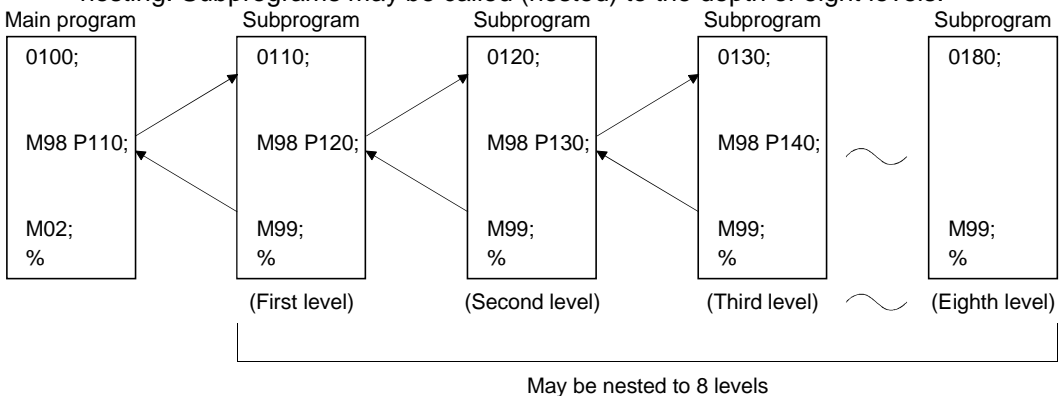

<Subprogram end> (M99)

• Returns to the block next to the call block.

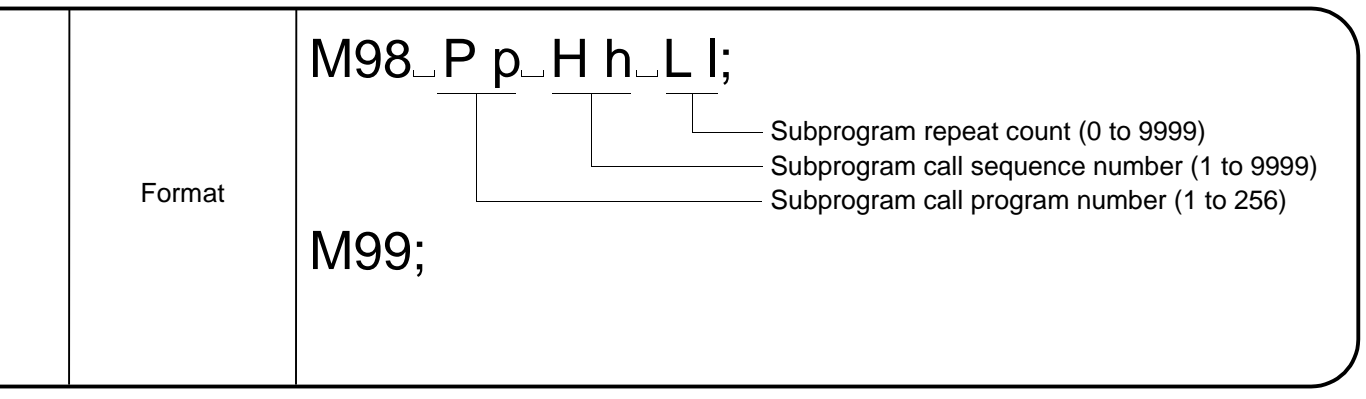

• Program designed to run the specified subprogram twice repeatedly, return to the main program, and complete operation.<br>Main program bubprogram

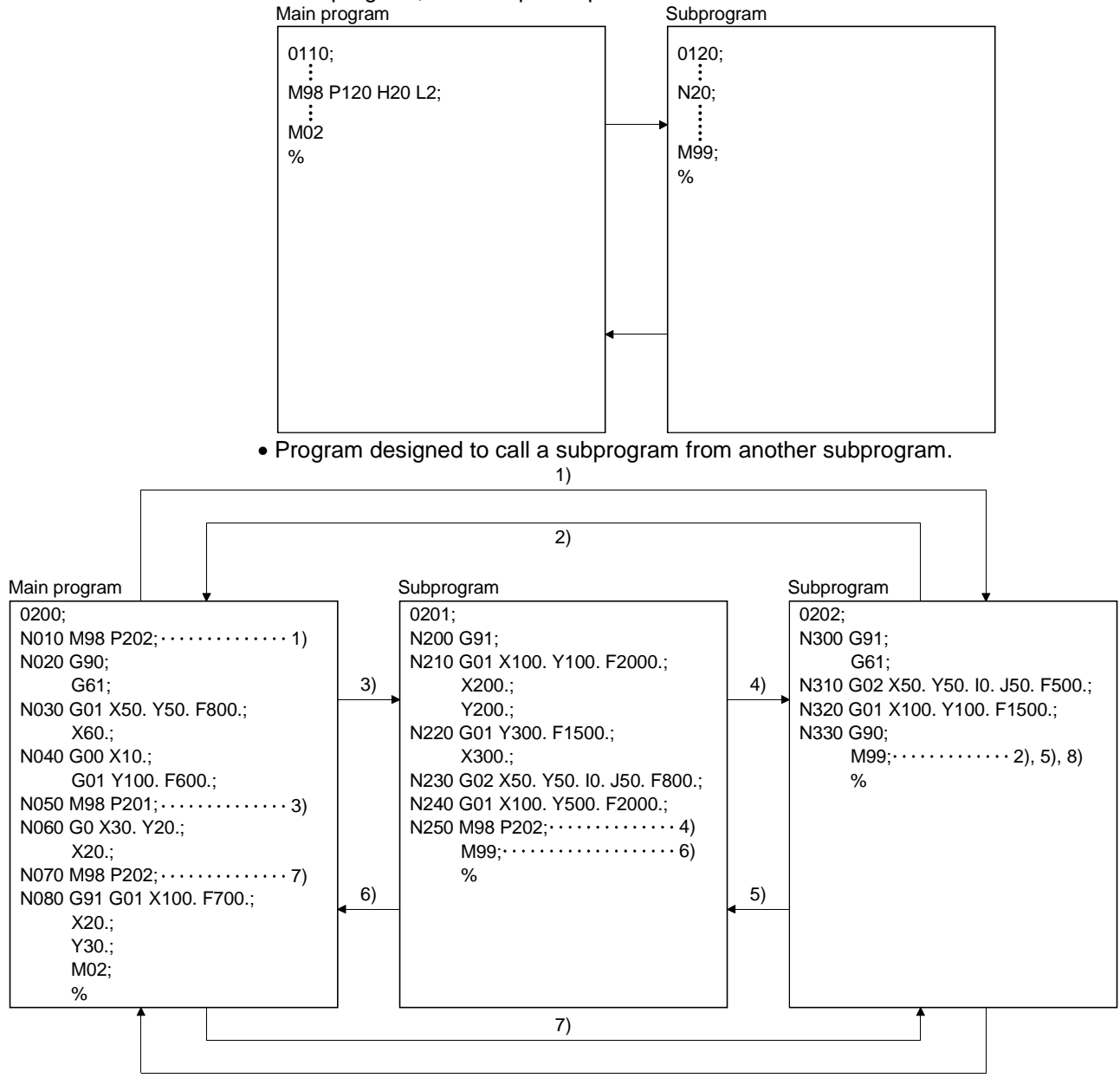

8)

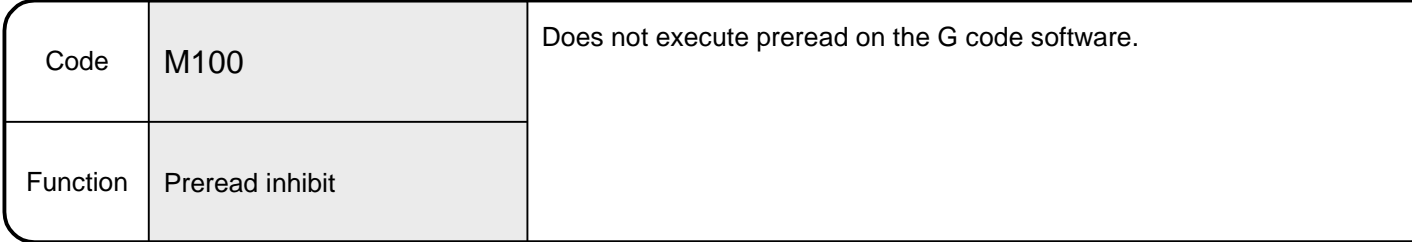

# 6.10.6 M100 Preread inhibit

[Explanation]

• Executing this command does not execute preread on the G code software. After completion of motion up to the preceding block, the next block is processed.

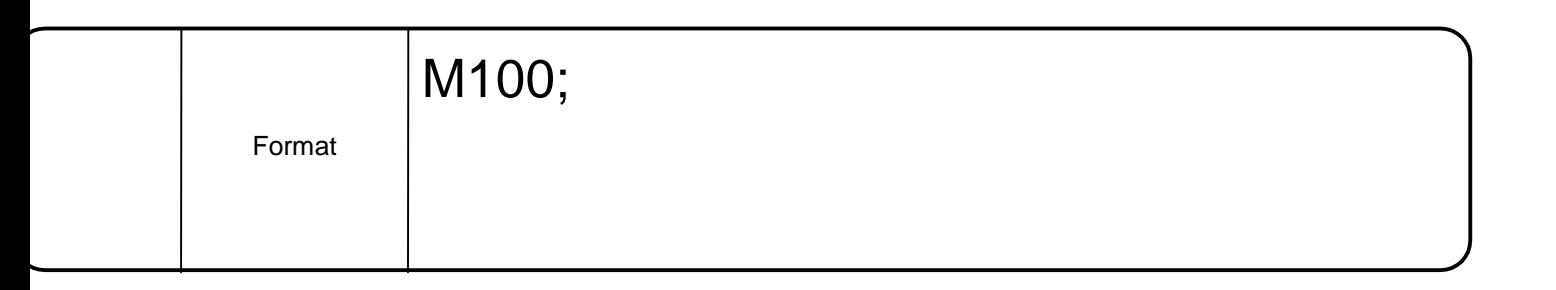

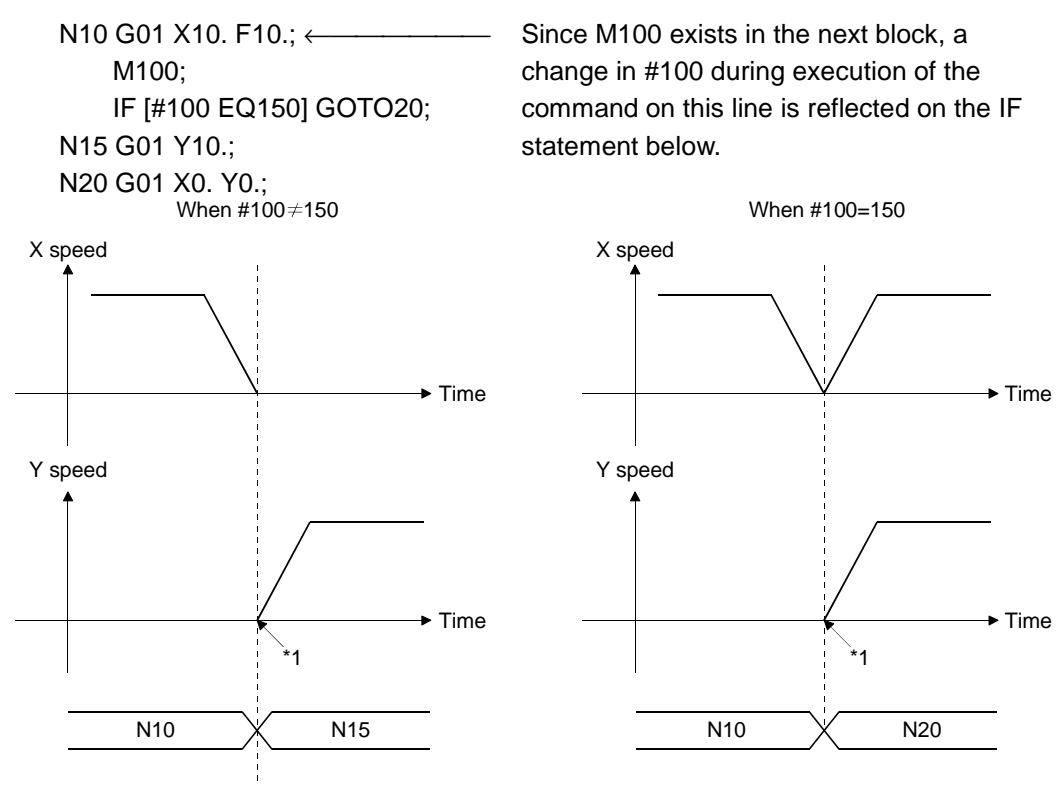

\*1 When M100 is executed, CP does not continue from N10 to N15 or from N10 to N20 and the axis decelerates to a stop once after execution of N10.

# 6.11 Miscellaneous

# Table 6.8 lists the arguments that may be specified in the first character.

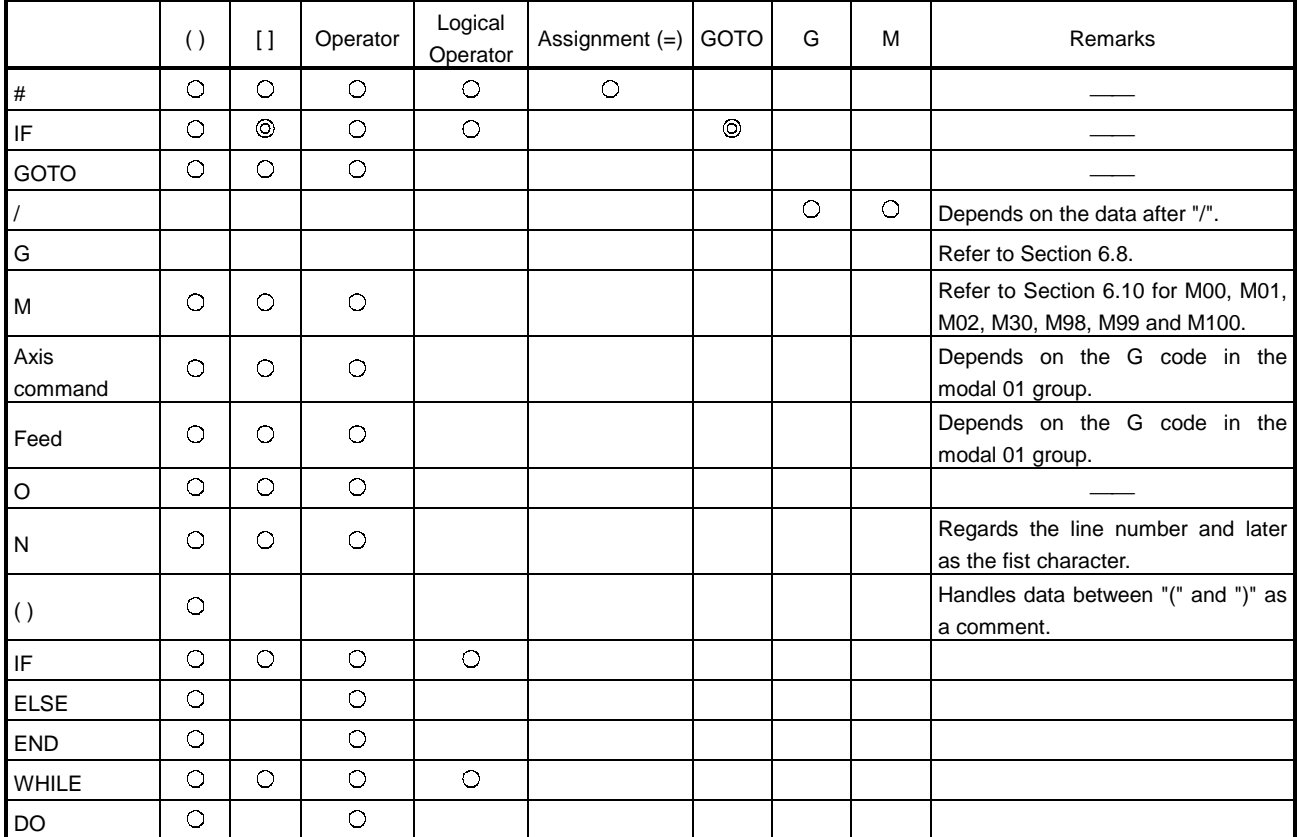

# Table 6.8 Argument List

 $\overline{O}$  $\circledcirc$  : May be specified.

: Must be specified.

Blank : Must not be specified.
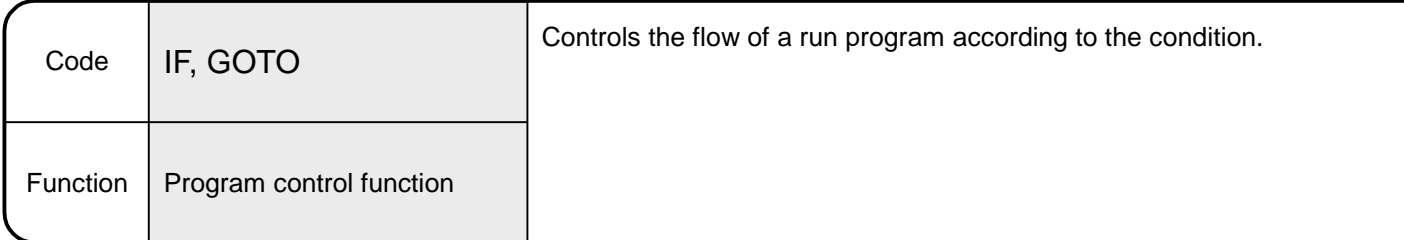

#### 6.11.1 Program control function (IF, GOTO statement)

## [Explanation]

• If the specified expression is true (1) (condition is satisfied), execution jumps to the sequence number specified in GOTO.

If the expression is false (0), the next line is executed.

IF [#100 EQ1] GOTO100;

If #100 is 1, execution jumps to N100.

If it is other than 1, the next line is executed.

IF [#100] GOTO100;

If #100 is 1 (true), execution jumps to N100.

If it is 0 (false), the next line is executed.

• The following comparison instructions may be used in the expression.

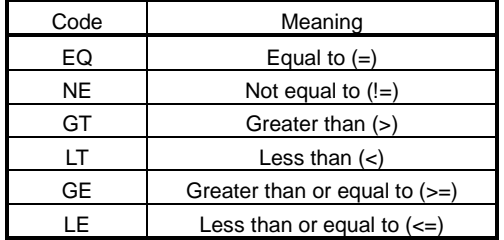

- The expression must be enclosed in "[", "]".
- The line number specified in GOTO must exist in the same program. If it does not, an error (error code: 541) occurs.
- If only GOTOn is specified, execution jumps to the specified line number unconditionally.

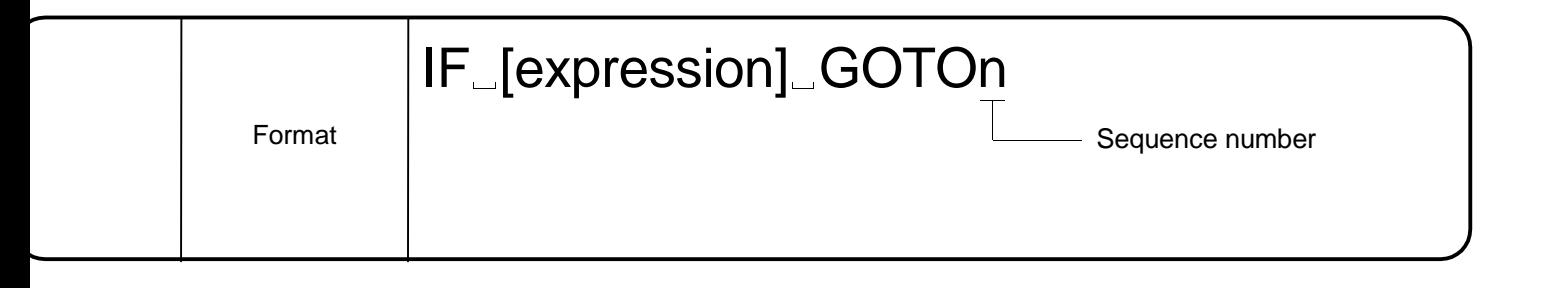

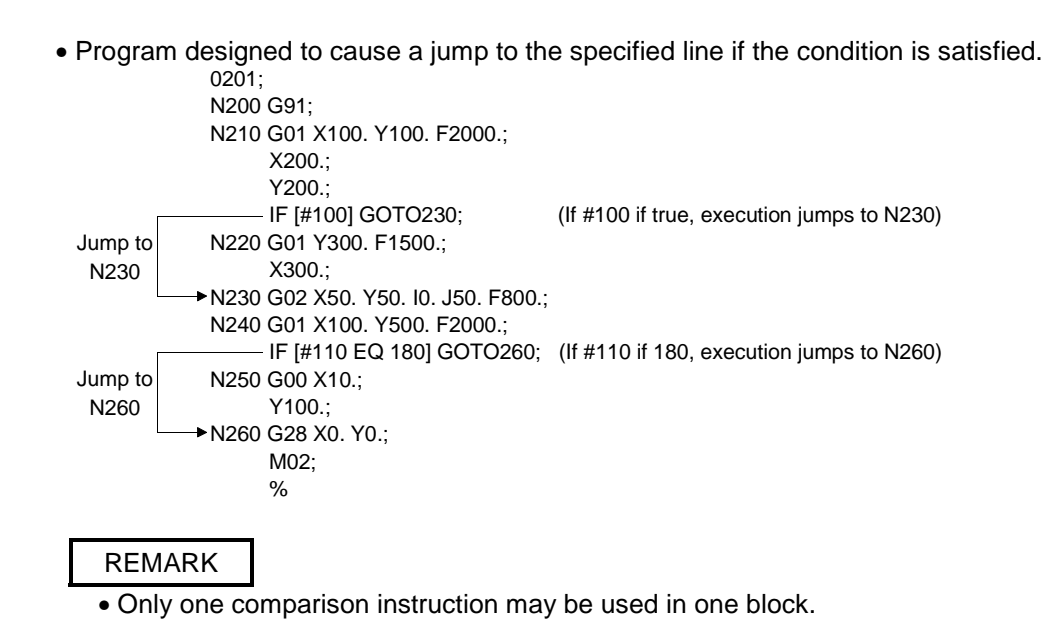

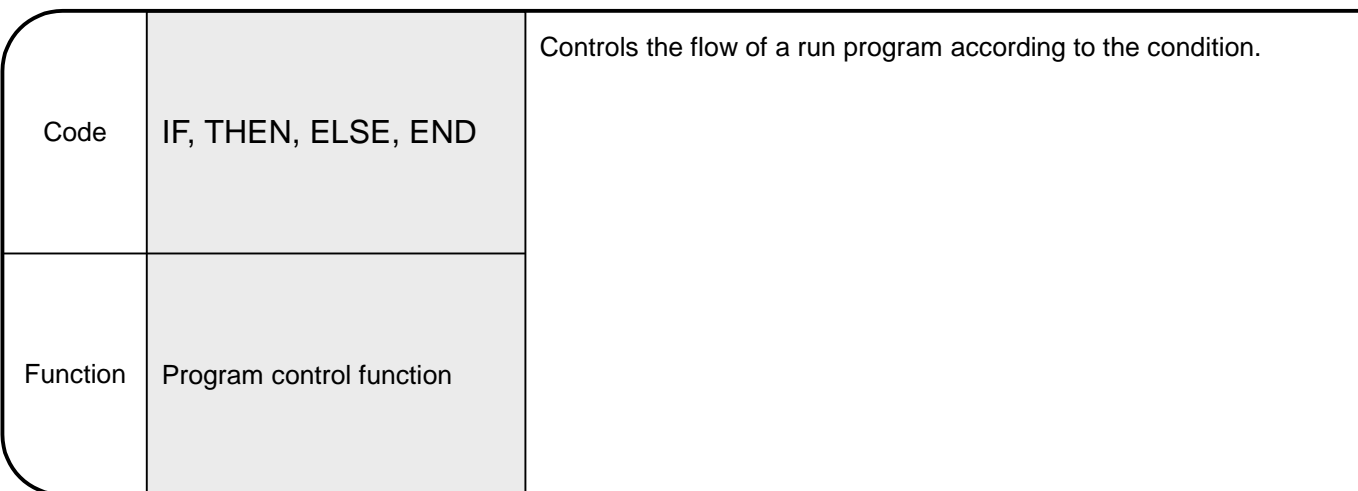

## 6.11.2 Program control function (IF, THEN, ELSE, END statements)

[Explanation]

• If the specified expression is true (1) (condition is satisfied), the THEN statement (block group up to ELSE) is executed. If it is false (0) (condition is not satisfied), the ELSE statement (block group up to END) is executed.

IF [#110 EQ1] THEN 1; If #100 is 1, the block group described here is executed.

ELSE1;

If #100 is not 1, the block group described here is executed. END1;

• When ELSE is omitted, the block group up to END is executed only if the conditional expression is true.

IF [#100 EQ1] THEN 1;

If #100 is 1, the block group described here is executed. END1;

• The multiprogramming depth is up to three levels including that of the WHILE statement.

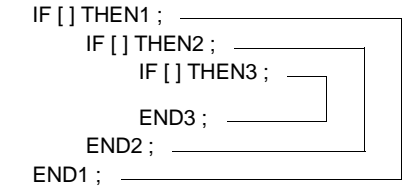

• The GOTO statement cannot cause execution to go into or come out of the THEN and ELSE statements.

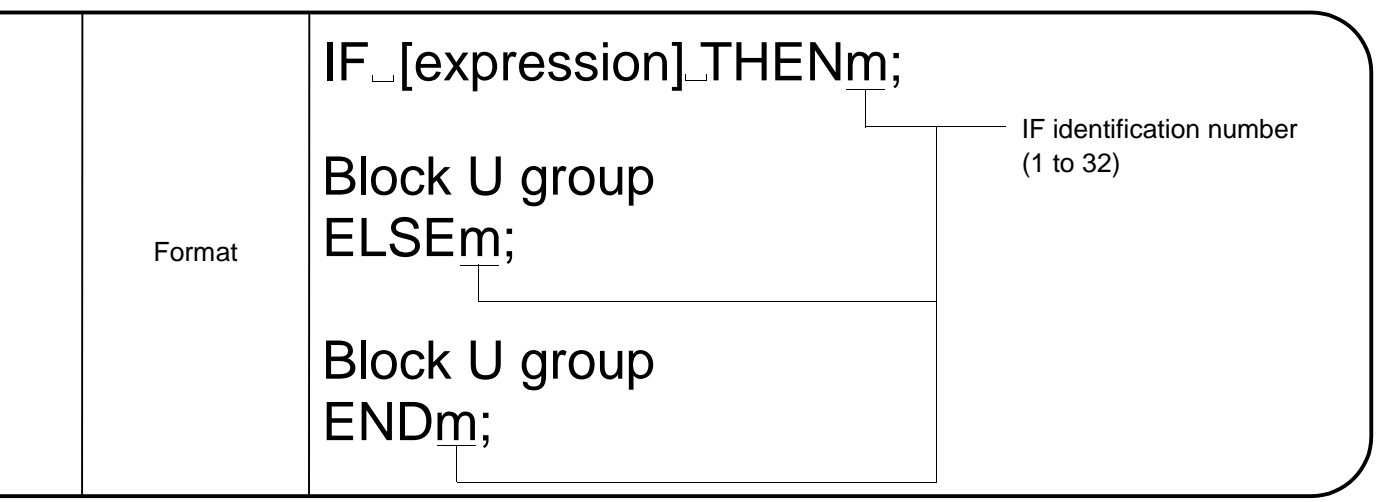

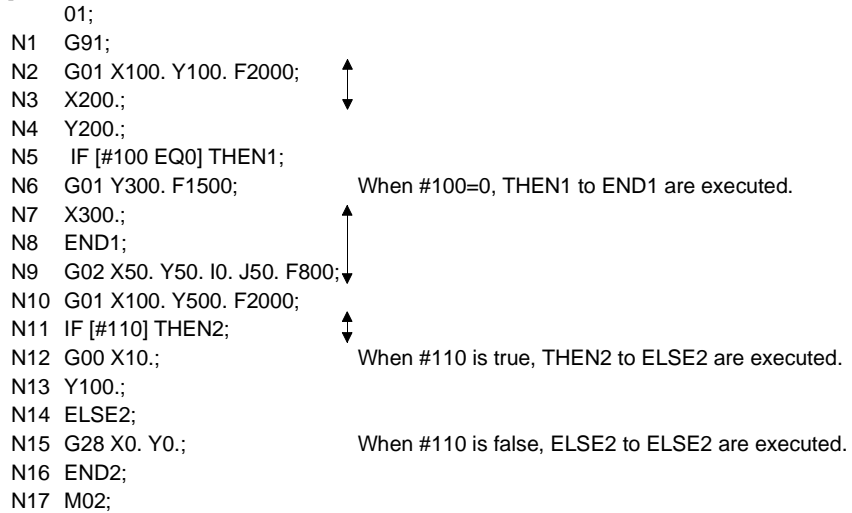

 % Caution: Note that if the sequence number  $(N^*)$  is omitted in the above program, the block number changes as indicated below.

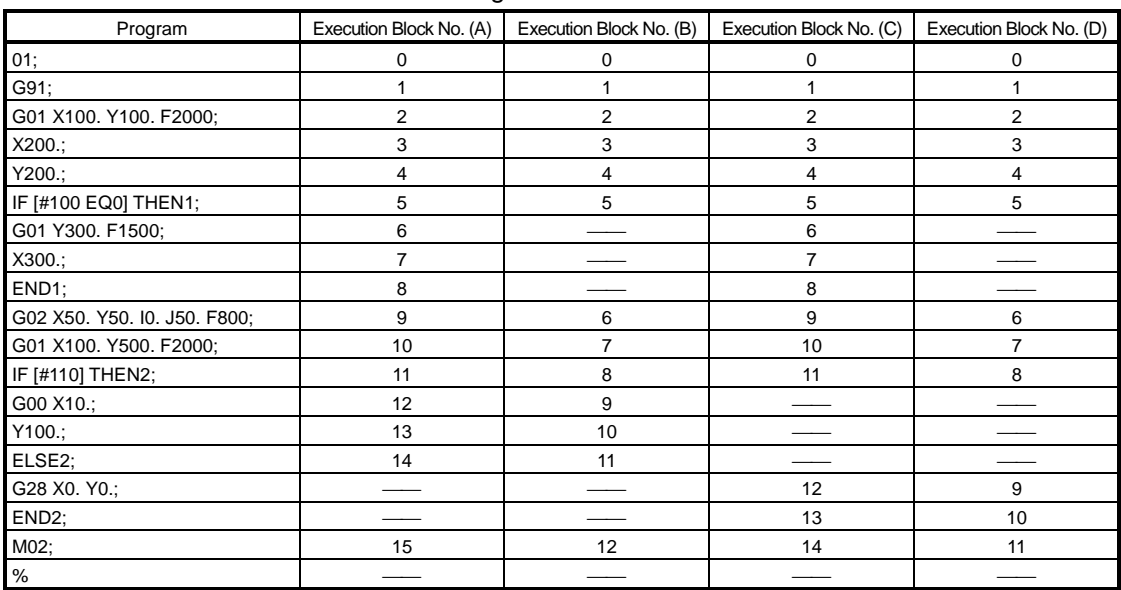

(A) indicates that #100=0 and #110 is true.  $(B)$  indicates that #100≠0 and #110 is true.

(C) indicates that #100=0 and #110 is false. (D) indicates that #100≠0 and #110 is false.

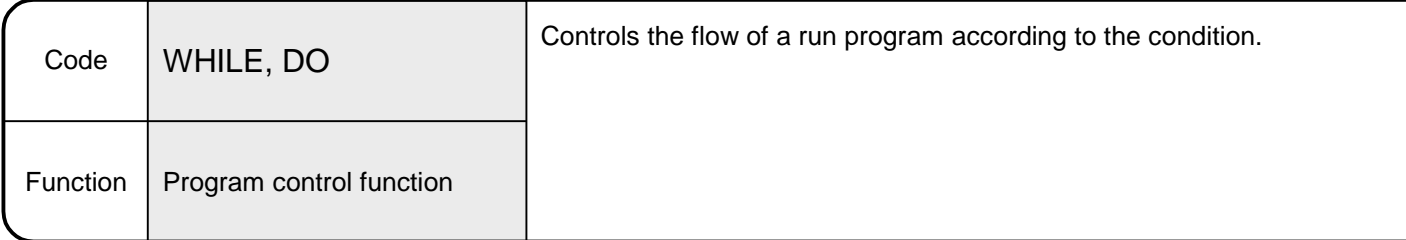

#### 6.11.3 WHILE DO statement

[Explanation]

- While the [conditional expression] holds, blocks between the next block and ENDm block are executed repeatedly, and when it does not hold, execution shifts to the block next to ENDm.
- WHILE [conditional expression] DOm and ENDm are used in pairs. The identification number m range is 1 to 32.
- The multiprogramming depth of the WHILE statement is up to three levels.

[Example 1] The identification number m can be used any number of times as

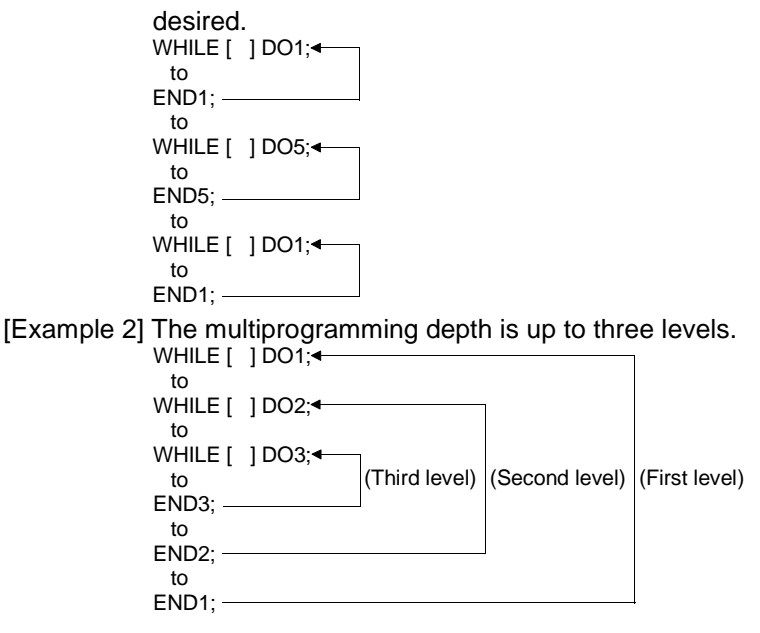

# WHILE\_[conditional expression]\_DOm

Format

WHILE identification number (1 to 32)

[Program Example]

- Program designed to cause a jump to the specified line if the condition is satisfied. 0110;
	- N1 #0=0;
	- N2 G91 G00 X25. Y50.;
	- N3 WHILE [#0 LT3] DO1: +
	- N4 G03 X0. Y0. I25. J0. F100.; |\*1 N5 #0=#0+1;............................. \*2 ;
		-
	- N6 END1;
	- N7 G28 X0. Y0.;

25 50

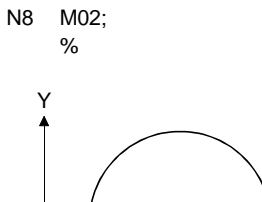

- 0 25 50 75 \*1: N3 to N6 are repeated while variable #0<3 holds.
- \*2: Every time this block is executed once, 1 is added to variable #0. The program on the left ends after drawing a circle three times.

 $\bullet$  X

Caution: Note that if the sequence number (N\*\*) is omitted in the above program, the block number changes as indicated below.

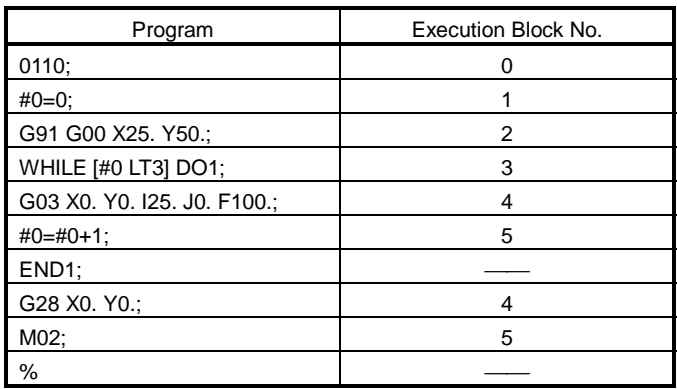

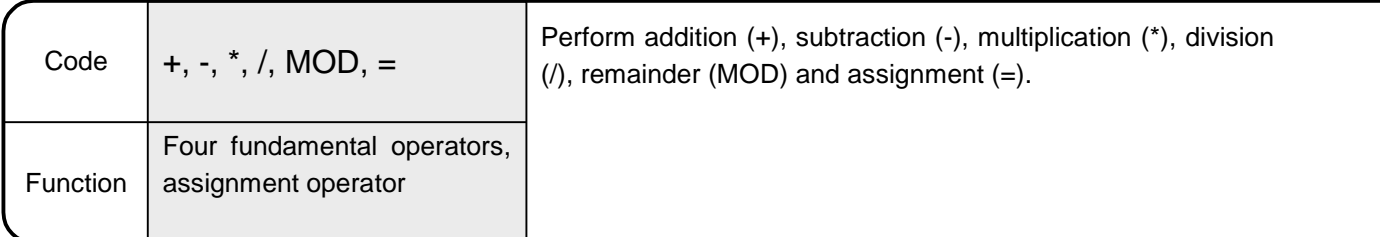

6.11.4 Four fundamental operators, assignment operator (+, -, \*, /, MOD, =)

[Explanation]

- Calculation of the specified operator is performed.
- The priority of operations is in order of function, multiplication type operation and addition type operation.

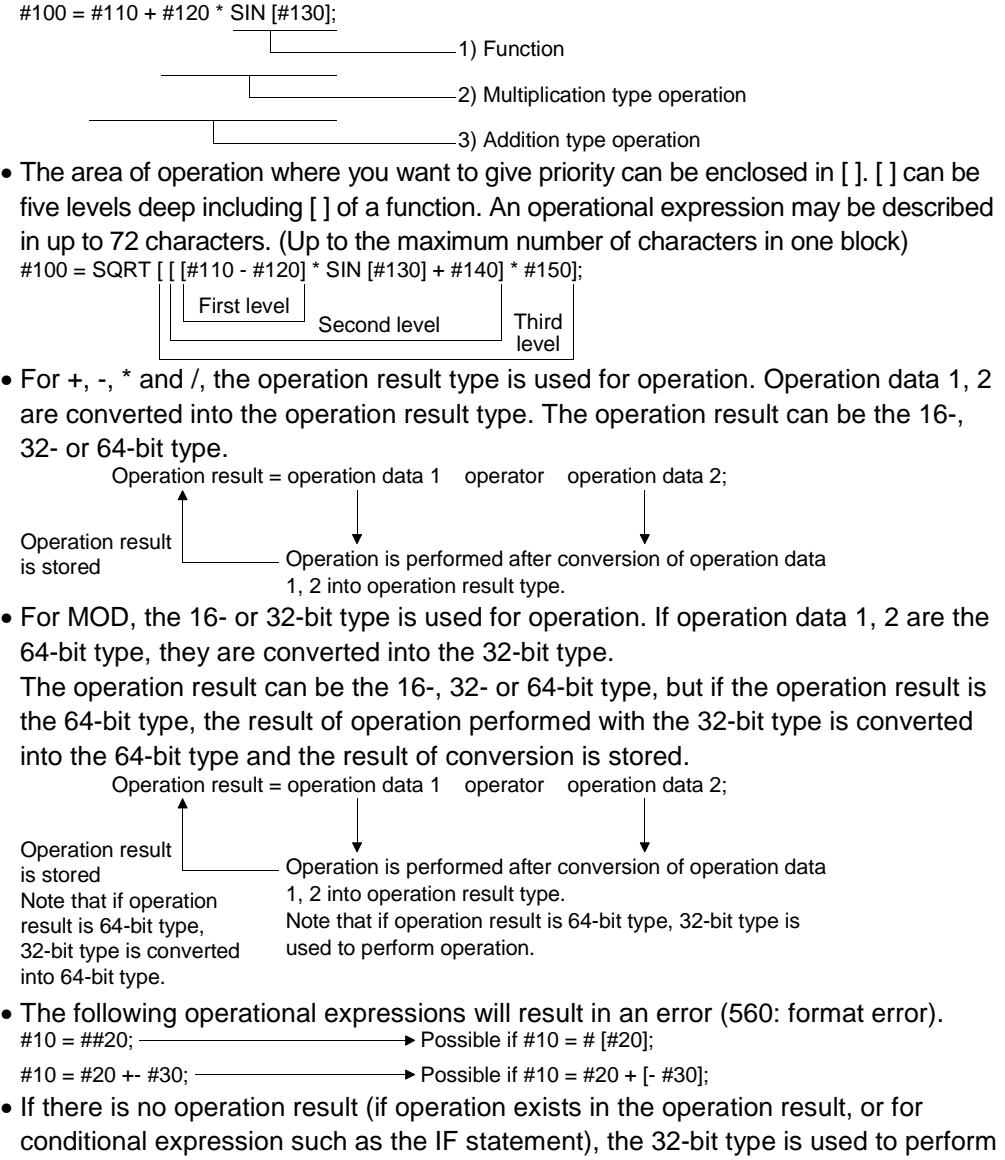

operation.

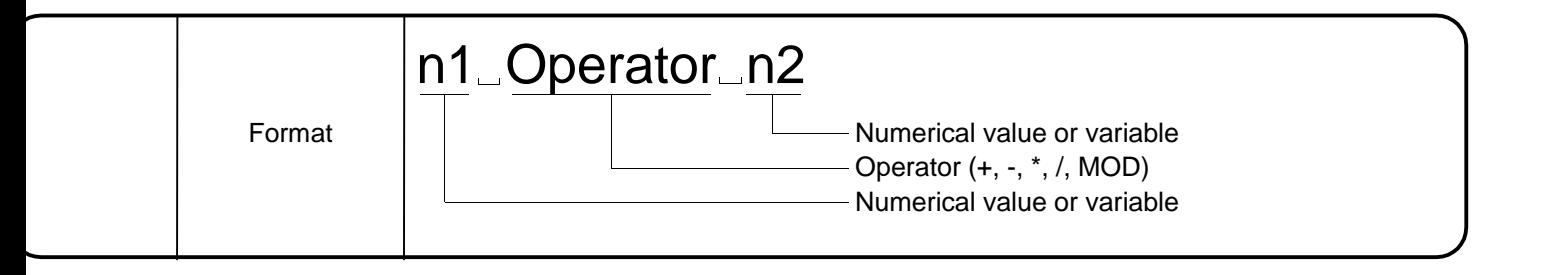

• Program designed to carry out positioning according to the result of the specified operation.

0200;

```
\#40L = 1000000;
      #60L = 767;\#80L = 10000;\text{\#30L} = [\text{\#40L} + 50000] * 2;
      #50L = #60L MOD 256;
      \#70L = \#80L * 2;N060 G00 X#30L Y#50L;
      X20.;
N080 G91 G01 X100. F#70L;
      X20.;
      Y30.;
M02;
%
```
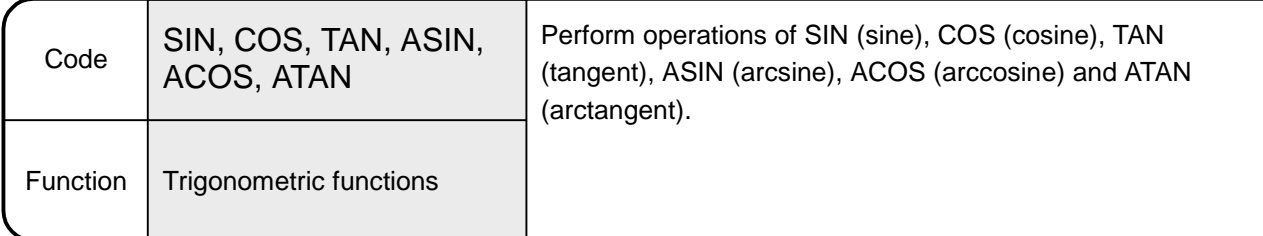

6.11.5 Trigonometric functions (SIN, COS, TAN, ASIN, ACOS, ATAN)

[Explanation]

- The operation of the specified trigonometric function is performed.
- The operation result is a 32-bit integer (BIN value) including four decimal places.
- When the argument of the trigonometric function has no decimal point, the operation result is similarly a BIN value including four decimal places.

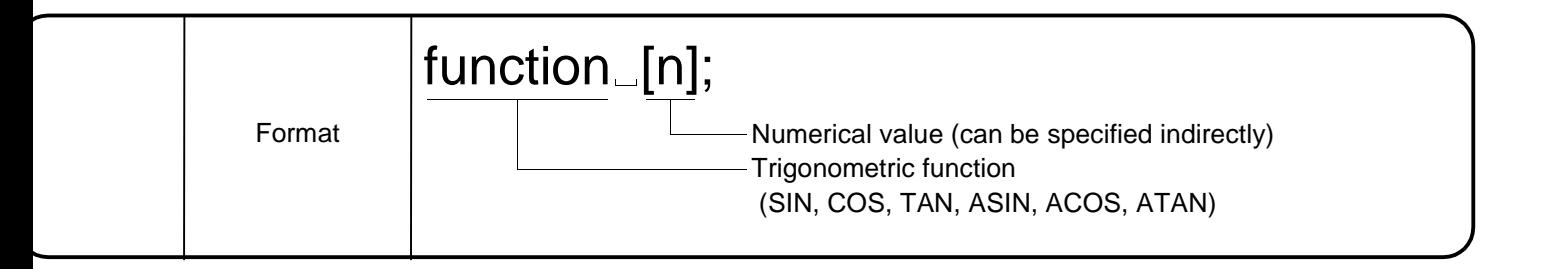

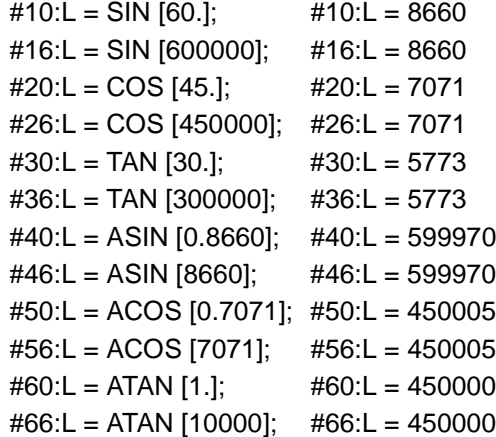

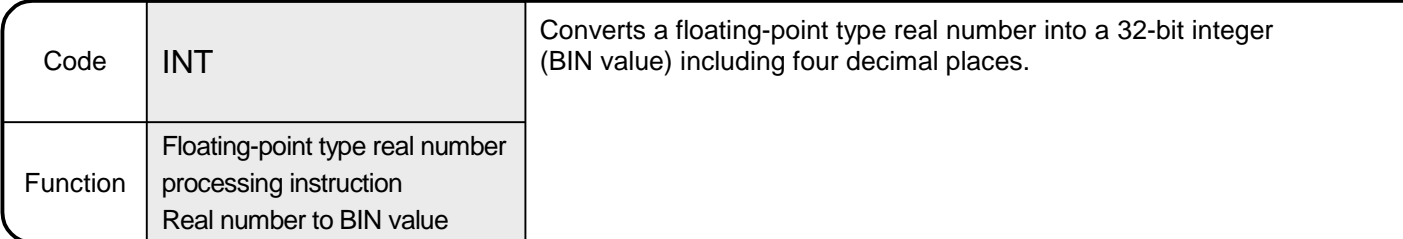

6.11.6 Real number to BIN value conversion (INT)

[Explanation]

- A floating-point type real number is converted into a 32-bit integer (BIN value) including four decimal places.
- A floating-point type real number is processed as single precision (32 bit) in the binary floating-point format of the IEEE Standard.

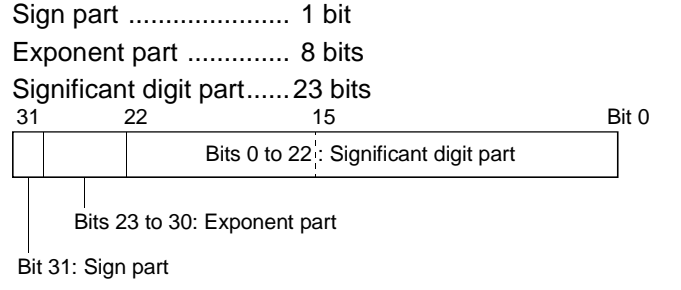

• The following values can be handled as floating-point type real numbers. -1.0 $\times2^{128}$ <value≤-1.0 $\times2^{-126}$ , 0, 1. 0 $\times2^{-126}$ ≤value<1.0 $\times2^{128}$ 

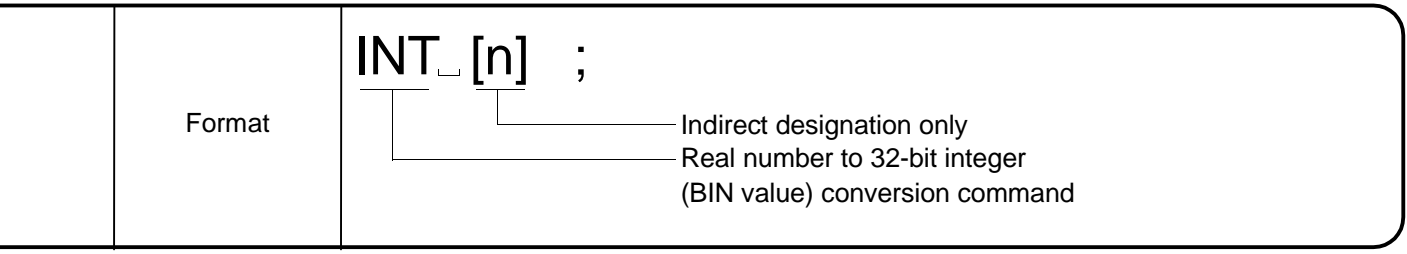

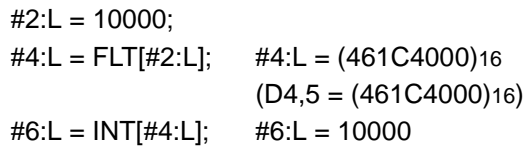

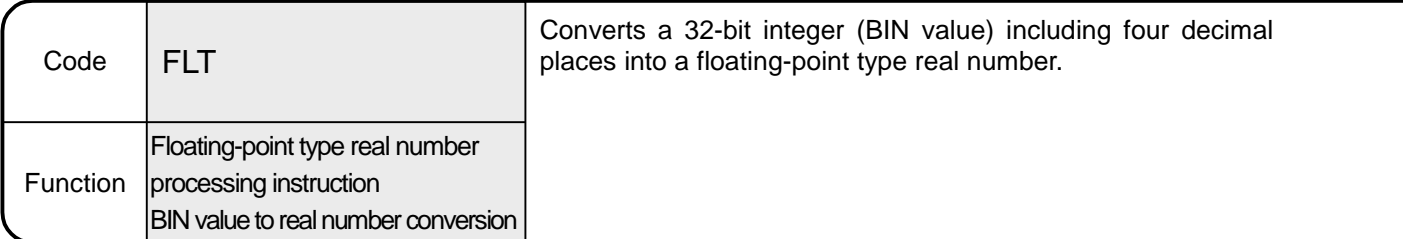

6.11.7 BIN value to real number conversion (FLT)

[Explanation]

- A 32-bit integer (BIN value) including four decimal places is converted into a floating-point type real number.
- A floating-point type real number is processed as single precision (32 bit) in the binary floating-point format of the IEEE Standard.

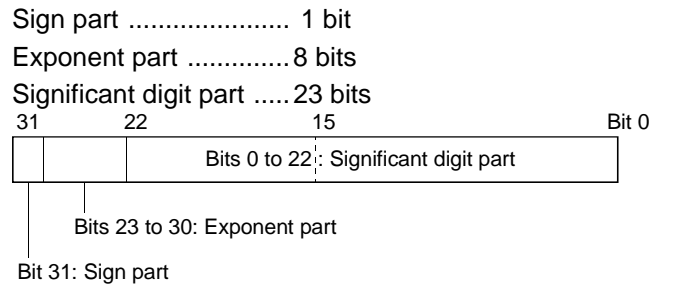

• The following values can be handled as floating-point type real numbers. -1.0 $\times2^{128}$ <value≤-1.0 $\times2^{-126}$ , 0, 1.0 $\times2^{-126}$ ≤value<1.0 $\times2^{128}$ 

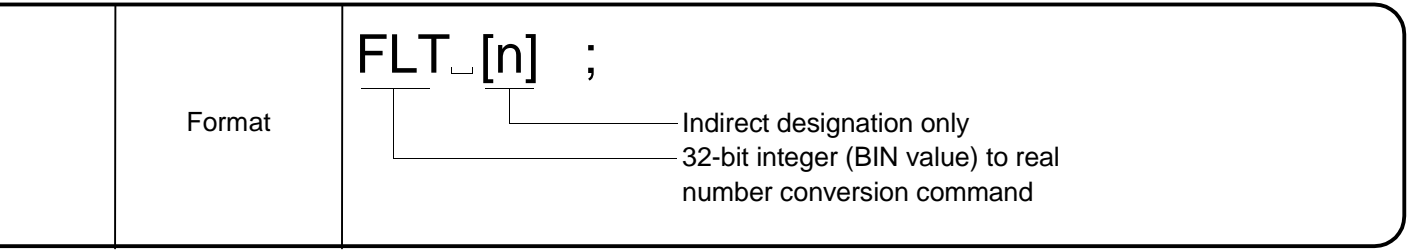

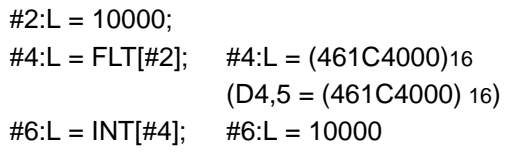

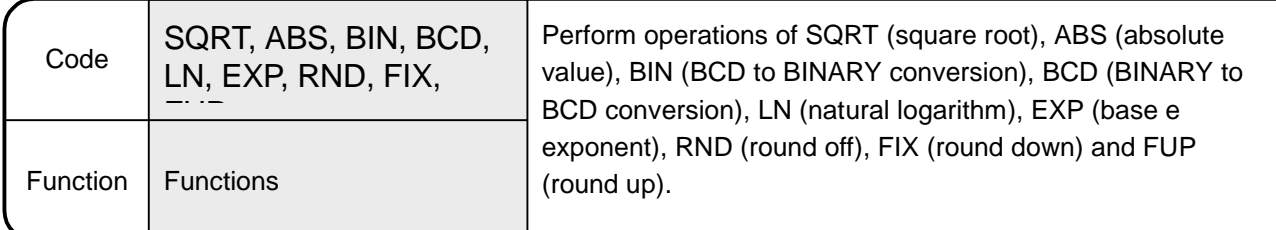

6.11.8 Functions (SQRT, ABS, BIN, BCD, LN, EXP, RND, FIX, FUP)

[Explanation]

- Operation of the specified function is performed.
- For the operation result, refer to Items (5), (6), (7) in Section 6.3.3.

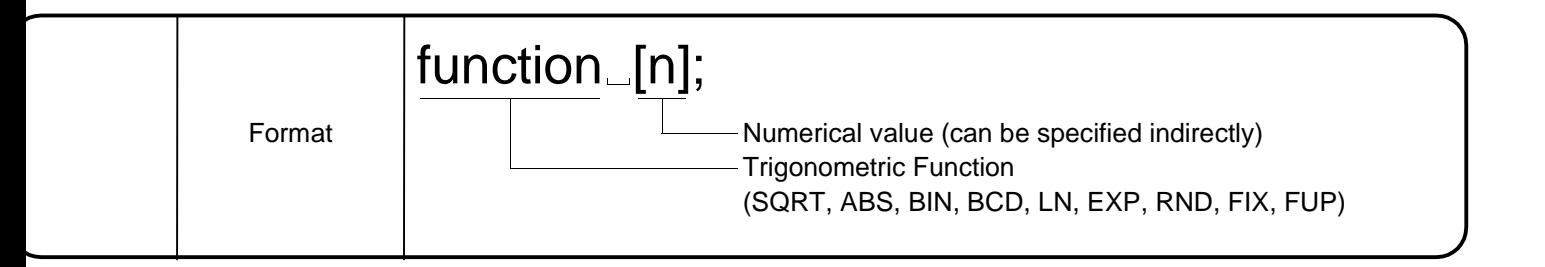

#10L = SQRT [100] 10 enters [D11, D10]. #20L = ABS [-25] 25 enters [D21, D20]. #30L = BIN [100] 64 enters [D31, D30]. #40L = BCD [100] 256 enters [D41, D40]. #50L = LN [1000000] 13 enters [D51, D50]. #60L = EXP [20] 485165195 enters [D61, D60]. #70F = RND [14/3] 5 enters [D73, D72, D71, D70] (64-bit floating-point type). #80F = FIX [14/3] 4 enters [D83, D82, D81, D80] (64-bit floating-point type). #90F = FUP [14/3] 5 enters [D93, D92, D91, D90] (64-bit floating-point type). #170F = RND [-14/3] -5 enters [D173, D172, D171, D170] (64-bit floating-point type). #180F = FIX [-14/3] -5 enters [D183, D182, D181, D180] (64-bit floating-point type). #190F = FUP [-14/3] -4 enters [D193, D192, D191, D190] (64-bit floating-point type).

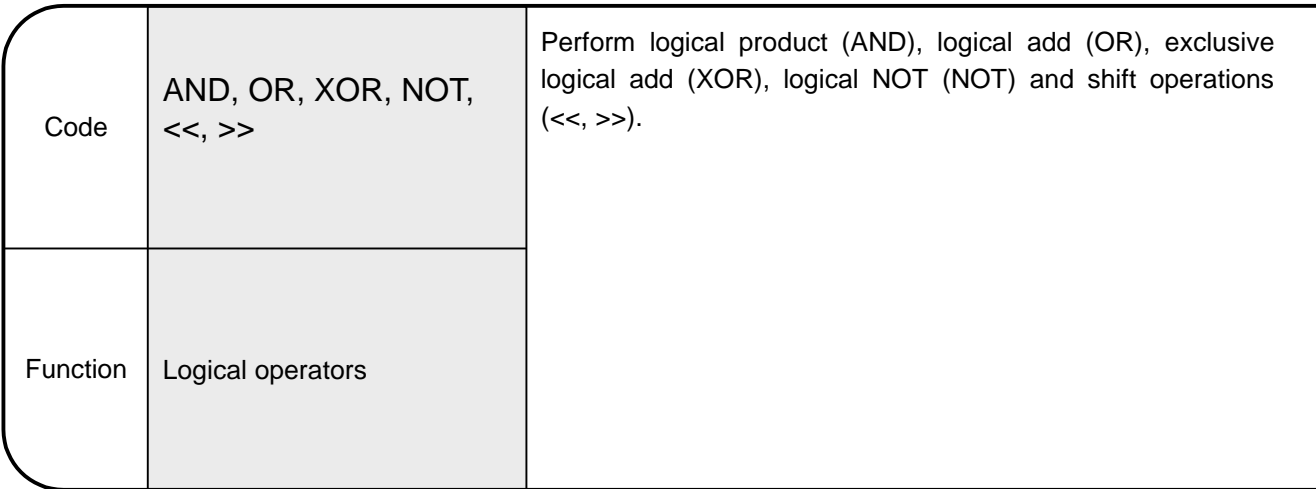

## 6.11.9 Logical operators (AND, OR, XOR, NOT, <<, >> )

[Explanation]

- Operation of the specified logical operator is performed.
- Only the integer types (16-bit type, 32-bit type) may be used to perform logical operation. Logical operation including the 64-bit floating-point type cannot be performed. (Error 560: Format error)
	- The operation result can be 16- or 32-bit type, but it is converted into the operation result type for operation.
- The area of operation where you want to give priority can be enclosed in [ ]. [ ] can be five levels deep including [ ] of a function. An operational expression may be described in up to 72 characters. (Up to the maximum number of characters in one block)

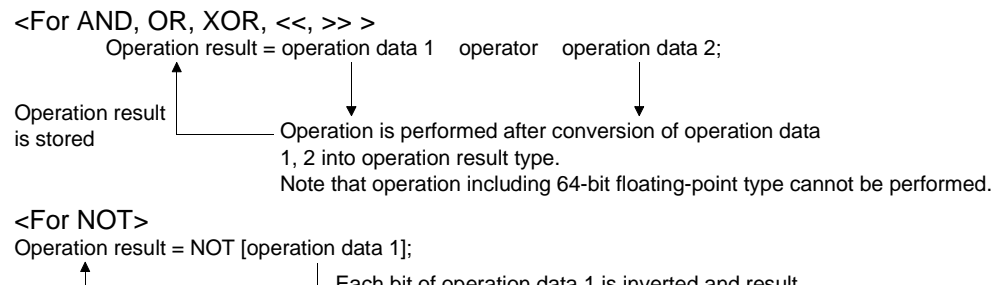

Each bit of operation data 1 is inverted and result of inversion is stored into operation result.

• The logical operators can be used with the conditional expressions of the IF and WHILE statements.

IF[[ON #M1000] AND [OFF #M1100]] GOTO1;

If M1000 is ON and M1100 is OFF, the N1 line is executed.

IF[[# 100 AND #200] EQ #300] GOTO2;

If the result of ANDing #100 and #200 contents is equal to #300, the N2 line is executed.

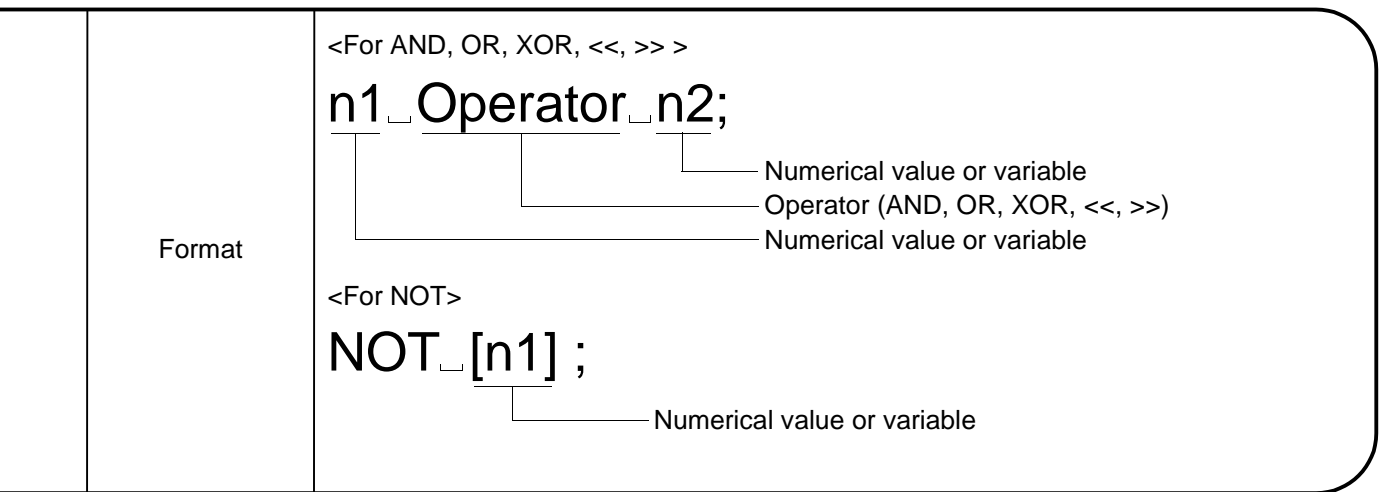

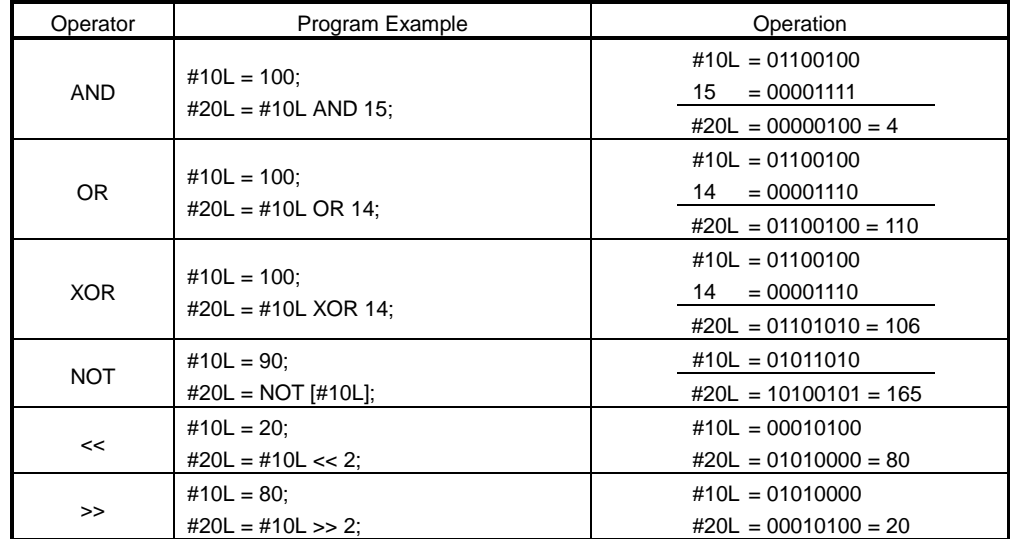

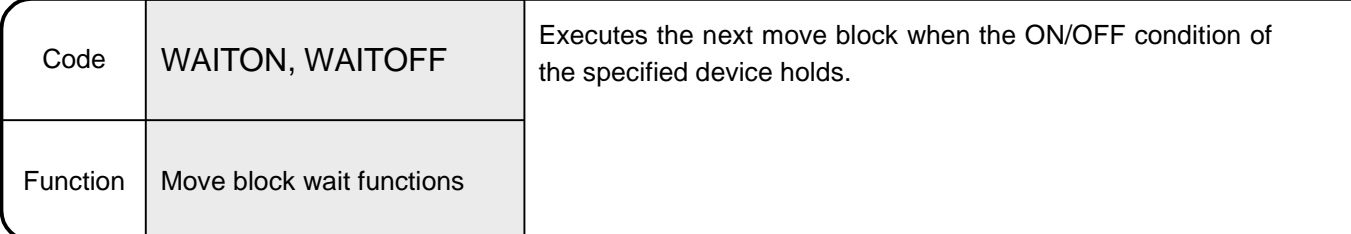

6.11.10 Move block wait functions (WAITON, WAITOFF)

[Explanation]

- Execution waits the next move block to be executed until the ON/OFF condition of the specified device holds. Note that the operation block is executed.
- The response time of WAITON/WAITOFF is the operation cycle time (approx. 3.5msec for 8 or less axes).
- It takes about 7 to 64msec from when a program is started until the program is actually run. Therefore, WAITON/WAITOFF can be used to start a motion program fast. By setting a wait for a shift to the next block with WAITON or WAITOFF after a program start has been made by the SVST instruction in a sequence program, prereading of the next block has been completed, and therefore, the next block can be executed at high speed (approx. 3.5msec for 8 or less axes) after the device condition has held, improving the variation or delay in a program start. **[Example]** WAITON  $\sharp$ X10;--------------- When X10 turns ON, N1 block is executed. N1 G01 X100. Y200. F1000.; WAITOFF  $#X11;$  ------------- When X11 turns OFF, N2 block is executed. N2 G01 X200. Y300. F500 M02;  $\frac{1}{2}$
- The grammar is indicated below. <WAITON statement>: WAITON #<device> [Example] WAITON #X10; <WAITOFF statement>: WAITOFF #<device> [Example] WAITOFF #X11;
- WAITON/WAITOFF cannot be used with the home position return instruction.

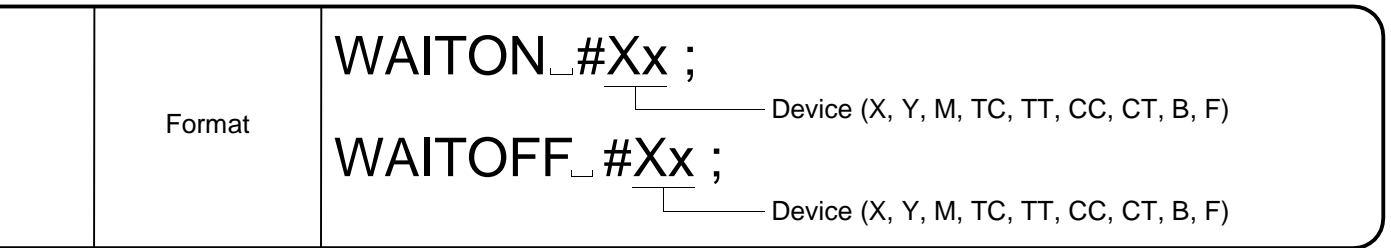

```
Program which executes the next block when a condition holds.
00001 WAITON #X10;
00002 N1 G01 X100. Y200. F1000.;
00003 WAITOFF #X11;
00004 N2 \#10 = 500005 G00 X0. Y-10.;
00006 WAITON #X12;
00007 GOTO 10;
00015 N10 G00 X0. Y0.;
00020 #0 = 5;
00021 WAITOFF #XFF;
00022 IF [#0 EQ 5] GOTO 20;
00023 N15 G01 X200. Y200. F2000.;
00027 N20 G01 X100. Y100. F2000.;
00028 M02;
00029 %
```
The above program is run as described below.

- 1. Line 1 When device X10 turns ON, line 2 is executed.
- 2. Line 3 When device X11 turns OFF, line 5 is executed. (Line 4 is being executed.)
- 3. Line 6 When device X12 turns ON, N10 is executed.
- 4. Line 21 When device XFF turns OFF, #0=5 to line 27 are executed. Because of preread processing, N15 is not executed and execution jumps to N20 if the #0(D0) value is changed from sequence program while execution waits for XFF to turn from ON to OFF in the WAITOFF statement.

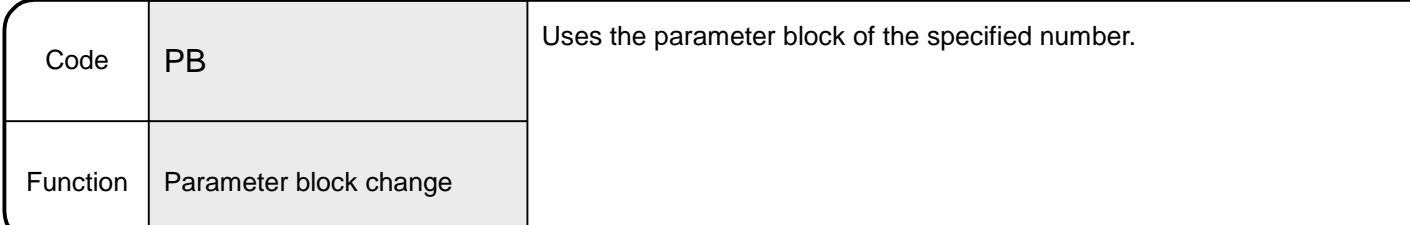

#### 6.11.11 Parameter block change (PB)

## [Explanation]

- The numerical value following PB is used as a parameter block number.
- The parameter block value may also be specified indirectly by a variable, D or W (2-word data).
- Any of 1 to 16 may be specified as the parameter block value. Specifying any other value than the above will result in a "format error". (Error code 560)
- Once given, the parameter block change command is valid until the parameter block change command is given again. However, when a torque limit value change (TL) is made, the specified torque limit value is used.
- When a parameter block change (PB) is made during a torque limit value change (TL), the torque limit value in the new parameter block is used.
- When a parameter block change is made during a CP motion, the axis decelerates to a stop once and the next CP motion is executed. G01 X100. F500. ;  $\triangleleft$  $PB3:$ G01 X200. ; After that, parameter block 3 is used. Deceleration to a stop at X100.
- At a home position return (G28), the parameter block at a program start is used.
- The parameter block change command cannot be described in the same block as another command.
- If a cancel start is made during a parameter block change, the start program uses the parameter block for execution of the start program.
- A parameter block change (PB) is valid for the next travel.

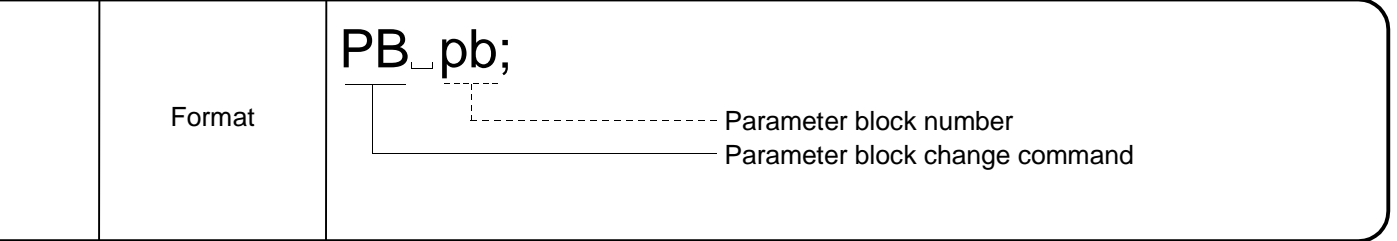

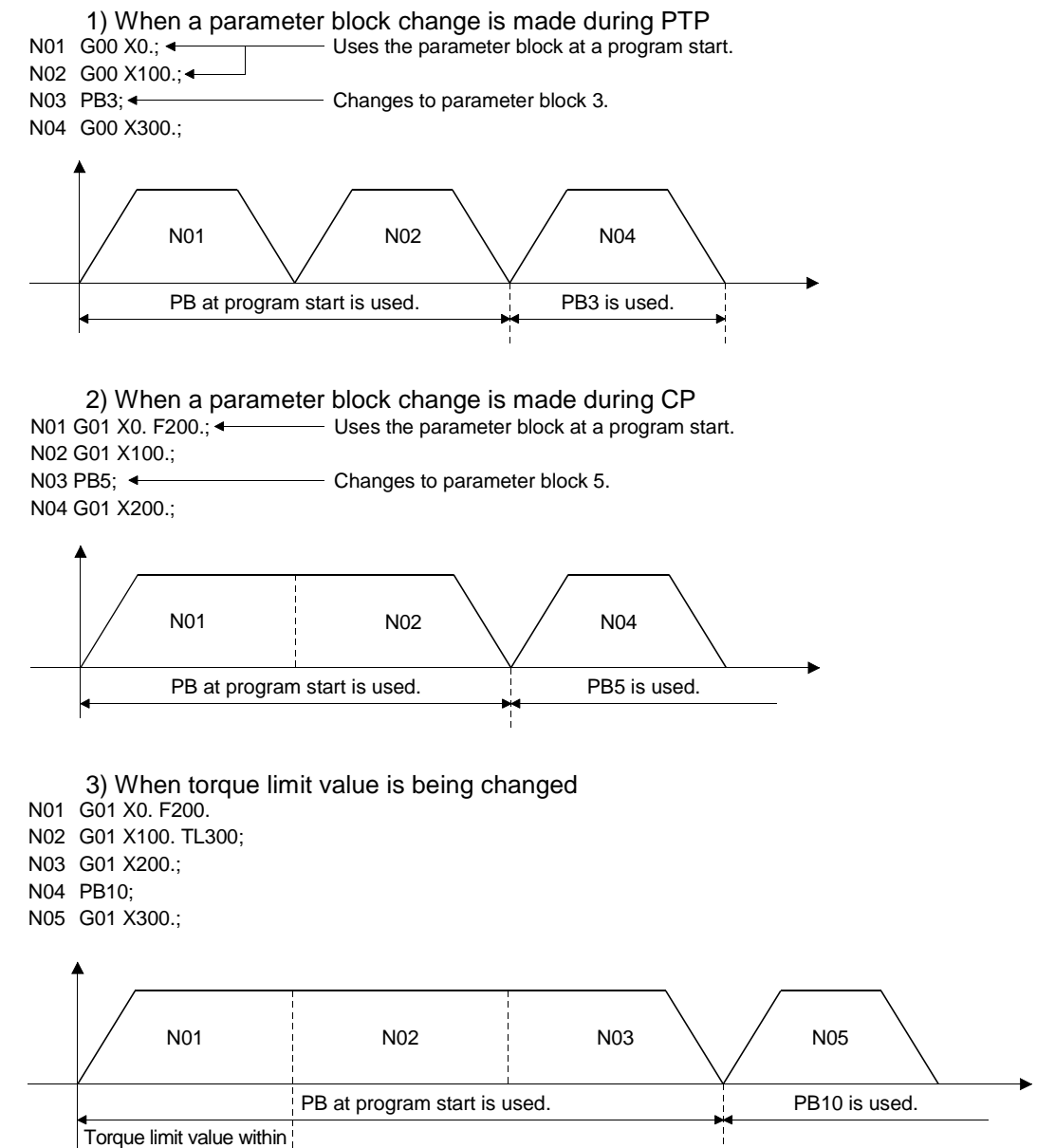

PB at program start Torque limit value 300% Torque limit value within PB10

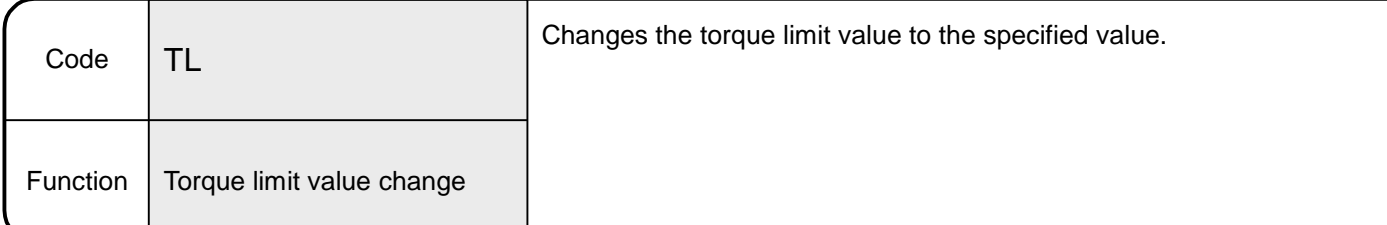

## 6.11.12 Torque limit value change (TL)

#### [Explanation]

• The numerical value following TL is commanded as a torque limit value. The torque limit value may also be specified indirectly by a variable, D or W (2-word data).

(After the TL code, the torque limit value in the parameter block is not used.)

- Any of 1 to 500(%) may be specified as the torque limit value. Specifying any other value than the above will result in a "format error". (Error code 560)
- Once given, the TL command is valid until the TL command is given again or the parameter block or CHGT command is given. However, at a program start, the torque limit value in the specified parameter block or the specified torque limit value is used.
- At a home position return (G28), the torque limit value in the parameter block at a program start is used.
- If a cancel start is made during a torque limit value change, the start program uses the torque limit value in the parameter block for execution of the start program.
- If a torque limit value change (TL) is specified in G32 (skip) and the skip device is already ON before execution of G32, the torque limit value change command (TL) is also skipped and the torque limit value specified previously remains unchanged.
- The torque limit value change (TL) is valid for all axes specified in SVST. However, if the torque limit value specified in the torque limit value change (TL) for the axis whose torque limit value is specified in the CHGT command is greater than the torque limit value in the CHGT command, torque is clamped at the torque limit value of the CHGT command.
- The axis operating under the high-speed oscillation (G25) is not made valid. That axis is made valid from the move command or M code after the high-speed oscillation stop (G26) is executed.
- If specified in a move block, the torque limit value (TL) is made valid from that motion. When the torque limit value is independent (no block motion specified), it is made valid for the next motion.

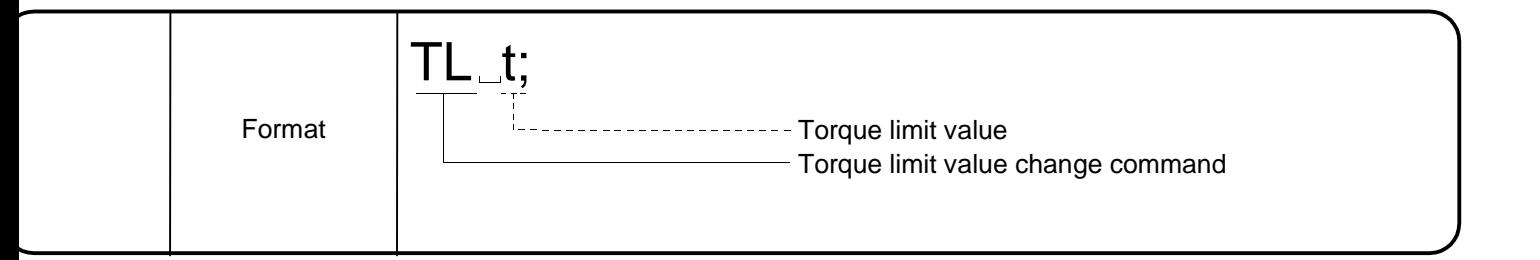

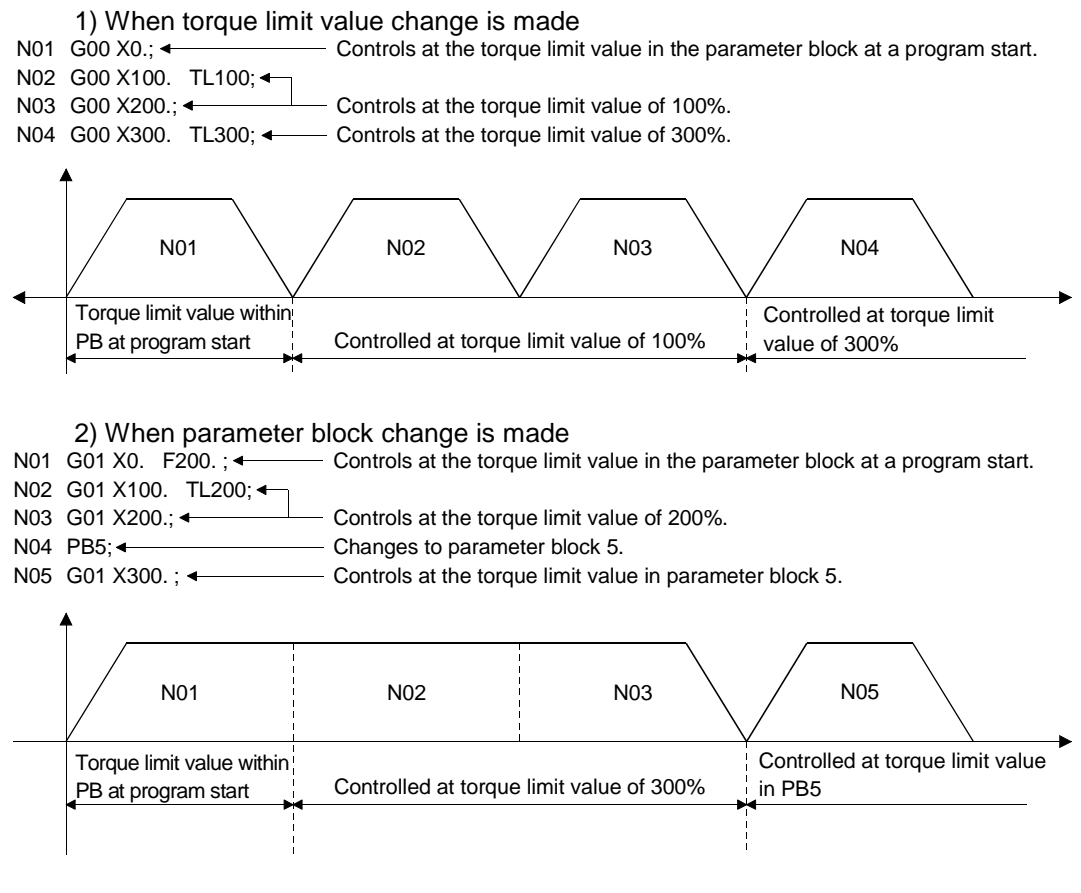

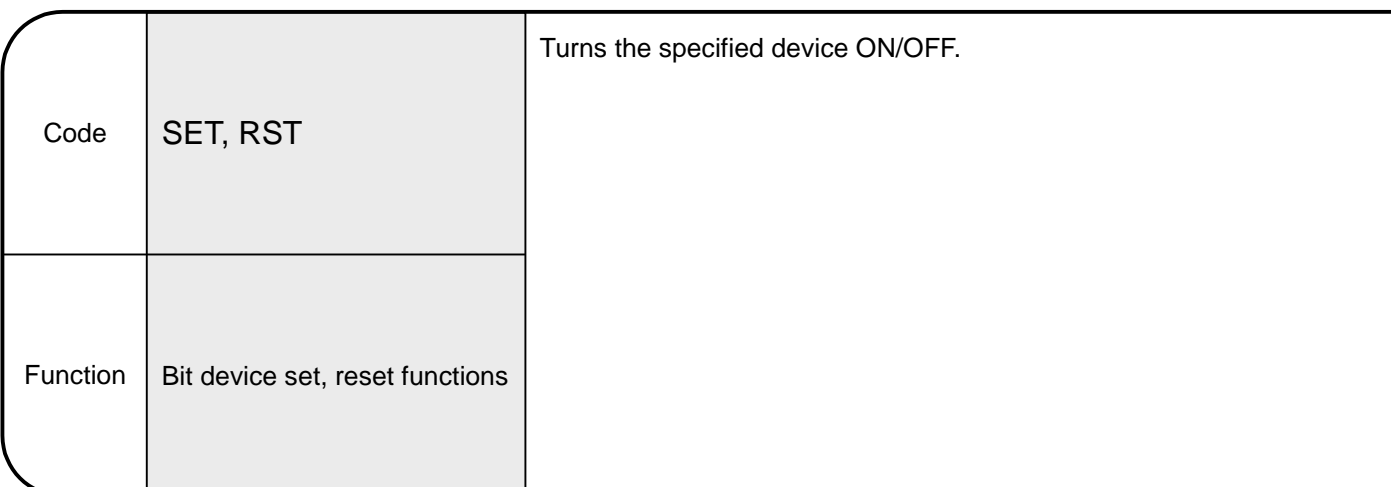

# 6.11.13 Bit device set, reset functions (SET, RST)

[Explanation]

- The specified device can be turned ON/OFF from the G code program.
- Refer to Section 6.6.2 (6) for the usable device ranges.

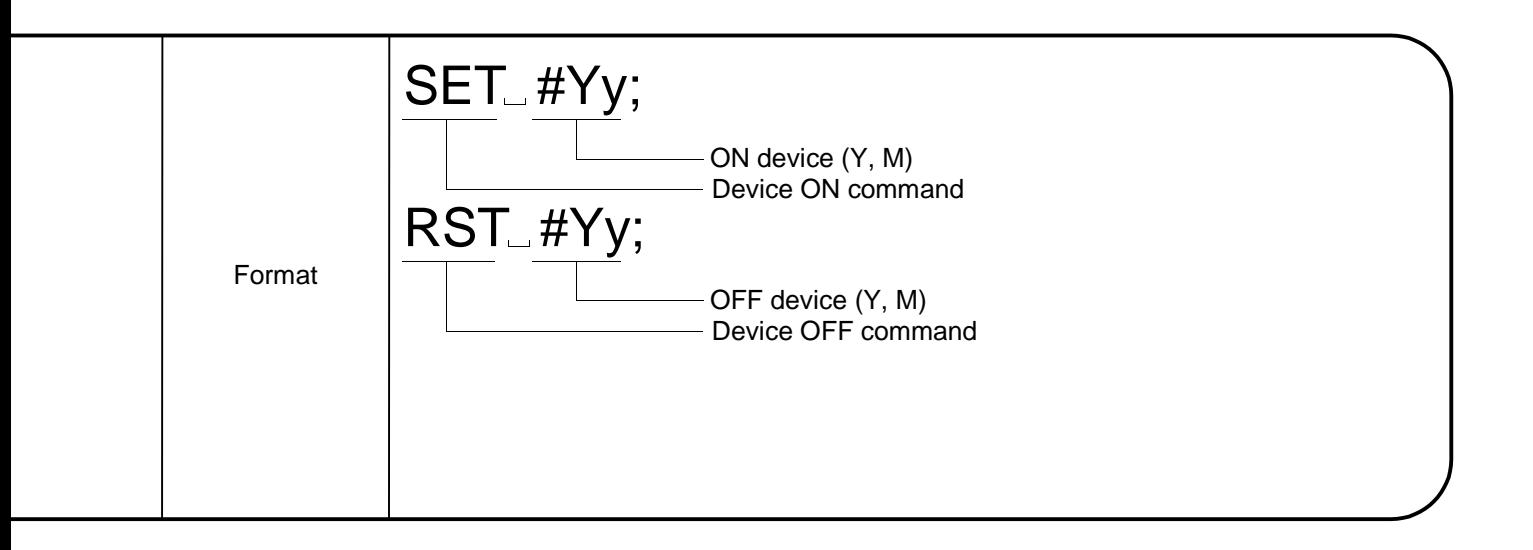

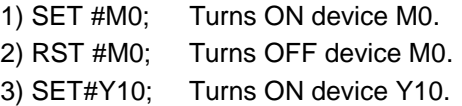

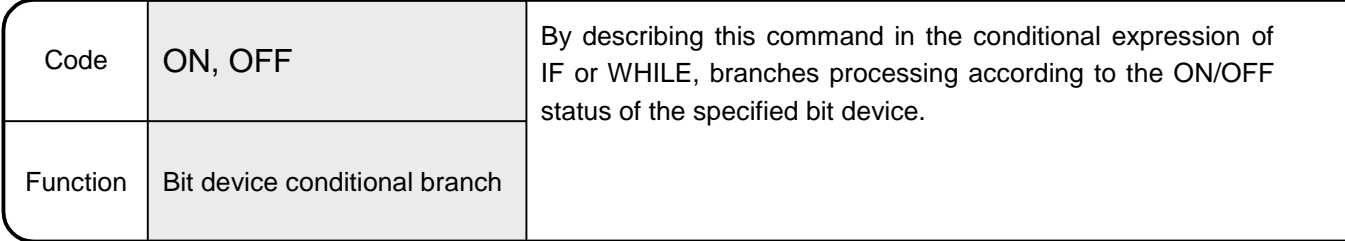

6.11.14 Conditional branch using bit device (ON, OFF)

# [Explanation]

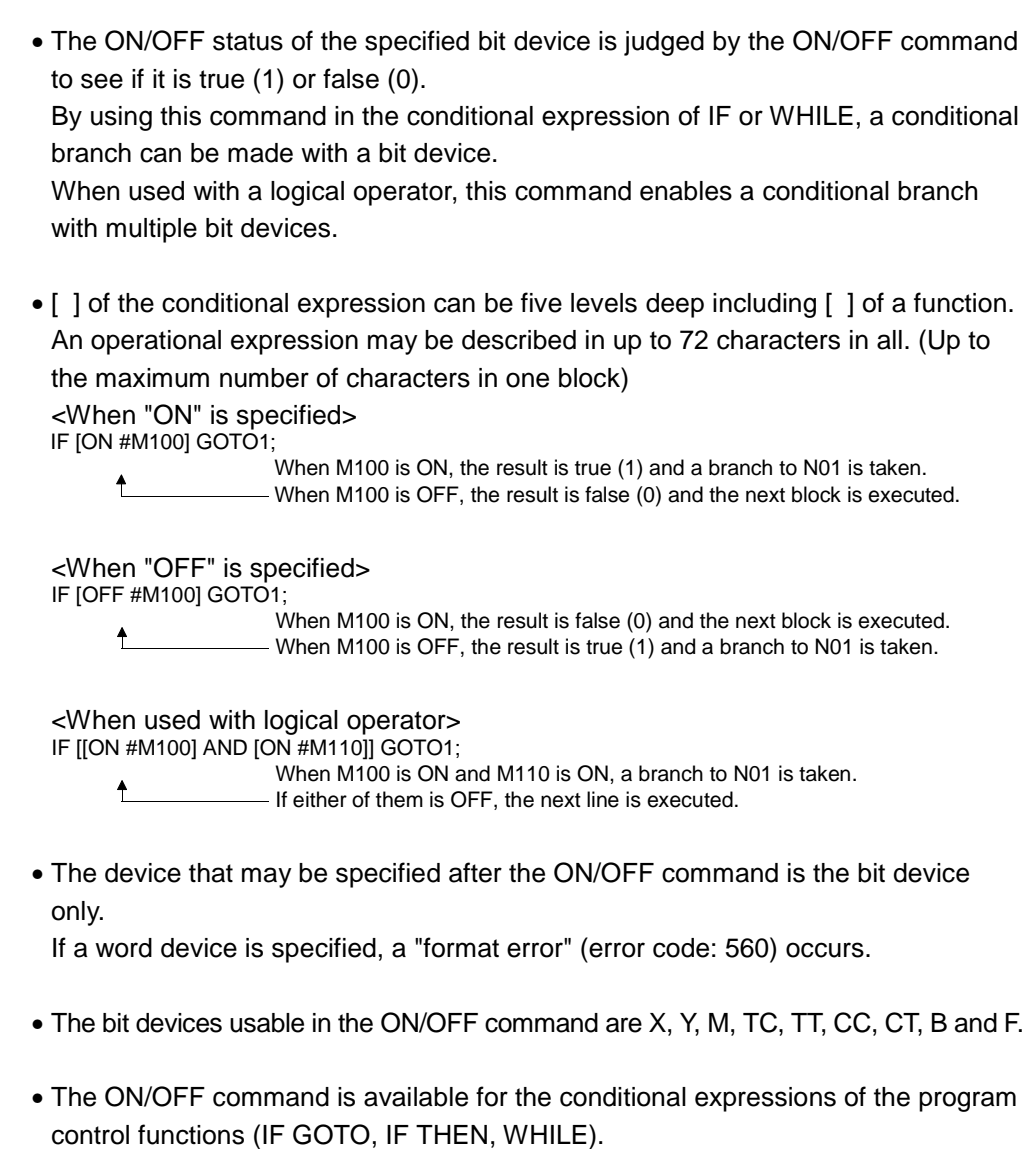

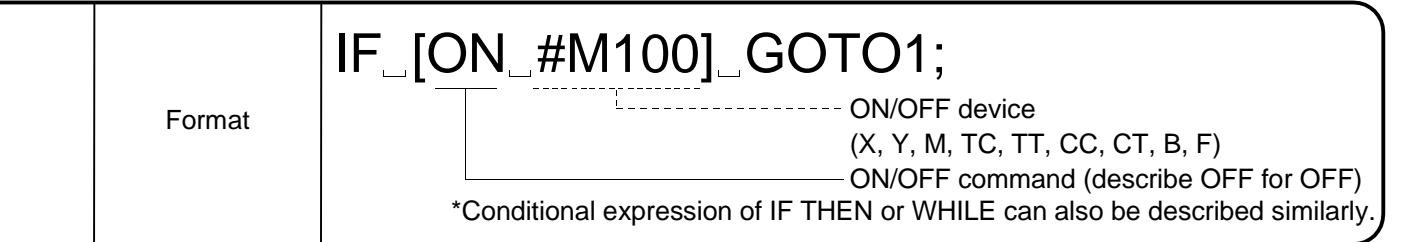

- 1) When M100 is ON, a branch to line N03 is taken.<br>N01 IF [ON #M100] GOTO3; Branches to line N03 if I - Branches to line N03 if M100 is ON. N02 G01 X100. F200.; Executes the next line (N02) if M100 is OFF. N03 G00 X0.; 2) Execution starts from the next line (THEN1 and later) if M100 is ON, or from ELSE1 if it is OFF. N01 IF [ON #M200] THEN1;<br>N02 G01 X100. F200.; - Executed when M200 is ON. N03 ELSE1; N04 G00 X200.; 4 Executed when M200 is OFF. N05 END1; 3) While M300 is OFF, the blocks within WHILE (N02, N03, N04) are executed repeatedly.
	- N01 WHILE [OFF #M300] DO2; Executes blocks within WHILE while M300 is OFF. N02 G91 G01 X10. F100.; N03  $#10 = #10 + 1$ ; N04 END2; N05 G90 G00 X0.; Executed when M300 turns ON.

# 7. AUXILIARY AND APPLIED FUNCTIONS

This section describes the auxiliary and applied functions available for positioning control by the servo system CPU.

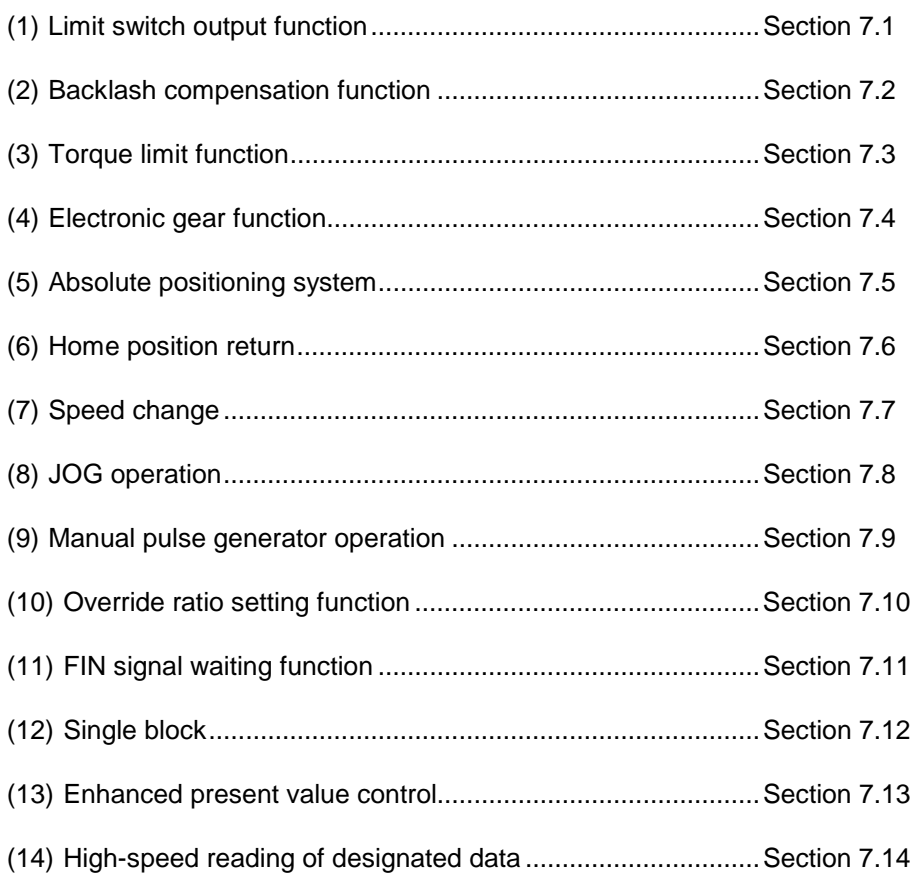

## 7.1 Limit Switch Output Function

The limit switch output function allows the A1SY42 output module or AY42 output module to output ON/OFF signals corresponding to the positioning address set for each axis.

#### 7.1.1 Limit switch output data

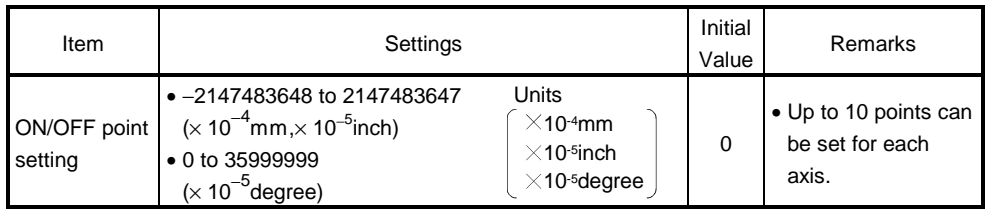

#### 7.1.2 Limit switch output function

[Control Details]

(1) The limit switch function outputs the ON/OFF pattern from the A1SY42/ AY42 at the set addresses. Before running the limit switch output function, the ON/OFF point addresses and the ON/OFF pattern must be set from a peripheral device. (Settings cannot be made by the sequence program.) The number of limit switch outputs per axis and the ON/OFF points are as follows: (a) Number of limit switch output points .............8 points/axis, total 64 points

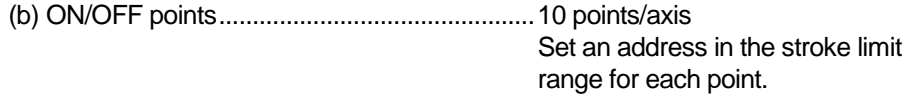

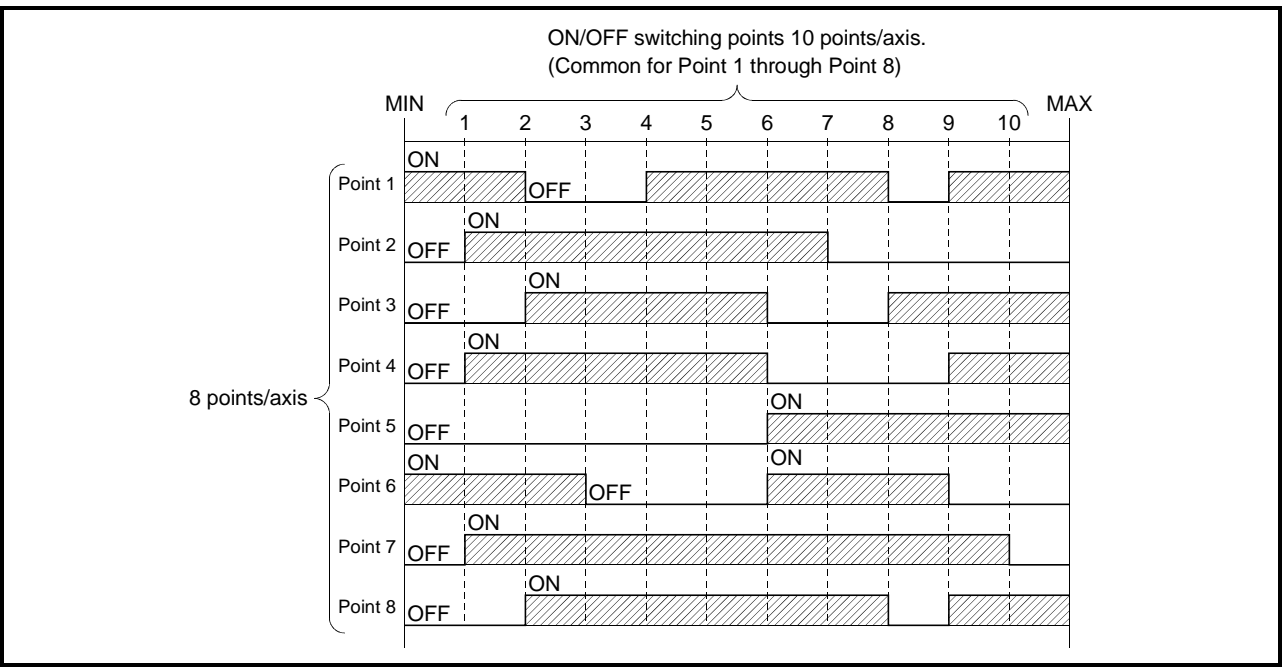

#### (2) Limit Switch Enable/Disable Setting

The following devices can be used to enable or disable the limit switch output from each axis or each point.

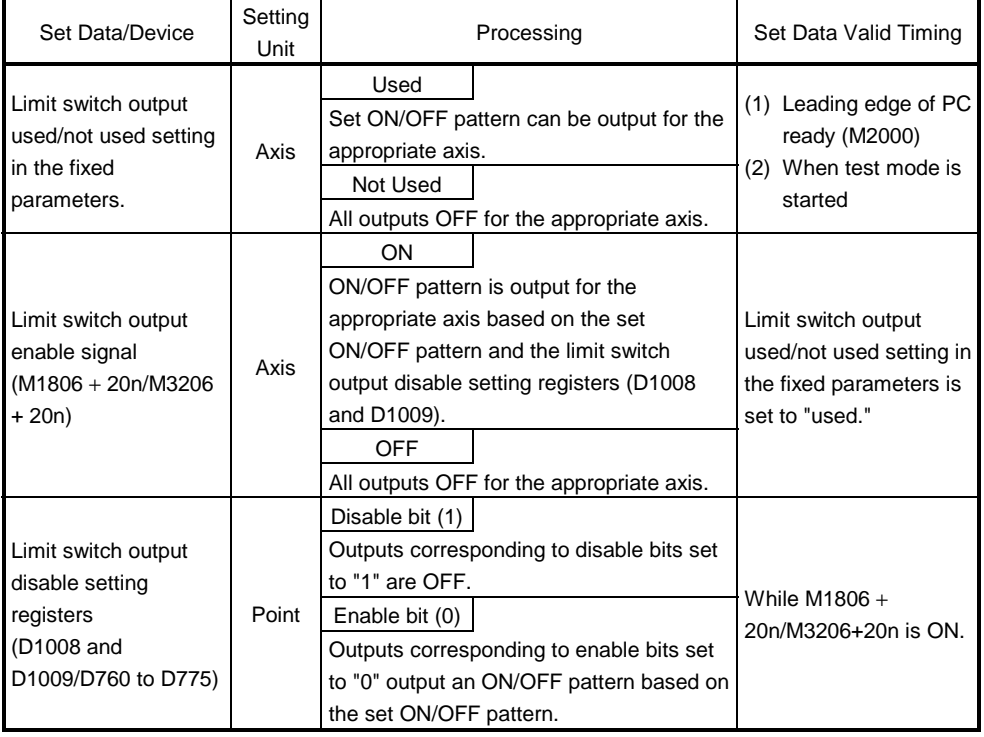

#### Table 7.1 Limit Switch Enable/Disable Settings

# REMARK

The data in Table 7.1 is also valid during the test mode set by a peripheral device.

- (3) Cautions
	- (a) The limit switch output is based on the "feed present value" for each axis after PC ready (M2000) turns ON and the PCPU ready flag (M9074) is ON. All points turn OFF when the PCPU ready flag (M9074) turns OFF.
	- (b) While the PCPU ready flag (M9074) is ON and the feed present value is outside the set stroke limits, the limit switch output is based on M1806 + 20n/M3206+20n.

Consequently, the user should apply an interlock to ensure that the sequence program turns M1806 + 20n/M3206+20n ON inside the stroke limit range only.

#### 7.2 Backlash Compensation Function

The backlash compensation function compensates for the backlash amount in the mechanical system. When the backlash compensation amount is set, extra pulses equivalent to the backlash compensation amount are output after a change in travel direction resulting from positioning control, JOG operation, or manual pulse generator operation.

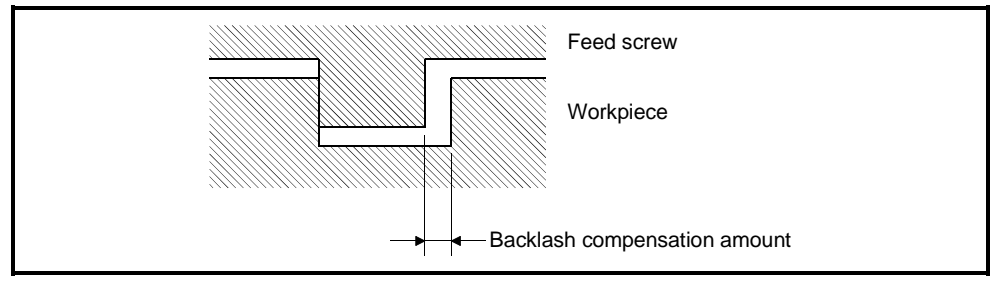

Figure 7.1 Backlash Compensation Amount

(1) Setting the backlash compensation amount

The backlash compensation amount is one of the fixed parameters, and is set for each axis using a peripheral device.

The setting range differs according to whether mm, inch, or degree, units are used, as shown below.

(a) Millimeter units

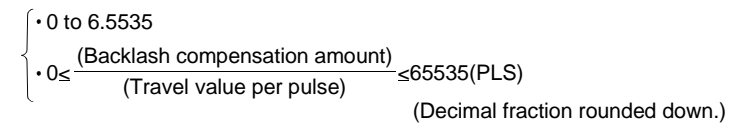

(b) Inch or Degree Units

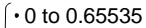

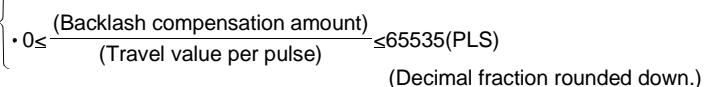

#### (2) Backlash compensation processing The details of backlash compensation processing are shown in the table 7.2.

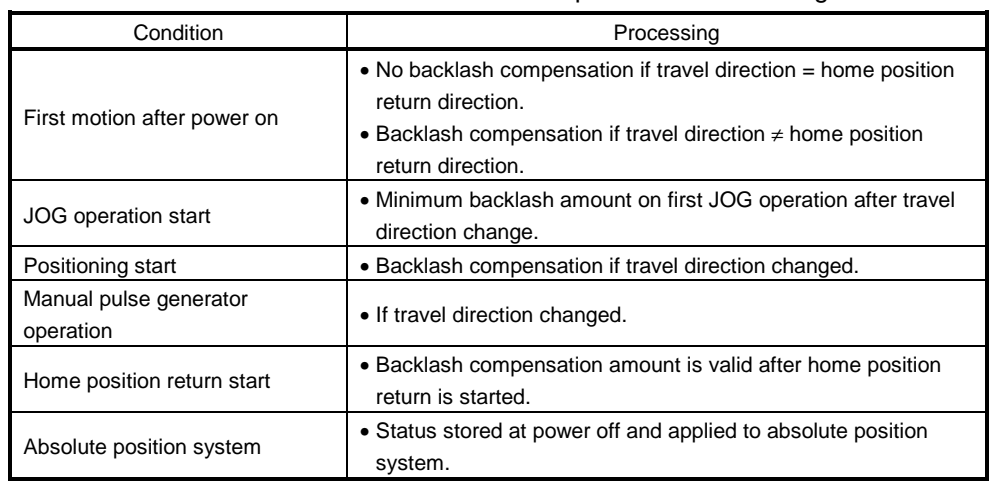

## Table 7.2 Details of Backlash Compensation Processing

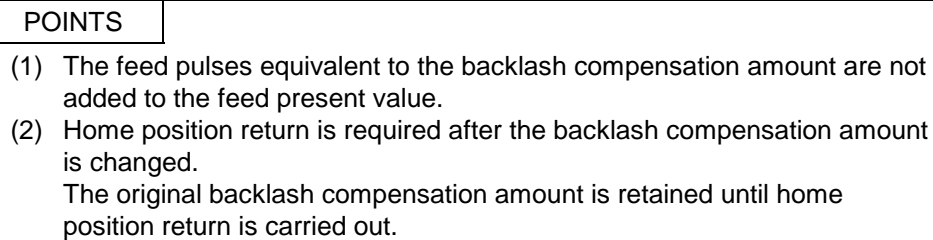

┐

#### 7.3 Torque Limit Function

The torque limit function controls the torque generated by the servomotor within the set range.

The torque is controlled to the set torque limit value if the torque required during positioning control exceeds the set limit value.

(1) Torque limit value set range

Set the torque limit value between 1% and 500% of the rated torque.

#### 7.3.1 Torque limit value changing function

At a program start or jog start, the torque limit value can be changed from the motion program or sequence program.

- (1) At a program start or for jog operation, the torque limit value is changed to the value in the specified parameter block.
- (2) From the motion program, the TL or PB instruction is used to change the torque limit value. When the PB instruction is used, the torque limit value is changed to the one in the specified parameter block.
- (3) From the sequence program, the CHGT instruction (refer to Section 5.6) is used to change.

[Control Details]

- (1) The torque limit value at a motion program start or jog start is changed to the value specified in the parameter block.
- (2) When the TL or PB instruction is used to change the torque limit value, the new value is valid until the next TL or PB instruction is executed. However, it is clamped at the torque limit value of the CHGT instruction.

- It is supposed that before a program start, the torque limit value has been set to 300% for each axis in the CHGT instruction.
- The program is run with the torque limit value of the parameter block set to 200%.
- After execution of N1, the torque limit value is changed to 100% by the TL instruction.
- During execution of N2, the torque limit values of the X and Y axes are changed to 250% and 50%, respectively, by the CHGT instruction.

```
010;
G90;
N1 G00 X100. Y100.;
TL100;
N2 G00 X200. Y200.;
N3 G00 X300. Y300.;
M02;
%
```
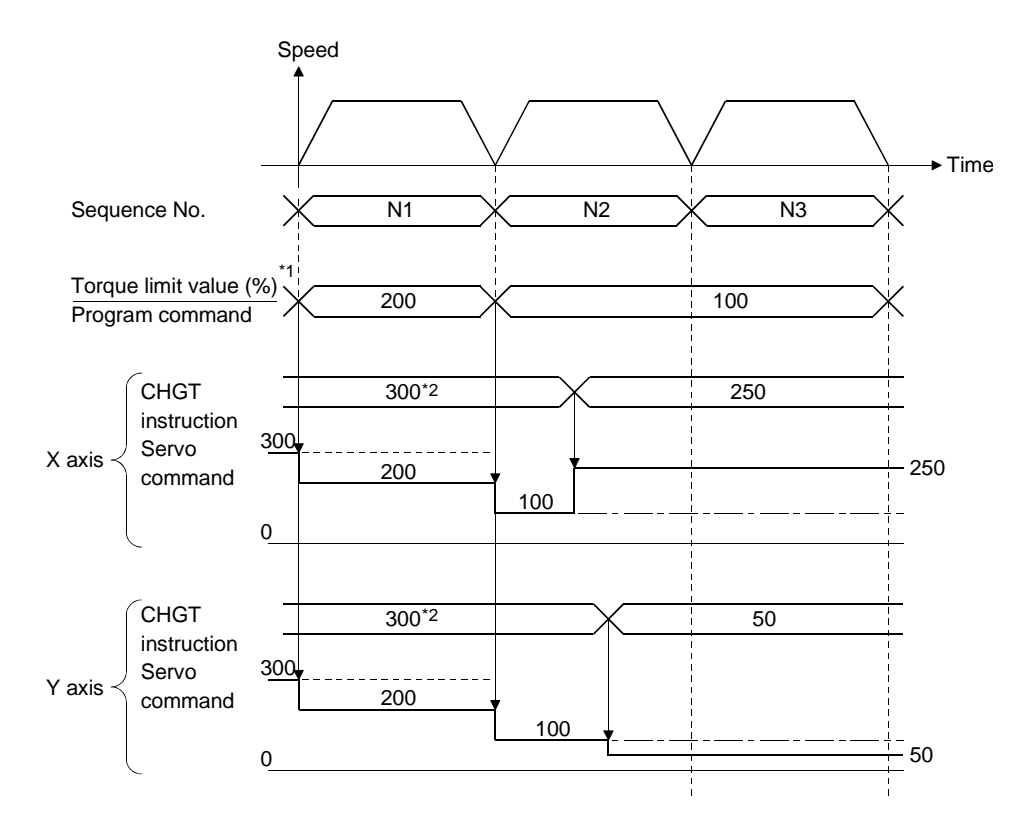

- \*1: Indicates the torque limit value changes from the program and CHGT and the resultant command to the servo in %.
	- (1) The program command indicates a change of the torque limit value by the TL or PB instruction at a SVST start. The torque limit value under the program command is given to all the operating axes.
	- (2) Torque limit value changed by the CHGT instruction. Given to the corresponding axes.
	- (3) The servo command indicates the torque limit value given actually to the servo amplifier.
- \*2: When the CHGT instruction is not executed after power-on, the torque limit value is 300%.

#### Explanation

- 1) The torque limit value given at a program start is the lower value of the torque limit value of the parameter block specified in the SVST instruction and the value in the preceding CHGT instruction. In this case, the value is 200% in each axis.
- 2) The torque limit value of the TL instruction at N2 execution is 100% in each axis.
- 3) During N1 execution, the torque limit value is changed by the CHGT instruction to 250% in the X axis and to 50% in the Y axis.

#### 7.4 Electronic Gear Function

The electronic gear function changes the travel value per pulse. The electronic gear is set by setting the travel value per pulse (see Section 4.2.1). Using the electronic gear function allows positioning control without the need to select the encoder to match the mechanical system.

#### [Example]

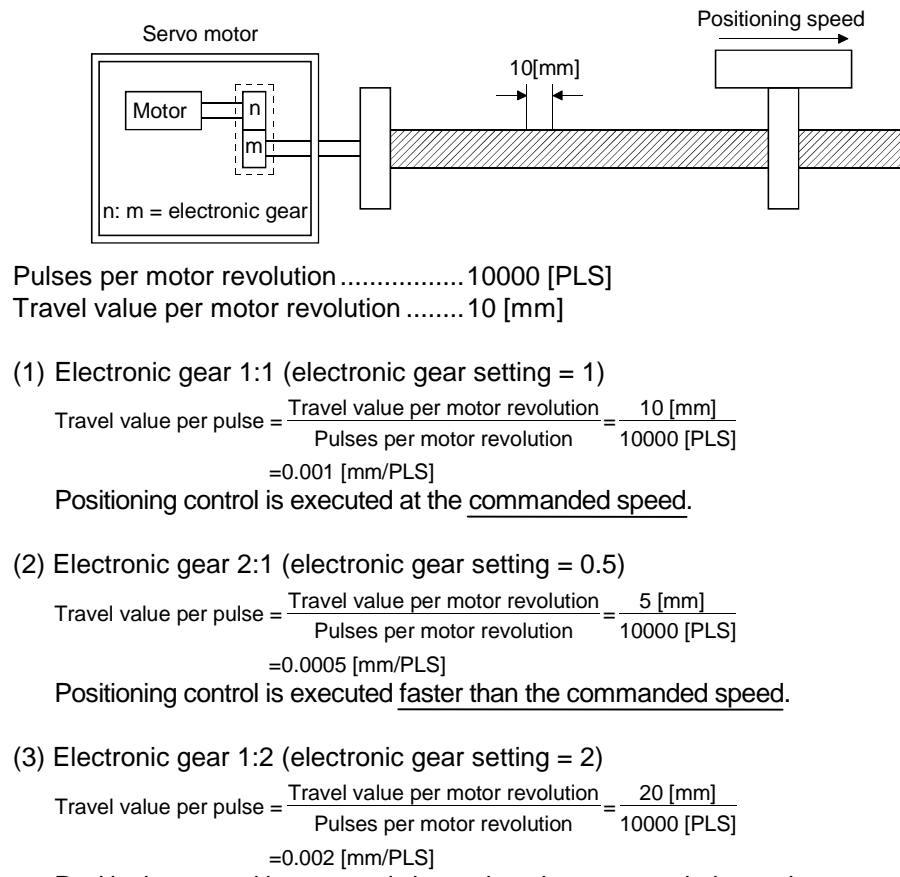

Positioning control is executed slower than the commanded speed.
The relationship between the commanded speed (positioning speed set in the servo program) and actual speed (actual positioning speed) is shown below for different electronic gear settings.

- $\bullet$  if electronic gear setting = 1, commanded speed = actual speed
- if electronic gear setting < 1, commanded speed < actual speed
	- if electronic gear setting > 1, commanded speed > actual speed

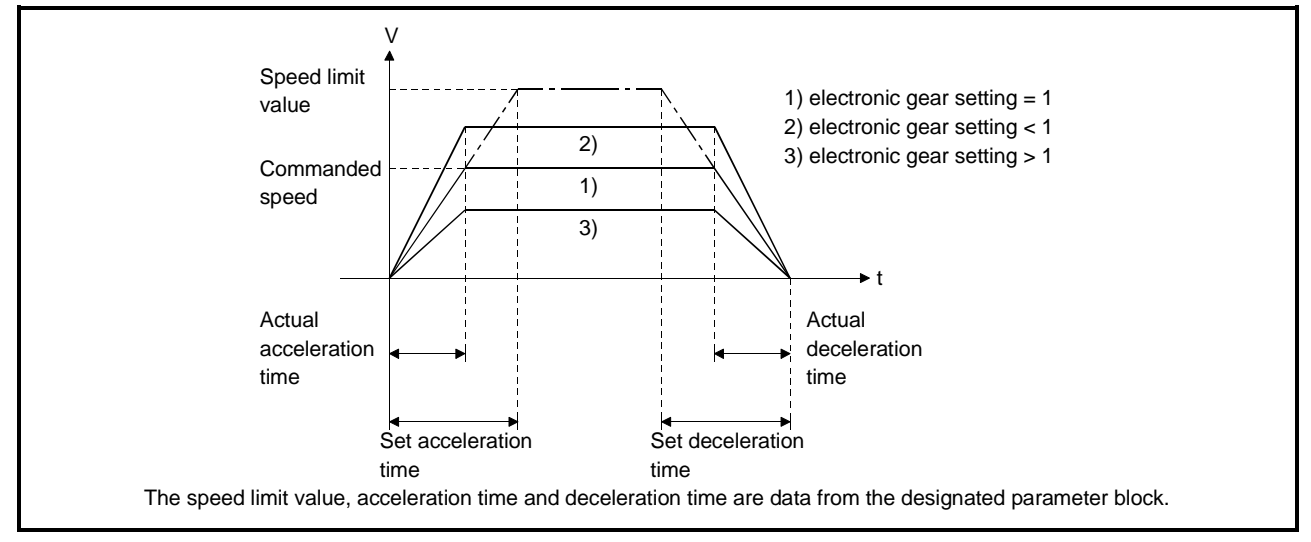

Figure 7.2 Relationship Between Commanded Speed and Actual Speed

#### 7.5 Absolute Positioning System

The absolute positioning system can be used for positioning control when using an absolute-position-compatible servomotor and MR-[ ]-B.

Home position return is not necessary using the absolute positioning system because after the machine position is initially established at system startup, the absolute position is sensed each time the power is turned on.

The machine position is established using a home position return initiated from the sequence program or a peripheral device.

(1) Absolute position system startup procedure

The system startup procedure is shown below.

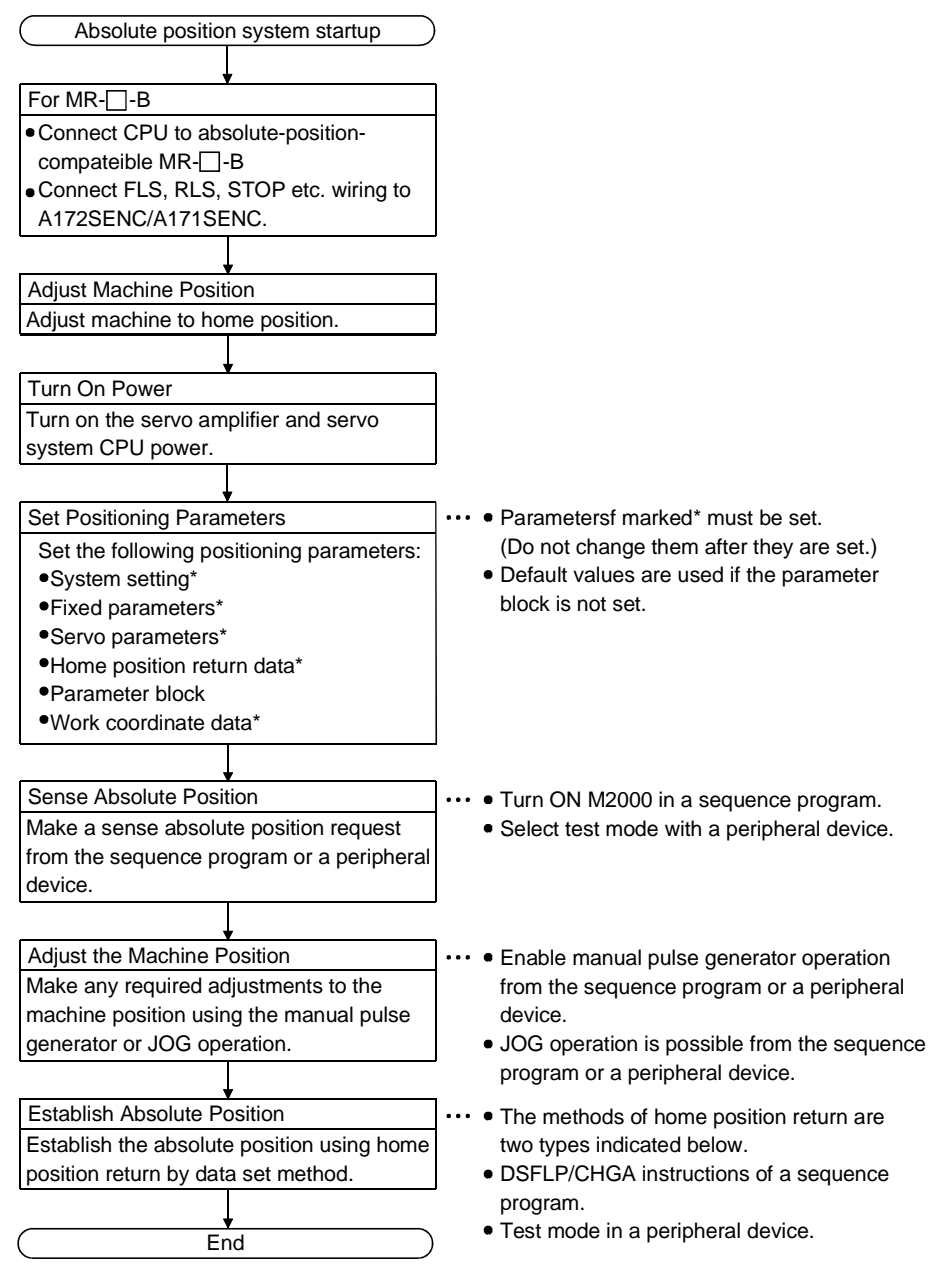

(2) In the absolute positioning system, the absolute position may be lost under the following conditions:

Re-establish the absolute position using home position return or by aligning the machine position and using present value change.

- (a) After removing or replacing the battery unit.
- (b) On occurrence of a servo battery error (detected at servo amplifier power on).
- (c) After the mechanical system is disturbed by a shock.
- (3) Power OFF Allowed Traveling Points can be monitored in the system setting mode of a peripheral device, and the present value history can be monitored in the monitor mode.

(For details on monitoring Power OFF Allowed Traveling Points and the present value history, refer to the operating manual for the peripheral device being used.)

(a) Present value history monitor

1) Month/day/hour/minute

The time when a home position return is completed or the servo amplifier power is turned ON or OFF is indicated.

In order to display the time correctly, it is necessary to first set the clock data at the programmable controller side, then switch ON M9028 (clock data read request) from the sequence program.

2) Encoder present value

When using MR-H-B (version BCD-B13W000-B2 or later) or MR-J2-B (version BCD-B20W200-A1 or later), the multiple revolution data and within-one-revolution data read from the encoder is displayed.

- Note: For the encoder present value in the home position data area, the encoder present value when the motor is within the in-position range after completion of a home position return is displayed (not the encoder value at the home position).
- 3) Servo command value
- The command value issued to the servo amplifier is displayed.
- 4) Monitor present value
	- The present value controlled within the servo system CPU is displayed. Note: A value close to the feed present value is displayed, but, since the monitor present value and feed present value are different data, the display of different values does not indicate an error.

5) Alarms

When an error involving resetting of the present value occurs while the servo amplifier power is ON, an error code is displayed. For details of the error, refer to the error contents area (related error list) at the bottom of the screen.

# $\left\langle \mathbf{0}\right\rangle$  Caution

After removing or replacing the battery unit, correctly install the new unit and establish the absolute position.

 $\hat{A}$  After a servo battery error occurs, eliminate the cause of the error and ensure operation is safe before establishing the absolute position.

 $\hat{A}$  After the mechanical system is disturbed by a shock, make the necessary checks and repairs, and ensure operation is safe before establishing the absolute position.

### POINTS

- (1) The address setting range in the absolute position system is -2147483648 to 2147483647. It is not possible to restore position commands that exceed this limit, or present values after a power failure. When performing an infinite feed operation, solve this problem by setting the units to degrees.
- (2) If the present value address is changed by the coordinate system setting instruction (G92), the restored data of the present value after a power failure is the value based on the status prior to execution of the coordinate system setting instruction.
- (3) When home position return has not been completed, restoration of the present value after a power failure is not done properly.

### 7.6 Home Position Return

- (1) Make a home position return when the machine origin must be checked, e.g. at power-on.
- (2) The following three methods are available for a home position return.
	- Near-zero point dog type • Count type Used in other than an absolute position system.
	- Data setting type..............................Recommended for use in an absolute position system.
- (3) Before starting a home position return, the home position return data (refer to Section 4.4) must be set to each axis.
- 7.6.1 Near-zero point dog type home position return

### [Control Details]

- (1) Near-zero point dog type The near-zero point dog type is a method in which the home position is a zero point after the near-zero point dog has turned from ON to OFF.
- (2) Near-zero point dog type home position return The operation of the near-zero point dog type home position return is shown in Fig. 7.3.

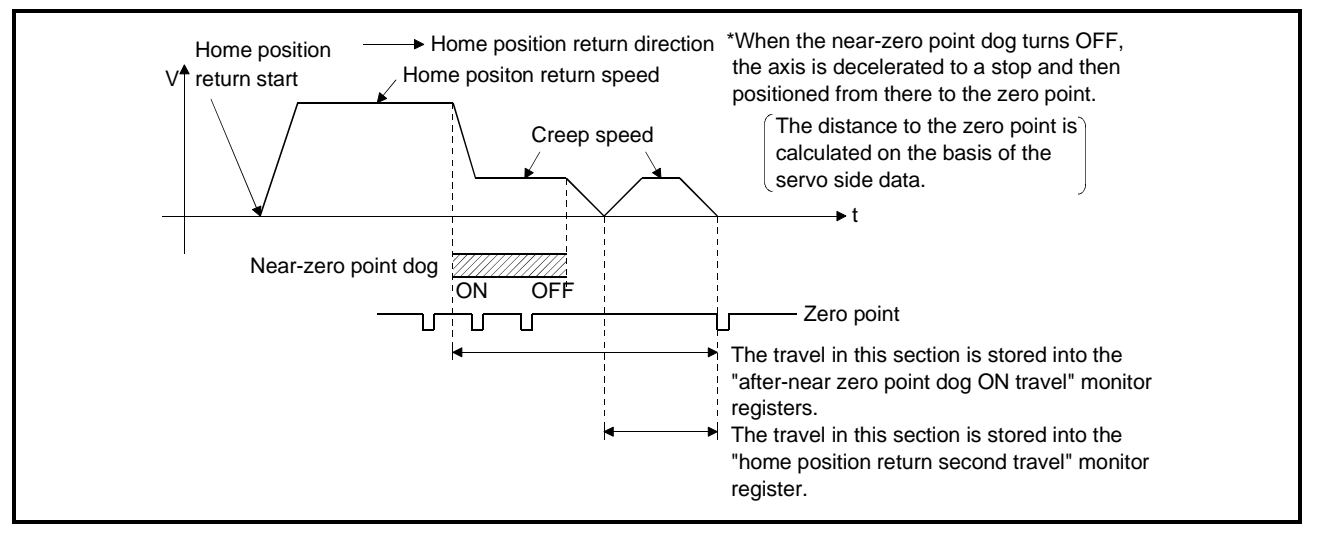

Fig. 7.3 Near-Zero Point Dog Type Home Position Return Operation

(3) Execution of home position return

Execute a home position return using the DSFLP/CHGA instruction in Section 7.6.4.

When the home position return request is ON, a near-zero point dog/count/data setting type home position return is also made under G28 of a motion program.

### [Cautions]

The following instructions are given for a near-zero point dog type home position return.

(1) Keep the near-zero point dog ON until the axis decelerates from the home position speed to the creep speed.

If the near-zero point dog turns OFF before the axis decelerates to the creep speed, the axis decelerates to a stop and the next zero point is defined as a home position.

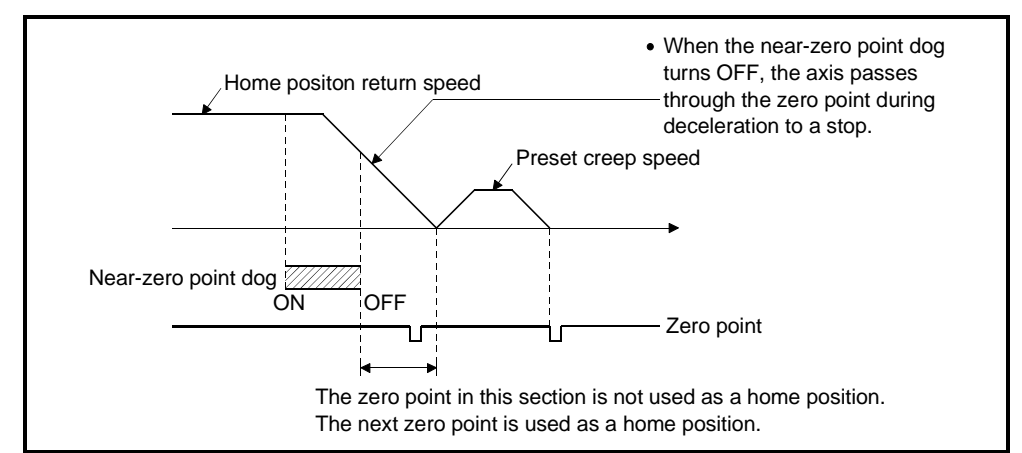

(2) Adjust the position where the near-zero point dog turns OFF so that the "home position return second travel" becomes half of the travel corresponding to one motor revolution.

If the "home position return second travel" is not half of the travel corresponding to one motor revolution, the home position may shift by one motor revolution as shown below.

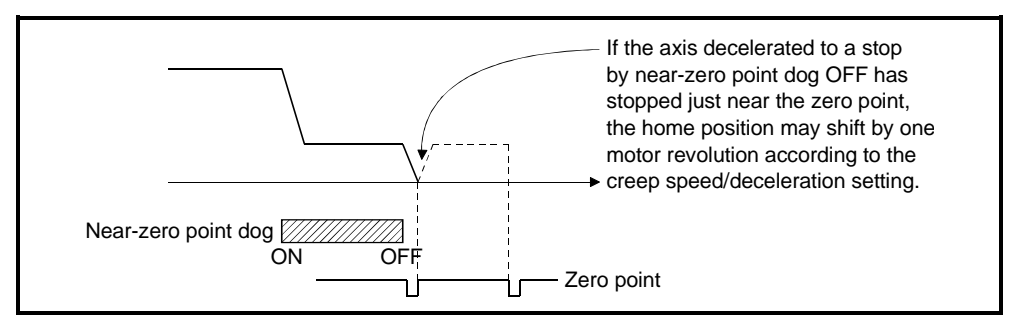

## IMPORTANT

(1) In either of the following cases, make a home position return after performing JOG operation or the like to return the axis to the position before the near-zero point dog turned ON. A home position return cannot be made without returning the axis to the position before the near-zero point dog. (a) Home position return in the position after the near-zero point dog has turned from ON to OFF (b) Home position return when power is switched from OFF to ON after completion of a home position return

#### 7.6.2 Count type home position return

### **[Control Details]**

(1) Count type

The count type is a method in which the home position is a zero point in the specified distance (travel after near-zero point dog ON) after the near-zero point dog has turned ON.

Set the travel after near-zero point dog ON to the home position return data (refer to Section 4.4).

# (2) Count type home position return

The operation of the count type home position return is shown in Fig. 7.4.

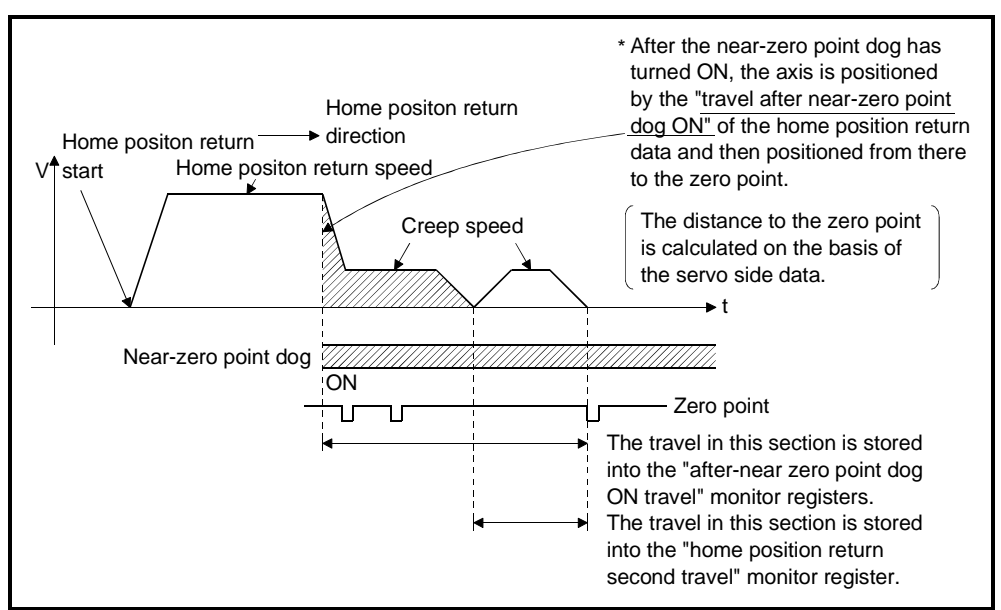

Fig. 7.4 Count Type Home Position Return Operation

(3) Execution of home position return

Execute a home position return using the DSFLP/CHGA instruction in Section 7.6.4.

[Cautions]

- (1) The near-zero point dog should be turned OFF a sufficient distance away from the home position.
- (2) In the count type, you can execute a home position return on the near-zero point dog or consecutive starts of a home position return. When a home position return on the near-zero point dog or consecutive starts of a home position return have been executed, the axis is returned to the OFF position of the near-zero point dog once and makes a home position return.

#### 7.6.3 Data setting type home position return

#### **[Control Details]**

(1) Data setting type

The data setting type is a method which does not use a near-zero point dog and can be used in an absolute position system.

(2) Data setting type home position return

The home position address is the present value during execution of a home position return made by the DSFRP/CHGA instruction.

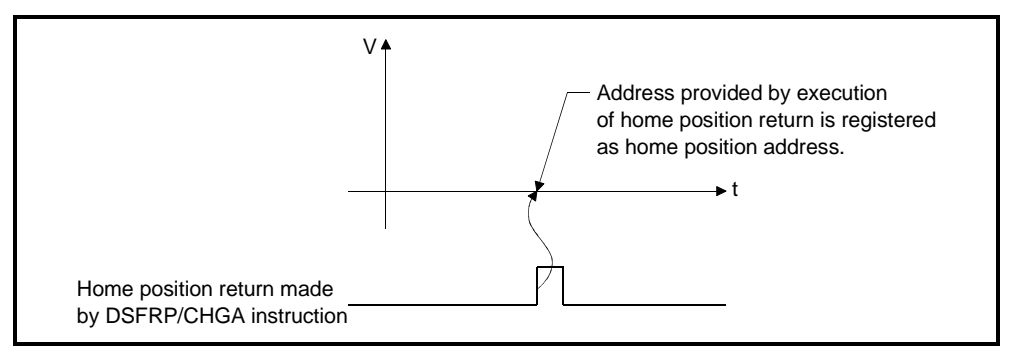

Fig. 7.5 Data Setting Type Home Position Return Operation

(3) Execution of home position return Execute a home position return using the DSFLP/CHGA instruction in Section 7.6.4.

[Cautions]

(1) The axis must have passed through the zero point from power-on till the execution of a home position return.

A "zero point non-passage error" occurs if a home position return is executed without the axis passing through the zero point once. If the "zero point nonpassage error" has occurred, reset the error, perform JOG operation or the like to run the servo motor one revolution or more, then make a home position return again.

Whether the axis has passed through the zero point or not can be checked by the zero pass signal (M1606+20n/M2406+20n).

- (2) In a system other than an absolute position system, a data setting type home position return start has the same function as a present value change.
- (3) The home position return data used for the data setting type are the home position return method and home position address.

#### 7.6.4 Execution of home position return

Use the DSFLP/CHGA instruction to execute a home position return.

[Control Details]

- (1) A home position return is made in the home position return method specified in the home position return data (refer to Section 4.4). For details of the home position return method, refer to the following sections.
	- Near-zero point dog type .............Section 7.6.1
	- Count type ...................................Section 7.6.2
	- Data setting type..........................Section 7.6.3

#### **[Cautions]**

- (1) After the PC ready flag (M2000) has turned ON, making a near-zero point dog type home position return in the following ladder before the PCPU ready flag (M9074) turns ON causes a home position return request to be given again after a home position return. When making a home position return, use M9074 and M1602+20n or M2402+20n (in-position signal) as interlock conditions.
	- (Refer to the program example.)

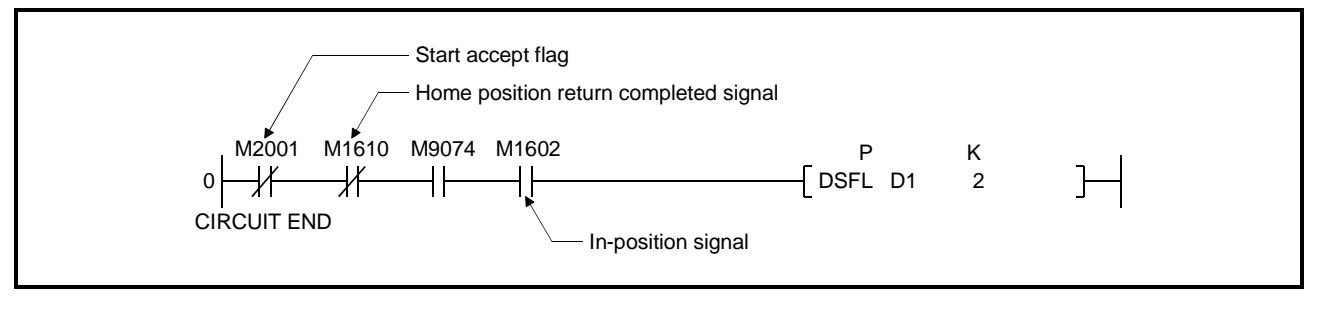

#### [Program Example]

A program using the DSFLP/CHGA instruction to make a home position return is explained under the following conditions.

- (1) System configuration
	- Axis 4 is returned to the home position.

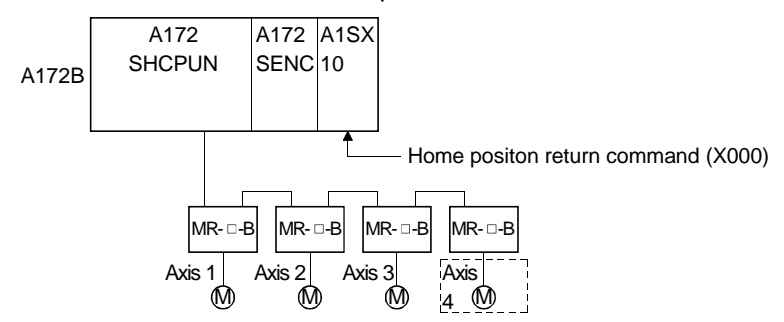

- (2) Sequence program example
	- A sequence program used to execute a home position return is shown below.

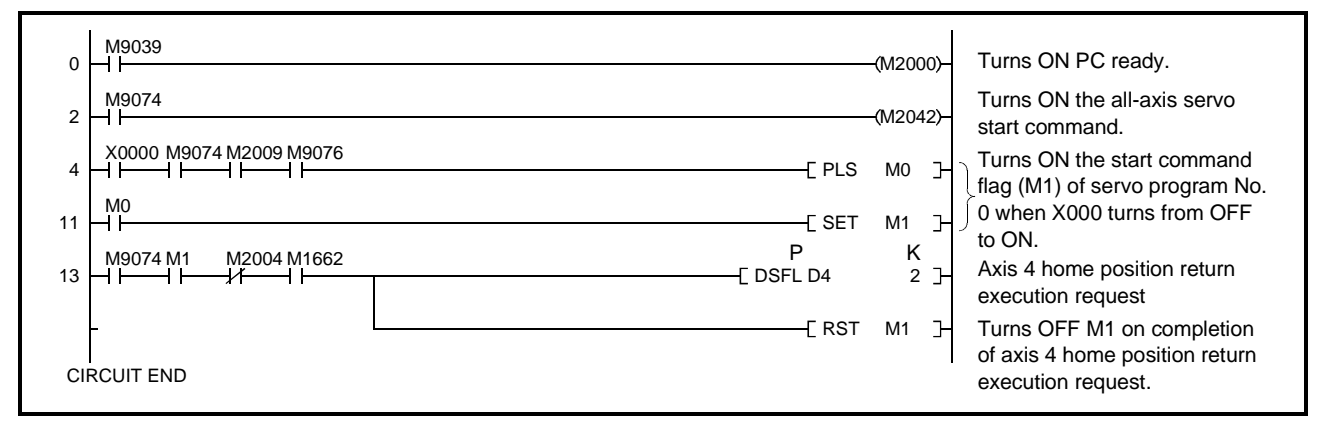

#### 7.7 Speed Change

Used to change speed during positioning control or JOG operation. A speed change is made with the DSFLP or CHGV instruction in a sequence program.

[Control Details]

- (1) The speed of an operating axis is forcibly changed to the speed specified in the speed changing registers.
- (2) A speed change is made using the DSFLP or CHGV instruction. Refer to Section 5.4 for details of the DSFLP or CHGV instruction.
- (3) A speed change should be made in the range speed limit value to + speed limit value. Error "305" will occur if it is made outside the range.
- (4) Make the override invalid when making a speed change during positioning control for program operation. When the override is valid, a speed change is not made.
- (5) During a temporary stop, a speed change is not made.
- (6) A speed change during CP control (when the axis moves through mid points consecutively during execution of G01, G02, G03 or G32) should be made within the range -F command to +F command. If a speed change is made outside the range, the speed is controlled by the F command.
- (7) The F command after a speed change during CP control is made valid within the range of not higher than the new speed.
- (8) If a speed change is made during positioning control for program operation, the new speed is used for operation up to the instruction in the next move block. Depending on the type of the mode of the move block to be executed next, whether the speed change value is maintained or the command speed in the program will be used changes as indicated in Table 7.3.
- (9) A speed change is invalid for the high-speed oscillation axis.

|   | Move Mode at Speed<br>Change *1 | Move Mode after Speed Change *1                             | Command Speed at Execution of Move<br>Instruction after Speed Change |  |  |  |
|---|---------------------------------|-------------------------------------------------------------|----------------------------------------------------------------------|--|--|--|
|   | PTP *2                          | PTP/OSC *2                                                  |                                                                      |  |  |  |
| 2 |                                 | $CP*3$                                                      | Program command speed*6 is used.                                     |  |  |  |
| 3 |                                 | PTP/OSC *2                                                  | Program command speed*6 is used.                                     |  |  |  |
| 4 |                                 | CP *3 with F command                                        | Program command speed*7 is used.                                     |  |  |  |
| 5 | $CP*3$                          | $CP*3$<br>Without F command and without special M<br>code*4 | New speed is maintained.                                             |  |  |  |
| 6 |                                 | $CP*3$<br>Without F command and with special M code*5       | Program command speed*6 is used.                                     |  |  |  |

Table 7.3 Command Speed after Execution of Speed Change

\*1: A speed change is valid only for execution of move in the PTP or CP move mode.

\*2: The PTP mode is a move mode executed under G00, G28, G30 or G53. The OSC mode is a move mode executed under G25.

\*3: The CP mode is a move mode executed under G01, G2, G3 or G32. The independent M code is also handled as the CP mode.

\*4: CP without special M code indicates that the special M code (M00, M01, M02, M30, M98, M99, M100) is not executed during the CP mode after a speed change.

\*5: CP with special M code indicates that the special M code (M00, M01, M02, M30, M98, M99, M100) is executed during the CP mode after a speed change.

The axis decelerates to a stop as soon as the special M code is executed.

\*6: The program command speed indicates the rapid feedrate in the PTP mode, the F (frequency) command in the OSC mode, or the F (speed) command in the CP mode.

Example (CHGV executed during N1) 010; N1 G00 X100. ; N2 G00 X200. ; M02; %

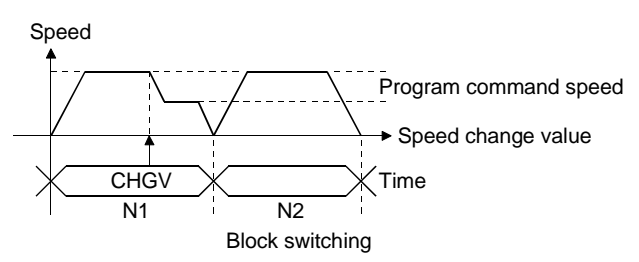

\*7: The F (speed) command is used. Note that it is clamped at the speed change value.

Example (CHGV executed during N1) 011; N1 G01 X100. F1000. ; N2 G01 X200. F1000. ; M02; %

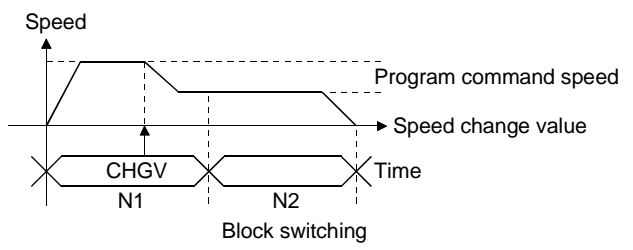

[Data setting]

# (1) The speed changing registers of each axis are indicated below. (A172SHCPUN/A171SHCPUN only)

<A172SHCPUN>

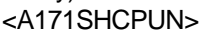

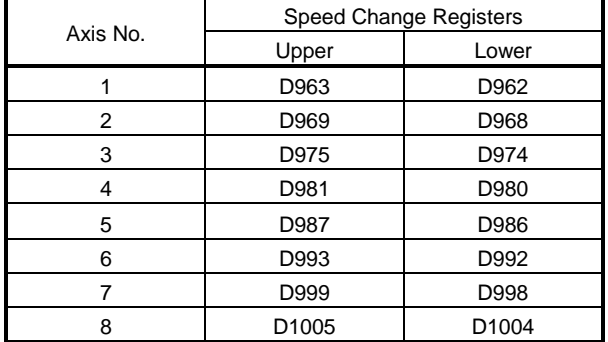

Speed Change Registers<br>Upper **Axis Corea** Axis No. Lower 1 D963 D962 1 1 D963 D962 2 | D969 | D968 | | 2 | D969 | D968 3 D975 D974 3 D975 D974 4 D981 D980 4 D981 D980

(2) The setting ranges to the speed change registers are indicated below.

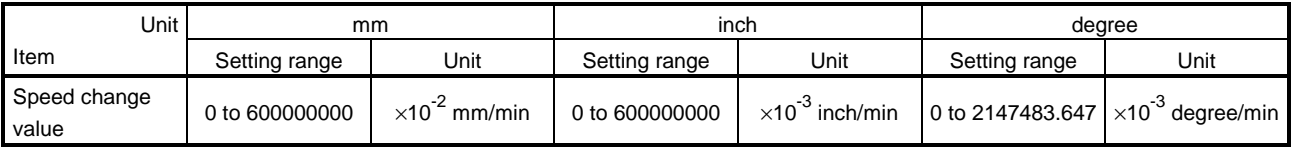

# POINT

When setting the speed in a sequence program, store into the speed change registers a value which is 100 times (unit: mm)/1000 times (unit: inch, degree) the actual speed.

### Example

To change the speed to 10000.00mm/min, store "1000000" into the speed change registers.

## [Cautions]

A speed change will not be made if any of the following errors occurs. (A check is made at execution of the DSFLP/CHGV instruction.)

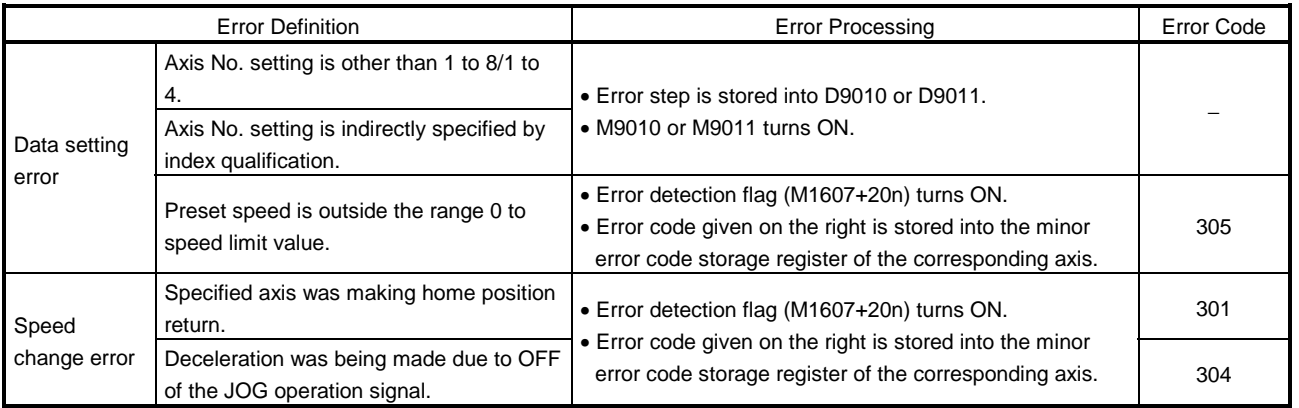

#### (1) If a speed change is made, the preset speed is ignored in any of the following cases. (An error will not occur.)

- (a) During motion program execution
- (b) During deceleration under the stop command
- (c) During a stop
- (d) During manual pulse generator operation

[Operation Timing]

The operation timing for making a speed change is shown in Fig. 7.6.

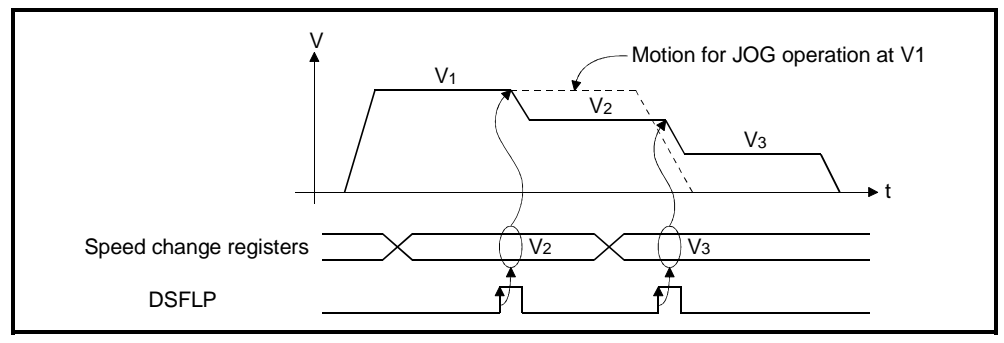

Fig. 7.6 Operation Timing for Speed Change

[Program Example]

A program example for making a speed change is described under the following conditions.

- (1) Speed changing conditions
	- (a) Axis No. whose speed is changed................ Axis 4
	- (b) New speed.................................................... 5000
	- (c) Speed change command.............................. X000
- (2) Sequence program

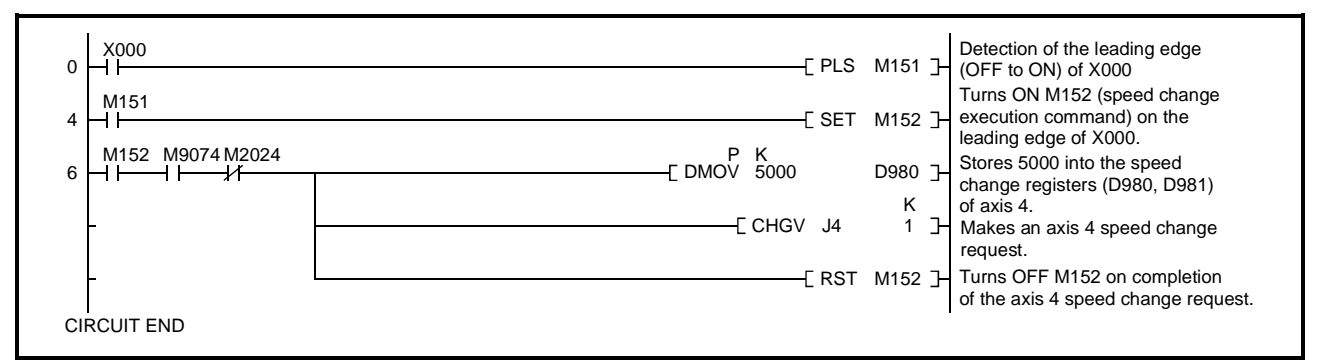

### 7.8 JOG Operation

Preset JOG operation is performed. Individual start or simultaneous start can be made for JOG operation. JOG operation can be performed from a sequence program or in the test mode of the peripheral device. (For the JOG operation method in the test mode of the peripheral device, refer to the operating manual of the peripheral device used.) To perform JOG operation, the JOG operation data (refer to Section 4.5) must be set to each axis. 7.8.1 Individual start

JOG operation of the specified axis is started.

The following JOG operation signals are used for JOG operation.

- Forward rotation JOG operation........M1802+20n
- Reverse rotation JOG operation .......M1803+20n

**[Control Details]** 

(1) While the JOG operation signal is ON, JOG operation is performed using the JOG operation speed setting register value. When the JOG operation signal turns OFF, the axis decelerates to a stop.

Acceleration/deceleration is controlled in accordance with the data set to the JOG operation data.

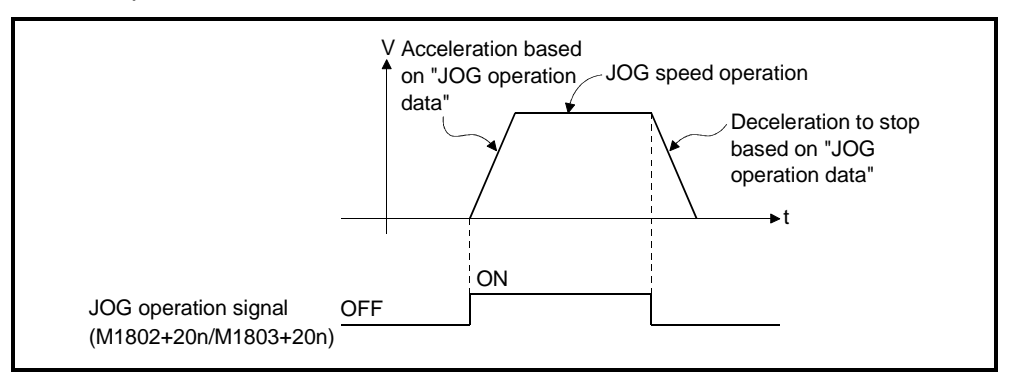

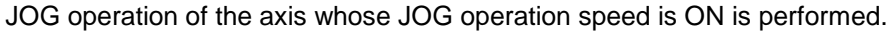

(2) The following table lists the JOG operation signal, JOG operation setting registers and setting range of each axis.

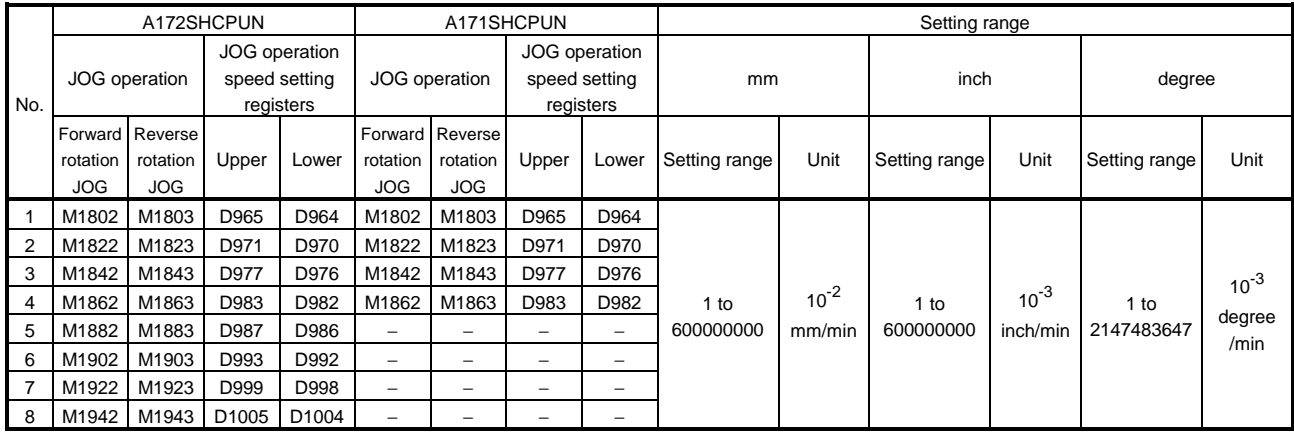

#### <A172SHCPUN/A171SHCPUN>

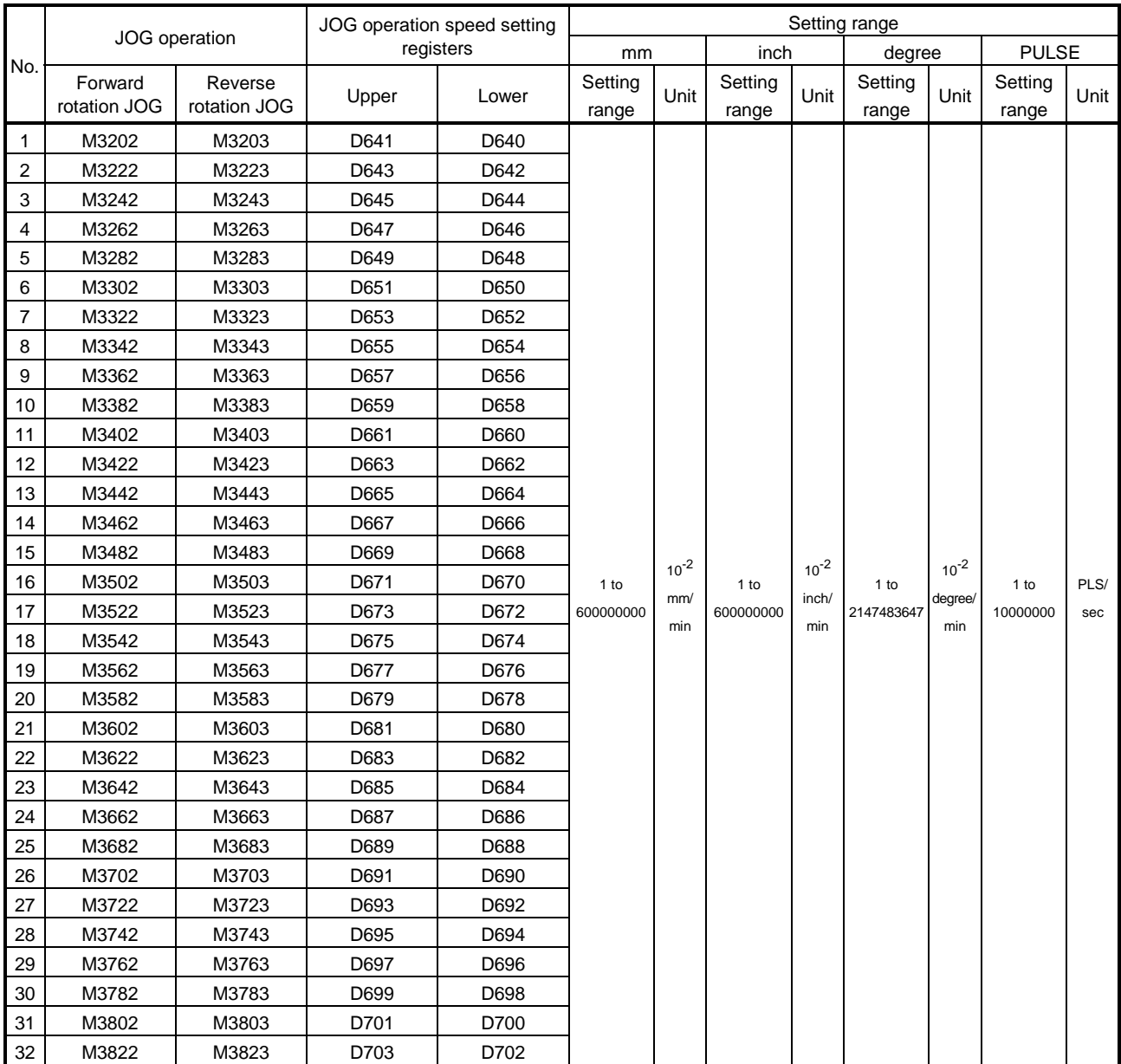

# <A273UHCPU (32-axis feature)/A173UHCPU(S1)>

### POINT

When setting the JOG operation speed in a sequence program, store into the JOG operation speed setting registers a value which is 100 times (unit: mm)/1000 times (unit: inch, degree) the actual speed. Example

To set the JOG operation speed to 6000.00mm/min, store "600000" into

the JOG operation speed setting registers.

[Cautions]

(1) Forward rotation JOG operation will be performed if the forward rotation JOG signal (M1802+20n/M3202+20n) and reverse rotation JOG signal (M1803+20n/ M3203+20n) of one axis have turned ON at the same time. When the axis is decelerated to a stop after the forward rotation JOG signal has turned OFF, reverse rotation JOG operation is performed if the reverse rotation JOG signal is ON.

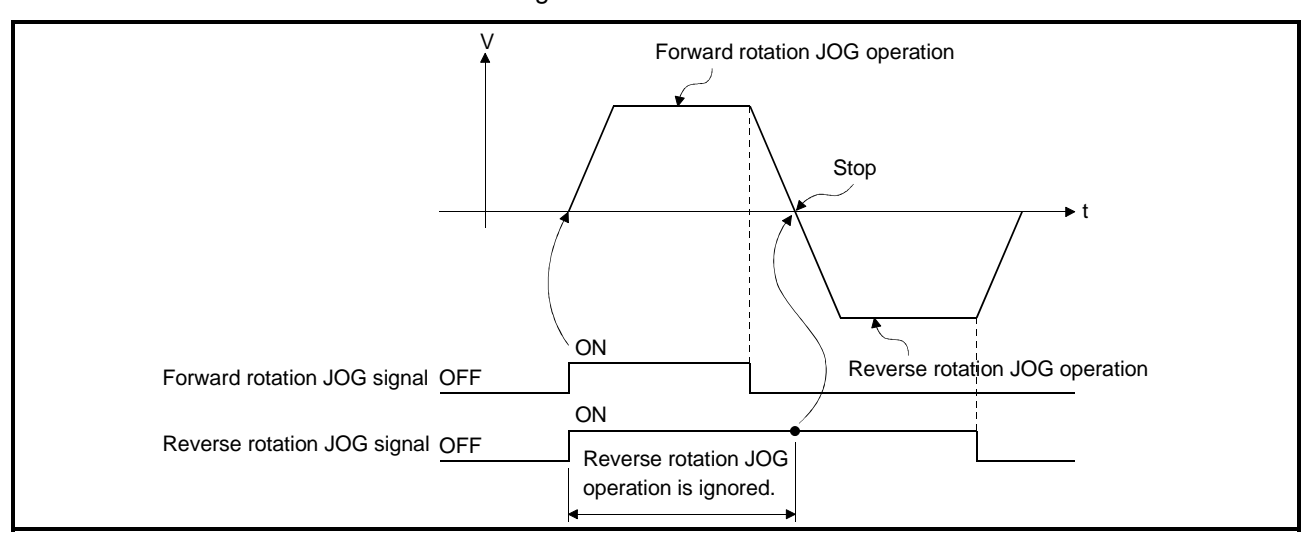

(2) If the JOG operation signal turns ON during deceleration due to OFF of the JOG operation signal, the axis decelerates to a stop down to speed 0 and then resumes JOG operation.

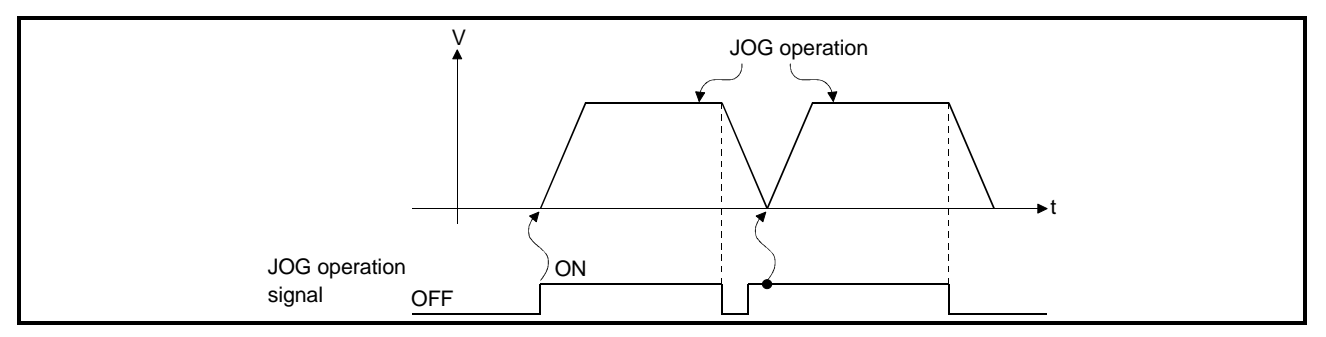

(3) In the test mode using the peripheral device, JOG operation under control of the JOG operation signal (M1802+20n/M1803+20n/M3202+20n/M3203+20n) is not performed.

After the test mode is canceled, JOG operation is started on the leading edge (OFF to ON) of the JOG operation signal.

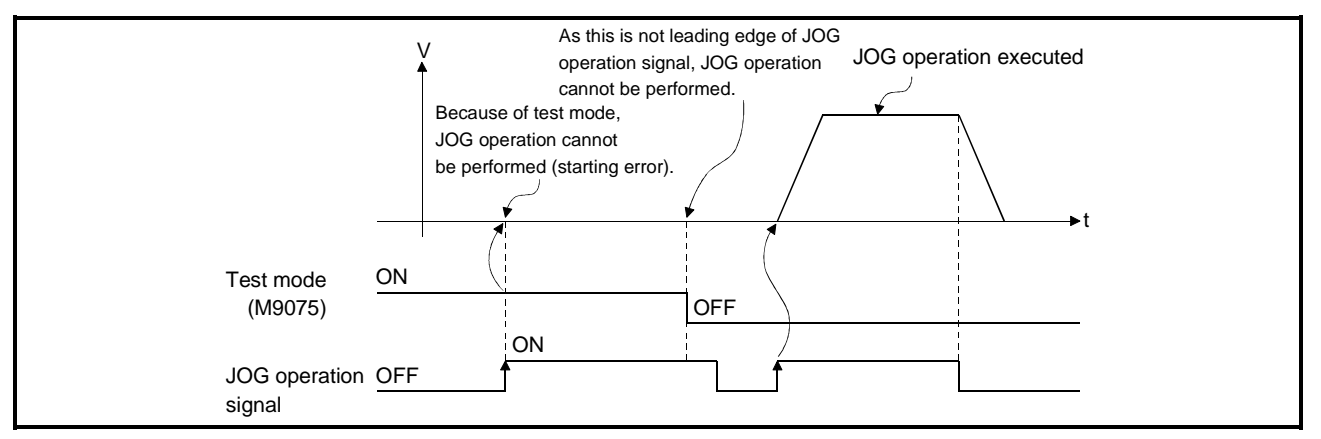

### [Program Example]

A program for JOG operation is described under the following conditions.

(1) System configuration

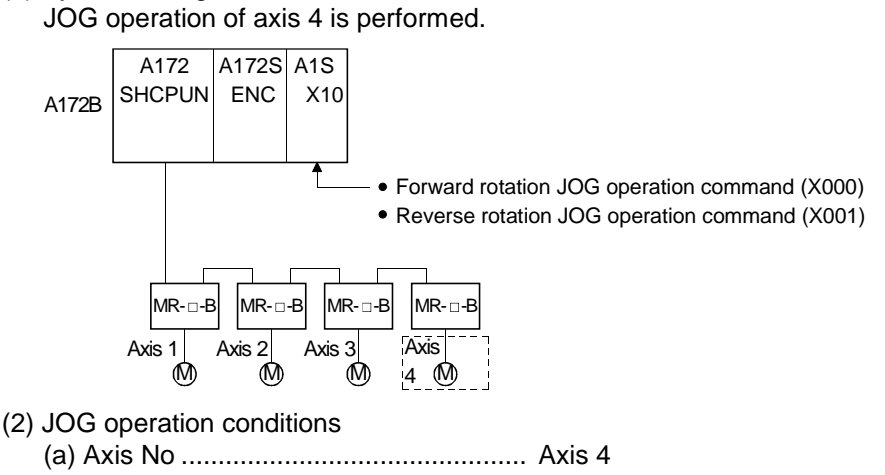

- (b) JOG operation speed ......................... 1000
- (c) JOG operation commands
	- 1) Forward rotation JOG operation..... During ON of X000
	- 2) Reverse rotation JOG operation .... During ON of X001
- (3) Sequence program

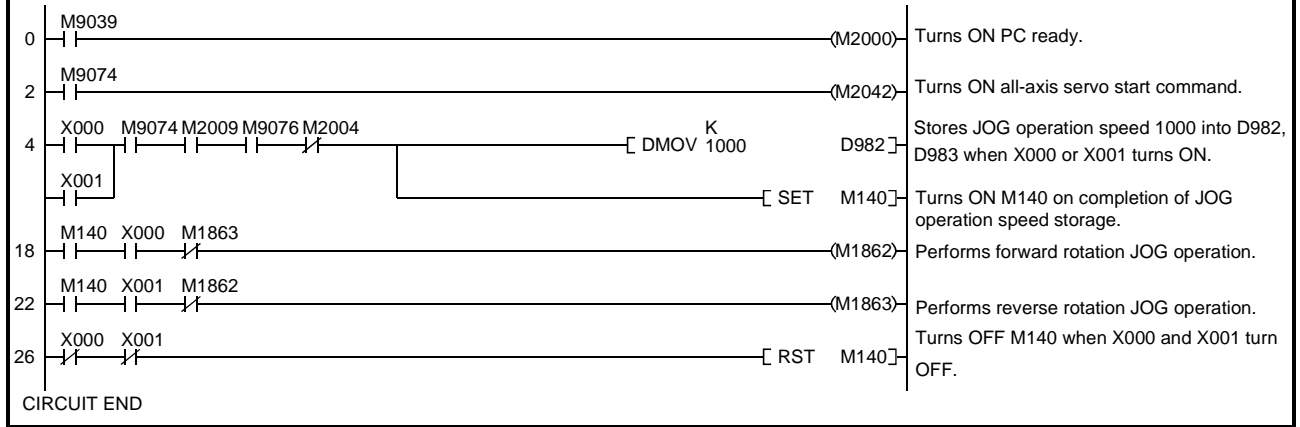

#### 7.8.2 Simultaneous start

JOG operations of the specified multiple axes are started simultaneously.

[Control Details]

#### • A172SHCPUN/A171SHCPUN

(1) While the JOG simultaneous start command flag (M2015) is ON, JOG operation is performed using the JOG operation speed setting register value of each axis. When M2015 turns OFF, the axes decelerate to a stop. Acceleration/deceleration is controlled in accordance with the data set to the JOG operation data.

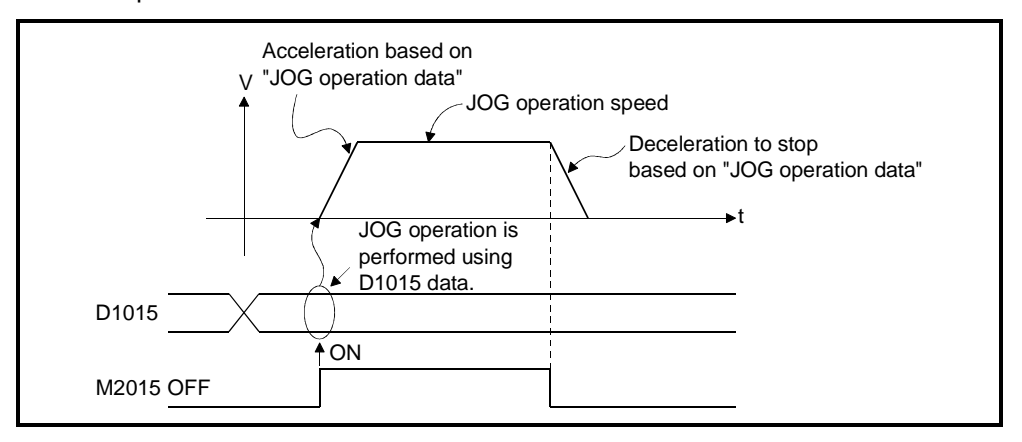

(2) Set the axes for JOG operation to the JOG operation simultaneous start axis setting area (D1015).

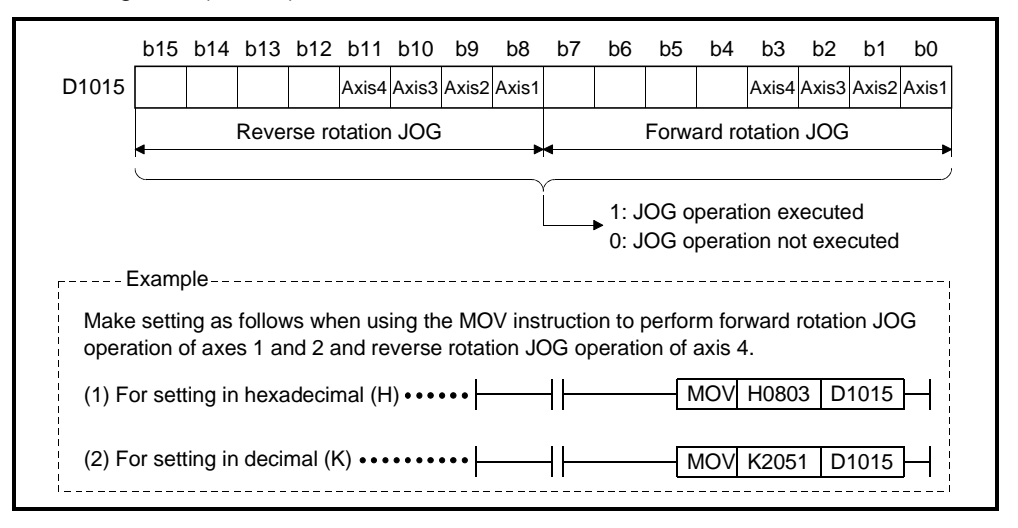

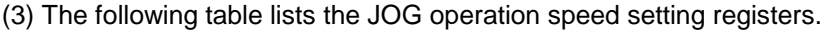

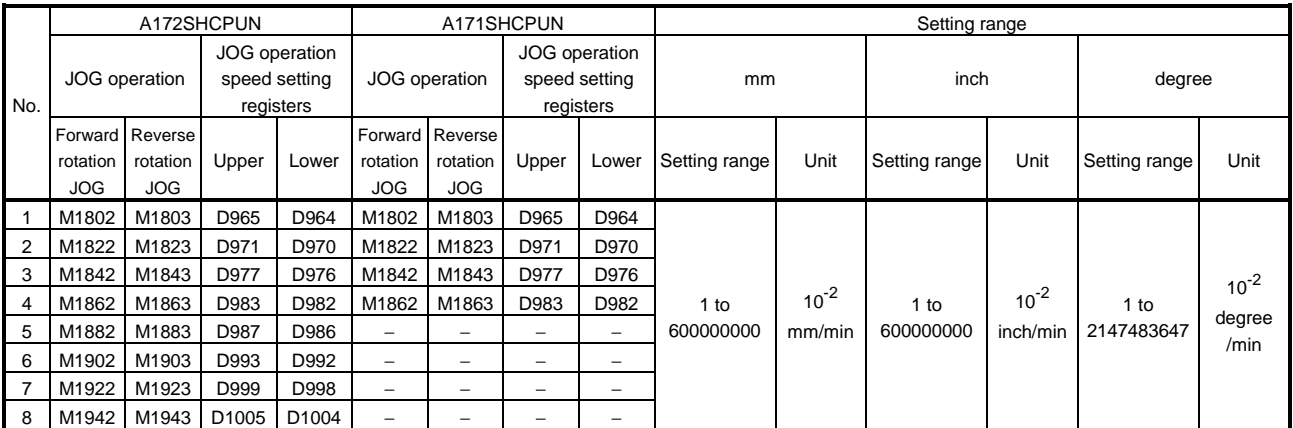

### [Program Example]

A program for simultaneous start of JOG operations is described under the following conditions.

# (1) System configuration

JOG operations of axes 1, 2 and 4 are performed.

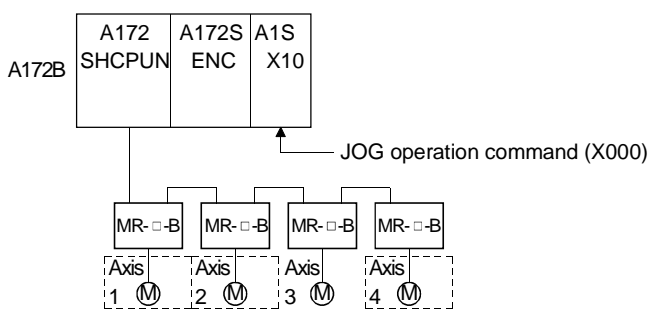

#### (2) JOG operation conditions

(a) JOG operation conditions are listed below.

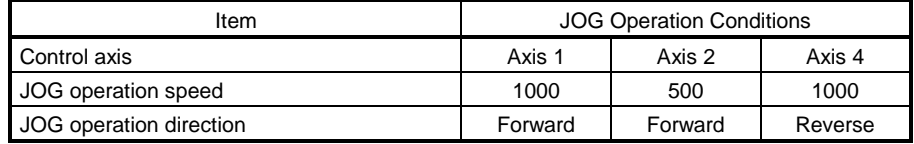

(b) JOG operation command During ON of X000

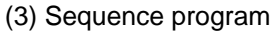

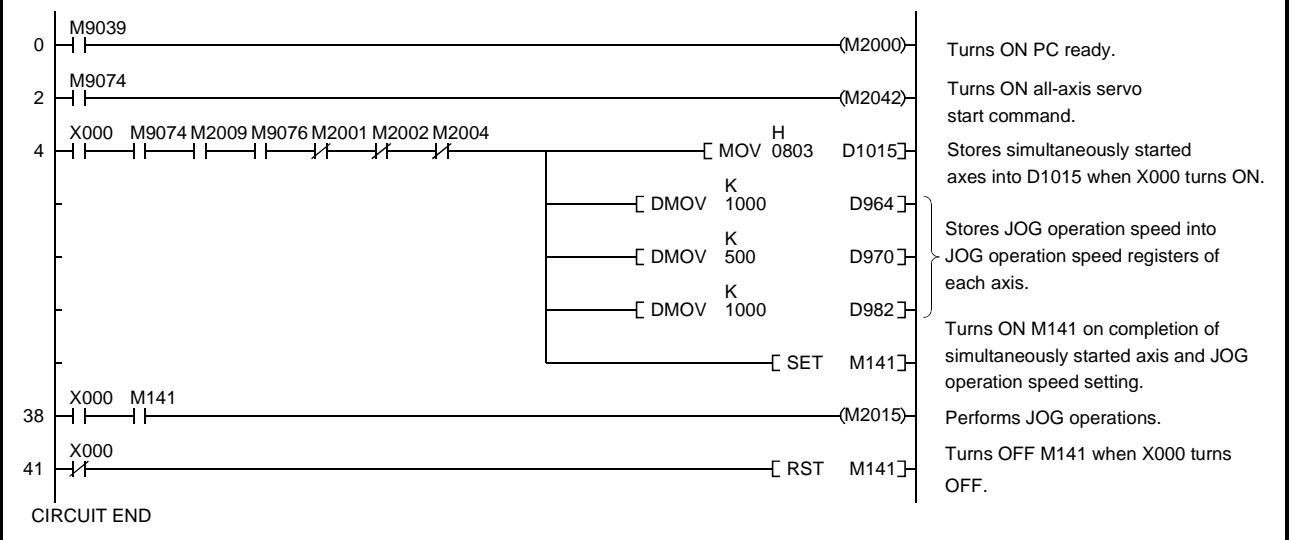

- A273UHCPU (32-axis feature)/A173UHCPU (S1)
- (1) While the JOG simultaneous start command flag (M2048) is ON, JOG operation is performed using the JOG operation speed setting register value of each axis. When M2048 turns OFF, the axes decelerate to a stop. Acceleration/deceleration is controlled in accordance with the data set to the JOG operation data.

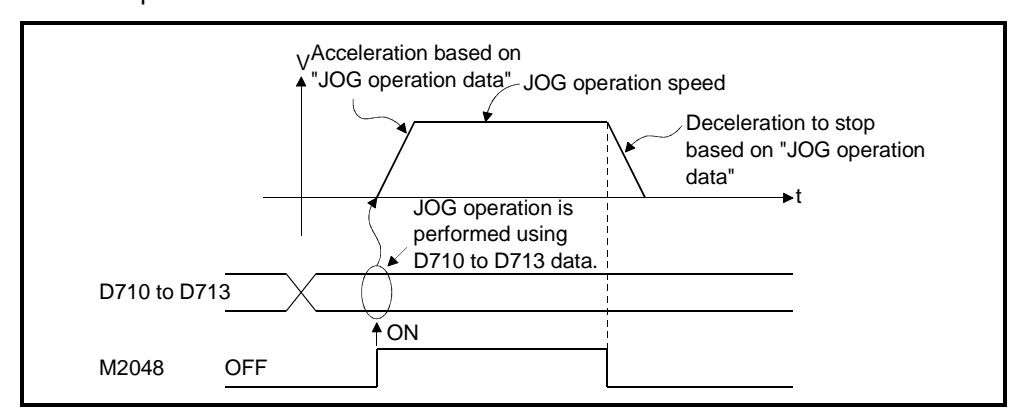

(2) Set the axes for JOG operation to the JOG operation simultaneous start axis setting areas (D710 to D713).

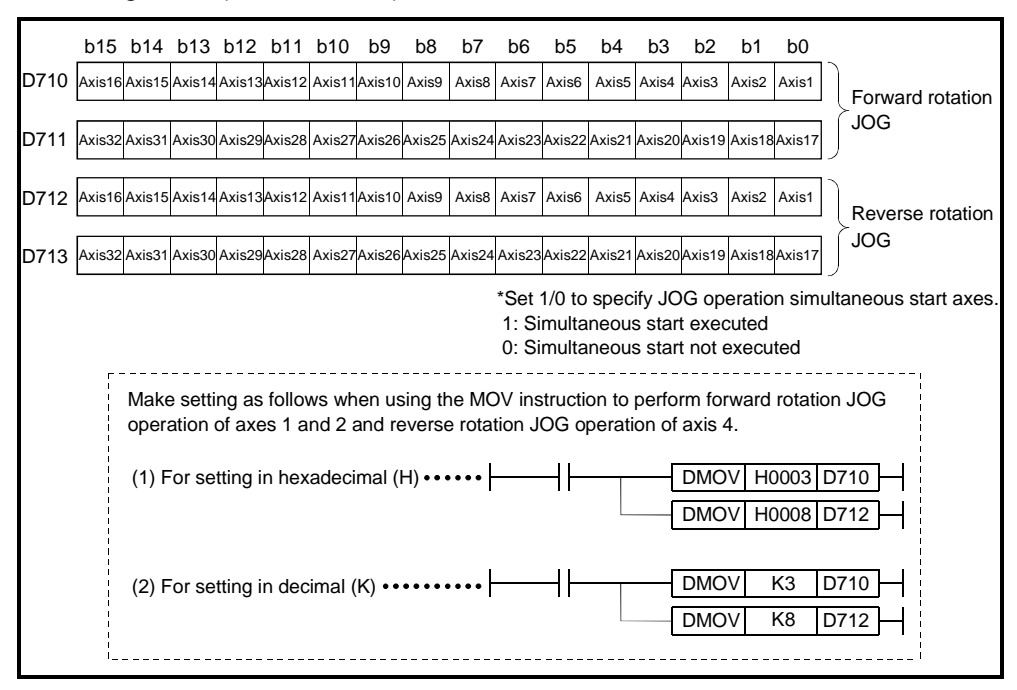

| No.            | JOG operation |              | JOG operation speed setting<br>registers |       | Setting range |           |                   |                           |                    |                             |                    |             |
|----------------|---------------|--------------|------------------------------------------|-------|---------------|-----------|-------------------|---------------------------|--------------------|-----------------------------|--------------------|-------------|
|                |               |              |                                          |       | mm            |           | inch              |                           | degree             |                             | <b>PLUSE</b>       |             |
|                | Forward       | Reverse      | Upper                                    | Lower | Setting       | Unit      | Setting           | Unit                      | Setting<br>range   | Unit                        | Setting            | Unit        |
|                | rotation JOG  | rotation JOG |                                          |       | range         |           | range             |                           |                    |                             | range              |             |
| 1              | M3202         | M3203        | D641                                     | D640  |               |           |                   | $10^{-3}$<br>inch/<br>min | 1 to<br>2147483647 | $10^{-3}$<br>degree/<br>min | $1$ to<br>10000000 | PLS/<br>sec |
| 2              | M3222         | M3223        | D643                                     | D642  |               |           |                   |                           |                    |                             |                    |             |
| 3              | M3242         | M3243        | D645                                     | D644  |               |           |                   |                           |                    |                             |                    |             |
| 4              | M3262         | M3263        | D647                                     | D646  |               |           |                   |                           |                    |                             |                    |             |
| 5              | M3282         | M3283        | D649                                     | D648  |               |           |                   |                           |                    |                             |                    |             |
| 6              | M3302         | M3303        | D651                                     | D650  |               |           |                   |                           |                    |                             |                    |             |
| $\overline{7}$ | M3322         | M3323        | D653                                     | D652  |               |           |                   |                           |                    |                             |                    |             |
| 8              | M3342         | M3343        | D655                                     | D654  |               |           |                   |                           |                    |                             |                    |             |
| 9              | M3362         | M3363        | D657                                     | D656  |               |           |                   |                           |                    |                             |                    |             |
| 10             | M3382         | M3383        | D659                                     | D658  |               |           |                   |                           |                    |                             |                    |             |
| 11             | M3402         | M3403        | D661                                     | D660  |               |           |                   |                           |                    |                             |                    |             |
| 12             | M3422         | M3423        | D663                                     | D662  |               |           |                   |                           |                    |                             |                    |             |
| 13             | M3442         | M3443        | D665                                     | D664  |               |           |                   |                           |                    |                             |                    |             |
| 14             | M3462         | M3463        | D667                                     | D666  |               |           |                   |                           |                    |                             |                    |             |
| 15             | M3482         | M3483        | D669                                     | D668  |               |           |                   |                           |                    |                             |                    |             |
| 16             | M3502         | M3503        | D671                                     | D670  | 1 to          | $10^{-2}$ | 1 to<br>600000000 |                           |                    |                             |                    |             |
| 17             | M3522         | M3523        | D673                                     | D672  | 600000000     | mm/       |                   |                           |                    |                             |                    |             |
| 18             | M3542         | M3543        | D675                                     | D674  |               | min       |                   |                           |                    |                             |                    |             |
| 19             | M3562         | M3563        | D677                                     | D676  |               |           |                   |                           |                    |                             |                    |             |
| 20             | M3582         | M3583        | D679                                     | D678  |               |           |                   |                           |                    |                             |                    |             |
| 21             | M3602         | M3603        | D681                                     | D680  |               |           |                   |                           |                    |                             |                    |             |
| 22             | M3622         | M3623        | D683                                     | D682  |               |           |                   |                           |                    |                             |                    |             |
| 23             | M3642         | M3643        | D685                                     | D684  |               |           |                   |                           |                    |                             |                    |             |
| 24             | M3662         | M3663        | D687                                     | D686  |               |           |                   |                           |                    |                             |                    |             |
| 25             | M3682         | M3683        | D689                                     | D688  |               |           |                   |                           |                    |                             |                    |             |
| 26             | M3702         | M3703        | D691                                     | D690  |               |           |                   |                           |                    |                             |                    |             |
| 27             | M3722         | M3723        | D693                                     | D692  |               |           |                   |                           |                    |                             |                    |             |
| 28             | M3742         | M3743        | D695                                     | D694  |               |           |                   |                           |                    |                             |                    |             |
| 29             | M3762         | M3763        | D697                                     | D696  |               |           |                   |                           |                    |                             |                    |             |
| 30             | M3782         | M3783        | D699                                     | D698  |               |           |                   |                           |                    |                             |                    |             |
| 31             | M3802         | M3803        | D701                                     | D700  |               |           |                   |                           |                    |                             |                    |             |
| 32             | M3822         | M3823        | D703                                     | D702  |               |           |                   |                           |                    |                             |                    |             |

(3) The following table lists the JOG operation speed setting registers.

#### 7.9 Manual Pulse Generator Operation

Positioning control is exercised according to the number of pulses entered from the manual pulse generator.

One manual pulse generator enables simultaneous operation of 1 to 3 axes and the number of manual pulse generators connected is as follows.

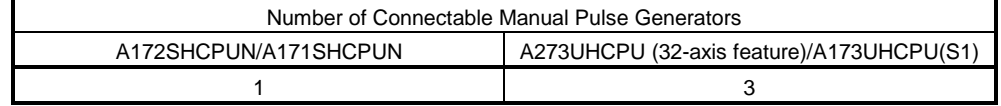

### [Control Details]

#### • A172SHCPUN/A171SHCPUN

(1) The axes set to the manual pulse generator axis setting register are positioned according to the pulse input from the manual pulse generator.

Manual pulse generator operation is made valid only when the manual pulse generator enable flag is ON.

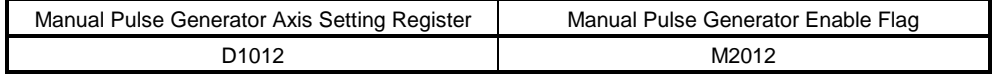

- (2) The travel and output speed of positioning control according to the input from the manual pulse generator are as follows.
	- (a) Travel

The travel according to the pulses input from the manual pulse generator is calculated by the following expression.

[Travel] = [travel per pulse] × [number of input pulses] × [manual pulse generator 1-pulse input magnification setting]

The travels per pulse in manual pulse generator operation are as indicated below.

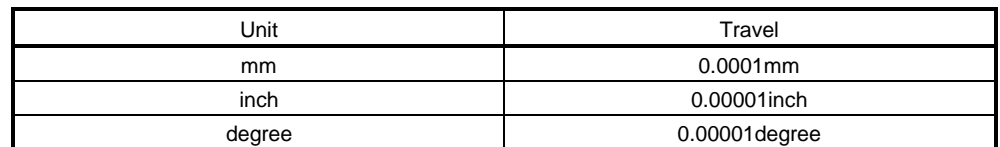

When the unit is mm, the input of one pulse commands the travel of  $(0.0001$ mm)  $\times$  (1 pulse)  $\times$  (manual pulse generator 1-pulse input magnification setting).

(b) Output speed

In manual pulse generator operation, the axis is positioned at the speed which meets the number of input pulses per unit time.

[Output speed] = [number of input pulses per 1ms] × [manual pulse generator 1-pulse input magnification setting]

- (3) Setting of control axes operated by manual pulse generator
	- (a) Set the axes to be controlled by the manual pulse generator to the manual pulse generator axis setting register (D1012).

Set the axis to be controlled (1 to  $8/1$  to 4) in each digit of up to 3 decimal digits.

(The set number of digits indicates the number of axes to be operated simultaneously.)

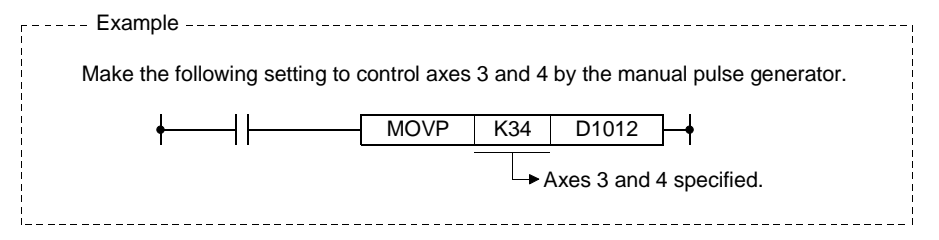

#### (4) Manual pulse generator 1-pulse input magnification setting

(a) Set to each axis the magnification at input of one pulse from the manual pulse generator.

<A172SHCPUN>

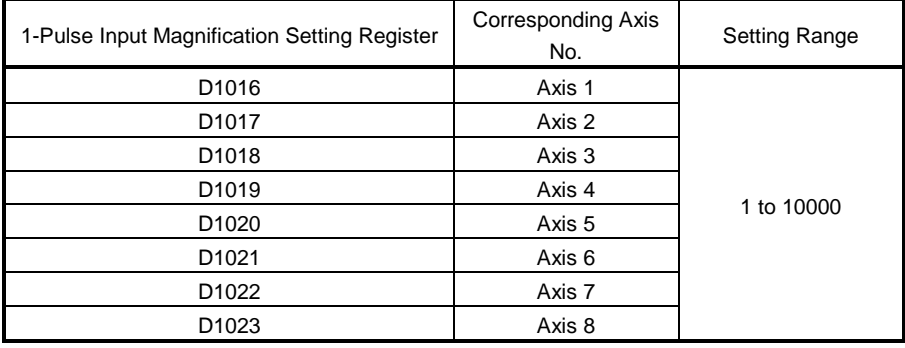

#### <A171SHCPUN>

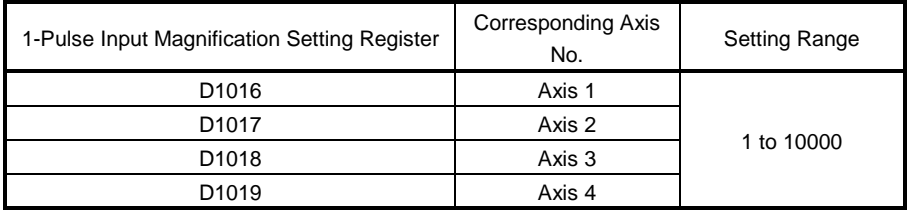

(5) For the manual pulse generator 1-pulse input magnification which has been set, the "manual pulse generator 1-pulse input magnification setting register" of the corresponding axis is checked on the leading edge of the manual pulse generator enable flag.

If the value is outside the setting range, the manual pulse generator axis setting error storage register (D9187) and manual pulse generator axis setting error flag (M9077) are set and the magnification is controlled as "1".

(6) Manual pulse generator smoothing magnification setting Set the magnification for smoothing the leading and trailing edges of manual pulse generator operation.

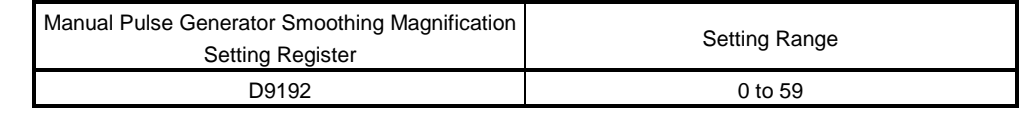

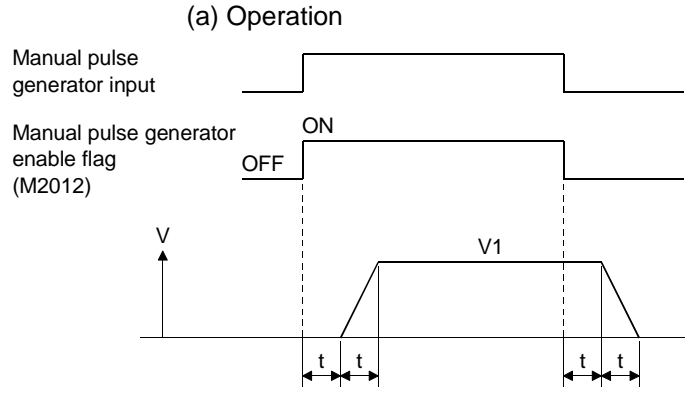

Output speed (V1) = (number of input pulses/ms) (manual pulse generator 1-pulse input magnification setting) Travel (L) = (travel per pulse)  $\times$  number of input pulses  $\times$  (manual pulse generator 1-pulse input magnification setting)

## REMARKS

1) The travel per pulse of the manual pulse generator is as indicated below.

 $\cdot$  Setting unit  $\frac{1}{\sqrt{1-\frac{1}{\sqrt{1-\frac{1$ inch degree :0.00001degree :0.0001mm :0.00001inch

2) The smoothing time constant is 56.8ms to 3408ms.

(7) The definitions of errors at manual pulse generator operation data setting are indicated below.

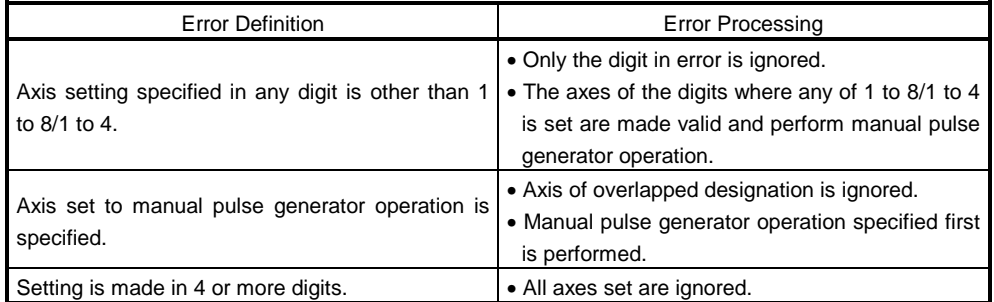

### • A273UHCPU (32-axis feature)/A173UHCPU (S1)

POINTS

- When the A273UHCPU is used and two or more A273EX modules are loaded, connect the manual pulse generator to the first A273EX (starting from slot 0 of the main base).
- (The manual pulse generator is valid for the first module only). • When the A173UHCPU is used, one A172SENC is required for one manual pulse generator. Connect manual pulse generators to the first to third A172SENCs.
- (1) The axes set to the manual pulse generator axis setting register are positioned according to the pulse input from the manual pulse generator. Manual pulse generator operation is made valid only when the manual pulse generator enable flag is ON.

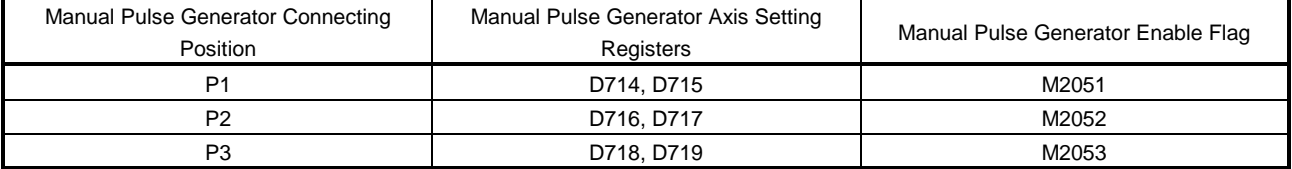

(2) The travel and output speed of positioning control according to the input from the manual pulse generator are as follows.

(a) Travel

The travel according to the pulses input from the manual pulse generator is calculated by the following expression.

[Travel] = [travel per pulse]  $\times$  [number of input pulses]  $\times$  [manual pulse generator 1-pulse input magnification setting]

The travels per pulse in manual pulse generator operation are as indicated below.

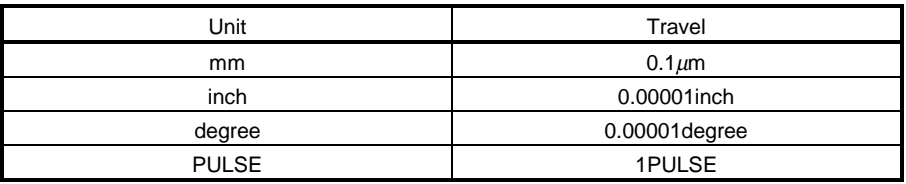

When the unit is mm, the input of one pulse commands the travel of  $(0.1 \mu m) \times (1 \text{ pulse}) \times (m$ anual pulse generator 1-pulse input magnification setting).

(b) Output speed

In manual pulse generator operation, the axis is positioned at the speed which meets the number of input pulses per unit time.

[Output speed] = [number of input pulses per 1ms] × [manual pulse generator 1-pulse input magnification setting]

- (3) Setting of control axes operated by manual pulse generator
	- (a) Set the axes to be controlled by the manual pulse generator to the manual pulse generator axis setting registers (D714 to D719). Set the bits corresponding to the controlled axes (1 to 32).

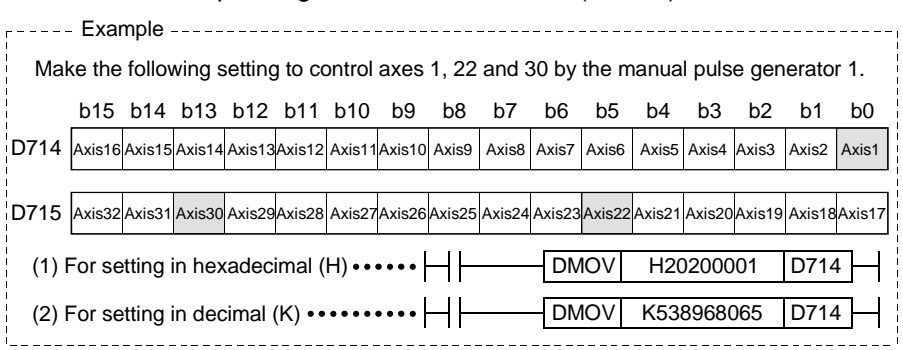

- (4) Manual pulse generator 1-pulse input magnification setting
	- (a) Set to each axis the magnification at input of one pulse from the manual pulse generator.

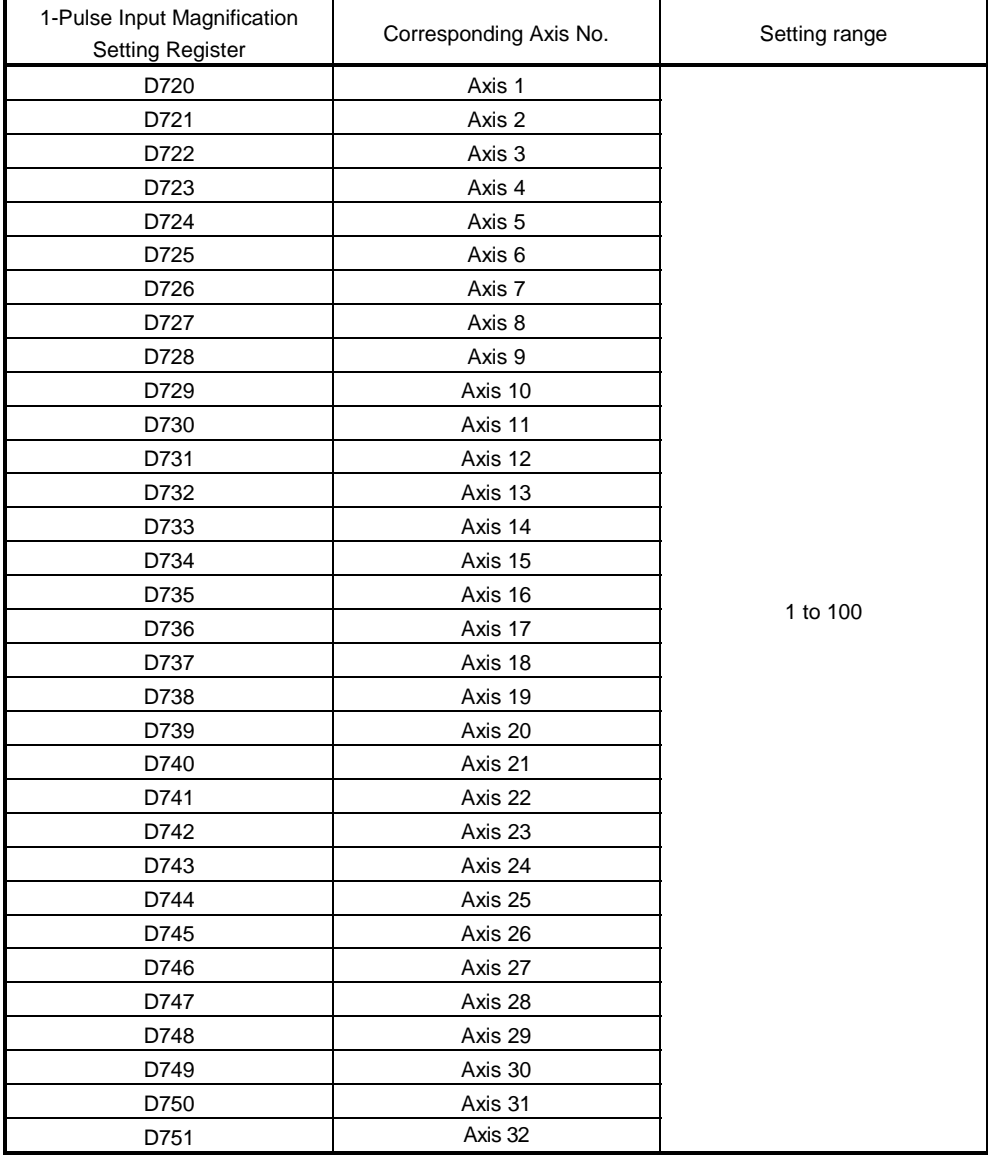

(5) For the manual pulse generator 1-pulse input magnification which has been set, the "manual pulse generator 1-pulse input magnification setting register" of the corresponding axis is checked on the leading edge of the manual pulse generator enable flag.

If the value is outside the setting range, the manual pulse generator axis setting error storage registers (D9185 to D9187) and manual pulse generator axis setting error flag (M9077) are set and the magnification is controlled as "1".

(6) Manual pulse generator smoothing magnification setting Set the magnification for smoothing the leading and trailing edges of manual pulse generator operation.

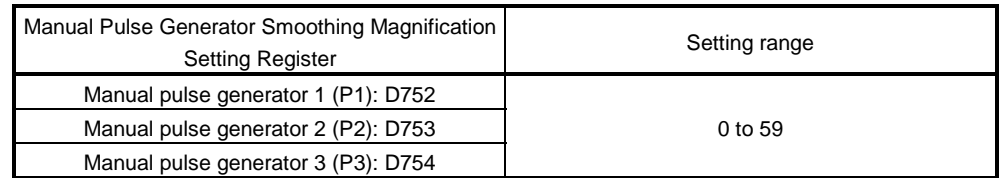

(a) Operation

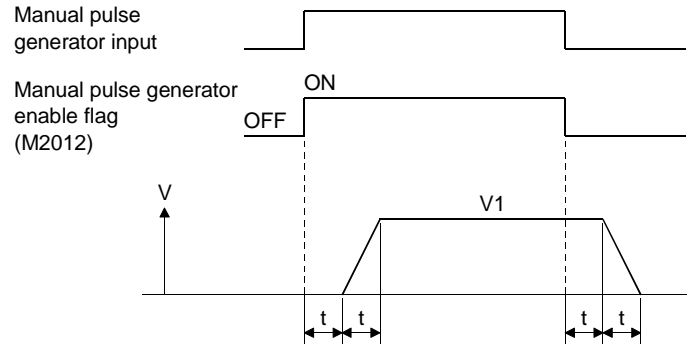

Output speed (V1) = (number of input pulses/ms) $\times$  (manual pulse generator 1-pulse input magnification setting) Travel (L) = (travel per pulse) $\times$ number of input pulses  $\times$ (manual pulse generator 1-pulse input magnification setting)

## REMARKS

1) The travel per pulse of the manual pulse generator is as indicated below.

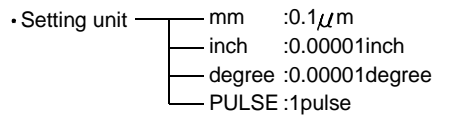

- 2) The smoothing time constant is 56.8ms to 3408ms.
- (7) The definitions of errors at manual pulse generator operation data setting are indicated below.

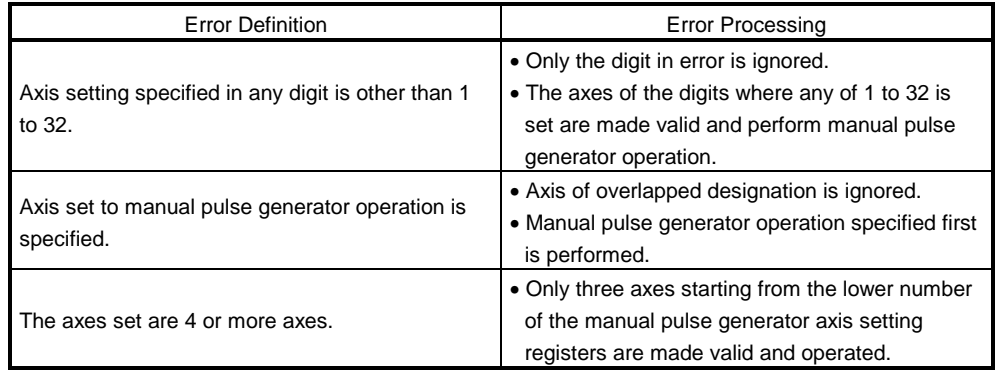

#### [Cautions]

- (1) The start acceptance flag turns ON for the axis set to manual pulse generator operation. Therefore, positioning control, home position return or the like cannot be started by the servo system CPU or peripheral device. Turn OFF the manual pulse generator enable flag after manual pulse generator operation is finished.
- (2) The torque limit value is fixed at 300% during manual pulse generator operation.
- (3) When the manual pulse generator enable flag is turned ON for the axis which is being operated by positioning control, JOG operation or the like, error 214 is set to the corresponding axis and manual pulse generator input is not enabled. After the axis has stopped, the rise of the manual pulse generator enable flag is made valid to enable the manual pulse generator input, and the start acceptance flag turns ON to import the input from the manual pulse generator.
- (4) If the manual pulse generator enable flag of another manual pulse generator is turned ON for the axis which is performing manual pulse generator operation, error 214 is set to the corresponding axis and input is not enabled for that manual pulse generator. After the manual pulse generator operation enabled for input first has stopped, turn ON the manual pulse generator enable flag again.
- (5) If, after the manual pulse generator enable flag has been turned OFF, the manual pulse generator enable flag is turned ON again for the axis which is making smoothing deceleration, error 214 is set and manual pulse generator input is not enabled. After the axis has stopped after smoothing deceleration (the start acceptance flag has turned OFF), turn ON the manual pulse generator enable flag.
- (6) If, after the manual pulse generator enable flag has been turned OFF, you set another axis and turn ON the same manual pulse generator enable flag during smoothing deceleration, manual pulse generator input is not enabled. At this time, the manual pulse generator axis setting error bit of the manual pulse generator axis setting error storage register (D9187/D9185 to D9187) turns ON and the manual pulse generator axis setting error flag (M9077) turns ON. As the condition to turn ON the manual pulse generator enable flag, provide OFF of the start acceptance flag of the specified axis as an interlock.

#### [Program Example]

A program for manual pulse generator operation is described under the following conditions.

- (1) System configuration
	- Manual pulse generator operation of axis 1 is performed.

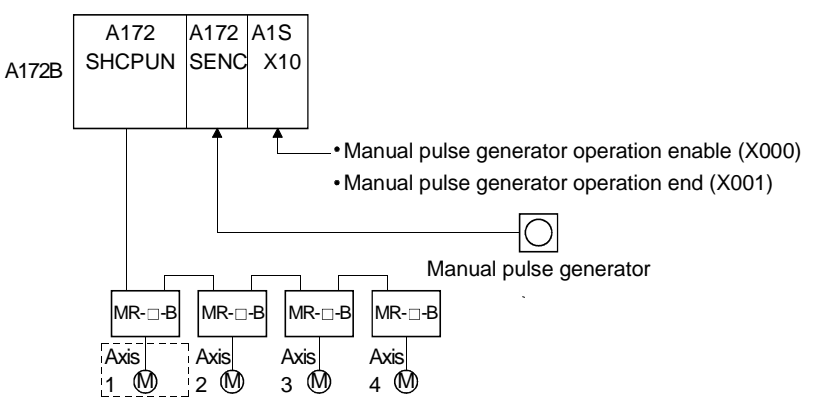

#### (2) Manual pulse generator operation conditions

- (a) Manual pulse generator operation axis...................................................Axis 1
- (b) Manual pulse generator 1-pulse input magnification ..................................100
- (c) Manual pulse generator enable ............... Leading edge (OFF to ON) of X000
- (d) Manual pulse generator end.................... Leading edge (OFF to ON) of X001

#### (3) Sequence program example

A sequence program used to perform manual pulse generator operation is shown below.

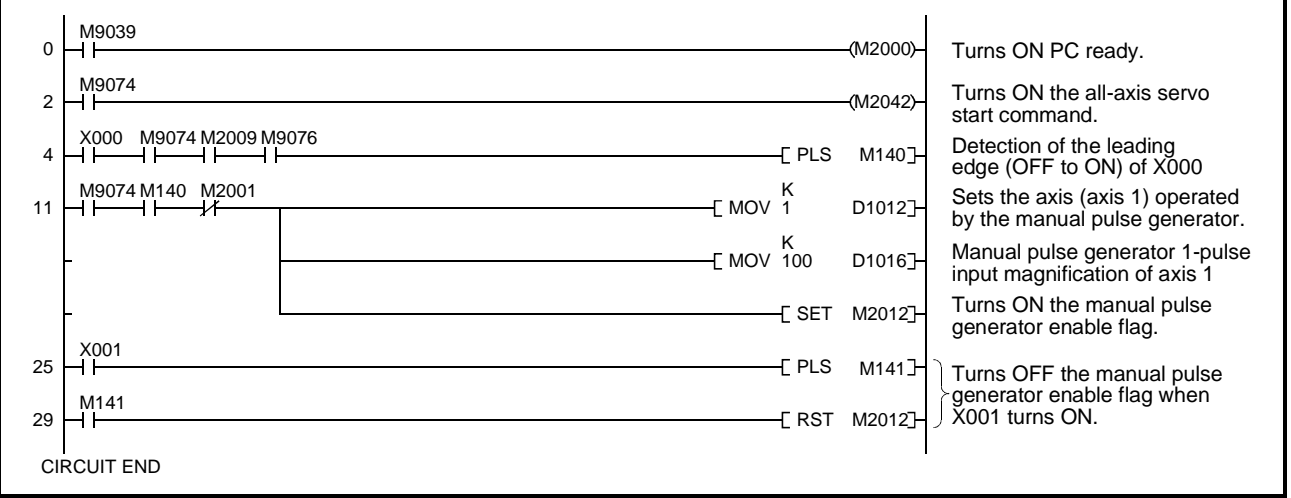

### [Manual Pulse Generator Operation Procedure]

The manual pulse generator operation procedure is indicated below.

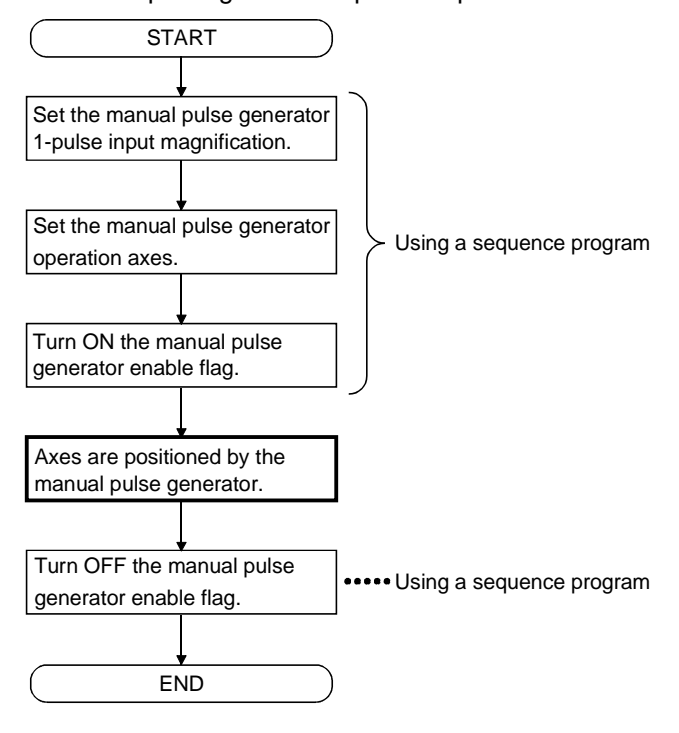

#### 7.10 Override Ratio Setting Function

With the override ratio setting function, you can set the ratio of override to the command speed in a motion program to change the speed.

[Control Details]

- (1) To the command speed in a motion program, set the override ratio in the range 0 to 100% in 1% increments. The value obtained by multiplying the command speed by the override value is the actual feedrate.
- (2) Set the override ratio to each axis. The default value is 100% in all axes.

#### [Data Setting]

(1) Use the override ratio setting register to change the speed with the override ratio setting function.

The following table lists the override ratio setting register of each axis. <A172SHCPUN/A171SHCPUN>

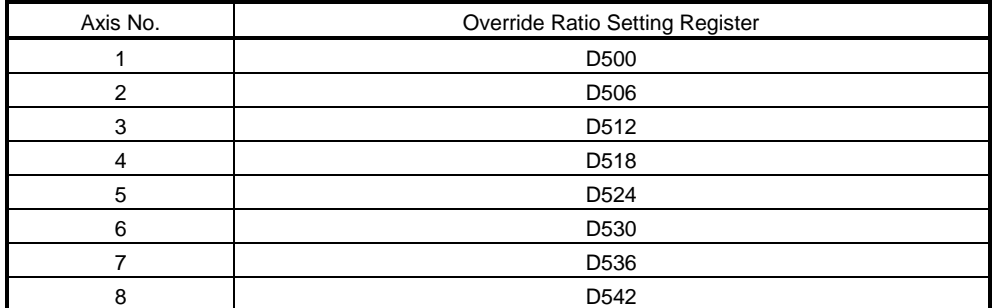

<A273UHCPU (32-axis feature)/A173UHCPU(S1)>

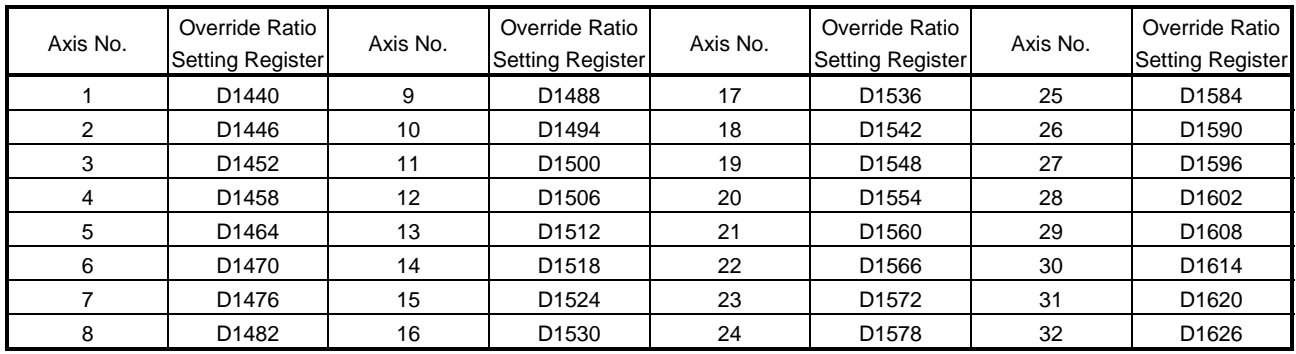

(2) Set the ratio to the override ratio setting register in the range 0 to 100%.

(3) When the override ratio enable/disable (M1505+10n) is ON, the content of the override ratio setting register is valid. When M1505+10n is OFF, the speed is controlled at the override ratio of 100%.

#### [Cautions]

(1) When the DSFRP/SVST instruction is executed, the override ratio setting register data of the operating axis having the lowest number is made valid. **[Example]** 

Axis 2, 3, 4 start instruction

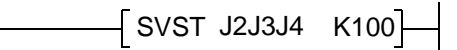

- When the above DSFRP/SVST instruction is executed, the data of axis 2 is made valid. (The data of axes 3, 4 are made invalid.)
- (2) When the speed is changed by the override ratio setting function, acceleration/deceleration processing is performed according to the "acceleration time" and "deceleration time" in the parameter block.
- (3) The override ratio setting is valid only for motion program operation. (Invalid for JOG operation and so on.)
- (4) The definitions of errors at override ratio data setting are indicated below.

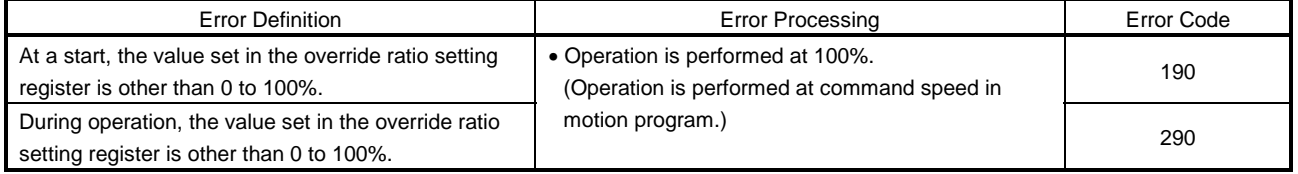

[Operation Timing]

The speed change timing by the override ratio setting function is shown in Fig. 7.7.

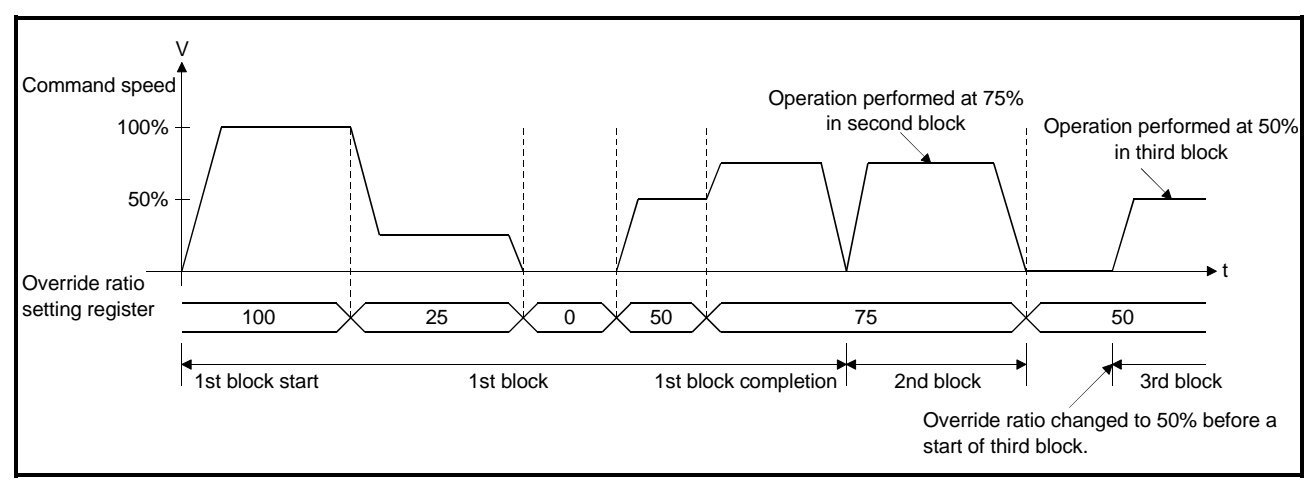

Fig. 7.7 Operation Timing at Override Ratio Setting

### [Program Example]

A program example using the override ratio setting function is described under the following conditions.

- (1) Override ratio setting conditions
	- (a) Axis No. ........................................................ Axis 1
	- (b) Override ratio................................................ 50%
	- (c) Override ratio setting command.................... X180
	- (d) Motion program start command ................... X181
- (2) Sequence program

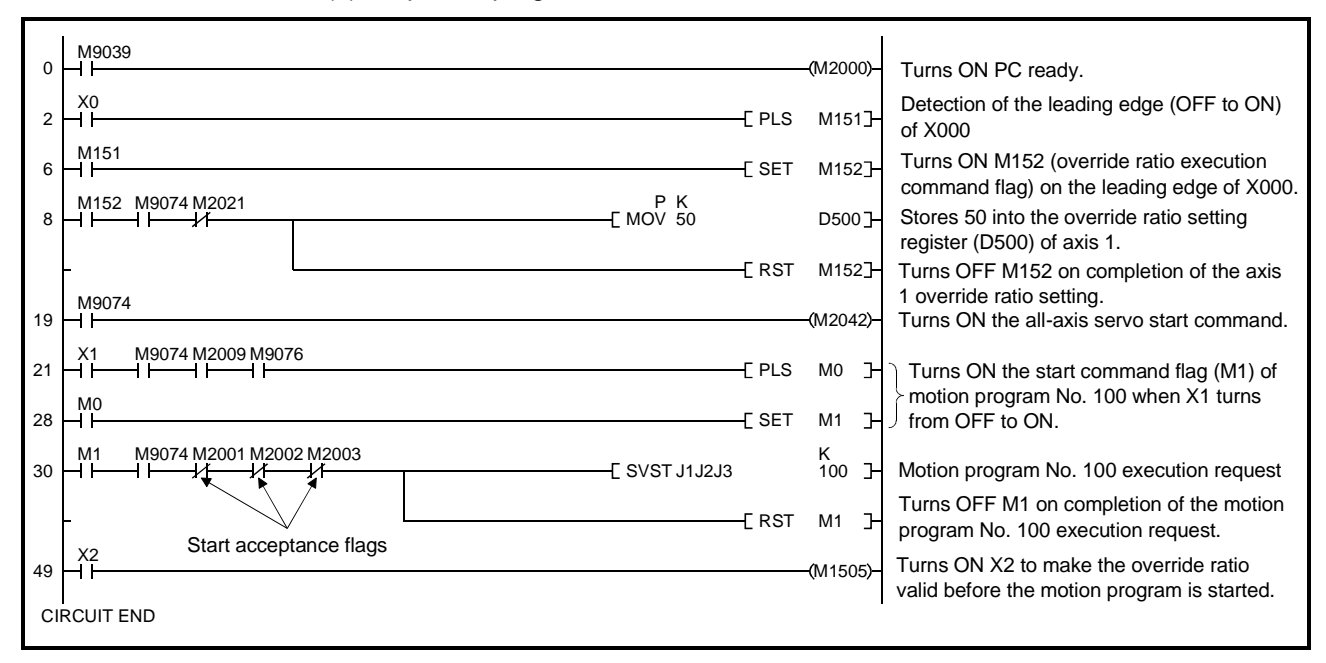

### 7.11 FIN Signal Waiting Function

The FIN signal waiting function is designed to synchronize the processing completion of each mid point with the FIN signal.

By setting the M code to each mid point for positioning, the execution of each point can be controlled by the FIN signal.

### [Data Setting]

(1) The FIN signal and M code outputting signal correspond to the following devices of each axis. <A172SHCPUN/A171SHCPUN>

| 111201010111111111111101101112 |            |       |       |       |       |       |                          |       |       |  |  |  |
|--------------------------------|------------|-------|-------|-------|-------|-------|--------------------------|-------|-------|--|--|--|
| Axis No.                       |            |       |       |       | 5     |       |                          |       |       |  |  |  |
|                                | A172SHCPUN | M1819 | M1839 | M1859 | M1879 | M1899 | M1919                    | M1939 | M1959 |  |  |  |
| FIN signal                     | A171SHCPUN | M1819 | M1839 | M1859 | M1879 |       |                          |       |       |  |  |  |
| M code                         | A172SHCPUN | M1619 | M1639 | M1659 | M1679 | M1699 | M1719                    | M1739 | M1759 |  |  |  |
| outputting signal              | A171SHCPUN | M1619 | M1639 | M1659 | M1679 |       | $\overline{\phantom{0}}$ |       |       |  |  |  |

<A273UHCPU (32-axis feature)/A173UHCPU(S1)>

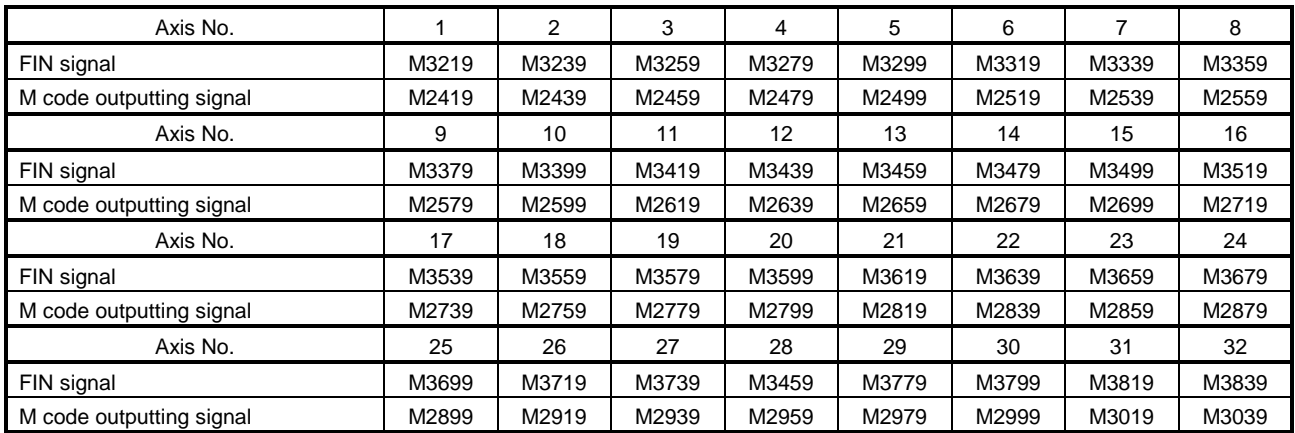

(2) The acceleration/deceleration system is the fixed acceleration/deceleration time mode.

The acceleration/deceleration time used is the acceleration time in the selected parameter block.

#### [Program Example]

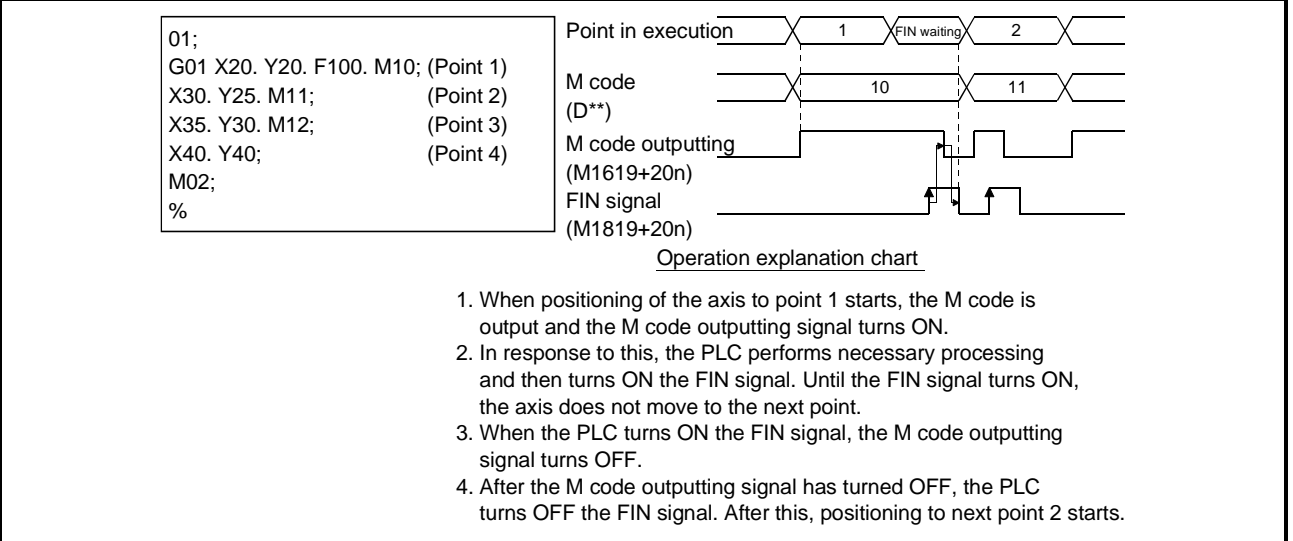

[Cautions]

- (1) The M code outputting signal turns OFF when the stop command (external, M1800+20n, M1801+20n), cancel signal or skip signal is entered.
- (2) When the M code is set to the last point, positioning is completed after the FIN signal is turned from OFF to ON to OFF.
- (3) When the FIN waiting function is used , a shift to a point is made under the command before acceleration or deceleration. (Refer to the chart in (6) 2).)
- (4) During interpolation, the M code outputting signal is output to all interpolation axes.

When inputting the FIN signal to interpolation axes, turn ON the signal of any of the interpolation axes.

Note that the FIN signal for the high-speed oscillation execution axis is ignored.

(5) When the FIN signal for any one of the interpolation axes is ON, the M code outputting signal is not output if the FIN waiting function is executed.

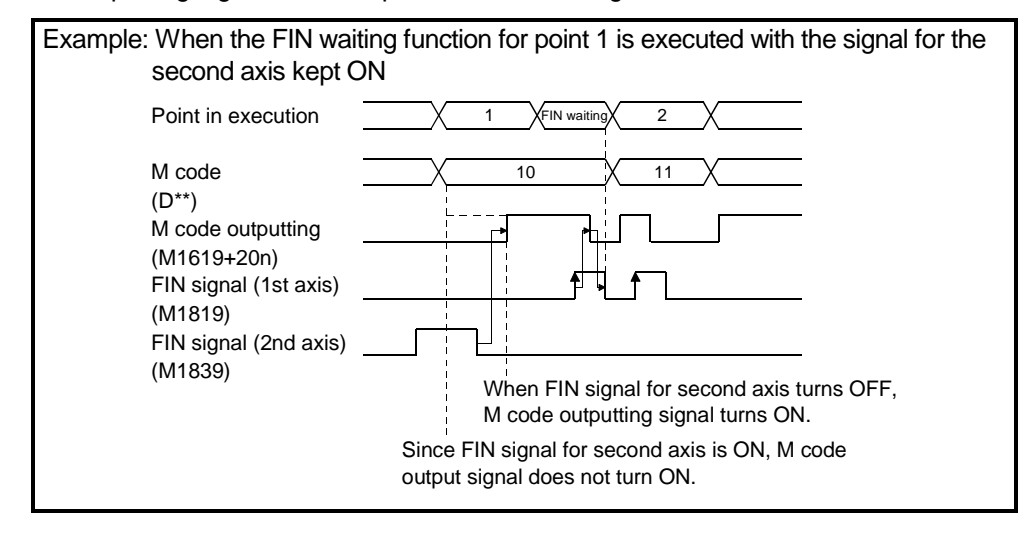
- (6) When the FIN waiting function is used, the command in-position signal is output as described below.
	- 1) When automatic deceleration is started by positioning to the executed point (including the last point) during FIN waiting
		- If the difference between the positioning address (command position) of the executed point and the feed present value falls within the command inposition range during FIN waiting, the command in-position signal (M1603+20n/M2403+20n) turns ON.

When the axis moves to the next point, the command in-position signal turns OFF.

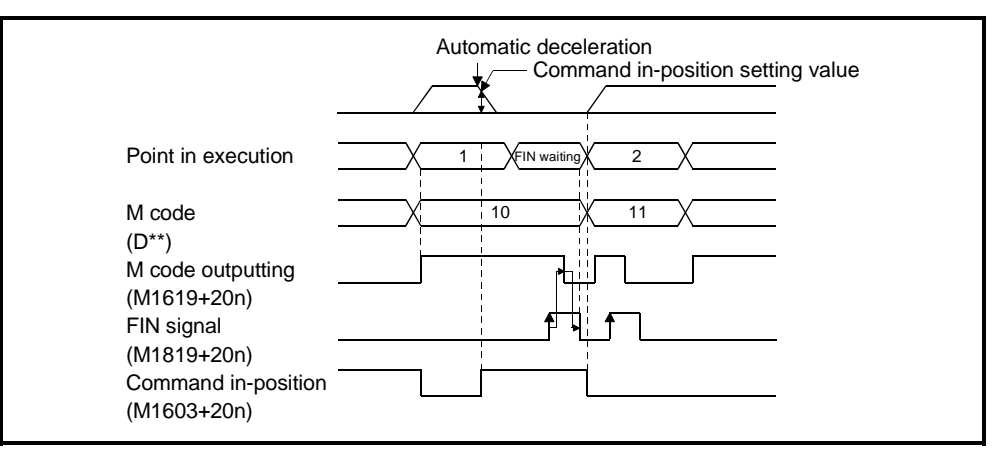

2) When the axis moves to the next point without automatic deceleration being made by positioning to the executed point during FIN waiting If the axis moves to the next point without automatic deceleration, the command in-position signal does not turn ON.

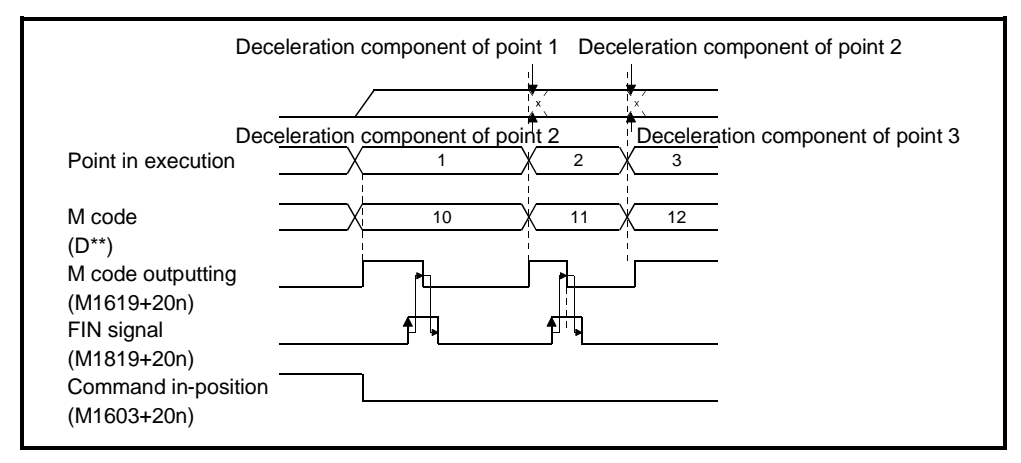

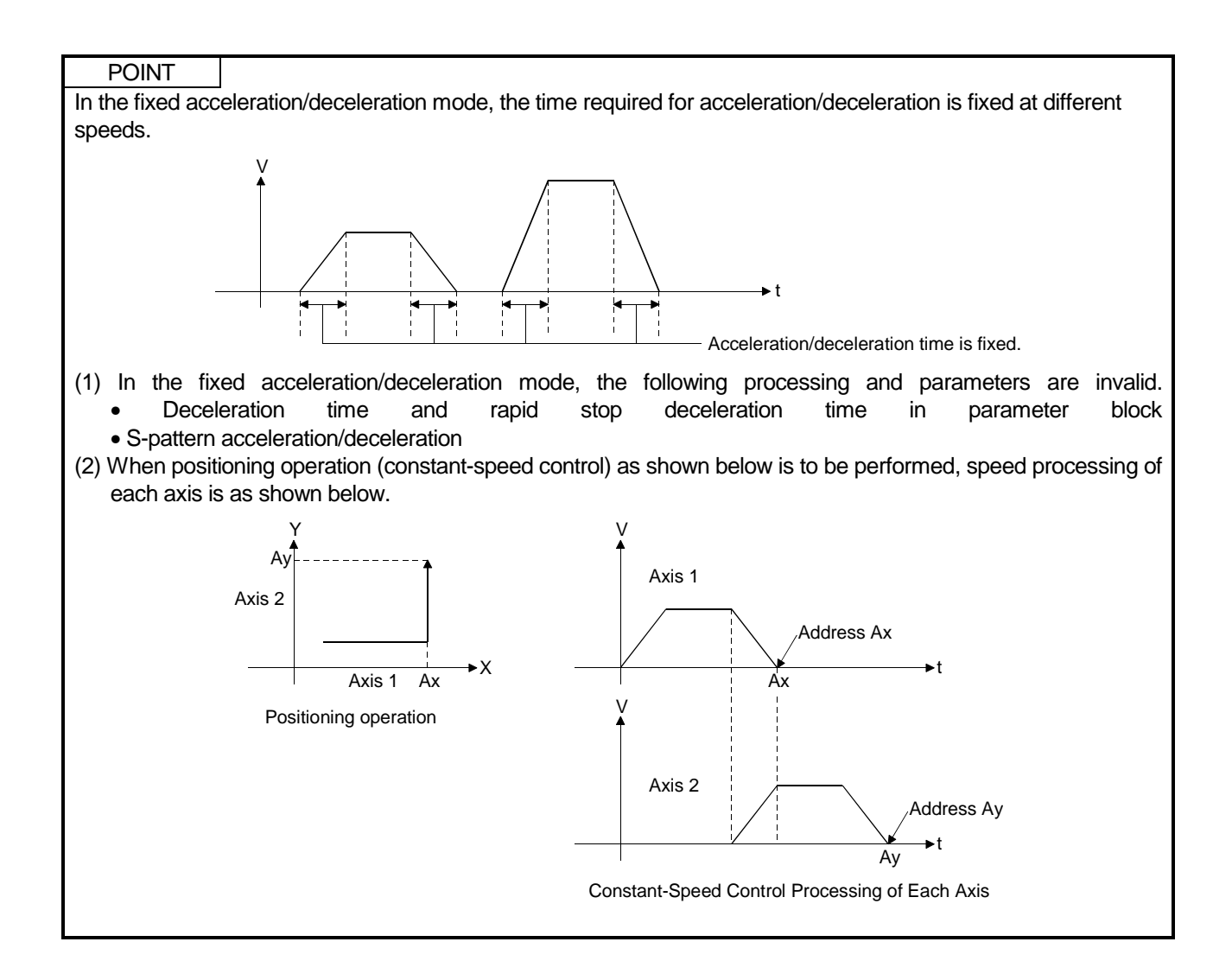

#### 7.12 Single Block

The single block function is designed to execute program operation block-by-block to check of run of a motion program.

The single block function is available in either of the following two modes. One is the mode in which the single block function is specified before a program start and the other is the mode in which the single block function is executed midway through a program run.

This section explains the latter mode where the single block function is executed midway through a program run.

#### **[Control Details]**

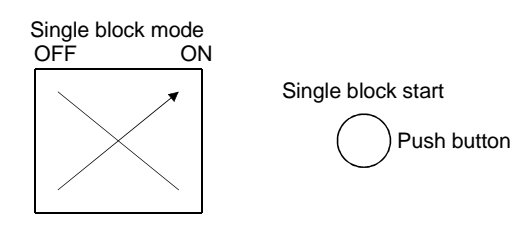

During continuous operation, turn ON the single block mode signal and turn the single block start signal from OFF to ON to start single block operation at any point during operation.

(1) Single block signal devices

The following signals are related to the single block function.

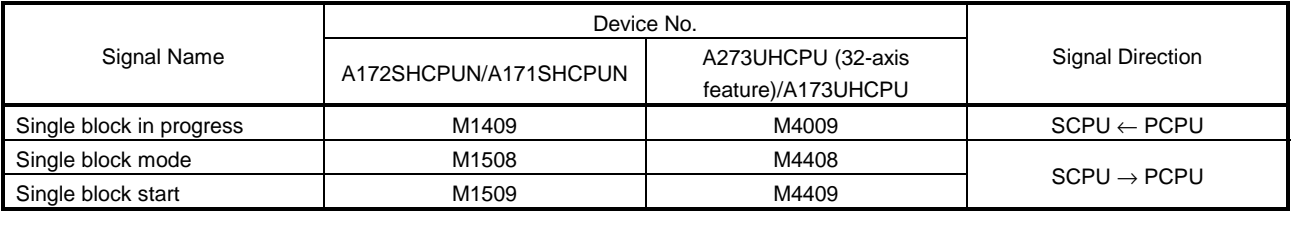

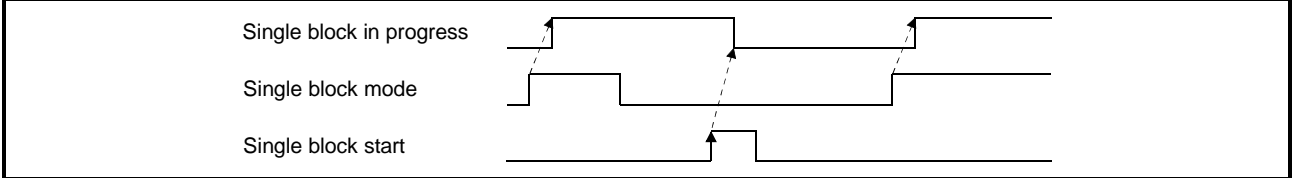

These signals are valid for all program operations executed concurrently.

- 1) Single block in progress (M1409/M4009)
	- The single block in progress signal indicates that the single block function can be executed. When the single block in progress signal is ON, the single block function is executed. When the single block in progress signal is OFF, turn the SVST start or single block start signal from OFF to ON to start continuous operation.
	- When the single block mode signal is turned ON, the single block in progress signal turns ON.

When the single block mode signal is turned OFF and the single block start signal is then turned from OFF to ON, the single block in progress signal turns OFF.

2) Single block mode (M1508/M4408)

The single block mode signal is designed to make the single block function valid.

3) Single block start (M1509/M4409) The single block start signal is designed to start a program in a single block waiting status.

(2) How to execute single block from a start

Turning ON the single block mode signal turns ON the single block in progress signal. In this status, turn ON the SVST start signal.

After the first block is executed, execution waits for the single block start signal to turn from OFF to ON.

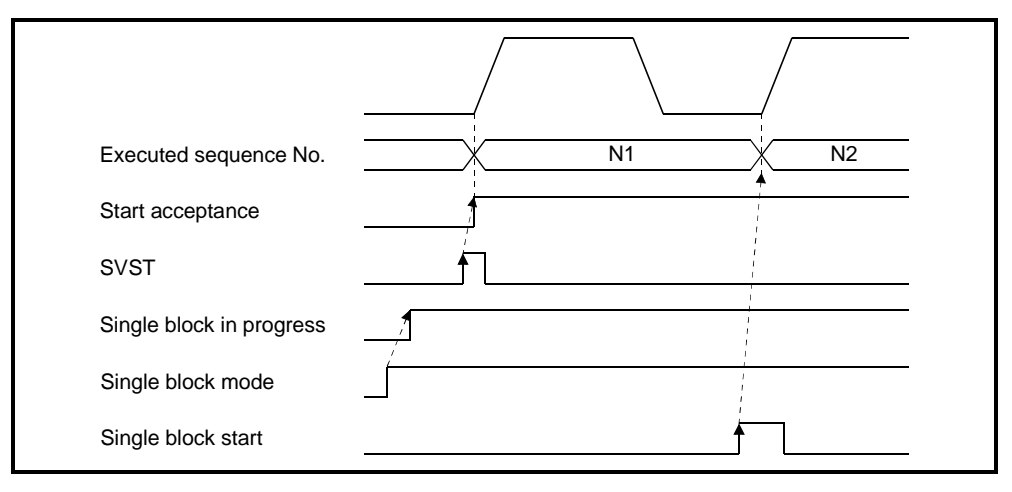

(3) How to continue single block

With the single block in progress signal ON, turn the single block start signal from OFF to ON. After one block program is run, execution waits for the single block start signal to turn ON.

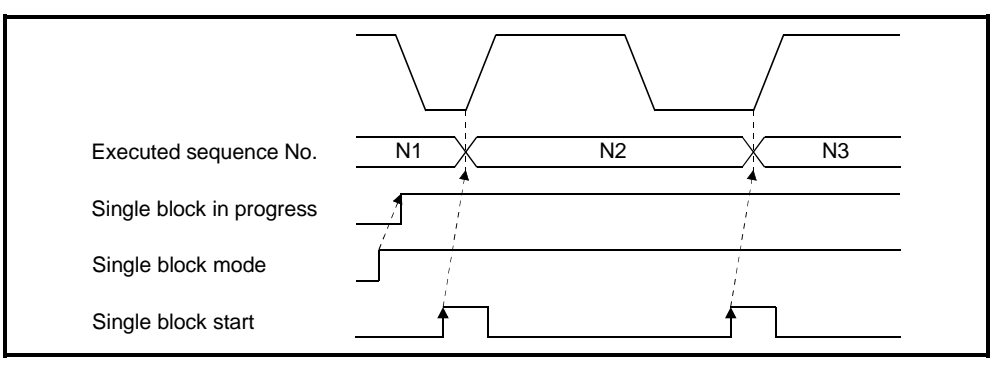

(4) How to start operation continuously during execution of single block Turn ON the single block mode signal. In this state, turn the single block start signal from OFF to ON. This turns OFF the single block in progress signal and starts the program running continuously.

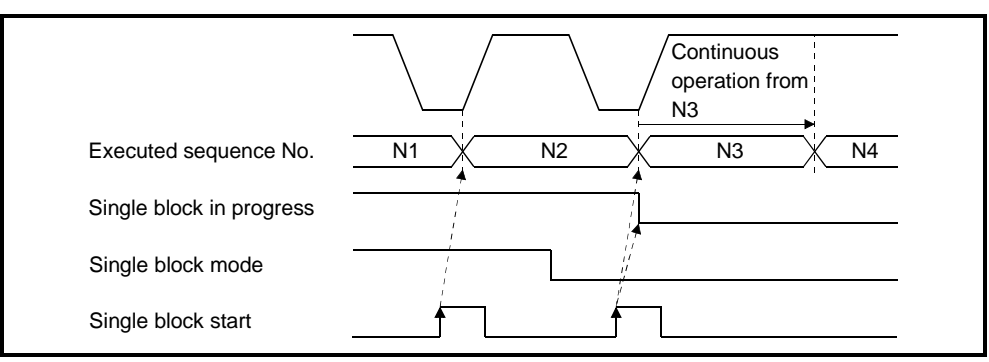

(5) How to perform continuous operation from a start (Ordinary operation) With the single block in progress signal OFF, start a program with SVST to run the program continuously.

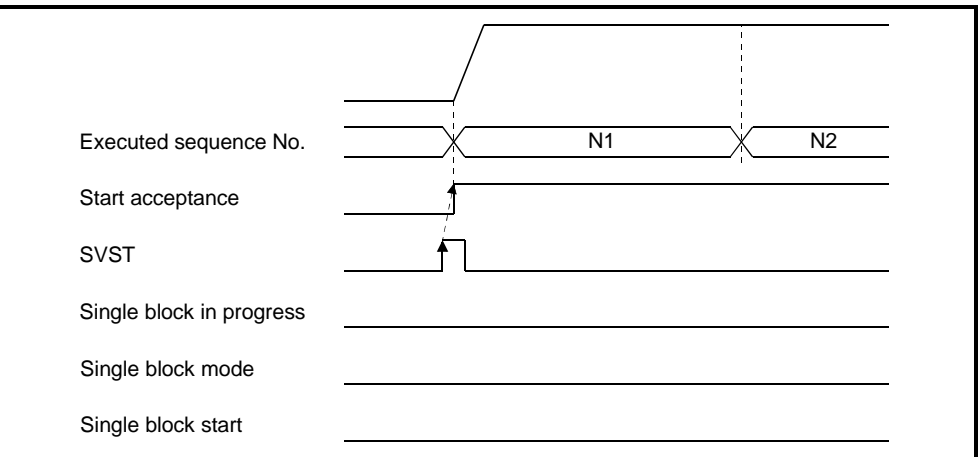

(6) How to execute single block during continuous operation

Turn ON the single block mode signal during program operation. During move block execution, the program is stopped after termination of that block and execution waits for the single block start signal to turn from OFF to ON.

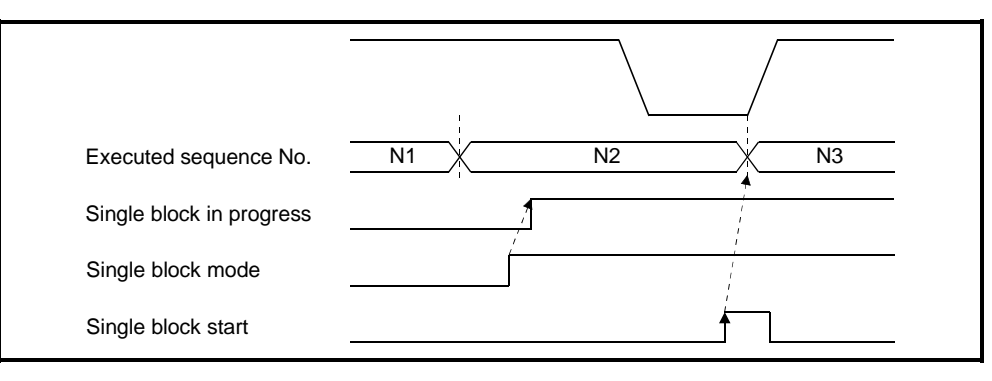

A macro instruction block, e.g. arithmetic operation, is preread during execution of the move instruction for PTP (e.g. G00) or CP (e.g. G01). Therefore, if the single block function is executed while the macro instructions are preread during motion, the executed block number and executed sequence number displayed are those in the preread area.

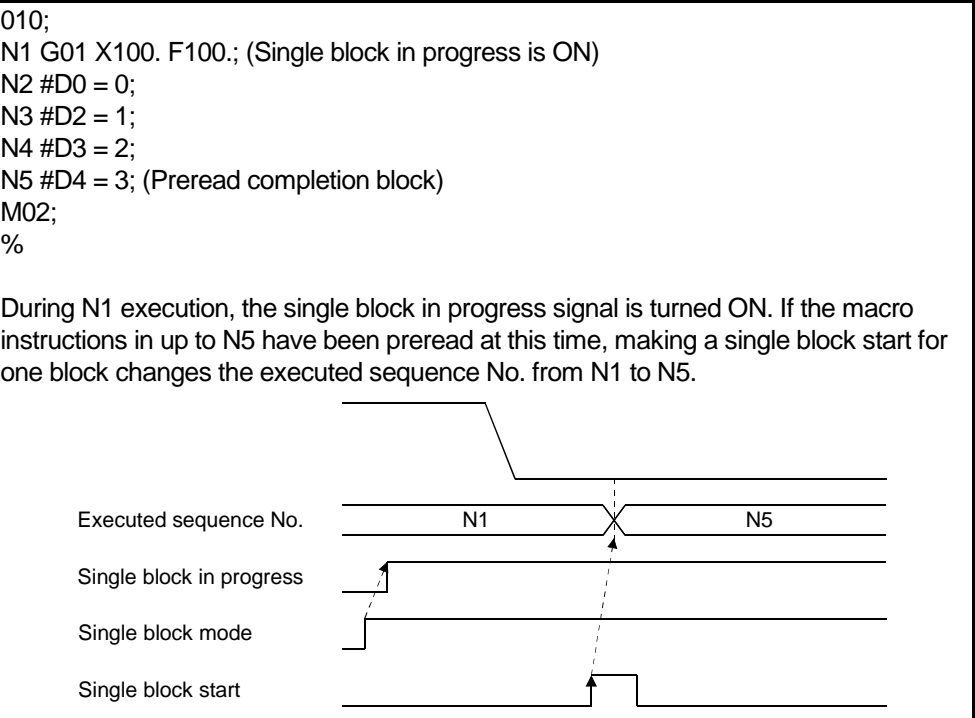

[Cautions]

(1) Single block mode (M1508/M4408) and single block command (M1503+10n/M4403+10n) If the single block mode signal (M1508/M4408) and single block command

(M1503+10n/M4403+10n) are used to execute the single block function simultaneously, the operation performed by the single block command (M1503+10n/M4403+10n) is made invalid.

- (2) Emergency stop, stop command, rapid stop command and error when single block in progress is ON When the single block in progress signal is ON, it does not turn OFF if an emergency stop is made, the stop command or rapid stop command is given, or an error occurs. The single block in progress signal turns OFF by turning OFF the single block mode signal and then turning the single block start signal from OFF to ON.
- (3) Status at termination of one block execution when single block in progress is ON

If one block execution ends when the single block in progress signal is ON, the automatically operating signal (M1402+10n/M4002+10n) does not turn OFF. At this time, the command in-position signal (M1603+20n/M2403+20n) turns ON.

(4) Single block start during move instruction execution During axis motion (except high-speed oscillation), the single block start signal is not accepted. Make a block start after the axis has been stopped by the single block function.

#### 7.13 Enhanced Present Value Control

The following functions have been added to provide enhanced present value control when the ABS encode is used.

- (1) Enhanced functions
	- (a) Function for checking the validity of an encoder during operation
		- Checks whether encoder's variance in a 3.5ms time interval is within 180 degrees at the motor axis. (An error is indicated when the variance is not within 180 degrees.)
		- Checks whether encoder data matches feed-back positions managed by the servo amplifier. (An error is indicated when the data does not match the feed-back positions.)
	- (b) Present value log monitor for checking the following values with peripheral devices
		- Encoder present value, servo commanded value, and monitor present value (mechanical value) at power-on sequence
		- Encoder present value, servo commanded value, and monitor present value (mechanical value) at power-off sequence
		- Encoder present value, servo commanded value, and monitor present value (mechanical value) at home position return
	- (c) If an allowable travel value is set at power-off sequence, whether encoder data has changed exceeding the setting range at power-off sequence can be checked at servo amplifier power-on sequence. (An error is indicated when the encoder data has exceeded the setting range.)
- (2) Restrictions on the servo amplifier

The following restrictions are imposed according to the servo amplifier combinations:

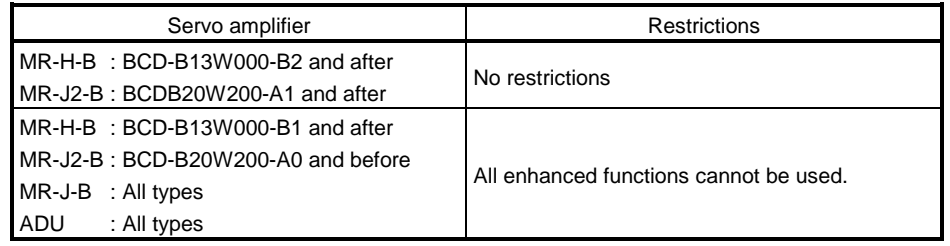

#### 7.14 High−Speed Reading of Designated Data

This function stores the designated positioning data in the designated device (D, W) with the signal from an input module mounted on the motion base as the trigger.

It can be set in the system setting of a peripheral device software package.

- (1) Positioning data that can be set
	- 1. Positioning command
	- 2. Actual present value
	- 3. Position droop
	- 4. M codes
	- 5. Torque limit value
	- 6. Motor current
	- 7. Motor rpm
	- 8. Servo command value
- (2) Modules and signals used

<A172SHCPUN/A171SHCPUN>

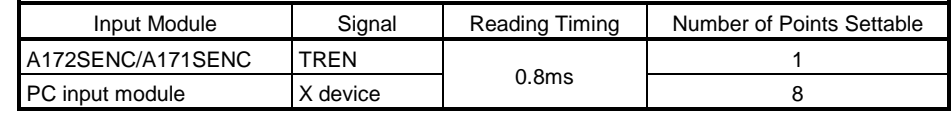

Note: Only one PC input module can be used.

#### <A273UHCPU (32 axis feature)/A173UHCPU (S1)>

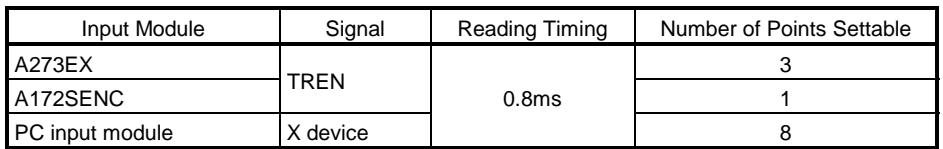

Note: Only one PC input module can be used.

## APPENDICES

## APPENDIX 1 SCPU ERROR CODE LIST

If an error occurs when the PC is switched to the RUN status or is in the RUN status, the error indication and error code (including the step number) are stored in a special register by the self-diagnosis function. When an error occurs, refer to Table 1.1 for its cause and the corrective action to take. Eliminate the cause of the error by taking the appropriate corrective action. Error codes can be read at a peripheral device; for details on the relevant operation, see the Operating Manual for the peripheral device.

## $\bigwedge$  CAUTION

 $\triangle$ When an error occurs, check the points stated in this manual and reset the error.

#### Appendix 1.1 SCPU Error Code List

The list presented below gives the error numbers, and the error contents, causes, and corrective actions for each error message.

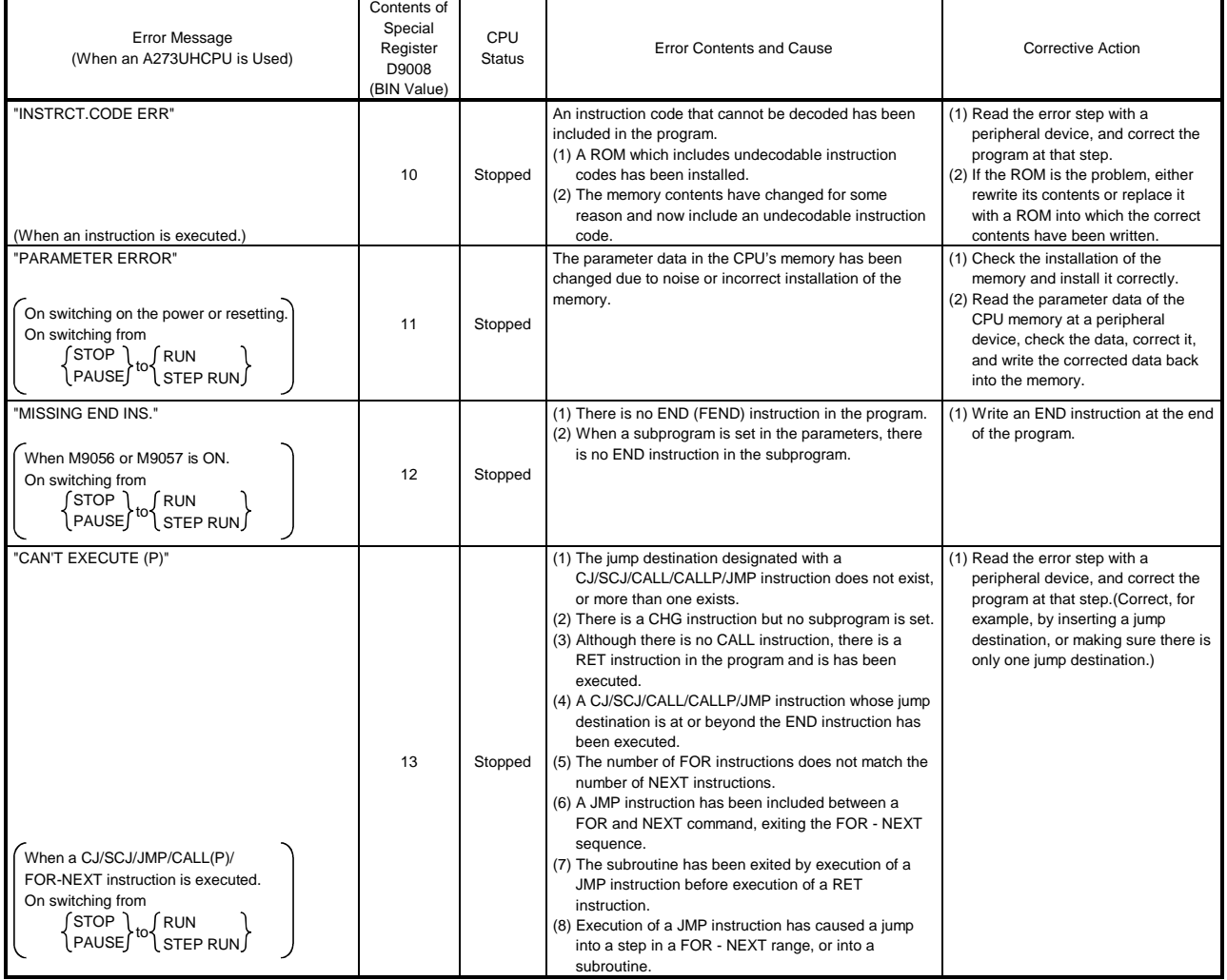

#### Table 1.1 Error Code List

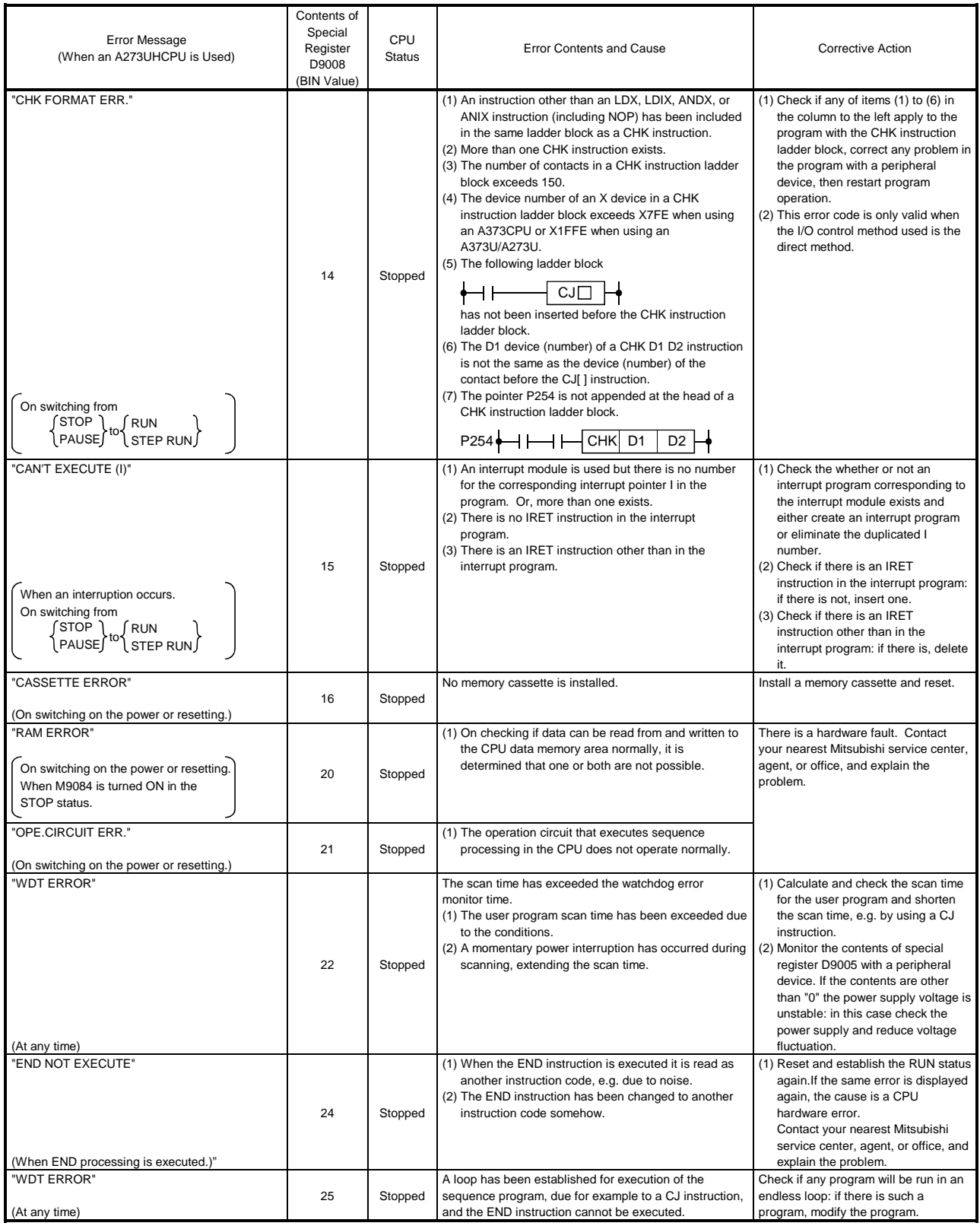

## Table 1.1 Error Code List (Continued)

On switching on the power or resetting. On switching from<br>  $\int$ STOP  $\int$  RUN<br>
PAUSE TO STEP RUN

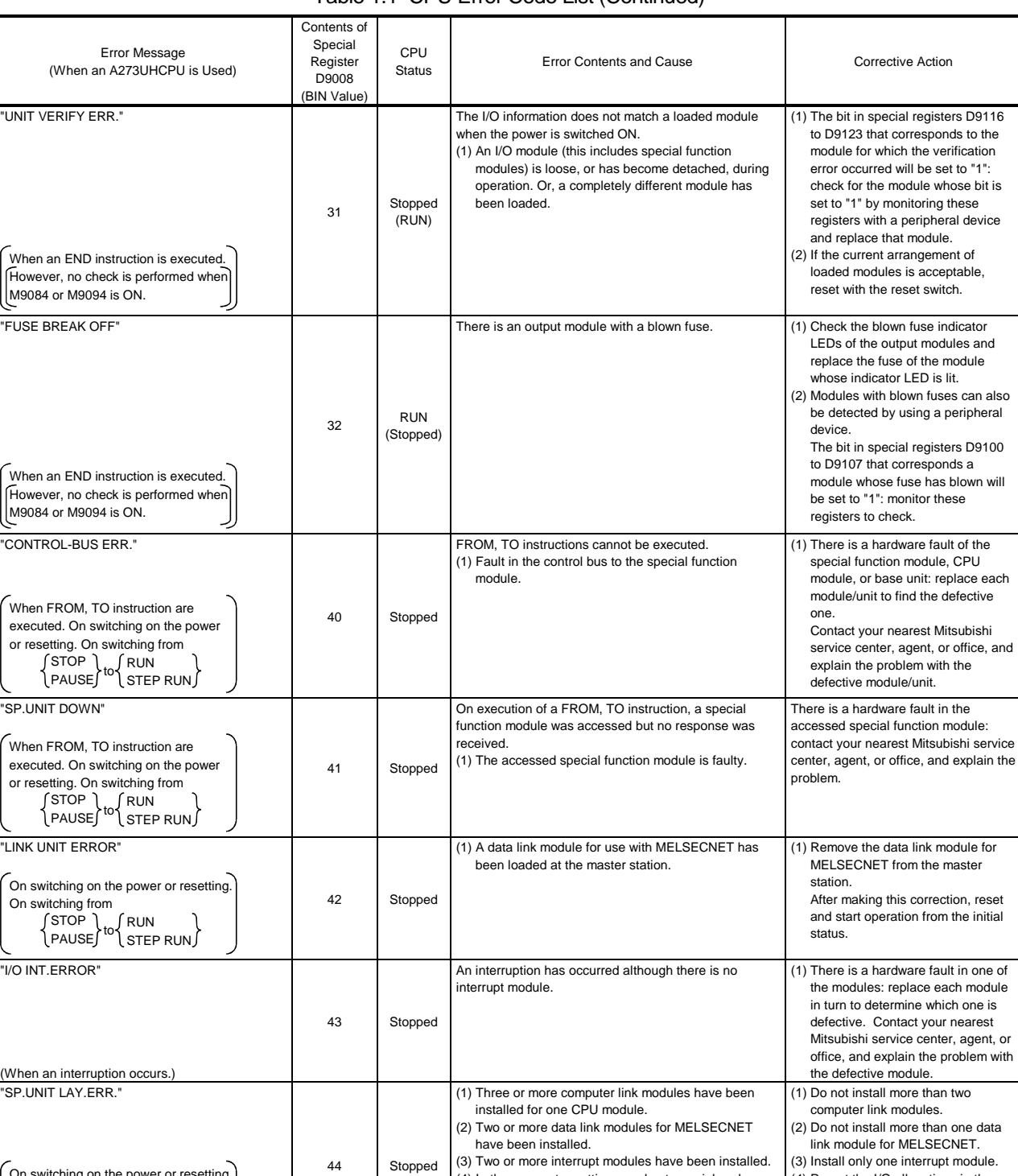

#### Table 1.1 CPU Error Code List (Continued)

or vice versa.

(4) In the parameter settings made at a peripheral device, an allocation for a special function module has been made where there is in fact an I/O module, (4) Re-set the I/O allocations in the parameter settings made at the peripheral device so that they agree with the loaded modules.

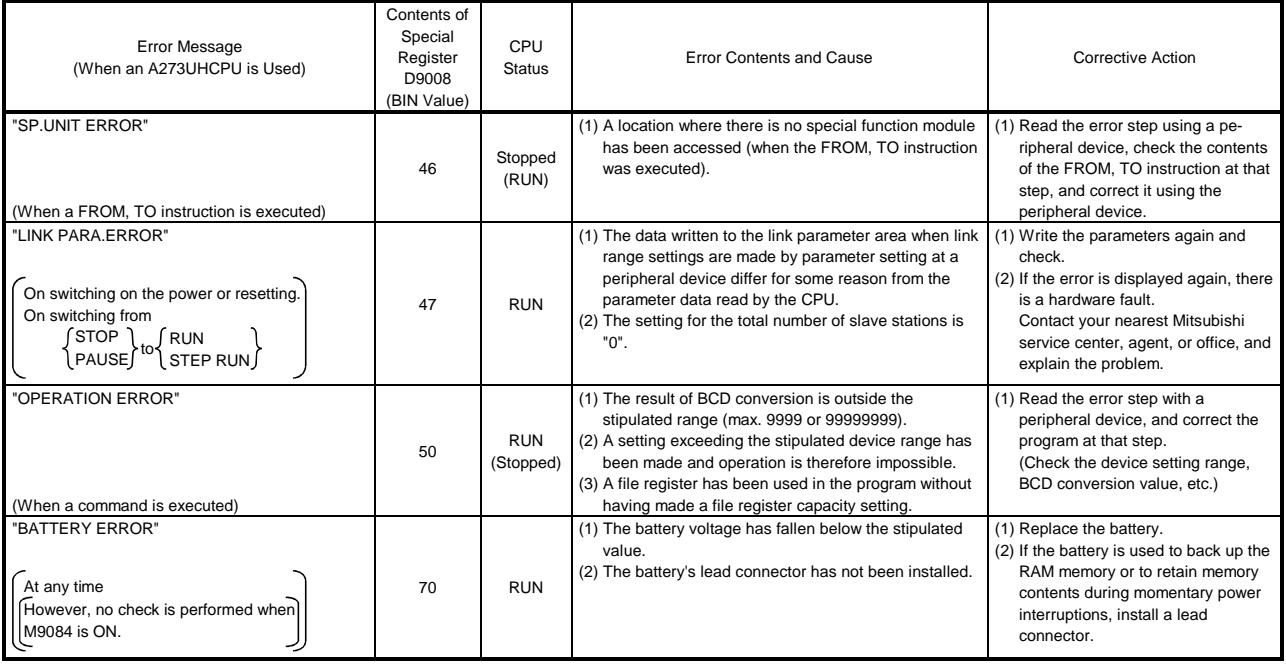

## Table 1.1 CPU Error Code List (Continued)

## APPENDIX 2 ERROR CODES STORED BY THE PCPU

The errors that are detected at the PCPU are servo program setting errors and positioning errors.

(1) Motion program setting errors

Motion program setting errors are errors as the results of checking a parameter block No. or an axis No. when executing SVST instructions. When an error occurs, the following happens:

- The motion program setting error flag (M9079) comes ON.
- The program number of the program in which the error occurred is stored in the error program No. register (D9189).
- The error code is stored in the error point block No. register (D9195).
- The error code is stored in the error item information register (D9190).
- (2) Positioning error
	- (a) Positioning errors are errors that occur when positioning starts or during positioning: they are classified into minor errors, major errors, and servo errors.
		- 1) Minor errors.............These are errors generated by sequence programs or servo programs; they are assigned error codes 1 to 999. The cause of minor errors can be eliminated by

checking the error code and correcting the sequence program or servo program.

- 2) Major error...............These are errors generated by external input signals or control commands from the SCPU; they are assigned error codes 1000 to 1999. When a major error occurs, check the error code and eliminate the error cause in the external input signal status or sequence program.
- 3) Servo error ..............These are errors detected by the servo amplifier; they are assigned error codes 2000 to 2999. When a servo error occurs, check the error code and eliminate the error cause at the servo side.
- (b) When an error occurs, the error detection signal for the relevant axis comes ON, and the error code is stored in the minor error code, major error code, or servo error code register.

<A172SHCPUN> Table 2.1 Error Code Registers, Error Flags

| Device         | Error Code Register |      |      |      |      |      |      | <b>Error Detection</b>                                       |           |
|----------------|---------------------|------|------|------|------|------|------|--------------------------------------------------------------|-----------|
| Error<br>Class | Axis 1              |      |      |      |      |      |      | Axis 2   Axis 3   Axis 4   Axis 1   Axis 2   Axis 3   Axis 4 | Signal    |
| Minor error    | D806                | D826 | D846 | D866 | D886 | D906 | D926 | D946                                                         |           |
| Major error    | D807                | D827 | D847 | D867 | D887 | D907 | D927 | D947                                                         | M1607+20n |
| Servo error    | D808                | D828 | D848 | D868 | D888 | D908 | D928 | D948                                                         | M1608+20n |

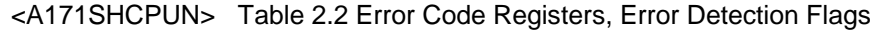

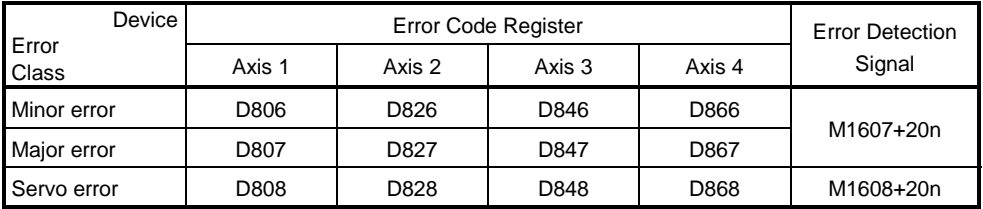

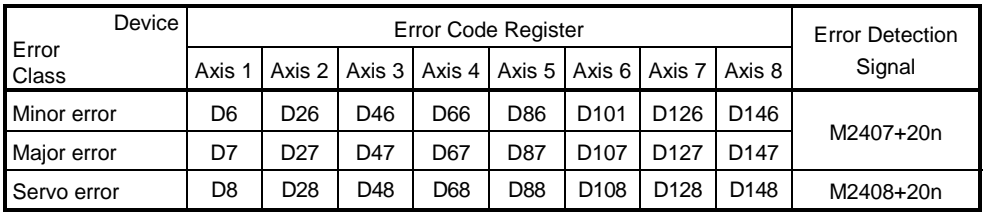

### <A273UHCPU (32 axis feature)/A173UHCPU (S1)> Table 2.3 Error Code Registers, Error Flags

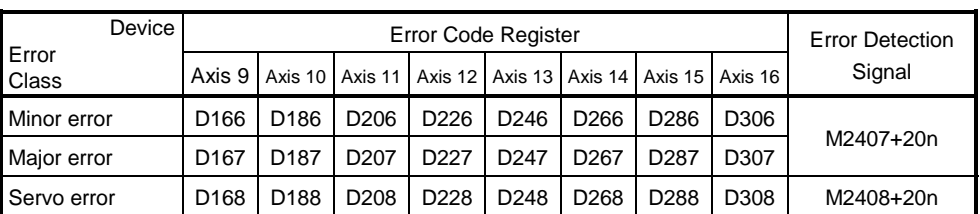

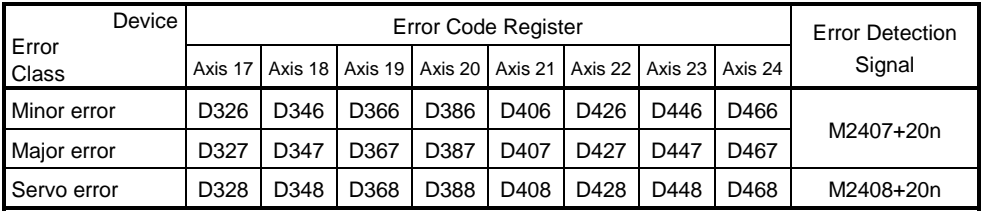

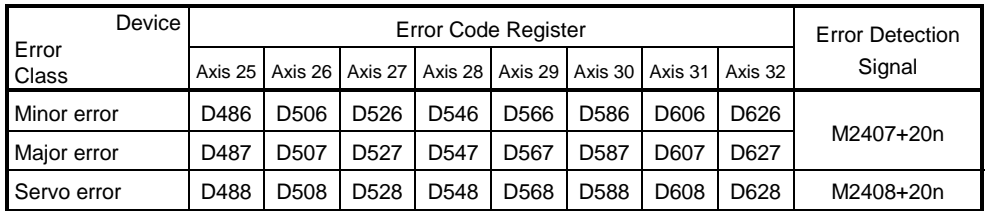

(c) If another error occurs after an error code has been stored, the existing error code is overwritten, deleting it.

However, it is possible to check the history of error occurrence by using a peripheral device started up with the GSV43P software.

(d) Error detection flags and error codes are latched until the error code reset signal (M1807+20n/M3207+20n) or servo error reset signal (M1808+20n/M3208+20n) comes ON.

#### POINTS

- (1) When some servo errors occur, the same error code will be stored again even if the servo error reset signal (M1808+20n/M3208+20n: ON) is issued.
- (2) When a servo error occurs, reset the servo error after first eliminating the error cause at the servo side.

## Appendix 2.1 Motion Program Setting Errors

The error codes, error definitions and corrective actions for motion program setting errors are indicated in Table 2.4.

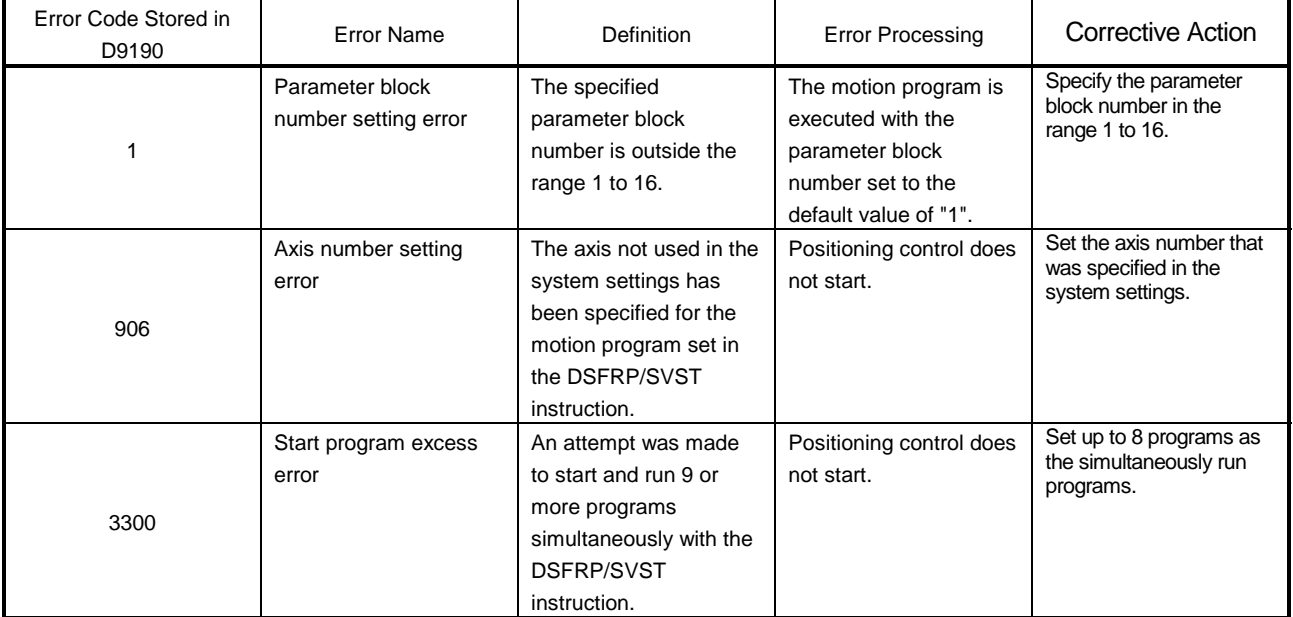

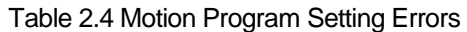

#### Appendix 2.2 Minor Errors

Minor errors are those that occur in the sequence program or servo program. The error codes for these errors are from 1 to 999.

Minor errors include set data errors, positioning control start-up errors, positioning control errors, and control change errors.

- (1) Set data errors (1 to 99)
	- These errors occur when the data set in the parameters for positioning control is not correct.

The error codes, causes, processing, and corrective actions are shown in Table 2.5 below.

| Error<br>Code | Data Where<br>Error<br>Occurred | <b>Check Timing</b>                                                                                         | <b>Error Cause</b>                                                                                                    | <b>Error Processing</b>                                                                 | <b>Corrective Action</b>                                                                                              |
|---------------|---------------------------------|----------------------------------------------------------------------------------------------------|----------------------------------------------------------------------------------------------------|-----------------------------------------------------------------------------------------|----------------------------------------------------------------------------------------------------|
| 21            |                                 | When count type,<br>near-zero-point dog<br>type, or data set type<br>or home position<br>return is started. | The home position address of<br>a degree axis is outside the<br>range 0 to 35999999<br>$(\times 10^{-5}$ degrees).                                         |                                                                                         | Set the home position<br>address within the<br>permissible range with a<br>peripheral device.                         |
| 22            |                                 | When a count type, or<br>near-zero-point dog                                                                | The home position return<br>speed is set outside the range<br>of 1 to the speed limit value.                                                               |                                                                                         | Set the home position return<br>speed at or below the speed<br>limit value by using a<br>peripheral device.           |
| 23            | Home<br>position return<br>data | type home position<br>return is started.                                                                    | The creep speed is set<br>outside the range of 1 to the<br>home position return speed.                                                                     | Home position return<br>is not started.                                                 | Set the creep speed at or<br>below the home position<br>return speed by using a<br>peripheral device.                 |
| 24            |                                 | When a count type<br>home position return<br>is started.                                                    | The travel value after the<br>near-zero-point dog comes<br>ON is outside the range of 0<br>to $2^{31} - 1 \times$ unit).                                   |                                                                                         | Set the travel value after the<br>near-zero-point dog to within<br>the permissible range with a<br>peripheral device. |
| 25            |                                 | When a count type,<br>near-zero-point dog<br>type or home position<br>return is started.                    | The parameter block No. is<br>outside the range of 1 to the<br>maximum No.                                                                                 |                                                                                         | Set the parameter block No.<br>within the permissible range<br>with a peripheral device.                              |
| 40            | Parameter<br>block              | When interpolation<br>control is started                                                                    | The unit for interpolation<br>control designated in the<br>parameter block is different<br>from the control unit<br>designated in the fixed<br>parameters. | Control is executed<br>using the control unit<br>designated in the<br>fixed parameters. | Designate the same control<br>unit in the fixed parameters<br>and servo parameters.                                   |

Table 2.5 Set Data Error List (1 to 99)

#### POINT

Sometimes, if the interpolation control unit designated in the parameter block and the control unit designated in the fixed parameters are different, no error code is stored; this depends on the combination of units designated. For details, see Section 6.6.6.

- (2) Positioning control start-up errors (100 to 199)
	- The errors shown in this section are those detected when positioning control is started.

Error codes, causes, processing, and corrective actions are shown in Table 2.6 below.

\*: When interpolation control is being executed, the error codes are stored in the error code storage areas of all the axes involved in the interpolation.

Table 2.6 Positioning Control Start-Up Error List (100 to 199)

|               | <b>Control Mode</b> |            |                           |                      |                                                                                                    |                                     |                                                                                                    |
|---------------|---------------------|------------|---------------------------|----------------------|----------------------------------------------------------------------------------------------------|-------------------------------------|----------------------------------------------------------------------------------------------------|
| Error<br>Code | Positioning         | <b>9OL</b> | Generator<br>Manual Pulse | Home Position Return | <b>Error Cause</b>                                                                                                    | <b>Error Processing</b>             | <b>Corrective Action</b>                                                                                                    |
| 100           | $\circ$             | $\circ$    | $\circ$                   | $\circ$              | • The PC ready flag (M2000) or PCPU ready<br>flag (M9074) is OFF.                                                                                                    |                                     | • Set the servo system CPU to RUN.<br>• Turn the PC ready flag (M2000) ON.                                                                                                    |
| 101           | $\circ$             | $\circ$    | $\circ$                   | $\circ$              | • The start accept flag (M2001 to<br>M2008/M2001 to M2004) of the relevant axis<br>has been turned ON.                                                                                                    |                                     | • Provide an interlock in the program to prevent<br>the axis from being started while in motion<br>(use the turning OFF of the start accept<br>signal for the axis as the interlock condition).                                                                     |
| 103           | $\circ$             | $\circ$    | $\circ$                   | $\circ$              | • The stop command (M1800+20n) of the<br>relevant axis has been turned ON.                                                                                                    |                                     | . Turn the stop command (M1800+20n) OFF<br>and start positioning.                                                                                                    |
| 104           | $\circ$             | $\circ$    | $\circ$                   | $\circ$              | • The rapid stop command (M1801+20n) of the<br>relevant axis has been turned ON.                                                                                                    |                                     | • Turn the rapid stop command (M1801+20n)<br>OFF and start positioning.                                                                                                    |
| 105           | $\circ$             |            |                           |                      | • On starting, the feed present value is outside<br>the stroke limit range.                                                                                                    |                                     | • Move back inside the stroke range using JOG<br>operation.<br>• Enter inside the stroke range by executing a<br>home position return or present value<br>change.                                                                                                   |
| 106*          | $\circ$             |            |                           |                      | • Positioning outside the stroke limit has been<br>designated.                                                                                                    |                                     | • Positioning end point must be within the<br>specified stroke limit.                                                                                                    |
| 107           | $\circ$             |            |                           |                      | • An address that does not generate an arc<br>was designated in circular interpolation for<br>which an auxiliary point is designated.<br>Error in relationship between the start<br>point, auxiliary point, and end point | Positioning control does not start. | • Designate correct addresses in the servo<br>program.                                                                                                    |
| $108*$        | O                   |            |                           |                      | • An address that does not make an arc was<br>designated in circular interpolation for which<br>a radius is designated.<br>Error in relationship between the start<br>point, auxiliary point, and end point               |                                     |                                                                                                    |
| 109           | O                   |            |                           |                      | • An address that does not generate an arc<br>was designated in circular interpolation for<br>which a center point is designated.<br>Error in relationship between the start<br>point, auxiliary point, and end point     |                                     |                                                                                                    |
| $110*$        | O                   |            |                           |                      | • In circular interpolation, the difference<br>between the end point address and the ideal<br>end point exceeded the allowable error range<br>for circular interpolation.                                                 |                                     |                                                                                                    |
| 115           |                     |            |                           | $\circ$              | • The home position return completed signal<br>(M1610+20n) has been turned ON during a<br>near-zero point dog type home position return<br>operation.                                                                     |                                     | • Resumptive starts are not possible for home<br>position return operations.<br>Use JOG operation or positioning operation<br>to return the axis to a point before the near-<br>zero point dog signal was output, then retry<br>the home position return operation. |

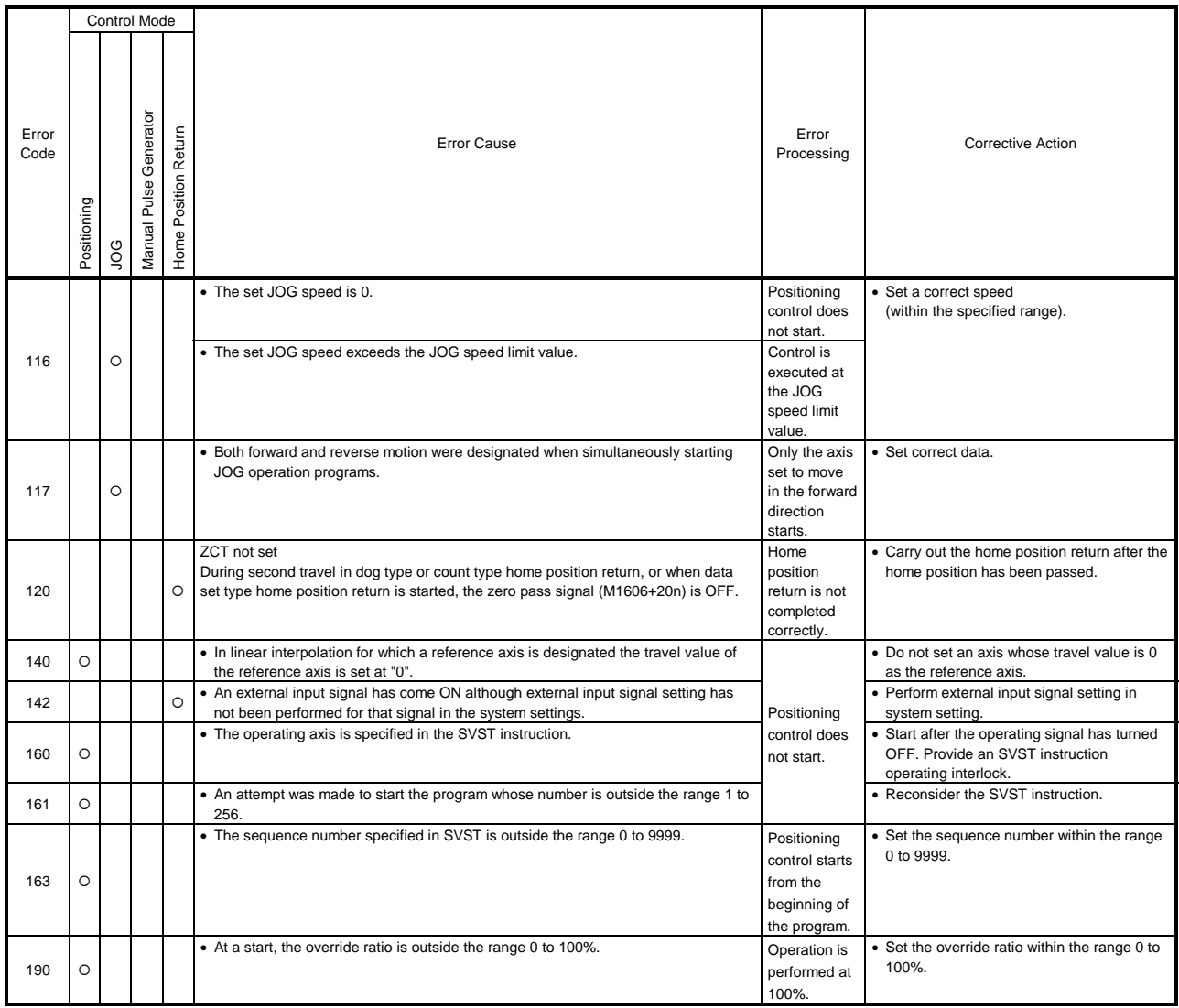

## Table 2.6 Positioning Control Start-Up Error List (100 to 199) (Continued)

(3) Positioning control errors (200 to 299)

The errors shown in this section are those detected during positioning control. Error codes, causes and corrective actions are shown in Table 2.7.

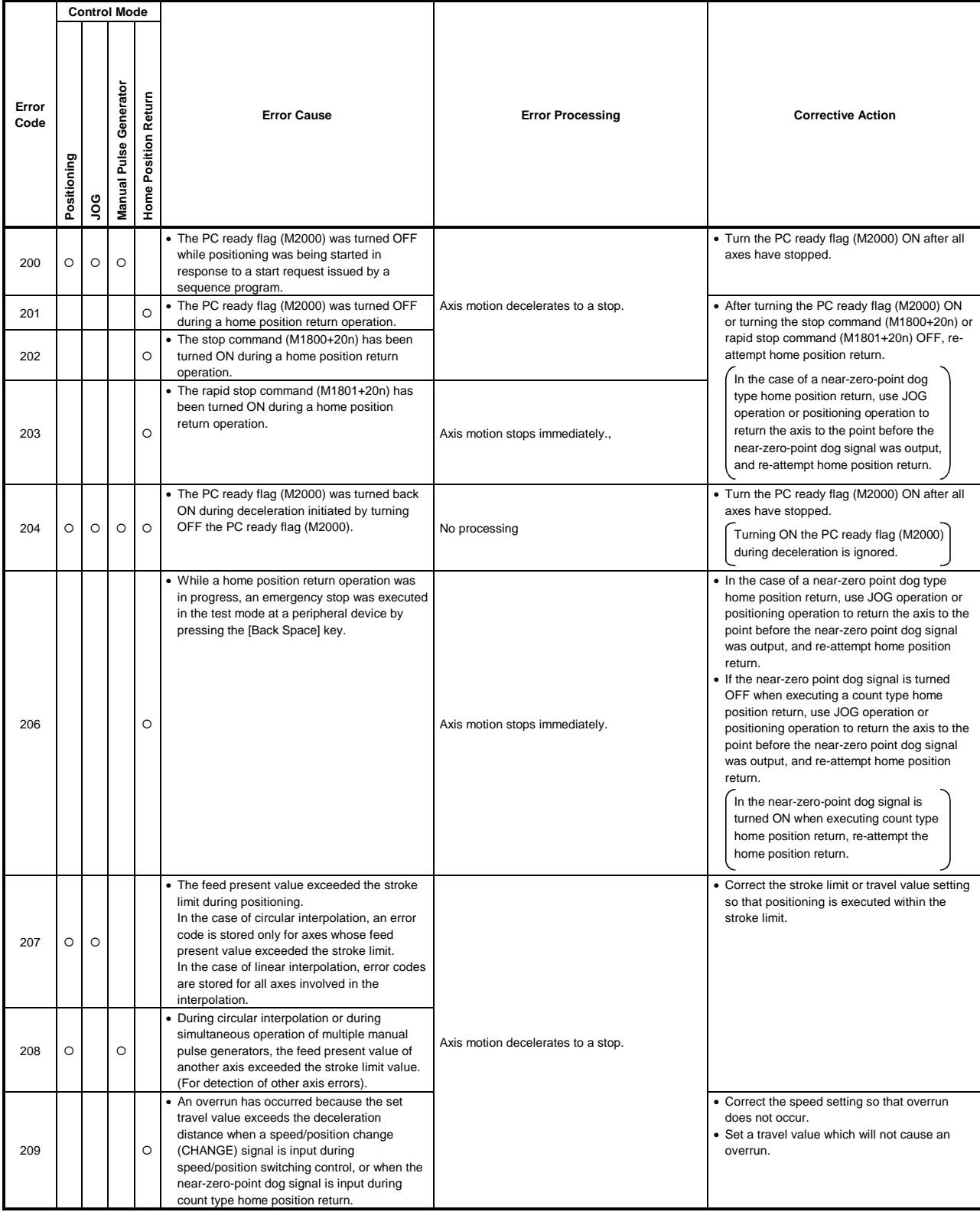

#### Table 2.7 Positioning Control Start-Up Error List (200 to 299)

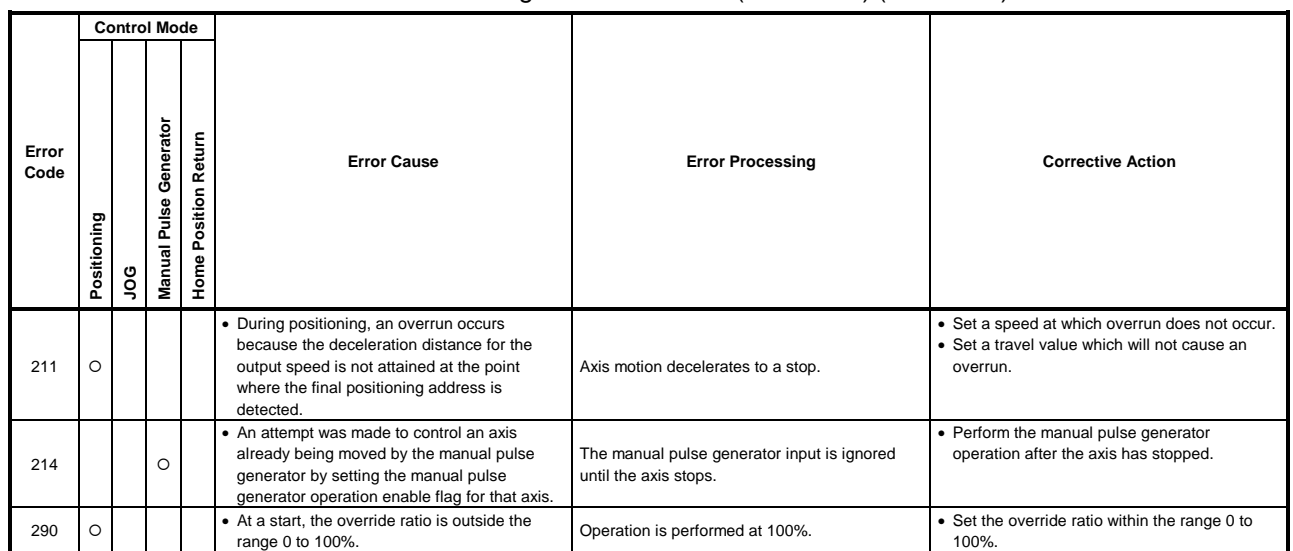

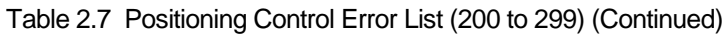

(4) Errors occurring at speed changes and torque limit value changes (300 to 399) The errors shown in this section are those that occur on execution of speed changes and torque limit value changes.

Error codes, causes, processing, and corrective actions are shown in table 2.8.

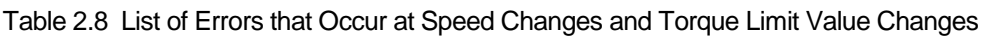

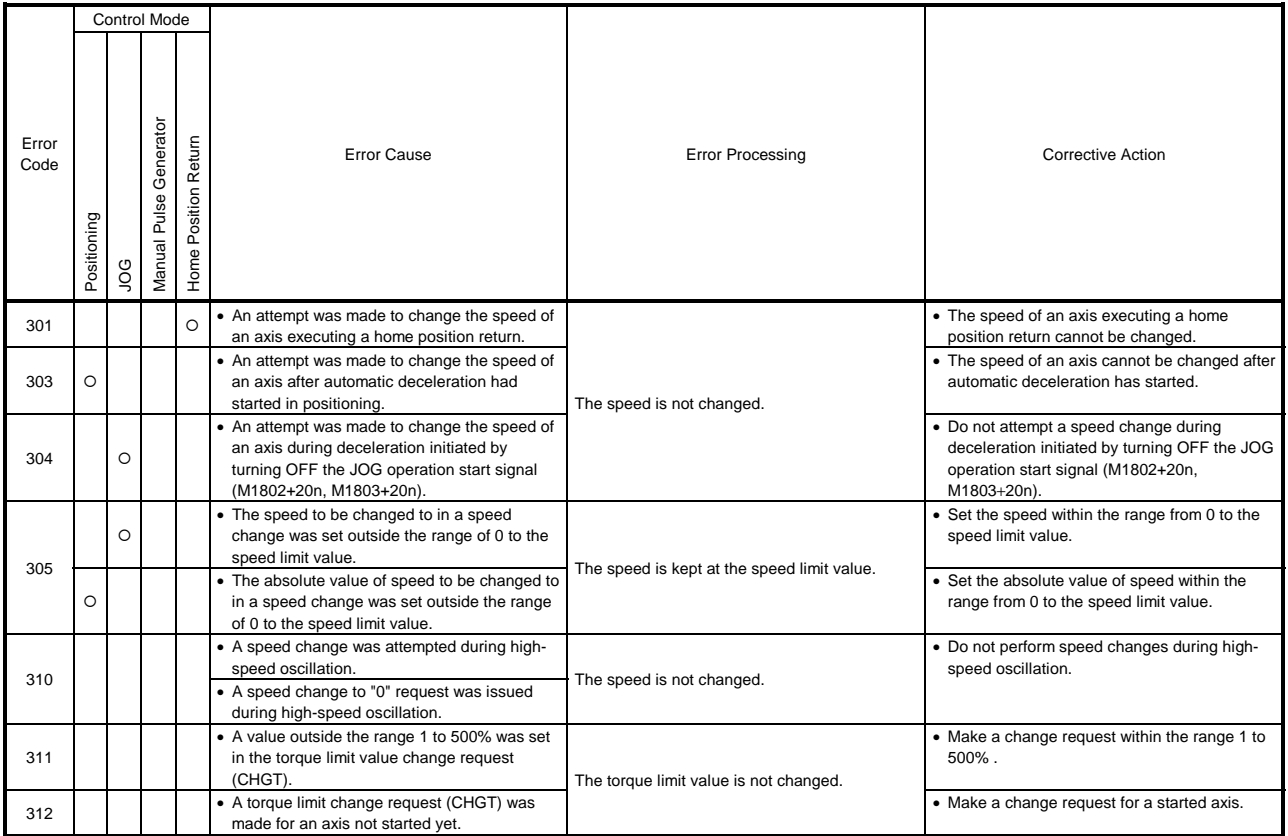

#### APP − 13

(5) Motion program running errors (500 to 599) These errors are detected during motion program execution. Check the executed motion program number, executed sequence number and executed block number, and correct the motion program. Table 2.9 lists the processings and corrective actions for motion program running errors.

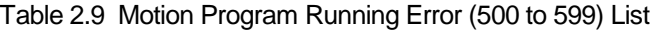

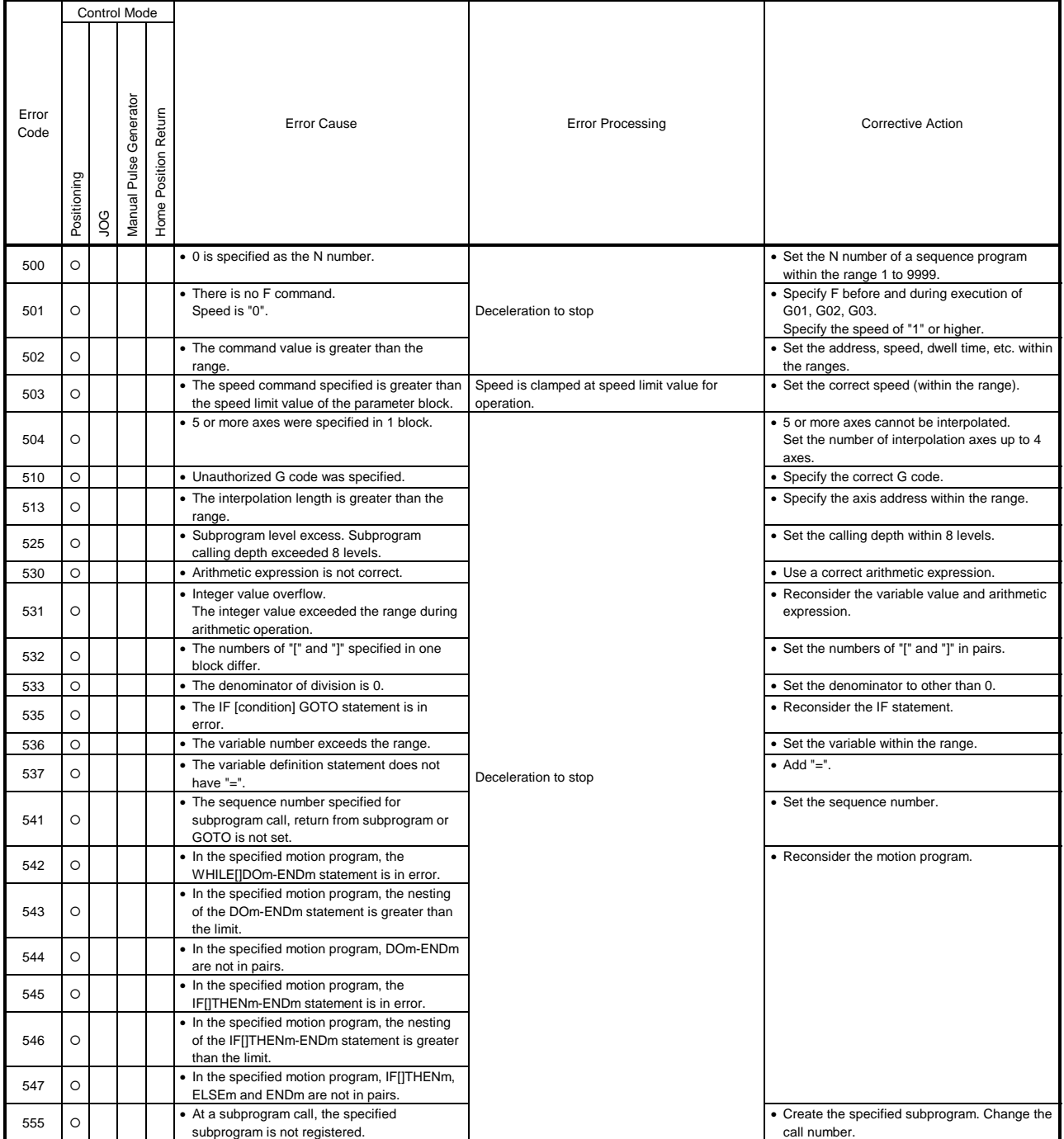

![](_page_382_Picture_396.jpeg)

![](_page_382_Picture_397.jpeg)

(6) System errors (900 to 999)

![](_page_382_Picture_398.jpeg)

![](_page_382_Picture_399.jpeg)

#### Appendix 2.3 Major Errors

Major errors are caused by external input signals or by control commands from the SCPU. The error codes for major errors are 1000 to 1999.

Major errors consist of control start-up errors, positioning errors, absolute system errors, and system errors.

- (1) Positioning control start-up errors (1000 to 1099)
	- The errors shown in this section are those detected when positioning control is started.

Error codes, error causes, error processing and corrective actions are shown in Table 2.11.

![](_page_383_Picture_241.jpeg)

![](_page_383_Picture_242.jpeg)

(2) Positioning control errors (1100 to 1199)

The errors shown in this section are those detected during positioning. Error codes, error causes, error processing, and corrective actions are shown in Table 2.12.

![](_page_384_Picture_198.jpeg)

#### Table 2.12 Positioning Control Error List (1100 to 1199)

(3) Absolute System Errors (1200 to 1299)

The errors shown in this section are those detected in an absolute system. Error codes, error causes, error processing, and corrective actions are shown in Table 2.13.

![](_page_385_Picture_303.jpeg)

#### Table 2.13 Absolute System Error List (1200 to 1299)

\*: These errors occur only when using MR-H-B and MR-J2-B servo amplifiers.

#### (4) System errors (1300 to 1399/1500 to 1599)

These are errors which are detected at power-on.

Table 2.14 lists the error codes, error causes, error processings and corrective actions.

![](_page_385_Picture_304.jpeg)

#### Table 2.14 Main Base Side (1300 to 1399/1500 to 1599) List

#### Appendix 2.4 Servo Errors

The servo errors include the servo amplifier errors and servo power supply module errors.

You can set to each line the processings to be performed on detection of servo errors. (Only the servo errors detected by the ADU (when A273UHCPU is used)) Specify the processings and lines in the system settings of the peripheral device.

![](_page_386_Picture_196.jpeg)

(1) Servo amplifier errors (2000 to 2799)

The servo amplifier errors are detected by the servo amplifier and assigned error codes 2000 to 2799.

The servo errors include errors in the ADU and errors in the MR- $\Box$ -B. For the servo amplifier types, the ADU is abbreviated to  $(A)$  and the MR- $\square$ -B

to  $(M)$ .

When any of the servo amplifier errors occurs, the servo error detection signal (M2408+20n) turns ON. Eliminate the error cause and turn ON the servo error reset (M3208+20n) to reset the servo error, and make a restart. (However, the servo error detection signal will not turn ON for any of the error codes 2100 to 2499 as they are warning.)

- Note: 1. For regenerative alarm protection (error code 2030) and overload protection 1, 2 (error code 2050, 2051), the status when the protective circuit was activated is still retained in the servo amplifier after activation. The data stored is cleared when the external power is switched OFF, but is not cleared by the RESET signal.
	- 2. If the external power is switched OFF repeatedly to reset any of the error codes 2030, 2050 and 2051, overheat may lead to damage to the devices. Therefore, resume operation after removing the cause without fail.

The servo error definitions are given in Table 2.15.

# ! **CAUTION**

 $\Lambda$  If a controller or servo amplifier self-diagnostic error has occurred, make check in accordance with this manual and restore to normal.

| Error<br>Amplifier |                                                      |                          | <b>Error Cause</b>                                                                                                    |                                                                                                    | Process-       |                                                                                                    |  |
|--------------------|------------------------------------------------------|--------------------------|----------------------------------------------------------------------------------------------------|----------------------------------------------------------------------------------------------------|----------------|----------------------------------------------------------------------------------------------------|--|
| code               | Type                                                 | Name                     | Definition                                                                                                    | <b>Error Check Timing</b>                                                                                                    | ing            | <b>Corrective Action</b>                                                                                                    |  |
|                    | $({\sf A})$                                          | P-N non-wiring           | • P-N of the servo power supply module are<br>not wired to P-N of the ADU.                                                                                                    |                                                                                                    |                | • Reconsider wiring.                                                                                                    |  |
| 2010               | (M)                                                  | Undervoltage             | • The power supply voltage is less than<br>160VAC.<br>· Instantaneous power failure occurred for<br>longer than 15msec.<br>• Due to power supply capacity shortage, the<br>power supply voltage dropped at a start or<br>the like. | Any time                                                                                                    |                | • Measure the input voltage (R,<br>S. T) with a voltmeter.<br>• On an oscilloscope, check for<br>an instantaneous power failure.<br>• Reconsider the power supply<br>capacity.                                                |  |
|                    | $(\!\mathsf{A}\!)$                                   | Internal memory<br>alarm | • ADU's SRAM fault.                                                                                                    | • At power-on of servo<br>amplifier                                                                                                    |                | • Change the ADU.                                                                                                    |  |
| 2012               | (M)                                                  | Memory alarm 1           | • Servo amplifier's SRAM is faulty.<br>• Servo amplifier's EPROM checksum does<br>not match                                                                                                    | • At power-on of servo<br>amplifier<br>• On PC ready<br>(M2000) leading<br>edge<br>• At servo error reset<br>• At power-on of servo<br>system CPU |                | • Change the servo amplifier.                                                                                                    |  |
| 2013               | (M)                                                  | Clock alarm              | • Servo amplifier's clock is faulty.                                                                                                    |                                                                                                    |                | • Change the servo amplifier.                                                                                                    |  |
|                    | $\left( \mathsf{A}\right)$<br>$\mathbf{\widehat{M}}$ | Watchdog                 | · Servo control system fault.<br>-----------------------                                                                                                    | Any time                                                                                                    | Imme-<br>diate | • Reset and recheck the servo<br>system CPU.                                                                                                    |  |
| 2014               |                                                      |                          | • ADU fault.<br>· Servo amplifier hardware is faulty.<br>• Servo system CPU hardware is faulty.                                                                                                    |                                                                                                    |                | • Change the ADU.<br>• Change the servo amplifier.<br>• Change the servo system CPU.                                                                                                    |  |
|                    | $\left( \mathsf{A}\right)$                           | 2-port memory<br>alarm   | • ADU's 2-port memory fault.                                                                                                    | • At power-on of servo<br>amplifier<br>• At servo error reset                                                                                     | stop           | • Reset and recheck the servo<br>system CPU.<br>• Change the ADU.                                                                                                    |  |
| 2015               | (M)                                                  | Memory alarm 2           | · Servo amplifier's EEPROM is faulty.                                                                                                    | • At power-on of servo<br>amplifier<br>• On PC ready<br>(M2000) leading<br>edge<br>• At servo error reset<br>• At power-on of servo<br>system CPU |                | • Change the servo amplifier.                                                                                                    |  |
|                    | $\left( \mathsf{A}\right)$                           |                          | • At initialization, communication with encoder<br>is not normal.<br>• The encoder type (ABS/INC) set in system<br>settings differs from the actual encoder type.                                                                  | • At power-on of servo<br>amplifier<br>• At servo error reset                                                                                     |                | • Reset and recheck the servo<br>system CPU.<br>• Change the servo motor<br>(encoder).<br>• Reconsider the system<br>settings.                                                                                                |  |
| 2016               | (M)                                                  | Detector alarm<br>1      | • Communication with encoder is in error.                                                                                                    | • At power-on of servo<br>amplifier<br>• On PC ready<br>(M2000) leading<br>edge<br>• At servo error reset<br>• At power-on of servo<br>system CPU |                | • Check the detector cable<br>connector for disconnection.<br>• Change the servo motor.<br>• Change the detector cable.<br>• Check the combination of<br>detector cable type (2-wire/4-<br>wire type) and servo<br>parameter. |  |

Table 2.15 Servo Amplifier Error (2000 to 2799) List

![](_page_388_Picture_437.jpeg)

## Table 2.15 Servo Amplifier Error (2000 to 2799) List (Continued)

![](_page_389_Picture_377.jpeg)

![](_page_389_Picture_378.jpeg)

![](_page_390_Picture_401.jpeg)

![](_page_390_Picture_402.jpeg)

| Error | Amplifier                    |                           | <b>Error Cause</b>                                                                                                    |                           | Process-                                                                                                    |                                                                                                    |
|-------|------------------------------|---------------------------|----------------------------------------------------------------------------------------------------|---------------------------|----------------------------------------------------------------------------------------------------|----------------------------------------------------------------------------------------------------|
| Code  | Type                         | Name                      | Definition                                                                                                    | <b>Error Check Timing</b> | ing                                                                                                    | <b>Corrective Action</b>                                                                                                    |
|       | $\bigcircled{\!\!\:\!\!\!A}$ |                           | · Servo system CPU fault.                                                                                                    |                           |                                                                                                    | • Change the servo system<br>CPU.                                                                                                    |
| 2036  | (M)                          | Transfer alarm            | . Communication with the servo system CPU<br>is in error.                                                                                                    |                           |                                                                                                    | • Check connection of the<br>motion bus cable connector.<br>• Check the motion bus cable for<br>wire breakage.<br>• Check whether the motion bus<br>cable is clamped properly.                                                                                                    |
| 2042  | (M)                          | Feedback alarm            | • Encoder signal is in error.                                                                                                    |                           |                                                                                                    | • Change the servo motor.                                                                                                    |
|       | $\left( \mathsf{A}\right)$   | Amplifier fin<br>overheat | • The ADU fan is at a stop.<br>• The continuous output current of the ADU is<br>exceeded.                                                                                                    |                           |                                                                                                    | • Change the ADU fan.<br>• Reduce the load.<br>• Change the ADU.                                                                                                    |
| 2045  | (M)                          | Fin overheat              | • ADU's thermal sensor fault.<br>• The heat sin in the servo amplifier is<br>overheated.<br>• Amplifier fault (rated output excess).<br>• Power ON and OFF are repeated in an<br>overload status.<br>• Cooling fault. | Imme-<br>diate            | • If the effective torque of the<br>servo motor is large, reduce<br>the load.<br>• Reduce the<br>acceleration/deceleration<br>frequencies.<br>• Check whether the amplifier<br>fan is at a stop. (MR-H150B or<br>more)<br>• Check for ventilation<br>obstruction.<br>• Check whether the<br>temperature in the panel is<br>proper (0 to $+55^{\circ}$ C).<br>• Check whether the<br>electromagnetic brake is<br>operated externally during<br>operation.<br>• Change the servo amplifier. |                                                                                                    |
|       | $\left( \mathsf{A}\right)$   |                           | • The thermal protector built in the servo<br>motor malfunctioned.<br>• The continuous output of the servo motor is<br>exceeded.                                                                                      | Any time                  | stop                                                                                                    | • Change the servo motor.<br>• Reduce the load.                                                                                                    |
| 2046  | (M)                          | Servo motor<br>overheat   | • The servo motor is overloaded.<br>• The servo motor and regenerative brake<br>option are overheated.<br>• The thermal protector built in the encoder is                                                             |                           |                                                                                                    | • If the effective torque of the<br>servo motor is large, reduce<br>the load.<br>• Check the ambient<br>temperature (0 to $+40^{\circ}$ C) of<br>the servo motor.<br>• Change the servo motor.                                                                                                    |
|       | $\left( \mathsf{A}\right)$   | Overload                  | faulty.<br>• The rated current of the servo motor is<br>exceeded.<br>· Load inertia or friction is too large.<br>• Hunting due to parameter setting mistake.                                                          |                           |                                                                                                    | • Reduce the load.<br>• Reconsider the servo<br>parameters.                                                                                                    |
| 2050  | (M)                          | Overload 1                | • Overload current of about 200% flew<br>continuously in the servo amplifier and servo<br>motor.                                                                                                    |                           |                                                                                                    | • Check for machine collision.<br>• If the load inertia is extremely<br>large, increase the<br>acceleration/deceleration time<br>constant or reduce the load.<br>• If hunting has occurred, adjust<br>the position loop gain in the<br>servo parameter.<br>• Check the U, V, W connections<br>of the servo amplifier and servo<br>motor.<br>• Check the detector cable for<br>wire breakage.<br>• Change the servo motor. |

Table 2.15 Servo Amplifier Error (2000 to 2799) List (Continued)

![](_page_392_Picture_467.jpeg)

## Table 2.15 Servo Amplifier Error (2000 to 2799) List (Continued)

| Error      | Amplifier                  | <b>Error Cause</b>   |                                                                                       |                                 | Process- |                                  |                     |  |  |
|------------|----------------------------|----------------------|---------------------------------------------------------------------------------------|---------------------------------|----------|----------------------------------|---------------------|--|--|
| Code       | Type                       | Name                 | Definition                                                                            | <b>Error Check Timing</b>       | ing      | <b>Corrective Action</b>         |                     |  |  |
|            | $\left( \mathsf{A}\right)$ |                      | · Brought to an emergency stop.                                                       |                                 | Imme-    | • Reset the emergency stop.      |                     |  |  |
| 2147       | M)                         | Emergency stop       | • The emergency stop (EMG) signal is input                                            |                                 | diate    |                                  |                     |  |  |
|            |                            |                      | from the servo system CPU.                                                            |                                 | stop     |                                  |                     |  |  |
|            |                            |                      | . The servo ON (SON) signal was turned ON                                             |                                 |          | • Turn ON the main circuit       |                     |  |  |
| 2149       | (M)                        | Main circuit OFF     | when the contactor is OFF.                                                            |                                 |          | contactor or main circuit power. |                     |  |  |
|            |                            | warning              | • At not more than 50RPM, the main circuit                                            |                                 |          |                                  |                     |  |  |
|            |                            | Home position        | bus voltage dropped to or below 215V.<br>• After the home position setting command is |                                 |          | • Make a home position return    |                     |  |  |
| 2196       | (M)                        | setting error        | given, the droop pulse value did not fall                                             |                                 |          | again.                           |                     |  |  |
|            |                            | warning              | within the in-position range.                                                         |                                 |          |                                  |                     |  |  |
|            |                            |                      | • The parameter that was set is unauthorized.                                         |                                 |          | • Reconsider the system settings |                     |  |  |
|            |                            |                      | Amplifier setting<br>2201                                                             |                                 |          | and servo parameters.            |                     |  |  |
|            |                            |                      | 2202<br>Motor type                                                                    |                                 |          |                                  |                     |  |  |
|            |                            |                      | 2203<br>Motor capacity                                                                |                                 |          |                                  |                     |  |  |
|            |                            |                      | 2204<br>Number of feedback pulses                                                     |                                 |          |                                  |                     |  |  |
|            |                            |                      |                                                                                       | In-position range<br>2205       |          |                                  |                     |  |  |
|            |                            |                      |                                                                                       | Position control gain 2<br>2206 |          |                                  |                     |  |  |
|            |                            | Parameter<br>warning |                                                                                       | (actual position gain)          |          |                                  |                     |  |  |
|            |                            |                      | Speed control gain 2<br>2207                                                          |                                 |          |                                  |                     |  |  |
|            |                            |                      |                                                                                       |                                 |          |                                  | (actual speed gain) |  |  |
|            |                            |                      | 2208<br>Speed integral compensation                                                   | Any time                        |          |                                  |                     |  |  |
|            |                            |                      | Forward rotation torque limit<br>2209<br>value                                        |                                 | Con-     |                                  |                     |  |  |
|            |                            |                      | Reverse rotation torque limit                                                         |                                 | tinued   |                                  |                     |  |  |
|            |                            |                      | 2210<br>value                                                                         |                                 |          |                                  |                     |  |  |
| 2201       |                            |                      | Emergency stop time delay<br>2211                                                     |                                 |          |                                  |                     |  |  |
| to<br>2224 | $\left( \mathsf{A}\right)$ |                      | Position control gain 1<br>2212                                                       |                                 |          |                                  |                     |  |  |
|            |                            |                      |                                                                                       |                                 |          | (model position gain)            |                     |  |  |
|            |                            |                      | Speed control gain 1<br>2213                                                          |                                 |          |                                  |                     |  |  |
|            |                            |                      | (model speed gain)                                                                    |                                 |          |                                  |                     |  |  |
|            |                            | 2214                 | Load inertia ratio<br>2215                                                            |                                 |          |                                  |                     |  |  |
|            |                            |                      | Error excessive alarm level<br>2216<br>Special compensation processing                |                                 |          |                                  |                     |  |  |
|            |                            |                      | 2217<br>Special servo processing                                                      |                                 |          |                                  |                     |  |  |
|            |                            |                      | 2218<br>Td dead zone compensation                                                     |                                 |          |                                  |                     |  |  |
|            |                            |                      | 2219<br>Feed forward gain                                                             |                                 |          |                                  |                     |  |  |
|            |                            |                      | 2220<br>Unbalance torque compensation                                                 |                                 |          |                                  |                     |  |  |
|            |                            |                      | 2221<br>Dither command                                                                |                                 |          |                                  |                     |  |  |
|            |                            |                      | 2222<br>Gain operation time                                                           |                                 |          |                                  |                     |  |  |
|            |                            |                      | Servo response level setting<br>2223                                                  |                                 |          |                                  |                     |  |  |
|            |                            |                      | 2224                                                                                  |                                 |          |                                  |                     |  |  |
|            |                            |                      |                                                                                       |                                 |          |                                  |                     |  |  |

Table 2.15 Servo Amplifier Error (2000 to 2799) List (Continued)

| Error              | Amplifier |                    | <b>Error Cause</b>                                                                                                    |                                 |                                       | Process-       |                                                                                         |
|--------------------|-----------|--------------------|----------------------------------------------------------------------------------------------------|---------------------------------|---------------------------------------|----------------|-----------------------------------------------------------------------------------------|
| Code               | Type      | Name               | Definition                                                                                                    |                                 |                                       | ing            |                                                                                         |
| 2301<br>to<br>2336 | (M)       | Parameter<br>alarm | • The servo parameter value is outside the<br>setting range. (Any unauthorized parameter<br>is ignored and the value before setting is<br>retained.)<br>2301<br>Amplifier setting<br>2302<br>Regenerative brake resistor<br>2303<br>Motor type<br>2304<br>Motor capacity<br>2305<br>Motor speed<br>2306<br>Number of feedback pulses<br>2307<br>Rotation direction setting<br>2308<br>Auto tuning setting<br>2309<br>Servo response level setting<br>Forward rotation torque limit<br>2310<br>value<br>Reverse rotation torque limit<br>2311<br>value<br>Load inertia ratio<br>2312<br>Position control gain 1<br>2313<br>2314<br>Speed control gain 1<br>2315<br>Position control gain 2<br>2316<br>Speed control gain 2<br>2317<br>Speed integral compensation<br>2318<br>Notch filter selection<br>2319<br>Feed forward gain<br>2320<br>In-position range<br>Electromagnetic brake sequence<br>2321<br>output<br>2322<br>Monitor output mode selection<br>Optional function 1<br>2323<br>2324<br>Optional function 2<br>2325<br>Optional function 3<br>Optional function 4<br>2326<br>2327<br>Monitor output 1 offset<br>2328<br>Monitor output 2 offset<br>2329<br>Prealarm data selection |                                 | <b>Error Check Timing</b><br>Any time | Con-<br>tinued | <b>Corrective Action</b><br>• Reconsider the setting ranges<br>of the servo parameters. |
|                    |           |                    |                                                                                                    |                                 |                                       |                |                                                                                         |
|                    |           |                    |                                                                                                    |                                 |                                       |                |                                                                                         |
|                    |           |                    | 2330<br>Zero speed                                                                                                    |                                 |                                       |                |                                                                                         |
|                    |           |                    | 2331<br>Error excessive alarm level                                                                                                    |                                 |                                       |                |                                                                                         |
|                    |           |                    | 2332<br>Optional function 5                                                                                                    |                                 |                                       |                |                                                                                         |
|                    |           |                    | 2333<br>Optional function 6                                                                                                    |                                 |                                       |                |                                                                                         |
|                    |           |                    | 2334<br>PI-PID switching position droop                                                                                                    |                                 |                                       |                |                                                                                         |
|                    |           |                    | Torque limit compensation factor<br>2335                                                                                                    |                                 |                                       |                |                                                                                         |
|                    |           |                    |                                                                                                    |                                 |                                       |                |                                                                                         |
|                    |           |                    |                                                                                                    | Speed differential compensation |                                       |                |                                                                                         |
|                    |           |                    | 2336<br>(actual speed differential                                                                                                    |                                 |                                       |                |                                                                                         |
|                    |           |                    | compensation)                                                                                                    |                                 |                                       |                |                                                                                         |
|                    |           |                    |                                                                                                    |                                 |                                       |                |                                                                                         |

Table 2.15 Servo Amplifier Error (2000 to 2799) List (Continued)

| Error              | Amplifier                  | <b>Error Cause</b> |                                                                                                    |                                                               | Process-       |                                                             |
|--------------------|----------------------------|--------------------|----------------------------------------------------------------------------------------------------|---------------------------------------------------------------|----------------|-------------------------------------------------------------|
| Code               | Type                       | Name               | Definition                                                                                                    | <b>Error Check Timing</b>                                     | ing            | <b>Corrective Action</b>                                    |
| 2301<br>to<br>2324 | $\left( \mathsf{A}\right)$ | Parameter<br>alarm | • The servo parameter value is outside the<br>setting range. (Any unauthorized parameter<br>is ignored and the value before setting is<br>retained.)<br>2301<br>Amplifier setting<br>2302<br>Motor type<br>2303<br>Motor capacity<br>Number of feedback pulses<br>2304<br>In-position range<br>2305<br>Position control gain 2<br>2306<br>(actual position gain)<br>Speed control gain 2<br>2307<br>(actual speed gain)<br>2308<br>Speed integral compensation<br>Forward rotation torque limit<br>2309<br>value<br>Reverse rotation torque limit<br>2310<br>value<br>Emergency stop time delay<br>2311<br>Position control gain 1<br>2312<br>(model position gain)<br>Speed control gain 1<br>2313<br>(model speed gain)<br>2314<br>Load inertia ratio<br>Error excessive alarm level<br>2315<br>Special compensation processing<br>2316<br>Special servo processing<br>2317<br>2318<br>Td dead zone compensation<br>2319<br>Feed forward gain<br>2320<br>Unbalance torque compensation<br>2321<br>Dither command<br>2322<br>Gain operation time<br>Servo response level setting<br>2323<br>2324 | Any time                                                      | Con-<br>tinued | • Reconsider the setting ranges<br>of the servo parameters. |
| 2500               | (A)                        | Parameter<br>alarm | • Among the servo parameters, any of the<br>following items is unauthorized.<br>• Amplifier<br>• External regenerative brake resistor<br>setting<br>• Motor type<br>• Motor capacity                                                                                                    | • At power-on of servo<br>amplifier<br>• At servo error reset |                | • Reconsider the system settings<br>and servo parameters.   |

Table 2.15 Servo Amplifier Error (2000 to 2799) List (Continued)
Table 2.15 Servo Amplifier Error (2000 to 2799) List (Continued)

| Error              | Amplifier | <b>Error Cause</b>         |                                                                                                    | Process-                                                                                                    |
|--------------------|-----------|----------------------------|----------------------------------------------------------------------------------------------------|----------------------------------------------------------------------------------------------------|
| Code               | Type      | Name                       | Definition                                                                                                    | ing                                                                                                    |
| 2601<br>to<br>2636 | (M)       | Initial parameter<br>alarm | • The parameter setting is wrong.<br>• The parameter data was corrupted.<br>2601<br>Amplifier setting<br>2602<br>Regenerative brake resistor<br>2603<br>Motor type<br>2604<br>Motor capacity<br>2605<br>Motor speed<br>Number of feedback pulses<br>2606<br>2607<br>Rotation direction setting<br>2608<br>Auto tuning setting<br>2609<br>Servo response level setting<br>Forward rotation torque limit<br>2610<br>value<br>Reverse rotation torque limit<br>2611<br>value<br>2612<br>Load inertia ratio<br>2613<br>Position control gain 1<br>2614<br>Speed control gain 1<br>2615<br>Position control gain 2<br>2616<br>Speed control gain 2<br>2617<br>Speed integral compensation<br>2618<br>Notch filter selection<br>2619<br>Feed forward gain<br>2620<br>In-position range<br>Electromagnetic brake sequence<br>2621<br>output<br>2622<br>Monitor output mode<br>2623<br>Optional function 1<br>2624<br>Optional function 2<br>2625<br>Optional function 3<br>2626<br>Optional function 4 | <b>Error Check Timing</b><br>Corrective Action<br>• After checking and correcting<br>• At power-on of servo<br>amplifier<br>the parameter setting, turn the<br>• On PC ready<br>servo system CPU power from<br>(M2000) leading<br>OFF to ON or turn PC ready<br>(M2000) from OFF to ON.<br>edge<br>• At servo error reset<br>• At power-on of servo<br>system CPU<br>Imme-<br>diate<br>stop |
|                    |           |                            | 2627<br>Monitor output 1 offset<br>2628<br>Monitor output 2 offset<br>2629<br>Prealarm data selection<br>2630<br>Zero speed<br>Error excessive alarm level<br>2631<br>2632<br>Optional function 5<br>2633<br>Optional function 6<br>2634<br>PI-PID switching position droop<br>Torque limit compensation factor<br>2635<br>Speed differential compensation<br>2636<br>(actual speed differential<br>compensation)                                                                                                    |                                                                                                    |

Table 2.15 Servo Amplifier Error (2000 to 2799) List (Continued)

| Error | Amplifier                  |                            | <b>Error Cause</b>                                                       |                                                   | <b>Error Check Timing</b>           | Process-      | <b>Corrective Action</b>                                                             |
|-------|----------------------------|----------------------------|--------------------------------------------------------------------------|---------------------------------------------------|-------------------------------------|---------------|--------------------------------------------------------------------------------------|
| Code  | Type                       | Name                       | Definition                                                               |                                                   |                                     | ing           |                                                                                      |
|       |                            |                            | • The parameter setting is wrong.<br>• The parameter data was corrupted. |                                                   | • At power-on of servo<br>amplifier |               | • After checking and correcting<br>the parameter setting, turn the                   |
|       |                            |                            |                                                                          |                                                   |                                     |               |                                                                                      |
|       |                            |                            | 2601                                                                     | Amplifier setting                                 | • On PC ready<br>(M2000) leading    |               | servo system CPU power from<br>OFF to ON or turn PC ready<br>(M2000) from OFF to ON. |
|       |                            |                            | 2602                                                                     | Motor type                                        | edge                                |               |                                                                                      |
|       |                            |                            | 2603                                                                     | Motor capacity                                    | • At servo error reset              |               |                                                                                      |
|       |                            |                            | 2604                                                                     | Number of feedback pulses                         | • At power-on of servo              |               |                                                                                      |
|       |                            |                            | 2605                                                                     | In-position range                                 | system CPU                          |               |                                                                                      |
|       |                            |                            | 2606                                                                     | Position control gain 2<br>(actual position gain) |                                     |               |                                                                                      |
|       |                            |                            | 2607                                                                     | Speed control gain 2<br>(actual speed gain)       |                                     |               |                                                                                      |
|       |                            |                            | 2608                                                                     | Speed integral compensation                       |                                     |               |                                                                                      |
|       | $\left( \mathsf{A}\right)$ | Initial parameter<br>alarm | 2609                                                                     | Forward rotation torque limit<br>value            |                                     |               |                                                                                      |
| 2601  |                            |                            | 2610                                                                     | Reverse rotation torque limit<br>value            |                                     | Imme-         |                                                                                      |
| to    |                            |                            | 2611                                                                     | Emergency stop time delay                         |                                     | diate<br>stop |                                                                                      |
| 2624  |                            |                            |                                                                          | Position control gain 1                           |                                     |               |                                                                                      |
|       |                            |                            | 2612                                                                     | (model position gain)                             |                                     |               |                                                                                      |
|       |                            |                            | 2613                                                                     | Speed control gain 1<br>(model speed gain)        |                                     |               |                                                                                      |
|       |                            |                            | 2614                                                                     | Load inertia ratio                                |                                     |               |                                                                                      |
|       |                            |                            | 2615                                                                     | Error excessive alarm level                       |                                     |               |                                                                                      |
|       |                            |                            | 2616                                                                     | Special compensation processing                   |                                     |               |                                                                                      |
|       |                            |                            | 2617                                                                     | Special servo processing                          |                                     |               |                                                                                      |
|       |                            |                            | 2618                                                                     | Td dead zone compensation                         |                                     |               |                                                                                      |
|       |                            |                            | 2619                                                                     | Feed forward gain                                 |                                     |               |                                                                                      |
|       |                            |                            | 2620                                                                     | Unbalance torque compensation                     |                                     |               |                                                                                      |
|       |                            |                            | 2621                                                                     | Dither command                                    |                                     |               |                                                                                      |
|       |                            |                            | 2622                                                                     | Gain operation time                               |                                     |               |                                                                                      |
|       |                            |                            | 2623                                                                     | Servo response level setting                      |                                     |               |                                                                                      |
|       |                            |                            | 2624                                                                     |                                                   |                                     |               |                                                                                      |
|       |                            |                            |                                                                          |                                                   |                                     |               |                                                                                      |

Table 2.15 Servo Amplifier Error (2000 to 2799) List (Continued)

- (2) Servo power supply module errors (2800 to 2999)
	- The servo power supply module errors are detected by the servo amplifier and assigned error codes 2800 to 2999.

When any of the servo errors occurs, the servo error detection signal (M2408+20n) turns ON. Eliminate the error cause and turn ON the servo error reset (M3208+20n) to reset the servo error, and make a restart. (However, the servo error detection signal will not turn ON for any of the error codes 2900 to 2999 as they are warning.)

- Note: 1. For regenerative alarm protection (error code 2830), the status when the protective circuit was activated is still retained in the servo amplifier after activation. The data stored is cleared when the external power is switched OFF, but is not cleared by the RESET signal.
	- 2. If the external power is switched OFF repeatedly to reset the error code 2830, overheat may lead to damage to the devices. Therefore, resume operation after removing the cause without fail.

The servo power supply module error definitions are given in Table 2.16.

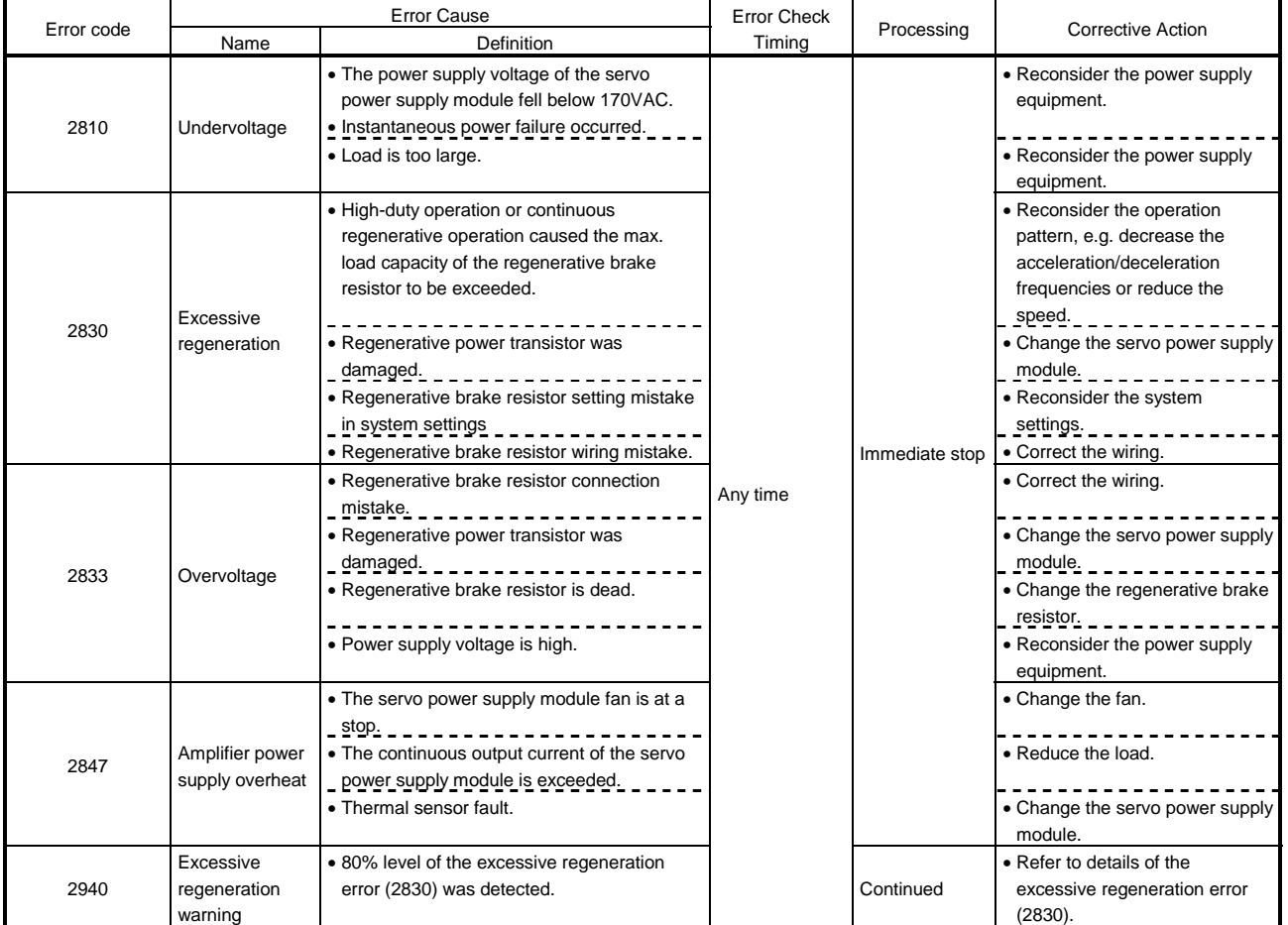

Table 2.16 Servo Power Supply Module Error (2800 to 2999) List

Appendix 2.5 PC Link Communication Errors

| <b>Error Codes</b><br>Stored in D9196 | <b>Error Description</b>                                                                                                    | Action to Take                                                                                                    |  |
|---------------------------------------|----------------------------------------------------------------------------------------------------|----------------------------------------------------------------------------------------------------|--|
| 01                                    | A receiving packet for PC link<br>communication does not arrive.<br>The arrival timing of the receiving<br>packet is too late. | • Check whether the PC has been switched<br>ON.<br>• Check whether the communication cable<br>has been connected firmly.<br>• Check whether the communication cable<br>has been broken.<br>• Check whether the A30BD-PCF or A30CD-<br>PCF has been mounted normally. |  |
| 02                                    | A receiving packet CRC code is<br>invalid.                                                                                     | • Check whether there is a noise source near<br>the PC.<br>• Check whether the communication cable<br>has been connected firmly.<br>• Check whether the communication cable<br>has been broken.                                                                      |  |
| 03                                    | A receiving packet data ID is<br>invalid.                                                                                      | • Check whether the A30BD-PCF or A30CD-<br>PCF has been mounted normally.<br>• Replace the A30BD-PCF or A30CD-PCF.                                                                                                    |  |
| 04                                    | The number of received frames is<br>invalid.                                                                                   | • Check whether the communication cable<br>has been connected firmly.<br>• Check whether the communication cable<br>has been broken.<br>• Check whether there is a noise source near<br>the PC.                                                                      |  |
| 05                                    | A PC communication task is not<br>active yet.                                                                                  | • Start the PC communication task.                                                                                                    |  |

Table 2.17 PC Link Communication Error Codes

### Appendix 2.6 LED Indications when Errors Occur at the PCPU

### <A172SHCPUN/A171SHCPUN>

When the errors listed below occur, they are indicated by the "ERROR" LED on the front panel of the A172SHCPUN, and the LED on the front panel of the A171SHCPUN. The error message can be read on the error list monitor screen of the peripheral device.

For details on the operating procedure, refer to the operating manual for the peripheral device.

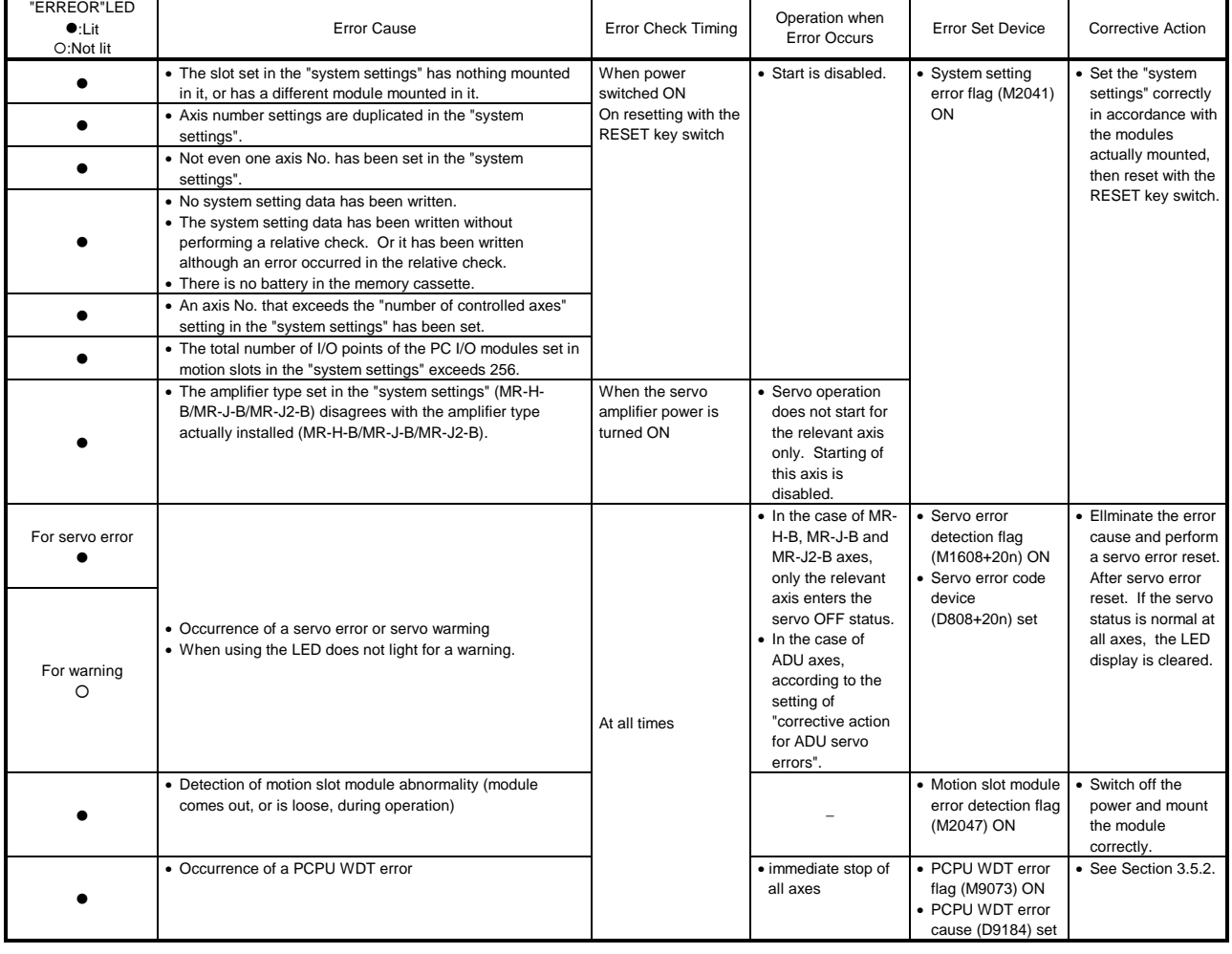

### Table 2.18 LED Indications When Errors Occur at PCPU

REMARK

Numerical values corresponding to axis numbers are entered for "n" in Table 2.18 (error set device).

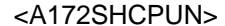

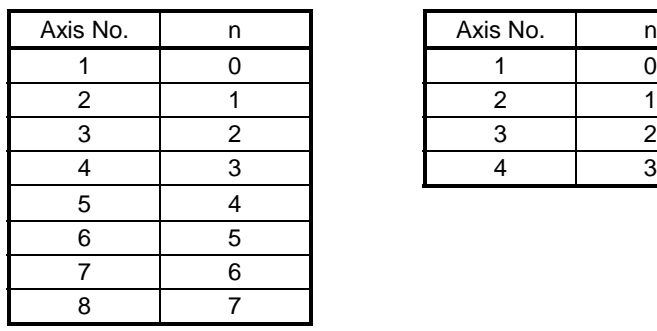

#### <A172SHCPUN> <A171SHCPUN>

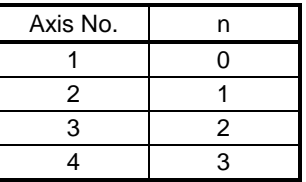

<A273UHCPU (32-axis feature)/A173UHCPU(S1)> When any of the errors listed below occurs, it is indicated on the LED on the front panel of the A273UHCPU. The error message can be read on the "error list monitor" screen of the peripheral device.

For the operating procedure, refer to the operating manual of the peripheral device.

| A173UHCPU(S1)<br>"ERREOR"LED<br>$\bullet$ :Lit<br>O:Not lit | A273UHCPU Front LED<br>Indication                                                                                                    | <b>Error Cause</b>                                                                                                    | Error Check Timing                          | Operation when<br><b>Error Occurs</b>                                                          | <b>Error Set Device</b>                                                                            | <b>Corrective Action</b>                                                           |
|-------------------------------------------------------------|----------------------------------------------------------------------------------------------------|----------------------------------------------------------------------------------------------------|---------------------------------------------|------------------------------------------------------------------------------------------------|----------------------------------------------------------------------------------------------------|------------------------------------------------------------------------------------|
|                                                             | $\begin{bmatrix} L_1 A_1 Y_1 & E_1 R_1 R_1 Q R_1 & (1 S_1 L_1 \blacksquare \blacksquare) \end{bmatrix}$<br>(*1) Base No.+Slot No.     | • The slot set in "system<br>settings" contains no or<br>different module.                                                                                                    |                                             | · Start is disabled.                                                                           | • System setting<br>error flag (M2041)<br>ON                                                       | • Match "system<br>settings" with the<br>actual module and<br>reset with the reset |
|                                                             | $A_1X_1I_1S_1I_1N_1O_1I_1N_1U_1L_1T_1I_1D_1F_1F_1$                                                                                    | • There are overlapping axis<br>number settings in "system<br>settings".                                                                                                    |                                             |                                                                                                |                                                                                                    | key.                                                                               |
|                                                             | $A_{\parallel}M_{\parallel}P_{\parallel}N_{\parallel}O_{\parallel}S_{\parallel}E_{\perp}T_{\perp}T_{\perp}N_{\parallel}G_{\parallel}$ | • Not one axis number is set<br>in "system settings".                                                                                                    |                                             |                                                                                                |                                                                                                    |                                                                                    |
|                                                             | $P W_{1}  \cdot  N Q_{1} S_{1}E_{1}T_{1}T_{1}  \cdot  N_{1}G_{1}  \cdot  $                                                            | • When the ADU axis is set<br>in "system settings", the<br>servo power supply module<br>(A230P) is not set.                                                                                                    |                                             |                                                                                                |                                                                                                    |                                                                                    |
|                                                             | $S_1Y_1S_1.$ $S_1E_1T_1$ $P_1A_1T_1A$ $E_1R_1R$                                                                                       | • "System settings data" is<br>not written.<br>· "System settings data" was<br>written without relative<br>check, or was written with<br>an error found in relative<br>check.<br>• Memory cassette battery is<br>dead. | At power-on<br>At reset with reset<br>key   |                                                                                                |                                                                                                    |                                                                                    |
|                                                             | $A_1X_1I_1S_1$ $N_1O_1$ $E_1R_1R_1QR_1$                                                                                               | • The axis number set in<br>"system settings" is greater<br>than the number of control<br>axes.                                                                                                    |                                             |                                                                                                |                                                                                                    |                                                                                    |
|                                                             | $ 1_1/10_1 1_10_11_1N_1T_1S_1 1_10_1V_1E_1R_1 $                                                                                       | • The total I/O points of the<br>PC I/O modules set to the<br>motion slots in "system<br>settings" are greater than<br>256 points.                                                                                     |                                             |                                                                                                |                                                                                                    |                                                                                    |
|                                                             | $A_1M_1P_1 + T_1Y_1P_1E_1 + E_1R_1P_1O_1R_1H_1H_2$<br>Axis No. (01 to 32)                                                             | • The amplifier type (MR-H-<br>B/MR-J-B/MR-J2-B) set in<br>"system settings" differs<br>from the actual amplifier<br>type (MR-H-B/MR-J-B/MR-<br>$J2-B$ ).                                                              | At power-on of servo<br>amplifier           | • Only the<br>corresponding axis<br>is not put in servo<br>ON status and<br>cannot be started. |                                                                                                    |                                                                                    |
|                                                             | $A_1D_1U_1 - E_1R_1R_1QR_1 - (A_1S_1L_1\blacksquare_1\blacksquare_1)$<br>(*1) Base No.+Slot No.                                       | • ADU hardware fault.                                                                                                    | At power-on<br>(At reset with reset<br>key) | • The corresponding<br>ADU axis cannot<br>be placed in servo<br>ON status.                     | • Servo error<br>detection flag<br>(M2408+20n) ON<br>· Servo error code<br>device (D08+20n)<br>set | • Change the ADU.                                                                  |

Table 2.19 LED Indications at Error Occurrence on PCPU

| A173UHCPU(S1)<br>"ERREOR"LED<br>$\bullet$ :Lit<br>O:Not lit | A273UHCPU Front LED<br>Indication                                                                                                    | <b>Error Cause</b>                                                                                         | <b>Error Check Timing</b> | Operation when<br><b>Error Occurs</b>                                                                                                    | <b>Error Set Device</b>                                                                            | <b>Corrective Action</b>                                                                                                    |
|-------------------------------------------------------------|----------------------------------------------------------------------------------------------------|----------------------------------------------------------------------------------------------------|---------------------------|----------------------------------------------------------------------------------------------------|----------------------------------------------------------------------------------------------------|----------------------------------------------------------------------------------------------------|
| At servo error<br>At warning<br>$\circ$                     | $\mathsf{S}_\mathsf{i}\mathsf{V}_\mathsf{j}\,,\mathsf{E}_\mathsf{j}\mathsf{R}_\mathsf{j}\mathsf{R}_\mathsf{j}\mathsf{O}_\mathsf{j}\mathsf{R}_\mathsf{j}\blacksquare\mathsf{j}\blacksquare\mathsf{j}\blacksquare\mathsf{j}\blacksquare_\mathsf{j}\mathsf{i}\blacksquare_\mathsf{j}\mathsf{i}\blacksquare_\mathsf{j}\mathsf{i}\blacksquare_\mathsf{j}\mathsf{i}\blacksquare_\mathsf{j}\mathsf{i}\blacksquare_\mathsf{j}\mathsf{i}\blacksquare_\mathsf{j}\mathsf{i}\blacksquare_\mathsf{j}\mathsf{i}\blacksquare_\mathsf{j}\mathsf{i}\blacksquare_\mathsf{j}\mathsf{i}\blacksquare$<br>Servo error code Axis No.<br>(01 to 32)<br>$\bullet$ (**) indicates that the code is<br>common to all axes.<br>$S V_1 , E R R O R  \blacksquare \blacksquare \blacksquare \blacksquare  (P \blacksquare )$ | • Servo error or warning<br>occurrence<br>• Servo power supply<br>module (A230P)-detected                  |                           | • For the MR-H-<br>B/MR-J-B/MR-J2-<br>B axis, only that<br>axis is put in servo<br>OFF status.<br>• For the ADU axis.<br>processing is<br>performed in<br>accordance with<br>the setting of "ADU<br>servo error<br>processing".<br>• In that line, all<br>axes are put in | · Servo error<br>detection flag<br>(M2408+20n) ON<br>· Servo error code<br>device (D08+20n)<br>set | • Remove the error<br>cause and reset<br>the servo error. If<br>the servos of all<br>axes return to<br>normal after servo<br>error reset, the<br><b>LED</b> indication<br>aoes off. |
|                                                             | Servo error code<br>Indicates the "n"th servo<br>power supply module.                                                                                                    | servo error or warning<br>occurrence                                                                       |                           | servo OFF status.                                                                                                    |                                                                                                    |                                                                                                    |
|                                                             | $S_1Y_1S_1. E_1R_1R_1. \blacksquare \blacksquare \blacksquare \blacksquare \blacksquare (\blacksquare P_1 \blacksquare)$<br>System error code<br>(major error) detected<br>by servo power supply<br>module<br>Indicates the "n"th servo<br>power supply module.<br>* indicates the system error<br>which is independent of the<br>servo power supply module<br>line.                                                                                                    | • Servo power supply<br>module (A230P)-detected<br>system error (major error)<br>occurrence                | Any time                  | • In that line, all<br>axes are put in<br>servo OFF status.                                                                                                    | • Major error<br>detection flag<br>(M2407+20n) ON<br>• Major error code<br>device (D07+20n)<br>set | • Remove the error<br>cause and give all-<br>axis servo ON<br>command. If all<br>axes are put in<br>servo ON status<br>properly, the LED<br>goes off.                               |
|                                                             | Տ ∟ ■ ■ <sub>  </sub> Ս N <sub> </sub> I <sub>I</sub> T <sub>  </sub> E R R O R <br>(*1) Base No.+Slot No.                                                                                                    | • Motion slot module fault<br>detection (During<br>operation, the module has<br>come off or is coming off) |                           |                                                                                                    | • Motion slot module<br>fault detection flag<br>(M2047) ON                                         | • Switch power off<br>and load the<br>module properly.                                                                                                    |
|                                                             | $P_1C_1P_1U_1$ $M_1D_1T_1$ $E_1R_1R_1$ . $M_2M_3$<br>PCPU WDT error code                                                                                                    | • PCPU WDT error<br>occurrence                                                                             |                           | • All axes stop<br>immediately.                                                                                                    | · PCPU WDT error<br>flag (M9073) ON<br>• PCPU WDT error<br>cause (D9184) set                       | • Refer to Sections<br>3.3, 3.4.                                                                                                    |

Table 2.19 LED Indications at Error Occurrence on PCPU (Continued)

(\*1) Indicates the base number, slot number and slot information in error.

 $(SL \sqsubseteq \sqsubseteq)$ 

Slot Number in error 0: I/O slot 0

 $\zeta = \zeta$ 

$$
7: I/O \overset{'}{\text{slot}} 7
$$

Base number in error

0: Main base

1: Motion extension base 1

2: Motion extension base 2

3: Motion extension base 3

4: Motion extension base 4

# **REMARKS**

n in Table 2.19 (Error Set Device) is the value corresponding to the axis number.

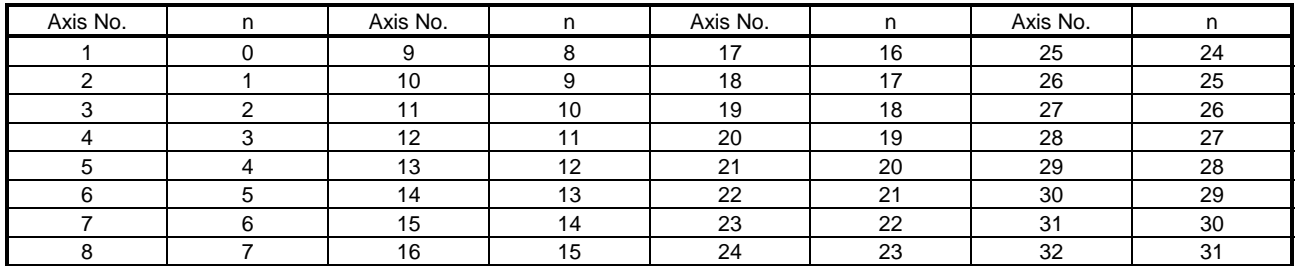

\*Calculate the device number corresponding to each axis as described below.

M2408+20n (servo error detection flag) = M2408 + 20 × 31 = M3028

D07+20n (major error code device) =  $D07 + 20 \times 31 = D627$ 

# APPENDIX 3 SPECIAL RELAYS AND SPECIAL REGISTERS

Appendix 3.1 Special Relays (SP, M)

The special relays are internal relays with fixed applications in the programmable controller. Accordingly, they must not be turned ON and OFF in sequence programs (those marked \*1 and \*2 in the table are exceptions).

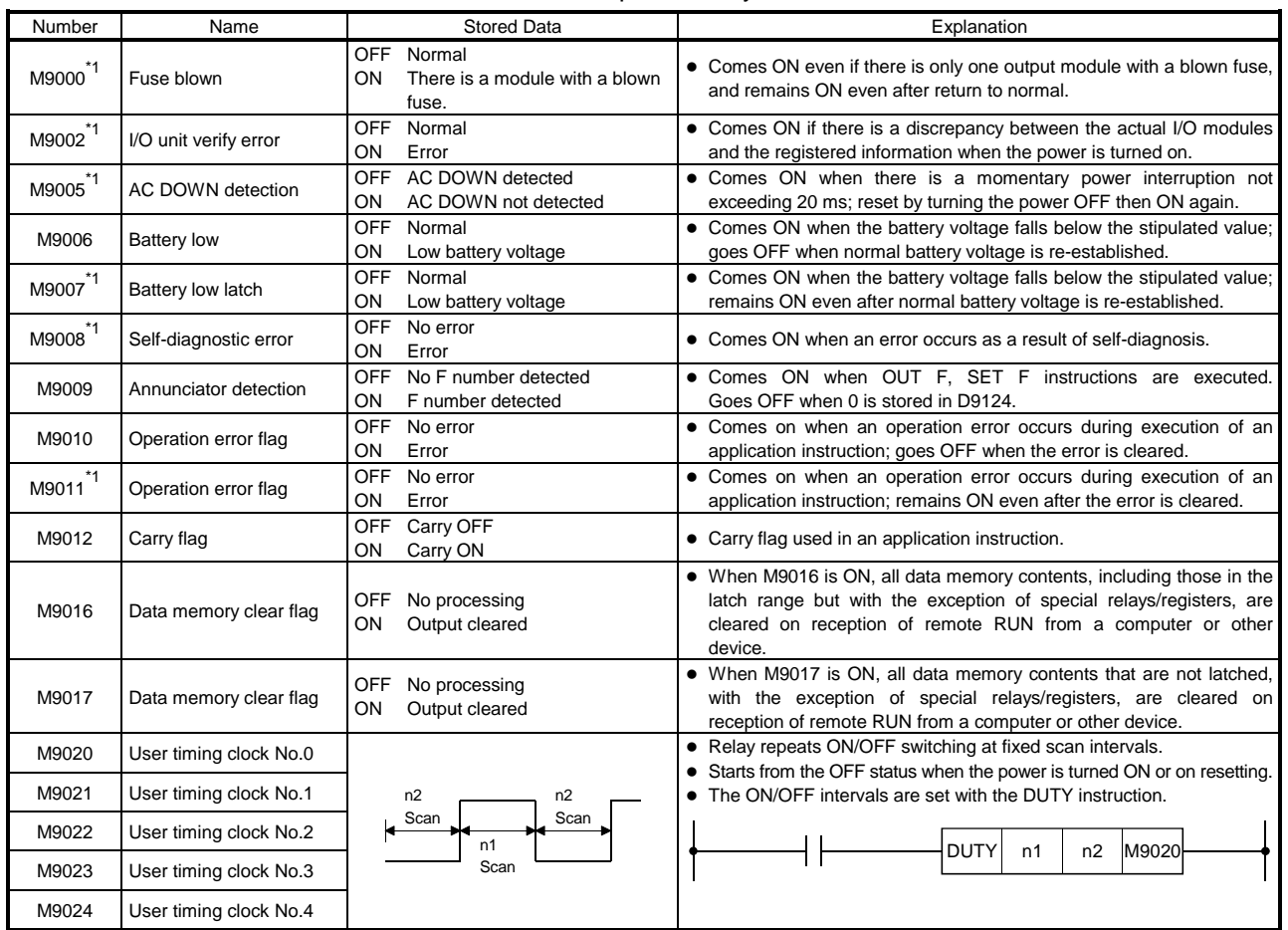

Table 3.1 Special Relay List

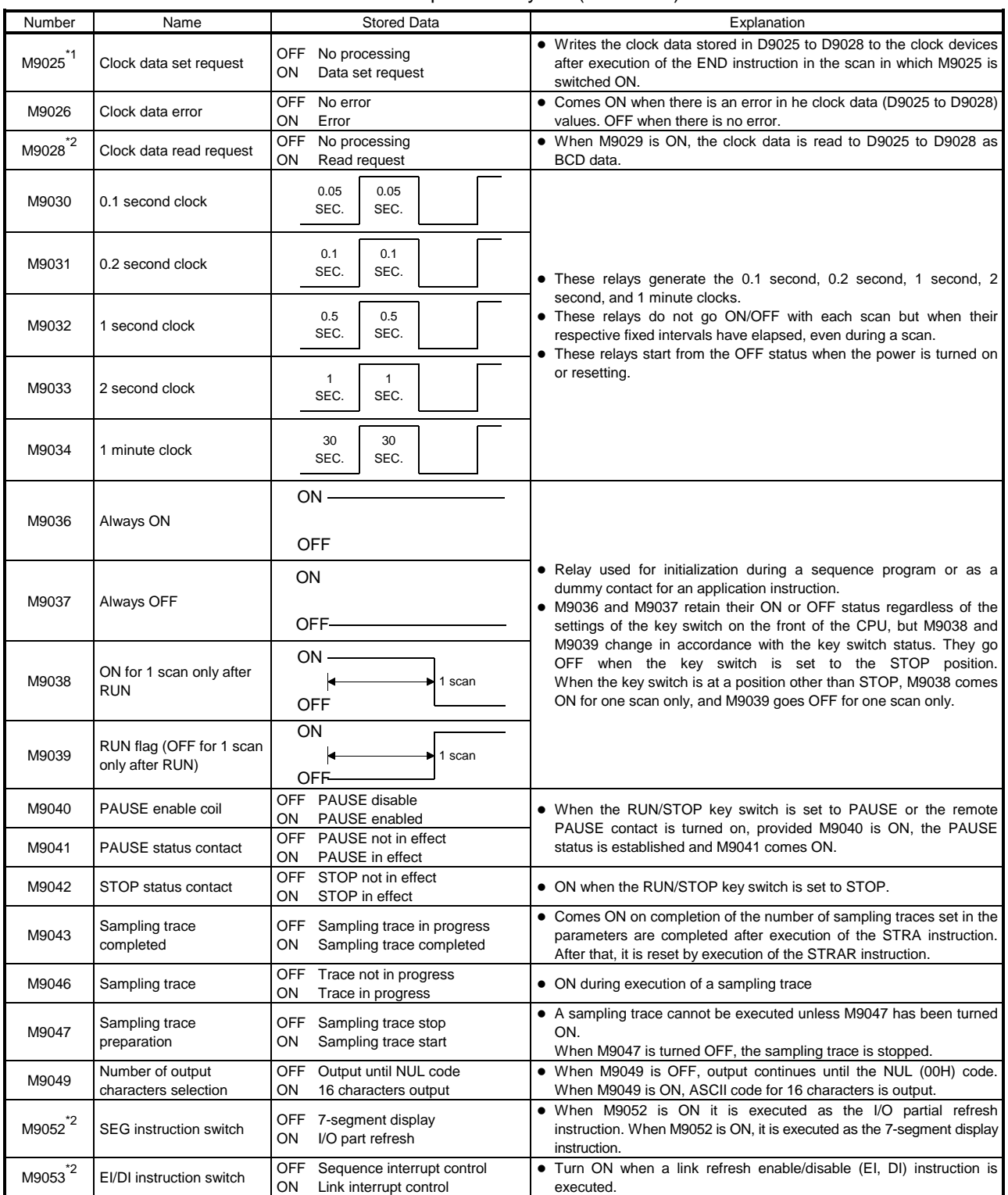

# Table 3.1 Special Relay List (Continued)

| Number       | Name                            | Stored Data                                                   | Explanation                                                                                                    |
|--------------|---------------------------------|---------------------------------------------------------------|----------------------------------------------------------------------------------------------------|
| M9054        | STEP RUN flag                   | OFF STEP RUN not in effect<br>STEP RUN in effect<br><b>ON</b> | • ON when the RUN/STOP key switch is set to the RUN position.                                                                                                    |
| M9055        | Status latch completion<br>flag | OFF<br>Not completed<br>Completed<br>ON                       | ON.<br>$\bullet$ Comes<br>completed.<br>latch<br>status<br>when<br>is<br>Goes OFF on execution of a reset instruction.                                                                                                    |
| ້*2<br>M9084 | Error check                     | Error check executed<br><b>OFF</b><br>No error check<br>ON    | • Set whether or not the error check shown below is executed on END<br>instruction processing. (Used to shorten END instruction processing<br>time.)<br>(1) Blown fuse check<br>(2) I/O module verification check<br>(3) Battery check |

Table 3.1 Special Relay List (Continued)

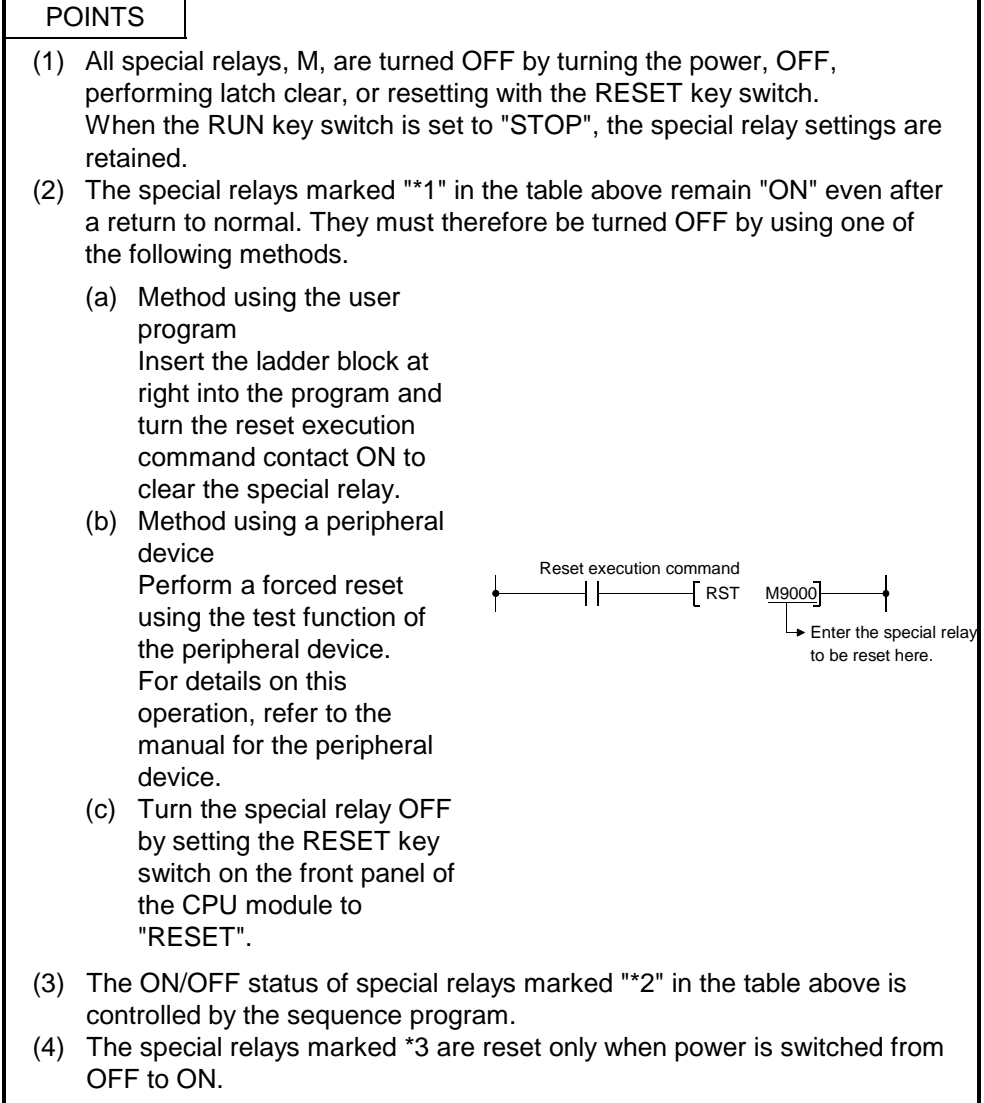

## Appendix 3.2 Special Registers (SP.D)

The special registers are data registers used for specific purposes in the programmable controller. Therefore, do not write data to the spec<u>ial registers in the</u><br>program (with the exception of those whose numbers are marked  $\overline{ }^{2}$  in the table). Of the special relays, those from D9180 to D9199 are used for positioning control.

| Number                   | Name                      | <b>Stored Data</b>                                   | Explanation                                                                                                    |
|--------------------------|---------------------------|------------------------------------------------------|----------------------------------------------------------------------------------------------------|
| D9000                    | Fuse blown                | Number of module with blown fuse                     | • When modules with a blown fuse are detected, the lowest I/O number of the<br>detected modules is stored in hexadecimal in this special relay.<br>(Example: Blown fuses at the output modules Y50 to 6F "50" is stored in<br>hexadecimal.)<br>For monitoring at a peripheral device, use hexadecimal display monitor<br>operations.<br>(Cleared when the contents of D9100 are all "0".)                                      |
| D9002                    | I/O unit verify<br>error  | I/O module verification error<br>module number       | • If I/O modules that do not match the registered data are detected when the power<br>is turned on, the first I/O number of the lowest module number among the<br>detected modules is stored in hexadecimal (the storage method is the same as for<br>D9000). When monitoring with a peripheral device, use a hexadecimal display<br>monitoring operation.<br>(Cleared when all contents of D9116 to D9123 are reset to zero.) |
| $\text{D9005}^\text{*1}$ | <b>AC DOWN</b><br>counter | AC DOWN occurrence count                             | • 1 is added to the stored value each time the input voltage becomes 80% or less of<br>the rating while the CPU module is performing an operation, and the value is<br>stored in BIN code.                                                                                                    |
| $D9008^{\text{*}1}$      | Self-diagnostic<br>error  | Self-diagnostic error number                         | • 1 is added to the stored value when an error is found as a result of self-diagnosis,<br>the error number, and the value is stored in BIN code.                                                                                                    |
| D9009                    | Annunciator<br>detection  | F number at which external failure<br>has occurred   | • When one of F0 to 255 is turned on by $\boxed{\text{OUT F}}$ or $\boxed{\text{SET F}}$ , the F number<br>detected earliest among the F numbers which have been turned on is stored in<br>BIN code.<br>• D9009 can be cleared by executing a RST F or LEDR instruction. If another<br>F<br>number has been detected, the clearing of D9009 causes the next number to be<br>stored in D9009.                                   |
| D9010                    | Error step                | Step number at which operation<br>error has occurred | • When an operation error occurs during execution of an application instruction, the<br>step No. where the error occurred is stored in BIN cod, and thereafter, every time<br>an operation error occurs the contents of D9010 are updated.                                                                                                    |
| D9011                    | Error step                | Step number at which operation<br>error has occurred | • When an operation error occurs during execution of an application instruction, the<br>step number at which the error occurs is stored in this register in BIN code. Since<br>storage is executed when M9011 changes from OFF to ON, the contents of D9011<br>cannot be updated unless it is cleared by the user program.                                                                                                    |
| D9014                    | I/O control mode          | I/O control mode number                              | • The set control mode is represented as follows:<br>0: I/O in direct mode<br>3: I/O in refresh mode                                                                                                    |

Table 3.2 Special Register List

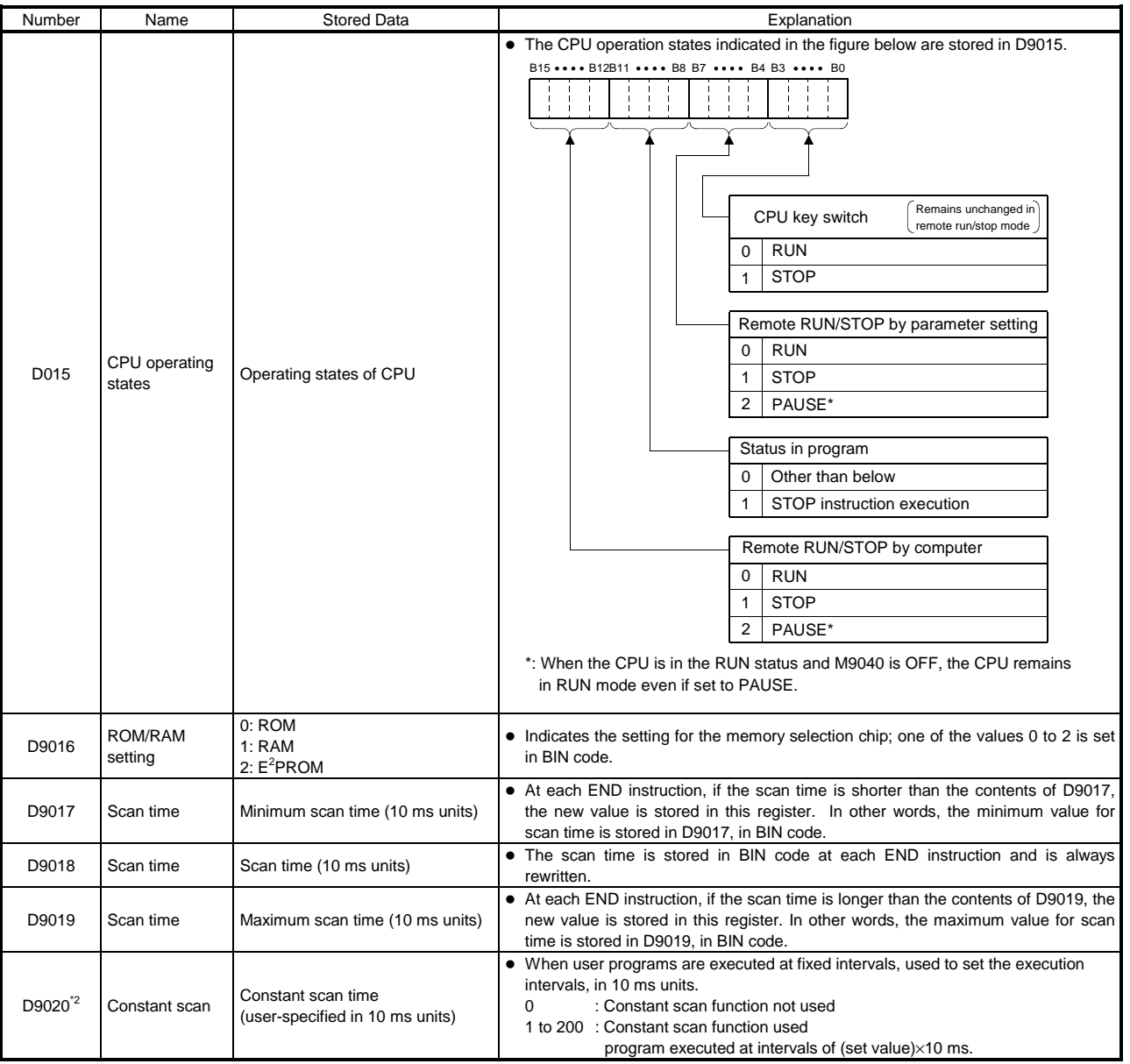

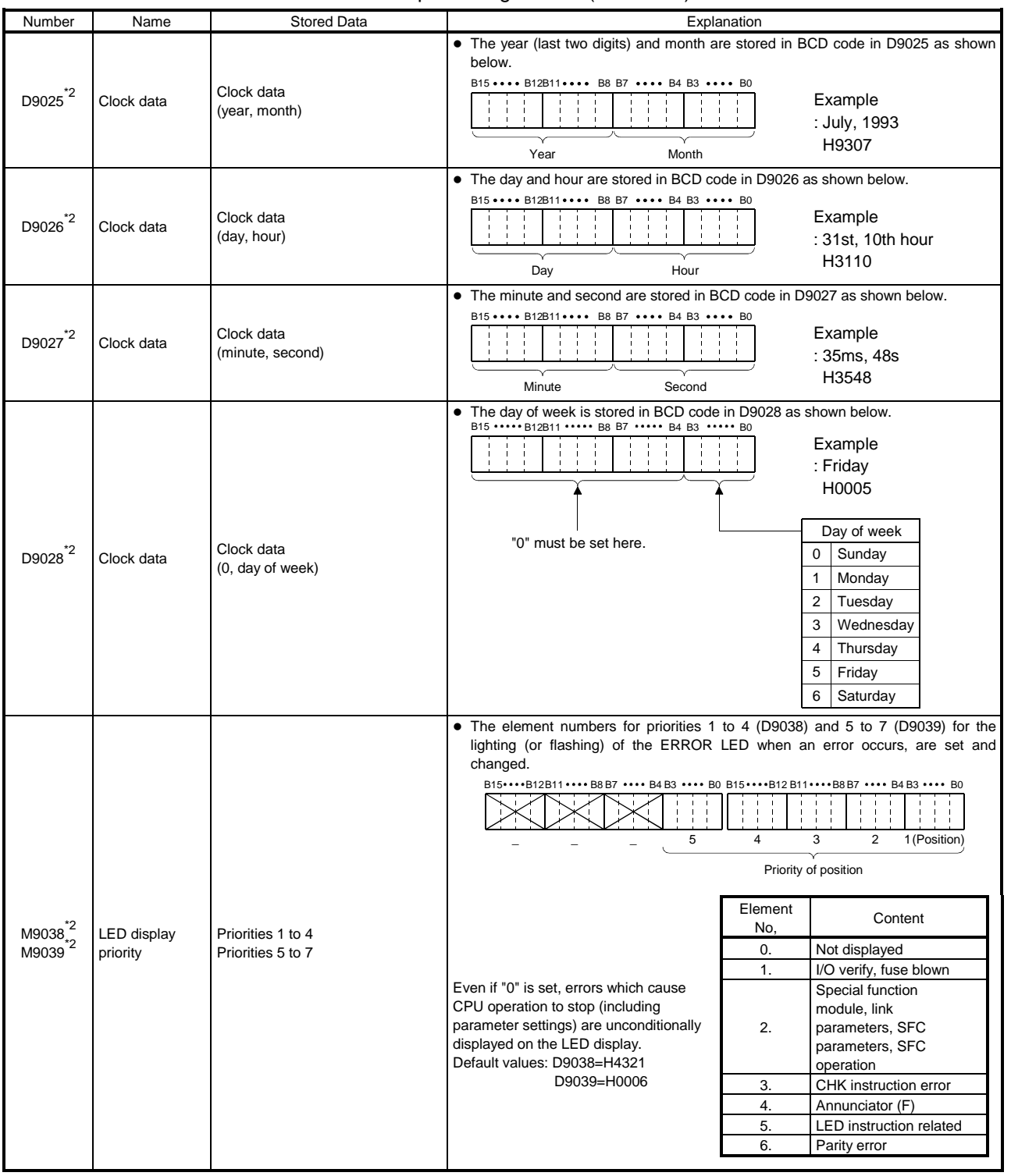

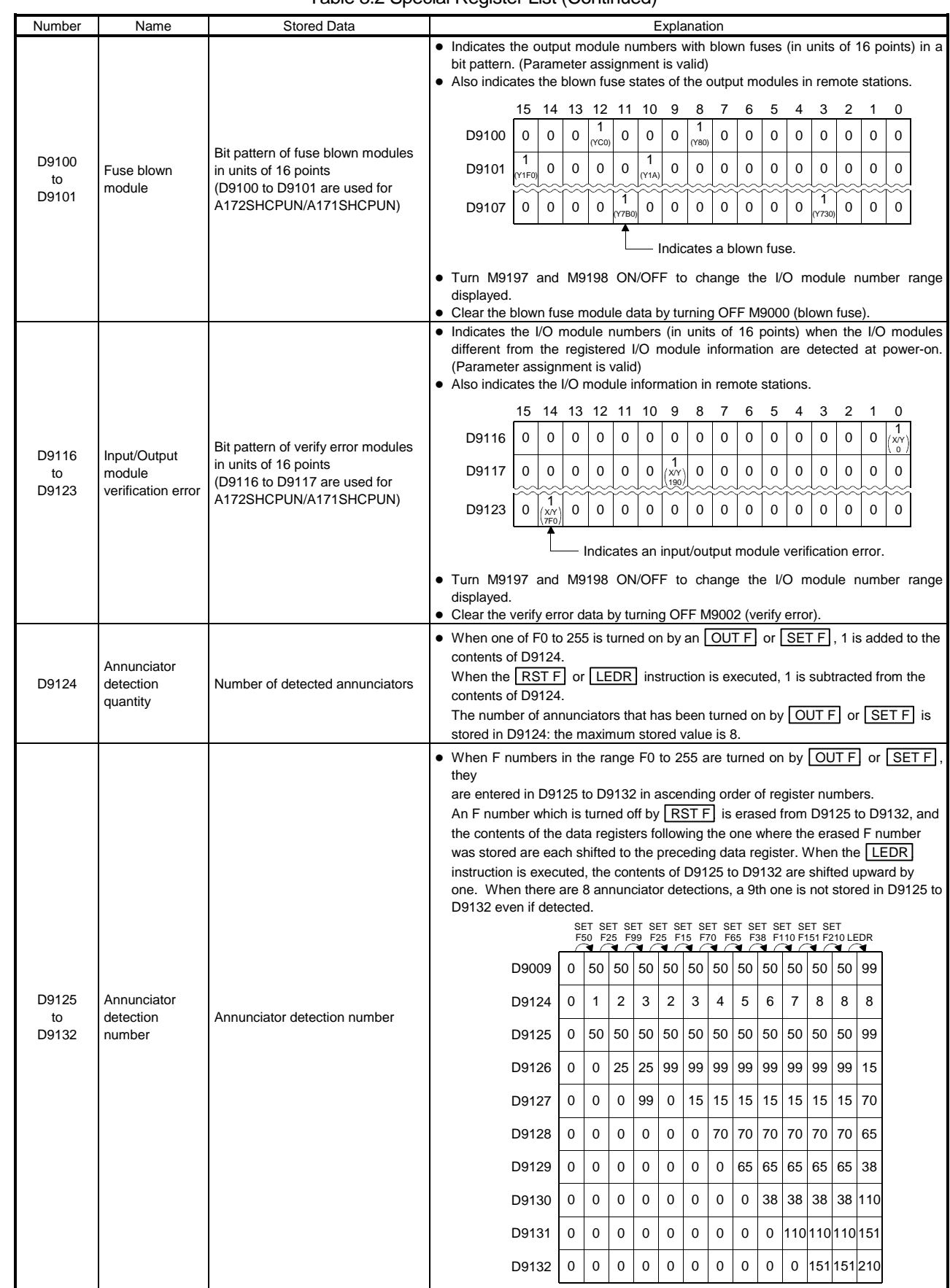

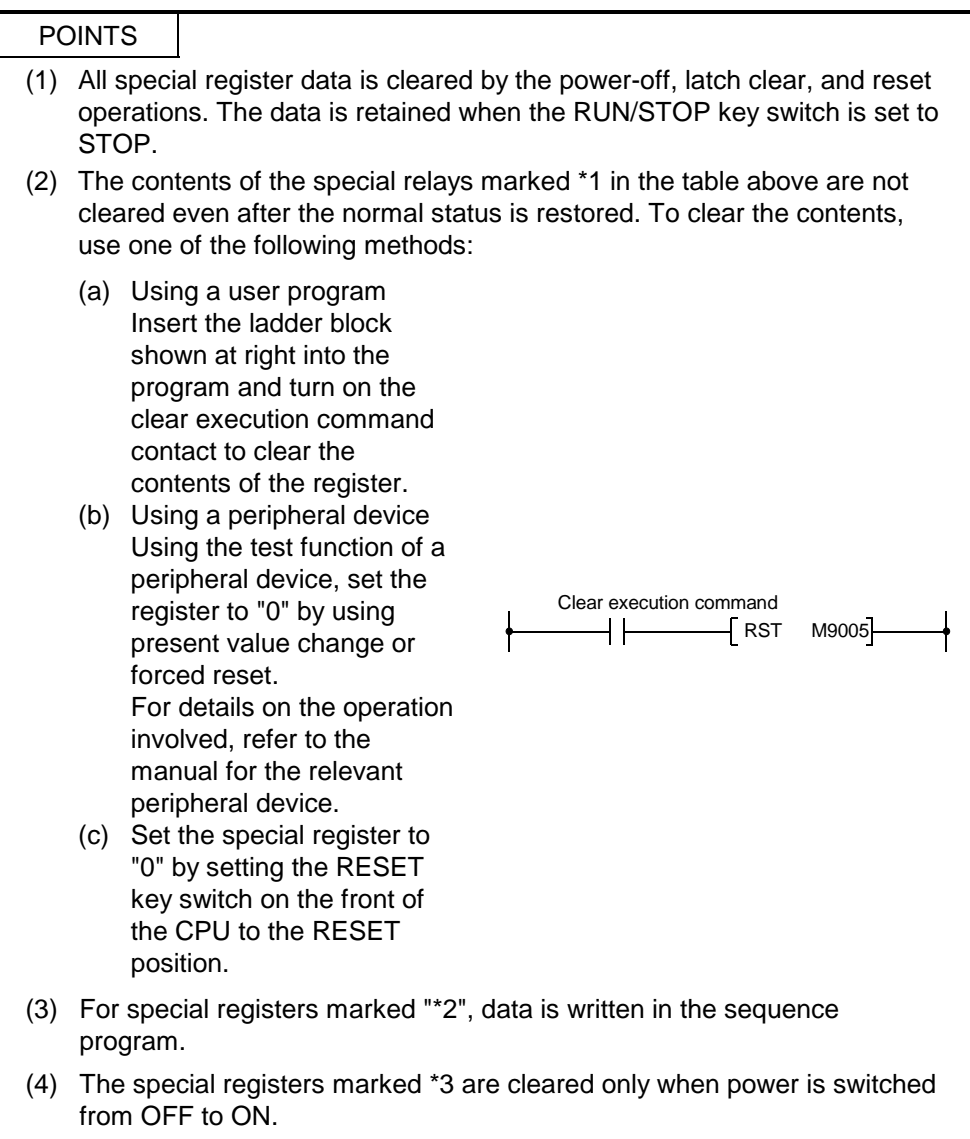

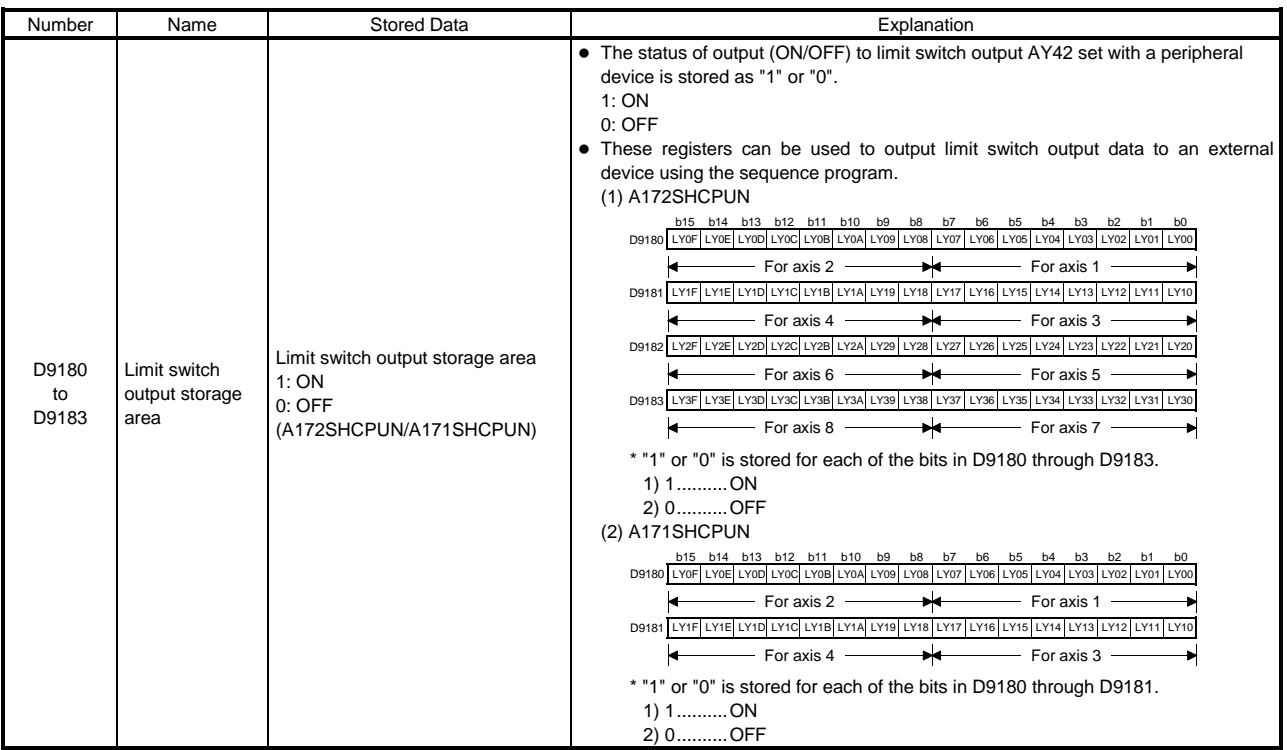

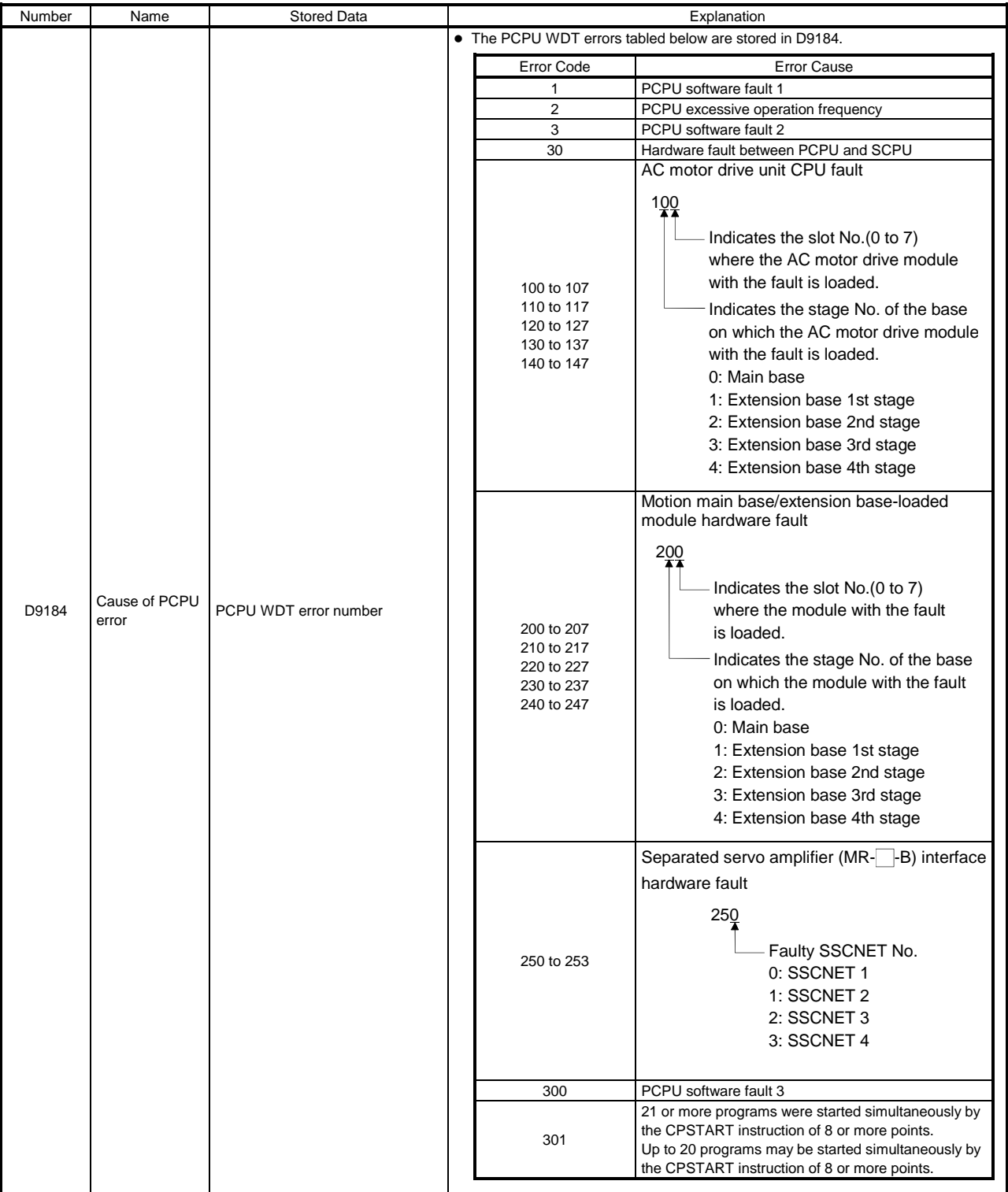

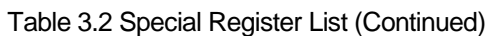

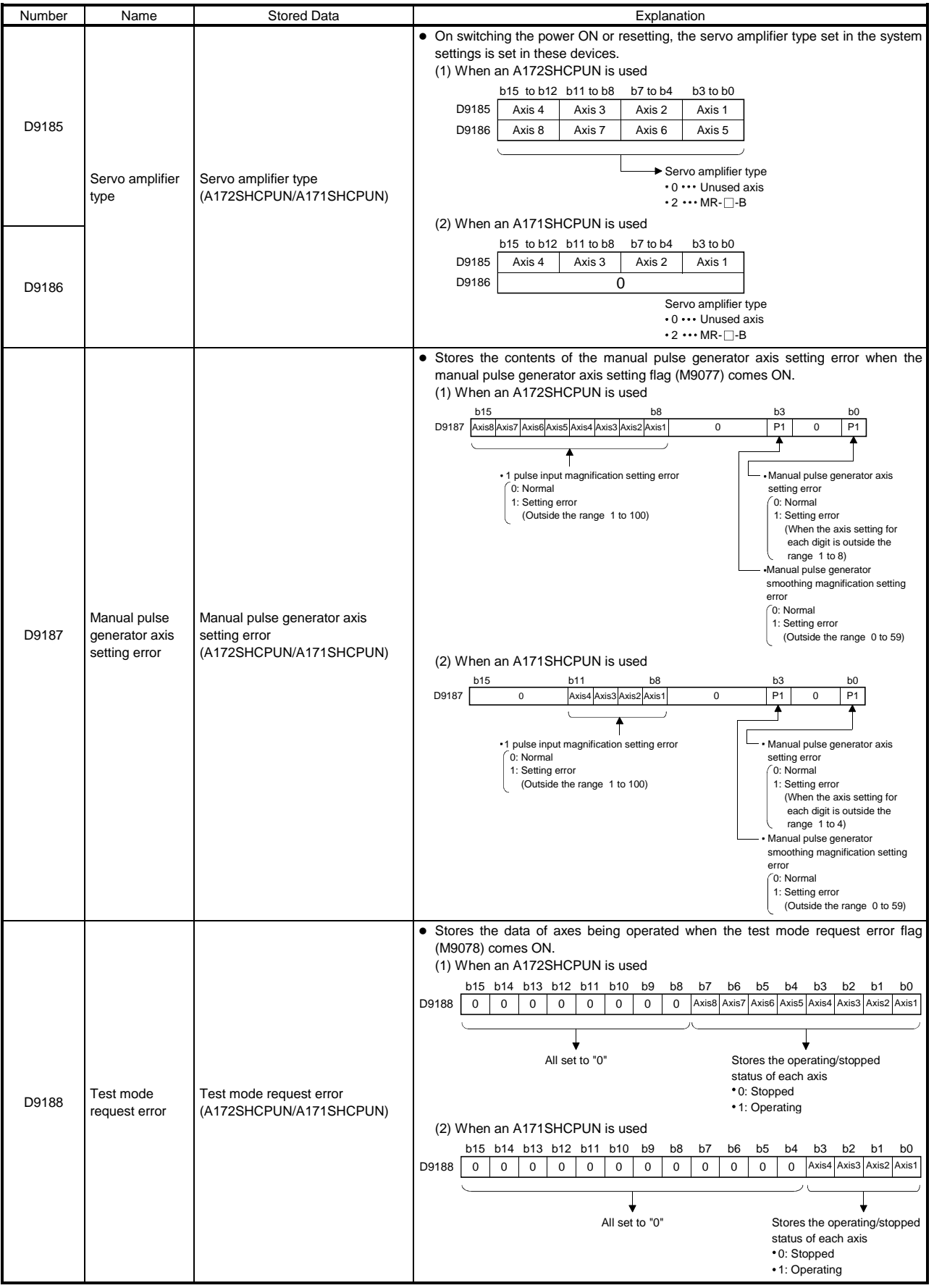

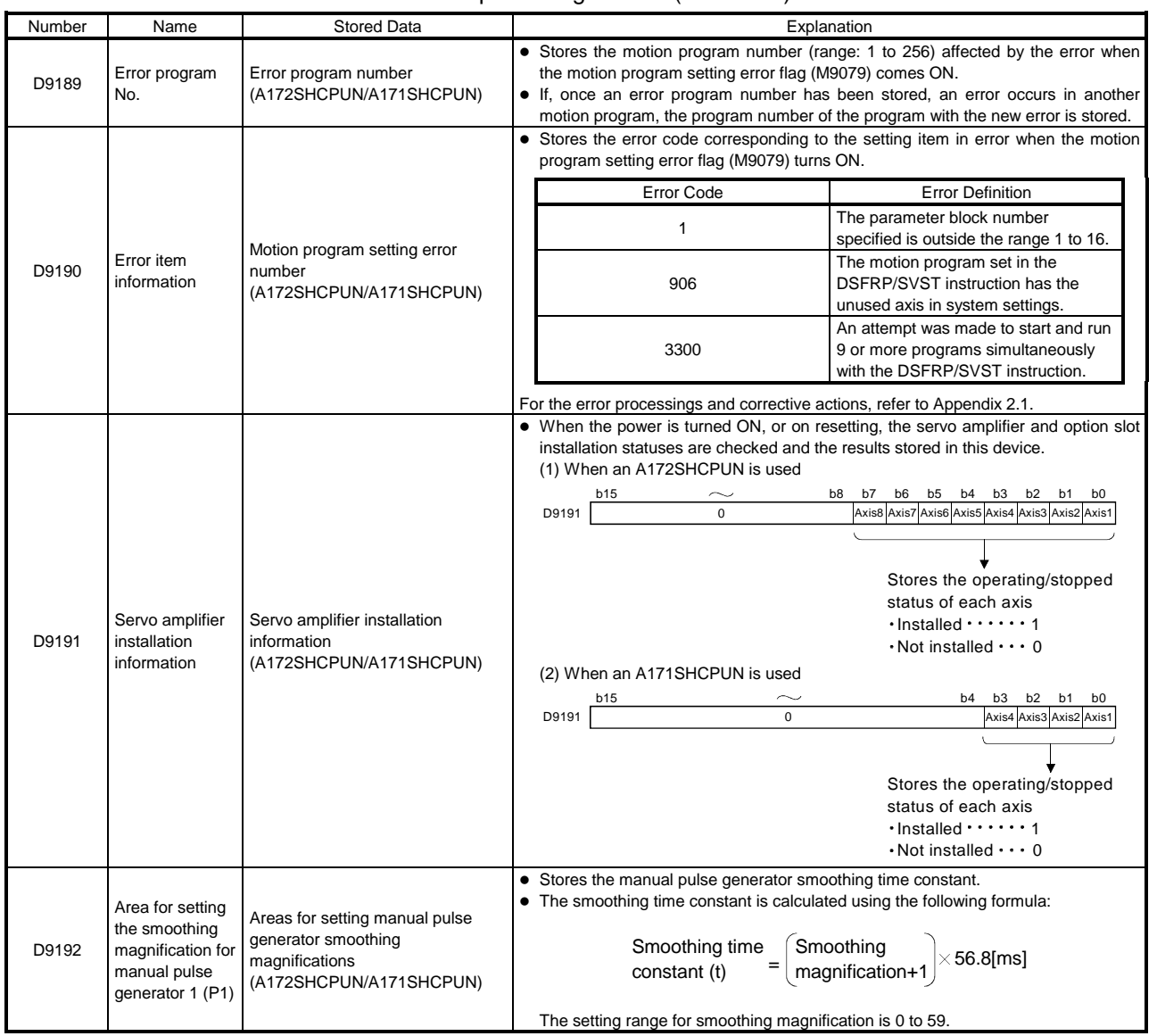

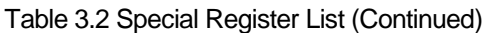

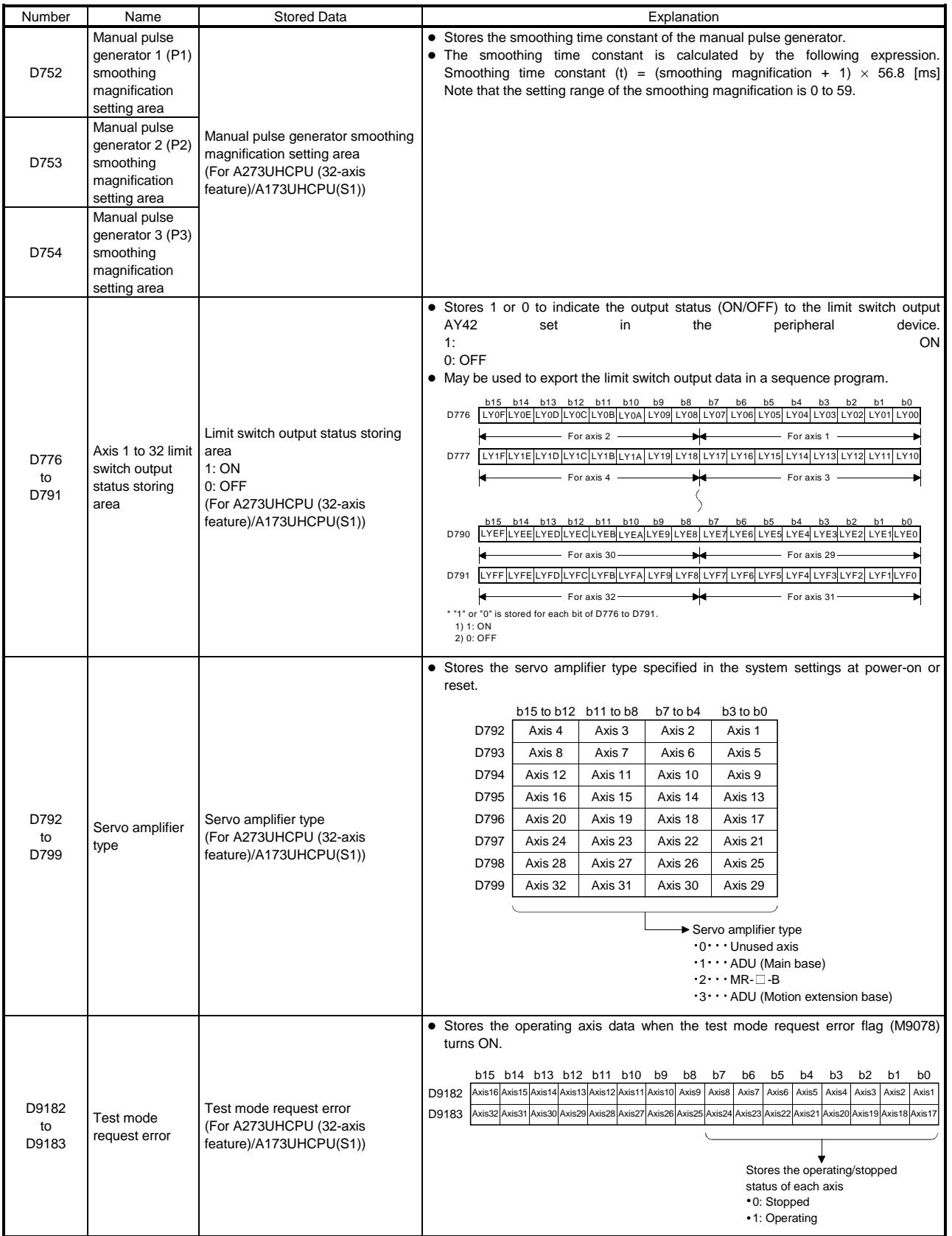

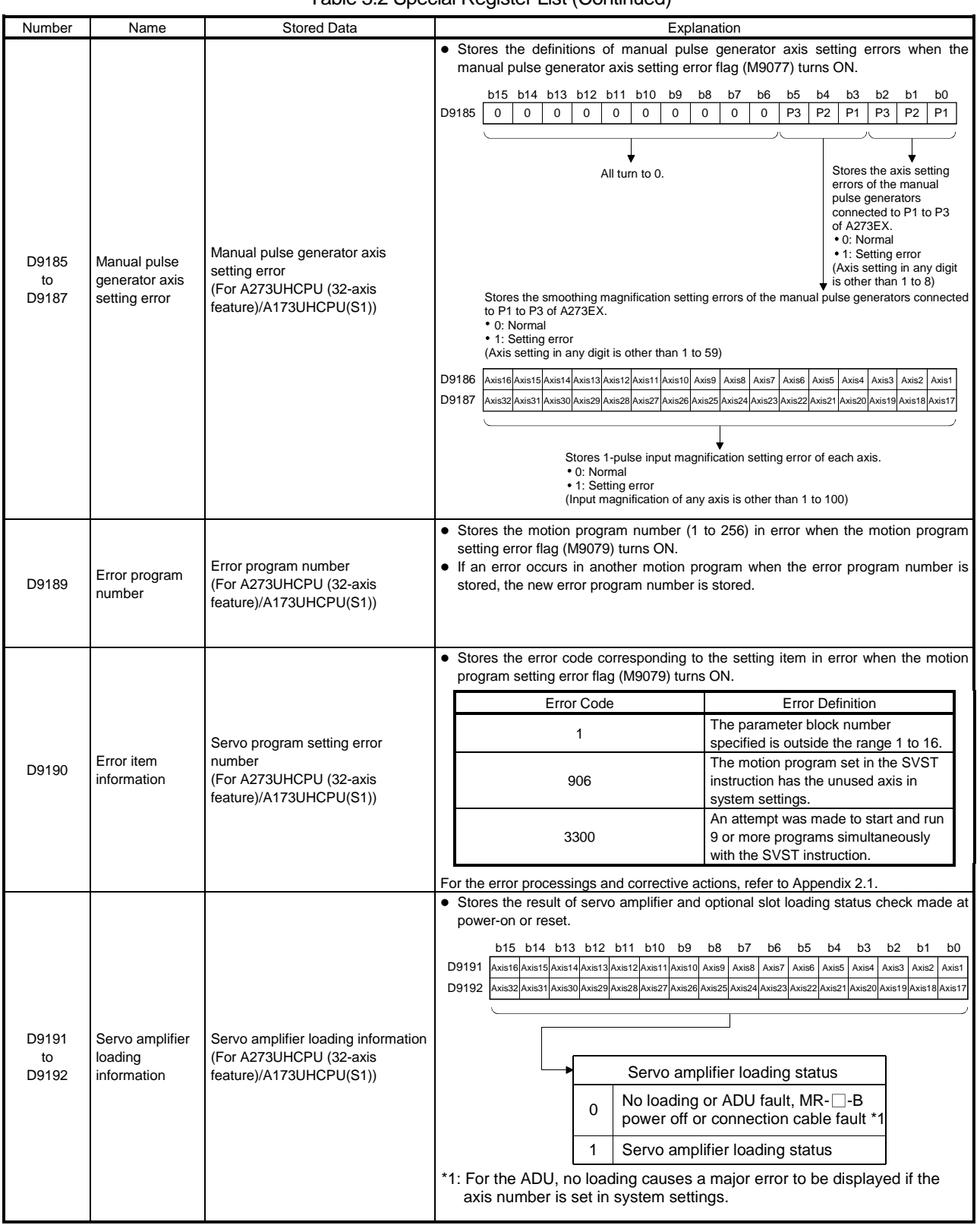

# APPENDIX 4 EXAMPLE PROGRAMS

## Appendix 4.1 Word Data 1 Word Shift to Left

(1) A program for shifting to the left a range of devices that comprises n points and starts with a designated word device is shown here.

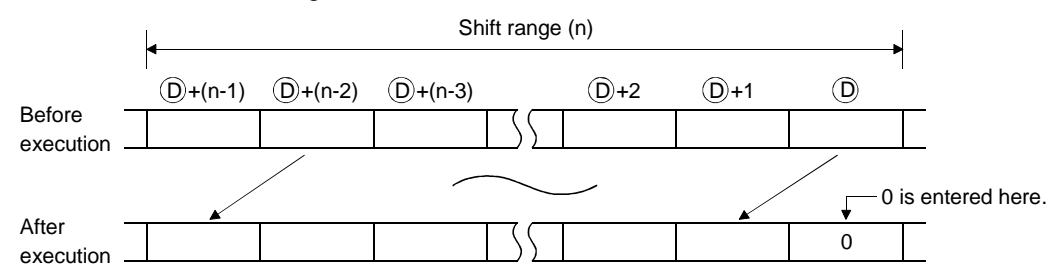

(2) Word data can be shifted one word to the left by using the BMOV (P) instruction and RST instruction.

The format for a program for shifting data one word to the left by using the BMOV (P) instruction and RST instruction is shown in Figure 4.1.

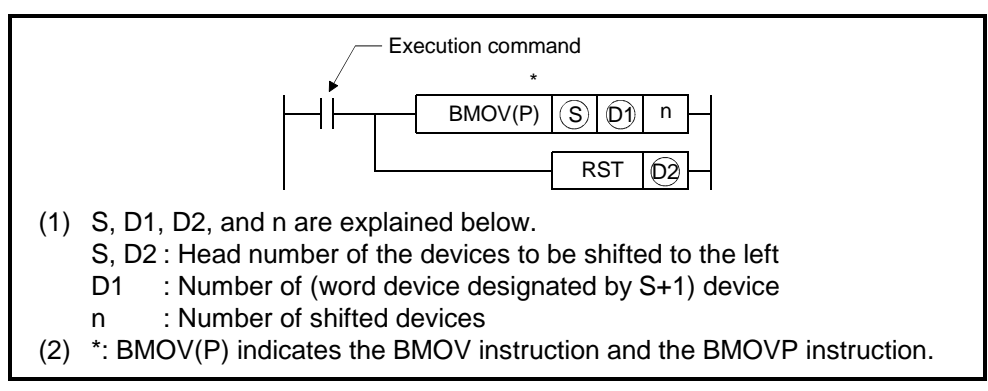

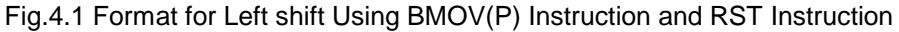

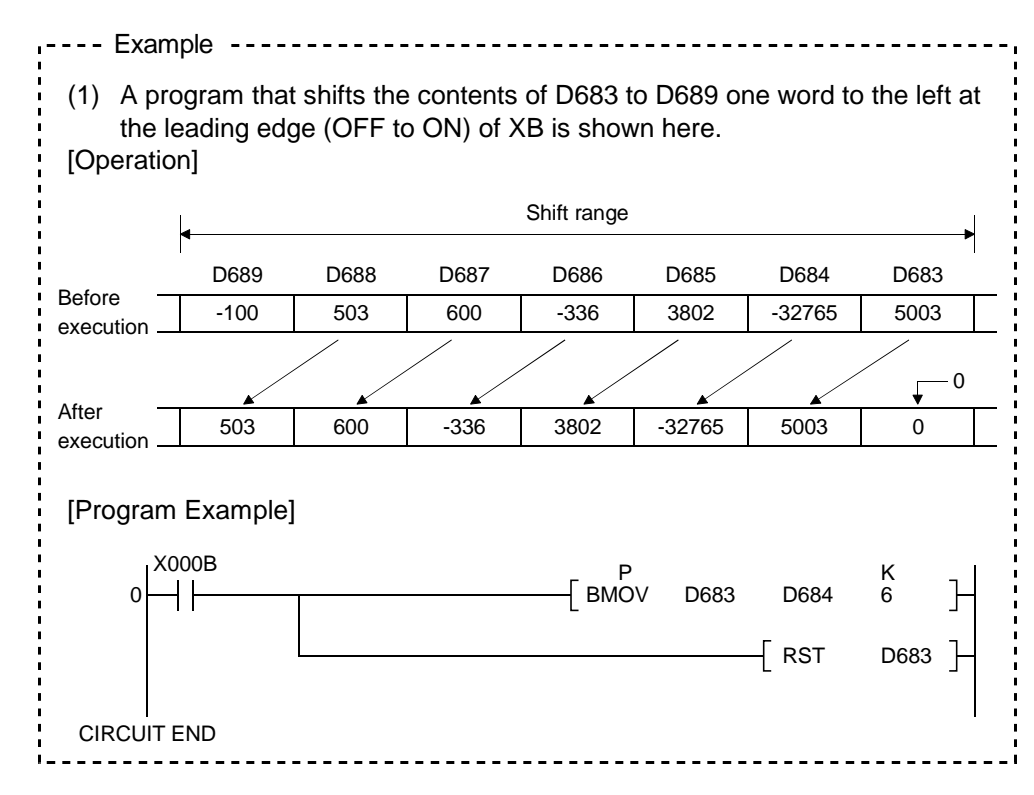

#### (3) Execution condition

The execution condition when the BMOV instruction and BMOVP instruction are used is as follows.

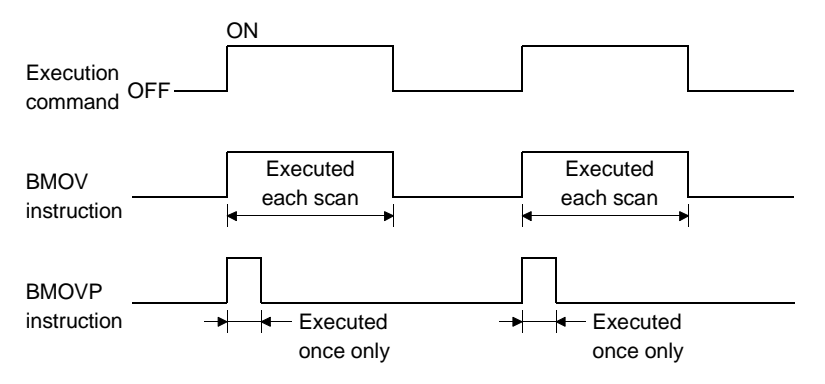

## Appendix 4.2 Word Data 1 Word Shift to Right

(1) A program for shifting to the right a range of devices that comprises n points and starts with a designated word device is shown here.

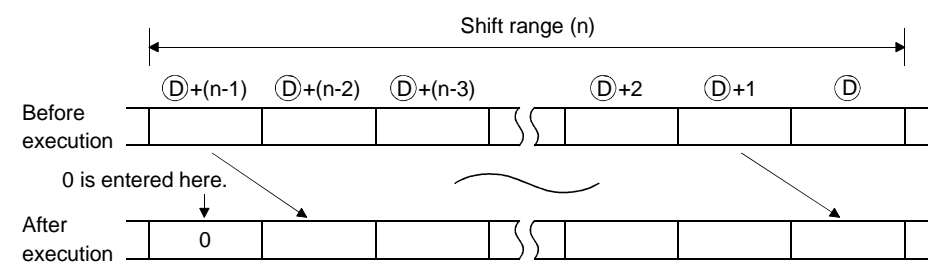

(2) Word data can be shifted one word to the right by using the BMOV (P) instruction and RST instruction.

The format for a program for shifting data one word to the right by using the BMOV (P) instruction and RST instruction is shown in Figure 4.2.

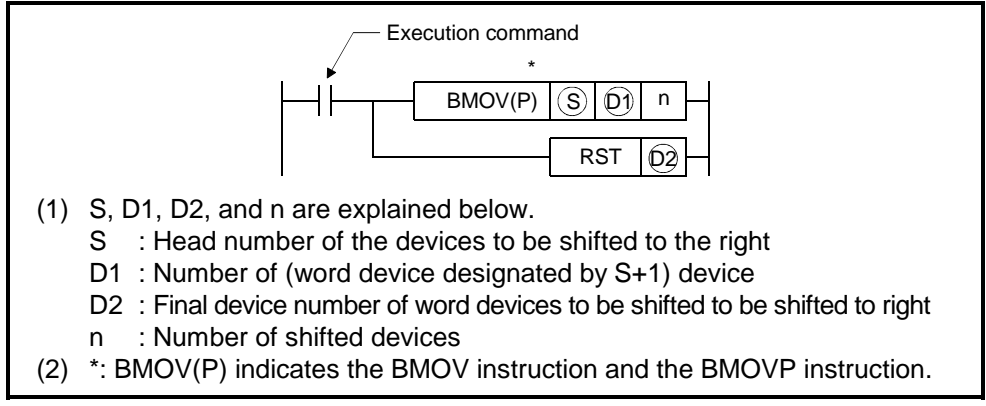

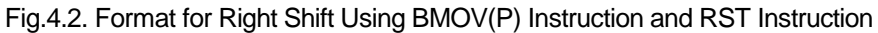

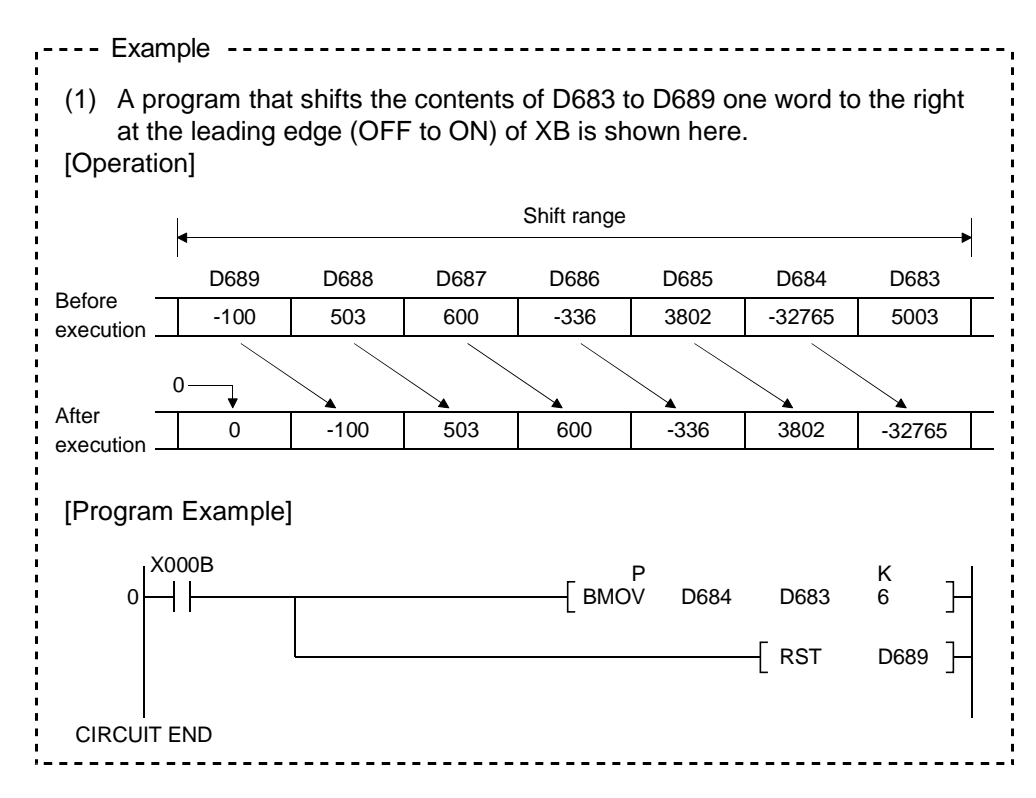

#### (3) Execution condition

The execution condition when the BMOV instruction and BMOVP instruction are used is as follows.

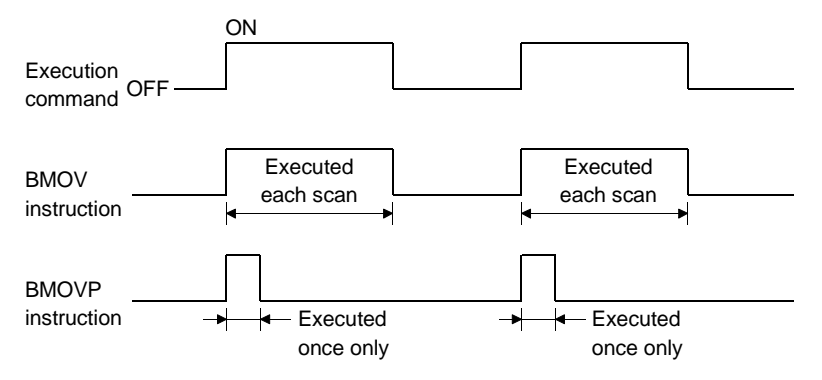

## Appendix 4.3 Reading M Codes

An example of a program for reading an M code on completion of positioning start or on completion of positioning is shown here.

The distinction between positioning start completion and positioning completion is made with the following signals.

• Positioning start completed .........M1600+20n/M2400+20n

(positioning start completed signal) • Positioning completed..................M1601+20n/M2401+20n

(positioning completed signal)

[Program Example]

(1) A program that outputs the M code for axis 1 from Y000 to Y00F to an external destination on completion of positioning start and after conversion to BCD code, is shown here.

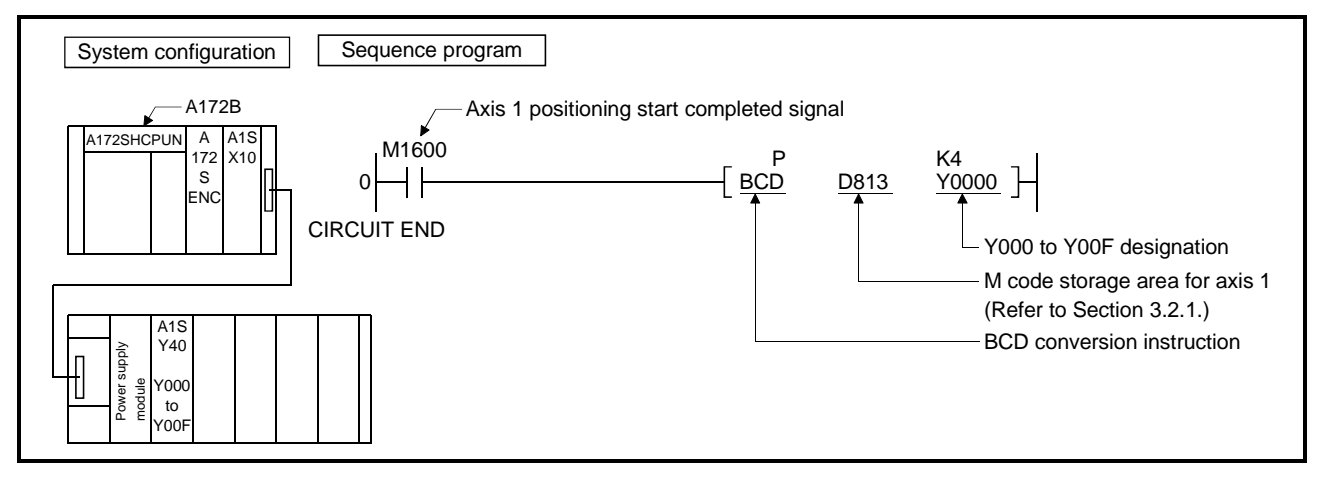

(2) A program that outputs the M code for axis 1 from Y000 to Y00F to an external destination on completion of positioning and after conversion to BCD code, is shown here.

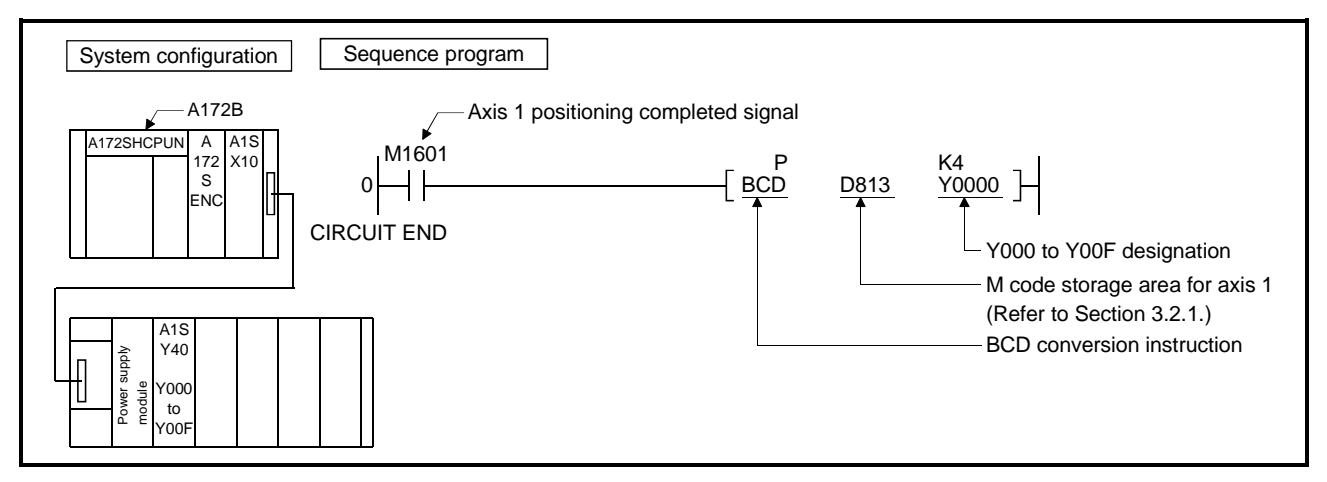

Appendix 4.4 Error Code Reading

A program that reads the error code when an error occurs is shown here.

The following signals are used to determine whether or not an error has occurred:

- Minor errors, major errors............Error detection signal (M1607+20n/M2407+20n)
- Servo errors.................................Servo error detection signal (M1608+20n/M2408+20n)

## POINT

- (1) The following delay occurs between the leading edge (OFF to ON) of M1607+20n/M1608+20n/M2407+20n/M2408+20n and storage of the error code.
	- (a) If the sequence program scan time is less than 80 ms, there will be a delay of up to 80 ms.
	- (b) If the sequence program scan time is longer than 80 ms, there will be a delay of up to one scan time. Program so that error code reading is executed after sufficient time has elapsed for error codes to be written in the various error code storage areas after M1607+20n/M1608+20n/M2407+20n/M2408+20n comes ON.

# [Program Example]

(1) A program that converts the error code to BCD and outputs it to Y000 to Y00F when an axis 1 error occurs (minor error, major error) is shown here.

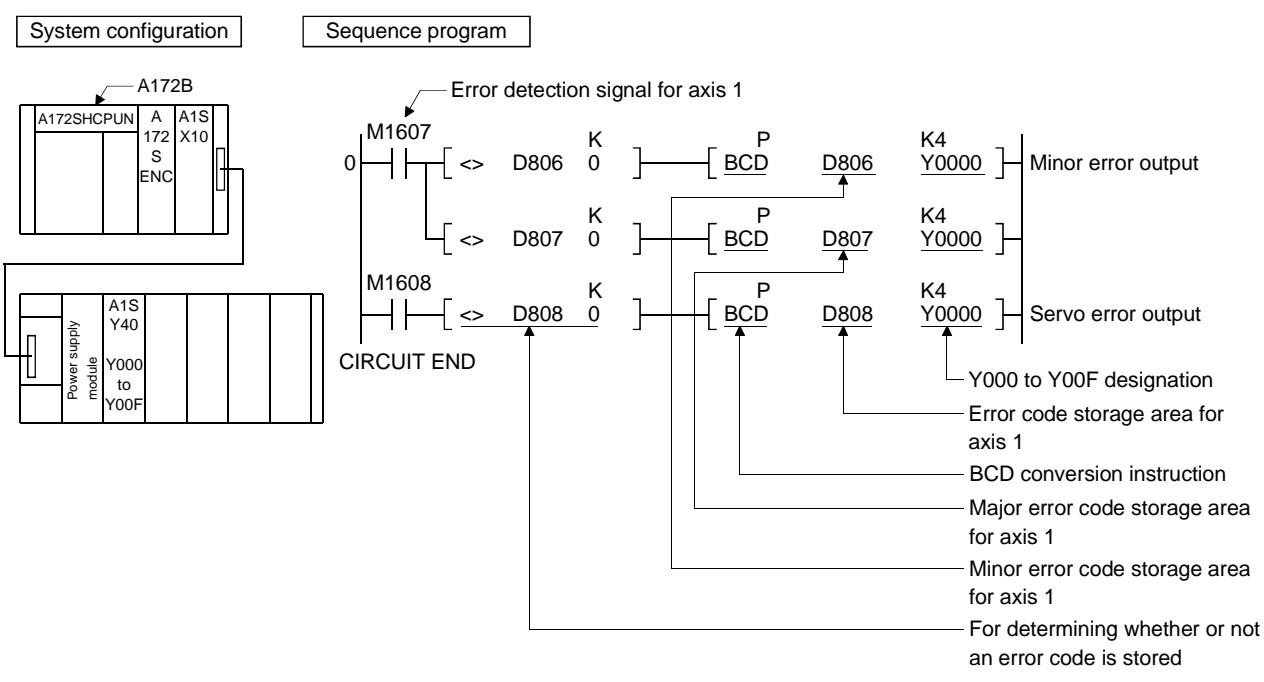

Appendix 4.5 Magnitude Comparison and Four Fundamental Operations of 32-Bit Monitor Data

When a machine value, actual present value or deviation counter value is used to perform magnitude comparison or four fundamental operations, the value must be transferred to another device memory once and the device memory of the transfer destination be used to perform processing as described below.

- (1) Magnitude comparison example
	- (a) To set the device when the machine value has become greater than the set value

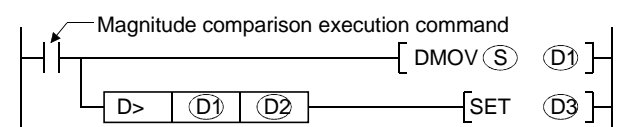

- 1) S, D1, D2 and D3 indicate the following.
	- S: Machine value
	- D1: Device memory for temporary storage
	- D2: Set value for magnitude comparison
	- D3: Device for setting magnitude comparison result
- (b) When one piece of monitor data is referred to many times to perform comparison processing, intended operation may not be performed if the monitor data is transferred every processing as shown in program example 1.

In program example 1, neither Y1 nor Y2 may not turn ON. (This also applies to the case of 16-bit monitor data.)

This is because the S value varies asynchronously with the PC scan. To perform such processing, transfer the monitor data to another device memory once, and after that, use that value to perform comparison processing as shown in program example 2. [Program example 1]

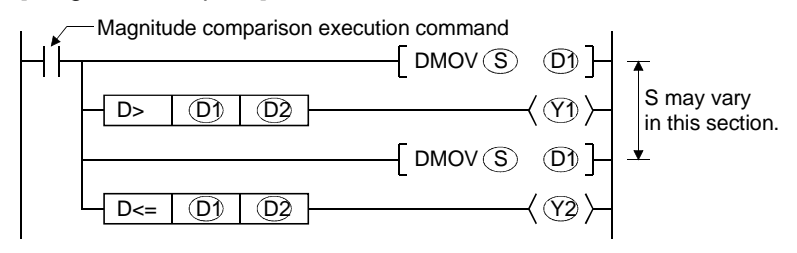

### [Program example 2]

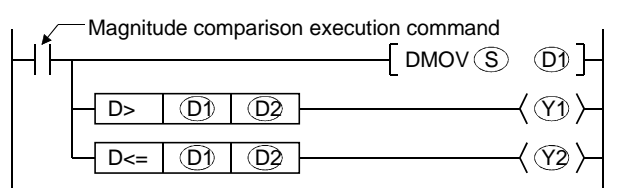

- 1) S, D1, D2, Y1 and Y2 indicate the following.
	- S: Machine value
	- D1: Device memory for temporary storage
	- D2: Set value for magnitude comparison
	- Y1: Magnitude comparison result output device (Result: Greater than)
	- Y2: Magnitude comparison result output device (Result: Equal to or less than)

(2) Four fundamental operations example To divide the actual present value by the set value

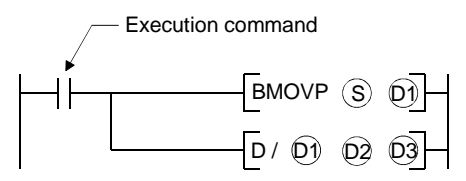

- 1) S, D1, D2 and D3 indicate the following. S: Actual present value
	- D1: Device memory for temporary storage
	- D2: Division
	- D3: Operation result storage device

# APPENDIX 5 SERVO MOTOR TYPE-BASED RATED SPEED AND FEEDBACK PULSE COUNT LIST

Table 5.1 lists the rated speeds and feedback pulse counts on a servo motor type basis.

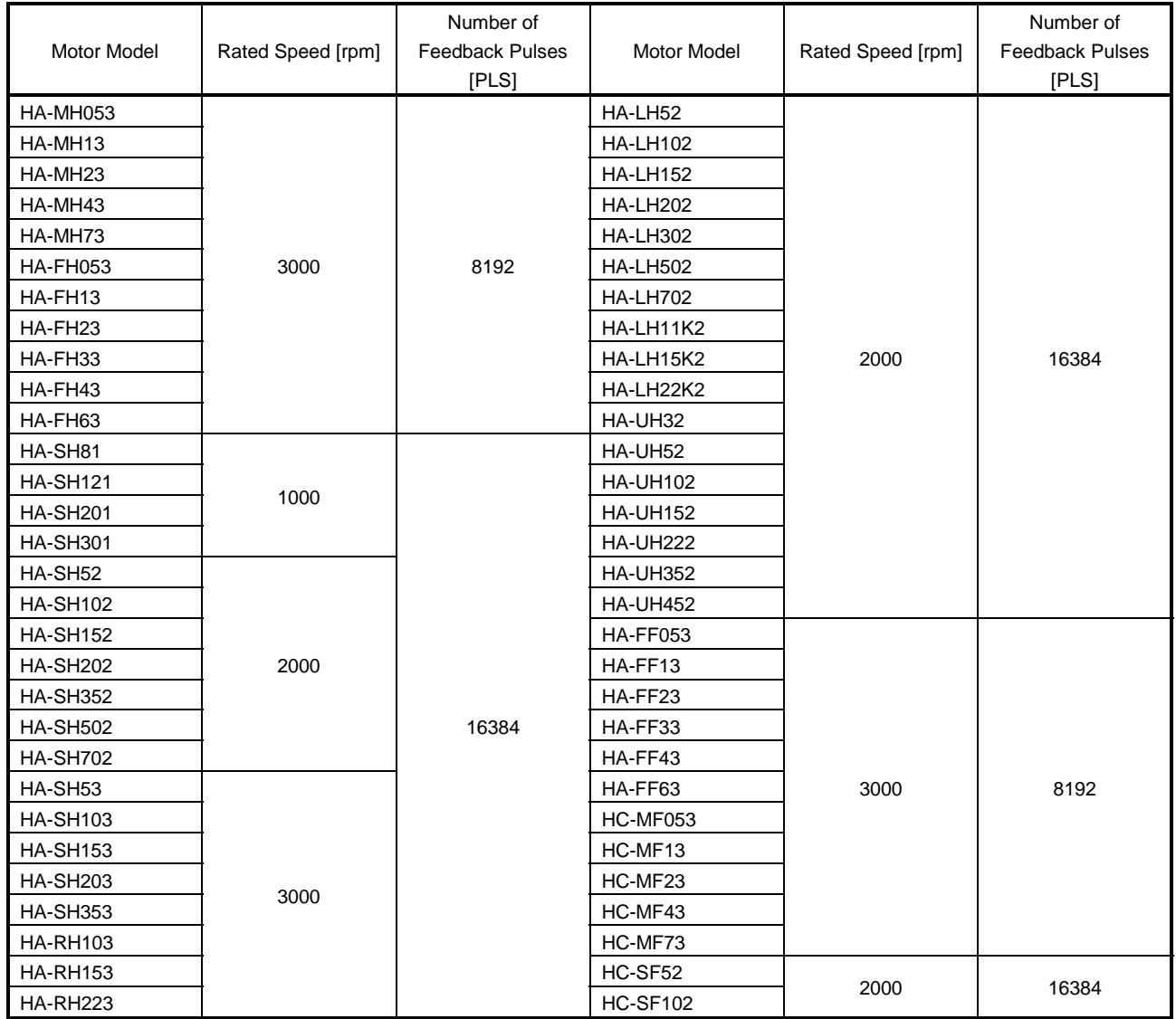

## Table 5.1 Servo Motor Type-Based Rated Speed and Feedback Pulse Count List

# APPENDIX 6 PROCESSING TIMES

The following tables list the processing time of each instruction for positioning control in the servo system CPU.

### (1) Motion operation cycle (ms)

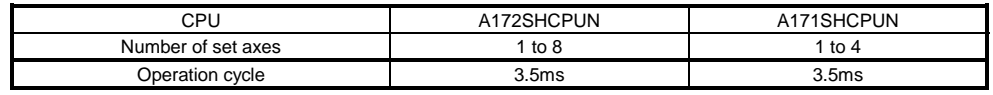

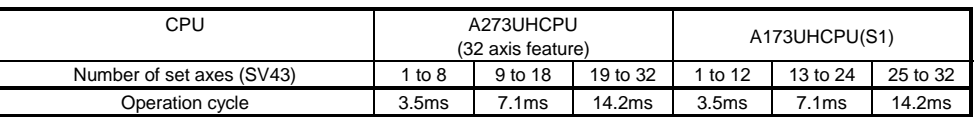

# (2) SCPU instruction processing time  $(\mu s)$

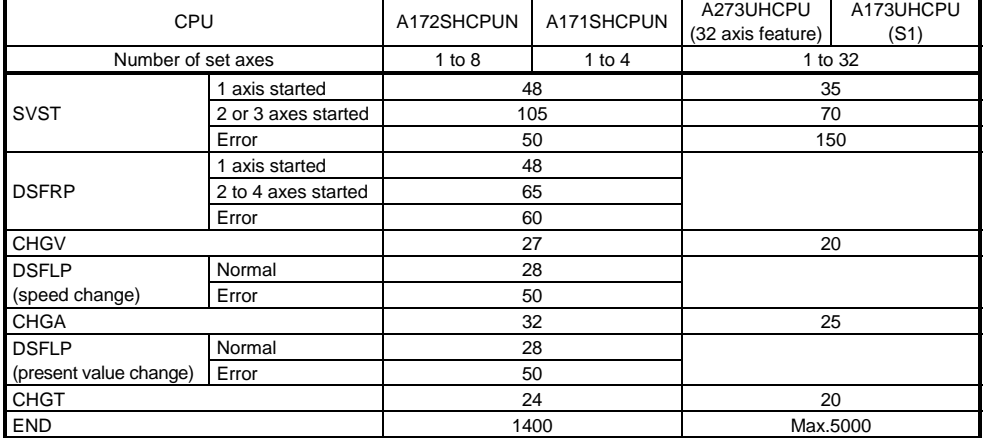

### (3) CPU processing time (ms)

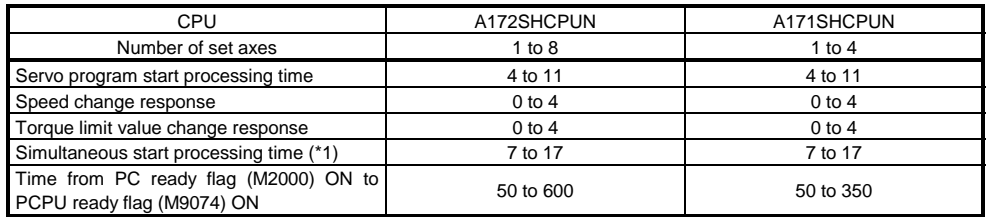

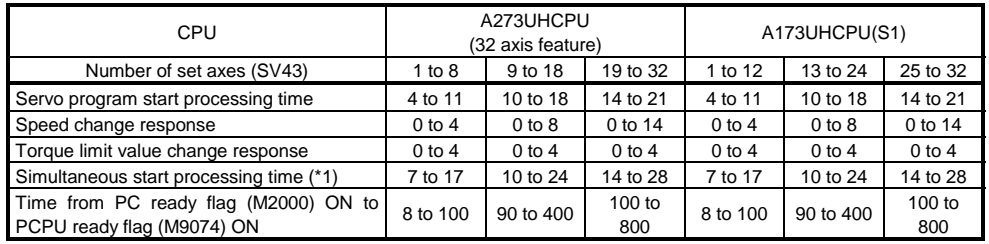

(\*1) This processing time varies depending on the commands to be started simultaneously. Use this time merely for reference.

For other sequence program instruction processing times, refer to the ACPU Programming Manual.

## (4) Axis status

## • Axis status for SV43

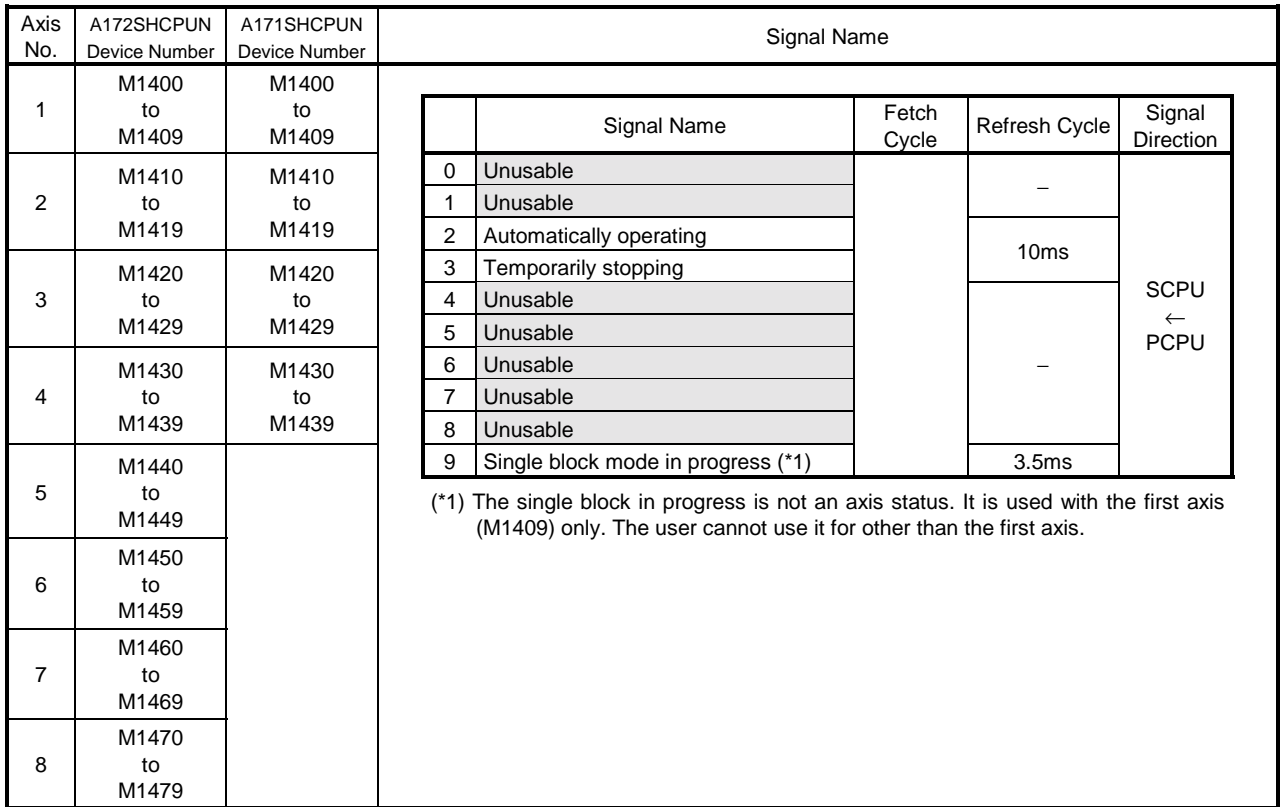

## • Axis status

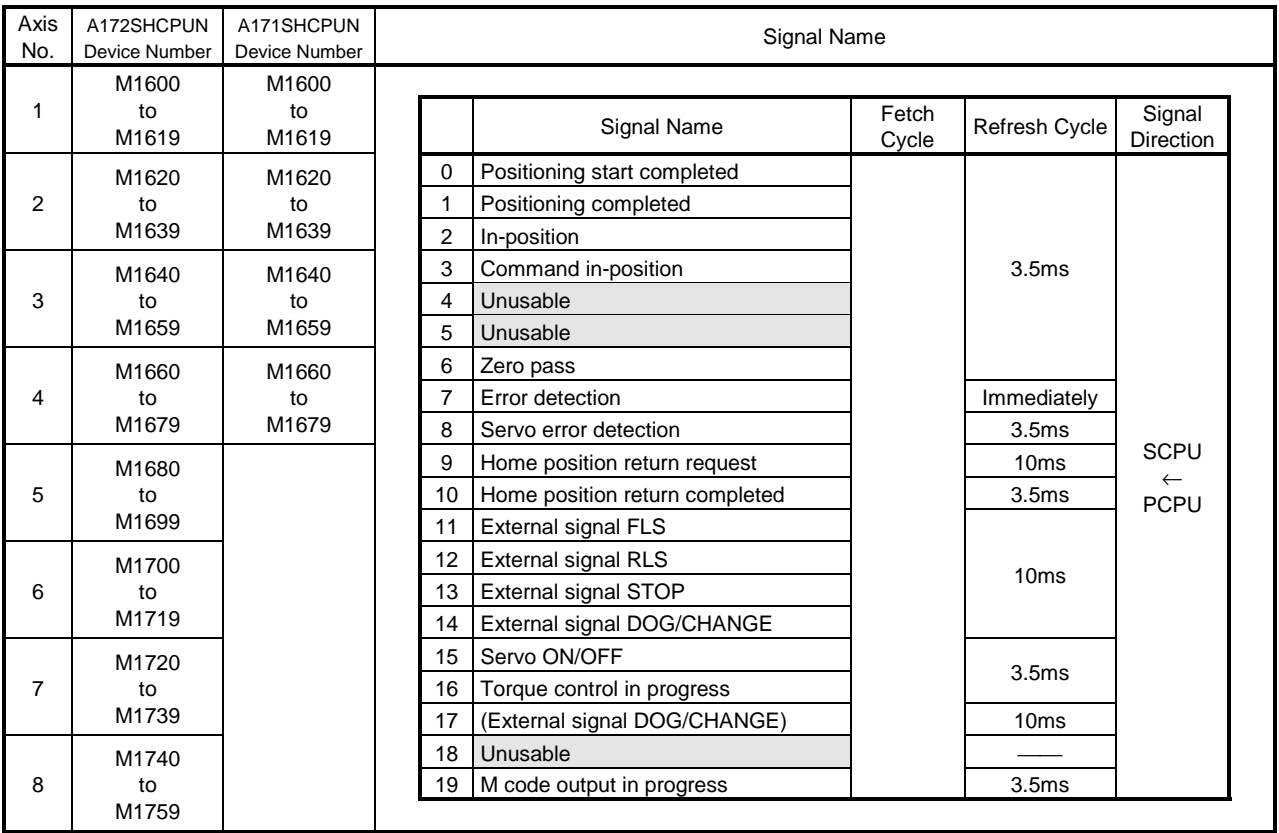

(4) Axis status

## • Axis status

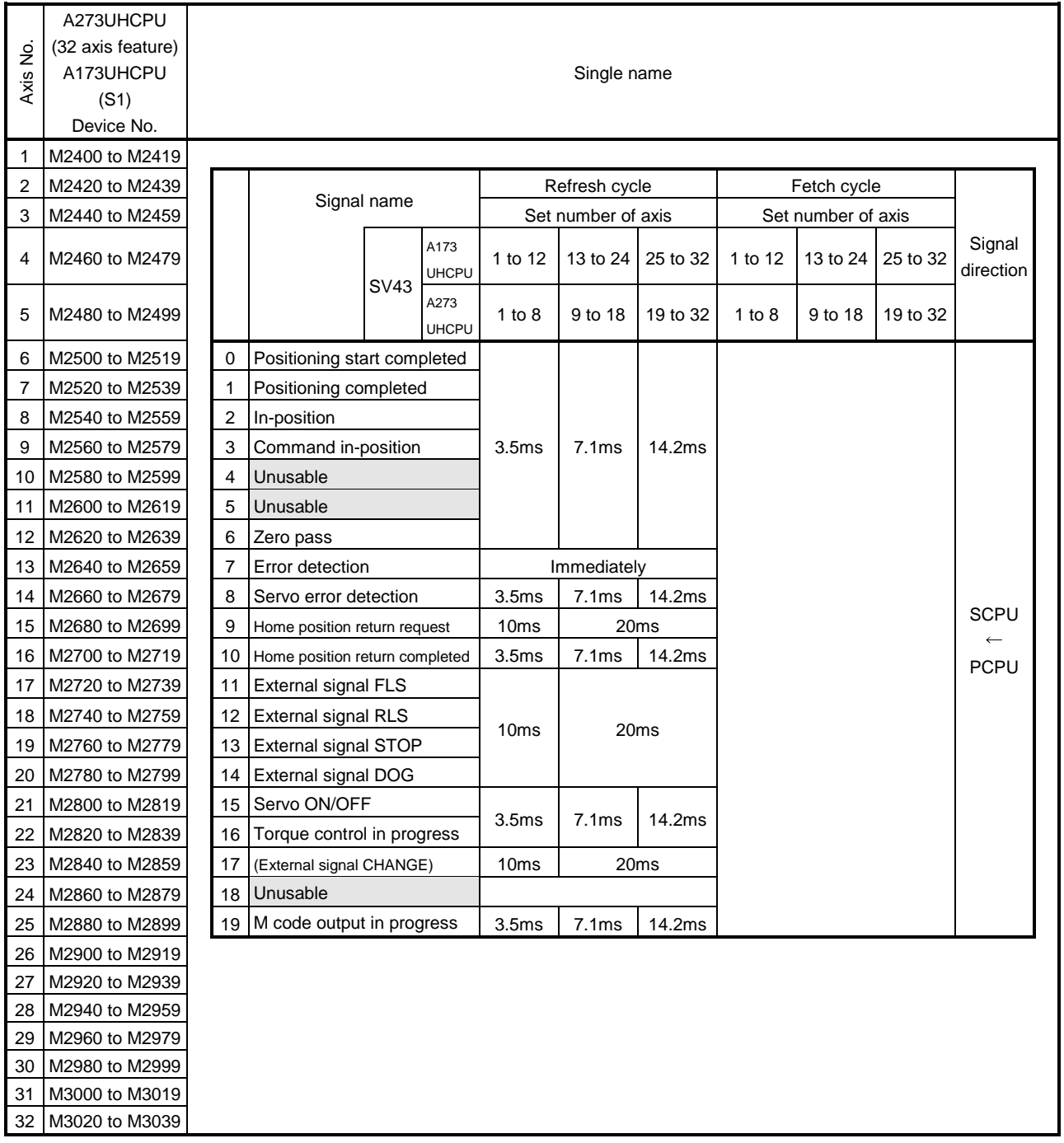

(4) Axis status

• Axis status for SV43

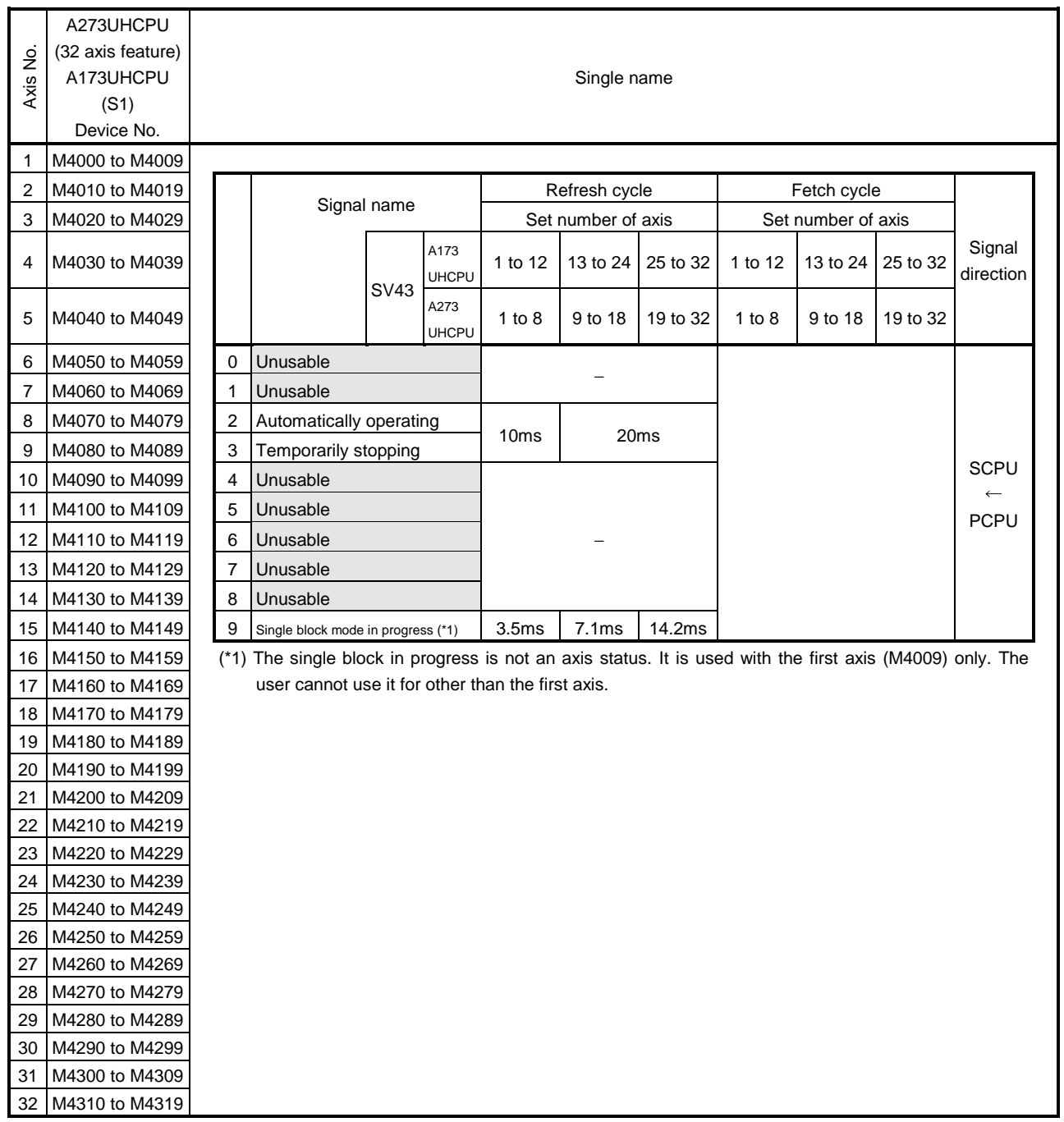

# (5) Axis command signals

• Axis command signals for SV43

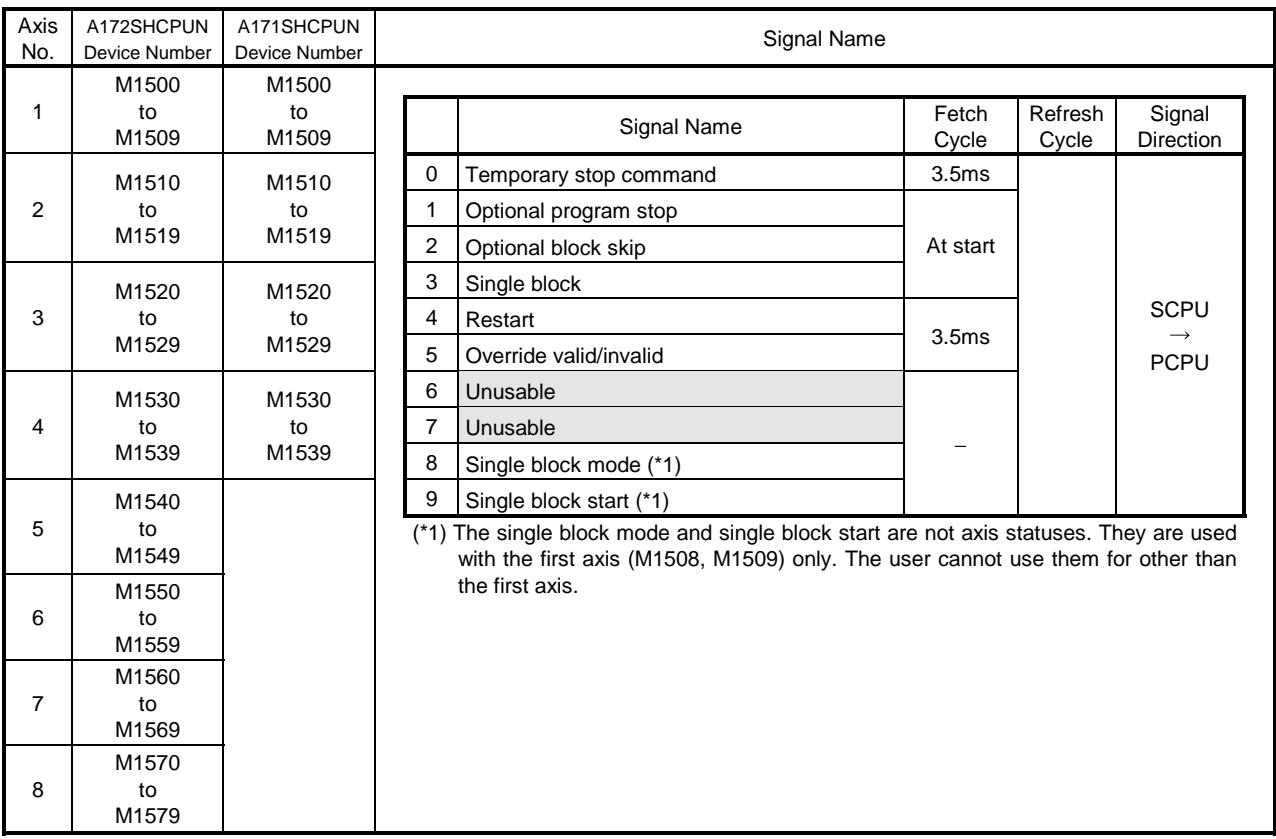

# • Axis command signals

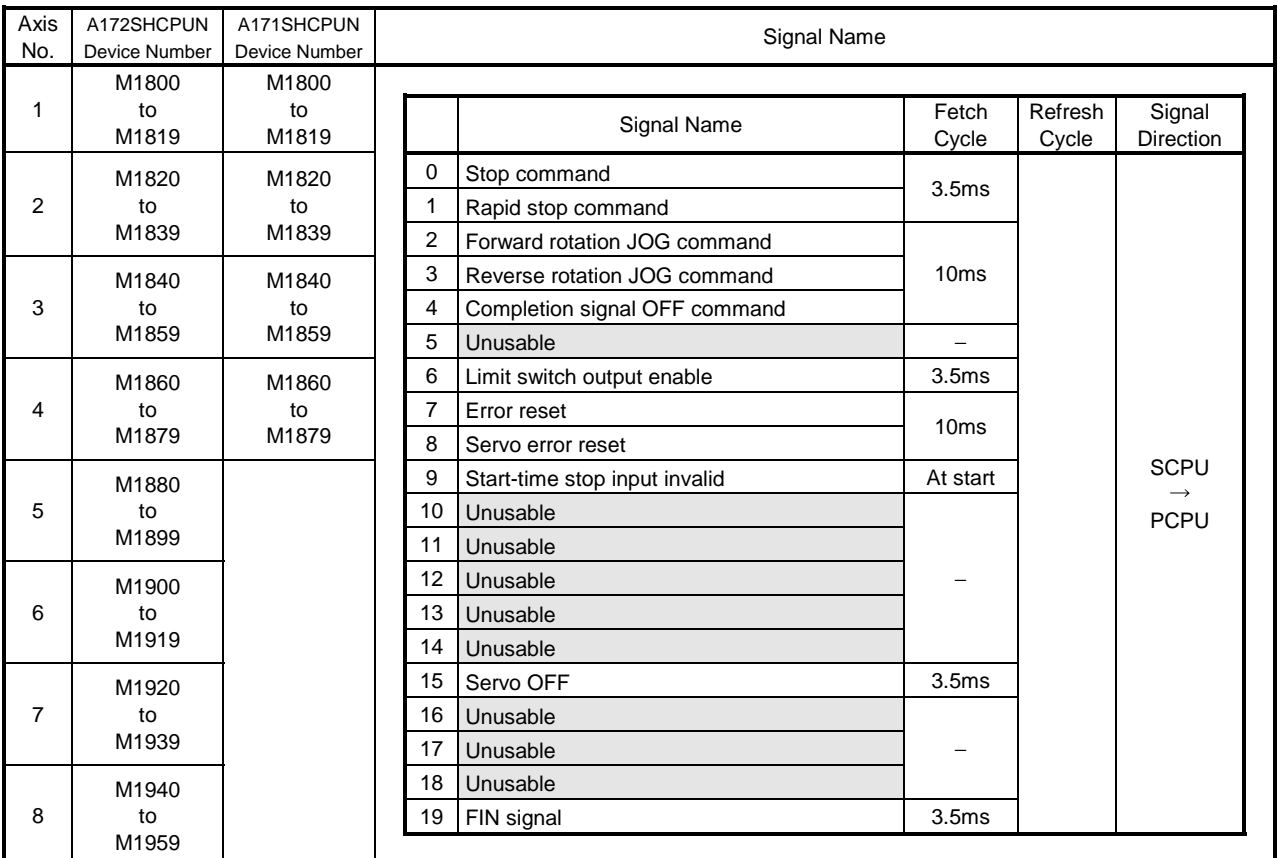
(5) Axis command signals

• Axis command signals

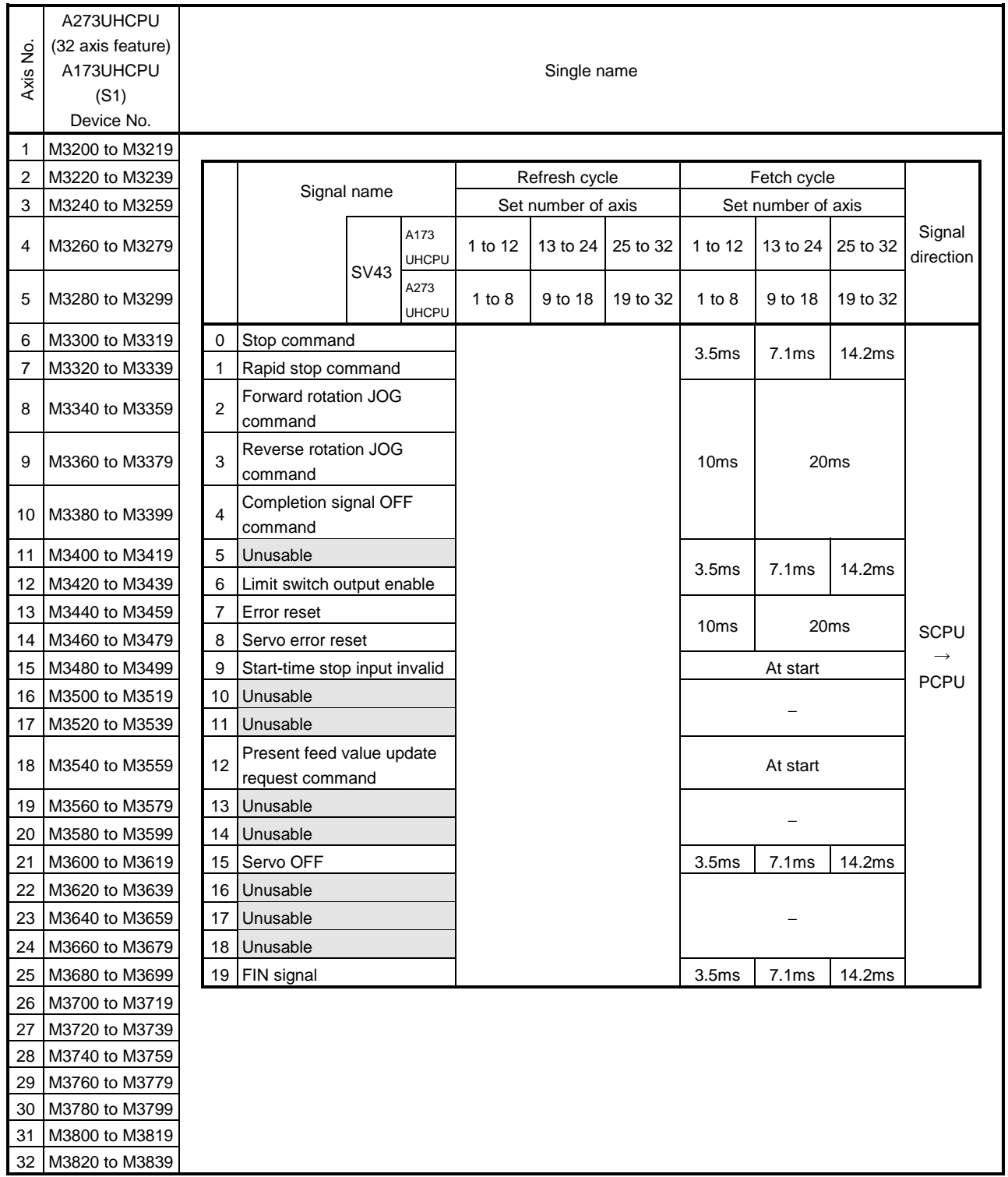

(5) Axis command signals

• Axis command signals for SV43

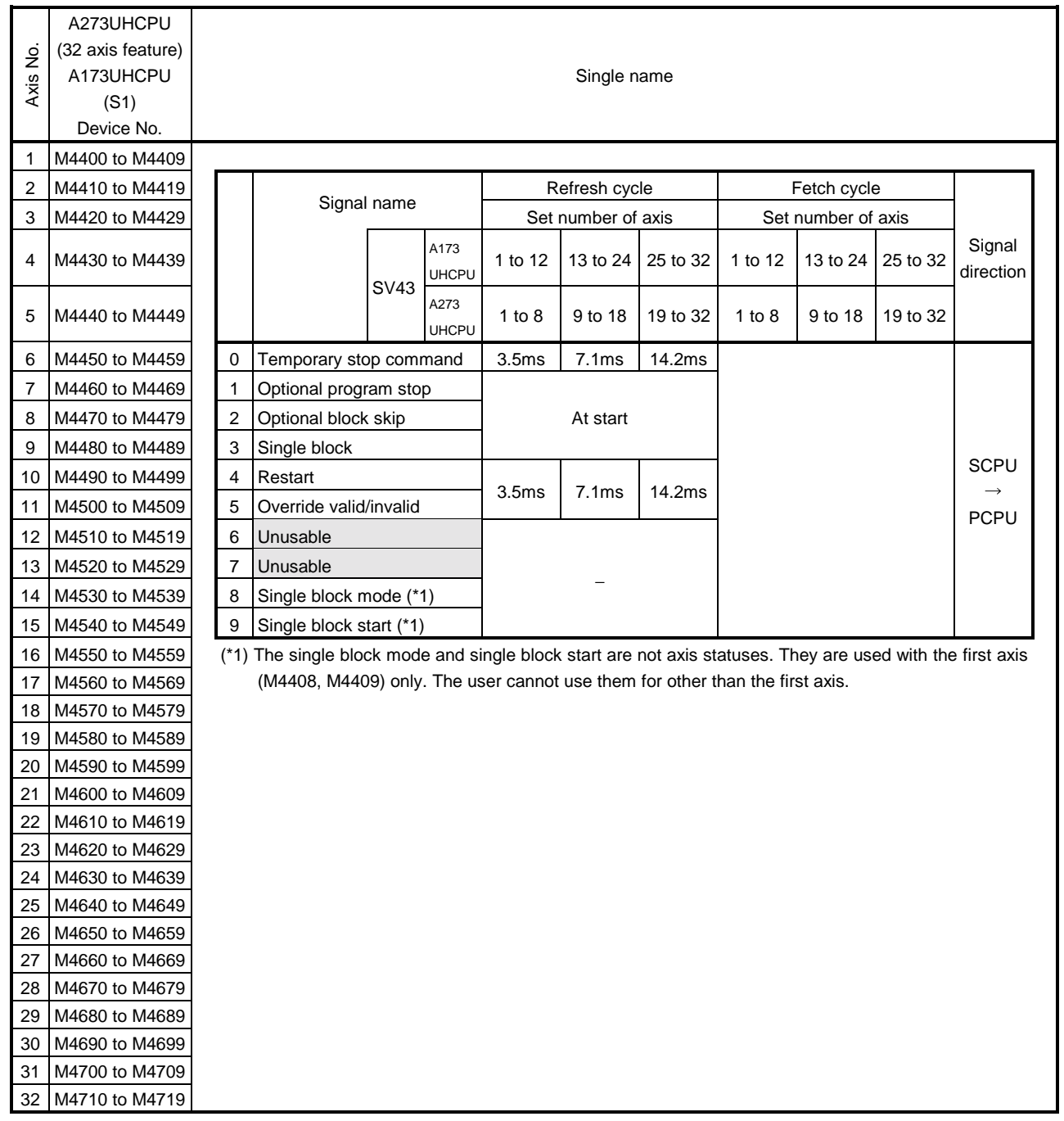

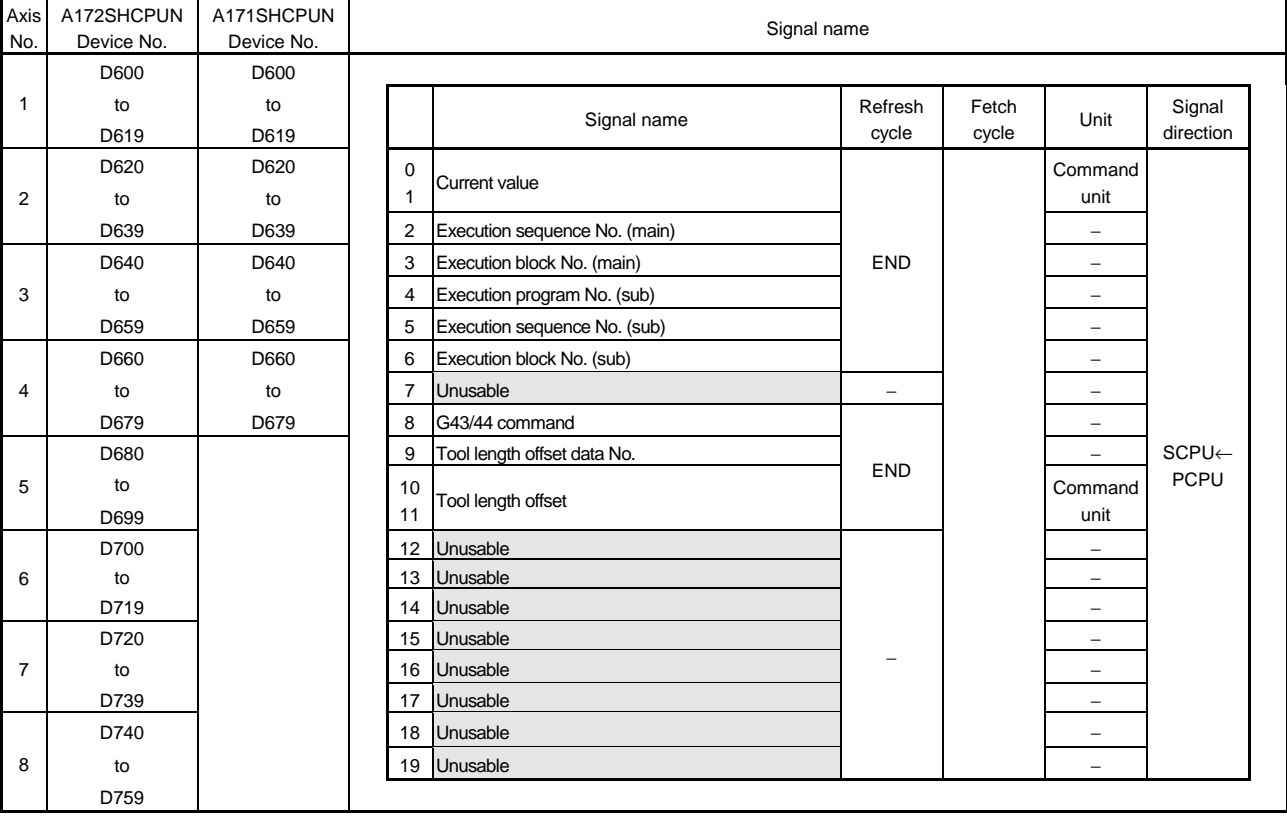

#### (6) Axis monitor devices

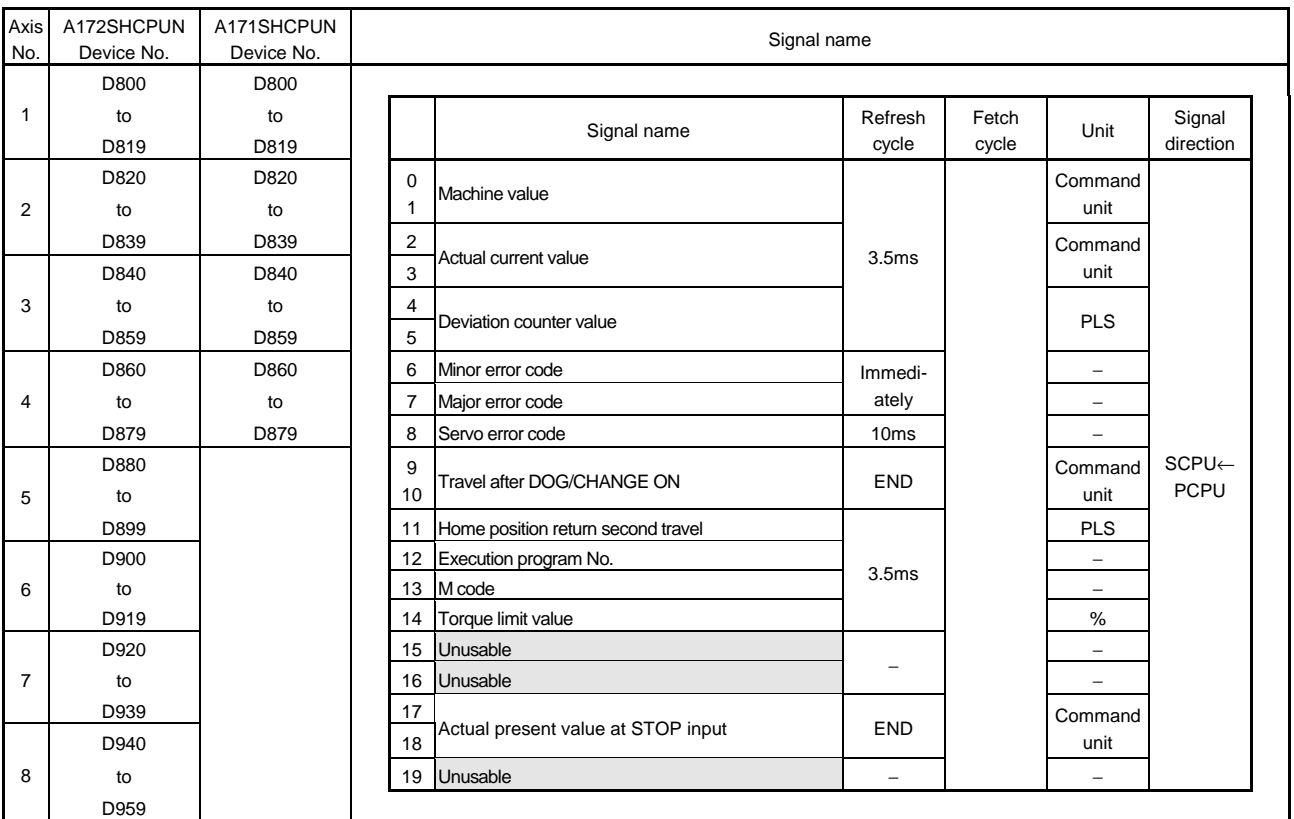

\* The entry "END" in the Refresh Cycle column indicates 80ms or a longer sequence program scan time.

#### (6) Axis monitor device

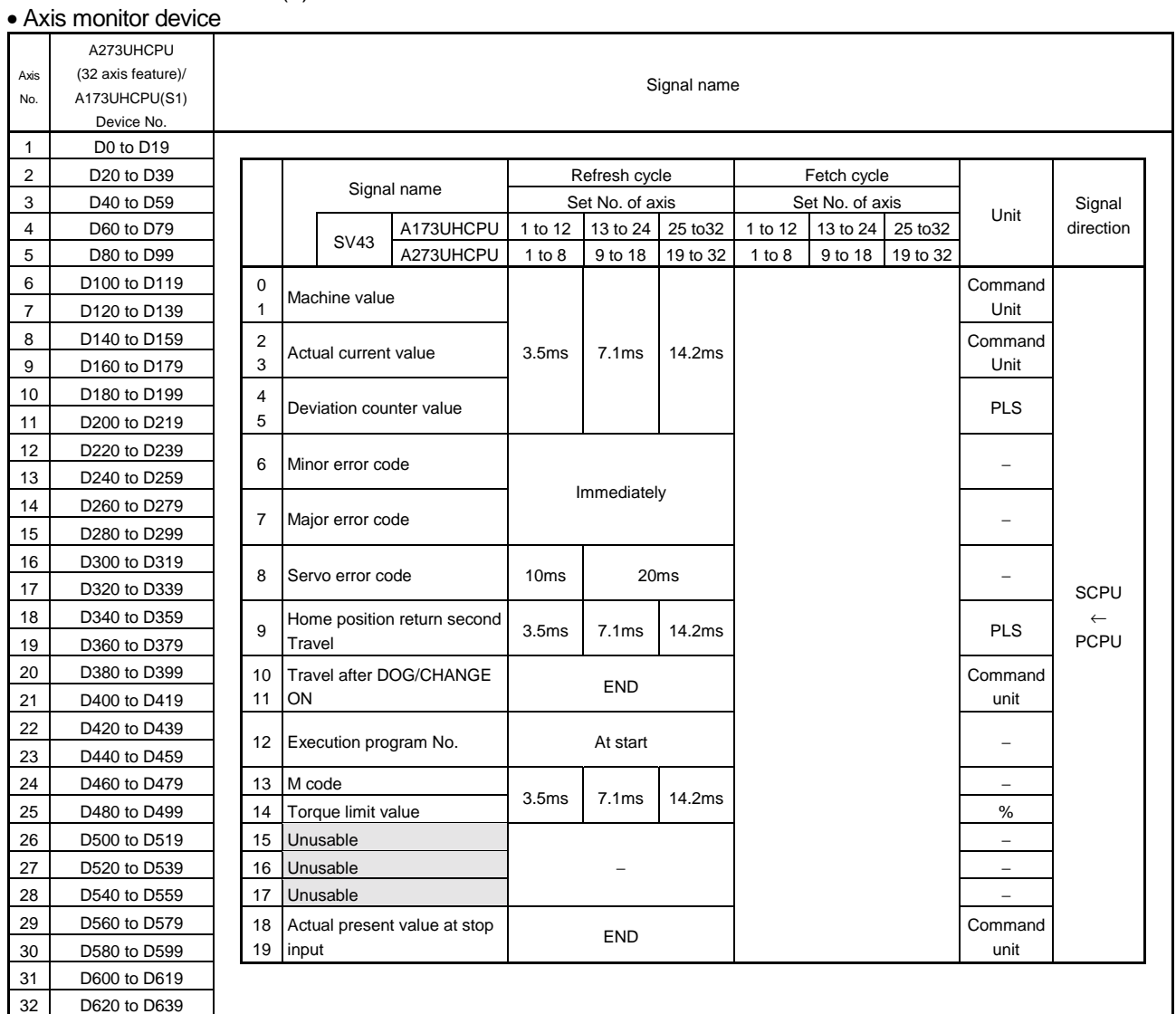

\*"END" in Refresh Cycle indicates a longer one of "50ms" and "sequence program scan time".

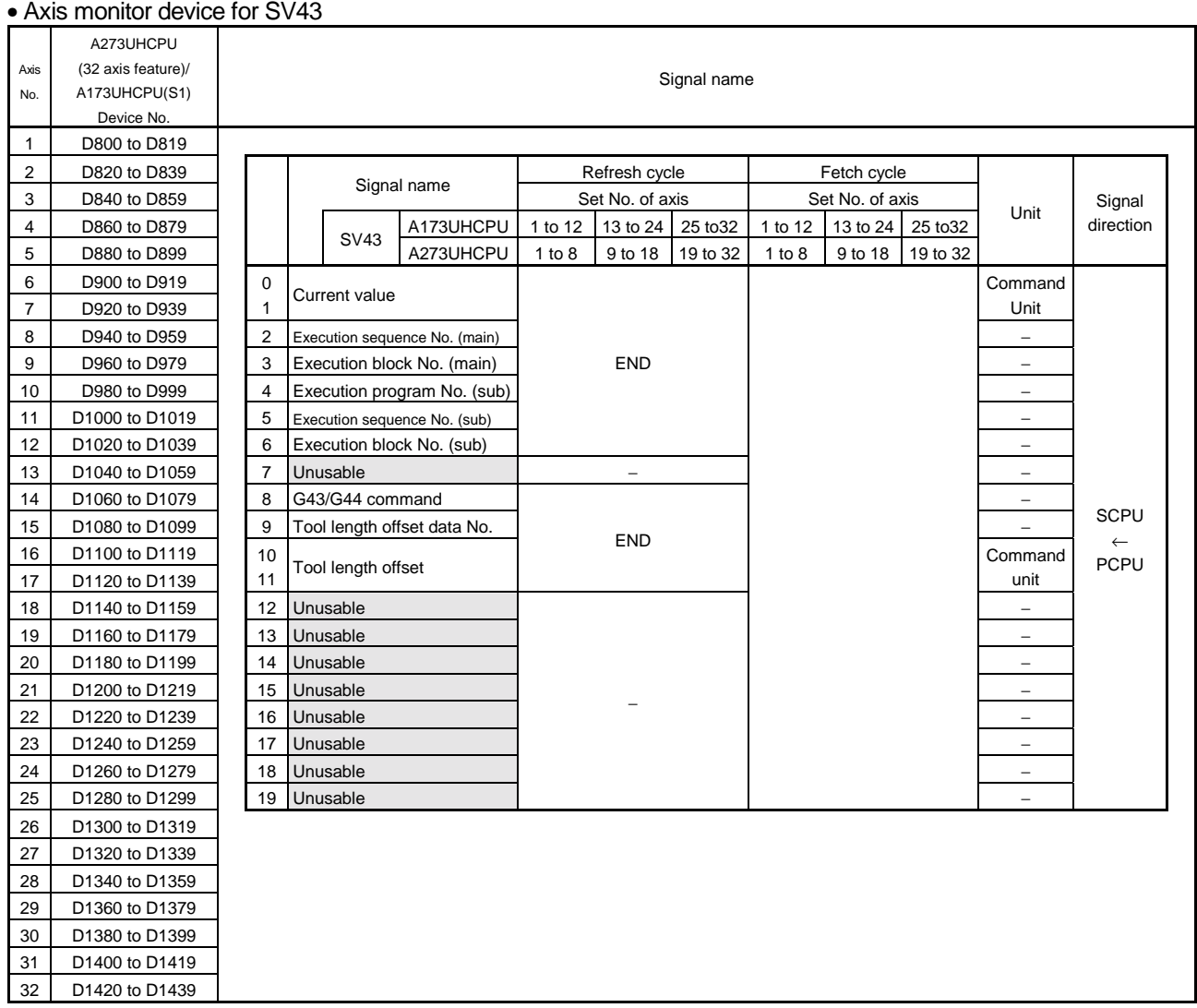

#### (6) Axis monitor device

\*"END" in Refresh Cycle indicates a longer one of "50ms" and "sequence program scan time".

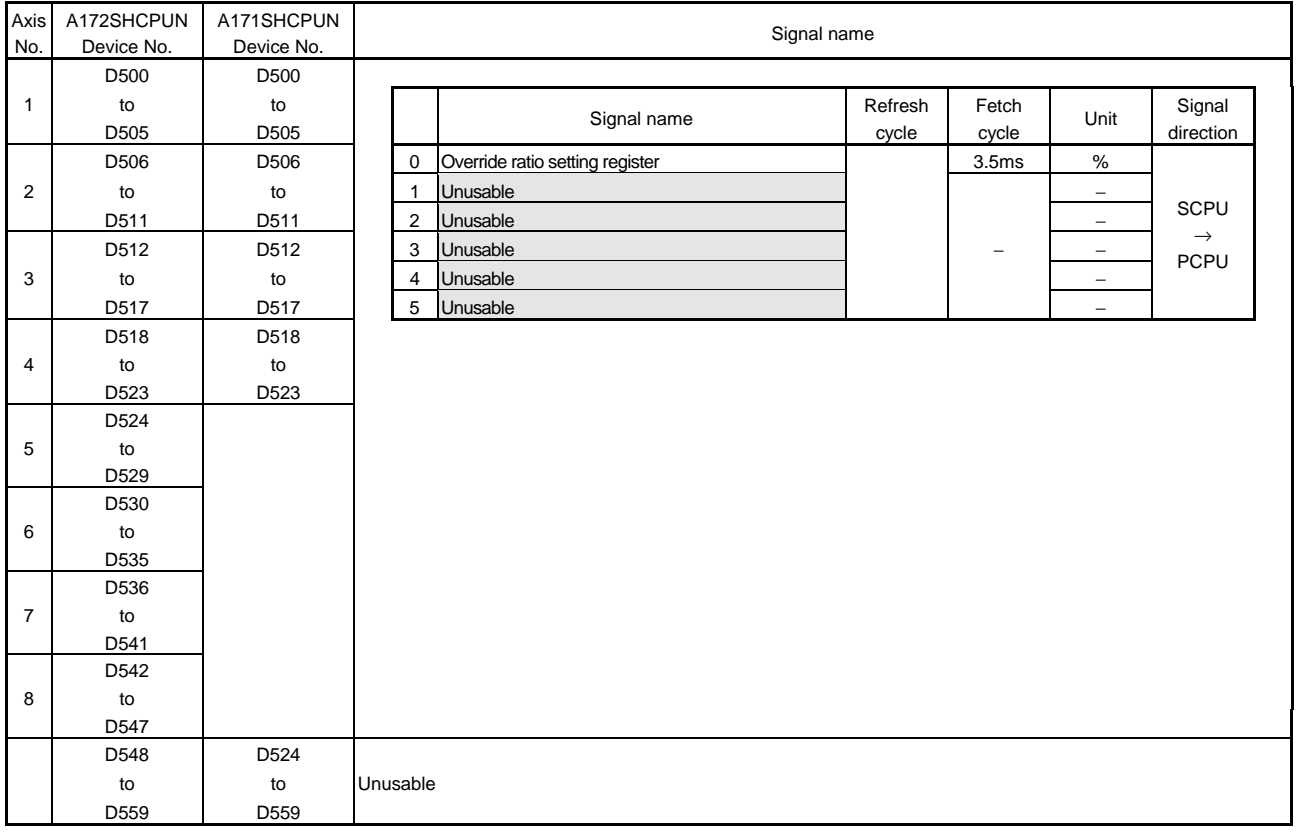

# (7) Control change register

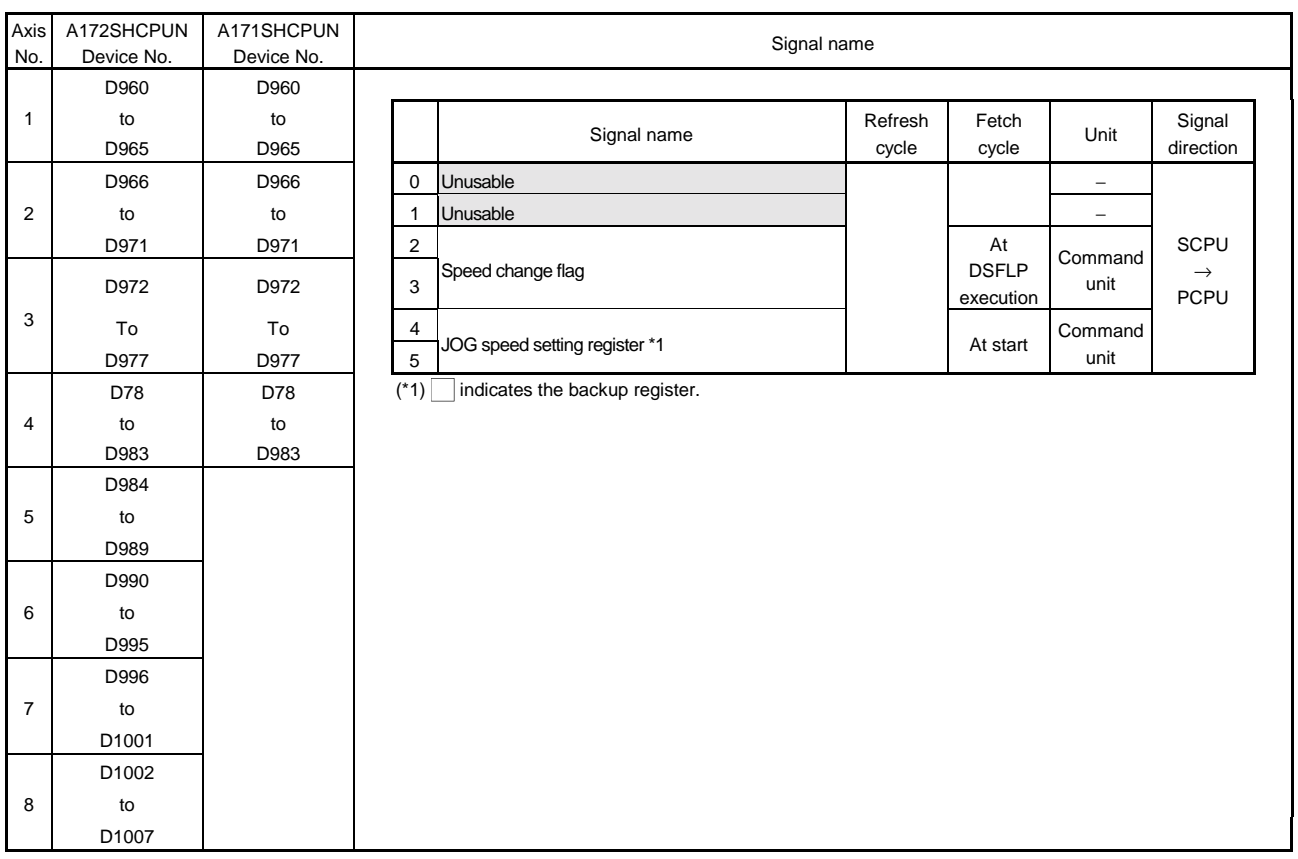

## (7) Control change register

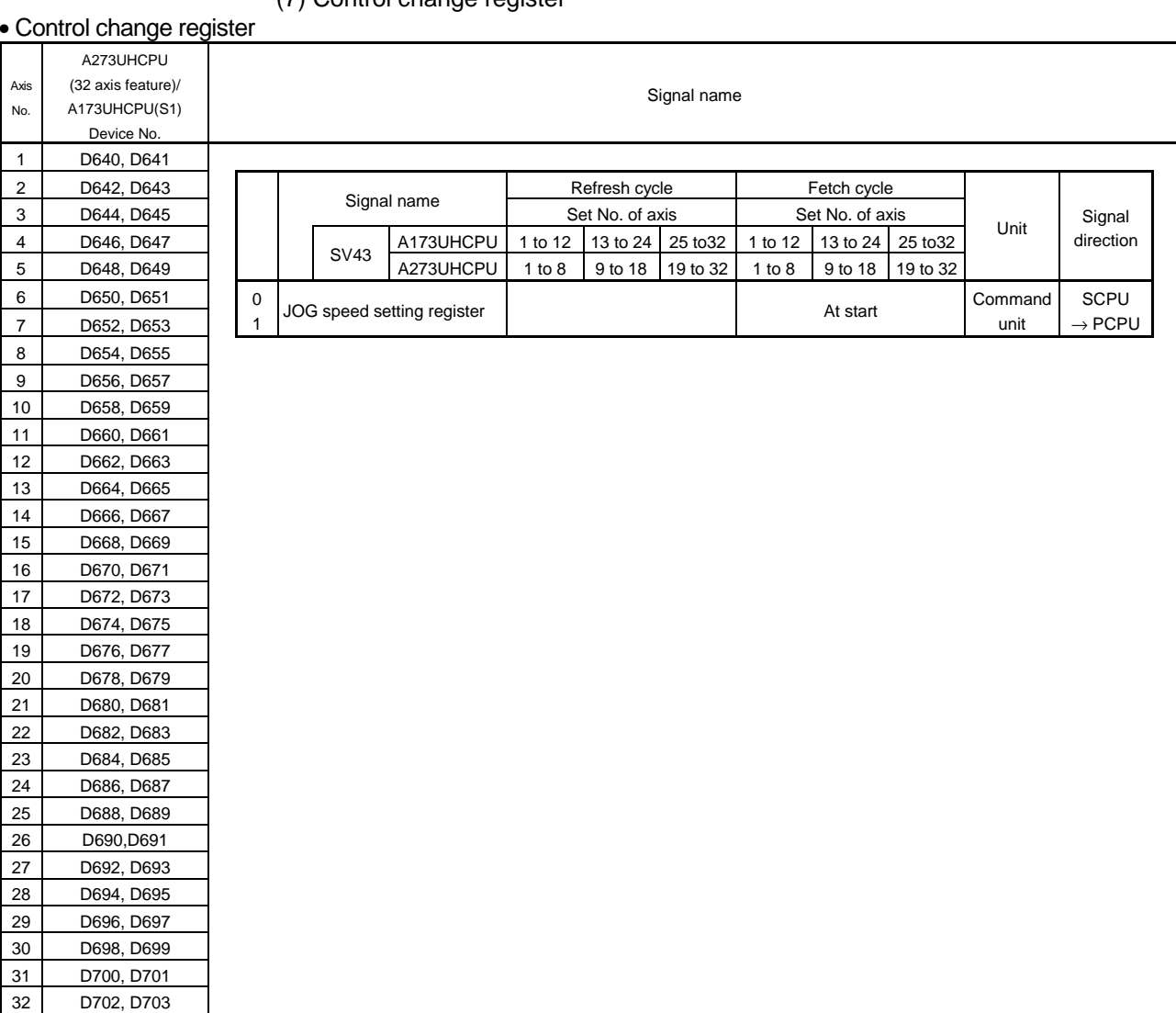

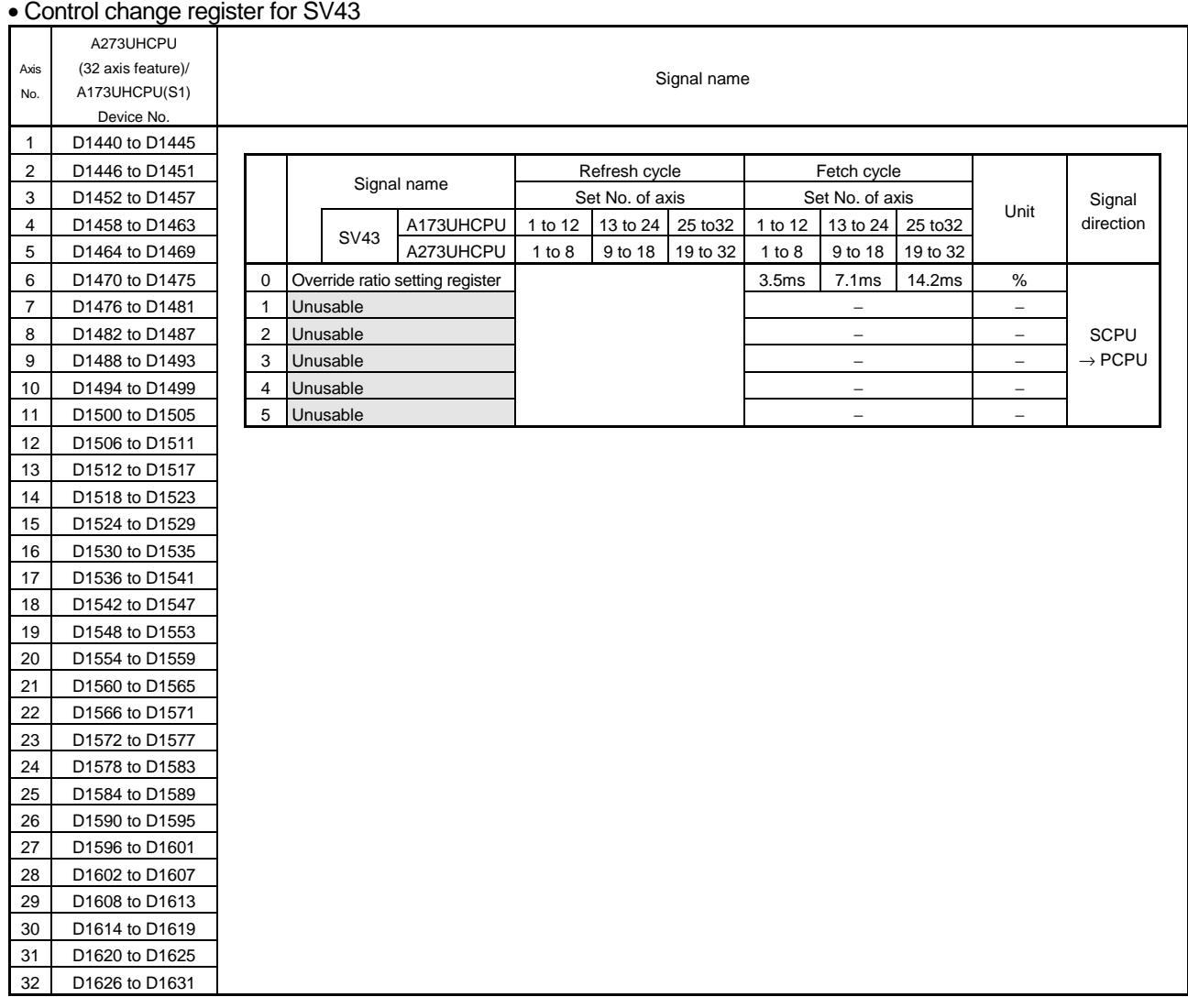

### (7) Control change register

(8) Common devices

A172SHCPUN A172SHCPUN Device<br>Number Signal Name Fetch<br>Cycle Refresh<br>Cycle Signal Direction Device<br>Number Signal Name Fetch<br>Cycle Refresh<br>Cycle Signal Direction M1960 March 2012 (1993) March 2014 (1994) March 2014 (1995) March 2014 (1996) March 2014 (1996) March 2014 (19 M1961 March 2012 (1993) March 2014 (1994) March 2014 (1995) March 2014 (1996) March 2014 (1996) March 2014 (19 M1962 March 2012 March 2014 March 2014 March 2014 March 2014 March 2014 March 2014 March 2014 March 2014 March M1963 M1963 M1964 M1964 M1965 M1965 M1966 M1966 M1967 M1967 M1968 M1968 M1969 M1969 M1970 M1970 M1971 M1971 M1972 M1972 M1973 M1973 M1974 M1974 M1975 M1975 M1976 M1976 M1977 | M1977 | M1977 | M1977 | M1977 | M1977 | M1977 | M1977 | M1977 | M1977 | M1977 | M1977 | M1977 | M1977 M1978 M1978 M1979 Unusable (40 points) −− −− −− −− −− M1979<br>M1000 Unusable (40 points) M1980 Mosaco (10 person) and the contract of the contract of the contract of the contract of the contract of the contract of the contract of the contract of the contract of the contract of the contract of the contract of t M1981 M1981 M1982 M1982 M1983 M1983 M1984 M1984 M1985 M1985 M1986 M1986 M1987 M1987 M1988 M1988 M1989 M1989 M1990 M1990 M1991 M1991 M1992 M1992 M1993 M1993 M1994 M1994 M1995 M1995 M1996 M1996 M1997 M1997 M1998 M1998 M<sub>1999</sub> M1999 Unusable (40 points) M2000 PC READY flag 10ms SCPU→PCPU M2000 PC READY flag SCPU→PCPU M2001 Axis 1 M2001 Axis 1 M2002 Axis 2 M2002 Axis 2 M2003 Axis 3 M2003 Axis 3 M2004 Axis 4 START accept flag and the state of the state of the M2004 Axis 4 Axis 4 START accept flag<br>(4 points) (4 points) 10ms SCPU←PCPU M2005 Axis 5 M2005 10ms SCPU←PCPU M2006 Axis 6 M2006 M2007 Axis 7 M2007 M2008 Axis 8<br>M2009 All-axes se (8 points) M2008<br>M2009 Unusable (4 points) Irvo ON accept flag MI-axes servo ON accept flag 10ms SCPU←PCPU M2010 M2010 M2011 Unusable (2 points) − − − <del>M2011</del> Unusable (2 points)<br>M2012 Manual pulse generator enable flag 10ms SCPU→PCPU M2012 Manual pulse generator enable flag 10ms SCPU→PCPU M2013 M2013 M2014 Unusable (2 points) −− − M2014 Unusable (2 points) −− − M2015 JOG simultaneous start command 10ms SCPU→PCPU M2015 JOG simultaneous start command 10ms SCPU→PCPU<br>M2016 M2016 M2016 M2017 Unusable (4 points) −− −− −− −− M2017<br>M2010 Unusable (4 points) M2018 Mondation (19 M2018 M2018 M2018 M2018 M2018 M2019 M2019 Unusable (4 points) M2020 Start buffer full M2020 Start buffer full<br>M2021 Axis 1 M2022 Axis 2 Start buffer full<br>M2022 Axis 2 Start buffer full M2021 Axis 1 M2021 Axis 1 M2022 Axis 2 M2022 Axis 2 M2023 Axis 3 M2023 Axis 3 M2024 | Axis 4 | Speed change flag | November | November | November | November | November | November | November Speed change flag (4 points) END SCPU←PCPU M2025 Axis 5 M2025 M2026 | Axis 6 | M2026 | M2026 | M2026 | M2026 | M2026 | M2026 | M2026 | M2026 | M2026 | M2026 | M2026 | M2026 M2027 Axis 7 M2027 M2028 Axis 8 (8 points) END SCPU←PCPU M2028<br>M2029<br>M2030 M2029 M2029 M2030 M2030 M2031 | Unusable (5 points) −− −− −− −− −− −− M2031 M2032 M2032 M2033<br>M2034<br>M2035 M2033 Unusable (9 points) −− − PC link communication error flag END END SCPU←PCPU M2034 PC link communication error flag END SCPU←PCPU<br>M2035 M2035 M2035 M2036 M2036 M2037 M2037 Unusable (6 points) −− −− −− −− M2037<br>M2020 Unusable (6 points) M2038 Material Material Material Material Material Material Material Material Material Material Material Material Material Material Material Material Material Material Material Material Material Material Material Material M2039 M2039 M2039<br>M2040 M2039<br>M2040 Unusable (6 points) −− − M2041 System setting error flag 
BCPU←PCPU M2042 All-axes servo ON command SCPU→PCPU M2042 All-axes servo ON command SCPU→PCPU M2042 All-axes servo ON command SCPU→PCPU All-axes servo ON command M2043 M2043 M2044<br>M2044 Unusable (4 points) −− −− − − M2044 M2045 **M2045** M2045 M2046 M2046<br>M2047 Unusable (4 points) M2047 Motion slot module error detection flag END SCPU←PCPU M2047 Motion slot module error detection flag END SCPU←PCPU

\* The entry "END" in the Refresh Cycle column indicates 80ms or a longer sequence program scan time.

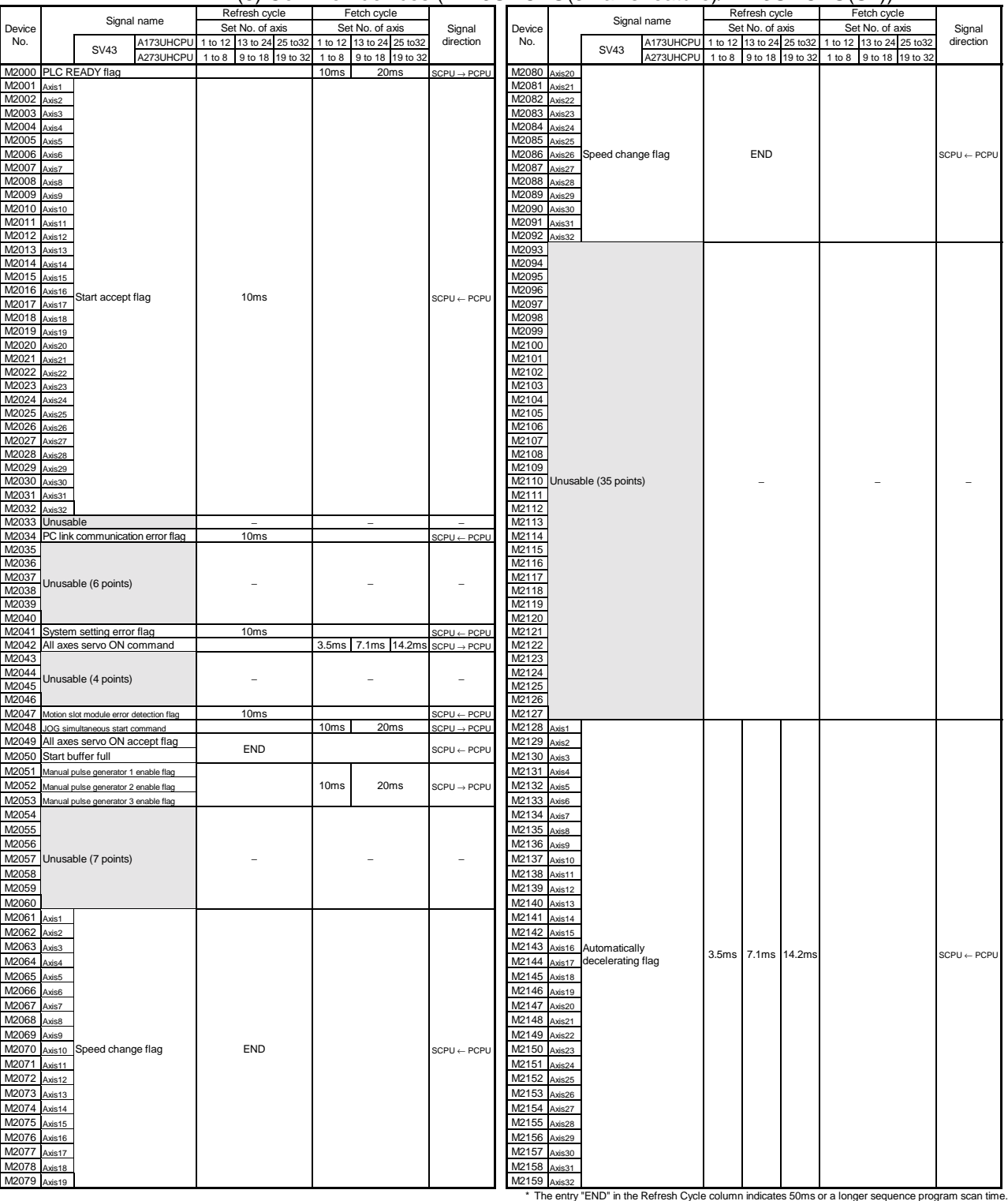

(8) Common devices (A273UHCPU(32 axis feature)/A173UHCPU(S1))

|                |                   |           | $\sigma$ common devices $\sigma$ is from equal to reduce $\sigma$ in the set for $\sigma$ |                            |           |                   |        |                 |                        |                                  |                          |                   |                                                                                                    |                        |
|----------------|-------------------|-----------|-------------------------------------------------------------------------------------------|----------------------------|-----------|-------------------|--------|-----------------|------------------------|----------------------------------|--------------------------|-------------------|----------------------------------------------------------------------------------------------------|------------------------|
|                | Signal name       |           | Refresh cycle<br>Fetch cycle                                                              |                            |           |                   |        | Signal name     |                        | Refresh cycle<br>Set No. of axis |                          |                   | Fetch cycle                                                                                          |                        |
| Device         |                   |           | Set No. of axis                                                                           | Set No. of axis            | Signal    | Device            |        |                 |                        |                                  |                          |                   | Set No. of axis                                                                                      | Signal                 |
| No.            | <b>SV43</b>       | A173UHCPU | 1 to 12 13 to 24 25 to 32 1 to 12 13 to 24 25 to 32                                       |                            | direction | No.               |        | SV43            | A173UHCPU              | 1 to 12                          |                          | 13 to 24 25 to 32 | 1 to 12 13 to 24 25 to 32                                                                            | direction              |
|                |                   | A273UHCPU | 9 to 18 19 to 32<br>1 to 8                                                                | 1 to 8<br>9 to 18 19 to 32 |           |                   |        |                 | A273UHCPU              | 1 to 8                           | 9 to 18                  | 19 to 32          | 1 to 8<br>9 to 18<br>19 to 32                                                                        |                        |
| M2160          |                   |           |                                                                                           |                            |           | M2240             | Axis1  |                 |                        |                                  |                          |                   |                                                                                                    |                        |
| M2161          |                   |           |                                                                                           |                            |           | M2241             | Axis2  |                 |                        |                                  |                          |                   |                                                                                                    |                        |
| M2162          |                   |           |                                                                                           |                            |           | M2242             | Axis3  |                 |                        |                                  |                          |                   |                                                                                                    |                        |
| M2163          |                   |           |                                                                                           |                            |           | M2243             | Axis4  |                 |                        |                                  |                          |                   |                                                                                                    |                        |
| M2164          |                   |           |                                                                                           |                            |           | M2244             | Axis5  |                 |                        |                                  |                          |                   |                                                                                                    |                        |
| M2165          |                   |           |                                                                                           |                            |           | M2245             |        |                 |                        |                                  |                          |                   |                                                                                                    |                        |
|                |                   |           |                                                                                           |                            |           |                   | asix   |                 |                        |                                  |                          |                   |                                                                                                    |                        |
| M2166          |                   |           |                                                                                           |                            |           | M2246             | Axis7  |                 |                        |                                  |                          |                   |                                                                                                    |                        |
| M2167          |                   |           |                                                                                           |                            |           | M2247             | Axis8  |                 |                        |                                  |                          |                   |                                                                                                    |                        |
| M2168          |                   |           |                                                                                           |                            |           | M2248 Axis9       |        |                 |                        |                                  |                          |                   |                                                                                                    |                        |
| M2169          |                   |           |                                                                                           |                            |           | M2249             | Axis10 |                 |                        |                                  |                          |                   |                                                                                                    |                        |
| M2170          |                   |           |                                                                                           |                            |           | M2250             | Axis11 |                 |                        |                                  |                          |                   |                                                                                                    |                        |
| M2171          |                   |           |                                                                                           |                            |           | M2251             | Axis12 |                 |                        |                                  |                          |                   |                                                                                                    |                        |
| M2172          |                   |           |                                                                                           |                            |           | M2252 Axis13      |        |                 |                        |                                  |                          |                   |                                                                                                    |                        |
| M2173          |                   |           |                                                                                           |                            |           | M2253             | Axis14 |                 |                        |                                  |                          |                   |                                                                                                    |                        |
| M2174          |                   |           |                                                                                           |                            |           | M2254             | Axis15 |                 |                        |                                  |                          |                   |                                                                                                    |                        |
| M2175          |                   |           |                                                                                           |                            |           | M2255             | Axis16 |                 | Speed change accepting |                                  |                          |                   |                                                                                                    |                        |
| M2176          |                   |           |                                                                                           |                            |           | M2256             |        | Axis17 flag "0" |                        | 3.5ms                            | 7.1ms                    | 14.2ms            |                                                                                                    | $SCPU \leftarrow PCPU$ |
| M2177          |                   |           |                                                                                           |                            |           | M2257             | Axis18 |                 |                        |                                  |                          |                   |                                                                                                    |                        |
| M2178          |                   |           |                                                                                           |                            |           | M2258             |        |                 |                        |                                  |                          |                   |                                                                                                    |                        |
|                |                   |           |                                                                                           |                            |           |                   | Axis19 |                 |                        |                                  |                          |                   |                                                                                                    |                        |
| M2179          |                   |           |                                                                                           |                            |           | M2259             | vis20  |                 |                        |                                  |                          |                   |                                                                                                    |                        |
| M2180          |                   |           |                                                                                           |                            |           | M2260             | Axis21 |                 |                        |                                  |                          |                   |                                                                                                    |                        |
| M2181          |                   |           |                                                                                           |                            |           | M2261             | Axis22 |                 |                        |                                  |                          |                   |                                                                                                    |                        |
| M2182          |                   |           |                                                                                           |                            |           | M2262             | Axis23 |                 |                        |                                  |                          |                   |                                                                                                    |                        |
| M2183          |                   |           |                                                                                           |                            |           | M2263             | vis24  |                 |                        |                                  |                          |                   |                                                                                                    |                        |
| M2184          |                   |           |                                                                                           |                            |           | M2264             | Axis25 |                 |                        |                                  |                          |                   |                                                                                                    |                        |
| M2185          |                   |           |                                                                                           |                            |           | M2265             | Axis26 |                 |                        |                                  |                          |                   |                                                                                                    |                        |
| M2186          |                   |           |                                                                                           |                            |           | M2266             | Axis27 |                 |                        |                                  |                          |                   |                                                                                                    |                        |
| M2187          |                   |           |                                                                                           |                            |           | M2267             | Axis28 |                 |                        |                                  |                          |                   |                                                                                                    |                        |
| M2188          |                   |           |                                                                                           |                            |           | M2268             | vis29  |                 |                        |                                  |                          |                   |                                                                                                    |                        |
| M2189          |                   |           |                                                                                           |                            |           | M2269             | Axis30 |                 |                        |                                  |                          |                   |                                                                                                    |                        |
| M2190          |                   |           |                                                                                           |                            |           | M2270             | xis31  |                 |                        |                                  |                          |                   |                                                                                                    |                        |
| M2191          |                   |           |                                                                                           |                            |           | M2271             | ds32   |                 |                        |                                  |                          |                   |                                                                                                    |                        |
| M2192          |                   |           |                                                                                           |                            |           | M2272             |        |                 |                        |                                  |                          |                   |                                                                                                    |                        |
| M2193          |                   |           |                                                                                           |                            |           | M2273             |        |                 |                        |                                  |                          |                   |                                                                                                    |                        |
| M2194          |                   |           |                                                                                           |                            |           | M2274             |        |                 |                        |                                  |                          |                   |                                                                                                    |                        |
|                |                   |           |                                                                                           |                            |           |                   |        |                 |                        |                                  |                          |                   |                                                                                                    |                        |
| M2195          |                   |           |                                                                                           |                            |           | M2275             |        |                 |                        |                                  |                          |                   |                                                                                                    |                        |
| M2196          |                   |           |                                                                                           |                            |           | M2276             |        |                 |                        |                                  |                          |                   |                                                                                                    |                        |
| M2197          |                   |           |                                                                                           |                            |           | M2277             |        |                 |                        |                                  |                          |                   |                                                                                                    |                        |
| M2198          |                   |           |                                                                                           |                            |           | M2278             |        |                 |                        |                                  |                          |                   |                                                                                                    |                        |
|                | M2199 Unusable    |           |                                                                                           |                            |           | M2279             |        |                 |                        |                                  |                          |                   |                                                                                                    |                        |
|                | M2200 (80 points) |           |                                                                                           |                            |           | M2280             |        |                 |                        |                                  |                          |                   |                                                                                                    |                        |
| M2201          |                   |           |                                                                                           |                            |           | M2281             |        |                 |                        |                                  |                          |                   |                                                                                                    |                        |
| M2202          |                   |           |                                                                                           |                            |           | M2282             |        |                 |                        |                                  |                          |                   |                                                                                                    |                        |
| M2203          |                   |           |                                                                                           |                            |           | M2283             |        |                 |                        |                                  |                          |                   |                                                                                                    |                        |
| M2204          |                   |           |                                                                                           |                            |           | M2284             |        |                 |                        |                                  |                          |                   |                                                                                                    |                        |
| M2205          |                   |           |                                                                                           |                            |           | M2285             |        |                 |                        |                                  |                          |                   |                                                                                                    |                        |
| M2206          |                   |           |                                                                                           |                            |           | M2286             |        |                 |                        |                                  |                          |                   |                                                                                                    |                        |
| M2207          |                   |           |                                                                                           |                            |           | M2287             |        |                 |                        |                                  |                          |                   |                                                                                                    |                        |
| M2208          |                   |           |                                                                                           |                            |           | M2288             |        |                 |                        |                                  |                          |                   |                                                                                                    |                        |
| M2209          |                   |           |                                                                                           |                            |           | M2289             |        |                 |                        |                                  |                          |                   |                                                                                                    |                        |
| M2210          |                   |           |                                                                                           |                            |           | M2290             |        |                 |                        |                                  |                          |                   |                                                                                                    |                        |
| M2211          |                   |           |                                                                                           |                            |           | M2291             |        |                 |                        |                                  |                          |                   |                                                                                                    |                        |
| M2212          |                   |           |                                                                                           |                            |           | M2292             |        |                 |                        |                                  |                          |                   |                                                                                                    |                        |
|                |                   |           |                                                                                           |                            |           |                   |        |                 |                        |                                  |                          |                   |                                                                                                    |                        |
| M2213<br>M2214 |                   |           |                                                                                           |                            |           | M2293<br>M2294    |        |                 |                        |                                  |                          |                   |                                                                                                    |                        |
| M2215          |                   |           |                                                                                           |                            |           | M2295 Unusable    |        |                 |                        |                                  |                          |                   |                                                                                                    |                        |
| M2216          |                   |           |                                                                                           |                            |           | M2296 (48 points) |        |                 |                        |                                  | $\overline{\phantom{0}}$ |                   | $\overline{\phantom{0}}$                                                                             |                        |
|                |                   |           |                                                                                           |                            |           |                   |        |                 |                        |                                  |                          |                   |                                                                                                    |                        |
| M2217          |                   |           |                                                                                           |                            |           | M2297             |        |                 |                        |                                  |                          |                   |                                                                                                    |                        |
| M2218          |                   |           |                                                                                           |                            |           | M2298             |        |                 |                        |                                  |                          |                   |                                                                                                    |                        |
| M2219          |                   |           |                                                                                           |                            |           | M2299             |        |                 |                        |                                  |                          |                   |                                                                                                    |                        |
| M2220          |                   |           |                                                                                           |                            |           | M2300             |        |                 |                        |                                  |                          |                   |                                                                                                    |                        |
| M2221          |                   |           |                                                                                           |                            |           | M2301             |        |                 |                        |                                  |                          |                   |                                                                                                    |                        |
| M2222          |                   |           |                                                                                           |                            |           | M2302             |        |                 |                        |                                  |                          |                   |                                                                                                    |                        |
| M2223          |                   |           |                                                                                           |                            |           | M2303             |        |                 |                        |                                  |                          |                   |                                                                                                    |                        |
| M2224          |                   |           |                                                                                           |                            |           | M2304             |        |                 |                        |                                  |                          |                   |                                                                                                    |                        |
| M2225          |                   |           |                                                                                           |                            |           | M2305             |        |                 |                        |                                  |                          |                   |                                                                                                    |                        |
| M2226          |                   |           |                                                                                           |                            |           | M2306             |        |                 |                        |                                  |                          |                   |                                                                                                    |                        |
| M2227          |                   |           |                                                                                           |                            |           | M2307             |        |                 |                        |                                  |                          |                   |                                                                                                    |                        |
| M2228          |                   |           |                                                                                           |                            |           | M2308             |        |                 |                        |                                  |                          |                   |                                                                                                    |                        |
| M2229          |                   |           |                                                                                           |                            |           | M2309             |        |                 |                        |                                  |                          |                   |                                                                                                    |                        |
| M2230          |                   |           |                                                                                           |                            |           | M2310             |        |                 |                        |                                  |                          |                   |                                                                                                    |                        |
| M2231          |                   |           |                                                                                           |                            |           | M2311             |        |                 |                        |                                  |                          |                   |                                                                                                    |                        |
| M2232          |                   |           |                                                                                           |                            |           | M2312             |        |                 |                        |                                  |                          |                   |                                                                                                    |                        |
| M2233          |                   |           |                                                                                           |                            |           | M2313             |        |                 |                        |                                  |                          |                   |                                                                                                    |                        |
| M2234          |                   |           |                                                                                           |                            |           | M2314             |        |                 |                        |                                  |                          |                   |                                                                                                    |                        |
| M2235          |                   |           |                                                                                           |                            |           | M2315             |        |                 |                        |                                  |                          |                   |                                                                                                    |                        |
| M2236          |                   |           |                                                                                           |                            |           | M2316             |        |                 |                        |                                  |                          |                   |                                                                                                    |                        |
| M2237          |                   |           |                                                                                           |                            |           | M2317             |        |                 |                        |                                  |                          |                   |                                                                                                    |                        |
|                |                   |           |                                                                                           |                            |           | M2318             |        |                 |                        |                                  |                          |                   |                                                                                                    |                        |
| M2238<br>M2239 |                   |           |                                                                                           |                            |           |                   |        |                 |                        |                                  |                          |                   |                                                                                                    |                        |
|                |                   |           |                                                                                           |                            |           | M2319             |        |                 |                        |                                  |                          |                   | * The entry "END" in the Refresh Cycle column indicates 50ms or a longer sequence program scan time. |                        |

(8) Common devices (A273UHCPU(32 axis feature)/A173UHCPU(S1))

#### (8) Common devices A273UHCPU(32 axis feature)/A173UHCPU(S1)

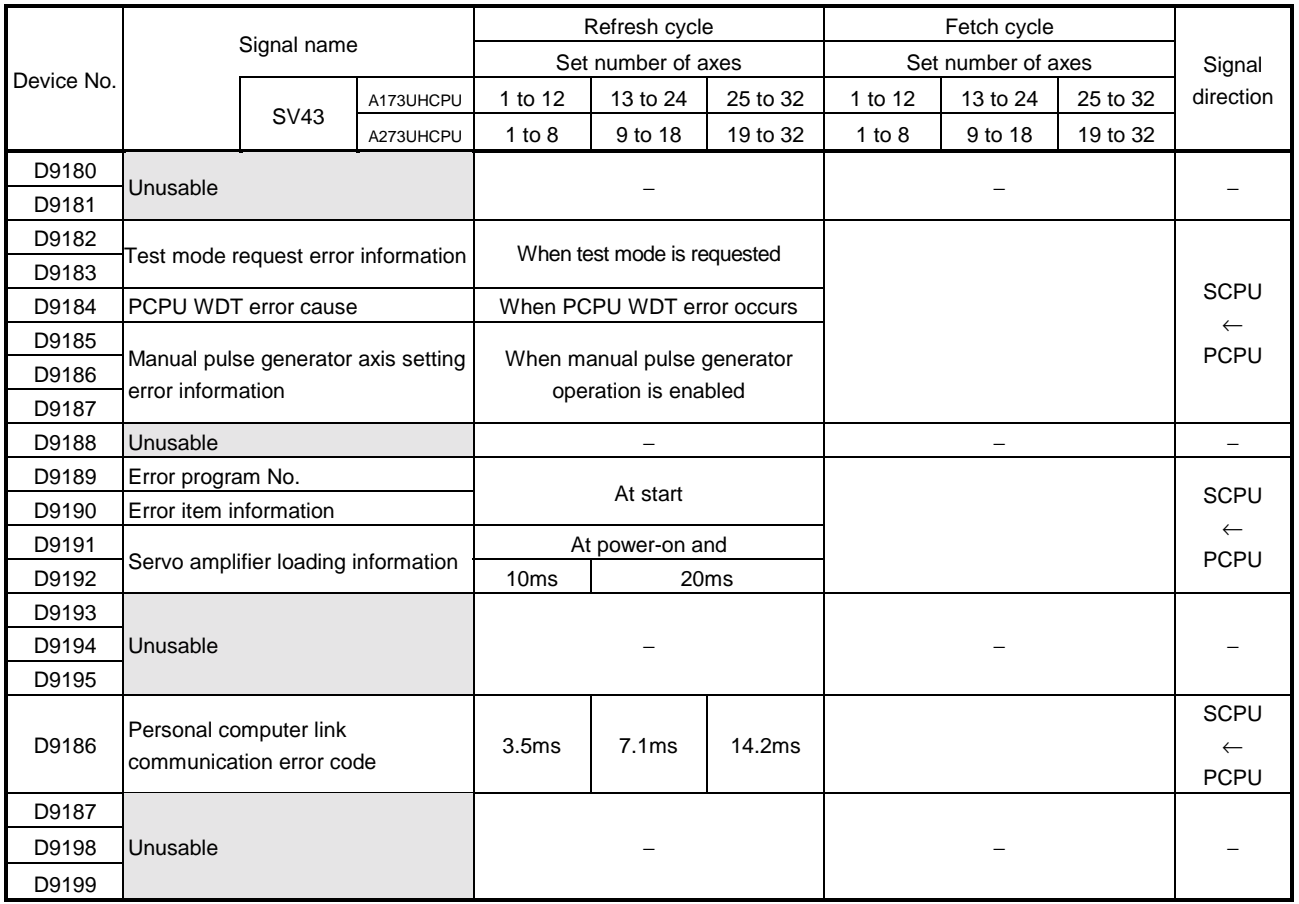

# (8) Common devices

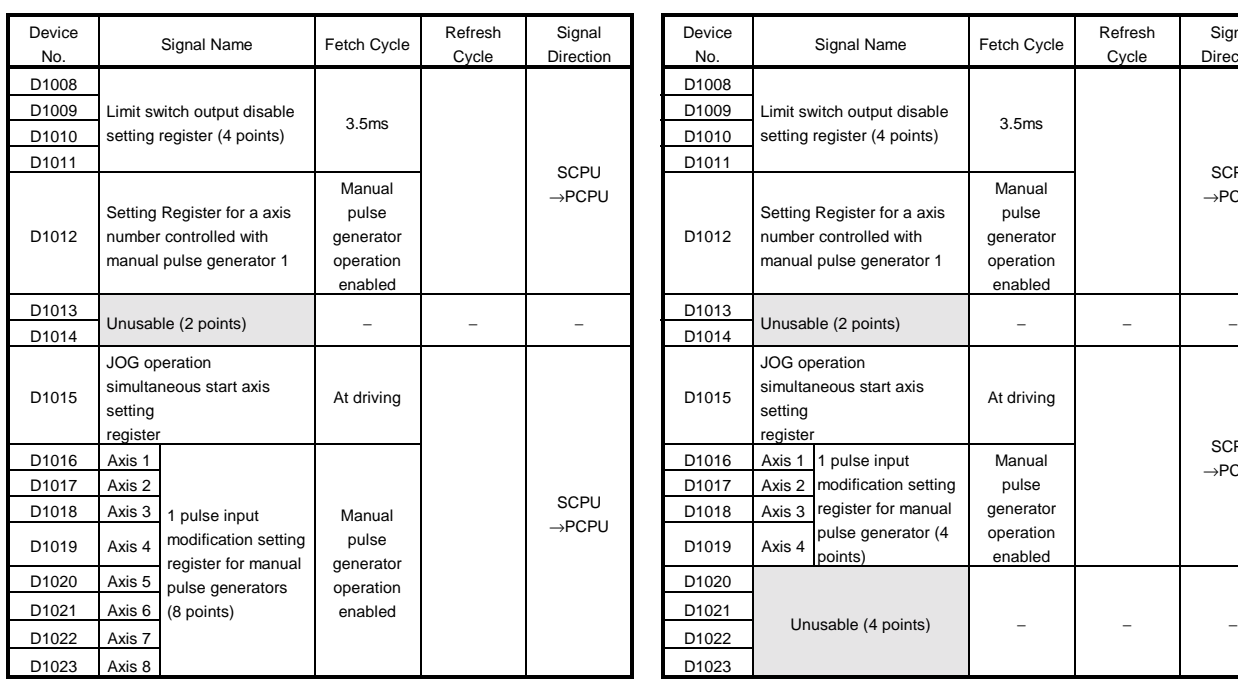

#### Device No. Signal Name Fetch Cycle Refresh<br>No. Signal Name Fetch Cycle Cycle Cycle Signal Direction D1011 Limit switch output disable Limit switch output disable<br>setting register (4 points) 3.5ms D1012 Setting Register for a axis number controlled with manual pulse generator 1 Manual pulse generator operation enabled **SCPU** →PCPU D1015 JOG operation simultaneous start axis setting register At driving Axis 1 1 pulse input Axis 2 modification setting Axis 3 register for manual pulse generator (4 points) Manual pulse generator operation enabled SCPU →PCPU D1023 Unusable (4 points) − − − − −

A171SHCPUN

#### APP − 77

#### (8) Common devices A273UHCPU (32 axis feature) / A173UHCPU (S1)

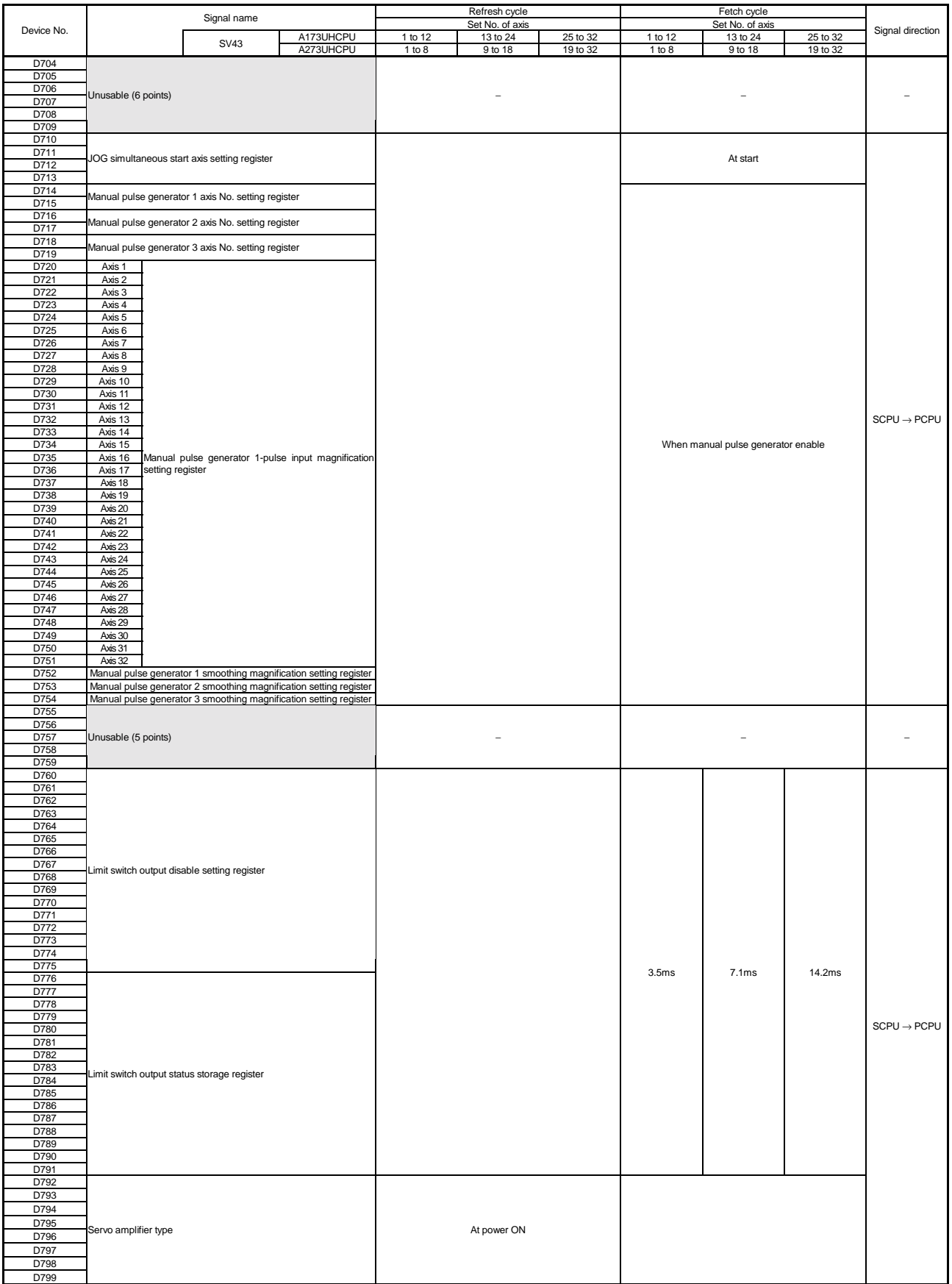

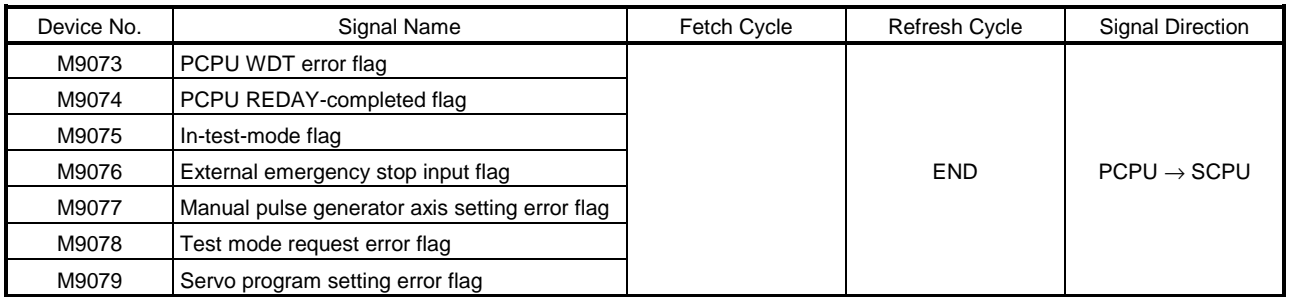

#### (9) Special Relays

\* The entry "END" in the Refresh Cycle column indicates 80ms (A172SHCPUN/A171SHCPUN) or 50ms (A273UHCPU (32 axis feature) / A173UHCPU (S1)), or a longer sequence program scan time.

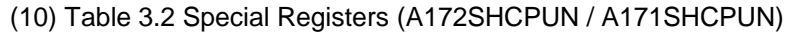

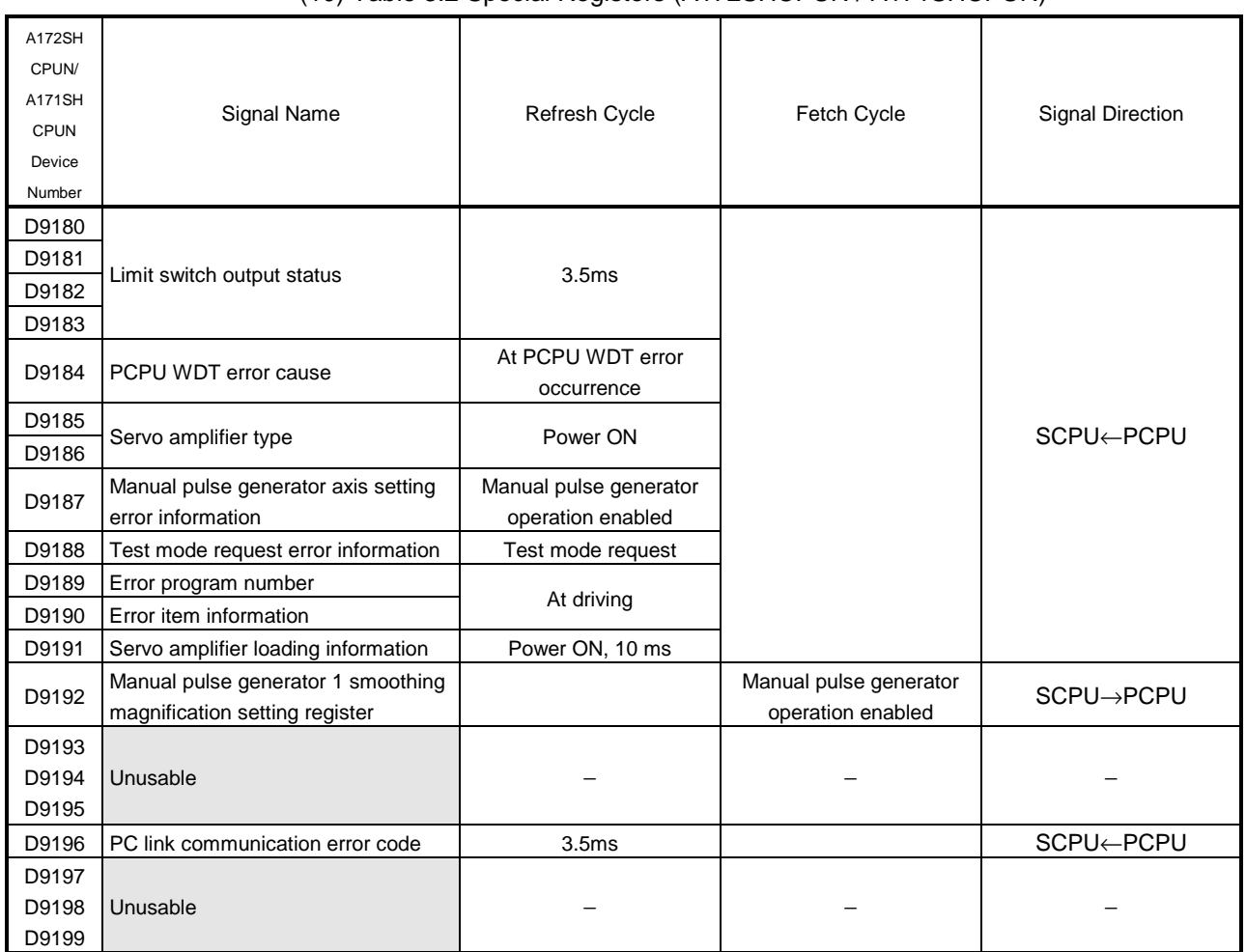

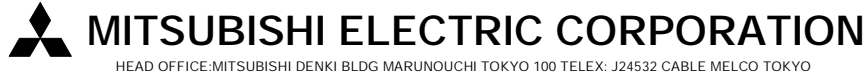

HEAD OFFICE:MITSUBISHI DENKI BLDG MARUNOUCHI TOKYO 100 TELEX: J24532 CABLE MELCO TOKYO NAGOYA WORKS : 1-14 , YADA-MINAMI 5 , HIGASHI-KU , NAGOYA , JAPAN